**IBM DB2 10.1 for Linux, UNIX, and Windows**

# **DB2** サーバー機能 インストール **2013** 年 **1** 月更新版

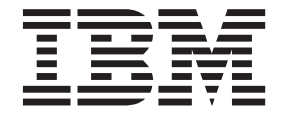

**GA88-4679-01 (**英文原典:**GC27-3884-01)**

**IBM DB2 10.1 for Linux, UNIX, and Windows**

# **DB2** サーバー機能 インストール **2013** 年 **1** 月更新版

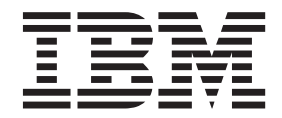

**GA88-4679-01 (**英文原典:**GC27-3884-01)**

ご注意 本書および本書で紹介する製品をご使用になる前に、 643 [ページの『付録](#page-652-0) B. 特記事項』に記載されている情報をお読みくだ さい。

本書には、IBM の専有情報が含まれています。その情報は、使用許諾条件に基づき提供され、著作権により保護され ています。本書に記載される情報には、いかなる製品の保証も含まれていません。また、本書で提供されるいかなる 記述も、製品保証として解釈すべきではありません。

IBM 資料は、オンラインでご注文いただくことも、ご自分の国または地域の IBM 担当員を通してお求めいただくこ ともできます。

- v オンラインで資料を注文するには、IBM Publications Center [\(http://www.ibm.com/shop/publications/order\)](http://www.ibm.com/shop/publications/order) をご利用く ださい。
- v ご自分の国または地域の IBM 担当員を見つけるには、IBM Directory of Worldwide Contacts [\(http://www.ibm.com/](http://www.ibm.com/planetwide/) [planetwide/\)](http://www.ibm.com/planetwide/) をお調べください。

IBM は、お客様が提供するいかなる情報も、お客様に対してなんら義務も負うことのない、自ら適切と信ずる方法 で、使用もしくは配布することができるものとします。

お客様の環境によっては、資料中の円記号がバックスラッシュと表示されたり、バックスラッシュが円記号と表示さ れたりする場合があります。

- 原典: GC27-3884-01 IBM DB2 10.1 for Linux, UNIX, and Windows Installing DB2 Servers Updated January, 2013
- 発行: 日本アイ・ビー・エム株式会社
- 担当: トランスレーション・サービス・センター
- 第1刷 2012.12
- **© Copyright IBM Corporation 2013.**

# 目次

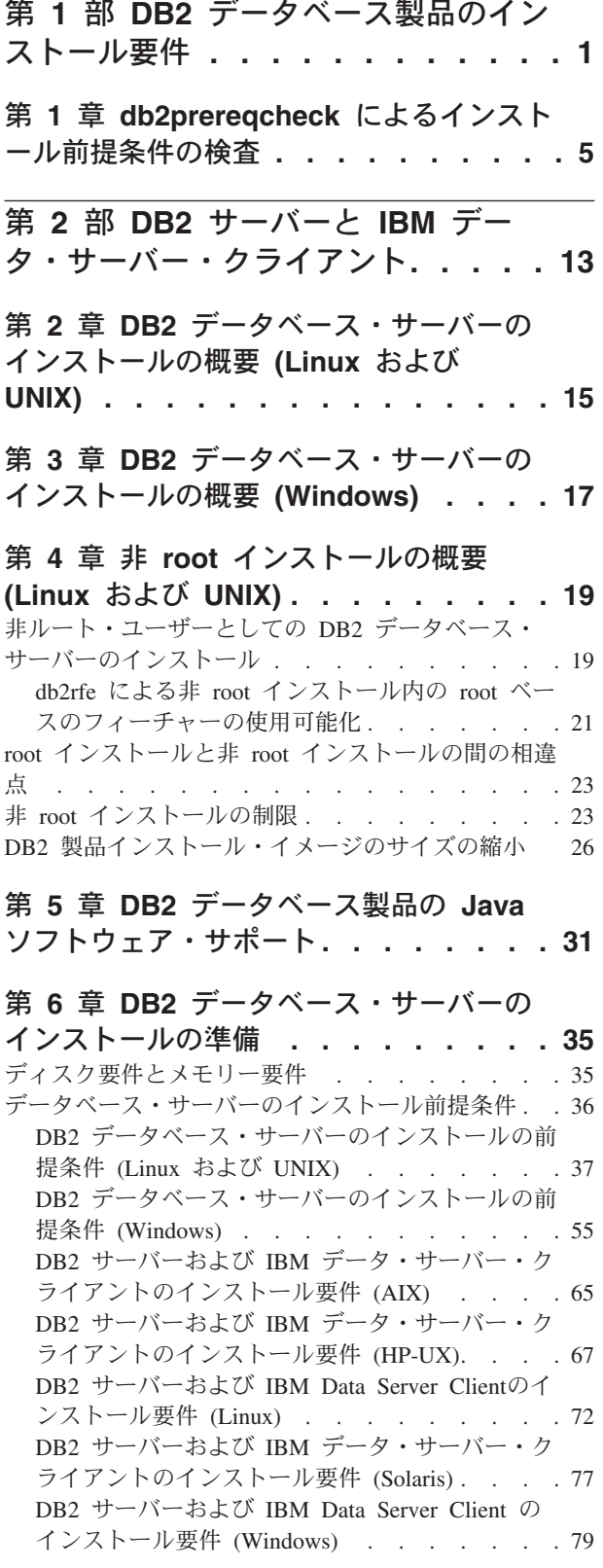

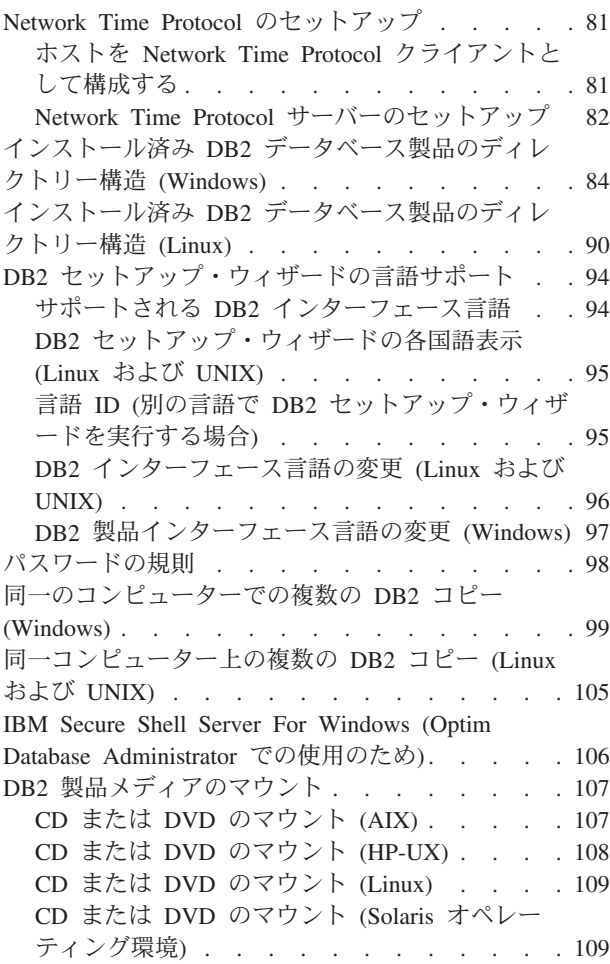

第 **7** 章 **DB2** [セットアップ・ウィザー](#page-120-0) ドを使用した **DB2** [データベース・サー](#page-120-0) [バーのインストール](#page-120-0) **(Windows) . . . . [111](#page-120-0)**

第 **8** 章 **DB2** [セットアップ・ウィザー](#page-124-0) ドによる **DB2** [サーバーのインストール](#page-124-0) **(Linux** および **UNIX) [. . . . . . . . 115](#page-124-0)**

第 **9** 章 **DB2** [セットアップ・ウィザー](#page-130-0) [ドによるインストールのウォークスルー](#page-130-0) **. [121](#page-130-0)**

第 **10** [章 コマンド行プロセッサー](#page-146-0) **(CLP)** [を使用したインストールの検査](#page-146-0) **. [137](#page-146-0)**

第 **11** [章 インストール後の最初のステ](#page-148-0)

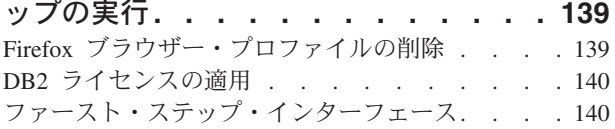

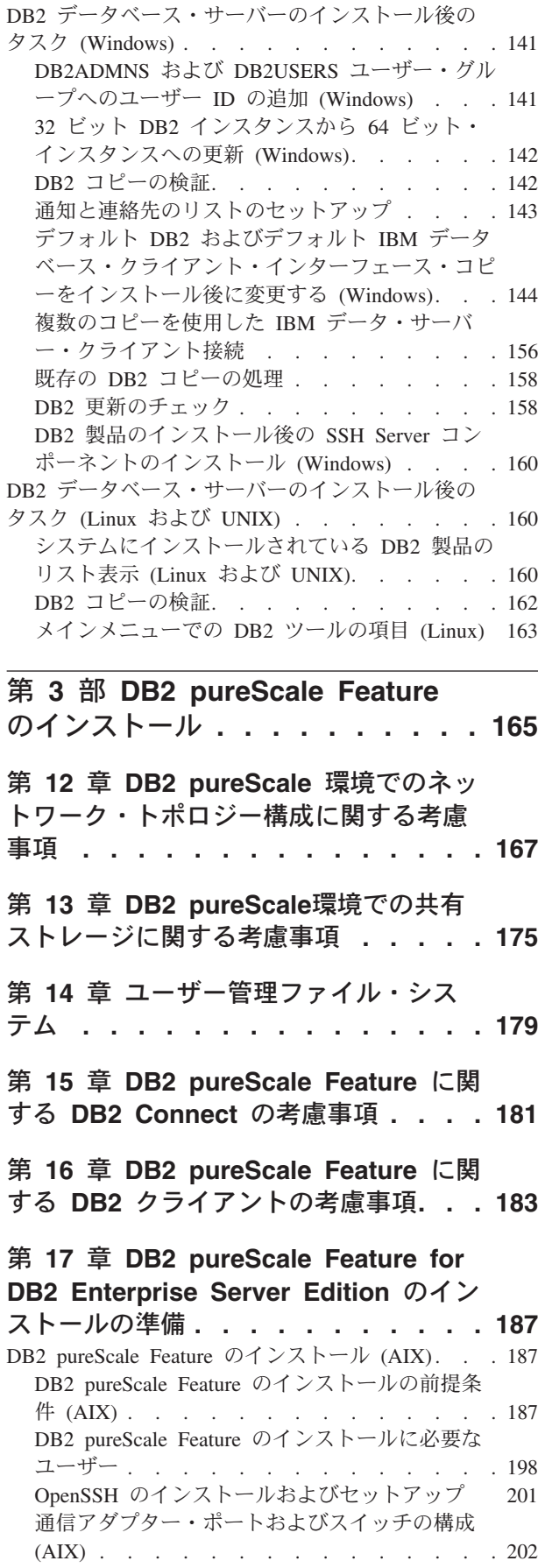

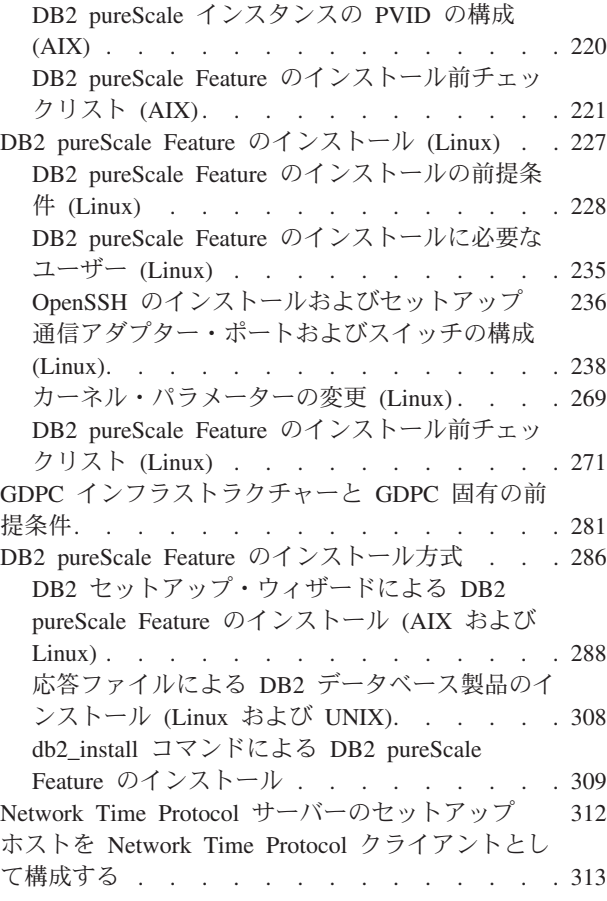

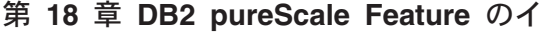

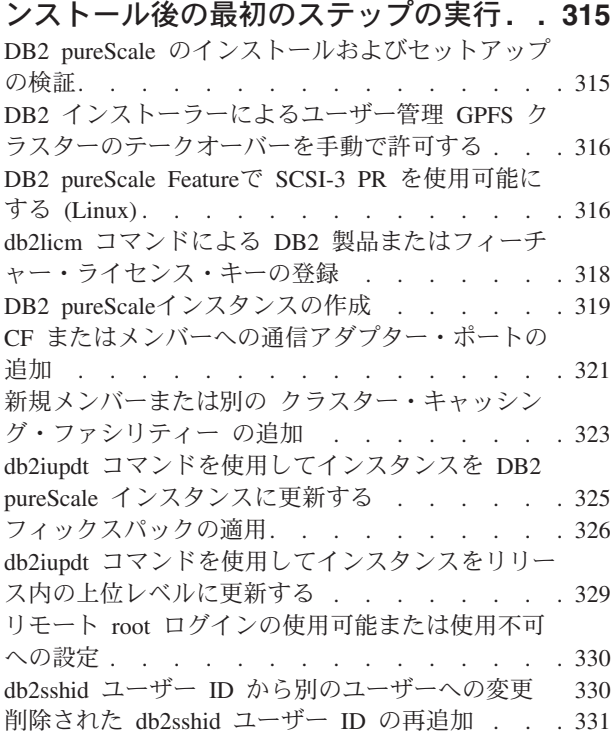

# 第 **19** [章 共有ファイル・システムの作](#page-342-0)

成 **[. . . . . . . . . . . . . . . . 333](#page-342-0)**

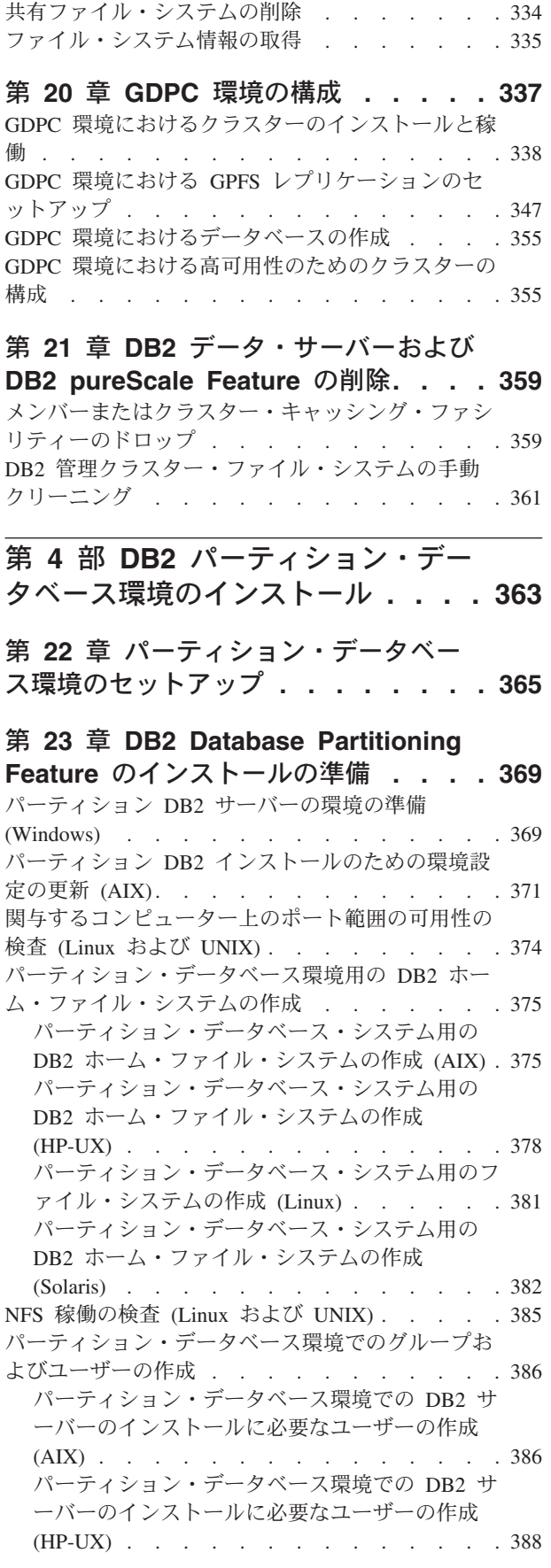

DB2 pureScale Feature [のインストールに必要な](#page-398-0) ユーザー (Linux) [. . . . . . . . . . . 389](#page-398-0) [パーティション・データベース環境での](#page-400-0) DB2 サ [ーバーのインストールに必要なユーザーの作成](#page-400-0) (Solaris [オペレーティング・システム](#page-400-0)) . . . . [391](#page-400-0)

#### 第 **24** [章 インストールの検証](#page-404-0) **. . . . . [395](#page-404-0)** [インスタンス所有コンピューター上のレジストリー](#page-404-0) [へのアクセスの検査](#page-404-0) (Windows) . . . . . . . [395](#page-404-0) [パーティション・データベース・サーバーのインス](#page-404-0) トールの検査 (Linux および UNIX) . . . . . 395

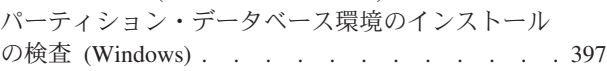

## 第 **25** 章 **[DB2 Database Partitioning](#page-408-0) Feature** [のインストール後の最初のステ](#page-408-0)

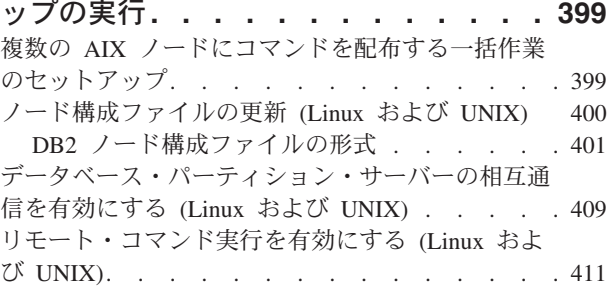

# 第 **26** [章 応答ファイル](#page-422-0) **. . . . . . . [413](#page-422-0)** [応答ファイルを使用した、関与するコンピューター](#page-422-0) [上でのデータベース・パーティション・サーバーの](#page-422-0)<br>インストール (Windows)

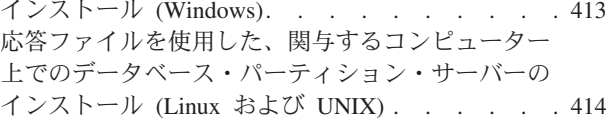

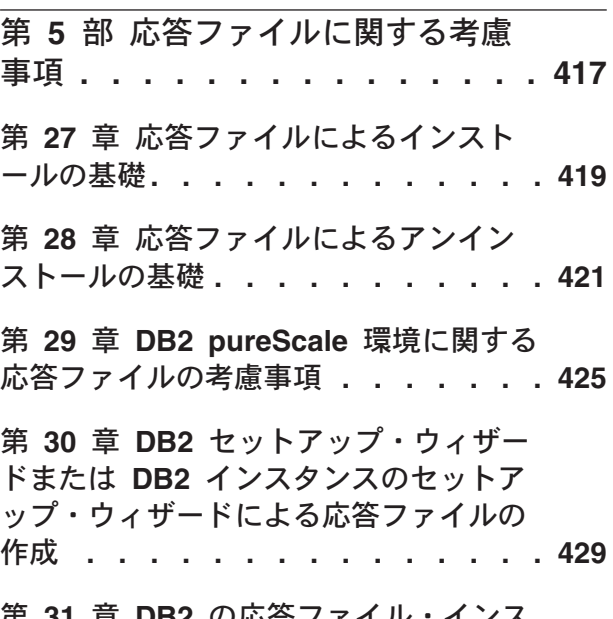

第 **31** 章 **DB2** [の応答ファイル・インス](#page-440-0) [トールの概要](#page-440-0) **(Linux** および **UNIX) . . [431](#page-440-0)** [サンプル応答ファイルによる応答ファイルの作成](#page-441-0) [432](#page-441-0) 応答ファイルによる DB2 [データベース製品のイン](#page-441-0) ストール (Linux および UNIX) [. . . . . . . 432](#page-441-0) [応答ファイルを使用した、関与するコンピューター](#page-443-0) [上でのデータベース・パーティション・サーバーの](#page-443-0) インストール (Linux および UNIX) [. . . . . . 434](#page-443-0) [応答ファイル・エラー・コード](#page-444-0) (Linux および UNIX). . . . . . . . . . . . . . . 435 応答ファイルによる DB2 [データベース製品、フィ](#page-445-0) [ーチャー、または言語のアンインストール](#page-445-0) (Linux および UNIX) . . . . . . . . . . . . 436

第 **32** 章 **DB2** [の応答ファイル・インス](#page-448-0) トールの概要 **[\(Windows\). . . . . . . 439](#page-448-0)** [応答ファイル・インストールのために](#page-448-0) DB2 インス [トール・ファイルを使用可能にする](#page-448-0) (Windows) . . [439](#page-448-0) [ディレクトリー共有アクセスのセットアップ](#page-449-0) (Windows) [. . . . . . . . . . . . . . 440](#page-449-0) [応答ファイルの編集](#page-450-0) (Windows) . . . . . . . [441](#page-450-0) [応答ファイルを使用した](#page-450-0) DB2 製品のインストール (Windows) [. . . . . . . . . . . . . . 441](#page-450-0) [Microsoft Systems Center Configuration Manager](#page-452-0) (SCCM) を使用した DB2 [製品のインストール](#page-452-0) . . [443](#page-452-0) [応答ファイル・エラー・コード](#page-452-0) (Windows). . . . [443](#page-452-0) [バッチ・ファイルによる応答ファイル・インストー](#page-453-0) ル (Windows) [. . . . . . . . . . . . . 444](#page-453-0) 応答ファイルによる DB2 [製品、フィーチャー、ま](#page-454-0) [たは言語のアンインストール](#page-454-0) (Windows) . . . . [445](#page-454-0) 第 **33** [章 応答ファイル生成プログラム](#page-456-0) **[447](#page-456-0)** 第 **34** [章 使用可能なサンプル応答ファ](#page-458-0) イル **[. . . . . . . . . . . . . . . 449](#page-458-0)** 第 **35** [章 サンプル応答ファイル](#page-460-0) **(Linux**、**UNIX**、および **[Windows\) . . . 451](#page-460-0)** 第 **36** [章 応答ファイルのキーワード](#page-462-0) **[453](#page-462-0)** 第 **37** 章 **DB2** [インストール・イメージ](#page-482-0) の組み込み **(Linux** および **[UNIX\) . . . 473](#page-482-0)** 第 **38** [章 プロファイルのエクスポート](#page-484-0) とインポート **[. . . . . . . . . . . . 475](#page-484-0)** 第 **39** [章 対話式インストールの途中で](#page-486-0) **DB2** [プロセスを停止する](#page-486-0) **(Windows). . [477](#page-486-0)** 第 **40** [章 応答ファイル・インストール](#page-488-0) の途中で **DB2** [プロセスを停止する](#page-488-0) **[\(Windows\). . . . . . . . . . . . . 479](#page-488-0)** 第 **6** 部 **DB2** [インフォメーション・](#page-490-0) [センターのインストール](#page-490-0) **. . . . . . [481](#page-490-0)**

第 **41** 章 **DB2** [セットアップ・ウィザー](#page-492-0) ドによる **DB2** [インフォメーション・セ](#page-492-0) [ンターのインストール](#page-492-0) **(Linux). . . . . [483](#page-492-0)** 第 **42** 章 **DB2** [セットアップ・ウィザー](#page-496-0) ドを使用した **DB2** [インフォメーショ](#page-496-0) [ン・センターのインストール](#page-496-0) **[\(Windows\). . . . . . . . . . . . . 487](#page-496-0)** 第 **43** 章 **DB2** [インフォメーション・セ](#page-500-0) [ンターのインストール・オプション](#page-500-0)**. . . [491](#page-500-0)** 第 **44** [章 インフォメーション・センタ](#page-504-0) [ーの開始または停止](#page-504-0) **(Linux** および **Windows) [. . . . . . . . . . . . . 495](#page-504-0)** 第 **45** [章 コンピューターまたはイント](#page-506-0) [ラネット・サーバーにインストールされ](#page-506-0) た **DB2** [インフォメーション・センター](#page-506-0) の手動更新**[. . . . . . . . . . . . . 497](#page-506-0)** 第 **7** 部 新規 **DB2** [データベース製](#page-510-0) [品へのインスタンスの変換](#page-510-0) **. . . . . [501](#page-510-0)** 第 **46** 章 **DB2** [データベース製品間のイ](#page-512-0) [ンスタンスの変換](#page-512-0) **(Windows) . . . . . [503](#page-512-0)** 第 **47** 章 **DB2** [データベース製品間のイ](#page-514-0) [ンスタンスの変換](#page-514-0) **(Linux** および **UNIX). [505](#page-514-0)** 第 **8** 部 **[IBM DB2 pureScale](#page-516-0) Feature** [へのインスタンスの変換](#page-516-0) **. . [507](#page-516-0)** 第 **48** 章 環境を **[DB2 pureScale](#page-518-0)**に変換 するための計画 **[. . . . . . . . . . . 509](#page-518-0)** 第 **49** 章 **[DB2 pureScale](#page-520-0)** 環境 の変換 前のタスク**[. . . . . . . . . . . . . 511](#page-520-0)** DB2 pureScale 環境のための GPFS [ファイル・シス](#page-521-0) テムのセットアップ [. . . . . . . . . . . 512](#page-521-0) DB2 pureScale [環境のための表スペースの変換](#page-522-0) . . [513](#page-522-0) データベースが DB2 pureScale [環境のために準備さ](#page-524-0) れていることの確認 [. . . . . . . . . . . 515](#page-524-0) DB2 [データ共有環境を変換する際のデータベース](#page-524-0) のバックアップ[. . . . . . . . . . . . . 515](#page-524-0) 第 **50** 章 既存の **DB2** [インスタンスを](#page-528-0) **[DB2 pureScale](#page-528-0)** 環境に変換する **. . . . [519](#page-528-0)** 第 **51** 章 **[DB2 pureScale](#page-530-0)** 環境 への変

換後タスク**[. . . . . . . . . . . . . 521](#page-530-0)**

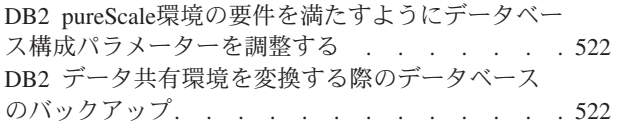

# 第 **9** [部 フィックスパックの適用](#page-534-0) **[525](#page-534-0)**

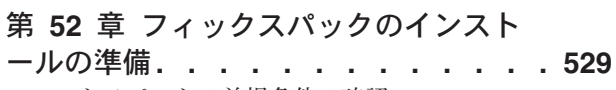

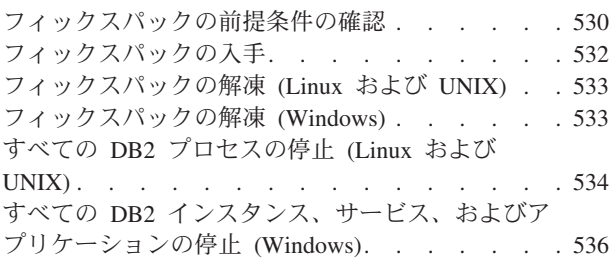

### 第 **53** [章 フィックスパックのインスト](#page-546-0)

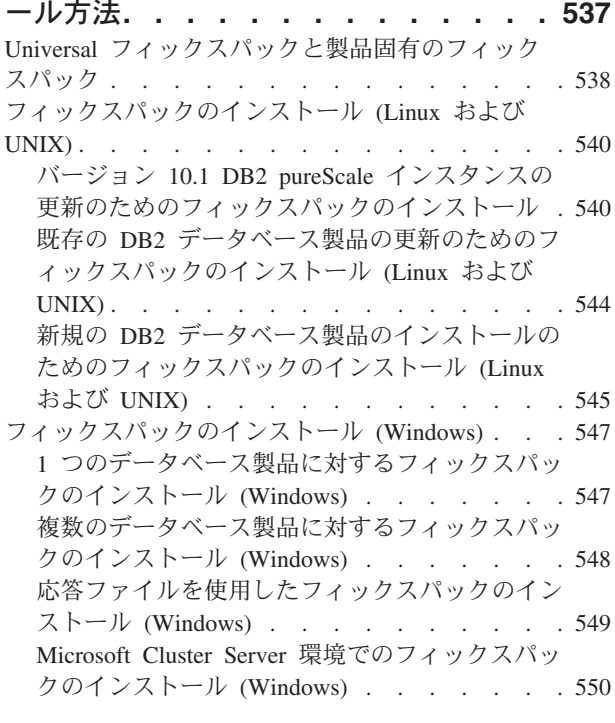

## 第 **54** [章 フィックスパックのインスト](#page-564-0)

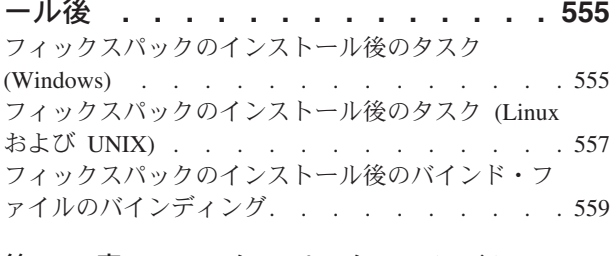

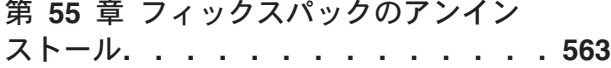

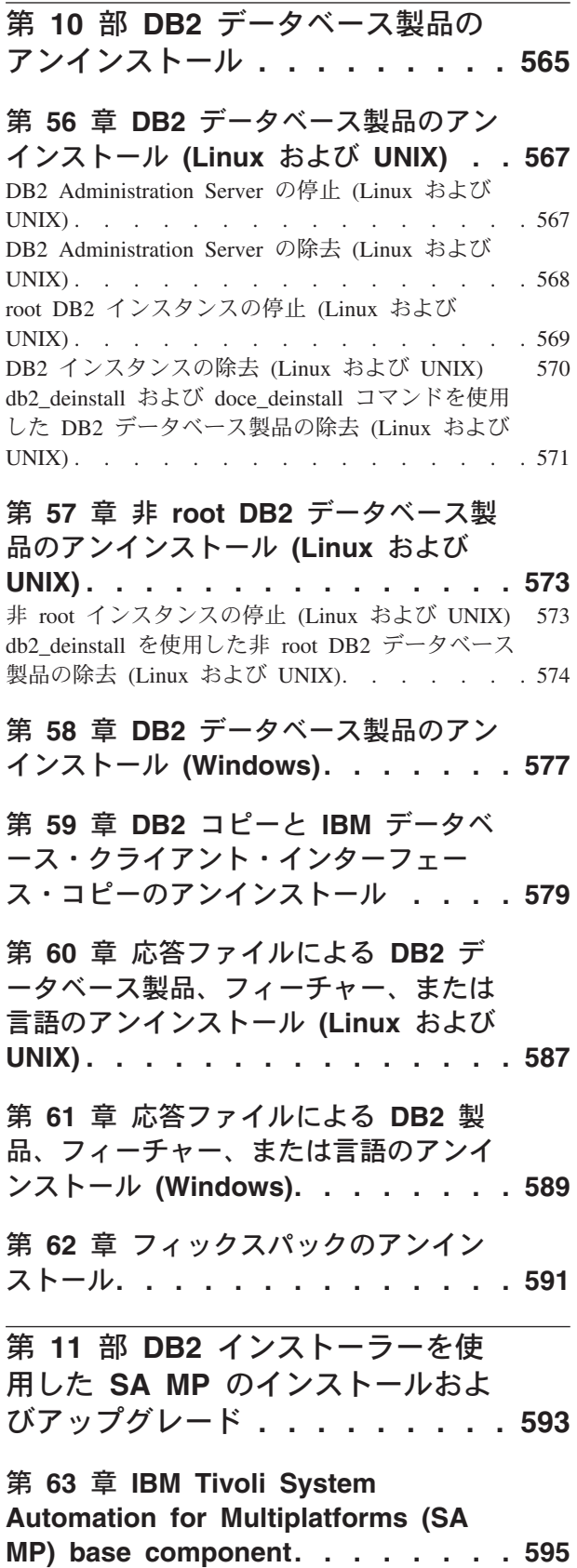

### 第 **64** 章 **[IBM Tivoli System](#page-606-0) [Automation for Multiplatforms \(SA](#page-606-0)**

**MP)** のインストール**[. . . . . . . . . 597](#page-606-0)** DB2 [インストーラーを使用した](#page-607-0) IBM Tivoli System [Automation for Multiplatforms \(SA MP\)](#page-607-0) のインスト ール [. . . . . . . . . . . . . . . . 598](#page-607-0) installSAM [インストール・スクリプトを使用した](#page-608-0) [IBM Tivoli System Automation for Multiplatforms](#page-608-0) (SA MP) のインストール [. . . . . . . . . 599](#page-608-0)

### 第 **65** 章 **[IBM Tivoli System](#page-610-0) [Automation for Multiplatforms \(SA](#page-610-0)**

**MP)** のアップグレード **[. . . . . . . . 601](#page-610-0)** DB2 [インストーラーを使用した](#page-611-0) IBM Tivoli System [Automation for Multiplatforms \(SA MP\)](#page-611-0) のアップグ レード[. . . . . . . . . . . . . . . . 602](#page-611-0) installSAM [インストール・スクリプトを使用した](#page-613-0) [IBM Tivoli System Automation for Multiplatforms](#page-613-0) (SA MP) のアップグレード[. . . . . . . . . 604](#page-613-0)

### 第 **66** 章 **[IBM Tivoli System](#page-616-0) [Automation for Multiplatforms \(SA](#page-616-0)**

**MP)** [のアンインストール](#page-616-0) **. . . . . . . [607](#page-616-0)** DB2 [インストーラーを使用した](#page-616-0) IBM Tivoli System [Automation for Multiplatforms \(SA MP\)](#page-616-0) のアンイン ストール . [. . . . . . . . . . . . . . . 607](#page-616-0) uninstallSAM [アンインストール・スクリプトを使用](#page-617-0) した [IBM Tivoli System Automation for](#page-617-0) [Multiplatforms \(SA MP\)](#page-617-0) のアンインストール . . . [608](#page-617-0)

## 第 **67** 章 **[IBM Tivoli System](#page-620-0)**

**[Automation for Multiplatforms \(SA](#page-620-0) MP)** [の自動フェイルオーバー・スクリプ](#page-620-0) [トのインストール、更新、およびアンイ](#page-620-0) ンストール**[. . . . . . . . . . . . . 611](#page-620-0)** DB2 [インストーラーを使用した](#page-621-0) IBM Tivoli System [Automation for Multiplatforms \(SA MP\)](#page-621-0) の自動フェ [イルオーバー・スクリプトのインストール、更新、](#page-621-0) およびアンインストール[. . . . . . . . . . 612](#page-621-0) [IBM Tivoli System Automation for Multiplatforms](#page-622-0) (SA MP) [の自動フェイルオーバー・スクリプトの](#page-622-0) [手動のインストール、更新、およびアンインストー](#page-622-0) ル [. . . . . . . . . . . . . . . . . 613](#page-622-0)

第 **68** 章 **[IBM Tivoli System](#page-624-0) [Automation for Multiplatforms \(SA](#page-624-0) MP)** [のインストールおよびアンインスト](#page-624-0) ール・ログ**[. . . . . . . . . . . . . 615](#page-624-0)** 第 **69** 章 **IBM DB2** [サーバーと統合され](#page-626-0) た **[IBM Tivoli System Automation for](#page-626-0) [Multiplatforms \(SA MP\)](#page-626-0)** を使用するた めのライセンス条項 **[. . . . . . . . . 617](#page-626-0)**

第 **70** 章 **[IBM Tivoli System](#page-628-0) [Automation for Multiplatforms \(SA](#page-628-0) MP)** [でサポートされているソフトウェア](#page-628-0) およびハードウェア **[. . . . . . . . . 619](#page-628-0)**

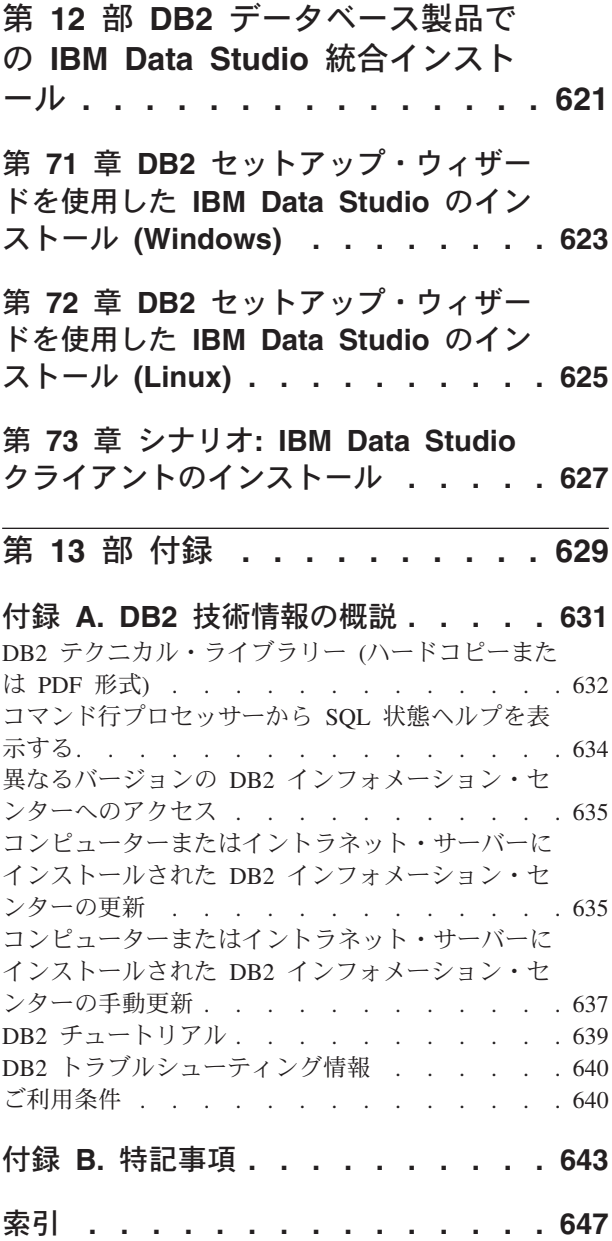

# <span id="page-10-0"></span>第 **1** 部 **DB2** データベース製品のインストール要件

DB2® データベース製品をインストールする場合は、選択したシステムが、必要な オペレーティング・システム、ハードウェア、ソフトウェア、通信、ディスクおよ びメモリーの要件を満たしていることを事前に確認してください。 **db2prereqcheck** コマンドが、システムがインストール前提条件を満たしているかどうかを検査しま す。

**35** [ページの『ディスク要件とメモリー要件』](#page-44-0)

この製品に必要なディスク・スペースは、選択するインストールのタイプ、 およびご使用のファイル・システムのタイプに応じて異なります。 同じく メモリー要件は、データベース・システムのサイズと複雑さによって影響を 受けます。

**DB2** データベースおよび **IBM** データ・サーバー・クライアント製品

それぞれのオペレーティング・システムについて満たす必要がある、オペレ ーティング・システム、ソフトウェア、およびハードウェアの前提条件は以 下のとおりです。

- v 65 ページの『DB2 サーバーおよび IBM [データ・サーバー・クライアン](#page-74-0) [トのインストール要件](#page-74-0) (AIX)』
- v 67 ページの『DB2 サーバーおよび IBM [データ・サーバー・クライアン](#page-76-0) [トのインストール要件](#page-76-0) (HP-UX)』
- v 69 ページの『DB2 サーバーおよび [IBM Data Server Client](#page-78-0)のインストー ル要件 [\(Linux\)](#page-78-0)』
- v 77 ページの『DB2 サーバーおよび IBM [データ・サーバー・クライアン](#page-86-0) [トのインストール要件](#page-86-0) (Solaris)』
- 79 ページの『DB2 サーバーおよび [IBM Data Server Client](#page-88-0) のインスト ール要件 [\(Windows\)](#page-88-0)』
- **DB2 Connect™** 製品のインストール要件

それぞれのオペレーティング・システムについて満たす必要がある、オペレ ーティング・システム、ソフトウェア、およびハードウェアの前提条件は以 下のとおりです。

- v 「*DB2 Connect Personal Edition* インストールおよび構成」の『DB2 Connect Personal Edition のインストール要件 (Windows)』
- v 「*DB2 Connect Personal Edition* インストールおよび構成」の『DB2 Connect Personal Edition のインストール要件 (Linux)』
- v 「*DB2 Connect* サーバー機能 インストールおよび構成」の『DB2 Connect 製品のインストール要件 (Solaris オペレーティング・システ ム)』
- v 「*DB2 Connect* サーバー機能 インストールおよび構成」の『DB2 Connectサーバー製品のインストール要件 (Windows)』
- v 「*DB2 Connect* サーバー機能 インストールおよび構成」の『DB2 Connect サーバー製品のインストール要件 (Linux)』
- v 「*DB2 Connect* サーバー機能 インストールおよび構成」の『DB2 Connectサーバー製品のインストール要件 (AIX®)』
- v 「*DB2 Connect* サーバー機能 インストールおよび構成」の『DB2 Connect サーバー製品のインストール要件 (HP-UX)』
- **IBM® DB2 pureScale® Feature**

それぞれのオペレーティング・システムについて満たす必要がある、オペレ ーティング・システム、ソフトウェア、ハードウェア、およびファームウェ アの前提条件は以下のとおりです。

- 187 ページの『DB2 pureScale Feature [のインストールの前提条件](#page-196-0)  $(AIX)$
- 228 ページの『DB2 pureScale Feature [のインストールの前提条件](#page-237-0) [\(Linux\)](#page-237-0)』
- **31** ページの『第 **5** 章 **DB2** データベース製品の **Java** [ソフトウェア・サポート』](#page-40-0) Java ベースのツールを使用したり、Java™アプリケーション (ストアード・ プロシージャーやユーザー定義関数など) の作成や実行を行ったりするに は、適切なレベルの IBM Software Development Kit (SDK) for Java が必要 です。

#### 仮想化のサポート

DB2 データベース製品によってサポートされている仮想化テクノロジーに ついて詳しくは、[http://www.ibm.com/developerworks/wikis/display/im/](http://www.ibm.com/developerworks/wikis/display/im/DB2+Virtualization+Support) [DB2+Virtualization+Support](http://www.ibm.com/developerworks/wikis/display/im/DB2+Virtualization+Support) を参照してください。

#### **DB2** 各国語パック **(NLPACK)** のインストール要件

Linux および UNIX オペレーティング・システムでは、DB2 NLPACK を インストールする前に、DB2 サーバーまたはクライアント製品が既にイン ストールされていなければなりません。 該当するサーバーまたはクライア ントのこのリストには、以下のものが含まれます。

- DB2 Enterprise Server Edition
- v DB2 Advanced Enterprise Server Edition
- DB2 Workgroup Server Edition
- DB2 Express® Edition
- DB2 Express-C
- DB2 Connect Enterprise Edition
- DB2 Connect Personal Edition
- Data Server Client
- Data Server Runtime Client

#### **DB2 Spatial Extender** のインストール要件

v 「*Spatial Extender* ユーザーズ・ガイドおよびリファレンス」の『Spatial Extender をインストールするためのシステム要件』

#### **InfoSphere® Federation Server** 製品のインストール要件

• Federation Server のハードウェアおよびソフトウェア要件は、 [http://publib.boulder.ibm.com/infocenter/db2luw/v9r7/topic/](http://publib.boulder.ibm.com/infocenter/db2luw/v9r7/topic/com.ibm.swg.im.iis.prod.install.core.doc/topics/iiypisrq-sys.html) [com.ibm.swg.im.iis.prod.install.core.doc/topics/iiypisrq-sys.html](http://publib.boulder.ibm.com/infocenter/db2luw/v9r7/topic/com.ibm.swg.im.iis.prod.install.core.doc/topics/iiypisrq-sys.html)

v Replication Server または Data Event Publisher のハードウェアおよびソ フトウェア要件は、[http://publib.boulder.ibm.com/infocenter/db2luw/v9r7/](http://publib.boulder.ibm.com/infocenter/db2luw/v9r7/topic/com.ibm.swg.im.iis.repl.install.doc/topics/iiypirrq-sys.html) [topic/com.ibm.swg.im.iis.repl.install.doc/topics/iiypirrq-sys.html](http://publib.boulder.ibm.com/infocenter/db2luw/v9r7/topic/com.ibm.swg.im.iis.repl.install.doc/topics/iiypirrq-sys.html)

# <span id="page-14-0"></span>第 **1** 章 **db2prereqcheck** によるインストール前提条件の検査

**db2prereqcheck** コマンドを使用して、特定の DB2 バージョンのソフトウェアおよ びファームウェア前提条件を確認できます。

**db2prereqcheck** コマンドを使用することで、特定の DB2 バージョンのインストー ルを開始しなくても、ご使用のシステムが DB2 インストール前提条件を満たして いるかどうかを判別できます。このコマンドは、オペレーティング・システム・レ ベル、Linux ディストリビューション、AIX Technology Level、C ライブラリーお よびランタイム・パッチ、クライアント、uDAPL、GPL、または DB2 pureScale 固 有の要件などの前提条件を検査します。

DB2 製品には、cfg フォルダーに db2prereqcheck バイナリーおよび DB2prereqs.xml ファイルが用意されています。 DB2prereqs.xml ファイルに、 バ ージョン 9.8 フィックスパック 2 から バージョン 10.1 までの前提条件が記載さ れています。このファイルの内容は変更しないでください。 **db2prereqcheck** コマ ンドは、バイナリー・ファイルと XML ファイルをデスクトップの一時フォルダー に抽出してからでないと実行できません。 オペレーティング・システムに DB2 製 品がすでにインストールされている場合、ファイルを抽出する必要はありません。 **db2prereqcheck** コマンドを実行するには、システムに対する書き込み権限と読み取 り権限 (つまり、DB2prereqs.xml の読み取りを行うための読み取り権限と、出力フ ァイルを生成するための書き込み権限) が必要です。

注**:** UNIX オペレーティング・システムの場合には、db2prereqcheck\_exe バイナリ ー、DB2prereqs.xml ファイル、および db2prereqcheck シェル・スクリプトを抽出 する必要があります。

パラメーターを指定しないで **db2prereqcheck** コマンドを実行すると、システムが リソース XML ファイルに定義されているすべての DB2 リリースおよびフィック スパックの前提条件をシステムが満たしているかどうかが判別されます。

**db2prereqcheck** コマンドを使用して、最新の DB2 バージョンや特定の DB2 バー ジョンに関する前提条件の要件を検査したり、レポート・ファイルを生成したりす るなどの作業を実行できます。

- リソース XML ファイルに定義されている最新の DB2 バージョンの前提条件を 検査するには、**-i** パラメーターを指定して **db2prereqcheck** コマンドを実行しま す。例えば、次のようにします。
	- \$ ./db2prereqcheck -i
- v システムがリソース XML ファイルに定義されている特定の DB2 バージョンの 前提条件を満たしているかどうかを検査するには、**-v <version number>** パラメ ーターを指定して **db2prereqcheck** コマンドを実行します。 例えば、次のように します。

\$ ./db2prereqcheck -v 10.1.0.0

v **db2prereqcheck** コマンドによる妥当性検査情報および出力を記載するレポート・ ファイル (失敗したすべてのテストをリストしたサマリー・セクションを含む) を 生成するには、**-o <filename>** パラメーターを使用します。別のディレクトリー

に生成するレポート・ファイル名の完全パスを指定します。 DB2 製品のインス トール前提条件がコマンド画面に表示されるのは、**-o <filename>** パラメーター を指定しない場合に限られます。

\$ ./db2prereqcheck -i -o report.rpt

v **-f** パラメーターが指定されていない場合には、デフォルト XML ファイル (フ ァイル・パス: DB2 installation/cfg/DB2prereqs.xml) が使用されます。このデ フォルト XML ファイルが見つからなければ、**-f <filename>** を指定して XML ファイルを指定できます。

\$ ./db2prereqcheck -i -f ./newDB2prereqs.xml

v サポートされる AIX オペレーティング・システムおよび Linux オペレーティン グ・システムでは、DB2 pureScale インストールの前提条件要件を検証するに は、**-p** オプションを使用します。

\$ ./db2prereqcheck -i -p

v サポートされる Linux オペレーティング・システムでは、DB2 pureScale インス トールの特定のネットワーク構成の前提条件要件を検証するには、**-p** オプション と **-t <network configuration type>** オプションの両方を指定した **db2prereqcheck** コマンドを使用します。 ネットワーク構成タイプは、単一の InfiniBand ポートのクラスター、複数の InfiniBand ポートのクラスター、単一の RoCE ポートのクラスター、または複数の RoCE ポートのクラスター (**SINGLE\_IB\_PORT\_CLUSTER**、**MULT\_IB\_PORT\_CLUSTER**、**SINGLE\_ROCE\_PORT\_CLUSTER**、 または MULTI ROCE PORT CLUSTER) のいずれかに設定します。

\$ ./db2prereqcheck -i -p -t <network configuration type>

注**:** 10GE (RoCE) ネットワークを使用する AIX 上の DB2 pureScale インストール の場合は、AIX および uDAPL のソフトウェア前提条件を手動で検証する必要があ ります。 **db2prereqcheck** コマンドは、これらのレベルの自動検証を行いません。

**db2prereqcheck** コマンドが、以下の DBT3507E のように、システムが前提条件を 満たしていないことを示す場合、

Validating ofed ...

Required minimum version and release for ofed: 1.5.2-(null) DBT3507E The db2prereqcheck utility failed to verify installation prerequisites because the utility failed to find the following package or file: "ofed". ERROR: Requirement not matched.

関連資料の下にある要件ページを確認してから、再度実行します。詳しくは、バー ジョン 10.1インフォメーション・センターで DBT メッセージ (例えば DBT3507E) を検索してください。

#### 例

以下は、AIX オペレーティング・システムでの **db2prereqcheck** コマンドの出力例 です。 DB2 pureScale インストールの場合には、**-p** オプションを使用します。

> db2prereqcheck -p -v 10.1.0.0 ==========================================================================

Checking DB2 prerequisites for DB2 database version 10.1.0.0 on operating system "AIX"

```
Validating kernel level ...
   Required minimum operating system kernel level : "6.1".
  Actual operating system kernel level: "6.1".
```
Requirement matched.

```
Validating AIX technology level and service pack ...
   Required minimum technology level: 6 Service pack: 5
   Requirement matched.
Validating XL C/C++ Runtime ...
   Required minimum XL C/C++ Runtime level: 11.1.0.1
   Actual version: 11.1.0.1
  Requirement matched.
Validating uDAPL ...
  Required minimum uDAPL level: 6.1.6.1
  Actual version: 6.1.6.1
   Requirement matched.
DBT3533I The db2prereqcheck utility has confirmed that all installation
prerequisites were met for DB2 database server with DB2 pureScale
feature. Version: "10.1.0.0".
以下は、AIX オペレーティング・システムでの db2prereqcheck コマンドの出力例
です。 DB2 pureScale uDAPL のみの場合には、-u オプションを使用します。
> db2prereqcheck -u -v 10.1.0.0
                      ==========================================================================
Checking DB2 prerequisites for DB2 database version 10.1.0.0 on operating
system "AIX"
Validating uDAPL ...
   Required minimum uDAPL level: 6.1.6.1
  Actual version: 6.1.6.1
  Requirement matched.
DBT3533I The db2prereqcheck utility has confirmed that all installation
prerequisites were met for DB2 database server . Version: "10.1.0.0".
==========================================================================
Checking DB2 prerequisites for DB2 database version 10.1.0.0 on operating
system "AIX"
Validating uDAPL ...
  Required minimum uDAPL level: 6.1.6.1
   Actual version: 6.1.6.1
  Requirement matched.
DBT3533I The db2prereqcheck utility has confirmed that all installation
prerequisites were met for DB2 database server with DB2 pureScale
feature. Version: "10.1.0
以下は、AIX オペレーティング・システムでの db2prereqcheck コマンドの出力例
です。クライアント・インストールの場合には、-c オプションを使用します。
> db2prereqcheck -c -v 10.1.0.0
                                ==========================================================================
Checking DB2 prerequisites for DB2 database version 10.1.0.0 on operating
system "AIX"
Validating kernel level ...
   Required minimum operating system kernel level : "6.1".
   Actual operating system kernel level: "6.1".
   Requirement matched.
Validating AIX technology level and service pack ...
   Required minimum technology level: 6 Service pack: 5
   Requirement matched.
```

```
Validating XL C/C++ Runtime ...
   Required minimum XL C/C++ Runtime level: 11.1.0.1
  Actual version: 11.1.0.1
  Requirement matched.
DBT3533I The db2prereqcheck utility has confirmed that all installation
prerequisites were met for DB2 database client . Version: "10.1.0.0".
==========================================================================
Checking DB2 prerequisites for DB2 database version 10.1.0.0 on operating
system "AIX"
Validating kernel level ...
  Required minimum operating system kernel level : "6.1".
  Actual operating system kernel level: "6.1".
  Requirement matched.
Validating AIX technology level and service pack ...
  Required minimum technology level: 6 Service pack: 5
  Requirement matched.
Validating XL C/C++ Runtime ...
  Required minimum XL C/C++ Runtime level: 11.1.0.1
  Actual version: 11.1.0.1
  Requirement matched.
Validating uDAPL ...
  Required minimum uDAPL level: 6.1.6.1
  Actual version: 6.1.6.1
  Requirement matched.
DBT3533I The db2prereqcheck utility has confirmed that all installation
prerequisites were met for DB2 database client with DB2 pureScale
feature. Version: "10.1.0.0".
以下は、AIX オペレーティング・システムでの db2prereqcheck コマンドの出力例
です。妥当性検査サマリーのみを表示する場合には、-s オプションを使用します。
> db2prereqcheck -s -v 10.1.0.0
DBT3533I The db2prereqcheck utility has confirmed that all installation
prerequisites were met for DB2 database server . Version: "10.1.0.0".
DBT3533I The db2prereqcheck utility has confirmed that all installation
prerequisites were met for DB2 database server with DB2 pureScale
feature. Version: "10.1.0.0".
以下は、Linux オペレーティング・システムでの db2prereqcheck コマンドの出力
例です。 DB2 pureScale インストールの場合には、-p オプションを使用します。
> db2prereqcheck -p -v 10.1.0.0
==========================================================================
Checking DB2 Prerequisites for DB2 Version 10.1.0.0 on Linux
Validating Linux distribution ...
  Required minimum SUSE version : (null) SP (null)
Validating sles-release ...
  Required minimum version and release for sles-release: 10-15.45.8
  Actual version of package: 11.1
  Requirement matched.
Validating kernel level ...
  Required minimum kernel level : 2.6.16
  Actual kernel level: 2.6.32.45
  Requirement matched.
```

```
Validating C++ Library version ...
  Required minimum C++ library: libstdc++.so.6
  Standard C++ library is located at: /usr/lib64/libstdc++.so.6.0.10
  Actual C++ library: CXXABI_1.3.1
Validating 32 bit version of libstdc++.so.6 ...
  Found the 64 bit /usr/lib64/libstdc++.so.6 at /usr/lib64
  Found the 32 bit /usr/lib/libstdc++.so.6 at /usr/lib
  Requirement matched.
Validating libc.so version ...
  glibc library is located at: /lib64/libc-2.11.1.so
  Required minimum glibc library version: 2.4.0
  Actual glibc library version: 2.11.1
  Requirement matched.
Validating libaio.so version ...
  Loading of libaio.so.1 on system succeed.
  Requirement matched.
Validating ofed ...
  Required minimum version and release for ofed: 1.5.2-(null)
  Requirement matched.
Validating sg3 utils ...
  Package (or file) found: sg3_utils
  Requirement matched.
Validating sg persist ...
  Package (or file) found: /usr/bin/sg_persist
  Requirement matched.
DBT3533I The db2prereqcheck utility has confirmed that all installation
prerequisites were met for DB2 database server with DB2 pureScale feature.
Version: "10.1.0.0".
以下は、Linux オペレーティング・システムでの db2prereqcheck コマンドの出力
例です。 -p および -t オプションを使用して、特定のネットワーク構成の前提条
件の要件を検証します。例えば、DB2 pureScale 環境での単一の InfiniBand ポート
のクラスター構成に対して検証するには、以下のようにします。
db2prereqcheck -v 10.1.0.0 -p -t SINGLE_IB_PORT_CLUSTER
Checking DB2 prerequisites for DB2 database version 10.1.0.0 on
operating system "Linux"
Validating Linux distribution ...
  Required minimum operating system distribution: "RHEL";
  Version: "5"; Service pack: "6".
  Actual operating system distribution Version: "6";
  Service pack: "1".
  Requirement matched.
...
Validating Infiniband Support Package: libibcm.x86 64 ...
  Package (or file) found: libibcm.x86 64
  Requirement matched.
Validating Infiniband Support Package: librdmacm.x86 64 ...
  Package (or file) found: librdmacm.x86 64
  Requirement matched.
...
```

```
Validating Reliable Scalable Cluster Technology Package:
   librdmacm.i686 ...
  Package (or file) found: librdmacm.i686
  Requirement matched.
Validating Reliable Scalable Cluster Technology Package:
  libcxgb3.i686 ...
  Package (or file) found: libcxgb3.i686
  Requirement matched.
...
DBT3533I The db2prereqcheck utility has confirmed that
all installation prerequisites were met for DB2 database
server with DB2 pureScale feature. Version: "10.1.0.0".
サポートされる Linux オペレーティング・システムでは、DB2 pureScale 環境内の
複数 RoCE ポートのクラスター構成に対して検証するには、以下のようにします。
db2prereqcheck -v 10.1.0.0 -p -t MULTI_ROCE_PORT_CLUSTER
==========================================================================
Checking DB2 prerequisites for DB2 database version 10.1.0.0 on operating
system "Linux"
Validating Linux distribution ...
  Required minimum operating system distribution: "RHEL"; Version: "6";
  Service pack: "1".
  Actual operating system distribution Version: "6"; Service pack: "1".
  Requirement matched.
...
Validating Infiniband Support Package: libibcm.x86 64 ...
  Package (or file) found: libibcm.x86 64
  Requirement matched.
Validating Infiniband Support Package: librdmacm.x86 64 ...
  Package (or file) found: librdmacm.x86 64
  Requirement matched.
...
Validating High Performance Networking Package: libibverbs-rocee.x86 64 ...
  Package (or file) found: libibverbs-rocee.x86 64
  Requirement matched.
Validating High Performance Networking Package: libmlx4-rocee.x86_64 ...
  Package (or file) found: libmlx4-rocee.x86 64
  Requirement matched.
Validating Reliable Scalable Cluster Technology Package: libibcm.i686 ...
  Package (or file) found: libibcm.i686
  Requirement matched.
Validating Reliable Scalable Cluster Technology Package: librdmacm.i686 ...
  Package (or file) found: librdmacm.i686
  Requirement matched.
...
DBT3533I The db2prereqcheck utility has confirmed that all installation
prerequisites were met for DB2 database server with DB2 pureScale
feature. Version: "10.1.0.0".
```

```
以下は、Linux オペレーティング・システムでの db2prereqcheck コマンドの出力
例です。 DB2 pureScale uDAPL のみの場合には、-u オプションを使用します。
> db2prereqcheck -u -v 10.1.0.0
                                ==========================================================================
Checking DB2 Prerequisites for DB2 Version 10.1.0.0 on Linux
Validating ofed ...
  Required minimum version and release for ofed: 1.5.2-(null)
  Requirement matched.
Validating sg3 utils ...
   Package (or file) found: sg3 utils
   Requirement matched.
Validating sg_persist ...
   Package (or file) found: /usr/bin/sg persist
  Requirement matched.
All requirement matched for DB2 Server version 10.1.0.0 .
==========================================================================
Checking DB2 Prerequisites for DB2 Version 10.1.0.0 on Linux
Validating ofed ...
   Required minimum version and release for ofed: 1.5.2-(null)
  Requirement matched.
Validating sg3_utils ...
   Package (or file) found: sg3 utils
   Requirement matched.
Validating sg persist ...
   Package (or file) found: /usr/bin/sg persist
  Requirement matched.
All requirement matched for DB2 Server version 10.1.0.0 DB2 pureScale
feature.
以下は、Linux オペレーティング・システムでの db2prereqcheck コマンドの出力
例です。クライアント・インストールの場合には、-c オプションを使用します。
> db2prereqcheck -c -v 10.1.0.0
==========================================================================
Checking DB2 Prerequisites for DB2 Version 10.1.0.0 on Linux
Validating Linux distribution ...
   Required minimum SUSE version : (null) SP (null)
Validating sles-release ...
   Required minimum version and release for sles-release: 10-15.45.8
  Actual version of package: 11.1
  Requirement matched.
Validating kernel level ...
   Required minimum kernel level : 2.6.16
  Actual kernel level: 2.6.32.45
  Requirement matched.
Validating C++ Library version ...
   Required minimum C++ library: libstdc++.so.6
  Standard C++ library is located at: /usr/lib64/libstdc++.so.6.0.10
  Actual C++ library: CXXABI_1.3.1
Validating 32 bit version of libstdc++.so.6 ...
   Found the 64 bit /usr/lib64/libstdc++.so.6 at /usr/lib64
```

```
Found the 32 bit /usr/lib/libstdc++.so.6 at /usr/lib
   Requirement matched.
All requirement matched for DB2 Client version 10.1.0.0 .
==========================================================================
Checking DB2 Prerequisites for DB2 Version 10.1.0.0 on Linux
Validating Linux distribution ...
   Required minimum SUSE version : (null) SP (null)
Validating sles-release ...
   Required minimum version and release for sles-release: 10-15.45.8
  Actual version of package: 11.1
   Requirement matched.
Validating kernel level ...
   Required minimum kernel level : 2.6.16
   Actual kernel level: 2.6.32.45
   Requirement matched.
Validating C++ Library version ...
   Required minimum C++ library: libstdc++.so.6
  Standard C++ library is located at: /usr/lib64/libstdc++.so.6.0.10
  Actual C++ library: CXXABI_1.3.1
Validating 32 bit version of libstdc++.so.6 ...
   Found the 64 bit /usr/lib64/libstdc++.so.6 at /usr/lib64
   Found the 32 bit /usr/lib/libstdc++.so.6 at /usr/lib
   Requirement matched.
Validating libc.so version ...
   glibc library is located at: /lib64/libc-2.11.1.so
   Required minimum glibc library version: 2.4.0
   Actual glibc library version: 2.11.1
   Requirement matched.
Validating ofed ...
   Required minimum version and release for ofed: 1.5.2-(null)
   Requirement matched.
Validating sg3 utils ...
   Package (or file) found: sg3 utils
  Requirement matched.
Validating sg_persist ...
   Package (or file) found: /usr/bin/sg persist
   Requirement matched.
All requirement matched for DB2 Client version 10.1.0.0 DB2 pureScale
feature.
以下は、Linux オペレーティング・システムでの db2prereqcheck コマンドの出力
例です。妥当性検査サマリーのみを表示する場合には、-s オプションを使用しま
す。
> db2prereqcheck -s -v 10.1.0.0
All requirement matched for DB2 Server version 10.1.0.0 .
All requirement matched for DB2 Server version 10.1.0.0 DB2 pureScale
feature.
```
# <span id="page-22-0"></span>第 **2** 部 **DB2** サーバーと **IBM** データ・サーバー・クライアント

DB2 データベース・システムは、DB2 サーバーと IBM Data Server Clientから成り ます。

DB2 サーバーは、データを IBM Data Server Clientに供給するリレーショナル・デ ータベース管理システム (RDBMS) です。このコンピューターにあるデータベース を使用する予定の場合は、DB2 サーバーをインストールします。 DB2 サーバーに ついて詳しくは、<http://www.ibm.com/software/data/db2/> を参照してください。

IBM Data Server Clientは、DB2 サーバーに対するコマンドと SQL ステートメント の実行、リモート DB2 サーバーへの接続、およびそのデータベースへのアクセス を可能にするアプリケーションです。

# <span id="page-24-0"></span>第 **2** 章 **DB2** データベース・サーバーのインストールの概要 **(Linux** および **UNIX)**

このトピックでは、AIX、HP-UX、Linux、および Solaris 上へのDB2 サーバー製品 のインストール・ステップを概説します。

#### 手順

DB2 サーバー製品をインストールするには、次のようにします。

- 1. DB2 製品の前提条件を確認します。
- 2. 該当する場合は、DB2 のアップグレード情報を確認してください。
- 3. HP-UX、Linux、および Solaris でカーネル・パラメーターに変更を加えます。 x86\_32 上の Linux 以外のすべてのプラットフォームで、インストールに進むに は、その前にユーザーは 64 ビット・カーネルをインストールしなければなりま せん。インストールしないと、インストールは失敗します。
- 4. インストール・メディアを準備します。
	- 製品 **DVD**

DB2 製品 DVD が自動マウントされない場合は、DB2 製品 DVD をマ ウントします。

インストール・イメージ

インストール・イメージをダウンロードしたら、そのファイルを untar します。

- 5. 以下の使用可能な方法の 1 つを使用して、DB2 製品をインストールします。
	- DB2 セットアップ・ウィザード
	- 応答ファイルによるサイレント・インストール
	- ペイロード・ファイルのデプロイメント

DB2 サーバーの場合、DB2 セットアップ・ウィザードを使用して、以下のよう なインストールと構成の各タスクを実行することができます。

- v DB2 インストール・タイプ (標準、コンパクト、またはカスタム) の選択。
- v DB2 製品のインストール場所の選択。
- v この製品のインターフェースとメッセージのデフォルト言語として後で指定で きる言語のインストール。
- v IBM Tivoli® System Automation for Multiplatforms のインストールまたはアッ プグレード (Linux および AIX)。
- DB2 インスタンスのセットアップ。
- v DB2 Administration Server のセットアップ (DAS ユーザーのセットアップを 含む)。
- DB2 テキスト検索サーバーのセットアップ。
- 管理連絡先およびヘルス・モニター通知のセットアップ。
- インスタンスのセットアップと構成 (インスタンス・ユーザーのセットアップ を含む)。
- v Informix® データ・ソース・サポートのセットアップ。
- v DB2 ツール・カタログの準備。
- v DB2 インフォメーション・センター・ポートの指定。
- v 応答ファイルの作成。
- 6. DB2 セットアップ・ウィザード以外の方法を使用して DB2 サーバーをインスト ールした場合は、インストール後の構成ステップが必要です。

# <span id="page-26-0"></span>第 **3** 章 **DB2** データベース・サーバーのインストールの概要 **(Windows)**

このトピックでは、DB2 サーバー製品を Windows 上にインストールするためのス テップを概説します。

#### 手順

DB2 サーバー製品をインストールするには、次のようにします。

- 1. DB2 データベース製品の前提条件を確認します。
- 2. 該当する場合は、DB2 データベースのアップグレード情報を確認してくださ  $V_{\lambda}$
- 3. インストール・メディアを準備します。

#### 製品 **DVD**

DB2 データベース製品の DVD を DVD-ROM ドライブに挿入します。

- インストール・イメージ インストール・イメージをダウンロードした場合は、ファイルを解凍し ます。
- 4. 以下の方法で、DB2 データベース製品をインストールします。
	- DB2 セットアップ・ウィザード。
	- v 応答ファイルによるサイレント・インストール。

DB2 セットアップ・ウィザードを使用すれば、インストールと構成に関する以 下のような作業を実行できます。

- DB2 データベースのインストール・タイプ (標準、コンパクト、またはカス タム) の選択。
- v DB2 データベース製品のインストール場所の選択。
- v IBM SSH Server for Windows のセットアップ。
- v 製品のインターフェースとメッセージのデフォルト言語として後から指定でき る言語のインストール。
- DB2 拡張セキュリティーのセットアップ。
- v DB2 インスタンスのセットアップ (インスタンス・ユーザーのセットアップ も含む。デフォルトでは、DAS ユーザーと同じ)。
- v DB2 Administration Server のセットアップ (DAS ユーザーのセットアップを 含む)。
- DB2 テキスト検索サーバーのセットアップ。
- 管理連絡先およびヘルス・モニター通知のセットアップ。
- v インスタンスのセットアップと構成 (インスタンス・ユーザーのセットアップ を含む)。
- v DB2 ツール・カタログの準備。
- v *DB2* インフォメーション・センター・ポートの指定。
- v 応答ファイルの作成。
- v 追加の製品のインストール。

# <span id="page-28-0"></span>第 **4** 章 非 **root** インストールの概要 **(Linux** および **UNIX)**

DB2 インストーラーは、非 root インストール中に非 root インスタンスを自動的に 作成して構成します。 非 root ユーザーとして、インストール中に非 root インスタ ンスの構成をカスタマイズできます。 また root 特権がなくても、インストール済 みの DB2 データベース製品を使用したり保守したりできます。

DB2 データベース製品の非 root インストールには 1 つの DB2 インスタンスがあ り、ほとんどのフィーチャーがデフォルトで使用可能になっています。

非 root インストールは、以下のような多数のグループにとって魅力的になる可能性 があります。

- 数千のワークステーションとユーザーを抱え、システム管理者の時間を費やすこ となく DB2 データベース製品をインストールしたい企業。
- v 通常はシステム管理者ではないが、DB2 データベース製品を使用してアプリケー ションを開発するアプリケーション開発者。
- root ユーザー権限を必要としないが、DB2 データベース製品を組み込んだソフト ウェアを開発している独立系ソフトウェア・ベンダー (ISV)。

非 root インストールには、root インストールの大半の機能がありますが、多少の相 違点と制限があります。 root ユーザーが **db2rfe** コマンドを実行すると、制限の一 部を除くことができます。

# 非ルート・ユーザーとしての **DB2** データベース・サーバーのインストール

ほとんどの DB2 データベース製品は、非 root ユーザーとしてインストールできま す。

#### 始める前に

非 root ユーザーとして何らかの DB2 データベース製品をインストールする前に、 root インストールと非 root インストールの違い、および非 root インストールの制 限を知っておく必要があります。 非ルート・インストールについて詳しくは、『非 ルート・インストールの概要 (Linux および UNIX)』を参照してください。

非 root ユーザーとしての DB2 データベース製品のインストールの前提条件は、以 下のとおりです。

- インストール DVD をマウントできるか、あるいはマウントを代行してもらう必 要があります。
- v DB2 インスタンスの所有者として使用できる正当なユーザー ID を持っている必 要があります。

ユーザー ID には、以下の制限と要件があります。

– guests、admins、users、および local を除く 1 次グループがなければなりませ ん。

- 英小文字 (a から z)、数字 (0 から 9)、および下線文字 (\_) を使用できま す。
- 長さが 8 文字を超えることはできません。
- IBM、SYS、SQL、または数字から始まることはできません。
- DB2 予約語 (USERS、ADMINS、GUESTS、PUBLIC、または LOCAL) あるい は SQL 予約語であってはなりません。
- DB2 インスタンス ID、DAS ID または fenced ID の root 特権を持つユーザ ー ID は使用できません。
- アクセント付き文字は使用できません。
- 新しいユーザー ID を作成する代わりに既存のユーザー ID を指定する場合 は、そのユーザー ID について以下を確認してください。
	- ロックされていない
	- パスワードが有効期限切れでない
- v インストールする製品に存在するハードウェアおよびソフトウェア前提条件は、 root ユーザーに適用される場合と全く同様に非 root ユーザーにも適用されま す。
- v AIX バージョン 5.3 では、非同期入出力 (AIO) が有効になっている必要があり ます。 入出力完了ポート (IOCP) がシステムで使用可能になっていることが強く 推奨されています。
- v ホーム・ディレクトリーは、有効な DB2 パスでなければなりません。

DB2 インストール・パスには、以下の規則があります。

- 英小文字 (a から z)、英大文字 (A から Z)、および下線文字 (\_) を使用で きます。
- 128 文字を超えることはできません。
- スペースは使用できません。
- 英語以外の文字は使用できません。

#### このタスクについて

非 root ユーザーとしての DB2 データベース製品のインストールは、非 root ユー ザーであることを意識せずに行われます。 言い換えると、非 root ユーザーとして ログインすること以外は、非 root ユーザーが DB2 データベース製品をインストー ルするために特別に行う必要のあることはありません。

#### 手順

非 root インストールを実行するには:

- 1. 非 root ユーザーとしてログインします。
- 2. 使用可能な方法のいずれかを使用して、DB2 データベース製品をインストール します。 以下のオプションがあります。
	- v DB2 セットアップ ・ウィザード (GUI インストール)
	- v 応答ファイルを使った **db2setup** コマンド (サイレント・インストール)

注**:** 非 root ユーザーは、DB2 データベース製品がインストールされるディレ クトリーを選択できないので、応答ファイル内に **FILE** キーワードがあっても 無視されます。

<span id="page-30-0"></span>3. DB2 データベース製品がインストールされた後に、非 root DB2 インスタンス を使用するために、新しいログイン・セッションを開く必要があります。 ある いは、*\$HOME*/sqllib/db2profile (Bourne シェルおよび Korn シェル・ユーザー の場合) または *\$HOME*/sqllib/db2chsrc (C シェル・ユーザーの場合) によって DB2 インスタンス環境をセットアップする場合は、同じログイン・セッション を使用することができます。ここで、*\$HOME* は非 root ユーザーのホーム・デ ィレクトリーです。

### 次のタスク

DB2 データベース製品がインストールされた後に、オペレーティング・システムの ユーザー・プロセス・リソース限界 (ulimit) を検査してください。 最小 ulimit 値 に収まっていない場合、DB2 エンジンは、予期せぬオペレーティング・リソース不 足エラーに遭遇する可能性があります。 そうしたエラーによって、DB2 データベ ース・システムの停止にいたる場合があります。

# **db2rfe** による非 **root** インストール内の **root** ベースのフィーチ ャーの使用可能化

非 root インストールには、最初は使用不可であるものの、**db2rfe** コマンドを実行 することによって使用可能にできるいくつかのフィーチャーおよび機能がありま す。

#### 始める前に

この作業には、root ユーザー権限が必要です。

#### 手順

非 root インストール内で最初は使用不可のフィーチャーおよび機能を使用可能にす るには:

- 1. サンプル構成ファイルを探索します。 2 つのサンプル構成ファイルが提供され ています。
	- v \$HOME/sqllib/instance/db2rfe.cfg は、非 root の DB2 インスタンス用のデ フォルト値によって事前構成されています。
	- v \$HOME/sqllib/cfg/db2rfe.cfg.sample は構成されていません。

ここで、\$HOME は非 root ユーザーのホーム・ディレクトリーです。

- 2. オリジナル・ファイルが変更されないようにするため、サンプル構成ファイルの 1 つを別の場所にコピーします。
- 3. コピーした構成ファイルを必要に応じて更新します。 この構成ファイルは **db2rfe** コマンドへの入力になります。

構成ファイルの例を以下に示します。

INSTANCENAME=db2inst2 SET\_ULIMIT=NO ENABLE HA=NO

```
ENABLE_OS_AUTHENTICATION=NO
RESERVE_REMOTE_CONNECTION=NO
   **SVCENAME=db2c_db2inst2
  **SVCEPORT=48000
RESERVE_TEXT_SEARCH_CONNECTION=NO
  **SVCENAME_TEXT_SEARCH=db2j_db2inst2
  **SVCEPORT_TEXT_SEARCH=55000
```
注**:**

- **INSTANCENAME** パラメーターの値は、DB2 インストーラーによって自動的に記 入されます。
- v **SET\_ULIMIT** パラメーターは、AIX でのみ使用できます。 他のオペレーティ ング・システムでは、root 権限を持つユーザーが ulimit 値を手動で設定する 必要があります。
- v その他のキーワードのデフォルト値は NO です。
- v 子パラメーター (**SVCENAME** など) は、デフォルトでコメント化されます。 コ メントは \*\* で示されます。
- v パラメーターを YES に設定し、それに何らかの子パラメーターがある場合、 子パラメーターのコメントを外して適切な値を与えることが推奨されます。 提供されているポート値はすべて、例に過ぎません。 割り当てるポート値が フリーであることを確認してください。

以下にリストするフィーチャーおよび機能を使用可能にするように編集した構成 ファイルの例を、このリストに続けて記載します。

- v 高可用性
- オペレーティング・システム・ベースの認証
- DB2 Text Search。サービス名は db2j db2inst2、ポート値は 55000

これらのフィーチャーおよび機能を使用可能にするには、構成ファイルを以下の ように編集します。

```
INSTANCENAME=db2inst2
SET_ULIMIT=NO
ENABLE_HA=YES
ENABLE_OS_AUTHENTICATION=YES
RESERVE_REMOTE_CONNECTION=NO
  **SVCENAME=db2c_db2inst2
  **SVCEPORT=48000
RESERVE TEXT SEARCH CONNECTION=YES
    SVCENAME_TEXT_SEARCH=db2j_db2inst2
    SVCEPORT_TEXT_SEARCH=55000
```
- 4. root ユーザー権限でログインします。
- 5. \$HOME/sqllib/instance ディレクトリーにナビゲートします。ここで、\$HOME は 非 root ユーザーのホーム・ディレクトリーを表します。
- 6. 以下の構文を使用して **db2rfe** コマンドを実行します。

db2rfe -f *config\_file*

ここで *config\_file* は、ステップ 3 (21 [ページ](#page-30-0)) で作成された構成ファイルです。

#### 次のタスク

非 root インストールで root ベースのフィーチャーを使用可能にしておくために、 フィックスパックを適用した後に **db2rfe** コマンドを再実行します。

### <span id="page-32-0"></span>**root** インストールと非 **root** インストールの間の相違点

いくつかの制限があることに加えて、非 root インストールのディレクトリー構造は root インストールのディレクトリー構造と多少違っています。

root インストール中に、DB2 データベース製品のサブディレクトリーとファイル は、root ユーザーが選択したディレクトリー中に作成されます。

非 root ユーザーは、root ユーザーとは違って、DB2 データベース製品のインスト ール場所を選択できません。 非 root インストールは常に *\$HOME*/sqllib ディレク トリーに入れられます (*\$HOME* は非 root ユーザーのホーム・ディレクトリー)。 非 root の sqllib ディレクトリー内のサブディレクトリーのレイアウトは、root イ ンストールのレイアウトに似ています。

root インストールの場合、複数のインスタンスを作成できます。 インスタンスの所 有権は、インスタンスの作成に使用されたユーザー ID と関連付けられます。

非 root インストールには、DB2 インスタンスは 1 つしかありません。 非 root イ ンストール・ディレクトリーに、すべての DB2 データベース製品ファイルとイン スタンス・ファイルが含まれ、ソフト・リンクはありません。

以下の表に、root インストールと非 root インストールの間の相違点が要約されてい ます。

| 其準              | root インストール            | 非 root インストール  |
|-----------------|------------------------|----------------|
| ユーザーがインストール・デ   | あり                     | いいえ。DB2 データベース |
| ィレクトリーを選択できる    |                        | 製品はユーザーのホーム・デ  |
|                 |                        | ィレクトリーの下にインスト  |
|                 |                        | ールされます。        |
| 使用できる DB2 インスタン | 複数                     | 12             |
| スの数             |                        |                |
| インストール中にデプロイさ   | プログラム・ファイルのみ。          | プログラム・ファイルとイン  |
| れるファイル          | インストール後にインスタン          | スタンス・ファイル。 イン  |
|                 | スを作成しなければなりませ          | ストール後、DB2 データベ |
|                 | $\mathcal{h}_{\alpha}$ | ース製品は即座に使用可能で  |
|                 |                        | す。             |
| バージョンとインスタンスの   | なし                     | 新規バージョンをインストー  |
| アップグレード         |                        | ルする前に、古いバージョン  |
|                 |                        | をアンインストールする必要  |
|                 |                        | はありません。 新規バージ  |
|                 |                        | ョンのインストールとインス  |
|                 |                        | タンスのアップグレードを一  |
|                 |                        | 緒に行います。        |

表 *1. root* インストールと非 *root* インストールの間の相違点

# 非 **root** インストールの制限

root インストールと非 root インストールの間の相違点に加えて、非 root インスト ールにはいくつかの制限があります。 このトピックでは、非 root インストールを 使用するかどうかの判断に役立てるために、これらの制限について説明します。

#### 製品の制限

非 root インストールでは、以下の DB2 データベース製品はサポートされ ていません。

- DB2 Net Search Extender
- v ローカルにインストールされる *DB2* インフォメーション・センター

注**:** ローカルにインストールされる *DB2* インフォメーション・センター では、デーモンを開始するのに root ユーザー権限が必要なので、非 root インストールではサポートされません。 しかし、同じコンピューターに インストールする場合は、ローカルにインストールされる *DB2* インフォ メーション・センター を使用するように非 root インストール DB2 イン スタンスを構成できます。

フィーチャーとツールの制限

以下のフィーチャーとツールは、非 root インストールには使用できませ  $h<sub>o</sub>$ 

- v DB2 Administration Server (DAS) とその関連コマンド: **dascrt**、 **dasdrop**、**daslist**、**dasmigr**、および **dasupdt**
- v 優先順位を高くするという **db2governor** の機能はサポートされていませ  $h<sub>o</sub>$
- v ワークロード・マネージャー (WLM) で、非 root DB2 インスタンス中の DB2 サービス・クラスでエージェント優先順位の設定を試行できます。 しかし、エージェント優先順位は守られず、SQLCODE エラーは戻されま せん。
- v システム・リブート時の非 root DB2 インスタンスの自動開始はサポート されていません。
- ヘルス・モニターの制限
	- 以下のヘルス・モニターのフィーチャーは、非 root インストールではサポ ートされていません。
	- アラートの発生時のスクリプト・アクションまたはタスク・アクションの 実行
	- アラート通知の送信

#### パーティション・データベースの制限

非 root インストールでは、単一パーティション・データベースのみがサポ ートされます。 データベース・パーティションをさらに追加することはで きません。

#### **DB2** データベース製品のリスト

非 root ユーザーとしての実行時に **db2ls** コマンドによって作成される出力 は、root ユーザーとしての実行時に作成される出力とは違います。 詳しく は、**db2ls** コマンドのトピックを参照してください。

#### **DB2** コピー

非 root ユーザーごとに 1 つのみ DB2 データベース製品のコピーをインス トールできます。

#### **DB2** インスタンスの制限

非 root インストールでは、インストール中に DB2 インスタンスが 1 つ作 成されます。 追加のインスタンスを作成することはできません。

#### インスタンス所有者のみ **DB2** インスタンス・アクションを実行できる

root インストールと非 root インストールは、同じコンピューター上の別の インストール・パスに共存できます。 しかし、非 root インスタンスを更新 したりドロップ (**db2\_deinstall** コマンドを使用) したりできるのは、非 root インスタンスを所有する非 root ユーザーのみです。

root ユーザー権限のあるユーザーが作成した DB2 インスタンスを更新した りドロップしたりできるのは、root ユーザー権限のあるユーザーのみです。

#### **DB2** インスタンス・コマンド

非 root インストールでは、以下の DB2 インスタンス・コマンドは使用で きません。

#### **db2icrt**

非 root ユーザーとして DB2 データベース製品をインストールする 際に、インスタンスが 1 つだけ自動的に作成されて構成されます。 非 root インストールで、追加のインスタンスを作成することはで きません。しかし、自動的に作成されたインスタンスを構成する必 要がある場合は、非 root インストール構成コマンド **db2nrcfg** を 使用できます。

#### **db2iupdt**

非 root インスタンスには **db2iupdt** コマンドを使用できません。 代わりに、非 root DB2 インスタンスを更新するには、非 root イ ンストール構成コマンド (**db2nrupdt**) を使用してください。 しか し、非 root インスタンスは DB2 データベース製品の更新時に自動 的に更新されるので、通常は更新する必要はありません。

#### **db2idrop**

非 root インストール中に自動的に作成されたインスタンスは、ド ロップできません。 DB2 インスタンスをドロップするには、DB2 データベース製品をアンインストールしなければなりません。

#### **db2iupgrade**

非 root インストールでは、アップグレードはサポートされていま せん。 非 root インストールをアップグレードするには、 **db2nrupgrade** コマンドを使用します。

#### アップグレードの制限

root インスタンスを非 root インスタンスにアップグレードすることはでき ません。

#### **DB2** インスタンス所有者のみ、インストール後アクションを実行できる

root インストールと非 root インストールを同じコンピューター上に共存で きます。しかし、DB2 データベース製品をインストールした元の非 root ユ ーザーのみが、以下のような後続のアクションを実行できます。

- フィックスパックの適用
- フィーチャーの追加
- アドオン製品のインストール

#### <span id="page-35-0"></span>**ulimit** 値の調整

UNIX および Linux オペレーティング・システム上で、**ulimit** コマンド は、データやスタックの限界値などのユーザー・リソースの限界値を設定し たり報告したりします。 root インスタンスの場合、データベース・サーバ ーは永続設定を変更せずに、必要な ulimit 設定を動的に更新します。しか し、非 root インスタンスの場合、インストール中にのみ ulimit 設定のチェ ックを行えます。 設定が不適切な場合は、警告メッセージが表示されま す。 ulimit 設定を変更するには、root ユーザー権限が必要です。

#### **db2rfe** を実行して克服できる制限

非 root インストールに関する他の制限のうち、**db2rfe** コマンドを実行して克服で きるものがあります。 以下のフィーチャーと機能は、非 root インストールでは初 期状態では使用できません。

- オペレーティング・システム・ベースの認証
- v 高可用性 (HA) フィーチャー
- /etc/services ファイル中でサービス名を予約する機能
- v ユーザー・データ限界 (ulimit) を大きくする機能。 この機能は、AIX のみに適 用されます。 他のオペレーティング・システムでは、ユーザー・データの限度は 手動で大きくしなければなりません。

これらのフィーチャーや機能を使用可能にするには、root フィーチャーを非 root イ ンストールで使用可能にするコマンド (**db2rfe**) を実行してください。 **db2rfe** コマ ンドの実行はオプションで、root ユーザー権限のあるユーザーが実行しなければな りません。

## 非 **root** インストールにおける認証タイプ

オペレーティング・システム・ベースの認証が、DB2 データベース製品のデフォル トの認証タイプです。 非 root インストールはオペレーティング・システム・ベー スの認証をサポートしていないので、非 root ユーザーとして DB2 データベース製 品をインストールした後に **db2rfe** コマンドを実行しないことを選択した場合は、 認証タイプを手動で設定しなければなりません。 そのためには、データベース・マ ネージャー構成 (dbm cfg) ファイル中で以下のパラメーターを更新します。

- **clnt pw\_plugin** (クライアント・ユーザー ID パスワード・プラグイン構成パラ メーター)
- v **group\_plugin** (グループ・プラグイン構成パラメーター)
- v **srvcon\_pw\_plugin** (サーバーでの着信接続用のユーザー ID パスワード・プラグ イン構成パラメーター)

## **DB2** 製品インストール・イメージのサイズの縮小

**db2iprune** コマンドを使用して、 DB2 データベース製品のインストール・イメー ジのサイズを縮小できます。

#### このタスクについて

このツールが便利なのは、DB2 データベース製品の大規模デプロイメントや、アプ リケーションへの DB2 の組み込みの場合です。 **db2iprune** ユーティリティーは、
入力ファイルに基づいて、そのようなフィーチャーおよび言語に関連したファイル を除去します。 入力ファイル (.prn ファイル) を使って、インストール・イメージ からどのフィーチャーおよび言語を除去するかを指定することができます。 処理結 果は、DB2 の通常のインストール方法を使ってインストールできる縮小された新規 の DB2 インストール・イメージになります。 インストール・イメージのサイズを 縮小することは、インストール・イメージの整理とも呼ばれます。

イメージの整理を始める前に、以下の制約事項に注意してください。

- v いくつかのコンポーネントには、従属関係があります。 コンポーネントを整理で きるのは、整理しないでおく他のコンポーネントの中に、これに依存するものが 何もない場合だけです。例えば、INFORMIX\_DATA\_SOURCE\_SUPPORT は DB2 DATA SOURCE SUPPORT に依存します。 INFORMIX\_DATA\_SOURCE\_SUPPORT、あるいは INFORMIX\_DATA\_SOURCE\_SUPPORT と DB2\_DATA\_SOURCE\_SUPPORT との 両方を整理できますが、 DB2\_DATA\_SOURCE\_SUPPORT を整理して INFORMIX\_DATA\_SOURCE\_SUPPORT はイメージ内に残すということはできま せん。
- v 製品は除去できますが、少なくとも 1 つの製品を残しておく必要があります。
- v 英語の言語は除去できません。
- Linux および UNIX オペレーティング・システムでは、言語を次のいずれかの方 法で整理できます。
	- **db2iprune** コマンドを、 DB2 各国語パック (NLPACK) から実行できます。 NLPACK はどこにあってもかまいません。 この場合、NLPACK 内から言語 だけを整理できます。
	- **db2iprune** コマンドを、DB2 データベース製品 DVD から実行できます。 こ の場合、NLPACK がサブディレクトリーであれば、**db2iprune** コマンドの 1 回の実行で、言語と製品またはコンポーネントあるいはその両方とを整理でき ます。

### 手順

DB2 データベース製品インストール・イメージのサイズを縮小するには、次のよう にします。

1. 製品 DVD またはダウンロードしたイメージ上の db2/*plat*/utilities/ db2iprune/ ディレクトリーにあるサンプル入力ファイル (.prn file) を基本とし て使用して、カスタマイズされた入力ファイルを作成します。 \* を除去して、 その特定の行をアンコメントできます。 以下のキーワードを指定することもで きます。

#### **PRUNE\_PROD**

除去する DB2 データベース製品を指定します。 このキーワードはオプ ションです。 同時に複数の DB2 データベース製品を除去できますが、 少なくとも 1 つの製品はインストール・イメージ内に残っていなければ なりません。 例えば、

PRUNE\_PROD = CLIENT

を使用して、 IBM Data Server Client を整理します。

#### **PRUNE\_COMP**

除去する DB2 コンポーネントを指定します。 このキーワードはオプシ ョンです。 同時に複数の DB2 コンポーネントを除去できます。 コン ポーネントが除去されるとき、指定されたコンポーネントは該当するす べての製品から除去されます。 例えば、

PRUNE COMP = FIRST STEPS

を使用して、ファースト・ステップを整理します。

#### **PRUNE\_LANG**

除去するインストール済み言語を指定します。 英語は必須であり、除去 できません。 このキーワードはオプションです。 同時に複数の言語を 除去できます。 **PRUNE\_LANG**=all を指定すると、英語を除くすべての言 語が除去されます。言語が除去されるとき、指定された言語は該当する すべての製品から除去されます。 例えば、

PRUNE LANG = CZ

を使用して、チェコ語を整理します。

#### **PRUNE\_TSAMP**

Linux および UNIX オペレーティング・システムのみ。 IBM Tivoli System Automation for Multiplatforms (SA MP) をインストール・イメー ジから除去するようにを指定します。

#### **PRUNE\_VSAI**

Windows オペレーティング・システム上のみ。 IBM Database Add-Ins for Visual Studio をインストール・イメージから除去することを指定し ます。

2. コマンド行から、**db2iprune** コマンドを実行します。 コマンド・パラメーター について詳しくは、『db2iprune - インストール・イメージ・サイズの削減コマ ンド』を参照してください。

## タスクの結果

次のような DB2 の通常のインストール方法のいずれかを使用して、整理後の DB2 インストール・イメージをインストールして保守することができます。

#### **DB2** セットアップ・ウィザードでのインストール

標準インストールの場合、**db2iprune** コマンドで削除したコンポーネントを 除き、該当製品の通常の標準コンポーネントがインストールされます。

簡易インストールの場合、**db2iprune** コマンドで削除したコンポーネントを 除き、該当製品の通常の簡易コンポーネントがインストールされます。

カスタム・インストールの場合、残りのコンポーネントのみがフィーチャー 選択パネルに表示されます。 **db2iprune** コマンドで除去したコンポーネン トは、インストール対象のオプションのコンポーネントとしては表示されま せん。 ただし、Linux およびUNIX オペレーティング・システムでは、除 去した言語は言語選択パネルに表示されます。 この場合、**db2iprune** コマ ンドを使ってイメージから除去した言語を選択しないようにしてください。 除去した言語を選択すると、エラー・メッセージが表示されます。

#### 応答ファイル・インストール

無人インストールで応答ファイルを使用する予定の場合、整理済みの DB2 インストール・イメージで使用可能な言語とフィーチャーのみを必ず指定し てください。 除去したコンポーネントを選択すると、エラー・メッセージ が表示されます。

## フィックスパックのインストール

Windows DB2 フィックスパックは、フルインストール・イメージであるた め、フィックスパック・イメージで **db2iprune** コマンドを使用することが できます。 フル・イメージでも整理済みイメージでも、フィックスパック 適用プロセスは同じです。 DB2 フィックスパックをインストールすると、 インストールしたコンポーネントのみが検出されて更新されます。インスト ールされていないコンポーネントはすべて無視されます。 **db2iprune** コマ ンドをフィックスパック・イメージで使用する場合、最初にインストールし たすべてのコンポーネントがフィックスパック・イメージに収められている ことを確認してください。 インストールしたコンポーネントがフィックス パック・イメージにすべては収められていない場合、フィックスパックを適 用しようとしたときに、ファイルの欠落によるエラーが起きます。

# 第 **5** 章 **DB2** データベース製品の **Java** ソフトウェア・サポート

Java ベースのツールを使用したり、Javaアプリケーション (ストアード・プロシー ジャーやユーザー定義関数など) の作成や実行を行ったりするには、適切なレベル の IBM Software Development Kit (SDK) for Java が必要です。

DB2 セットアップ・ウィザードまたは応答ファイルを使用して製品をインストール する場合に、インストールするコンポーネントで IBM SDK for Java が必要である のに、SDK for Java がそのパスにインストールされていなければ、 SDK for Java がインストールされます。

IBM Data Server Runtime Client または IBM Data Server Driver Package の場合、 SDK for Java はインストールされません。

以下の表は、DB2 データベース製品のためにインストールされている SDK for Java のレベルをオペレーティング・システム・プラットフォームごとにまとめたも のです。

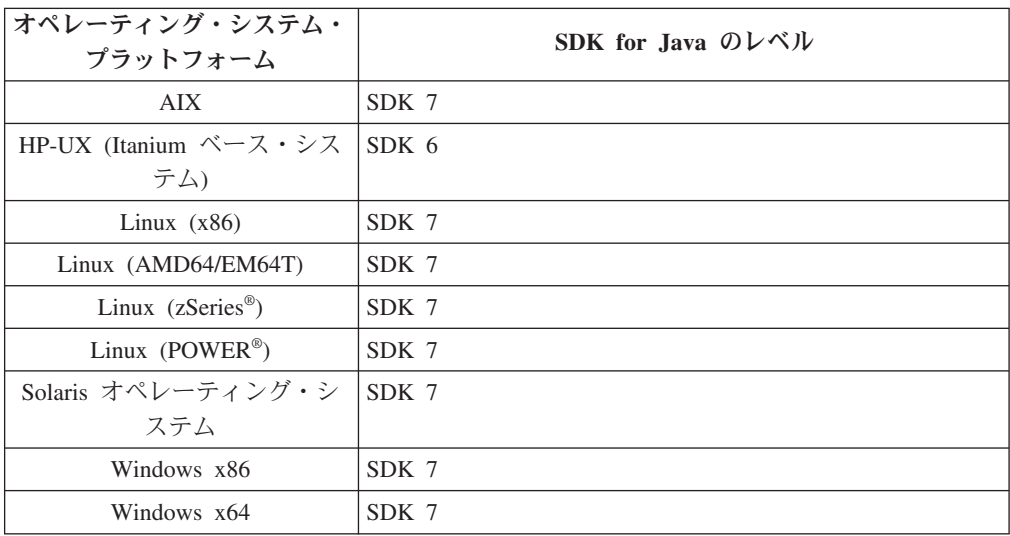

## 注**:**

1. SDK for Java ソフトウェアは、developerWorks® の Web ページ [\(http://www.ibm.com/developerworks/java/jdk/index.html\)](http://www.ibm.com/developerworks/views/java/downloads.jsp) からダウンロードできま す。 サポートされる SDK for Java のレベルのリストについては、『DB2 for Linux, UNIX, and Windows の SDK for Java のサポート』と題するこのセクシ ョンの後の表を参照してください。

注**:** Windows オペレーティング・システム・プラットフォームの場合は、IBM Development Package for Eclipse のダウンロード・ファイルを使用してくださ い。

- 2. DB2 GUI ツールは、Linux (x86)、Linux (AMD64/EM64T)、Windows (x86)、Windows (x64) でのみ実行できます。
- 3. Windows (x86) と Linux (x86) の場合:
- 32 ビットの SDK がインストールされています。
- 32 ビットのアプリケーションと Java 外部ルーチンがサポートされていま す。
- 4. すべてのサポートされているプラットフォーム (Windows (x86)、および Linux (x86) は除く):
	- v 32 ビットのアプリケーションがサポートされています。
	- 32 ビットの Java 外部ルーチンはサポートされていません。
	- 64 ビットのアプリケーションと Java 外部ルーチンがサポートされていま す。

## サポートされる **Java** アプリケーション開発ソフトウェア

以下の表は、サポートされるレベルの SDK for Java をリストしています。 リスト されているレベルと、同じレベルの上位互換の後続バージョンがサポートされま す。

SDK for Java のフィックスおよび更新は頻繁にあるので、すべてのレベルおよびバ ージョンがテストされているわけではありません。 ご使用のデータベース・アプリ ケーションに SDK for Java と関係した問題がある場合は、特定のレベルの SDK for Java の次の入手可能なバージョンを試してみてください。

IBM SDK 以外のバージョンの SDK for Java は、スタンドアロン Java アプリケー ションの作成および実行についてのみサポートされます。 新規の Java ストアー ド・プロシージャーおよびユーザー定義関数の作成と実行には、DB2 for Linux, UNIX, and Windows 製品に同梱されている IBM SDK for Java だけがサポートさ れます。 以前の DB2 リリースによってビルドされた Java ストアード・プロシー ジャーおよびユーザー定義関数を実行する場合には、詳細について、表 1 の「Java ストアード・プロシージャーおよびユーザー定義関数」の列を参照してください。

|                                                      | JDBC ドライバー<br>db2java.zip または         | JDBC ドライバー                                          |                                                   |        |  |
|------------------------------------------------------|---------------------------------------|-----------------------------------------------------|---------------------------------------------------|--------|--|
|                                                      | db2jcc.jar を使用する<br>Java アプリケーショ<br>ン | db2jcc4.jar <sup>7</sup> を使用す<br>る Javaアプリケーシ<br>ョン | Java ストアード・プ<br>ロシージャーおよびユ DB2 グラフィカル・<br>ーザー定義関数 | ツール    |  |
| AIX.                                                 | 1.4.2 から 7                            | 6 および 7                                             | 1.4.2 <sup>6</sup> から 7 <sup>5</sup>              | N/A    |  |
| HP-UX (Itanium べー 1.4.2 から 6 <sup>1</sup><br>ス・システム) |                                       | 6 <sup>1</sup>                                      | 1.4.2 $\frac{6}{10}$ から 6                         | N/A    |  |
| Linux (POWER)                                        | 1.4.2 から 73.4                         | 6 および $7^{3.4}$                                     | 1.4.2 $\frac{6}{10}$ から 7                         | N/A    |  |
| Linux $(x86)$                                        | 1.4.2 $\hbar$ 5 7 <sup>2, 3, 4</sup>  | 6 および 72、3、4                                        | 1.4.2 $^6$ から 7                                   | 5 から 7 |  |
| Linux (AMD64 およ<br>び Intel EM64T プロ<br>セッサー)         | 1.4.2 から $7^{2.3.4}$                  | 6 および $7^{2,3,4}$                                   | 1.4.2 $^6$ から 7                                   | N/A    |  |
| Linux (zSeries)                                      | 1.4.2 から 73.4                         | 6 および 73.4                                          | 1.4.2 $^6$ から 7                                   | N/A    |  |
| Solaris オペレーティ 1.4.2 から $7^2$<br>ング・システム             |                                       | 6 および $7^2$                                         | 1.4.2 $\frac{6}{10}$ から 7                         | N/A    |  |
| Windows $(x86)$                                      | 1.4.2 から $7^2$                        | 6 および 72                                            | 1.4.2 $^6$ から 7                                   | 5 から 7 |  |
|                                                      |                                       |                                                     |                                                   |        |  |

表 *2. DB2 for Linux, UNIX, and Windows* でサポートされるレベルの *SDK for Java*

|                                                      | JDBC ドライバー<br>db2java.zip または JDBC ドライバー | db2jcc.jar を使用する db2jcc4.jar <sup>7</sup> を使用す Java ストアード・プ<br>ョン | Java アプリケーショ る Javaアプリケーシ ロシージャーおよびユ DB2 グラフィカル・<br>ーザー定義関数 | ツール    |
|------------------------------------------------------|------------------------------------------|-------------------------------------------------------------------|-------------------------------------------------------------|--------|
| Windows<br>(x64、AMD64 および<br>Intel EM64T プロセッ<br>サー) | 1.4.2 から $7^2$                           | 6 および 72                                                          | 1.4.2° から 7                                                 | 5 から 7 |

<span id="page-42-0"></span>表 *2. DB2 for Linux, UNIX, and Windows* でサポートされるレベルの *SDK for Java (*続き*)*

### 注**:**

- 1. Hewlett-Packard から入手可能な同じレベルの SDK for Java は、IBM Data Server Driver for JDBC and SQLJ で実行するスタンドアロン・クライアント・ アプリケーションの構築と実行用にサポートされています。
- 2. Oracle から入手可能な同じレベルの SDK for Java は、IBM Data Server Driver for JDBC and SQLJ を使用するスタンドアロン・アプリケーションの構築と実 行用にサポートされています。しかし、IBM Data Server Driver for JDBC and SQLJ のプロパティー securityMechanism で暗号化を使用するセキュリティーの タイプを設定した場合、SDK for Java は使用する暗号化のタイプをサポートし ている必要があります。 例えば、使用している SDK for Java は、256 ビット の AES (強) 暗号化をサポートしていても、56 ビット DES (弱) 暗号化はサポ ートしていない可能性があります。 IBM Data Server Driver for JDBC and SQLJ のプロパティー encryptionAlgorithm を設定して、暗号化アルゴリズムを指 定することができます。 256 ビット AES 暗号化を使用するには、 encryptionAlgorithm を 2 に設定します。Oracle が提供している SDK for Java で 256 ビット AES 暗号化を使用するには、Oracle から入手できる JCE Unlimited Strength Jurisdiction Policy File のインストールが必要になる可能性が あります。
- 3. SUSE Linux Enterprise Server (SLES) 10 では、SDK for Java 1.4.2 SR6 の最小 レベルが必要です。 Red Hat Enterprise Linux (RHEL) 5 では、SDK for Java 1.4.2 SR7 の最小レベルが必要です。
- 4. Linux 上の SDK for Java 6 サポートは、SDK for Java 6 SR3 以降を必要とし ます。
- 5. SDK for Java 6 SR2 以降が使用されている場合は、DB2LIBPATH=*java\_home*/jre/ lib/ppc64 を設定します。
- 6. IBM SDK for Java 1.4.2 によってビルドされた Java ストアード・プロシージャ ーおよびユーザー定義関数のサポートは、バージョン 9.7 で非推奨となり、将来 のリリースで除去される可能性があります。 IBM SDK for Java 1.4.2 のサービ ス終了日は 2011 年 9 月です。 SDK for Java 1.4.2 への依存状態をこの日付の 前に十分な余裕をもって除去することが推奨されています。この依存状態の除去 は、DB2 バージョン 9.1、DB2 バージョン 9.5、DB2 バージョン 9.7 または DB2 バージョン 10.1 に含まれる SDK for Java を使用して Java ストアード・ プロシージャーおよびユーザー定義関数を再ビルドすることによって行えます。
- 7. JDBC 4.0 の機能のみを使用する場合は、Java 6 で十分です。JDBC 4.1 の機能 を使用する場合は、Java 7 が必要です。

# 第 **6** 章 **DB2** データベース・サーバーのインストールの準備

DB2 データベース・サーバーをインストールする前に、ディスク、メモリー、ペー ジング・スペースの要件など、必要な前提条件を満たしていることを確認してくだ さい。 さらに、ご使用のオペレーティング・システムに応じて追加の前提条件もあ ります。

同一コンピューターで複数の DB2 コピーもインストールできます。 Windows シス テムでは、DB2 コピーを 1 つインストールする場合と、複数インストールする場 合とでは相違点があります。 各 DB2 のコピーは、同じコード・レベルでも、異な るコード・レベルでもかまいません。 DB2 コピーは、同じ場所にインストールさ れた DB2 製品のグループのことです。 Linux および UNIX システムでは、各 DB2 コピーは、同じコード・レベルでも異なるコード・レベルでもかまいません。 DB2 製品の root インストールは、選択したインストール・パスにインストールで きます。

## ディスク要件とメモリー要件

DB2 環境で適切な量のディスク・スペースが使用可能であることを確認し、それに 応じてメモリーを割り振ります。

## ディスク要件

この製品に必要なディスク・スペースは、選択するインストールのタイプ、および ご使用のファイル・システムのタイプに応じて異なります。 DB2 セットアップ・ ウィザードは、標準、コンパクト、またはカスタム・インストールの際に選択した コンポーネントに基づいて、動的にサイズの見積もりを行います。

データベース、ソフトウェア、および通信製品のために必要なディスク・スペース も忘れずに確保してください。並行 I/O (CIO) オプションを指定したファイル・シ ステムをマウントしないようにしてください。

Linux および UNIX オペレーティング・システムでは、/tmp ディレクトリーに 2 GB のフリー・スペースが推奨されます。また、/var ディレクトリーに少なくとも 512 MB のフリー・スペースが必要です。

注**:** Linux および UNIX オペレーティング・システムでは、 DB2 製品を空のディ レクトリーにインストールする必要があります。インストール・パスとして指定し たディレクトリーにサブディレクトリーやファイルが入っていると、DB2 のインス トールが失敗することがあります。

Windows オペレーティング・システムでは、DB2 製品のフリー・スペースに加え て、以下のフリー・スペースが推奨されています。

- v システム・ドライブの 40 MB
- v temp 環境変数で指定される一時フォルダーの 60 MB

## メモリー要件

メモリー要件は、データベース・システムのサイズと複雑さ、データベース・アク ティビティーの範囲、およびシステムにアクセスするクライアントの数によって異 なります。 DB2 データベース・システムでは少なくとも 256 MB の RAM が必要 です<sup>1</sup> 。 DB2 製品と DB2 GUI ツールを実行するシステムであれば、少なくとも 512 MB の RAM が必要になります。 ただし、パフォーマンスの改善のために は、1 GB の RAM をお勧めします。ここで示した要件には、システムで実行する 他のソフトウェアのための追加のメモリー要件は含まれていません。 IBM Data Server Client・サポートについては、これらのメモリー要件は 5 つの並行クライア ント接続を基本としています。 5 つのクライアント接続を追加するたびに、追加で 16 MB の RAM が必要になります。

DB2 サーバー製品では、いくつかのメモリー構成パラメーターの値を自動的に設定 するセルフチューニング・メモリー・マネージャー (STMM) が用意されており、こ れによりメモリー構成の作業が簡略化されます。 このメモリー・チューナーを有効 にすると、ソート、パッケージ・キャッシュ、ロック・リスト、およびバッファ ー・プールを含むいくつかのメモリー・コンシューマーの間で、使用可能メモリ ー・リソースが動的に配布されます。

## ページング・スペース要件

DB2 では、ページング (スワップとも呼ばれる) を使用可能にする必要がありま す。 この構成は、スワップ/ページング・スペースの使用状況をモニターし、その情 報に依存する DB2 のさまざまな機能をサポートするために必要となります。 実際 に必要とされるスワップ/ページング・スペースの量は、システムによって異なりま す。また、単にアプリケーション・ソフトウェアによるメモリー使用状況に基づく わけでもありません。正確なスワップ/ページング・スペースが必要となるのは、 Solaris および HP プラットフォームの DB2 のみです。これらのプラットフォーム では、早い段階でページング・スペースを割り振るためです。

ほとんどのシステムでは、妥当なスワップ/ページング・スペースの最小構成は、 RAM の 25 - 50% です。 多数の小規模なデータベース、または STMM によって チューニングされた複数のデータベースを使用する Solaris および HP システムで は、RAM と同じサイズまたはそれ以上のページング・スペース構成が必要となる場 合があります。 データベースまたはインスタンスごとに仮想メモリーを事前割り振 りするため、また複数データベースを STMM チューニングする場合、仮想メモリ ーを保持するため、より多くのスペースが必要となります。システムでの予期せぬ メモリー・オーバーコミットメントに備えて、追加のスワップ/ページング・スペー スをプロビジョンすることもできます。

# データベース・サーバーのインストール前提条件

DB2 データベース製品をインストールする場合は、選択したシステムが、必要なオ ペレーティング・システム、ハードウェア、ソフトウェア、通信、ディスクおよび メモリーの要件を満たしていることを事前に確認してください。

<sup>1.</sup> DB2 製品を Itanium ベース・システムの HP-UX バージョン 11i で実行する場合は、少なくとも 512 MB の RAM が必要です。

AIX、UNIX、HP-UX、Linux、Solaris、および Windows の各オペレーティング・シ ステムにおいて、異なる前提条件があります。

# **DB2** データベース・サーバーのインストールの前提条件 **(Linux** および **UNIX)**

DB2 データベース製品をインストールする前に、Linux または UNIX オペレーティ ング・システムにインストールするための、各作業の前提条件を満たしていること を確認してください。

## **DB2** のユーザーとグループ **(Linux** および **UNIX)**

DB2 セットアップ・ウィザードは、DB2 データベース製品のインストール時に、ユ ーザーとグループを自動的に (必要に応じて) 作成します。

注**:** このトピックは、非 root インストールには適用されません。

DB2 セットアップ・ウィザードを使用する場合は、インストール中に以下のユーザ ーとグループを作成できます。 以下のユーザーとグループを手動で作成するには、 40 ページの『DB2 [データベースのインストールのためのグループおよびユーザー](#page-49-0) ID [の作成](#page-49-0) (Linux および UNIX)』を参照してください。 Linux および UNIX オペ レーティング・システムの場合は、DB2 を操作するために 3 つのユーザーと 3 つ のグループが使用されます。

#### インスタンス所有者

DB2 インスタンスは、インスタンス所有者のホーム・ディレクトリーに作 成されます。 このユーザー ID は、すべての DB2 プロセスを制御し、イ ンスタンス中に含まれているデータベースで使用されるすべてのファイルシ ステムと装置を所有します。 デフォルト・ユーザーは db2inst1 で、デフ ォルト・グループは db2iadm1 です。

DB2 セットアップ・ウィザードを使用する場合、デフォルトのアクション は DB2 インスタンスの新規ユーザーを作成することです。 デフォルト名 は db2inst1 です。 そのユーザー名が既に存在する場合、DB2 セットアッ プ・ウィザードは、(db2inst2、db2inst3 というように) ユーザー名を検索 します。 まだシステム上で存在しないユーザーのユーザー名を、デフォル トのインスタンス所有者 ID として特定できるまで、検索を続行します。 先に進むことを選択すると、このユーザーが DB2 セットアップ・ウィザー ドによって作成されます。 もしくは、既存ユーザーをインスタンス所有者 として指定することもできます。

名前を作成するためのこの方法は、fenced ユーザーや DB2 Administration Server のユーザーを作成する際にも適用されます。

#### **fenced** ユーザー

fenced ユーザーは、DB2 データベースで使用されるアドレス・スペースの 外部にあるユーザー定義関数 (UDF) およびストアード・プロシージャーを 実行するために使用されます。 デフォルト・ユーザーは db2fenc1 で、デ フォルト・グループは db2fadm1 です。 このレベルのセキュリティーが必 要ない場合は (テスト環境など)、インスタンス所有者を fenced ユーザーと して使用することもできます。

#### **DB2 Administration Server** のユーザー

DB2 Administration Server のユーザーのユーザー ID は、システムで DB2 Administration Server (DAS) を実行するために使用されます。 デフォル ト・ユーザーは dasusr1 で、デフォルト・グループは dasadm1 です。

DAS はコンピューターごとに 1 つのみです。 DAS サービスは 1 つで、 データベース・インスタンスは (さまざまなインストールに属するデータベ ース・インスタンスを含めて) 1 つ以上です。 DAS では、DAS のリリー ス・レベルよりも低いリリース・レベルのデータベース・インスタンスを保 守できます。 しかし、リリース・レベルが DAS のリリース・レベルより も高いデータベース・インスタンスについては、DAS をより高いレベルに マイグレーションする必要があります。 DAS のリリース・レベルは、保守 するすべてのデータベース・インスタンスのリリース・レベル以上である必 要があります。

重要**:** DB2 Administration Server (DAS) は、バージョン 9.7 で非推奨とな り、将来のリリースで除去される可能性があります。 DAS は、DB2 pureScale環境ではサポートされていません。リモート管理のためには、 Secure Shell プロトコルを使用するソフトウェア・プログラムを使用してく ださい。詳しくは、 『DB2 Administration Server (DAS) が推奨されなくな った』( ) を参照してください。

## ユーザー **ID** の制約事項

ユーザー ID には、以下の制限と要件があります。

- guests, admins, users, および local を除く 1 次グループがなければなりませ  $h<sub>o</sub>$
- v 英小文字 (a から z)、数字 (0 から 9)、および下線文字 (\_) を使用できます。
- 長さが 8 文字を超えることはできません。
- v IBM、SYS、SQL、または数字から始まることはできません。
- v DB2 予約語 (USERS、ADMINS、GUESTS、PUBLIC、または LOCAL) あるいは SQL 予約語であってはなりません。
- v DB2 インスタンス ID、DAS ID または fenced ID の root 特権を持つユーザー ID は使用できません。
- v アクセント付き文字は使用できません。
- v 新しいユーザー ID を作成する代わりに既存のユーザー ID を指定する場合は、 そのユーザー ID について以下を確認してください。
	- ロックされていない
	- パスワードが有効期限切れでない

## 高速コミュニケーション・マネージャー **(Linux** および **UNIX)**

高速コミュニケーション・マネージャー (FCM) は、パーティション・データベース 環境の通信サポートを提供します。

複数のメンバーからなる環境では、各メンバーに、エージェント要求に関係するメ ンバー間の通信をサポートする一対の FCM デーモンがあります。 1 つは通信を送 信するためのデーモン、もう 1 つは受信するためのデーモンです。 これらのデー モンとサポート・インフラストラクチャーは、インスタンスの開始時にアクティブ

にされます。 FCM 通信は、同じメンバー内で動作するエージェントにも使用され ます。このタイプの通信は、メンバー内通信としても知られています。

FCM デーモンは、通信アクティビティーに関する情報を収集します。 FCM 通信に 関する情報は、 データベース・システム・モニターを使用することによって取得で きます。メンバー間の通信で障害が発生したり、通信が再確立されたりすると、 FCM デーモンはこの情報でモニター・エレメントを更新します。 このイベントに 対し、FCM デーモンは必要なアクションも起動します。 そのようなアクションの 例としては、影響を受けたトランザクションのロールバックがあります。データベ ース・システム・モニターを使用すると、FCM 構成パラメーターを設定するのに役 立ちます。

FCM メッセージ・バッファーの数は、データベース・マネージャー構成パラメータ ーの **fcm\_num\_buffers** を使用して指定できます。 FCM チャネルの数は、データベ ース・マネージャー構成パラメーターの **fcm\_num\_channels** を使用して指定できま す。 デフォルトでは、**fcm\_num\_buffers** および **fcm\_num\_channels** データベース・ マネージャー構成パラメーターは AUTOMATIC に設定されます。 AUTOMATIC に設定 されている場合 (これが推奨される設定です)、FCM はリソースの使用状況をモニタ ーし、ワークロードの需要に対応できるようにリソースを調整します。

## 一元的なユーザー管理に関する考慮事項 **(Linux** および **UNIX)**

セキュリティー・ソフトウェアが組み込まれた環境では、インストールの注意点が いくつかあります。

注**:** ユーザーおよびグループがオペレーティング・システム外で制御される場合 は、DB2 インストールでそれらのユーザーおよびグループを更新したり作成したり できません。 例えば、LDAP を使用して、オペレーティング・システム外でユーザ ーおよびグループを制御する場合が該当します。

注**:** Network Information Services (NIS) および Network Information Services Plus (NIS+) フィーチャーは、DB2 バージョン 9.1 フィックスパック 2 以降では推奨さ れなくなりました。今後のリリースでは、それらのフィーチャーのサポートが除去 されるかもしれません。一元的なユーザー管理サービスについて推奨されているソ リューションは、Lightweight Directory Access Protocol (LDAP) です。

インスタンス作成時に、セキュリティー・コンポーネントがなければ、インスタン ス所有者のグループ・リストは、データベース管理サーバー (DAS) ユーザーのプラ イマリー・グループのグループ・リストが組み込まれるよう変更されます (DAS が 作成される場合)。 インスタンス作成プログラムがこれらのプロパティーの変更を 行うことができない場合には、できなかったことを報告します。 警告メッセージ で、手動で変更を行うのに必要な情報を提供します。

外部セキュリティー・プログラムのために、 DB2 インストールまたはインスタン ス作成プログラムがユーザー特性を変更できない環境では、これらのことに注意す る必要があります。

#### **zSeries** 上での **DB2 for Linux** のインストール準備

Linux を実行している IBM zSeries に DB2 データベース製品をインストールする には、Linux オペレーティング・システムにアクセス可能なインストール・イメー ジを作成しなければなりません。

## <span id="page-49-0"></span>始める前に

DB2 データベース製品のインストール・イメージを取得済みでなければなりませ ん。

#### 手順

• FTP を使用してインストール・イメージにアクセスする場合

Linux を実行している IBM zSeries コンピューターから、以下のことを実行しま す。

1. 以下のコマンドを入力します。ftp *yourserver.com*

*yourserver.com* は、DB2 データベース製品のインストール・イメージがある FTP サーバーを表します。

- 2. 自分のユーザー ID とパスワードを入力します。
- 3. 以下のコマンドを入力します。

bin get *product\_file*

ここで、*product\_file* は適切な製品パッケージ名を表します。

- v NFS 上で DB2 データベース製品 DVD を使用してインストール・イメージにア クセスする場合
	- 1. 適切な製品 DVD をマウントします。
	- 2. DVD をマウントしたディレクトリーをエクスポートします。 例えば、DVD を /db2dvd 下にマウントした場合には、/db2dvd ディレクトリーをエクスポ ートします。
	- 3. Linux を実行している IBM zSeries コンピューター上で、以下のコマンドを使 用してこのディレクトリーを NFS マウントします。

mount -t nfs -o ro *nfsservername*:/*db2dvd* /*local\_directory\_name*

*nfsservername* は NFS サーバーのホスト名、*db2dvd* は NFS サーバー上にエ クスポートしているディレクトリー名、*local\_directory\_name* はローカル・デ ィレクトリー名を表します。

4. Linux を実行している IBM zSeries コンピューターから、DVD がマウントさ れているディレクトリーに移動します。 このことは、cd /*local\_directory\_name* コマンドを入力することによって行えます。 *local\_directory\_name* は、製品 DVD のマウント・ポイントです。

## **DB2** データベースのインストールのためのグループおよびユーザー **ID** の作成 **(Linux** および **UNIX)**

これらのユーザーおよびグループは、インストール・プロセス中に DB2 セットア ップ・ウィザードによって作成されます。 希望する場合は、前もってそれらを作成 することができます。

#### 始める前に

このタスクを実行するためには、ユーザーおよびグループを作成するための root ユ ーザー権限が必要です。

### このタスクについて

3 つのユーザーおよびグループが必要です。

この後の解説で使用しているユーザーおよびグループの名前を下の表に示してあり ます。 各システムの命名規則と DB2 の命名規則に準拠している限り、独自のユー ザー名とグループ名を指定することができます。

作成するユーザー ID は、それ以降のセットアップ作業を完了するために必要にな ります。

表 *3.* デフォルトのユーザーおよびグループ

| ユーザー                                                  | サンプル・ユーザー名     | サンプル・グループ名     |
|-------------------------------------------------------|----------------|----------------|
| インスタンス所有者                                             | db2inst1       | $dh2i$ adm $1$ |
| fenced ユーザー                                           | $dh2$ fenc $1$ | db2fadm1       |
| DB2 Administration Server $\oslash$   dasusr1<br>ユーザー |                | dasadm1        |

- v インスタンス所有者のホーム・ディレクトリーは、DB2 インスタンスが作成され る場所です。
- v fenced ユーザーは、DB2 データベースで使用されるアドレス・スペースの外部に あるユーザー定義関数 (UDF) およびストアード・プロシージャーを実行するため に使用されます。
- v *DB2 Administration Server* のユーザー のユーザー ID は、システムで DB2 Administration Server を実行するために使用されます。

#### 手順

DB2 データベース・システムのための必要なグループおよびユーザー ID を作成す るには、以下のようにします。

1. root ユーザー権限を持つユーザーとしてログインします。

2. オペレーティング・システムごとに該当するコマンドを入力します。

注**:** 以下のコマンド行の例には、パスワードが含まれていません。これらは例示 だけを目的としたものです。 passwd *username* コマンドを使用して、コマンド 行からパスワードを設定できます。

#### **AIX** オペレーティング・システム

AIX でグループを作成するには、下記のコマンドを入力します。

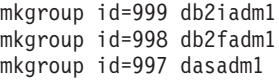

グループごとにユーザーを作成します。

mkuser id=1004 pgrp=db2iadm1 groups=db2iadm1 home=/home/db2inst1 db2inst1 mkuser id=1003 pgrp=db2fadm1 groups=db2fadm1 home=/home/db2fenc1 db2fenc1 mkuser id=1002 pgrp=dasadm1 groups=dasadm1 home=/home/dasusr1 dasusr1

次のように、初期パスワードを設定します。

passwd db2inst1 passwd db2fenc1 passwd dasusr1

## **HP-UX** オペレーティング・システム

HP-UX でグループを作成するには、下記のコマンドを入力します。

groupadd -g 999 db2iadm1 groupadd -g 998 db2fadm1 groupadd -g 997 dasadm1

グループごとにユーザーを作成します。

useradd -g db2iadm1 -d /home/db2instl -m db2inst1 useradd -g db2fadm1 -d /home/db2fenc1 -m db2fenc1 useradd -g dasadm1 -d /home/dasusr1 -m dasusr1

次のように、初期パスワードを設定します。

passwd db2inst1 passwd db2fenc1 passwd dasusr1

#### **Linux** オペレーティング・システム

Linux オペレーティング・システムでグループを作成するには、以下の コマンドを入力します。

groupadd -g 999 db2iadm1 groupadd -g 998 db2fadm1 groupadd -g 997 dasadm1

グループごとにユーザーを作成します。

useradd -u 1004 -g db2iadm1 -m -d /home/db2inst1 db2inst1 useradd -u 1003 -g db2fadm1 -m -d /home/db2fenc1 db2fenc1 useradd -u 1002 -g dasadm1 -m -d /home/dasusr1 dasusr1

次のように、初期パスワードを設定します。

passwd db2inst1 passwd db2fenc1 passwd dasusr1

#### **Solaris** オペレーティング・システム

Solaris でグループを作成するには、下記のコマンドを入力します。

groupadd -g 999 db2iadm1 groupadd -g 998 db2fadm1 groupadd -g 997 dasadm1

グループごとにユーザーを作成します。

useradd -g db2iadm1 -u 1004 -d /export/home/db2inst1 -m db2inst1 useradd -g db2fadm1 -u 1003 -d /export/home/db2fenc1 -m db2fenc1 useradd -g dasadm1 -u 1002 -d /export/home/dasusr1 -m dasusr1

次のように、初期パスワードを設定します。

passwd db2inst1 passwd db2fenc1 passwd dasusr1

## **db2icrt** によるインスタンスの作成

DB2 インスタンスは、データを保管したりアプリケーションを実行したりする環境 です。 **db2icrt** コマンドを使用して、インスタンスを作成します。

## 始める前に

Linux または UNIX オペレーティング・システムでは、root ユーザー権限が必要で す。

注**:** DB2 障害モニターがオンになっている場合、**db2icrt** コマンドの実行が完了す ると DB2 インスタンスが自動的に開始されます。 **db2stop** コマンドを使用する と、インスタンスを停止することができます。

### 手順

**db2icrt** を使用してインスタンスを作成するには、以下のようにします。

- 1. 適切な権限でログインします。
- 2. **db2icrt** コマンドを実行します。 例えば、Linux または UNIX オペレーティン グ・システムでは、次のようになります。

*DB2DIR*/instance/db2icrt -a *AuthType* -u *FencedID InstName*

各要素の意味は以下のとおりです。

#### *DB2DIR*

DB2 のインストール・ディレクトリー。

- v AIX、HP-UX、または Solaris オペレーティング・システムの場合、デ フォルトの DB2 インストール・ディレクトリーは /opt/IBM/db2/V10.1 です。
- v Linux オペレーティング・システムの場合、デフォルトのインストー ル・ディレクトリーは /opt/ibm/db2/V10.1 です。
- **-a** *AuthType* **(Linux** または **UNIX)**

インスタンスの認証タイプ。 *AuthType*は、SERVER、CLIENT、または SERVER ENCRYPT のいずれかです。 SERVER がデフォルトです。 このパ ラメーターはオプションです。

**-u** *FencedID*

fenced ユーザー定義関数 (UDF) および fenced ストアード・プロシージ ャーが実行されるユーザーの名前を表します。 クライアントにインスタ ンスを作成している場合には、このフラグは不要です。 作成した fenced ユーザーの名前を指定してください。

*InstName*

インスタンス名。 インスタンス名は、インスタンスの所有者ユーザーの 名前と同じでなければなりません。 作成したインスタンス所有者ユーザ ーの名前を指定してください。 インスタンス所有者ユーザーのホーム・ ディレクトリーにインスタンスが作成されます。

#### 例

例えば、サーバー認証を使用していて、fenced ユーザーが db2fenc1 でインスタン ス所有者ユーザーが db2inst1 の場合、 AIX オペレーティング・システムにインス タンスを作成するには、次のコマンドを使用します。

/opt/IBM/db2/V10.1/instance/db2icrt -a server -u db2fenc1 db2inst1

## 次のタスク

(オプション) インスタンスの作成後、ヘルス・モニターのために通知を構成するこ とができます。 このタスクは、DB2 CLP コマンドを使用して実行できます。

## オペレーティング・システムのユーザー制限の要件 **(Linux** および **UNIX)**

このトピックでは、Linux および UNIX オペレーティング・システム上での、オペ レーティング・システムのユーザー・プロセスにおける推奨されるリソース限度 (ulimit) を概説しています。

ご使用のインストール済み環境に応じて、DB2 データベース・エンジンは自動的に ulimit を以下のようなさまざまな程度に引き上げます。

- root インストールの場合、DB2 データベース・システムの必要に応じて、DB2 データベース・エンジンは自動的に必要な ulimit を引き上げます。
- v 非 root インストールの場合、DB2 データベース・エンジンは、システム管理者 により課されたハード・リミットを最大として、エンジン・プロセスの **data**、 **nofile**、および **fsize** の ulimit のみを更新できます。

どちらの場合でも、システム上のリソース限度を永続的に設定しておくほうが実用 的です。 特に非 root インストールの場合、**data**、**nofile**、および **fsize** の ulimit 値は、インストール後に管理者が適切に設定する必要があります。

## 非 **root** インストールの推奨 **ulimit** 値

非 root インストールの完了後には、インスタンス所有者として、**data**、**nofile**、お よび **fsize** リソースに関するハード・オペレーティング・システムの ulimits を確 認します。 推奨値を以下の表で概説します。

| ハード ulimit リ  |                                     |                                                                                    |       | 値を照会するコ    |
|---------------|-------------------------------------|------------------------------------------------------------------------------------|-------|------------|
| ソース           | 説明                                  | 最小値                                                                                | 推奨値   | マンド        |
| data          | プロセスで使用<br>できる最大専用<br>メモリー          | コンピューター<br>上で使用可能な<br>メモリー量                                                        | 制限なし  | ulimit -Hd |
| <b>nofile</b> | プロセスで使用<br>できるオープ<br>ン・ファイルの<br>最大数 | インスタンス内<br>のすべてのデー<br>タベースのすべ<br>ての MAXFILOP<br>データベース構<br>成パラメーター<br>の合計より大き<br>い | 65536 | ulimit -Hn |
| fsize         | 許可される最大<br>ファイル・サイ<br>ズ             | 制限なし                                                                               | 制限なし  | ulimit -Hf |

表 *4.* 非 *root* インストールの推奨 *ulimit* 値

最小 ulimit 値を満たしていない場合、DB2 データベース・エンジンは予期しないオ ペレーティング・システム・リソース不足エラーを検出する可能性があります。 そ うしたエラーによって、DB2 データベース・システムの停止にいたる場合がありま す。

非 root インストールで ulimit 値を更新する必要がある場合は、root ユーザーまた はシステム管理者に連絡してください。 ulimit の値は、AIX オペレーティング・シ ステム上の場合を除き、手動で設定する必要があります (AIX 上では **db2rfe** コマ ンドを実行して ulimit を設定可能)。

ワークロード・パーティション内の **DB2** データベース製品 **(AIX)**

システム WPAR での DB2 のインストール・プロセスは他のすべてのインストール と類似していますが、グローバル読み取り専用インストール・パス内の DB2 デー タベース製品を使用できるという追加の利点があります。

AIX 6.1 には、システム WPAR およびアプリケーション WPAR の 2 つのタイプ のワークロード・パーティション (WPAR) があります。 DB2 のインストールは、 システム WPAR でのみサポートされます。 システム WPAR は、/usr と /opt デ ィレクトリーをグローバル環境と共有し、/usr と /opt ディレクトリーのローカ ル・コピーを保有します。

DB2 データベース製品をローカルのファイル・システム WPAR にインストールす ることができます。または、DB2 データベース製品をグローバル環境にインストー ルし、DB2 コピーをその他のシステム WPAR と共有することができます。 DB2 コピーをグローバル環境の /usr または /opt ディレクトリー (これらはシステム WPAR と共有される) の下にインストールすると、それらのシステム WPAR は共 有 DB2 コピーを使用して DB2 インスタンスをセットアップすることができます。

各システム WPAR は、DB2 コピーに関連した自分の DB2 インスタンスおよび DAS を管理し、特にシステム WPAR 用に作成された DB2 インスタンスおよび DAS のみを参照することができます。 ある WPAR 上、またはグローバル環境内 に作成された DAS およびインスタンスは、その他のシステム (システム WPAR ま たはグローバル環境) からは表示することができません。

DB2 コピーがグローバル環境にインストールされているとき、DB2 インスタンスお よび DAS は、グローバルにインストールされた DB2 コピーを共有する各システ ム WPAR 上で作成および管理できます。

DB2 コピーがグローバル環境にインストールされるときには、以下のような特定の 考慮事項があります。

#### **DB2** コピーのインストール

システム WPAR での DB2 コピーのインストールは、次の例外を除いて、 その他の DB2 データベース製品のインストールと似通っています。 シス テム WPAR には、以下のものをインストールできません。

- IBM Tivoli System Automation for Multiplatforms (SA MP)
- IBM Data Studio

#### **DB2** コピーのアンインストール

グローバル環境で DB2 コピーをアンインストールする前に、DB2 コピー を DB2 インスタンスまたは DAS と共有する AIX のシステム WPAR が

アクティブになっていなければなりません。 さらに、DB2 コピーのアンイ ンストールの前には、その DB2 コピーを共有するどのシステム WPAR に おいても、関連する DB2 インスタンスまたは DAS がその DB2 コピーと 関連付けられていたり、あるいはそれによって使用されていたりしてはなり ません。すべてのインスタンスおよび DAS は、以下のどちらかでなければ なりません。

- v ドロップされる (**db2idrop** または **dasdrop** コマンドを使用して)、また は
- v インスタンスまたは DAS が別の DB2 コピーに更新される (**db2iupdt** または **dasupdt** コマンドを使用して)。

注**: db2idrop** および **dasdrop** コマンドは、root ユーザーとして実行される 必要があります。

#### フィックスパックの **DB2** コピーへの適用

システム WPAR 上でのフィックスパックの適用は、その他の DB2 データ ベース製品の更新と似通っています。 ただし、グローバル環境でフィック スパックを DB2 コピーに適用する前に、DB2 コピーを共有する AIX のシ ステム WPAR はインスタンスを更新するためにアクティブになっていなけ ればなりません。 さらに、フィックスパックを適用する前に、DB2 コピー を共有するどのシステム WPAR も、関連する DB2 インスタンスまたは DAS を実行していてはなりません。 更新される DB2 コピーと関連するす べてのインスタンスおよび DAS は、以下のどちらかでなければなりませ  $h_{\alpha}$ 

- v 停止される (**db2stop** コマンドを使用して)、または
- v **-f update** パラメーターを指定して **installFixPack** コマンドを実行し、 DB2 ライブラリーのロード、インスタンス、および DAS が正しく停止 しているかどうかについてのすべての検査を迂回するようにする。 (ただ し、これは推奨されていません。)

#### **db2ls** コマンドを使用するときの考慮事項

グローバル環境に DB2 コピーをインストールするとき、**db2ls** コマンドを 含むディレクトリー (/usr/local/bin) は、グローバル環境内の DB2 コピ ーにリンクされます。 **db2ls** コマンドは、システム上にインストールされ た DB2 バージョン 9 (またはそれ以降) の製品をリストするのに使用され ます。 システム WPAR で、/usr ディレクトリーがグローバル・パーティ ションと読み取り専用として共有される場合、システム WPAR で実行され ている **db2ls** コマンドは、リンク・ターゲットもシステム WPAR に存在 していない場合、作動しない場合があります。また、関連する DB2 コピー はシステム WPAR 上に登録されます。 **db2ls** コマンドは、DB2 インスト ール・メディアとシステム上の DB2 インストール・コピーの両方にあり、 どちらの場所からも実行できます。

## **NFS** がマウントされたディレクトリーへの **DB2** データベース製品の インストール

NFS サーバーに DB2 製品をインストールして、インストールされた DB2 製品を その NFS クライアント・マシン上で共有できます。 これは、非 root インストー ルには適用されません。

DB2 製品が、NFS マウントされたファイル・システム上にインストールされている 場合、各マシン上でネットワーク・ファイル・システム (NFS) が稼働していること を確認する必要があります。

NFS 上の共有 DB2 対応のセットアップでは、以下のようないくつかの考慮事項が 加わります。

- v ライセンス交付 (DB2 製品のインストール済み環境がいくつかの NFS クライア ント・システムによって共有される場合は、共有 DB2 コピーを使用するすべて のシステムの資格を手動で有効にする必要があります)。
- v 共有 DB2 を使い始める前に、DB2 製品のインストール済み環境のマウント・ポ イントが、適切なインストール・パスにマウントされていることを確認します。
- v DB2 製品およびフィーチャーを検出できるように、関連している DB2 インスト ール・パスからのリンク /usr/local/bin/db2ls (インストールされた DB2 製品 およびフィーチャーがリストされる) が適切にセットアップされて維持されてい るかどうかを確認します。
- v インストールされた DB2 を共有するマシン上の DB2 レジストリーを操作する ために、いくつかの手動ステップを実行します。

NFS のセットアップについて詳しくは、[www.ibm.com/developerworks/data/library/](http://www.ibm.com/developerworks/data/library/long/dm-0609lee/) [long/dm-0609lee](http://www.ibm.com/developerworks/data/library/long/dm-0609lee/)を参照してください。

注**:** DB2 V9.7 以降、共有 DB2 環境における DB2 レジストリーの操作が簡単にな りました。 前述のホワイト・ペーパーの『Setting Up DB2 Registries』のセクショ ン C については、NFS クライアント・マシンのグローバル・プロファイル・レジ ストリー「DB2SYSTEM」を操作するだけで済みます。 profiles.reg (DB2 コピーに 関連するインスタンス名がリストされる) と default.env (グローバル・プロファイ ル・レジストリーが保管される) は、DB2 インストール・パスから除去されていま す。 profiles.reg はもう必要なくなりました。 グローバル・プロファイル・レジス トリー・リポジトリーは、default.env から global.reg に移動しています。 このよう な変更が行われたことにより、ホワイト・ペーパーに記載されている profiles.reg お よび default.env ファイルに対して NFS クライアント・システムで必要なステップ は、すべて無視できます。 **IBM DB2 pureScale Feature** は、共有 **DB2** インスト ール済み環境をサポートしていません。

## **OpenSSH** のインストールおよびセットアップ

このタスクでは、Open Secure Shell (OpenSSH) を入手してセットアップする方法に ついて説明します。

## 始める前に

ssh 構成ファイル内の項目のコメントを外します。

File: /etc/ssh/ssh config Port 22 Protocol 2

File: /etc/ssh/sshd\_config PermitRootLogin yes PasswordAuthentication no

### このタスクについて

これらのステップは、DB2 pureScale インスタンスに参加する各ホストで実行する 必要があります。

Linux ユーザーの場合、SLES 10 SP3 以降、および RHEL 5.5 ではデフォルトで OpenSSH がインストールされます。

Open Secure Shell (OpenSSH) は、ネットワーク接続ツールの SSH プロトコル・ス イートのオープン・ソース・バージョンです。 このツールは、認証および暗号化さ れたシェル関数を提供します。 シェルは、コマンド行ストリング、STDIN、または ファイルから入力を読み取るコマンド言語インタープリターです。 このトピックの ステップにより、パスワードを入力する必要なしに ssh を介してリモート・サーバ ーに接続できるようになります。

DB2 pureScale Feature を使用するには、root ユーザーのためのパスワードレス SSH アクセスをセットアップする必要があります。 インスタンス所有者はパスワードレ ス SSH アクセスを必要としますが、インスタンス所有者にそれがセットアップさ れていない場合は、DB2 インストール・プロセスによってセットアップされます。 以下のステップは、root ユーザーのためのパスワードレス SSH アクセスをセット アップする方法の概要を示しています。

注**:** インスタンス所有者の rlogin 属性は、デフォルト値の TRUE に設定されてい る必要があります。

#### 手順

- 1. AIX オペレーティング・システムのみ: ご使用のシステムで OpenSSH を利用で きない場合は、最新の AIX Expansion Pack and Web Download Pack [\(http://www.ibm.com/systems/power/software/aix/expansionpack/index.html\)](http://www.ibm.com/systems/power/software/aix/expansionpack/index.html) から入手 できます。 OpenSSH ファイル・セット内の openssh.man.en\_US に、マニュア ル・ページが入っています。インターネットでは、openBSD が資料を提供して います [\(http://www.openssh.org/manual.html\)](http://www.openssh.org/manual.html)。
- 2. AIX オペレーティング・システムのみ: OpenSSH をインストールします。 AIX での OpenSSH のデフォルト設定は、公開鍵対応です。
- 3. 公開鍵ベースの認証をセットアップします。 公開鍵ベースの認証では、単一ユ ーザー ID がパスワードを求められることなくその同じユーザー ID としてイン スタンス内の各ホストでログインできます。 root ID がパスワードレス SSH を 使用するには、公開鍵ベースの認証が使用可能でなければなりません。

ユーザー ID が ~/.ssh ディレクトリーを使用している場合は、そのディレクト リーへのグループなどの書き込みアクセスを許可しないようにしておいてくださ い。 そのユーザーのホーム・ディレクトリーへのグループなどの書き込みアク セスも許可しないようにしておく必要があります。 SSH はこの状態を機密漏れ と見なし、ディレクトリー権限の制限が不十分である場合、公開鍵ベースの認証 を許可しません。

既存の ~/.ssh ディレクトリーは必須ではありません。存在しなければ **ssh-keygen** コマンドがそのディレクトリーを作成し、適切なアクセス権限をセ ットアップします。

ご使用の ~/.ssh ディレクトリーから、次のようにして公開鍵/秘密鍵ペアを生成 します。

\$ ssh-keygen -t dsa

入力を求められたときは常に、Enter を押してデフォルト値を受け入れます。 (パスフレーズを入力しないようにしてください。そうしないと、SSH はユーザ ーからの応答としてその同じパスフレーズを予期して、毎回認証を試みるように なります。 しかし、DB2 製品はリモート・シェル・ユーティリティーが追加検 証を求めることを許可しません。) このアクションにより、DSA 暗号化のため の id dsa (秘密鍵) と id dsa.pub (公開鍵) の 2 つの新規ファイルが ~/.ssh デ ィレクトリーに生成されます。

4. 各ホストで公開鍵を生成し、個々のホストのそれぞれの公開鍵の内容を、 authorized\_keys という単一ファイルに付加する必要があります。次に、 authorized\_keys ファイルを各ホスト上のユーザーの \$HOME/.ssh ディレクトリ ーにコピーし、**chmod 644 authorized\_keys** コマンドを実行します。

## **DB2** データベース・サーバーのインストールのためのカーネル・パラ メーター **(Linux** および **UNIX)**

DB2 データベース・サーバーをインストールするためのカーネル・パラメーターの 構成または変更は、ご使用のオペレーティング・システムによって異なります。

#### 推奨されるカーネル構成パラメーター **(HP-UX):**

DB2 64 ビット・データベース・システムを実行している HP-UX システムの場合 は、**db2osconf** コマンドを実行して、ご使用のシステムに適切なカーネル構成パラ メーター値の推奨値を確認してください。

**db2osconf** ユーティリティーは、\$*DB2DIR*/binからのみ実行できます (*\$DB2DIR* は DB2 データベース製品のインストール先のディレクトリー)。

カーネル・パラメーターの要件 **(Linux):**

データベース・マネージャーは公式を使用して、自動的にカーネル・パラメーター 設定を調整するので、それらの設定値を手動で更新する必要はありません。

#### プロセス間通信のカーネル・パラメーター

インスタンスが開始される際に、プロセス間通信 (IPC) カーネル・パラメーターが 強制最小値を下回る場合は、データベース・マネージャーがそのパラメーターを強 制最小値に更新します。 DB2 インスタンスが開始されたときに変更された IPC カ ーネル・パラメーターの値は、システムがリブートされたときには保持されませ ん。 リブート後、カーネル設定は、DB2 インスタンスが開始されるまでは強制値 を下回る場合があります。 データベース・マネージャーは、このようにカーネル・ パラメーター設定値を調整することによって、不必要なリソース・エラーが生じな いようにします。

サポートされている Linux ディストリビューションの最新情報については、 <http://www.ibm.com/software/data/db2/linux/validate/> を参照してください。

表 *5. Linux* プロセス間通信カーネル・パラメーターの強制最小設定値

| IPC カーネル・パラメーター        | 強制最小設定値                                |
|------------------------|----------------------------------------|
| kernel.shmmni (SHMMNI) | 256 * <gb ram="" サイズ="" 単位の=""></gb>   |
| kernel.shmmax (SHMMAX) | <バイト単位の RAM サイズ>1                      |
| kernel.shmall (SHMALL) | 2 * <デフォルトのシステム・ページ・サイ                 |
|                        | ズ単位の RAM サイズ>2                         |
| kernel.sem (SEMMNI)    | 256 * <gb ram="" サイズ="" 単位の=""></gb>   |
| kernel.sem (SEMMSL)    | 250                                    |
| kernel.sem (SEMMNS)    | 256,000                                |
| kernel.sem (SEMOPM)    | 32                                     |
| kernel.msgmni (MSGMNI) | 1,024 * <gb ram="" サイズ="" 単位の=""></gb> |
| kernel.msgmax (MSGMAX) | 65,536                                 |
| kernel.msgmnb (MSGMNB) | 65 536 $3^{\circ}$                     |

1. 32 ビットの Linux オペレーティング・システムでは、**SHMMAX** の強制最小設定値は 4 294 967 295 バイト に制限されます。

- 2. **SHMALL** はシステムに割り振ることができる仮想共有メモリーの合計を制限します。 各 DB2 データ・サーバーは、それぞれが消費するシステム・メモリー (コミット・メモリ ーとも呼ばれる) の量を効率的に管理します。 DB2 データ・サーバーは、コミットされ るよりも多くの仮想メモリーを割り当てて、メモリー事前割り当ておよび動的メモリー 管理をサポートします。 メモリー事前割り当てはパフォーマンスに寄与します。 動的 メモリー管理は、別々の仮想共有メモリー領域の内部で実メモリー使用量を拡張したり 縮小したりするプロセスです。 メモリー事前割り当ておよび動的メモリー管理を効率的 にサポートするには、データ・サーバーが物理 RAM の総量よりも多くの仮想共有メモ リーをシステムに割り当てることが頻繁に必要になります。 カーネルには、ページ数と してこの値が必要になります。
- 3. **MSGMNB** にバイト数で指定されるメッセージ・キュー・サイズ限度を大きくすると、ロー ド・パフォーマンスが向上する可能性があります。 **ipcs** -q コマンドを実行して、メッ セージ・キューの使用量を表示することができます。ロード操作の間にメッセージ・キ ューが容量限界に達した場合、または容量限界に到達しそうな場合は、メッセージ・キ ュー・サイズ限度のバイト数を増やすことを考慮してください。

#### 他のカーネル・パラメーターの推奨設定値

他のカーネル・パラメーターの推奨設定値は、以下の表にリストされています。 表 *6.* 他の *Linux* カーネル・パラメーターの構成

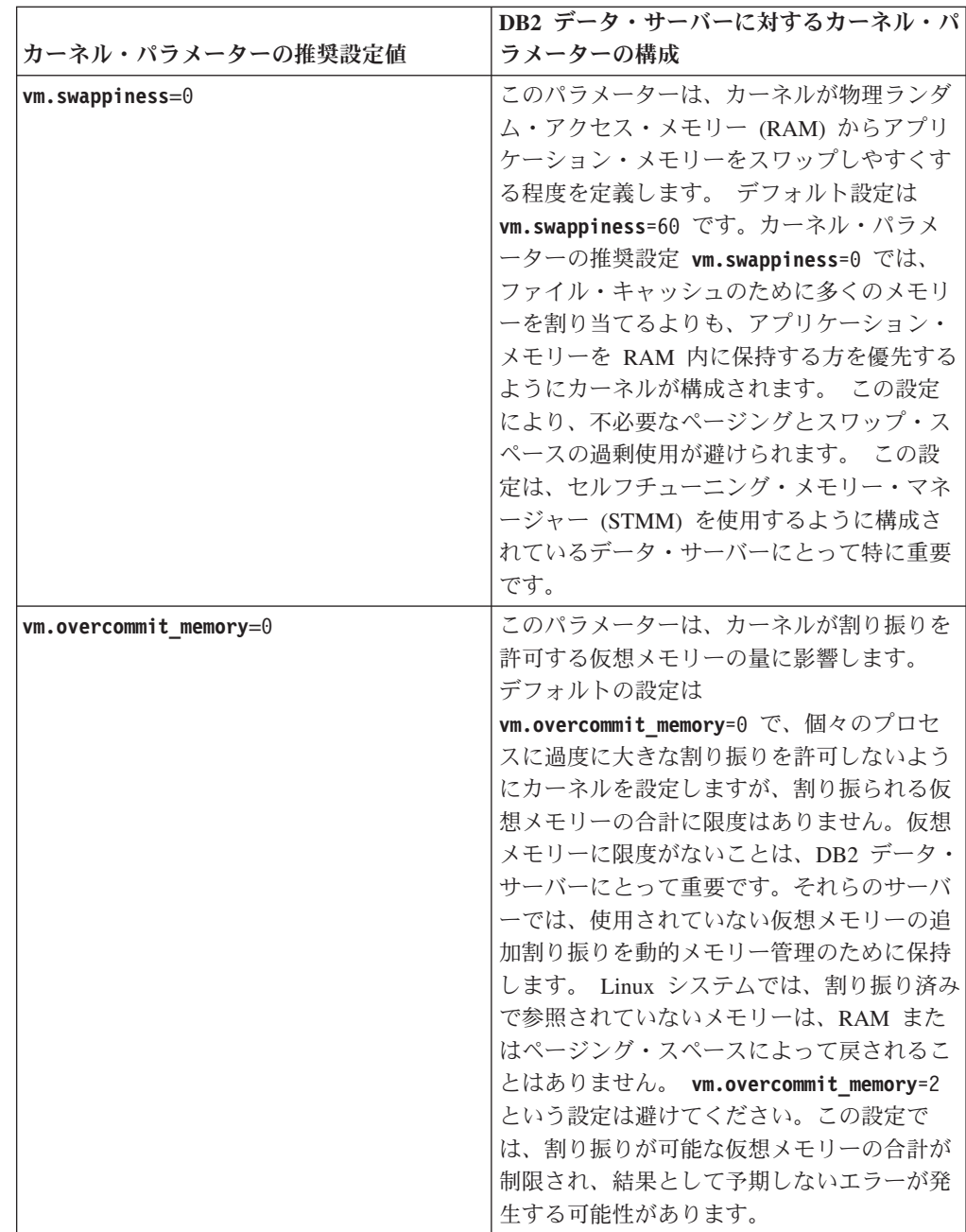

### カーネル・パラメーターの変更 **(HP-UX):**

HP-UX 上で DB2 データベース製品を正しく実行するには、ご使用のシステムのカ ーネル構成パラメーターを更新する必要があります。 カーネル構成パラメーター値 を更新した場合には、コンピューターを再始動してください。

カーネル・パラメーターを変更するには、root ユーザー権限が必要です。

#### 手順

以下のようにして、カーネル・パラメーターを変更します。

- 1. **sam** コマンドを入力して、 System Administration Manager (SAM) プログラムを 開始します。
- 2. 「カーネル構成 **(Kernel Configuration)**」アイコンをダブルクリックします。
- 3. 「構成パラメーター **(Configurable Parameters)**」アイコンをダブルクリックしま す。
- 4. 変更するパラメーターをダブルクリックし、「公式**/**値 **(Formula/Value)**」フィー ルドに新規値を入力します。
- 5. 「**OK**」をクリックします。
- 6. 変更するすべてのカーネル構成パラメーターについて、これらのステップを繰り 返します。
- 7. カーネル構成パラメーターをすべて設定し終えた後で、アクション・メニュー・ バーから「アクション **(Action)**」 > 「新規カーネルの処理 **(Process New Kernel)**」を選択します。

#### タスクの結果

カーネル構成パラメーターの値を変更した後、 HP-UX オペレーティング・システ ムが自動的に再始動します。

#### ヒント**:**

HP-UX 上で **kctune** を使用して、カーネル・パラメーターを調整することができま す。

#### カーネル・パラメーターの変更 **(Linux):**

データベース・マネージャーは公式を使用して、自動的にカーネル・パラメーター 設定を調整するので、それらの設定値を手動で更新する必要はありません。

#### 始める前に

カーネル・パラメーターを変更するには、root 権限が必要です。

### 手順

Red Hat および SUSE Linux 上でカーネル・パラメーターを更新するには、次のよ うにします。

- 1. **ipcs -l** コマンドを実行して、現在のカーネル・パラメーター設定値をリスト表 示します。
- 2. このコマンド出力を分析し、現行値を [http://publib.boulder.ibm.com/infocenter/](http://publib.boulder.ibm.com/infocenter/db2luw/v9r8/topic/com.ibm.db2.luw.qb.server.doc/doc/c0057140.html) [db2luw/v9r8/topic/com.ibm.db2.luw.qb.server.doc/doc/c0057140.html](http://publib.boulder.ibm.com/infocenter/db2luw/v9r8/topic/com.ibm.db2.luw.qb.server.doc/doc/c0057140.html)に記載されてい る強制最小設定 と比較して、カーネル設定値を変更しなければならないかどう

かを判別します。 以下のテキストは、**ipcs** コマンドの出力例で、// の後に追 加されているコメントはパラメーター名を示しています。

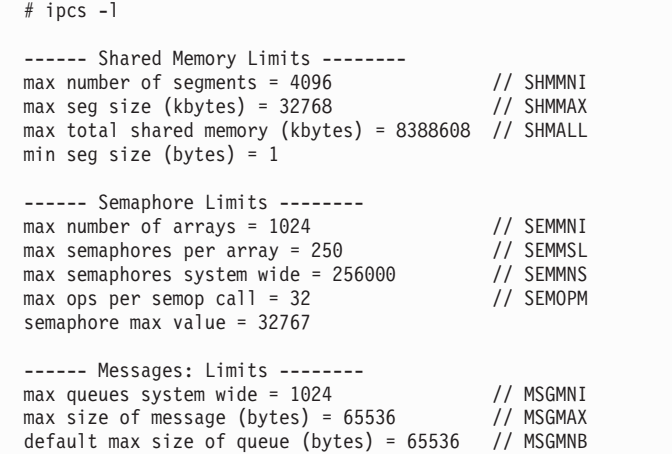

- v まず最初のセクションの Shared Memory Limits で、**SHMMAX** 制限は Linux シ ステム上の共有メモリー・セグメントの最大サイズです。 **SHMALL** 制限は、シ ステム上の共有メモリー・ページの最大割り振りです。
	- **SHMMAX** の値は、ご使用のシステム上の物理メモリーの量と同じ値に設定す ることが推奨されています。 ただし、x86 システムで必要な最小値は 268435456 (256 MB) で、64 ビット・システムの場合は 1073741824 (1 GB) です。
	- **SHMALL** パラメーターはデフォルトでは 8 GB に設定されます (8388608 KB = 8 GB)。 8 GB よりも大きな物理メモリーがあり、それを DB2 用に 使用する場合は、このパラメーターの値をコンピューターの物理メモリー の約 90% まで引き上げます。 例えば、ご使用のコンピューター・システ ムで 16 GB のメモリーが主に DB2 用に使用される場合は、**SHMALL** を 3774873 (16 GB の 90% の 14.4 GB を 4 KB (基本ページ・サイズ) で除 算した値) に設定してください。 **ipcs** の出力は **SHMALL** をキロバイトに変 換しました。 カーネルには、ページ数としてこの値が必要になります。 DB2 バージョン 10.1 にアップグレードしていて、デフォルトの **SHMALL** 設定を使用していない場合、**SHMALL** の設定をさらに 4 GB 増やす必要があ ります。 このようにしてメモリーを増やすことは、高速コミュニケーショ ン・マネージャー (FCM) で使用する追加のバッファーまたはチャネルのた めに必要です。
- 次のセクションは、オペレーティング・システムに使用できるセマフォーの量 を示しています。 カーネル・パラメーター **sem** は **SEMMSL**、**SEMMNS**、 **SEMOPM**、および **SEMMNI** の 4 つのトークンで構成されています。 **SEMMNS** は、**SEMMSL** と **SEMMNI** を乗算した結果です。 必要に応じて、データベース・ マネージャー用に配列の数 (**SEMMNI**) を増やす必要があります。 通常、**SEMMNI** は、システム上で予期されるエージェントの最大数の 2 倍にデータベース・ サーバー・コンピューター上の論理パーティション数を乗算し、さらにデータ ベース・サーバー・コンピューター上のローカル・アプリケーション接続数を 加えた数値にする必要があります。
- v 3 番目のセクションは、システム上のメッセージを示しています。
- **MSGMNI** パラメーターは開始できるエージェントの数に作用し、**MSGMAX** パ ラメーターは 1 つのキューで送信できるメッセージのサイズに作用し、 **MSGMNB** パラメーターはキューのサイズに作用します。
- **MSGMAX** パラメーターを 64 KB (65536 バイト) に変更する必要があり、 **MSGMNB** パラメーターを 65536 に増やす必要もあります。
- 3. /etc/sysctl.conf ファイルを編集して、調整が必要なカーネル・パラメーター を変更します。このファイルが存在しない場合は、作成してください。 このフ ァイルに含める必要のある行の例を以下に示します。

```
#Example for a computer with 16GB of RAM:
kernel.shmmni=4096
kernel.shmmax=17179869184
kernel.shmall=8388608
#kernel.sem=<SEMMSL> <SEMMNS> <SEMOPM> <SEMMNI>
kernel.sem=250 1024000 32 4096
kernel.msgmni=16384
kernel.msgmax=65536
kernel.msgmnb=65536
```
4. **sysctl** を **-p** パラメーターを指定して実行し、デフォルトのファイル /etc/sysctl.conf から **sysctl** 設定をロードします。

sysctl -p

- 5. オプション: 毎回のリブート後に変更内容を保持させるには、次のようにしま す。
	- v (SUSE Linux) boot.sysctl をアクティブにします。
	- v (Red Hat) rc.sysinit 初期設定スクリプトは /etc/sysctl.conf ファイルを 自動的に読み取ります。

サポートされている Linux ディストリビューションの最新情報については、 <http://www.ibm.com/software/data/db2/linux/validate/> を参照してください。

#### カーネル・パラメーターの変更 **(Solaris):**

DB2 データベース・システムを適切に操作するには、ご使用のシステムのカーネル 構成パラメーターを更新することをお勧めします。 **db2osconf** ユーティリティーを 使用して、推奨されるカーネル・パラメーターが提案されるようにできます。 プロ ジェクトのリソース制御 (/etc/project) を利用する場合は、ご使用の Solaris の資 料を参照してください。

#### 始める前に

カーネル・パラメーターを変更するには、root 権限が必要です。

**db2osconf** コマンドを使用するには、まず DB2 データベース・システムをインス トールする必要があります。 **db2osconf** ユーティリティーは、\$*DB2DIR*/binからの み実行できます (*\$DB2DIR* は DB2 データベース製品のインストール先のディレク トリー)。

カーネル・パラメーターを変更した後、システムを再始動する必要があります。

手順

カーネル・パラメーターを設定するには、以下のようにします。

/etc/system ファイルの末尾に、以下の行を追加します。

set parameter name = value

例えば、msgsys:msginfo\_msgmax パラメーターの値を設定するには、 /etc/system ファイルの末尾に、以下の行を追加します。

set msgsys:msginfo\_msgmax = 65535

次のタスク

/etc/system ファイルの更新後、システムを再始動します。

# **DB2** データベース・サーバーのインストールの前提条件 **(Windows)**

DB2 データベース製品をインストールする前に、Windows オペレーティング・シス テムにインストールするための、各作業の前提条件を満たしていることを確認して ください。

## **DB2** サーバー製品のインストールに必要なユーザー・アカウント **(Windows)**

DB2 サーバー製品には、インストール・タスクを開始する前に考慮すべき、ユーザ ー・アカウントに関するインストール前提条件があります。

- 1 つのインストール・ユーザー・アカウント
- オプション 1 つ以上のセットアップ・ユーザー・アカウント。 これらのアカ ウントは、インストール時に作成できます。
	- 1 つの DB2 Administration Server (DAS) ユーザー・アカウント
	- 1 つの DB2 インスタンス・ユーザー・アカウント。 DB2 Enterprise Server Edition 以外の製品では、LocalSystem アカウントも使用できます。

インストール・ユーザー・アカウントとは、インストールを実行するユーザーのア カウントです。インストール・ユーザー・アカウントは、 DB2 セットアップ・ウ ィザードの実行前に定義する必要があります。 セットアップ・ユーザー・アカウン トは、インストールの前に定義することもできますし、 DB2 セットアップ・ウィ ザードで作成することもできます。

すべてのユーザー・アカウント名は、ご使用のシステムの命名規則と DB2 のユー ザー、ユーザー ID、およびグループ命名規則に従ったものでなければなりません。

DB2 の命名規則で指定されていない非英語文字を含むインストール・ユーザー・ア カウントを使用した場合、DB2 のインストールは失敗します。

### **Windows** 上の拡張セキュリティー

DB2 データベース製品は、拡張 Windows セキュリティーを備えています。 拡張セ キュリティー・フィーチャーを選択する場合は、DB2 データベース製品を管理する ユーザーを DB2ADMNS グループに追加するか、使用するユーザーを DB2USERS グループに追加しなければなりません。

これらの 2 つの新しいグループは、DB2 インストーラーによって作成されます。 インストール中に、新しい名前を指定するか、デフォルト名を受け入れることがで きます。

このセキュリティー・フィーチャーを有効にするには、DB2 のインストール時に、 「**DB2** オブジェクトのためにオペレーティング・システム・セキュリティーを使用 可能にする」パネルで、「オペレーティング・システム・セキュリティーを使用可 能にする」チェック・ボックスを選択します。「DB2 管理者グループ」フィールド と「DB2 ユーザー・グループ」フィールドで、デフォルト値を受け入れます。 デ フォルトのグループ名は DB2ADMNS と DB2USERS です。 既存のグループ名と 競合する場合は、グループ名を変更するようプロンプトで指示されます。 必要な場 合は、独自のグループ名を指定できます。

### **DB2** サーバー・ユーザー・アカウント

インストール・ユーザー・アカウント

ローカルまたはドメイン・ユーザー・アカウントは、インストールを実行す るために必要です。ユーザー・アカウントは通常、インストールを実行する コンピューターの管理者 グループに属していなければなりません。

あるいは、非管理者ユーザー・アカウントを使用できます。 この代替方法 では、先に Windows 管理者グループのメンバーが、非管理者ユーザー・ア カウントがインストールを実行できるよう Windows システム特権の設定を 構成しておく必要があります。

Windows 2008 および Windows Vista またはそれ以上では、非管理者がイ ンストールを実行できますが、DB2 セットアップ・ウィザードでは管理証 明書を求めるプロンプトが出ます。

インストール・ユーザー・アカウントには、「ネットワーク経由でこのコン ピュータへアクセス」というユーザー権限が必要です。

インストール時にドメイン・アカウントを作成するか検査する必要がある場 合は、インストール・ユーザー ID が、ドメイン上のドメイン管理者グルー プに属していなければなりません。

DB2 Enterprise Server Edition 以外のすべての製品に関するサービス・ログ オン・アカウントとして標準装備の LocalSystem アカウントを使用するこ ともできます。

#### **DB2** インストーラーによって与えられるユーザー権利

DB2 インストール・プログラムは、「プログラムのデバッグ」というユー ザー権利は与えません。 DB2 インストーラーが与えるユーザー権利は、以 下のとおりです。

- オペレーティング・システムの一部として機能
- トークン・オブジェクトの作成
- メモリー内のページのロック
- v サービスとしてログオン
- クォータの増加
- プロセス・レベル・トークンの置き換え

## **DB2 Administration Server (DAS) のユーザー・アカウント**

DB2 Administration Server (DAS) では、ローカル・ユーザー・アカウント またはドメイン・ユーザー・アカウントが必要です。

重要**:** DB2 Administration Server (DAS) は、バージョン 9.7 で非推奨とな り、将来のリリースで除去される可能性があります。 DAS は、DB2 pureScale環境ではサポートされていません。リモート管理のためには、 Secure Shell プロトコルを使用するソフトウェア・プログラムを使用してく ださい。詳しくは、 『DB2 Administration Server (DAS) が推奨されなくな った』( ) を参照してください。

応答ファイルのインストールを実行する場合は、応答ファイルの中でローカ ル・システム・アカウントを指定することもできます。詳細については、 db2¥windows¥samples ディレクトリーにあるサンプル応答ファイルを参照し てください。

LocalSystem アカウントは、DB2 Enterprise Server Edition 以外のすべての 製品で使用でき、DB2 セットアップ・ウィザードで選択できます。

DAS は、GUI ツールをサポートするために使用される特殊 DB2 管理サー ビスで、ローカルおよびリモート DB2 サーバー上の管理作業を援助しま す。 DAS にはユーザー・アカウントが割り振られており、それは、 DAS サービスの開始時のコンピューターへの DAS サービスのログオンに使われ ます。

DAS ユーザー・アカウントは、DB2 をインストールする前に作成すること もできますし、 DB2 セットアップ・ウィザードで作成することもできま す。 DB2 セットアップ・ウィザードで新規ドメイン・ユーザー・アカウン トを作成する場合は、インストールを実行するために使用するユーザー・ア カウントが、ドメイン・ユーザー・アカウントを作成する権限を持っている 必要があります。 ユーザー・アカウントは、インストールを実行するコン ピューターの管理者 グループに属していなければなりません。 このアカウ ントには、以下のユーザー権限が付与されます。

- オペレーティング・システムの一部として機能
- v プログラムのデバッグ
- v トークン・オブジェクトの作成
- メモリー内のページのロック
- v サービスとしてログオン
- クォータの増加 (Windows XP、Windows Server 2003 の各オペレーティ ング・システムのプロセスに関するメモリー割り当て量の調整)
- プロセス・レベル・トークンの置き換え

拡張セキュリティーが有効になっていると、DB2ADMNS グループにこれら のすべての特権が与えられます。 その場合は、そのグループにユーザーを

追加するだけで十分であり、それらの特権を明示的に追加する必要はありま せん。 ただしその場合でも、各ユーザーは、ローカル管理者グループのメ ンバーになっている必要があります。

「プログラムのデバッグ」特権は、 DB2 グループ検索でアクセス・トーク ンを使用することが明示的に指定されている場合にのみ必要です。

ユーザー・アカウントがインストール・プログラムによって作成される場合 は、そのユーザー・アカウントにこれらの特権が付与されます。また、ユー ザー・アカウントが既存の場合は、このアカウントにもこれらの特権が付与 されます。 インストール時に特権が付与される場合、これらの特権の一部 は、これらの特権が付与されたアカウントによる最初のログオン時かリブー ト時にのみ有効になります。

ご使用の環境内のそれぞれの DB2 データベース・システム上の DAS ユー ザーに、 SYSADM 権限を与えることをお勧めします。そうすれば、必要で あれば、それが他のインスタンスを開始したり停止したりすることができま す。 デフォルトでは、管理者 グループに参加しているユーザーには SYSADM 権限があります。

### **DB2** インスタンス・ユーザー・アカウント

ユーザー・アカウントは、インストールを実行するコンピューターの管理者 グループに属していなければなりません。

DB2 インスタンスでは、ローカル・ユーザー・アカウントまたはドメイ ン・ユーザー・アカウントが必要です。このインスタンスは Windows サー ビスとして実行され、このサービスはユーザー・アカウントのセキュリティ ー・コンテキストで稼働するためです。 ドメイン・ユーザー・アカウント を使用して DB2 インスタンスに対してデータベース操作 (データベースの 作成など) を実行すると、DB2 サービスがドメインにアクセスしてユーザ ーを認証し、そのユーザーのグループ・メンバーシップを検索することにな ります。 デフォルトでは、ドメインがそのドメインの照会を許可するのは ドメイン・ユーザーのみです。したがって、DB2 サービスはドメイン・ユ ーザーのセキュリティー・コンテキストで稼働していなければなりません。 ローカル・ユーザー・アカウントまたは LocalSystem アカウントのいずれ かで実行中の DB2 サービスに対し、ドメイン・ユーザー・アカウントを使 用してデータベース操作を実行すると、エラーが発生します。

標準装備の LocalSystem アカウントを使用して、DB2 Enterprise Server Edition 以外のすべての製品のインストールを実行することもできます。

DB2 インスタンス・ユーザー・アカウントは、DB2 をインストールする前 に作成することもできますし、DB2 セットアップ・ウィザードで作成する こともできます。 DB2 セットアップ・ウィザードで新規ドメイン・ユーザ ー・アカウントを作成する場合は、インストールを実行するために使用する ユーザー・アカウントが、ドメイン・ユーザー・アカウントを作成する権限 を持っている必要があります。 このアカウントには、以下のユーザー権限 が付与されます。

- オペレーティング・システムの一部として機能
- プログラムのデバッグ
- v トークン・オブジェクトの作成
- クォータの増加
- メモリー内のページのロック
- v サービスとしてログオン
- プロセス・レベル・トークンの置き換え

拡張セキュリティーが有効になっていると、DB2ADMNS グループにこれら のすべての特権が与えられます。 その場合は、そのグループにユーザーを 追加するだけで十分であり、それらの特権を明示的に追加する必要はありま せん。 ただしその場合でも、各ユーザーは、ローカル管理者グループのメ ンバーになっている必要があります。

「プログラムのデバッグ」特権は、 DB2 グループ検索でアクセス・トーク ンを使用することが明示的に指定されている場合にのみ必要です。

ユーザー・アカウントがインストール・プログラムによって作成される場合 は、そのユーザー・アカウントにこれらの特権が付与されます。また、ユー ザー・アカウントが既存の場合は、このアカウントにもこれらの特権が付与 されます。 インストール時に特権が付与される場合、これらの特権の一部 は、これらの特権が付与されたアカウントによる最初のログオン時かリブー ト時にのみ有効になります。

## システムで実行する **DB2** サービス **(Windows)**

DB2 製品のインストール時に、実行中のすべてのサービスと、プロセスが必要とす るサービスを認識すると有益でしょう。

以下の表には、DB2 製品がインストールされている場合にご使用のシステムで実行 される DB2 サービスがリストされています。

表 *7. DB2* サービス

| サービス画面名                                                                                                    | サービス名                                                                     | 説明                                                    |
|----------------------------------------------------------------------------------------------------|---------------------------------------------------------------------------|-------------------------------------------------------|
| DB2 - (DB2 コピー名) -<br>$\langle$ instance name $\rangle$<br>$\leq$ -nodenum $>$<br><-nodenum> は DB2 ESE<br>インスタンス用に追加さ<br>れています。 | <instance name="">[&lt;-nodenum&gt;]</instance>                           | DB2 データベースを作成、更<br>新、制御および管理するアプリ<br>ケーションを許可します。     |
| DB2 ガバナー (DB2 コピ <br>一名)                                                                                                    | DB <sub>2GOVERNOR</sub><br>$-db2$ copyname                                | DB2 データベースに接続して<br>いるアプリケーションの統計を<br>収集します。           |
| DB2 インフォメーショ<br>ン・センター・サーバー                                                                                                    | DB2ICSERVER_Vxx (ここで<br>xx は実行中の DB2 バージョ<br>ンです。例えば、V10 はバー<br>ジョン 10.1) | DB2 製品の資料が備えられて<br>います。                               |
| DB2 ライセンス・サーバ<br>ー (DB2 コピー名)                                                                                                   | DB2LICD _db2copyname                                                      | DB2 ライセンス・コンプライ<br>アンスをモニターします。                       |
| DB2 管理サービス (DB2<br>コピー名)                                                                                                    | DB2MGMTSVC _db2copyname                                                   | DB2 コピーの以前のバージョ<br>ンとの互換性のために DB2 レ<br>ジストリー項目を管理します。 |

表 *7. DB2* サービス *(*続き*)*

| サービス画面名                                                                                                    | サービス名                                           | 説明                                         |
|----------------------------------------------------------------------------------------------------|-------------------------------------------------|--------------------------------------------|
| DB2 リモート・コマン<br>ド・サーバー (DB2 コピ<br>一名)                                                                                                    | DB2REMOTECMD<br>$-db2$ copyname                 | リモート DB2 コマンドの実行<br>をサポートします。              |
| DB2DAS - DB2DASXX                                                                                                    | DB2DASXX (ここで XX は<br>$(00-99)$                 | ローカルおよびリモート・デー<br>タベースの管理要求をサポート<br>します。   |
| DB2TS - (DB2 コピー名)  <br>$ \langle$ instance name $\rangle$<br>$\leq$ -nodenum $\geq$                                                                                  | <instance name="">[&lt;-nodenum&gt;]</instance> | DB2 データベース内のテキス<br>ト文書の索引付けおよび検索を<br>行います。 |
| DB2EXT - (DB2 コピー<br>$\langle \mathbf{A} \rangle$ - $\langle \mathbf{a} \rangle$ - $\langle \mathbf{b} \rangle$ - $\langle \mathbf{b} \rangle$<br>$\leq$ -nodenum $>$ | <instance name="">[&lt;-nodenum&gt;]</instance> |                                            |
| <b>IBM</b> Secure Shell Server<br>for Windows                                                                                                    | ibmmsshd                                        | IBM Secure Shell Server for<br>Windows     |

## **db2fmp** プロセスのオペレーティング・システム特権の制限 **(Windows)**

Windows オペレーティング・システム上では、**db2fmp** プロセスの特権を DB2USERS グループに割り当てられた特権に制限することができます。

## このタスクについて

制約事項

LocalSystem がサービス・アカウントとして選択されている場合、このオプションは 使用できません。

## 手順

- v Windows オペレーティング・システム上では、拡張セキュリティーを使用可能に 設定している場合、**db2fmp** プロセスの特権を DB2USERS グループに割り当てら れた特権に制限するには、以下のようにします。
	- 1. **db2set** コマンドを実行し、**DB2\_LIMIT\_FENCED\_GROUP** を ON に設定します。デ フォルトでは、このレジストリー変数は OFF に設定されています。 db2set DB2\_LIMIT\_FENCED\_GROUP = ON
	- 2. DB2 サービス・アカウントを DB2USERS グループに追加します。
- v 以下のステップに従って、追加のオペレーティング・システム特権を **db2fmp** プ ロセスに付与することができます。
	- 1. 新規ユーザー・グループを作成するか、既存のユーザー・グループ (例えば、 db2FencedGroup) を選択します。
	- 2. DB2 サービス・アカウントをグループに追加します。

## タスクの結果

DB2USERS グループの特権に加えて、**db2fmp** プロセスは選択されたユーザー・グ ループのオペレーティング・システム特権を持ちます。

## **DB2** 製品をインストールする前に **Windows** のシステム特権をセッ トアップする **(Windows)**

DB2 データベース製品を Windows 上にインストールするための通常の方法は、 Administrator のユーザー・アカウントを使用することです。 しかし、Administrator 以外のアカウントを使用して DB2 データベース製品をインストールすることもで きます。 これを行うには、Windows の Administrator が、システム特権のフィーチ ャーを Windows 中に構成する必要があります。

## このタスクについて

このタスクでは、Windows の Administrator が、Administrator 以外のユーザー・ア カウントを使用してインストールできるようにするため、コンピューターにシステ ム特権をセットアップする方法について説明します。 DB2 管理者権限を Administrator 以外のユーザーに付与するための関連タスクについても説明します。

一般に、Windows の Administrator がこのタスクを実行するのは、Administrator ア カウントを持たない別のユーザーが DB2 データベース製品をインストールできる ようにするためです。 このユーザーの役割は、DB2 データベース製品をインスト ールすることだけの場合もあれば、インストール後に DB2 データベース製品を管 理することも含まれる場合もあります。

## 制約事項

この手順を開始する前に、Administrator 以外のユーザーがシステム特権を使用して 行うインストールに関する、以下の制約事項に注意してください。

- v Administrator 以外のユーザーがフィックスパックやアドオン製品のインストー ル、または DB2 データベース製品のアップグレードを行えるのは、事前のイン ストールまたはアップグレードを実行したのが Administrator 以外の同じユーザー だった場合だけです。
- Administrator 以外のユーザーは、DB2 データベース製品をアンインストールでき ません。 Windows Vista (以降) のオペレーティング・システムでは、 Administrator 以外のユーザーでも DB2 データベース製品をアンインストールで きます。

この手順では、Windows グループ ポリシー エディタを使用します。

### 手順

- 1. 「スタート」 > 「ファイル名を指定して実行」をクリックし、**gpedit.msc** と入 力します。 「グループ・ポリシー」ウィンドウがオープンします。
- 2. 「コンピュータの構成」 > 「管理用テンプレート」 > 「**Windows** コンポーネ ント」 > 「**Windows** インストーラ」をクリックします。
- 3. 以下のグループ・ポリシーの設定値を有効にします。
	- 常にシステム特権でインストールする (必須)
	- v ユーザーによるインストール制御を有効にする (必須)
	- v Windows インストーラを無効にする。これを有効にしたうえで、「適用しな い」に設定します。
	- v システム特権でインストールされている製品にユーザーが修正プログラムを適 用できるようにする (オプション)
- v メディア ソースがシステム特権を使ってインストールされているときユーザ ーが使用できるようにする (オプション)
- ソースがシステム特権でインストールされているときユーザーが参照できるよ うにする (新規インストールの場合はオプション、フィックスパックのアップ グレードの場合は必須)
- 4. インストールを実行するユーザー・アカウントに関するシステム特権を有効にし ます。
	- a. 「ユーザーの構成」 > 「管理用テンプレート」 > 「**Windows** コンポーネン ト」 > 「**Windows** インストーラ」をクリックします。
	- b. 「常にシステム特権でインストールする」**(**必須**)** グループ・ポリシー設定を 有効にします。
- 5. DB2 データベース製品をインストールするユーザー・アカウントに関連したセ ットアップを実行します。
	- v DB2 データベース製品をインストールするユーザー・アカウントを識別しま す。 必要な場合は、そのアカウントを作成してください。
	- v そのアカウントに、インストール先となるドライブに対する書き込み権限を付 与します。
- 6. オプション: フィックスパックのインストールに当てはまる、次の追加のステッ プを完了します。
	- a. sqllib¥cfg ディレクトリーへの読み取りアクセスを付与します。
	- b. フィックスパックのインストールは製品に対する小さなアップグレードと見 なされるので、allowlockdownpatch を有効にします (Windows Installer SDK 資料に説明されています)。
- 7. 次のいずれかの方法で、コンピューターのセキュリティー・ポリシーをリフレッ シュします。
	- v PC をリブートします。
	- v コマンド行で、**gpupdate.exe** と入力します。

## タスクの結果

この手順に従うことにより、コンピューターにシステム特権をセットアップすると ともに、DB2 データベース・サーバー製品、クライアント、およびフィックスパッ クをインストールできるユーザー・アカウントをセットアップすることができま す。

DB2 データベース製品のインストールの完了後、以下を行うことができます。

- v インスタンスのデータベース・マネージャー構成に定義されているシステム管理 (SYSADM) またはシステム制御 (SYSCTRL) の権限グループのユーザーはすべ て、DB2 インスタンス内で DB2 データベースを作成して使用することができま す。
- v ローカル Administrator 権限を持ったユーザーのみ、**db2icrt**、**db2idrop**、 **db2iupdt**、または **db2iupgrade** などの、DB2 インスタンス・ユーティリティー を実行することができます。
v **db2start** または **db2stop** コマンドの実行に関する許可要件は、**START DATABASE MANAGER** コマンドおよび **STOP DATABASE MANAGER** コマンドのトピックに定義され ています。

### 次のタスク

**Windows** グループ ポリシー エディタの代わりに **regedit** を使用する

Windows グループ ポリシー エディタを使用する代わりに、**regedit** を使 用します。

- 1. レジストリー・ブランチ HKEY\_LOCAL\_MACHINE¥SOFTWARE¥Policies¥Microsoft¥Windows に、 キー installer を追加します。
- 2. キー installer を編集し、次の値を指定します。
	- AlwaysInstallElevated に REG DWORD=1 を入力します
	- AllowLockdownBrowse に REG DWORD=1 を入力します
	- v AllowLockdownMedia に REG\_DWORD=1 を入力します
	- v AllowLockdownPatch に REG\_DWORD=1 を入力します
	- v DisableMSI に REG\_DWORD=0 を入力します
	- EnableUserControl に REG DWORD=1 を入力します
- 3. レジストリー・ブランチ HKEY\_CURRENT\_USER¥SOFTWARE¥Policies¥Microsoft¥Windows に、 キー installer を追加します。
- 4. キー installer を編集し、次の値を指定します。
	- AlwaysInstallElevated に REG DWORD=1 を入力します

#### システム特権の除去

システム特権を付与した後で、この操作を無効にすることができます。 こ れを行うには、

HKEY\_LOCAL\_MACHINE¥SOFTWARE¥Policies¥Microsoft¥Windows にある レジストリー・キー Installer を除去します。

#### **Administrator** 以外のユーザーに **DB2** 管理者権限を付与する

この時点では、Windows Administrators グループのメンバーだけが DB2 管 理者権限を持ちます。 Windows Administrator は、

SYSADM、SYSMAINT、SYSCTRL などの 1 つ以上の DB2 権限を、DB2 データベース製品をインストールした Administrator 以外のユーザーに付与 することを選択できます。

### ユーザー権限の付与 **(Windows)**

このトピックでは、Windows オペレーティング・システムでユーザー権限を付与す るのに必要なステップを説明します。 DB2 のインストールとセットアップに必要 なユーザー・アカウントごとに、それぞれ個別のユーザー権限が推奨されていま す。

### このタスクについて

Windows 上で高度なユーザー権利を付与するには、ローカル管理者としてログオン しなければなりません。

#### 手順

- 1. 「スタート」**->**「ファイル名を指定して実行」をクリックし、secpol.msc と入 力します。 Windows 2008 および Windows Vista (またはそれ以降) では、「ス タート」をクリックしてから、検索バーに secpol.msc と入力します。 「**OK**」 をクリックします。
- 2. 「ローカル セキュリティ ポリシー」を選択します。
- 3. 左のウィンドウ区画で、「ローカル ポリシー」オブジェクトを拡張し、「ユー ザー権利の割り当て」を選択します。
- 4. 右のウィンドウ区画で、割り当てたいユーザー権利を選択します。
- 5. メニューから、「アクション」->「セキュリティー**...**」を選択します。
- 6. 「追加」をクリックし、権利を割り当てるユーザーまたはグループを選択し、 「追加」をクリックします。
- 7. 「**OK**」をクリックします。

### 次のタスク

Windows ドメインに属するコンピューターの場合、ドメイン・ユーザー権限がロー カル設定をオーバーライドする可能性があります。 その場合、ネットワーク管理者 がユーザー権限を変更しなければなりません。

# **LDAP** ディレクトリー・サービス用の **Active Directory** スキーマの 拡張 **(Windows)**

Windows Server 2003 で Lightweight Directory Access Protocol (LDAP) ディレクト リー・サーバー・フィーチャーを使用する予定の場合、**db2schex** コマンドを使用し て、Active Directory スキーマを拡張して、DB2 オブジェクト・クラスと属性定義 を組み込まなければなりません。

### このタスクについて

DB2 データベース製品をインストールし、データベースを作成する前に、ディレク トリー・スキーマを拡張することには、以下の利点があります。

- v インストールの際に作成されるデフォルト DB2 インスタンスは、インストー ル・ユーザー ID に Active Directory に書き込むための十分な特権があれば、 Active Directory 内に DB2 ノードとしてカタログされます。
- v インストール後に作成されたデータベースは、Active Directory 内に自動的にカタ ログされます。

#### 手順

ディレクトリー・スキーマを拡張するには、次のようにします。

1. Windows ドメインの一部である任意のマシンに、スキーマ管理者権限のある Windows ユーザー・アカウントでログオンします。

2. インストール DVD から **db2schex** コマンドを実行します。 このコマンドは、 以下のように、ログオフおよびログオンを繰り返すことなく実行できます。

runas /user:MyDomain¥Administrator x:¥db2¥Windows¥utilities¥db2schex.exe

x: は DVD ドライブ名です。

#### 次のタスク

**db2schex** が完了したら、DB2 データベース製品のインストールに進むことができ ます。または、すでに DB2 データベース製品がインストールされているか、デー タベースが作成されている場合、手動でノードを登録し、データベースをカタログ する必要があります。 詳しくは、『DB2 インストールが完了した後で LDAP サポ ートを使用可能にする』のトピックを参照してください。

# **DB2** サーバーおよび **IBM** データ・サーバー・クライアントのイ ンストール要件 **(AIX)**

DB2 データベース製品を AIX オペレーティング・システムにインストールする場 合は、選択したシステムが、必要なオペレーティング・システム、ハードウェア、 ソフトウェア、および通信の要件を満たしていることを事前に確認してください。 **db2prereqcheck** コマンドが、システムがインストール前提条件を満たしているかど うかを検査します。

DB2 データベース製品には、入手可能ないくつかの異なるエディションがありま す。 一部の DB2 データベース製品およびフィーチャーは、特定のオペレーティン グ・システムでのみ使用できます。

IBM DB2 pureScale Feature のインストールを計画している場合には、異なるインス トール前提条件が必要です。 『DB2 pureScale Feature のインストール』のトピッ クを参照してください。

DB2 データベース製品をインストールするには、次のような要件を満たす必要があ ります。

表 *8. AIX* のインストール要件

| オペレーティング・システム                                                                            | ハードウェア                                              |
|------------------------------------------------------------------------------------------|-----------------------------------------------------|
| AIX バージョン 6.1 <sup>2</sup>                                                               | 64 ビットのコモン・ハードウェア・リファ                               |
| • 64 ビットの AIX カーネルが必要です。                                                                 | レンス・プラットフォーム (CHRP) アーキ                             |
| • AIX 6.1 Technology Level (TL) 6 および<br>Service Pack (SP) 5                             | テクチャー (POWER3 プロセッサー・ベー<br>スのシステム以外) 1              |
| • C++ ランタイムの最小レベルでは、xlC.rte<br>11.1.0.1 および xlC AIX rte 11.1.0.1 (以降)<br>のファイル・セットが必要です。 | サポートされている AIX オペレーティン<br>グ・システムを実行できるすべてのプロセッ<br>廿一 |
| AIX バージョン 7.1                                                                            |                                                     |
| • 64 ビットの AIX カーネルが必要です。                                                                 |                                                     |
| • AIX 7.1 Technology Level (TL) 0 および<br>Service Pack (SP) 3                             |                                                     |
| • C++ ランタイムの最小レベルでは、xlC.rte<br>11.1.0.1 および xlC AIX rte 11.1.0.1 (以降)<br>のファイル・セットが必要です。 |                                                     |

- v <sup>1</sup> これが CHRP アーキテクチャー・システムであることを確認するには、コマ ンド **lscfg** を発行し、出力 Model Architecture: chrp を探してください。 POWER3 プロセッサー・ベースのシステムの場合、まず POWER4 プロセッサ ー・ベースのシステムにアップグレードしてください。 POWER3 プロセッサ ー・ベースのシステムはサポートされていません。
- <sup>2</sup> AIX 6.1 には、システム WPAR およびアプリケーション WPAR の 2 つのタ イプのワークロード・パーティション (WPAR) があります。 DB2 のインストー ルは、システム WPAR でのみサポートされます。 AIX 6.1 は、JFS2 ファイ ル・システムまたは一連のファイルを暗号化する機能もサポートします。
- <sup>3</sup>POWER7<sup>®</sup> システムの追加の考慮事項:
	- POWER7 システムで実行される DB2 製品は、Active Memory™ の拡張機能を サポートしています。
- v 32 ビットのクライアントもサポートされています。

注**:** 新規オペレーティング・システム・インストールではなく、オペレーティン グ・システムのアップグレードを使用して最小オペレーティング・システム要件が 適用された場合には、入出力完了ポート (IOCP) を別個にインストールする必要が あります。IOCP ライブラリーを AIX インストール CD から入手して、DB2 サー バー上で IOCP を構成することができます。クライアントのみのインストールで は、IOCP は必要ではありません。 詳しくは、「問題判別およびデータベース・パ フォーマンスのチューニング」の『AIX での IOCP の構成』を参照してください。

### ソフトウェアに関する考慮事項

- v アプリケーション開発およびランタイムの考慮事項については、データベース・ アプリケーション開発用にサポートされるプログラミング言語およびコンパイラ ーのトピックを参照してください。
- v [IBM AIX XL C](http://www.ibm.com/software/awdtools/xlcpp/support/) および C++ サポートの Web サイトから、最新の IBM C++ Runtime Environment Components for AIX をダウンロードすることができます。
- v (クライアントのみ) Kerberos 認証の使用を計画している場合は、IBM Network Authentication Service クライアント V1.4 以降が必要です。
- v **bosboot** コマンドを使用して、64 ビット・カーネルに切り替えてください。

64 ビット・カーネルに切り替えるには root 権限を必要とし、以下のコマンドを 入力する必要があります。

ln -sf /usr/lib/boot/unix\_64 /unix ln -sf /usr/lib/boot/unix\_64 /usr/lib/boot/unix bosboot -a shutdown -Fr

- v オンライン・ヘルプの表示およびファースト・ステップ (**db2fs**) の実行には、以 下のいずれかのブラウザーが必要です。
	- Firefox 3.0 以降
	- Google Chrome
	- Safari 4.0
- v 以下の場合は、グラフィカル・ユーザー・インターフェースをレンダリングでき る X Window System ソフトウェアが必要です。
	- DB2 セットアップ・ウィザードを使用して DB2 データベース製品を Linux またはUNIX オペレーティング・システム上にインストールする場合。
- v 既知の AIX の問題に関する詳細は、[www.ibm.com/support/](http://www.ibm.com/support/docview.wss?&uid=swg21165448) [docview.wss?uid=swg21165448](http://www.ibm.com/support/docview.wss?&uid=swg21165448) を参照してください。

#### マウントの考慮事項

UNIX オペレーティング・システム上での DB2 製品の root インストールの場合、 *nosetuid* オプションを使ってファイル・システムをマウントしないでください。

# **DB2** サーバーおよび **IBM** データ・サーバー・クライアントのイ ンストール要件 **(HP-UX)**

DB2 データベース製品を HP-UX オペレーティング・システムにインストールする 場合は、選択したシステムが、必要なオペレーティング・システム、ハードウェ ア、ソフトウェア、および通信の要件を満たしていることを事前に確認してくださ い。 **db2prereqcheck** コマンドが、システムがインストール前提条件を満たしてい るかどうかを検査します。

DB2 データベース製品には、入手可能ないくつかの異なるエディションがありま す。 一部の DB2 データベース製品およびフィーチャーは、特定のオペレーティン グ・システムでのみ使用できます。

DB2 製品を HP-UX オペレーティング・システムにインストールするには、オペレ ーティング・システム、ハードウェア、通信に関する以下の要件を満たす必要があ ります。

注**:** DB2 製品をサポートするには、64 ビットの HP-UX オペレーティング・システ ムが必要です。

表 *9. HP-UX* のインストール要件

| オペレーティング・システム                                  | ハードウェア                                                               |
|------------------------------------------------|----------------------------------------------------------------------|
| DB2 製品は、以下のシステムでサポートされていま<br>す。                | Itanium $\vec{\sim}$ - $\vec{\lambda}$ D HP Integrity Series<br>システム |
| HP-UX 11iv3 (11.31) (以下が付属):<br>$-$ PHSS 37202 | 互換性があると明記されていて、指<br>定のオペレーティング・システム、<br>すべての対応するサポート対象ソフ             |
| $-$ PHKL 41481<br>$-$ PHKL 42035               | トウェア、および変更されていない<br>関連アプリケーションを十分に実行                                 |
| $-$ PHKL 42335                                 | できるハードウェア。                                                           |
| $-$ PHKL 41588                                 |                                                                      |
| $-$ PHSS 41496                                 |                                                                      |

### カーネル構成に関する考慮事項

カーネル構成パラメーターを更新した場合は、システムを再始動する必要がありま す。 カーネル構成パラメーターは、 /etc/system 中で設定されます。カーネル構 成パラメーターの値によっては、クライアントまたは DB2 サーバー製品をインス トールする前に、値のいくつかを変更します。 変更されるカーネル・パラメーター が動的としてリストされていない場合、/etc/system への変更を有効にするには、 システムのリブートが必要です。

### ソフトウェアに関する考慮事項

- v DB2 データベース・サーバーが 32 ビットの非 SQL ルーチンを実行するには、 libpam.so.0 (32 ビット) が必要です。
- v (クライアントのみ) Kerberos 認証を使用する予定の場合は、DB2 アプリケーシ ョンは 64 ビットでなければなりません。
- v (クライアントおよびサーバー) Kerberos 認証を使用するには、オペレーティン グ・システムの Kerberos パッケージを介して HP krb5 Kerberos サポートをイン ストールします。
- v オンライン・ヘルプの表示およびファースト・ステップ (**db2fs**) の実行には、以 下のいずれかのブラウザーが必要です。
	- Firefox 3.0 以降
	- Google Chrome
	- Safari 4.0
- v DB2 セットアップ・ウィザードを使用して DB2 製品をインストールする場合、 グラフィカル・ユーザー・インターフェースをレンダリングできる X Window System ソフトウェアが必要です。
- v 既知の HP-UX の問題に関する詳細は、[www.ibm.com/support/](http://www.ibm.com/support/docview.wss?&uid=swg21257602) [docview.wss?uid=swg21257602](http://www.ibm.com/support/docview.wss?&uid=swg21257602)を参照してください。

注**:** HP-UX オペレーティング・システムにインストールされた DB2 製品は、長い ホスト名をサポートします。 長さは、文字または数字の任意の組み合わせで、255 バイトに拡張されました。

長いホスト名のサポートを使用可能にするには、以下のタスクを完了します。

1. カーネル・チューナブル・パラメーター expanded node host name をオンにし ます。

Kctune expanded node host name=1

2. -D HPUX API LEVEL=20040821 オプションで、長いホスト名のサポートを必要と するアプリケーションをコンパイルします。

#### マウントの考慮事項

UNIX オペレーティング・システム上での DB2 製品の root インストールの場合、 *nosetuid* オプションを使ってファイル・システムをマウントしないでください。

# **DB2** サーバーおよび **IBM Data Server Client**のインストール要 件 **(Linux)**

DB2 データベース製品を Linux オペレーティング・システムにインストールする場 合は、選択したシステムが、必要なオペレーティング・システム、ハードウェア、 ソフトウェア、および通信の要件を満たしていることを事前に確認してください。 **db2prereqcheck** コマンドが、システムがインストール前提条件を満たしているかど うかを検査します。

DB2 データベース製品には、入手可能ないくつかの異なるエディションがありま す。 一部の DB2 データベース製品およびフィーチャーは、特定のオペレーティン グ・システムでのみ使用できます。

IBM DB2 pureScale Feature のインストールを計画している場合には、異なるインス トール前提条件が必要です。 『DB2 pureScale Feature のインストール』のトピッ クを参照してください。

DB2 データベース製品は、以下のハードウェアでサポートされています。

- v x86 (Intel Pentium、Intel Xeon、および AMD) の 32 ビット Intel および AMD プロセッサー
- x64 (64 ビットの AMD64 および Intel EM64T プロセッサー)
- v POWER (Linux をサポートする System i®、System p®、および POWER Systems)
- System  $z^{\circ}$ : zEnterprise (z196, z114, zBX), System z10<sup>®</sup> または System z9<sup>®</sup>

サポート対象となる最低レベルの Linux のオペレーティング・システムには、以下 が含まれます。

- v Red Hat Enterprise Linux (RHEL) 5 Update 6
- Red Hat Enterprise Linux (RHEL) 6
- v SUSE Linux Enterprise Server (SLES) 10 Service Pack 3
- v SUSE Linux Enterprise Server (SLES) 11 Service Pack 1
- $\cdot$  Ubuntu 10.04

サポートされている Linux ディストリビューションの最新情報については、 <http://www.ibm.com/software/data/db2/linux/validate/> を参照してください。

注**:**

v バージョン 9.7 フィックスパック 2 とそれ以降のフィックスパック (およびバー ジョン 9.8 フィックスパック 2 とそれ以降のフィックスパック) には、IBM

Tivoli System Automation for Multiplatforms (SA MP) Base Component の更新バ ージョンが組み込まれており、SLES 11 または POWER7 システムを使用する環 境で使用できます。 詳しくは、『IBM Tivoli System Automation for Multiplatforms (SA MP) Base Component のインストール』または『IBM Tivoli System Automation for Multiplatforms (SA MP) Base Component のアップグレー ド』を参照してください。

### マルチスレッド・アーキテクチャーの制約事項

DB2 32 ビットのデータベース製品を Linux オペレーティング・システム上にイン ストールしようとしている場合、代わりに 64 ビットのオペレーティング・システ ムにアップグレードして、DB2 64 ビットのデータベース製品をインストールする ことを考慮してください。 マルチスレッド・アーキテクチャーでは、通常メモリー 構成が簡略化されます。 ただし、これは 32 ビットの DB2 データベース・サーバ ーのメモリー構成に影響を与える場合があります。 例:

- v エージェント・スレッドの専用メモリーは、単一プロセス内で割り振られます。 データベース・エージェントのすべての専用メモリーの割り振りを総計すると、 単一プロセスのメモリー・スペース内に収まらない場合があります。
- すべてのデータベースに対してすべてのデータベース共有メモリー・セグメント が単一プロセスで割り振られるため、複数データベースのサポートは制限されて います。 すべてのデータベースを同時に正常に活動化するために、一部のデータ ベースのメモリー使用量を減らすことが必要になる場合があります。ただし、デ ータベース・マネージャーのパフォーマンスが影響を受ける場合があります。 代 替方法として、複数のインスタンスを作成し、それらのインスタンスにまたがっ てデータベースをカタログすることもできます。 ただし、この構成をサポートす るには、十分なシステム・リソースが必要です。

### ディストリビューション要件

DB2 データベース製品をインストールする前に、カーネル構成パラメーターを更新 する必要があります。 特定のカーネル・パラメーターのデフォルト値は、DB2 デ ータベース・システムを実行する際には不十分な場合があります。

Linux システム・リソースを必要とする製品またはアプリケーションが他にもある 場合があります。 Linux システム作動環境のニーズに基づいて、カーネル構成パラ メーターを変更する必要があります。

カーネル構成パラメーターは、 /etc/sysctl.conf 中で設定されます。

**sysctl** コマンドを使用してこれらのパラメーターを設定して活動化することに関す る情報は、ご使用のオペレーティング・システムの資料を参照してください。

#### パッケージ要件

SLES および RHEL ディストリビューションのパッケージ要件を以下の表にまとめ ます。

- v DB2 データベース・サーバーが 32 ビットの非 SQL ルーチンを実行するには、 libpam.so.0 (32 ビット) が必要です。
- v DB2 データベース・サーバーで非同期入出力を使用する場合に libaio.so.1 が 必要。

v DB2 データベース・サーバーおよびクライアントに libstdc++.so.6 が必要。

SLES および RHEL のパッケージ要件

| パッケージ名                     | 説明                                           |
|----------------------------|----------------------------------------------|
| libaio                     | DB2 データベース・サーバーに必要な非同期ライブラリーが含ま <br> れます。    |
| $ compact\text{-}listdc++$ | libstdc++.so.6 が含まれます (Linux on POWER では不要)。 |

DB2 のパーティション・データベース・サーバーに関する SUSE Linux ディストリ ビューションと Red Hat ディストリビューションのパッケージ要件を以下の表にま とめます。

- v SUSE10 および RHEL5 システムでは、**ksh93** Korn シェルが必要です。 他のす べての DB2 データベース・システムでは、**pdksh** Korn シェル・パッケージが必 要です。
- v パーティション・データベース・システムでは、リモート・シェル・ユーティリ ティーが必要です。 DB2 データベース・システムでは、以下のリモート・シェ ル・ユーティリティーがサポートされています。
	- **rsh**
	- **ssh**

デフォルトで DB2 データベース・システムは、リモート DB2 データベース・ パーティションを起動する場合など、リモート DB2 ノードに対してコマンドを 実行する際に **rsh** を使用します。 DB2 データベース・システムのデフォルトを 使用するには、rsh-server パッケージがインストールされている必要があります (下の表を参照)。 **rsh** および **ssh** に関する詳細情報は、DB2 インフォメーショ ン・センターから入手できます。

**rsh** リモート・シェル・ユーティリティーを使用する場合は、**inetd** (または **xinetd**) をインストールして実行することも必要です。 ssh リモート・シェル・ ユーティリティーを使用する場合は、DB2 のインストールが完了した直後に、 **DB2RSHCMD** 通信変数を設定する必要があります。 このレジストリー変数が設定さ れていない場合は、**rsh** が使用されます。

v パーティション・データベース・システムでは、nfs-utils ネットワーク・ファ イル・システム・サポート・パッケージが必要です。

DB2 データベース・システムのセットアップを進める前に、すべての必要なパッケ ージをインストールして構成する必要があります。 Linuxに関する一般情報につい ては、Linux ディストリビューションの資料を参照してください。

SUSE Linux のパッケージ要件

| パッケージ名          | 説明                                                                                                    |
|-----------------|----------------------------------------------------------------------------------------------------|
| pdksh または ksh93 | Korn シェル。                                                                                                    |
| openssh         | このパッケージには、ユーザーがリモート・コンピューター上、<br>またはリモート・コンピューターから、セキュア・シェルを介し<br>てコマンドを実行できるサーバー・プログラムのセットが含まれ<br>ています。 DB2 データベース・システムのデフォルト構成であ<br>る rsh を使用する場合は、このパッケージは不要です。 |

SUSE Linux のパッケージ要件

| <b> パッケージ名</b> | 説明                                       |
|----------------|------------------------------------------|
| rsh-server     | このパッケージにはサーバー・プログラムの集合が含まれてお             |
|                | り、ユーザーはこれらのプログラムを使用して、リモート・コン            |
|                | ピューター上でのコマンドの実行、他のコンピューターへのログ            |
|                | イン、およびコンピューター間でのファイルのコピー (rsh、           |
|                | rexec、rlogin、および rcp) を行えます。 ssh を使用するよう |
|                | に DB2 データベース・システムを構成する場合は、このパッケ          |
|                | ージは不要です。                                 |
| nfs-utils      | ネットワーク・ファイル・システム・サポート・パッケージ。 リ           |
|                | モート・コンピューターからローカル・ファイルにアクセスする            |
|                | ことが可能になります。                              |

Red Hat のパッケージ要件

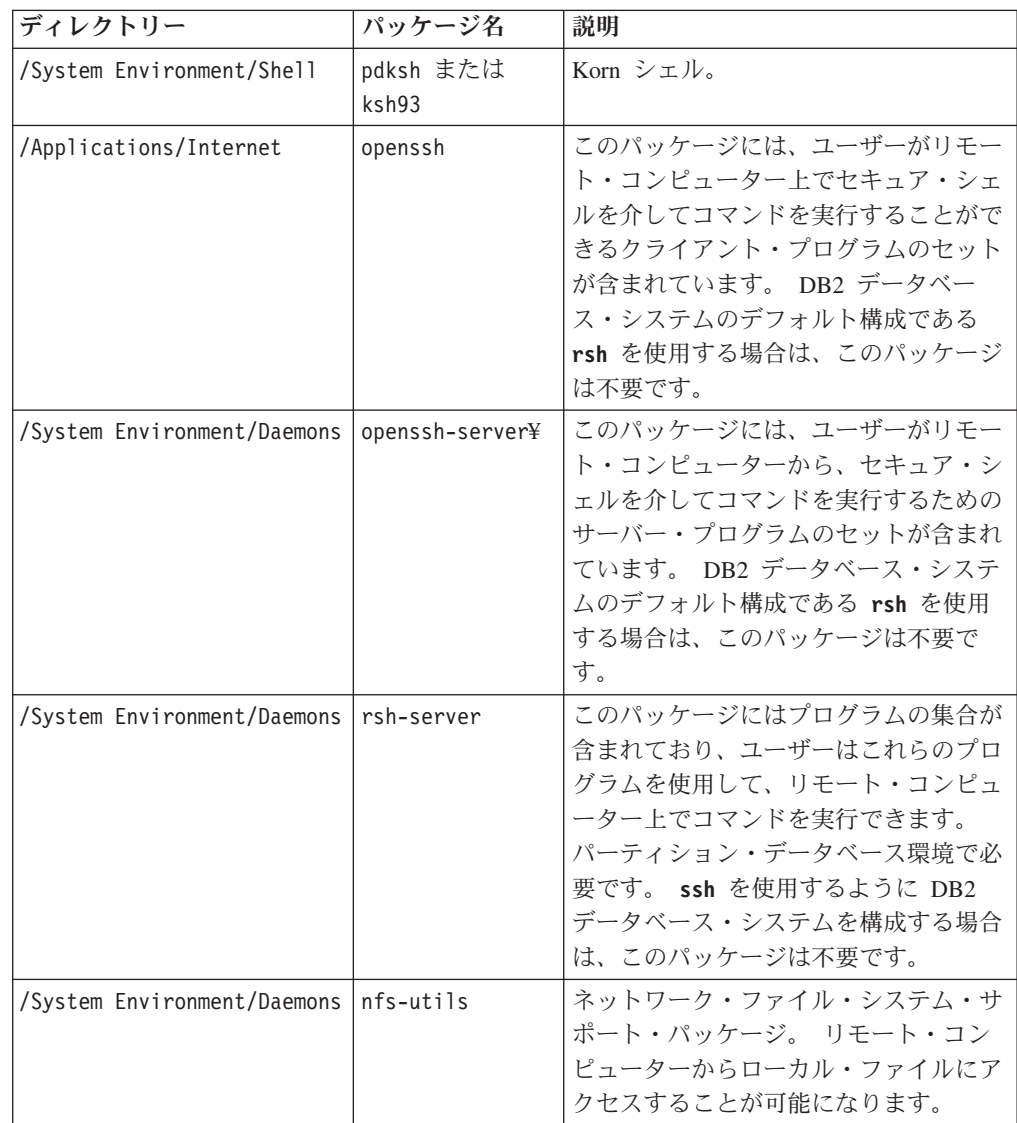

### ソフトウェアに関する考慮事項

- v (クライアントおよびサーバー) Kerberos 認証を使用するには、オペレーティン グ・システムの Kerberos パッケージを介して Linux krb5 Kerberos サポートをイ ンストールします。
- v オンライン・ヘルプの表示およびファースト・ステップ (**db2fs**) の実行には、以 下のいずれかのブラウザーが必要です。
	- Firefox 3.0 以降
	- Google Chrome
	- Safari 4.0
- 以下の場合は、グラフィカル・ユーザー・インターフェースをレンダリングでき る X Window System ソフトウェアが必要です。
	- DB2 セットアップ・ウィザードを使用して DB2 データベース製品を Linux または UNIX オペレーティング・システム上にインストールする場合。ある いは
	- DB2 グラフィック・ツールを x86 用の Linux および AMD 64/EM64T 上の Linux で使用したい場合。
- Micro Focus は、SLES 11 上ではいずれの COBOL コンパイラー製品もサポート していません。

### **Security-enhanced Linux** での考慮事項

RHEL システムの場合、Security-enhanced Linux (SELinux) が有効にされ、enforcing (強制) モードの場合は、インストーラーが SELinux の制限のために失敗する可能性 があります。

SELinux がインストールされ、enforcing モードであるかどうかを確認するには、以 下の 1 つを実行することができます。

- v /etc/sysconfig/selinux ファイルを確認する
- v **sestatus** コマンドを実行する
- v SELinux の注意事項用の /var/log/messages ファイルを確認する

SELinux を無効にするには、以下の 1 つを実行することができます。

- v permissive (容認) モードに設定して、スーパーユーザーで **setenforce 0** コマンド を実行する
- v /etc/sysconfig/selinux を変更して、マシンをリブートする

DB2 データベース製品が RHEL システム上に正常にインストールされると、DB2 の各プロセスは unconfined ドメインで実行されます。 DB2 のプロセスをそれ自身 のドメインに割り当てるには、ポリシーを変更します。 サンプルの SELinux ポリ シーが、sqllib/samples ディレクトリーに提供されています。

### カーネル・パラメーターの変更 **(Linux)**

データベース・マネージャーは公式を使用して、自動的にカーネル・パラメーター 設定を調整するので、それらの設定値を手動で更新する必要はありません。

### 始める前に

カーネル・パラメーターを変更するには、root 権限が必要です。

#### 手順

Red Hat および SUSE Linux 上でカーネル・パラメーターを更新するには、次のよ うにします。

- 1. **ipcs -l** コマンドを実行して、現在のカーネル・パラメーター設定値をリスト表 示します。
- 2. このコマンド出力を分析し、現行値を [http://publib.boulder.ibm.com/infocenter/](http://publib.boulder.ibm.com/infocenter/db2luw/v9r8/topic/com.ibm.db2.luw.qb.server.doc/doc/c0057140.html) [db2luw/v9r8/topic/com.ibm.db2.luw.qb.server.doc/doc/c0057140.html](http://publib.boulder.ibm.com/infocenter/db2luw/v9r8/topic/com.ibm.db2.luw.qb.server.doc/doc/c0057140.html)に記載されてい る強制最小設定 と比較して、カーネル設定値を変更しなければならないかどう かを判別します。 以下のテキストは、**ipcs** コマンドの出力例で、// の後に追 加されているコメントはパラメーター名を示しています。

```
# ipcs -1------ Shared Memory Limits --------
max number of segments = 4096 // SHMMNI
max seg size (kbytes) = 32768 // SHMMAX
max total shared memory (kbytes) = 8388608 // SHMALL
min seg size (bytes) = 1
------ Semaphore Limits --------
max number of arrays = 1024 // SEMMNI
max semaphores per array = 250 // SEMMSL
max semaphores system wide = 256000 // SEMMNS
max ops per semop call = 32 // SEMOPM
semaphore max value = 32767
------ Messages: Limits --------
max queues system wide = 1024 // MSGMNI
max size of message (bytes) = 65536 // MSGMAX
default max size of queue (bytes) = 65536 // MSGMNB
```
- v まず最初のセクションの Shared Memory Limits で、**SHMMAX** 制限は Linux シ ステム上の共有メモリー・セグメントの最大サイズです。 **SHMALL** 制限は、シ ステム上の共有メモリー・ページの最大割り振りです。
	- **SHMMAX** の値は、ご使用のシステム上の物理メモリーの量と同じ値に設定す ることが推奨されています。 ただし、x86 システムで必要な最小値は 268435456 (256 MB) で、64 ビット・システムの場合は 1073741824 (1 GB) です。
	- **SHMALL** パラメーターはデフォルトでは 8 GB に設定されます (8388608 KB = 8 GB)。 8 GB よりも大きな物理メモリーがあり、それを DB2 用に 使用する場合は、このパラメーターの値をコンピューターの物理メモリー の約 90% まで引き上げます。 例えば、ご使用のコンピューター・システ ムで 16 GB のメモリーが主に DB2 用に使用される場合は、**SHMALL** を 3774873 (16 GB の 90% の 14.4 GB を 4 KB (基本ページ・サイズ) で除 算した値) に設定してください。 **ipcs** の出力は **SHMALL** をキロバイトに変 換しました。 カーネルには、ページ数としてこの値が必要になります。 DB2 バージョン 10.1 にアップグレードしていて、デフォルトの **SHMALL** 設定を使用していない場合、**SHMALL** の設定をさらに 4 GB 増やす必要があ

ります。 このようにしてメモリーを増やすことは、高速コミュニケーショ ン・マネージャー (FCM) で使用する追加のバッファーまたはチャネルのた めに必要です。

- v 次のセクションは、オペレーティング・システムに使用できるセマフォーの量 を示しています。 カーネル・パラメーター **sem** は **SEMMSL**、**SEMMNS**、 **SEMOPM**、および **SEMMNI** の 4 つのトークンで構成されています。 **SEMMNS** は、**SEMMSL** と **SEMMNI** を乗算した結果です。 必要に応じて、データベース・ マネージャー用に配列の数 (**SEMMNI**) を増やす必要があります。 通常、**SEMMNI** は、システム上で予期されるエージェントの最大数の 2 倍にデータベース・ サーバー・コンピューター上の論理パーティション数を乗算し、さらにデータ ベース・サーバー・コンピューター上のローカル・アプリケーション接続数を 加えた数値にする必要があります。
- v 3 番目のセクションは、システム上のメッセージを示しています。
	- **MSGMNI** パラメーターは開始できるエージェントの数に作用し、**MSGMAX** パ ラメーターは 1 つのキューで送信できるメッセージのサイズに作用し、 **MSGMNB** パラメーターはキューのサイズに作用します。
	- **MSGMAX** パラメーターを 64 KB (65536 バイト) に変更する必要があり、 **MSGMNB** パラメーターを 65536 に増やす必要もあります。
- 3. /etc/sysctl.conf ファイルを編集して、調整が必要なカーネル・パラメーター を変更します。このファイルが存在しない場合は、作成してください。 このフ ァイルに含める必要のある行の例を以下に示します。

```
#Example for a computer with 16GB of RAM:
kernel.shmmni=4096
kernel.shmmax=17179869184
kernel.shmall=8388608
#kernel.sem=<SEMMSL> <SEMMNS> <SEMOPM> <SEMMNI>
kernel.sem=250 1024000 32 4096
kernel.msgmni=16384
kernel.msgmax=65536
kernel.msgmnb=65536
```
4. **sysctl** を **-p** パラメーターを指定して実行し、デフォルトのファイル /etc/sysctl.conf から **sysctl** 設定をロードします。

sysctl -p

- 5. オプション: 毎回のリブート後に変更内容を保持させるには、次のようにしま す。
	- v (SUSE Linux) boot.sysctl をアクティブにします。
	- v (Red Hat) rc.sysinit 初期設定スクリプトは /etc/sysctl.conf ファイルを 自動的に読み取ります。

サポートされている Linux ディストリビューションの最新情報については、 <http://www.ibm.com/software/data/db2/linux/validate/> を参照してください。

### カーネル・パラメーターの要件 **(Linux)**

データベース・マネージャーは公式を使用して、自動的にカーネル・パラメーター 設定を調整するので、それらの設定値を手動で更新する必要はありません。

### プロセス間通信のカーネル・パラメーター

インスタンスが開始される際に、プロセス間通信 (IPC) カーネル・パラメーターが 強制最小値を下回る場合は、データベース・マネージャーがそのパラメーターを強 制最小値に更新します。 DB2 インスタンスが開始されたときに変更された IPC カ ーネル・パラメーターの値は、システムがリブートされたときには保持されませ ん。 リブート後、カーネル設定は、DB2 インスタンスが開始されるまでは強制値 を下回る場合があります。 データベース・マネージャーは、このようにカーネル・ パラメーター設定値を調整することによって、不必要なリソース・エラーが生じな いようにします。

サポートされている Linux ディストリビューションの最新情報については、 <http://www.ibm.com/software/data/db2/linux/validate/> を参照してください。

| IPC カーネル・パラメーター        | 強制最小設定値                                |
|------------------------|----------------------------------------|
| kernel.shmmni (SHMMNI) | 256 * <gb ram="" サイズ="" 単位の=""></gb>   |
| kernel.shmmax (SHMMAX) | <バイト単位の RAM サイズ>'                      |
| kernel.shmall (SHMALL) | 2 * <デフォルトのシステム・ページ・サイ                 |
|                        | ズ単位の RAM サイズ>2                         |
| kernel.sem (SEMMNI)    | 256 * <gb ram="" サイズ="" 単位の=""></gb>   |
| kernel.sem (SEMMSL)    | 250                                    |
| kernel.sem (SEMMNS)    | 256,000                                |
| kernel.sem (SEMOPM)    | 32                                     |
| kernel.msgmni (MSGMNI) | 1,024 * <gb ram="" サイズ="" 単位の=""></gb> |
| kernel.msqmax (MSGMAX) | 65,536                                 |
| kernel.msgmnb (MSGMNB) | 65 536 $3$                             |

表 *10. Linux* プロセス間通信カーネル・パラメーターの強制最小設定値

- 1. 32 ビットの Linux オペレーティング・システムでは、**SHMMAX** の強制最小設定値は 4 294 967 295 バイト に制限されます。
- 2. **SHMALL** はシステムに割り振ることができる仮想共有メモリーの合計を制限します。 各 DB2 データ・サーバーは、それぞれが消費するシステム・メモリー (コミット・メモリ ーとも呼ばれる) の量を効率的に管理します。 DB2 データ・サーバーは、コミットされ るよりも多くの仮想メモリーを割り当てて、メモリー事前割り当ておよび動的メモリー 管理をサポートします。 メモリー事前割り当てはパフォーマンスに寄与します。 動的 メモリー管理は、別々の仮想共有メモリー領域の内部で実メモリー使用量を拡張したり 縮小したりするプロセスです。 メモリー事前割り当ておよび動的メモリー管理を効率的 にサポートするには、データ・サーバーが物理 RAM の総量よりも多くの仮想共有メモ リーをシステムに割り当てることが頻繁に必要になります。 カーネルには、ページ数と してこの値が必要になります。
- 3. **MSGMNB** にバイト数で指定されるメッセージ・キュー・サイズ限度を大きくすると、ロー ド・パフォーマンスが向上する可能性があります。 **ipcs** -q コマンドを実行して、メッ セージ・キューの使用量を表示することができます。ロード操作の間にメッセージ・キ ューが容量限界に達した場合、または容量限界に到達しそうな場合は、メッセージ・キ ュー・サイズ限度のバイト数を増やすことを考慮してください。

### 他のカーネル・パラメーターの推奨設定値

他のカーネル・パラメーターの推奨設定値は、以下の表にリストされています。 表 *11.* 他の *Linux* カーネル・パラメーターの構成

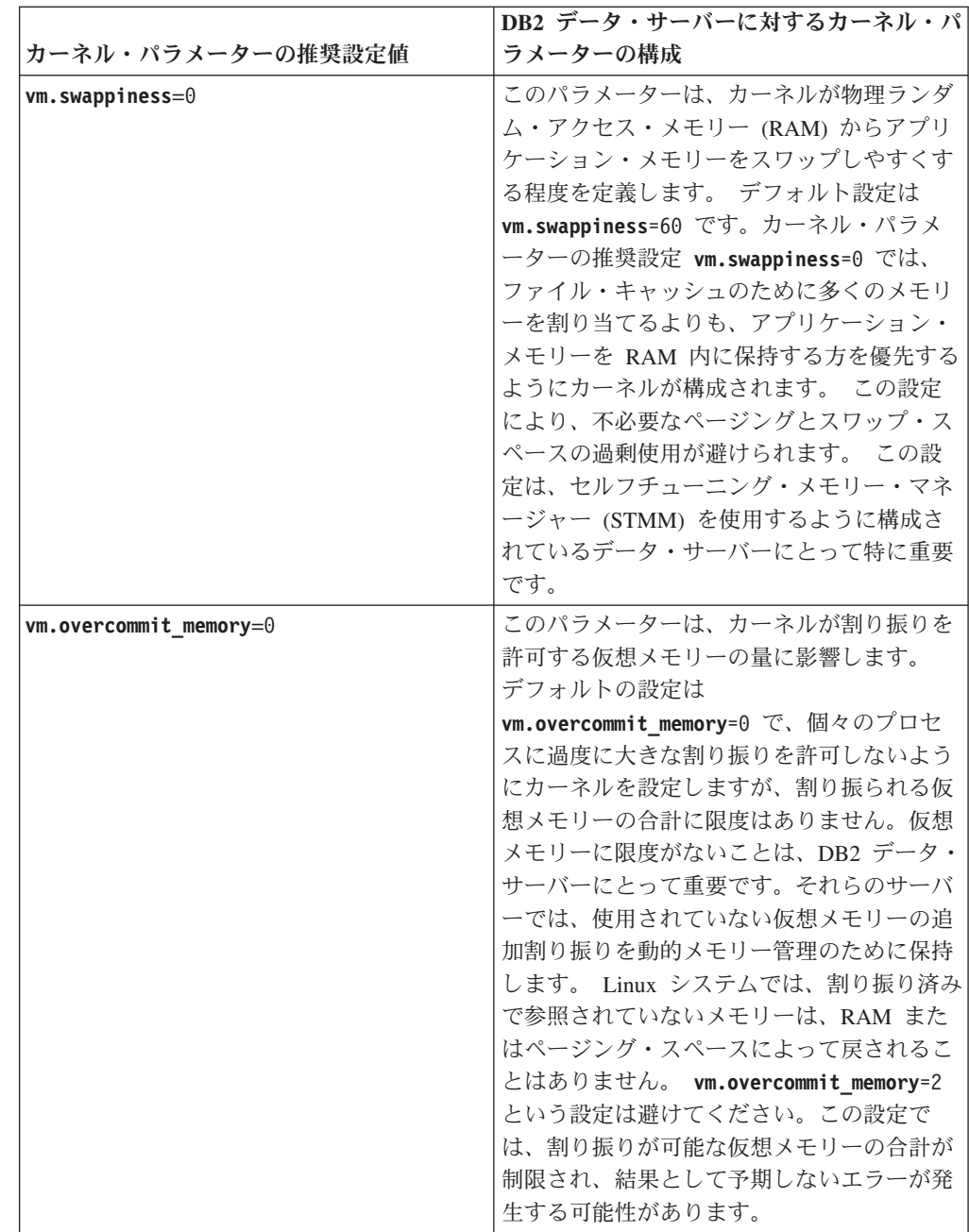

# **DB2** サーバーおよび **IBM** データ・サーバー・クライアントのイ ンストール要件 **(Solaris)**

DB2 データベース製品を Solaris にインストールする場合は、ご使用のシステムが オペレーティング・システム、ハードウェア、およびソフトウェアの要件を満たし ていることを事前に確認してください。 **db2prereqcheck** コマンドが、システムが インストール前提条件を満たしているかどうかを検査します。

DB2 データベース製品には、入手可能ないくつかの異なるエディションがありま す。 一部の DB2 データベース製品およびフィーチャーは、特定のオペレーティン グ・システムでのみ使用できます。

表 *12. Solaris* のインストール要件

| オペレーティング・システム | ハードウェア                    |
|---------------|---------------------------|
| Solaris 10    | UltraSPARC または SPARC64 プロ |
| • 64 ビット・カーネル | セッサー                      |
| • Update 9    |                           |
| Solaris 10    | Solaris x64 (Intel 64 または |
| • 64 ビット・カーネル | AMD64                     |
| Update 9      |                           |

v サポートされているのは、ローカル・ゾーンまたはグローバル・ゾーンへの DB2 製品のインストールのみです。 グローバル・ゾーンにインストールされる場合、 他のゾーンと共有することができます。

### カーネル構成に関する考慮事項

カーネル構成パラメーターは、 /etc/system 中で設定されます。変更されるカーネ ル・パラメーターが動的としてリストされていない場合、/etc/system への変更を 有効にするには、システムのリブートが必要です。 これらのパラメーターは、IBM Data Server Clientのインストール前に設定しなければなりません。

### ソフトウェアに関する考慮事項

- v DB2 データベース・サーバーが 32 ビットの非 SQL ルーチンを実行するには、 libpam.so.0 (32 ビット) が必要です。
- v (クライアントおよびサーバー) Kerberos 認証を使用するには、使用可能な Kerberos パッケージを介して krb5 Kerberos サポートをインストールします。
- v オンライン・ヘルプの表示およびファースト・ステップ (**db2fs**) の実行には、以 下のいずれかのブラウザーが必要です。
	- Firefox 3.0 以降
	- Google Chrome
	- Safari 4.0
- v DB2 セットアップ・ウィザードを使用して DB2 データベース製品をインストー ルする場合、グラフィカル・ユーザー・インターフェースをレンダリングできる X Window System ソフトウェアが必要です。
- v Solaris の既知の問題の詳細は、[www.ibm.com/support/](http://www.ibm.com/support/docview.wss?&uid=swg21257606) [docview.wss?uid=swg21257606](http://www.ibm.com/support/docview.wss?&uid=swg21257606) を参照してください。

セキュリティー・パッチは、<http://java.sun.com> Web サイトから入手できます。 SunSolve オンライン Web サイトで、左側のパネルの「**Patches**」をクリックしま す。

Java2 Standard Edition (J2SE) Solaris オペレーティング・システム Patch Cluster お よび SUNWlibC ソフトウェアも必要です。これらは、<http://java.sun.com> Web サイ トから入手できます。

Solaris オペレーティング・システム用の Fujitsu PRIMEPOWER パッチは、 <http://download.ftsi.fujitsu.com/> の FTSI からダウンロードすることができます。

DB2 データベース製品では、以下の Solaris 概念がサポートされています。

- Solaris 論理ドメイン (LDoms)
- Solaris ゾーン
- ZFS ファイル・システム

DB2 製品によってサポートされている仮想化テクノロジーについて詳しくは、 <http://www.ibm.com/developerworks/wikis/display/im/DB2+Virtualization+Support> を参照 してください。

### マウントの考慮事項

UNIX オペレーティング・システム上での DB2 製品の root インストールの場合、 *nosetuid* オプションを使ってファイル・システムをマウントしないでください。

# **DB2** サーバーおよび **IBM Data Server Client** のインストール要 件 **(Windows)**

DB2 データベース製品を Windows オペレーティング・システムにインストールす る場合は、選択したシステムが、必要なオペレーティング・システム、ハードウェ ア、およびソフトウェアの最小要件を満たしていることを事前に確認してくださ い。

表 *13. Windows* ワークステーション・プラットフォーム

| オペレーティング・システム                                                                                           | 前提条件                                                            | ハードウェア                                                       |
|----------------------------------------------------------------------------------------------------|-----------------------------------------------------------------|--------------------------------------------------------------|
| Windows XP Professional $(32 \n\text{E})$                                                               | Windows XP Service                                              | サポートされている Windows オ                                          |
| ットおよび 64 ビット)                                                                                           | Pack 2 以降                                                       | ペレーティング・システム (32                                             |
| Windows Vista Business (32 $E \gamma$<br>トおよび 64 ビット)                                                   | <b>IBM</b> Data Server<br>Provider for .NET $\dot{\mathcal{D}}$ | ビットおよび 64 ビット・ベース<br>のシステム) を実行できる Intel<br>および AMD のすべてのプロセ |
| Windows Vista Enterprise (32 $\forall$<br>ットおよび 64 ビット)                                                 | ライアント・アプリケ<br>ーションと CLR サー<br>バー・サイド・プロシ                        | ッサー                                                          |
| Windows Vista Ultimate (32 $E'$<br>トおよび 64 ビット)                                                         | ージャーには .NET<br>2.0 以降のフレームワ<br>ーク・ランタイムが必                       |                                                              |
| Windows 7 Professional (32 $E \gamma$ )<br>トおよび 64 ビット)                                                 | 要です。<br>64 ビット IBM Data                                         |                                                              |
| Windows 7 Enterprise (32 $\forall y \, \forall$                                                         | Server Provider for                                             |                                                              |
| および 64 ビット)                                                                                             | .NET アプリケーショ                                                    |                                                              |
| Windows 7 Ultimate (32 $\forall y \, \forall$                                                           | ンがサポートされる                                                       |                                                              |
| および 64 ビット)                                                                                             | すべての Windows                                                    |                                                              |
| Windows 8 Standard (32 $E \vee \neg$ )<br>および 64 ビット) と Windows<br>8 Professional (32 ビットおよび<br>64 ビット) | Vista および Windows<br>7 Service Pack がサポ<br>ートされています。            |                                                              |

表 *14. Windows* サーバー・プラットフォーム

| オペレーティング・システム                                                                                                    | 前提条件                                                                                                    | ハードウェア                                                                                                    |
|----------------------------------------------------------------------------------------------------|----------------------------------------------------------------------------------------------------|----------------------------------------------------------------------------------------------------|
| Windows 2003 Datacenter Edition<br>(32 ビットおよび 64 ビット)<br>Windows 2003 Enterprise Edition<br>(32 ビットおよび 64 ビット)<br>Windows 2003 Standard Edition<br>(32 ビットおよび 64 ビット)                                                                                                    | Service Pack 2 以降。<br>R2 もサポートされる<br>IBM Data Server Provider for<br>NET クライアント・アプリケー<br>ションと CLR サーバー・サイ<br>ド・プロシージャーには .NET<br>2.0 以降のフレームワーク・ラン<br>タイムが必要です。<br>64 ビット IBM Data Server<br>Provider for .NET アプリケーシ                                                       | サポートされている<br>Windows オペレーテ<br>ィング・システム (32<br>ビットおよび 64 ビッ<br>ト・ベースのシステ<br>ム) を実行できる<br>Intel および AMD の<br>すべてのプロセッサー |
| Windows Server 2008 Datacenter<br>Edition (32 ビットおよび 64 ビ<br>ット) と Windows Server 2008<br>R2 (64 ビット)<br>Windows Server 2008 Enterprise<br>Edition (32 ビットおよび 64 ビ<br>ット) と Windows Server 2008<br>R2 (64 ビット)<br>Windows Server 2008 Standard<br>Edition (32 ビットおよび 64 ビ<br>ット) と Windows Server 2008<br>R2 (64 ビット)<br>Windows Server 2012 Datacenter<br>Edition (32 ビットおよび 64 ビ<br>ット) と Windows Server 2012<br>Standard Edition (32 ビットおよ<br>び 64 ビット)<br>DB2 V9.7.0.2 は Windows Server<br>2008 R2 認証済みです。Windows<br>認証済みの DB2 製品の完全なリ<br>ストについては、<br>http://<br>www.windowsservercatalog.com<br>/results.aspx?text=db2&bCatID=<br>1282&avc=10&ava=0&OR<br>=5&=Go を参照してください。 | ョンがサポートされる<br>IBM Data Server Provider for<br>.NET クライアント・アプリケー<br>ションと CLR サーバー・サイ<br>ド・プロシージャーには .NET<br>2.0 以降のフレームワーク・ラン<br>タイムが必要です。<br>64 ビット IBM Data Server<br>Provider for .NET アプリケーシ<br>ョンがサポートされる<br>すべての Windows Server 2008<br>Service Packs がサポートされて<br>います。 |                                                                                                    |

注**:** DB2 データベース製品は、一部の Windows オペレーティング・システムに組 み込まれている hardware-enforced Data Execution Prevention (DEP) フィーチャーを サポートします。

ソフトウェアに関する追加の考慮事項

- v Windows インストーラ 3.0 が必須です。検出されない場合は、インスト ーラーによりインストールされます。
- v IBM Data Server Provider for .NET クライアント・アプリケーションと CLR サーバー・サイド・プロシージャーには .NET 2.0 以降のフレーム ワーク・ランタイムが必要です。 x64 環境では、32 ビット IBM Data Server Provider for .NET アプリケーションは WOW64 エミュレーショ ン・モードで稼働します。
- v LDAP (Lightweight Directory Access Protocol) を使用する予定の場合は、 Microsoft LDAP クライアントまたは IBM Tivoli Directory Server V6 ク ライアント (別名 IBM LDAP クライアント、DB2 データベース製品に 付属) のどちらかを使用する必要があります。Microsoft Active Directory のインストールの前に、**db2schex** ユーティリティーを使用してディレク トリー・スキーマを拡張する必要があります。このユーティリティーはイ ンストール・メディア上の db2¥Windows¥utilities ディレクトリーの下 にあります。

Microsoft LDAP クライアントは、Windows オペレーティング・システム に組み込まれています。

- v オンライン・ヘルプの表示、 DB2 インストール・ランチパッド (setup.exe) の実行、およびファースト・ステップ (**db2fs**) の実行には、 以下のいずれかのブラウザーが必要です。
	- Firefox 2.0 以降
	- Internet Explorer 6.0 以降
	- Mozilla ベースのブラウザー 1.7 以降
	- Safari 3.0 以降

### **Network Time Protocol** のセットアップ

Network Time Protocol (NTP) サーバーおよびクライアントをセットアップすること により、DB2 インスタンスの全サーバーにおける時刻設定を同じようなものにして ください。

## ホストを **Network Time Protocol** クライアントとして構成する

このトピックでは、インスタンスが実行されるすべてのサーバーで時刻設定が同じ ようになるように Network Time Protocol (NTP) サーバーを構成する方法の概要を 説明します。

### このタスクについて

デフォルトでは、NTP サーバーのセットアップと構成は DB2 インストーラーによ って処理されます。

### 手順

ホストを NTP クライアントとして構成するには、以下のようにします。

1. 同期先の NTP サーバーを指定します。 /etc/ntp.conf ファイルをオープン し、以下の行を追加します。

server *ntp\_server\_hostname* driftfile /etc/ntp.drift tracefile /etc/ntp.trace

*ntp\_server\_hostname* は、NTP サーバーのホスト名または IP アドレスを表しま す。 既存の NTP サーバーへのアクセス権限がない場合は、『NTP サーバーの セットアップ』のトピックを参照してください。

- 2. NTP サーバーをシステム再始動時に開始するように、以下のように構成しま す。
	- v AIX オペレーティング・システムでは、/etc/rc.tcpip ファイルを編集し、 次の行のコメントを外します。

start /usr/sbin/xntpd -x "\$src\_running"

- v Linux オペレーティング・システムでは、**chkconfig ntp on** コマンドを実行 します。
- 3. NTP サーバーを以下の方法で開始します。
	- v AIX オペレーティング・システムでは、**startsrc -s xntpd** コマンドを実行 します。
	- v Linux オペレーティング・システムでは、**server ntp start** コマンドを実行 します。
- 4. デーモンが同期していることを検証します。 デーモンとシステム・クロックの 同期が大きくずれている場合は、デーモンが同期状態になるのに 10 分以上かか ることがあります。 次に進む前にデーモンが同期していることを確認するに は、以下の方法で「sys stratum」フィールドを調べます。
	- v AIX オペレーティング・システムでは、lssrc -ls xntpd コマンドの出力を 使用します。
	- v Linux オペレーティング・システムでは、ntptrace コマンドの出力を使用し ます。

次のステップに進むためには、sys stratum フィールドが 16 より小さくなけれ ばなりません。

5. ntpdate -d *ntp\_server\_hostname* コマンドを実行することにより、同期化処理 を終了します。

## **Network Time Protocol** サーバーのセットアップ

このトピックでは、インスタンスが実行されるすべてのサーバーで時刻設定が同じ ようになるように Network Time Protocol (NTP) サーバーをセットアップする方法 の概要を説明します。

デフォルトでは、NTP サーバーは DB2 インストーラーによってセットアップされ ます。インスタンスの作成および更新の際に、1 次 CF に NTP が自動的にセット アップされます。このセットアップはベスト・プラクティスであり、問題診断と略 式サーバー・モニターに役立ちます。

### 始める前に

DB2 pureScale 環境では、操作の同期を取るとともに時間依存の操作を円滑に進め るために、すべてのメンバーのシステム・クロックが同期していなければなりませ ん。

そのため、メンバーすべてに NTP がセットアップされていなければなりません。 DB2 インストーラーは、NTP サーバーおよびクライアントをインストールしてセッ トアップします。 デフォルトでは、1 次 CF が NTP サーバーになります。このト ピックのステップを使用して、そのデフォルト設定を変更し、別のホストが NTP サーバーの役割を果たすように割り当てることができます。

DB2 データベース・マネージャーは、各メンバーに NTP が正しくセットアップさ れているかどうかを検査し、NTP デーモンの存在を検証します。 また、DB2 デー タベース・マネージャーはメンバー間でタイム・スタンプを定期的に比較して、そ れらの差がデータベース・マネージャー構成パラメーター MAX\_TIME\_DIFF の設 定値より小さいかどうかを検査します。

DB2 pureScale 環境では、MAX\_TIME\_DIFF の値は 2 つのメンバーのシステム・ク ロック間の許容最大分数を表します。デフォルトは 1 分です。 それぞれのメンバ ーについて、NTP が正しくセットアップされていない場合や NTP デーモンが存在 しない場合、あるいはメンバー間のタイム・スタンプの差が MAX\_TIME\_DIFF の 値より大きい場合は、**db2diag** ログ・ファイルに警告が書き込まれます。

### このタスクについて

NTP タイム・サーバーへのアクセス権限がない場合、クラスター内のホストの 1 つまたはメンバーがアクセスできる別のホストを NTP サーバーとして構成するに は、以下のステップを使用します。 そのホストのシステム・クロックが同期クロッ クとして使用されるようになります。 各ホストのクロックの同期を継続するには、 そのホストがオンライン状態を維持しなければなりません。

### 手順

- 1. NTP サーバーとしてセットアップするホストを選択します。
- 2. NTP デーモンを自身のシステム・クロックに同期するようにセットアップしま す。 /etc/ntp.conf を編集し、以下の行を追加します。

server 127.127.1.0 prefer # the logical IP address for the NTP server to sync to its own system clock fudge 127.127.1.0 driftfile /etc/ntp.drift tracefile /etc/ntp.trace

- 3. NTP サーバーをシステム再始動時に開始するように構成します。
	- AIX オペレーティング・システムでは、ファイル /etc/rc.tcpip を編集し、次の 項目のコメントを外します。

start /usr/sbin/xntpd -x "\$src\_running"

- v Linux オペレーティング・システムでは、**chkconfig ntp on** コマンドを実行 します。
- 4. NTP サーバーを以下の方法で開始します。
	- v AIX オペレーティング・システムでは、startsrc -s xntpd コマンドを実行 します。
	- v Linux オペレーティング・システムでは、**service ntp start** コマンドを実行 します。

# インストール済み **DB2** データベース製品のディレクトリー構造 **(Windows)**

DB2 データベース製品をインストールするとき、DB2 データベース製品のインスト ール・パスを指定するか、またはデフォルト・パスを使用できます。 インストール 後、DB2 オブジェクトがそれらのディレクトリーに作成されます。

以下のステップに従って、Windows にインストールした DB2 製品を検証します。

- 1. コマンド・プロンプトから、 **regedit** コマンドを入力します。「レジストリ エ ディタ」ウィンドウがオープンします。
- 2. **HKEY\_LOCAL\_MACHINE** > **Software** > **IBM** > **DB2** の順に展開します。

インストールされている DB2 製品が表示されます。

以下の表にデフォルトのインストール後の各 DB2 オブジェクトの場所を示しま す。

表 *15. DB2* オブジェクトとその場所

| DB2 オブジェクト                                                                                                   | 場所                                                                                                    |
|----------------------------------------------------------------------------------------------------|----------------------------------------------------------------------------------------------------|
| DAS 情報                                                                                                    | Windows XP および Windows 2003 オペ<br>レーティング・システムの場合:<br>C:¥Documents and Settings¥All<br>Users¥Application<br>Data¥IBM¥DB2¥DB2COPY1                                                                                        |
|                                                                                                    | - Windows Vista およびそれ以降のオペレー<br>ティング・システムの場合:<br>C:¥ProgramData¥IBM¥DB2¥DB2COPY1                                                                                                    |
| データベース構成ファイル SQLDBCON                                                                                        | C:¥DB2¥NODE0000¥SQL00001                                                                                                    |
| データベース・ディレクトリー<br>以下のものに必要なファイルが含まれます。<br>• バッファー・プール情報<br>• 履歴情報<br>• ログ制御ファイル<br>• ストレージ・パス情報<br>• 表スペース情報 | C:¥DB2¥NODE0000¥SQL00001                                                                                                    |
| データベース・マネージャー構成ファイル<br>db2systm                                                                              | • Windows XP および Windows 2003 オペ<br>レーティング・システムの場合:<br>C:¥Documents and Settings¥All<br>Users¥Application<br>Data¥IBM¥DB2¥DB2COPY1¥DB2<br>Windows Vista 以降のオペレーティング・<br>システムの場合:<br>C:¥ProgramData¥IBM¥DB2¥DB2COPY1¥DB2 |
| DB2 コマンド                                                                                                    | C:¥Program Files¥IBM¥SQLLIB¥BIN                                                                                                    |

表 *15. DB2* オブジェクトとその場所 *(*続き*)*

| DB2 オブジェクト                            | 場所                                                                                                    |
|---------------------------------------|----------------------------------------------------------------------------------------------------|
| DB2 エラー・メッセージ・ファイル db2diag<br>ログ・ファイル | • Windows XP および Windows 2003 オペ<br>レーティング・システムの場合:<br>C:¥Documents and Settings¥All<br>Users¥Application<br>Data¥IBM¥DB2¥DB2COPY1¥DB2<br>• Windows Vista 以降のオペレーティング・<br>システムの場合:<br>C:¥ProgramData¥IBM¥DB2¥DB2COPY1¥DB2                                                                                                    |
| DB2 インストール・パス                         | C:¥Program Files¥IBM¥SQLLIB                                                                                                    |
| イベント・モニター・データ用のディレクト<br>$1$ $-$       | C:¥DB2¥NODE0000¥SQL00001¥DB2EVENT                                                                                                    |
| トランザクション・ログ・ファイル用のディ<br>レクトリー         | C:¥DB2¥NODE0000¥SQL00001¥LOGSTREAM0000                                                                                                    |
| インストールのログ・ファイル<br>インスタンス              | Windows XP および Windows 2003 オペ<br>レーティング・システムの場合:<br>C:¥Documents and<br>Settings¥Administrator¥My<br>Documents¥DB2L0G<br>• Windows Vista 以降のオペレーティング・<br>システムの場合:<br>C:¥Users¥USER_NAME¥Documents¥DB2L0G<br>• Windows XP および Windows 2003 オペ<br>レーティング・システムの場合:<br>C:¥Documents and Settings¥All<br>Users¥Application<br>Data¥IBM¥DB2¥DB2COPY1¥DB2<br>• Windows Vista 以降のオペレーティング・<br>システムの場合:<br>C:¥ProgramData¥IBM¥DB2¥DB2COPY1¥DB2 |
| インスタンス情報                              | ・ Windows XP および Windows 2003 オペ<br>レーティング・システムの場合:<br>C:¥Documents and Settings¥All<br>Users¥Application<br>Data¥IBM¥DB2¥DB2COPY1¥DB2<br>Windows Vista 以降のオペレーティング・<br>システムの場合:<br>C:¥ProgramData¥IBM¥DB2¥DB2COPY1¥DB2                                                                                                    |

表 *15. DB2* オブジェクトとその場所 *(*続き*)*

| DB2 オブジェクト                             | 場所                                                                                                    |
|----------------------------------------|----------------------------------------------------------------------------------------------------|
| ノード・ディレクトリー                            | • Windows XP および Windows 2003 オペ<br>レーティング・システムの場合:<br>C:¥Documents and Settings¥All<br>Users¥Application<br>Data¥IBM¥DB2¥DB2COPY1¥DB2¥SQLNODIR<br>• Windows Vista 以降のオペレーティング・                                                                 |
|                                        | システムの場合:<br>C:¥ProgramData¥IBM¥DB2¥DB2COPY1¥DB2¥<br>SQLNODIR                                                                                                    |
| DB2 というインスタンスのローカル・データ<br>ベース・ディレクトリー  | C:¥DB2¥NODE0000¥SQLDBDIR                                                                                                    |
| パーティション・データベースの環境ファイ<br>ル db2nodes.cfg | • Windows XP および Windows 2003 オペ<br>レーティング・システムの場合:<br>C:¥Documents and Settings¥All<br>Users¥Application<br>Data¥IBM¥DB2¥DB2COPY1¥DB2<br>• Windows Vista 以降のオペレーティング・                                                                          |
|                                        | システムの場合:<br>C:¥ProgramData¥IBM¥DB2¥DB2COPY1¥DB2                                                                                                    |
| システム・データベース・ディレクトリー                    | • Windows XP および Windows 2003 オペ<br>レーティング・システムの場合:<br>C:¥Documents and Settings¥All<br>Users¥Application<br>Data¥IBM¥DB2¥DB2COPY1¥DB2¥SQLDBDIR<br>• Windows Vista 以降のオペレーティング・<br>システムの場合:<br>C:¥ProgramData¥IBM¥DB2¥DB2COPY1¥DB2¥<br>SQLDBDIR |

以下の図は、デフォルト・オプションを使用した Windows XP または Windows 2003 オペレーティング・システム上でのインストール後の DB2 ディレクトリー構 造の例を示しています。 これらの図では、DB2 および MYINST という 2 つのイ ンスタンスがあります。ローカル・ディスク C: の下に DB2 および MYINST ディレ クトリーが現れるのは、該当するインスタンスの下にデータベースが作成されてい る場合だけです。

ディレクトリー構造 **-** インスタンス情報

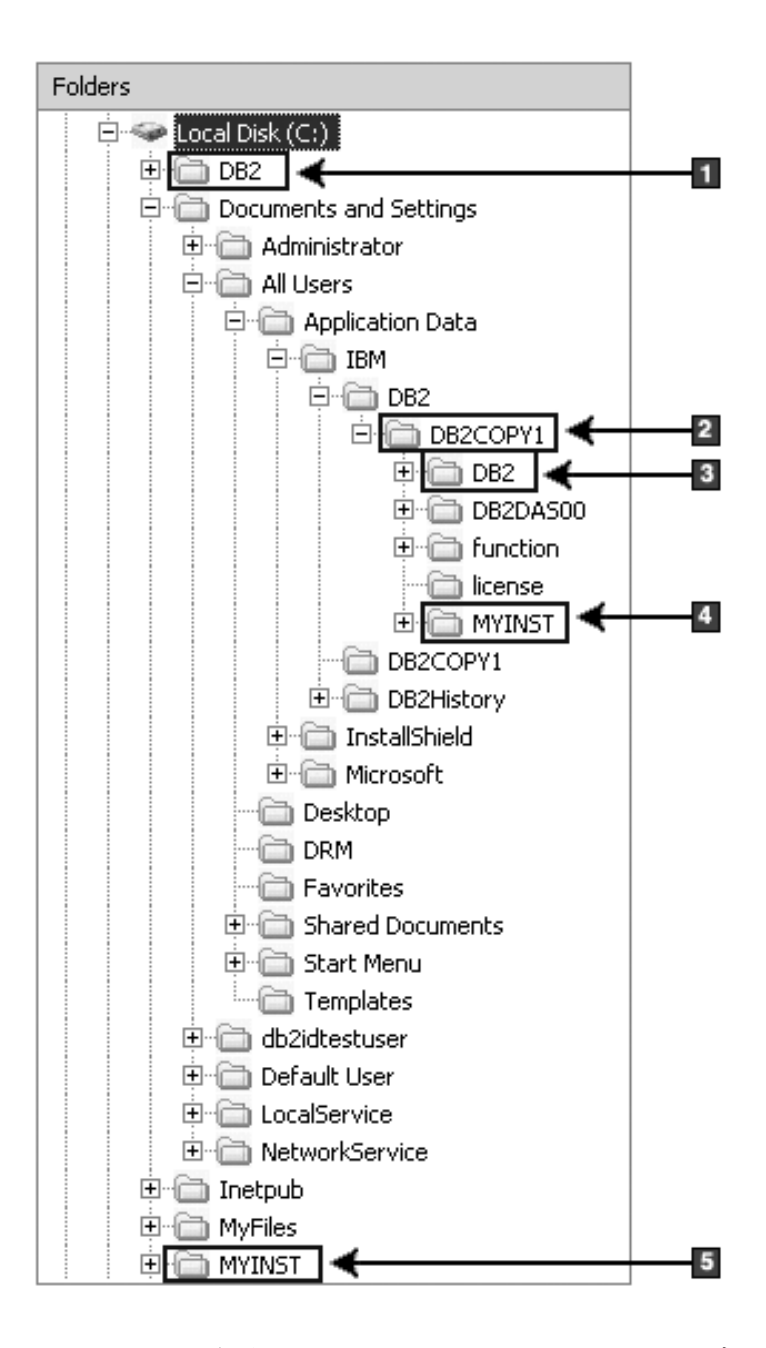

- 1. DB2 という名前のインスタンスについて、C: ドライブの下に作成されるデータ ベースが含まれます。
- 2. DAS についての情報が含まれます。
- 3. DB2 という名前のインスタンスについてのインスタンス情報が含まれます。
- 4. MYINST という名前のインスタンスについてのインスタンス情報が含まれま す。
- 5. MYINST という名前のインスタンスについて、C: ドライブの下に作成されるデ ータベースが含まれます。

ディレクトリー構造 **-** ディレクトリー情報

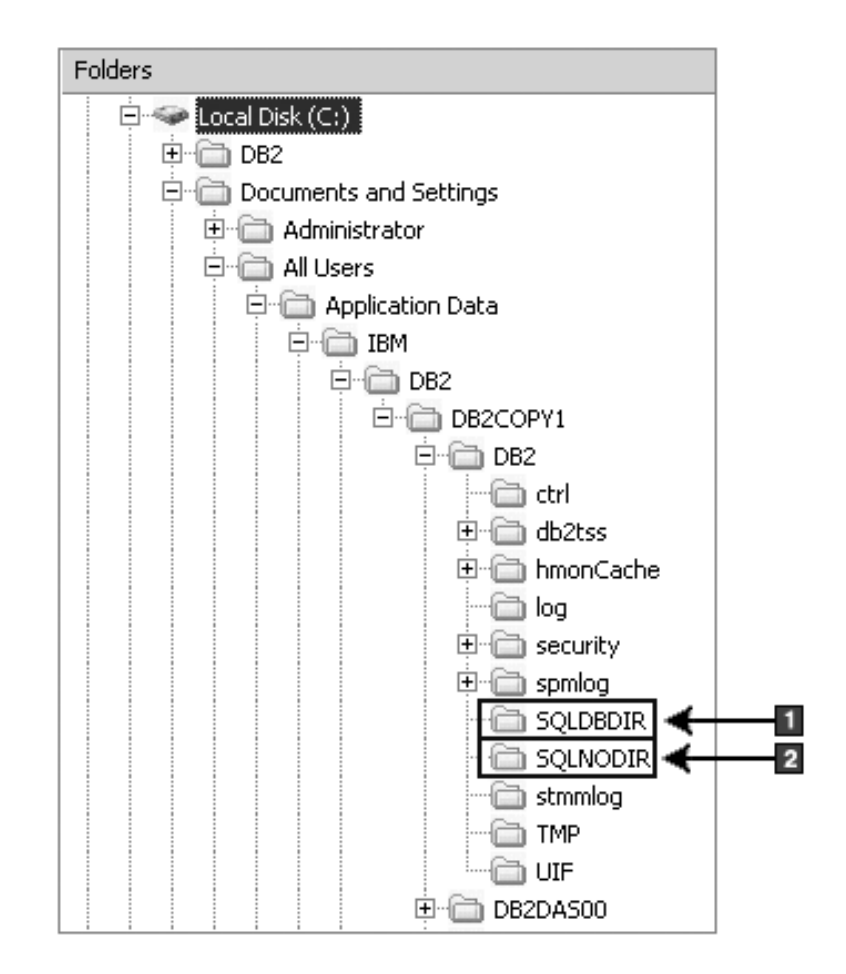

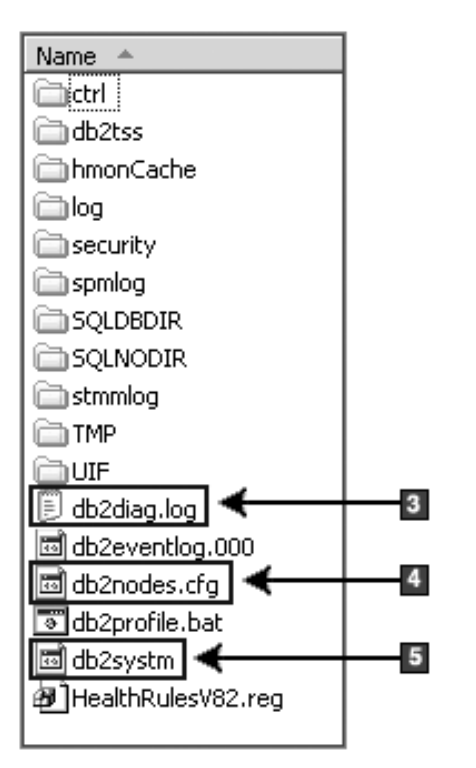

- 1. システム・データベース・ディレクトリー
- 2. ノード・ディレクトリー
- 3. db2diag ログ・ファイルは DB2 エラー・メッセージを記録します。
- 4. db2nodes.cfg ファイルは、パーティション・データベース環境で使用されま す。
- 5. データベース・マネージャー構成ファイル

ディレクトリー構造 **-** ローカル・ディレクトリー情報

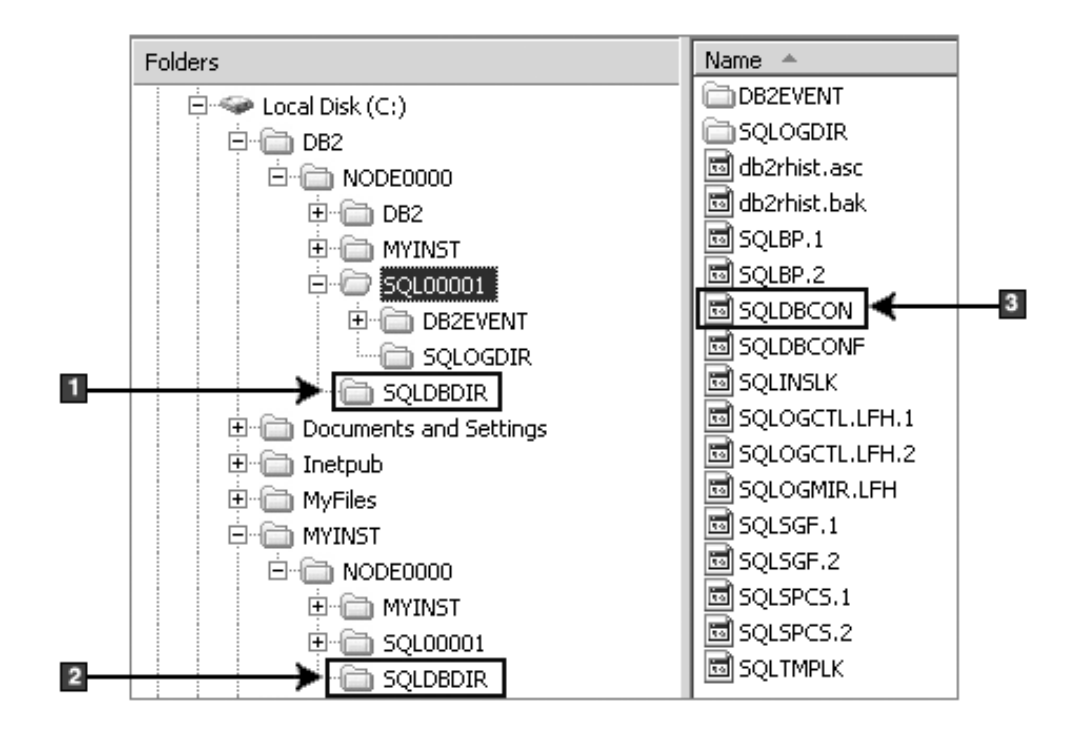

- 1. インスタンス DB2 のローカル・データベース・ディレクトリー
- 2. インスタンス MYINST のローカル・データベース・ディレクトリー
- 3. データベース構成ファイル

## ディレクトリー構造 **-** インストール・ログ・ファイルの場所

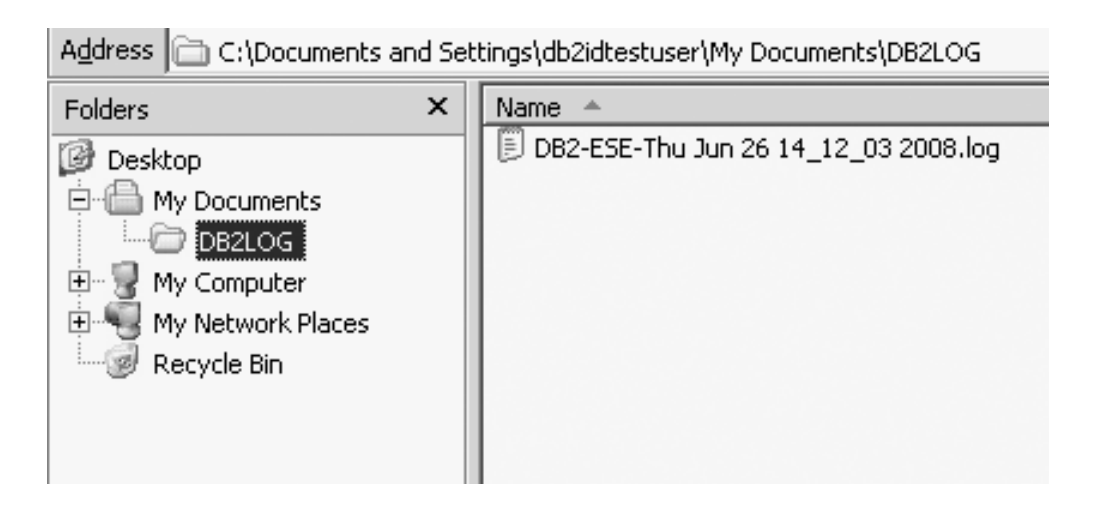

# インストール済み **DB2** データベース製品のディレクトリー構造 **(Linux)**

root インストール中に、DB2 データベース製品のサブディレクトリーとファイルを 作成する場所を指定できます。 非 root インストールの場合は、DB2 製品のインス トール場所を選択できません。デフォルトの場所を使用する必要があります。

注**:** 非 root インストールの場合、すべての DB2 ファイル (プログラム・ファイル とインスタンス・ファイル) は *\$HOME*/sqllib ディレクトリー内またはその下にあ ります。ここで、*\$HOME* は非 root ユーザーのホーム・ディレクトリーを表しま す。

インストール後には、各種 DB2 オブジェクトが多数のディレクトリーに作成され ます。以下の表にデフォルトの root インストール後の各 DB2 オブジェクトの場所 を示します。

表 *16.* デフォルトの *root* インストール後の各 *DB2* オブジェクトの場所

| DB2 オブジェクト                        | 場所                                                    |
|-----------------------------------|-------------------------------------------------------|
| DAS ホーム・ディレクトリー                   | home/dasusr1                                          |
| DAS 情報                            | home/dasusr1/das                                      |
| データベース構成ファイル SQLDBCON             | home/db2inst1/db2inst1/NODE0000/SQL00001              |
| データベース・ディレクトリー                    | home/db2inst1/db2inst1/NODE0000/SQL00001              |
| 以下のものに必要なファイルが含まれます。              |                                                       |
| • バッファー・プール情報                     |                                                       |
| • 履歴情報                            |                                                       |
| • ログ制御ファイル                        |                                                       |
| • ストレージ・パス情報                      |                                                       |
| • 表スペース情報                         |                                                       |
| データベース・マネージャー構成ファイル               | home/db2inst1/sqllib                                  |
| db2systm                          |                                                       |
| DB2 コマンド                          | /opt/IBM/db2/V10.1/bin                                |
| DB2 エラー・メッセージ・ファイル                | home/db2inst1/sqllib/db2dump                          |
| (db2diag ログ・ファイル)                 |                                                       |
| DB2 インストール・パス                     | デフォルトは/opt/IBM/db2/V10.1                              |
| イベント・モニター・データ用のディレクト<br>$1$ ] $-$ | home/db2inst1/db2inst1/NODE0000/<br>SQL00001/db2event |
| トランザクション・ログ・ファイル用のディ              | home/db2inst1/db2inst1/NODE0000/                      |
| レクトリー                             | SQL00001/LOGSTREAM0000                                |
| インストールのログ・ファイル                    | /opt/IBM/db2/V10.1/install/logs                       |
| db2install.history                |                                                       |
| インスタンスのホーム・ディレクトリー                | home/db2inst1                                         |
| インスタンス情報                          | home/db2inst1/sqllib                                  |
| インスタンスのローカル・データベース・デ<br>ィレクトリー    | home/db2inst1/db2inst1/NODE0000/sqldbdir              |
| パーティション・データベースの環境ファイ              | home/db2inst1/sqllib                                  |
| ル db2nodes.cfg                    |                                                       |
| システム・データベース・ディレクトリー               | home/db2inst1/sqllib/sqldbdir                         |

以下の図は、root インストール後の DB2 ディレクトリー構造の例を示していま す。 これらの例では、db2inst1 および db2inst2 という 2 つのインスタンスがあり ます。

## ディレクトリー構造 **- DB2** インスタンス **db2inst1** についてのデフ ォルト・ローカル・データベース・ディレクトリー情報

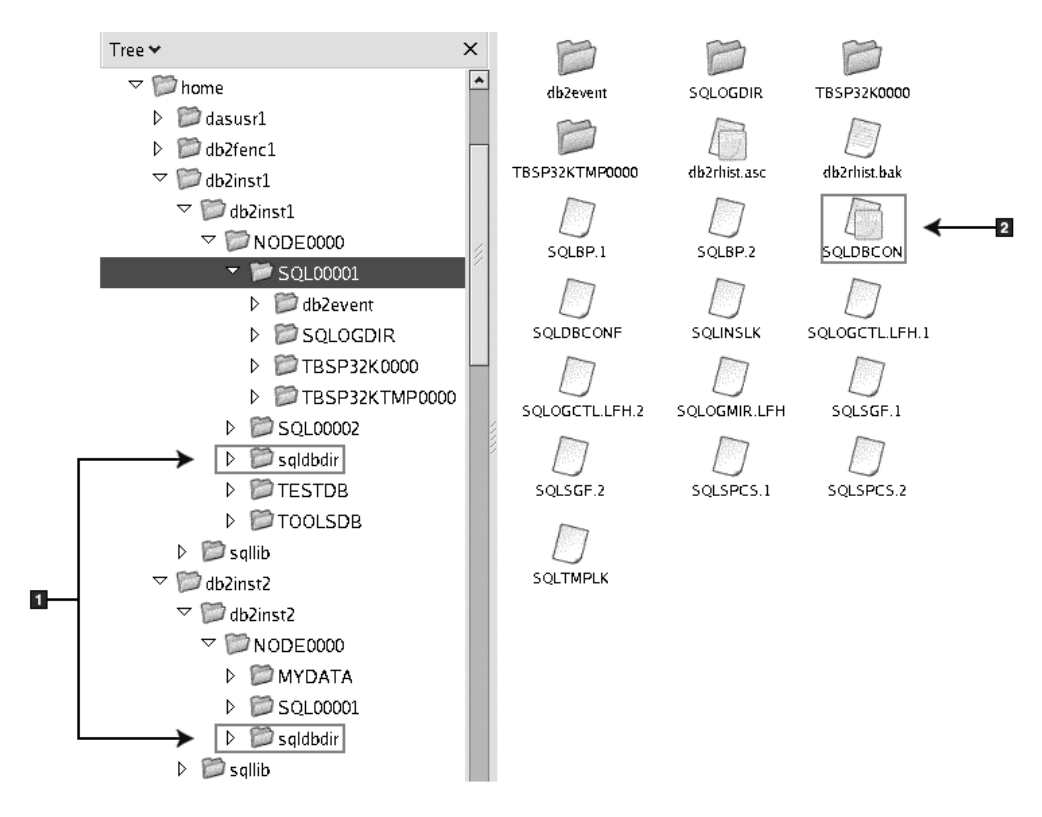

- 1. ローカル・データベース・ディレクトリー
- 2. データベース構成ファイル

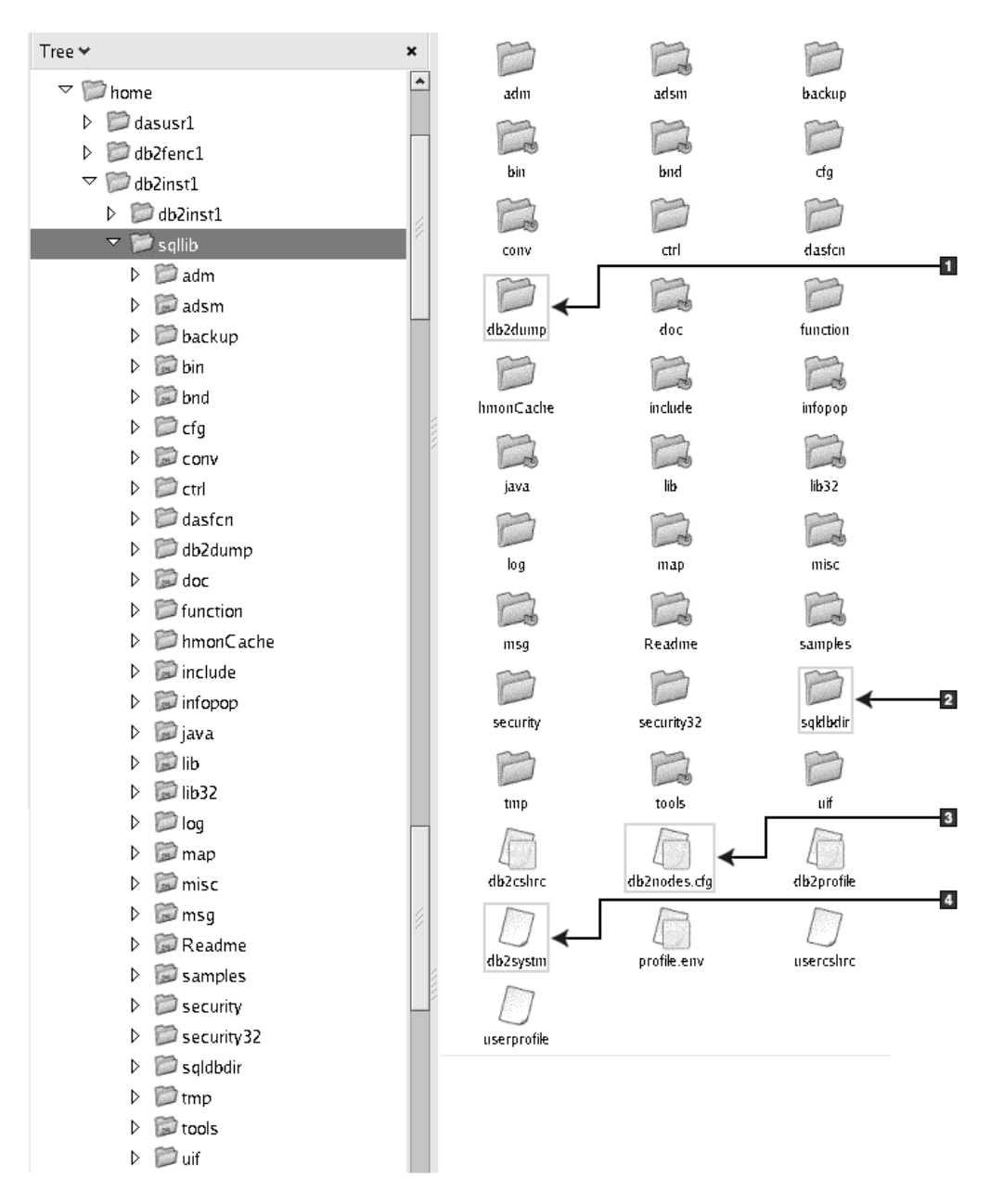

# ディレクトリー構造 **- DB2** インスタンス **db2inst1** についてのディ レクトリー情報

- 1. このディレクトリー内の db2diag ログ・ファイル は DB2 エラー・メッセージ をログします。
- 2. システム・データベース・ディレクトリー
- 3. db2nodes.cfg ファイルは、パーティション・データベース環境で使用されま す。
- 4. データベース・マネージャー構成ファイル

dasusr1 ディレクトリーには、DB2 Administration Server (DAS) 構成ファイルと、 DB2 コア・ファイルへのシンボリック・リンクが含まれます。

## ディレクトリー構造 **-** インストール・ログ・ファイルの場所

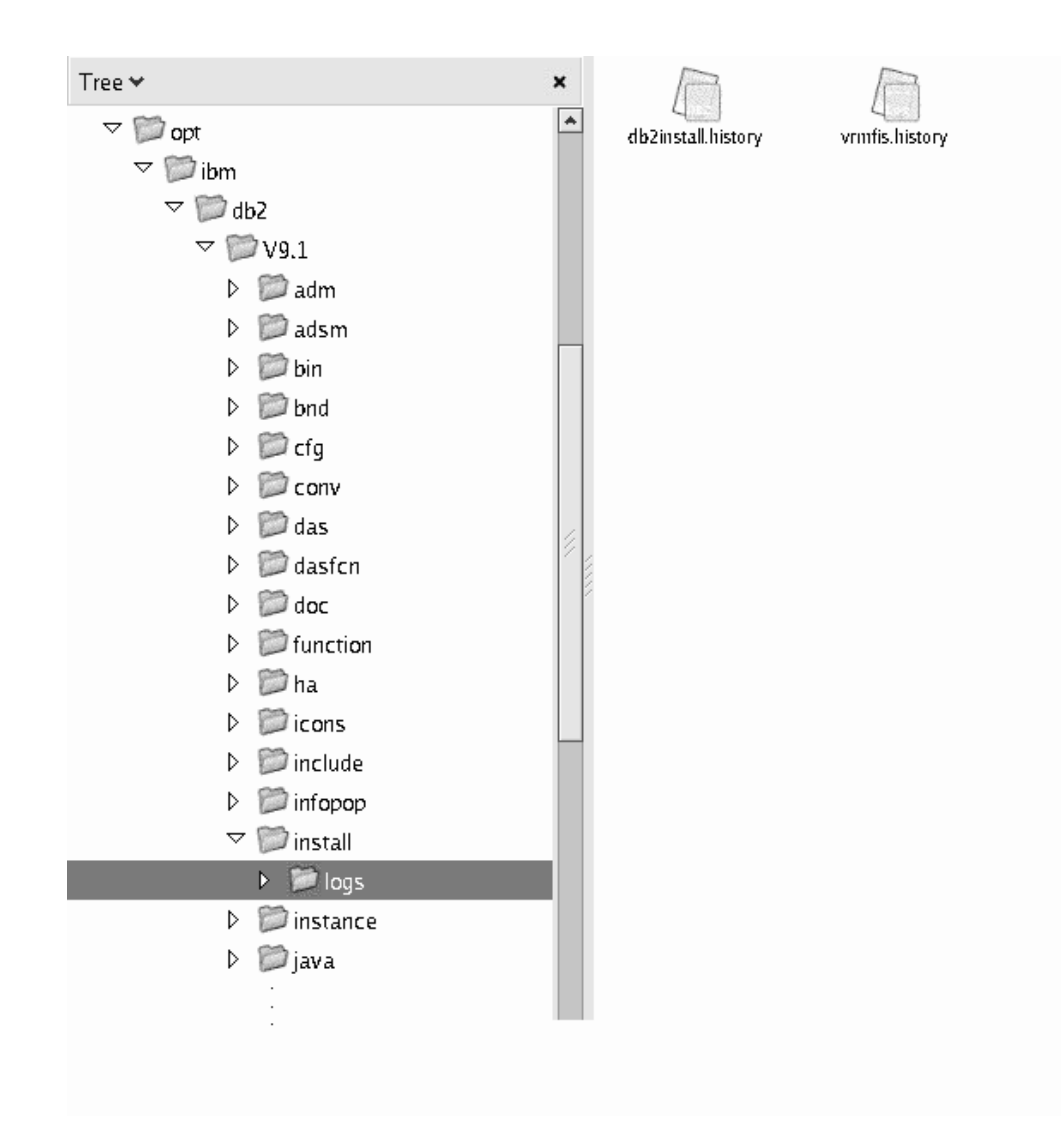

この図は、インストール・ログ・ファイルの場所を例示しています。 同じインスト ール・パスの下に複数のインストールがある場合、db2install.history ファイルに は db2install.history.*n* のようにインデックスが付きます。ここで *n* は 4 桁の 数字 (例: 0000 または 0001) を表します。

DB2 インストール・ディレクトリー /opt/IBM/db2/V10.1には、インストールされ た DB2 ファイルが含まれます。

# **DB2** セットアップ・ウィザードの言語サポート

DB2 セットアップ・ウィザードの実行前に、ウィザードの言語サポートに関する考 慮事項を検討してください。

# サポートされる **DB2** インターフェース言語

DB2 インターフェースの DB2 言語サポートは、サーバー・グループ言語とクライ アント・グループ言語に分類できます。

サーバー・グループ言語は、メッセージ、ヘルプおよび DB2 グラフィカル・イン ターフェース・エレメントのほとんどを翻訳します。 クライアント・グループ言語 は、メッセージのほとんどと特定のヘルプ資料を含む、IBM Data Server Runtime Client コンポーネントを翻訳します。

サーバー・グループ言語には、ブラジル・ポルトガル語、チェコ語、デンマーク 語、フィンランド語、フランス語、ドイツ語、イタリア語、日本語、韓国語、ノル ウェー語、ポーランド語、ロシア語、中国語 (簡体字)、スペイン語、スウェーデン 語、中国語 (繁体字) が含まれます。

クライアント・グループ言語には、アラビア語、ブルガリア語、クロアチア語、オ ランダ語、ギリシャ語、ヘブライ語、ハンガリー語、ポルトガル語、ルーマニア 語、スロバキア語、スロベニア語、トルコ語が含まれます。

DB2 データベース製品によってサポートされる言語と、DB2 インターフェースによ ってサポートされる言語とを混同しないでください。 DB2 データベース製品によ ってサポートされる言語とは、データが存在できる言語のことです。 これらの言語 は、DB2 インターフェースによってサポートされる言語のスーパーセットです。

# **DB2** セットアップ・ウィザードの各国語表示 **(Linux** および **UNIX)**

**db2setup** コマンドは、既存の言語設定を判別するために、オペレーティング・シス テムを照会します。ご使用のオペレーティング・システムの言語設定が **db2setup** でサポートされている場合は、DB2 セットアップ・ウィザードを表示する際にその 言語が使用されます。

お使いのシステムが、DB2 インターフェースでサポートされているものと同じコー ド・ページで、異なるロケール名で使用している場合は、以下のコマンドを入力し て **LANG** 環境変数を適切な値に設定することで、翻訳された **db2setup** を表示でき ます。

#### **bourne** シェル **(sh)**、**korn** シェル **(ksh)**、**bash** シェル**:**

LANG=*locale* export LANG

**C** シェル**:**

setenv LANG *locale*

*locale* は、DB2 インターフェースでサポートされているロケールです。

# 言語 **ID (**別の言語で **DB2** セットアップ・ウィザードを実行する 場合**)**

DB2 セットアップ・ウィザードを、ご使用のコンピューターのデフォルトの言語以 外の言語で実行する場合には、言語 ID を指定して、手動で DB2 セットアップ・ ウィザードを開始することができます。 指定する言語は、インストールを実行する プラットフォームで選択可能なものでなければなりません。

Windows オペレーティング・システム上では、インストールで使用する言語の 2 文字の言語コードを指定するための **-i** パラメーターを指定して **setup.exe** を実行 することができます。

Linux および UNIX オペレーティング・システム上では、各国語で DB2 セットア ップ・ウィザードを表示するための **LANG** 環境変数を設定することをお勧めしま す。

表 *17.* 言語 *ID*

| 言語                        | 言語 ID       |
|---------------------------|-------------|
| アラビア語 (Windows プラットフォーム上で | ar          |
| のみ有効)                     |             |
| ブラジル・ポルトガル語               | br          |
| ブルガリア語                    | bg          |
| 中国語 (簡体字)                 | cn          |
| 中国語 (繁体字)                 | tw          |
| クロアチア語                    | hr          |
| チェコ語                      | cz          |
| デンマーク語                    | dk          |
| オランダ語                     | nl          |
| 英語                        | en          |
| フィンランド語                   | fi          |
| フランス語                     | $_{\rm fr}$ |
| ドイツ語                      | de          |
| ギリシャ語                     | el          |
| ハンガリー語                    | hu          |
| インドネシア語 (Windows プラットフォーム | id          |
| 上でのみ有効)                   |             |
| イタリア語                     | it          |
| 日本語                       | jp          |
| 韓国語                       | kr          |
| リトアニア語 (Windows プラットフォーム上 | lt          |
| でのみ有効)                    |             |
| ノルウェー語                    | no          |
| ポーランド語                    | pl          |
| ポルトガル語                    | pt          |
| ルーマニア語                    | ro          |
| ロシア語                      | ru          |
| スロバキア語                    | sk          |
| スロベニア語                    | sl          |
| スペイン語                     | es          |
| スウェーデン語                   | se          |
| トルコ語                      | tr          |

# **DB2** インターフェース言語の変更 **(Linux** および **UNIX)**

DB2 データベース製品のインターフェース言語は、メッセージ、ヘルプ、およびグ ラフィック・ツール・インターフェースで表示される言語です。

### 始める前に

DB2 データベース製品によってサポートされる言語と、DB2 インターフェースによ ってサポートされる言語とを混同しないでください。 DB2 データベース製品によ ってサポートされる言語とは、データ の言語のことで、 DB2 インターフェースに よってサポートされる言語のスーパーセットです。

使用する DB2 インターフェース言語のサポートを、ご使用のシステムにインスト ールする必要があります。 DB2 セットアップ・ウィザードを使用して DB2 データ ベース製品をインストールするときに、DB2 インターフェース言語サポートを選択 してインストールします。 DB2 データベース製品のインターフェース言語を、サ ポートされる、まだインストールしていないインターフェース言語に変更する場合 には、DB2 インターフェース言語を、オペレーティング・システムの言語にデフォ ルトで指定します。 オペレーティング・システム言語がサポートされていない場 合、英語が DB2 インターフェース言語として使用されます。

DB2 データベース製品のインストール時に DB2 セットアップ・ウィザードまたは National Language Package を使用して、DB2 インターフェース言語サポートを選択 しインストールします。

### このタスクについて

ご使用のシステムで使用可能な共有ロケールを確認するには、**\$ locale -a** コマン ドを実行します。

#### 手順

DB2 インターフェース言語を変更するには、以下のようにします。

**LANG** 環境変数を該当するロケールに設定します。

• bourne (sh)、korn (ksh)、および bash シェルの場合、

LANG=*locale* export LANG

v C シェルの場合、

setenv LANG *locale*

例えば、DB2 データベース製品とのインターフェースにフランス語を使用するに は、フランス語の言語サポートをインストールして、 **LANG** 環境変数をフランス語 ロケール (例えば fr\_FR) に設定する必要があります。

### **DB2** 製品インターフェース言語の変更 **(Windows)**

DB2 のインターフェース言語は、メッセージ、ヘルプ、およびグラフィック・ツー ル・インターフェースで表示される言語です。

### このタスクについて

DB2 データベース製品によってサポートされる言語と、DB2 インターフェースによ ってサポートされる言語とを混同しないでください。 DB2 データベース製品によ ってサポートされる言語とは、データが存在できる言語のことです。 これらの言語 は、DB2 インターフェースによってサポートされる言語のスーパーセットです。

使用する DB2 インターフェース言語を、ご使用のシステムにインストールする必 要があります。 DB2 データベース製品のインストール時に DB2 セットアップ・ウ ィザードを使用して、DB2 データベース製品インターフェース言語を選択しインス トールします。 DB2 データベース製品のインターフェース言語を、サポートされ る、まだインストールしていないインターフェース言語に変更する場合には、まず 最初に DB2 データベース製品インターフェース言語を、オペレーティング・シス テムの言語にデフォルトで指定します。それがサポートされない場合には、英語に 指定します。

Windows 上で DB2 データベース製品のインターフェース言語を変更するには、ご 使用の Windows オペレーティング・システムのデフォルトの言語設定を変更する 必要があります。

### 手順

次のようにして、Windows オペレーティング・システム上で DB2 データベース製 品インターフェース言語を変更します。

- 1. ご使用の Windows オペレーティング・システムの「コントロール パネル」 で、「地域と言語のオプション」を選択します。
- 2. 「地域オプション」タブの「標準と形式」の下で、該当の言語を選択します。 Windows 2008 および Windows Vista (またはそれ以降) の場合、このステップ では「形式」タブを使用します。
- 3. 「地域オプション」タブの「場所」の下で、該当の言語に対応する場所を選択し ます。
- 4. 「詳細設定」タブの「**Unicode** 対応でないプログラムの言語」の下で、該当の言 語を選択します。 Windows 2008 および Windows Vista (またはそれ以降) の場 合、「管理」タブの「**Unicode** 対応ではないプログラムの言語」の下で、「シス テム ロケールの変更」をクリックして該当の言語を選択します。 次にリブート することが確認されるので、「キャンセル」をクリックします。
- 5. 「詳細設定」タブの「既定のユーザー アカウントの設定」の下の「すべての設 定を現在のユーザー アカウントと既定のユーザー プロファイルに適用する」ボ ックスにチェック・マークを付けます。 Windows 2008 および Windows Vista (またはそれ以降) の場合、「管理」タブの「予約されたアカウント」の下の「予 約されたアカウントへコピー」をクリックして、言語設定をコピーするアカウン トにチェック・マークを付けます。
- 6. これらの変更を有効にする前に、リブートするように求められます。

#### 次のタスク

ご使用のオペレーティング・システムのヘルプを参照して、デフォルトのシステム 言語の変更についての追加情報を参照してください。

# パスワードの規則

パスワードを選ぶ際は、パスワードの長さがご使用のオペレーティング・システム でサポートされている文字の最大数まで指定可能であることに注意してください。

オペレーティング・システムによっては、最小長さや単純さなど、パスワードの規 則が他にもあるかもしれません。また、さまざまなパスワード暗号化アルゴリズム
を使用するように構成できるオペレーティング・システムもあります。 詳細につい ては、該当するオペレーティング・システムの資料を参照してください。

注**:** AIX オペレーティング・システムのバージョン 6.1 以降で長いパスワードのサ ポートを有効にするには、 APAR IZ35001 を DB2 クライアントおよびサーバーの 各マシンにインストールしてください。

# 同一のコンピューターでの複数の **DB2** コピー **(Windows)**

同一コンピューターで複数の DB2 コピーを使用できます。 各 DB2 のコピーは、 同じコード・レベルでも、異なるコード・レベルでもかまいません。

この構成には、以下のような利点があります。

- v 同時に同じホスト上で異なる DB2 バージョンを必要とするアプリケーションを 実行することができます。
- v 異なる機能のための独立した DB2 製品のコピーを実行できます。
- v 実動データベースをその後のバージョンの DB2 製品にマイグレーションする前 に、同じコンピューターでテストすることができます。
- v 独立系ソフトウェア・ベンダーの場合、DB2 サーバー製品をご自分の製品に組み 込み、ユーザーからは DB2 データベースが分からないようにできます。

DB2 コピーは、同じ場所にインストールされた DB2 製品のグループのことです。

## **DB2** コピーを **1** つだけインストールする場合の考慮点

- v インストールの際、固有のデフォルト DB2 コピー名が生成されます。 デフォル トの DB2 コピーの名前は、DB2 セットアップ・ウィザードの実行中に変更でき ます。 インストールの完了後に DB2 コピー名を変更することはできません。
- v アプリケーションはこのデフォルト DB2 コピーを、DB2 バージョン 8 環境に 似た環境で使用します。

# 同じコンピューターに複数の **DB2** コピーをインストールした場合の 考慮点

- v DB2 バージョン 10.1 のコピーは、DB2 バージョン 9.7 以前のリリースのコピ ーと共存させることができます。ただし、以下の制約事項があります。
	- デフォルトのコピーを定義する必要があります。 DB2 バージョン 10.1 をイ ンストールした後に、Global Switcher を使用して、バージョン 10.1 のコピー をデフォルトのコピーとして設定できます。
	- オプション: それぞれの DB2 コピーが別の DB2 インフォメーション・セン ターを使用するように構成できます。

注**:** 同じリリース・レベルの同じシステムには、1 つの DB2 インフォメーシ ョン・センターのコピーしかインストールできません。 ただし、1 つの DB2 インフォメーション・センターでも、フィックスパック・レベルが異なる場合 には、同じホストにインストールできません。 しかし、これらの DB2 インフ ォメーション・センターをリモート側でアクセスするように DB2 データベー ス・サーバーを構成することはできます。

- デフォルト IBM データベース・クライアント・インターフェース・コピーか らの IBM Data Server Provider for .NET のみが Global Assembly Cache に登 録されます。
- 各 DB2 コピーには固有のインスタンス名がなければなりません。 **NO\_CONFIG** フラグを YES に設定しているサイレント・インストールでは、デフォルトの インスタンスは作成されません。 しかし、インストール後にインスタンスを 作成する場合、それは固有でなければなりません。 インスタンスのデフォル ト名は「DB2」です。 「DB2」という名前のインスタンスが既に存在している 場合、インスタンスに固有の名前が生成されます。 固有の名前は、「DB2」と いう名前に下線を加え、最後に 2 文字のシーケンス番号を付けたものが生成 されます。 生成される後続のインスタンス名は、「DB2\_01」、「DB2\_02」な どになります。
- v Microsoft COM+ アプリケーションでは、IBM Data Server Runtime Client の代わ りに、 IBM Data Server Driver Package (インストーラー) または IBM Data Server Driver for ODBC and CLI (圧縮ファイル) をアプリケーションとともに使 用および配布します。 COM+ アプリケーションに使用できる Data Server Runtime Client は、一度に 1 つだけです。 IBM Data Server Driver Package (イ ンストーラー) または IBM Data Server Driver for ODBC and CLI (圧縮ファイ ル) には、この制限がありません。 DB2 データ・ソースにアクセスする Microsoft COM+ アプリケーションは、デフォルトの DB2 コピーでのみサポート されます。 別の DB2 コピーにアクセスする COM+ アプリケーションの並行サ ポートは、サポートされません。 デフォルトの DB2 コピーは、「デフォルト DB2 コピー選択 (Default DB2 Copy Selection)」ウィザードで変更できます。

#### 新規 **DB2** コピーのインストール時のデフォルトの選択

以下の図に示すシナリオでは、複数の DB2 コピー (*DB2COPY1*、*DB2COPY2*、そし て *DB2COPYn* まで) がインストールされています。 DB2 コピーの 1 つをデフォ ルト DB2 コピーとして選択します。 ここでは、*DB2COPY1* がデフォルト DB2 コ ピーとして選択されています。

#### システム環境

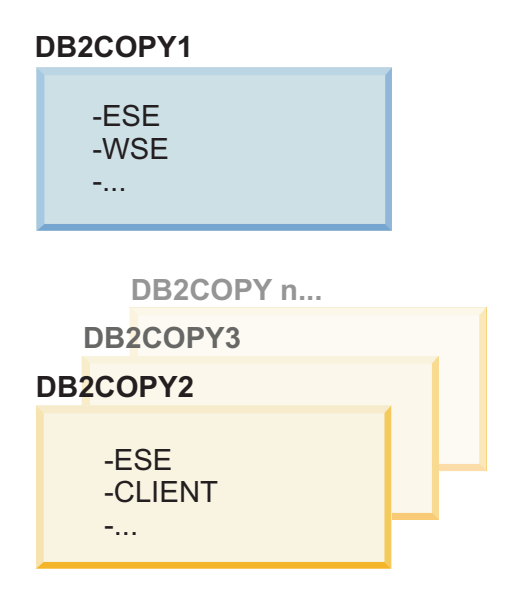

#### 凡例

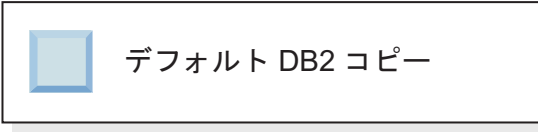

ここで、1 つの DB2 コピーをインストールして、このコピーの名前を *DB2COPY1* に指定するというシナリオを想定してください。 *DB2COPY1* は、デフォルト DB2 コピーであるとともにデフォルト IBM データベース・クライアント・インターフ ェース・コピーでもあります。

次に、DB2 製品を *DB2COPY2* という名前の新規 DB2 コピーとしてインストール します。 *DB2COPY2* のインストール中に、この新規 DB2 コピーをデフォルト DB2 コピーにするかどうかを確認されます。 「いいえ」と応答した場合は、以下 の図に示すように *DB2COPY1* が引き続きデフォルト DB2 コピーおよびデフォルト IBM データベース・クライアント・インターフェース・コピーになります。

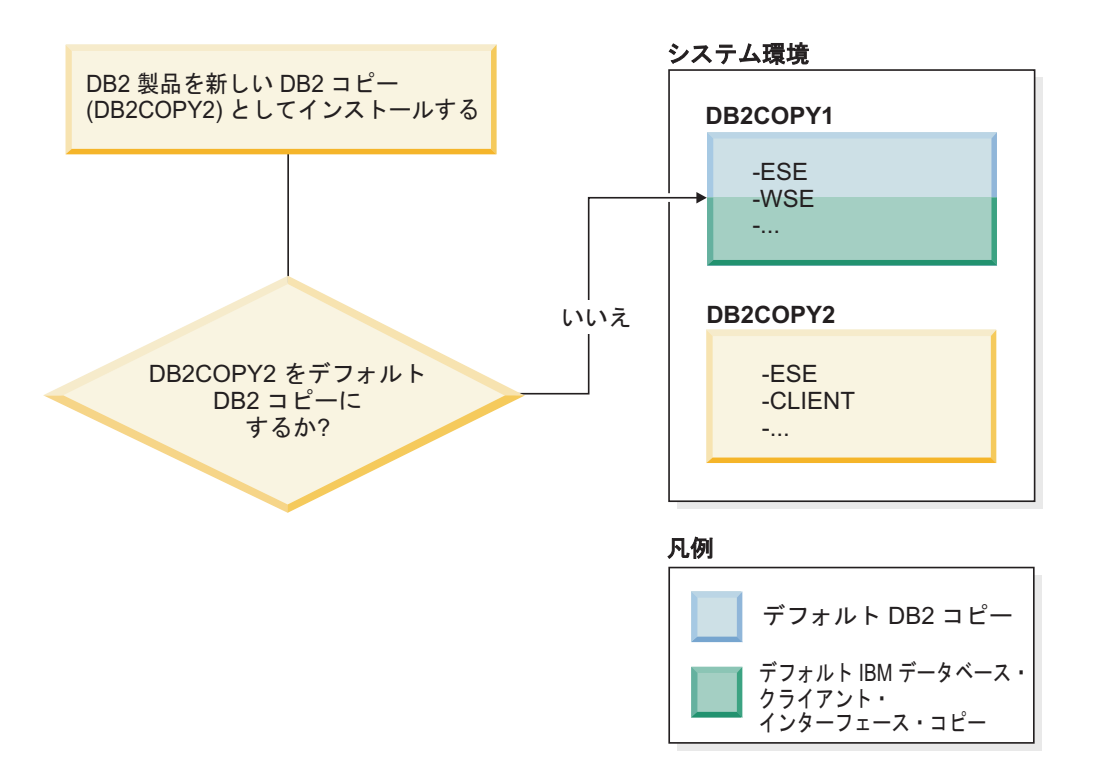

一方、同じシナリオですが、新規 DB2 コピーをデフォルト DB2 コピーにするかど うかを確認された際に「はい」と応答した場合を考えてみます。 この場合、以下の 図のように、*DB2COPY2* が新しいデフォルト DB2 コピーおよびデフォルト IBM データベース・クライアント・インターフェース・コピーになります。

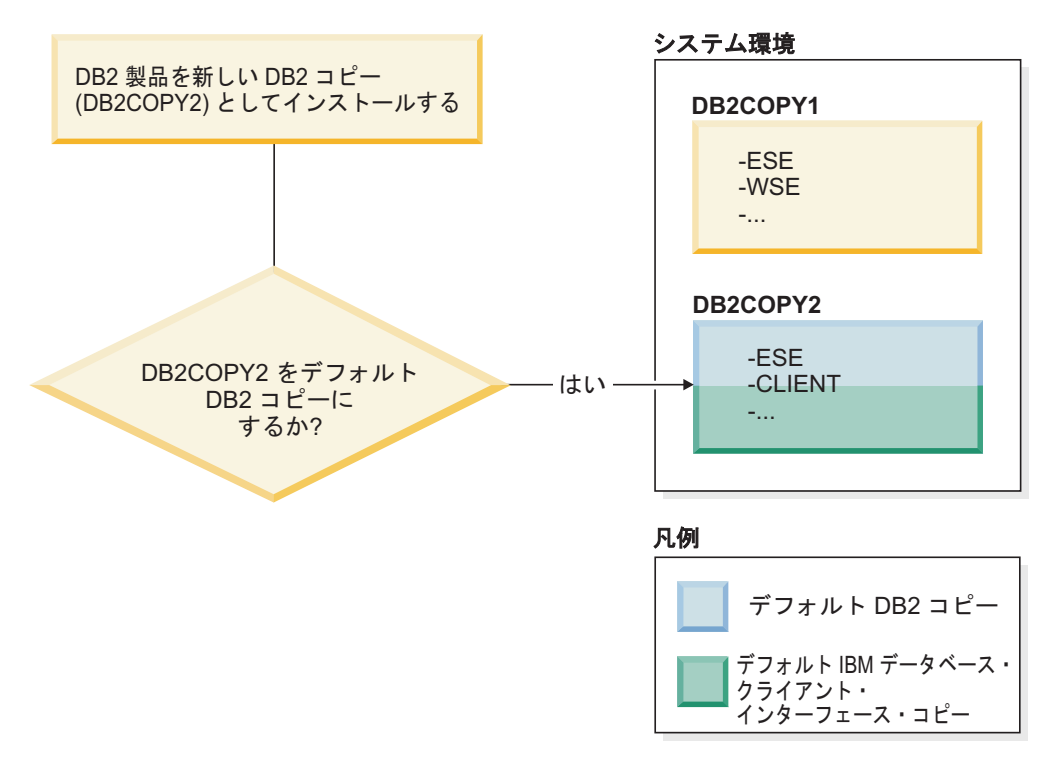

# サービスとして実行するアプリケーション

例えば db2api.lib にリンクされているアプリケーションのように、DB2 DLL フ ァイルを動的にバインドするアプリケーションは、現行の *PATH* 上で DB2 DLL ファイルを検出します。つまり、複数の DB2 バージョン用に開発されていない既 存のアプリケーションは、デフォルト DB2 コピーを使用します。 この動作を回避 するために、アプリケーションは、DB2 ライブラリーのロード前に db2SelectDB2Copy API を使用できます。

注**:** db2api.lib をリンクする際、関数は Windows 32 ビットおよび Windows 64 ビット・プラットフォームでは異なった DLL ファイルに解決されます。 64 ビッ ト・プラットフォーム上のランタイム DLL ファイルは、ベース名が 32 ビット・ バージョンと同じで、それに「64」のサフィックスを追加したものになります。 例 えば、Windows 32 ビット・オペレーティング・システム上の db2app.dll は、 Windows 64 ビット・オペレーティング・システム上の db2app64.dll に相当しま す。

詳しくは、コール・レベル・インターフェース ガイドおよびリファレンス 第 *1* 巻 を参照してください。

# **Windows x64** 上の **32** ビット・バージョンおよび **64** ビット・バー ジョン

DB2 は、Windows にインストールする場合、DB2 32 ビット・バージョンおよび 64 ビット・バージョンの共存はサポートしていません。DB2 32 ビットと 64 ビッ トのレジストリーは異なった場所に格納されるためです。 DB2 64 ビット・バージ ョンをインストールすると、32 ビット・バージョンはシステムから除去されます。

#### **LDAP** および **CLI** 構成

DB2 バージョン 8 では、アプリケーションが別の LDAP 設定を必要とする場合、 異なる LDAP ユーザーで認証する必要があります。 そのようにしないと、CLI 構 成は LDAP ユーザーが使用する可能性があるすべての DB2 コピーに影響を及ぼし ます。

#### パフォーマンス・カウンター

パフォーマンス・カウンターは一度に 1 つの DB2 コピーに対してのみ登録でき、 登録された DB2 コピー内のインスタンスのみをモニターできます。 デフォルト DB2 コピーを切り替えると、デフォルト DB2 コピーに対してパフォーマンス・カ ウンターをアクティブにするために、DB2 選択ウィザードはパフォーマンス・カウ ンターを登録解除してから再登録します。

#### **Windows Management Instrumentation (WMI)**

登録できる WMI プロバイダーは一時点で 1 つのバージョンだけです。

## クライアント接続

同じプロセス内で使用できる DB2 コピーは 1 つだけです。 詳しくは、 156 [ペー](#page-165-0) ジの『複数のコピーを使用した IBM [データ・サーバー・クライアント接続』を](#page-165-0)参 照してください。

# **DB2 DLL** ファイルに動的にリンクするアプリケーション

DB2 DLL ファイルに直接リンクしているか、LOAD\_WITH\_ALTERED\_SEARCH\_PATH フ ラグを指定して LoadLibraryEx を使用する代わりに LoadLibrary を使用するアプリ ケーションでは、初期従属ライブラリーが適切にロードされるようにする必要があ ります。 独自にコーディングしてライブラリーのロードを確認するか、アプリケー ションを実行する前に db2envar.bat ファイルを呼び出して環境を設定するか、あ るいはアプリケーションに静的にリンクできる db2SelectDB2Copy API を呼び出す ことができます。

# **Visual Studio** プラグイン

デフォルトの DB2 コピーがバージョン 9.7 以前のリリースのコピーである場合、 同時に同じコンピューター上に登録できるプラグインのバージョンは 1 つだけで す。 アクティブなプラグインのバージョンは、デフォルト DB2 コピーとともにイ ンストールされるバージョンです。

### ライセンス交付

各 DB2 コピーごとに、ライセンスを登録する必要があります。 ライセンスは、シ ステム規模ではありません。 コピーごとのライセンスにより、同じホスト上にある DB2 製品の制限つきバージョンと、DB2 製品の完全なバージョンの両方に対する機 能が提供されます。

### **Windows** サービス

Windows プラットフォーム上の DB2 サービスは、<*servicename*\_*installationname*> という命名規則を使用します。 例えば、DB2NETSECSERVER\_MYCOPY1 です。また表示 名にもコピー名が含まれますが、これは括弧で囲み、付け加えられて、例えば DB2 Security Server (*MYCOPY1*) のようになります。 インスタンスには、表示名中で *DB2-<DB2 Copy Name>-<Instance Name>-<Node Number>* も付記されます。これ は、「サービス コントロール パネル」のアプレットに表示されます。実際のサー ビス名は、そのままです。

#### 使用する **DB2** コピーを選択するための **API**

db2SelectDB2Copy API を使用して、アプリケーションで使用する DB2 コピーを選 択できます。 この API は DLL ファイルを必要としません。 ご使用のアプリケー ションに静的にリンクされます。 DB2 ライブラリーのロードを遅らせて、他の DB2 API を呼び出す前にまずこの API を呼び出すことができます。

注**:** どんなプロセスに対してもこの db2SelectDB2Copy API を複数回呼び出すこと はできません。つまり、1 つの DB2 コピーから別のコピーにプロセスを切り替え ることはできません。

db2SelectDB2Copy API はアプリケーションで必要な環境を設定して、DB2 コピー 名または指定の場所を使用します。使用する DB2 コピー用に既に環境がセットア ップされている場合には、この API を呼び出す必要はありません。 しかし、別の DB2 コピーを使用する必要がある場合、DB2 DLL ファイルをロードする前にご使 用のプロセスでこの API を呼び出してください。 プロセスごとに一度限り、この 呼び出しが可能です。

#### 複数の物理ノードでのデータベースのパーティション化

各物理パーティションでは、すべてのコンピューターで同じ DB2 コピー名を使用 する必要があります。

#### 複数の **DB2** リソースでの **MSCS** の使用

各 DB2 リソースは、別個のリソース・モニターで実行されるように構成する必要 があります。

# 同一コンピューター上の複数の **DB2** コピー **(Linux** および **UNIX)**

DB2 製品は、選択したインストール・パスにインストールできます。 DB2 製品 は、単一のマシンに複数回インストールすることもできます。 各 DB2 のコピー は、同じコード・レベルでも、異なるコード・レベルでもかまいません。

DB2 製品の root インストールは、選択したインストール・パスにインストールで きます。 別の指定をしない限り、デフォルトのインストール・パスは次のとおりで す。

- v AIX、HP-UX、または Solaris オペレーティング・システムの場合は /opt/IBM/db2/V10.1
- v Linux オペレーティング・システムの場合は /opt/ibm/db2/V10.1

デフォルトのインストール・パスが既に使用されているときに、DB2 セットアッ プ・ウィザードを使用して新たに DB2 コピーのインストールを選択すると、デフ ォルトのパスは次のようになります。

- v AIX、HP-UX、または Solaris の場合は /opt/IBM/db2/V10.1\_*##*
- v Linux の場合は /opt/ibm/db2/V10.1\_*##*

*##* の部分は、01 から 99 の範囲の、ゼロを前につけた順序番号です。 デフォルト のパスが初めて変更されるときには \_01 になります。 例えば、インストール・パ スを指定せずに DB2 セットアップ・ウィザードを使用して DB2 製品をインストー ルし、デフォルトのインストール・パス /opt/ibm/db2/V10.1 が既に使用されてい た場合、DB2 製品は新しいデフォルト・パス /opt/ibm/db2/V10.1\_01 にインスト ールされます。

DB2 セットアップ・ウィザード以外のインストール方法で DB2 コピーをインスト ールする場合は、インストール・パスを指定する必要があります。 デフォルト・パ スが自動的に 1 ずつ増加するのは、DB2 コピーのインストール時に DB2 セットア ップ・ウィザードが使用されている場合のみです。 インストール方式にかかわら ず、別の DB2 コピーのパス (/opt/ibm/db2/V10.1 など) に別の完全製品をインス トールすることはできません。既存の DB2 コピーのサブディレクトリーにインス トールされた DB2 コピーは、サポートされません。すべてのコピーが使用不能に なるからです。

システムには DB2 製品の複数のコピーをインストールできる機能や、選択したパ スに DB2 製品およびフィーチャーをインストールできる柔軟性が備わっています が、**db2ls** コマンドは、何をどこにインストールしたかを把握するのに役立ちま す。システムにインストールした DB2 製品を見つけ出すには、**db2ls** コマンドを 実行してください。

1 台のシステムに複数の DB2 コピーをインストールする場合、以下の制約事項が あります。

- 非 root インストールは、複数の DB2 コピーをサポートしていません。
- システム上の DB2 Administration Server (DAS) は 1 つだけです。
- v インスタンス名は DB2 コピー全体で固有でなければなりません。
- v DB2 コピーは、別の DB2 コピーで作成されたインスタンスを認識しません。た だし、**db2iupdt** コマンドを使用すると、1 つの DB2 コピーから、他のコピーに インスタンスの所有権を切り替えることができます。
- v **db2ln** コマンドを使用して 1 つの DB2 コピーへのリンクを作成すると、他のコ ピーが機能しなくなります。 意図的に DB2 の複数のコピーが混在している場合 は、リンクを作成しないでください。
- v Linux 32 ビット・イメージを Linux x64 オペレーティング・システム・プラッ トフォームにインストールすることはできません。
- v DB2 インストール・ツールは、同じユーザーが同じマシン上で同時に複数の呼び 出しを行うことをサポートしていません。

# **IBM Secure Shell Server For Windows (Optim Database Administrator** での使用のため**)**

この資料の情報は、IBM Secure Shell Server for Windows の使用を開始する際に役 立ちます。

DB2 サーバー製品と共に、「IBM Secure Shell Server For Windows」と呼ばれる新 しいサービスがインストールされます。 このサービスは、OpenSSH 5.4p1 パッケー ジからの制限付き機能ポートです。 このサービスは、Optim™ Database Administrator などの承認済み IBM 製品に、サーバー・サービスを提供します。 こ のサービスは、この範囲外では一般的に使用されません。

IBM Secure Shell Server For Windows は、sshd\_config ファイルに基づく OpenSSH と同じ構成メソッドを使用します。 この構成ファイルは %ALLUSERSPROFILE %¥Application Data¥IBM¥IBMSSH¥etc ディレクトリーにあります。 %ALLUSERSPROFILE% は、「set ALLUSERSPROFILE」を使って表示できる Windows 提供の環境変数です。 すべてのサーバー機能が提供されるわけではありません。サ ポートされるフィーチャーについては、sshd\_config ファイルを参照してくださ い。 このファイルでは、サポートされているフィーチャーだけを構成できます。

このサービスのログは、Windows イベント・ビューアーを使用すると、「アプリケ ーション」カテゴリーの下で参照できます。 イベント・ソースとして「IBM Secure Shell Server For Windows」を検索してください。

IBM Secure Shell Server For Windows を開始または停止するには、Windows サー ビスの Microsoft 管理コンソールを使用できます。 または、コマンド・インタープ リターを使用して「net start IBM Secure Shell Server For Windows」または「net stop IBM Secure Server For Windows」を発行することもできます。

# **DB2** 製品メディアのマウント

DB2 データベース製品 CD または DVD をマウントする手順は、 AIX、HP-UX、Linux、および Solaris の各オペレーティング・システムで異なりま す。

# **CD** または **DVD** のマウント **(AIX)**

AIX オペレーティング・システム上に DB2 データベース製品 CD または DVD を マウントするには、システム・マネージメント・インターフェース・ツール (SMIT) を使用します。

#### 始める前に

システム構成によっては、ディスクをマウントするために root ユーザー権限でのロ グオンが必要な場合があります。

#### 手順

SMIT を使用して AIX 上に CD または DVD をマウントするには、以下のステッ プを実行します。

- 1. ディスクをドライブに挿入します。
- 2. **mkdir -p** /*disc* コマンドを入力することによってディスク・マウント・ポイン トを作成します。ここで、*disc* は CD または DVD マウント・ポイント・ディ レクトリーを表しています。
- 3. **smit storage** コマンドを入力することによって、SMIT を使用しているディス ク・ファイル・システムを割り当てます。
- 4. SMIT を開始した後、「ファイル・システム **(File Systems)**」 > 「ファイル・シ ステムの追加**/**変更**/**表示**/**削除 **(Add/Change/Show/Delete File Systems)**」 > 「**CDROM** ファイル・システム **(CDROM File Systems)**」 > 「**CDROM** ファ イル・システムの追加 **(Add CDROM File System)**」を選択します。
- 5. 「ファイル・システムの追加 (Add a File System)」ウィンドウの場合:
	- a. 「**DEVICE** 名 **(DEVICE Name)**」フィールド内に CD または DVD ファイ ル・システム用の装置名を入力します。 CD または DVD ファイル・システ ムの装置名は固有な名前でなければなりません。 重複した装置名がある場 合、前に定義されている CD または DVD ファイル・システムを削除する か、 ディレクトリーに別の名前を使う必要があります。 この例で は、/dev/cd0 は装置名です。
	- b. 「MOUNT POINT」ウィンドウ内にディスク・マウント・ポイント・ディレ クトリーを入力します。 この例では、マウント・ポイント・ディレクトリー は /disc です。
	- c. 「システムの再始動時に自動的にマウント **(Mount AUTOMATICALLY at system restart)**」 フィールドで、 「はい (yes)」を選択して、ファイル・シ ステムを自動的にマウントできるようにします。
	- d. 「**OK**」をクリックしてウィンドウをクローズし、「取り消し **(Cancel)**」を 3 回クリックして SMIT を終了します。
- 6. **smit mountfs** コマンドを入力して、CD または DVD ファイル・システムをマ ウントします。
- 7. 「ファイル・システムのマウント (Mount a File System)」ウィンドウの場合:
	- a. 「FILE SYSTEM 名 (**FILE SYSTEM name**)」フィールド内に CD または DVD ファイル・システム用の装置名を入力します。 この例では、装置名は /dev/cd0 です。
	- b. ディスク・マウント・ポイントを「マウントするディレクトリー **(Directory over which to mount)**」フィールドに入力します。 この例では、マウント・ ポイントは /disc です。
	- c. cdrfs を「ファイル・システムのタイプ **(Type of Filesystem)**」フィールドに 入力します。 マウントできるその他の種類のファイル・システムを表示する には、「リスト **(List)**」をクリックします。
	- d. 「読み取り専用システムとしてマウント **(Mount as READ-ONLY system)**」 フィールドで、 「はい (yes)」を選択します。
	- e. 残りのデフォルト値を受け入れ、「**OK**」をクリックしてウィンドウをクロー ズします。

#### タスクの結果

CD または DVD ファイル・システムがマウントされます。 CD または DVD の内 容を表示するには、ディスクをドライブに挿入し、**cd** /*disc* コマンドを入力してく ださい。ここで、*disc* はディスク・マウント・ポイント・ディレクトリーです。

# **CD** または **DVD** のマウント **(HP-UX)**

HP-UX オペレーティング・システム上に DB2 データベース製品 CD または DVD をマウントするには、**mount** コマンドを発行します。

#### 始める前に

システム構成によっては、ディスクをマウントするために root ユーザー権限が必要 な場合があります。

#### 手順

HP-UX 上に DB2 データベース製品 CD または DVD をマウントするには、以下 のようにします。

- 1. CD または DVD をドライブに挿入します。
- 2. 必要であれば、CD または DVD ドライブのマウント・ポイントとして、 新規 ディレクトリーを定義します。 **mkdir /cdrom** コマンドを使用して、/cdrom を マウント・ポイントとして定義します。
- 3. 必要であれば、**ioscan -fnC disk** コマンドを使用して、ドライブ装置ファイル を識別します。 このコマンドは、認識される CD または DVD ドライブおよび それらに関連した装置ファイルのすべてをリストします。 ファイル名は /dev/dsk/c1t2d0 のようなものになります。
- 4. CD または DVD ドライブをマウント・ポイント・ディレクトリーにマウントし ます。

mount -F cdfs -o rr /dev/dsk/c1t2d0 /cdrom

5. **ls /cdrom** コマンドを使用して、ファイルのリスト表示を入手し、マウントを確 認します。

6. ログアウトします。

#### タスクの結果

CD または DVD ファイル・システムがマウントされます。 ドライブにディスクを 挿入し、**cd /cdrom** コマンドを入力して、CD または DVD の内容を表示します。 ここで cdrom は、マウント・ポイント・ディレクトリーです。

# **CD** または **DVD** のマウント **(Linux)**

Linux オペレーティング・システム上に CD-ROM をマウントするには、**mount** コ マンドを発行します。

## 始める前に

システム構成によっては、ディスクをマウントするために root ユーザー権限が必要 な場合があります。

#### 手順

Linux オペレーティング・システム上に CD または DVD をマウントするには、以 下のようにします。

1. CD または DVD をドライブに挿入し、以下のコマンドを入力します。 mount -t iso9660 -o ro /dev/cdrom /cdrom

ここで、/cdrom は CD または DVD のマウント・ポイントを表します。 2. ログアウトします。

#### タスクの結果

CD または DVD ファイル・システムがマウントされます。 ドライブにディスクを 挿入し、**cd /cdrom** コマンドを入力して、CD または DVD の内容を表示します。 ここで cdrom は、マウント・ポイント・ディレクトリーです。

# **CD** または **DVD** のマウント **(Solaris** オペレーティング環境**)**

Solaris オペレーティング・システムで CD-ROM をドライブに挿入したときに CD-ROM が自動的にマウントされない場合、**mount** コマンドを発行します。

#### 始める前に

NFS を使用してリモート・システムから CD または DVD ドライブをマウントす る場合は、リモート・コンピューター上の CD または DVD ファイル・システムを ルート・アクセスによってエクスポートする必要があります。 ご使用のローカル・ システム構成によっては、ローカル・コンピューター上でもルート・アクセスが必 要になる場合があります。

#### 手順

Solaris に CD または DVD をマウントするには、以下のようにします。 1. CD または DVD をドライブに挿入します。

2. ボリューム・マネージャー (**vold**) が実行されているシステムの場合、ディスク は、CD または DVD にラベルがある場合には /cdrom/*cd\_label* として、ラベ ルがない場合には /cdrom/unnamed cdrom として、自動的にマウントされます。

ボリューム・マネージャーをシステムで実行しない場合は、以下のようなステッ プを実行して CD または DVD をマウントしてください。

a. 以下のコマンドを入力して、装置名を判別します。

ls -al /dev/sr\* |awk '{print "/" \$11}'

このコマンドは、CD または DVD 装置名を戻します。 この例では、コマン ドはストリング /dev/dsk/c0t6d0s2 を戻します。

b. 以下のコマンドを入力して、CD または DVD をマウントします。

mkdir -p /cdrom/unnamed\_cdrom mount -F hsfs -o ro /dev/dsk/c0t6d0s2 /cdrom/unnamed\_cdrom

/dev/dsk/c0t6d0s2 は、前のステップで戻された装置名を表し、 /cdrom/unnamed\_cdrom は、CD または DVD マウント・ディレクトリーを表 します。

3. ログアウトします。

#### タスクの結果

CD または DVD ファイル・システムがマウントされます。 ディスクをドライブに 挿入し、**cd /cdrom** コマンドを入力すると、CD または DVD の内容が表示されま す。ここで、cdrom はマウント・ポイント・ディレクトリーです。

# 第 **7** 章 **DB2** セットアップ・ウィザードを使用した **DB2** データ ベース・サーバーのインストール **(Windows)**

このタスクでは、Windows 上で DB2 セットアップ・ウィザードを開始する方法を 説明します。 DB2 セットアップ・ウィザードを使用して、インストールを定義 し、DB2 データベース製品をご使用のシステムにインストールします。

#### 始める前に

DB2 セットアップ・ウィザードを開始する前に、以下の事柄を行います。

- v パーティション・データベース環境のセットアップを予定している場合は、『パ ーティション・データベース環境のセットアップ』を参照してください。
- v ご使用のシステムがインストール、メモリー、およびディスクの各要件に合うこ とを確認します。
- v LDAP を使用して、DB2 サーバーを Windows オペレーティング・システムの Active Directory に登録する予定であれば、インストールの前にディレクトリー・ スキーマを拡張します。そうでない場合は、手動でノードを登録し、データベー スをカタログする必要があります。 詳しくは、『LDAP ディレクトリー・サービ ス用の Active Directory スキーマの拡張 (Windows)』のトピックを参照してくだ さい。
- v インストールを実行するために推奨されるユーザー権限を持つ、ローカル管理者 ユーザー・アカウントを持っている必要があります。 LocalSystem を DAS およ び DB2 インスタンス・ユーザーとして使用できる、データベース・パーティシ ョン・フィーチャーを使用していない DB2 データベース・サーバーでは、シス テム特権を持つ非管理者ユーザーがインストールを実行できます。

注**:** 非管理者ユーザー・アカウントが製品のインストールを実行する場合、DB2 データベース製品のインストールを試行する前に VS2010 ランタイム・ライブラ リーがインストールされている必要があります。 DB2 データベース製品をイン ストールする前にオペレーティング・システムには VS2010 ランタイム・ライブ ラリーが必要です。 VS2010 ランタイム・ライブラリーは、Microsoft ランタイ ム・ライブラリーのダウンロード Web サイトから入手できます。 次の 2 つの 選択が存在します。vcredist\_x86.exe (32 ビット・システム用) または vcredist x64.exe (64 ビット・システム用)

- v 必須ではありませんが、リブートなしでインストール・プログラムがコンピュー ター上の任意のファイルを更新できるようにするために、すべてのプログラムを 閉じることをお勧めします。
- v DB2 製品を仮想ドライブまたはマップされていないネットワーク・ドライブ (例 えば、Windows エクスプローラで *¥¥hostname¥sharename* と表示されるもの) か らインストールすることはサポートされていません。 DB2 製品のインストール を試行する前に、ネットワーク・ドライブを Windows ドライブ名 (例えば、Z:) にマップする必要があります。

制約事項

- どのユーザー・アカウントでも、DB2 セットアップ・ウィザードの複数のインス タンスを実行することはできません。
- v DB2 コピー名とインスタンス名は、数値で始めることはできません。DB2 コピ ー名は、文字 A から Z、a から z および 0 から 9 で構成される 64 英文字に 制限されています。
- DB2 コピー名とインスタンス名は、すべての DB2 コピーの間で固有でなければ なりません。
- XML フィーチャーは、データベース・パーティションが 1 個のみであるデータ ベースでのみ使用できます。
- v 以下のいずれかが既にインストールされている場合は、同じパスに他の DB2 デ ータベース製品をインストールすることはできません。
	- IBM Data Server Runtime Client
	- IBM Data Server Driver Package
	- *DB2* インフォメーション・センター
- DB2 ヤットアップ・ウィザード・フィールドでは英語以外の文字を受け入れませ ん。
- v Windows Vista か Windows 2008、またはそれ以降で拡張セキュリティーを有効 にする場合、ローカル DB2 コマンドとアプリケーションを実行するために、ユ ーザーは DB2ADMNS または DB2USERS グループに属している必要がありま す。これは、ローカル管理者にデフォルトで付与されている特権を制限する特別 なセキュリティー・フィーチャー (ユーザー・アクセス制御) のためです。 ユー ザーがこれらのグループの 1 つに属していない場合、ローカル DB2 構成または アプリケーション・データに対する読み取りアクセス権限が与えられません。

#### 手順

次のようにして、DB2 セットアップ・ウィザードを開始します。

- 1. DB2 インストール用に定義したローカル管理者アカウントで、システムにログ オンします。
- 2. DB2 データベース製品 DVD を所有している場合は、これをドライブに挿入し ます。 自動実行フィーチャーを有効にしている場合、DB2 セットアップ・ラン チパッドが自動的に開始されます。自動実行機能が作動しない場合は、Windows エクスプローラを使用し、DB2 データベース製品 DVD をブラウズして **setup** アイコンをダブルクリックし、DB2 セットアップ・ランチパッドを開始しま す。
- 3. DB2 データベース製品をパスポート・アドバンテージからダウンロードした場 合は、実行可能ファイルを実行して DB2 データベース製品インストール・ファ イルを解凍します。 Windows エクスプローラを使用し、DB2 インストール・フ ァイルをブラウズして **setup** アイコンをダブルクリックし、DB2 セットアッ プ・ランチパッドを開始します。
- 4. DB2 セットアップ・ランチパッドから、インストールの前提条件およびリリー ス情報を表示することができます。あるいは、インストールに直接進むこともで きます。 後で追加されたインストール前提条件およびリリース情報を参照する こともできます。
- 5. 「製品のインストール」をクリックすると、「製品のインストール」ウィンドウ に、インストールに使用できる製品が表示されます。

既存の DB2 データベース製品がコンピューターにインストールされていない場 合は、「新規インストール」をクリックして、インストールを起動します。 DB2 セットアップ・ウィザードのプロンプトに従ってインストールを進めま す。

既存の DB2 データベース製品が 1 つ以上コンピューターにインストールされ ている場合は、次のようにできます。

- 新しい DB2 コピーを作成するには、「新規インストール」をクリックしま す。
- v 既存の DB2 コピーの更新、既存の DB2 コピーへの機能追加、既存の DB2 バージョン 9.5 またはバージョン 9.7 のコピーのアップグレード、またはア ドオン製品のインストールを実行するには、「既存の処理」をクリックしま す。
- 6. DB2 セットアップ・ウィザードは、システム言語を判別してから、その言語用 のセットアップ・プログラムを立ち上げます。 残りのステップについて説明し ているオンライン・ヘルプを利用できます。 オンライン・ヘルプを呼び出すに は、「ヘルプ」をクリックするか、または **F1** を押します。「キャンセル」をク リックすれば、いつでもインストールを終了できます。
- 7. DB2 セットアップ・ウィザードを使用する際のサンプル・パネルからインスト ール・プロセスに進みます。 関連リンクを参照してください。

#### タスクの結果

DB2 データベース製品がインストールされるデフォルトの場所は *Program\_Files*¥IBM¥sqllib ディレクトリーで、 *Program\_Files* は Program Files ディレクトリーの場所を表します。

インストール先のシステムでこのディレクトリーが既に使用中の場合、DB2 データ ベース製品のインストール・パスに \_*xx* が追加されます。 *xx* は 01 で始まる数字 で、インストール済みの DB2 コピーの数に応じて増加します。

独自の DB2 データベース製品のインストール・パスを指定することもできます。

#### 次のタスク

- v インストールを検証します。
- 必要なインストール後の作業を実行します。

インストール時に検出されるエラーの詳細については、My Documents¥DB2LOG¥ ディ レクトリーにあるインストール・ログ・ファイルを確認してください。ログ・ファ イルは DB2-*ProductAbrrev*-*DateTime*.log という形式になります (例えば DB2-ESE-Tue Apr 04 17\_04\_45 2012.log)。

これが Vista 64 ビット上の新しい DB2 製品インストールであり、32 ビットの OLE DB プロバイダーを使用する予定の場合は、IBMDADB2 DLL を手動で登録す る必要があります。 この DLL を登録するには、次のコマンドを実行します。 c:¥windows¥SysWOW64¥regsvr32 /s c:¥*Program\_Files*¥IBM¥SQLLIB¥bin¥ibmdadb2.dll

*Program\_Files* は Program Files ディレクトリーの場所を表します。

ローカル・コンピューターか、ネットワーク上の別のコンピューターにある DB2 資料に DB2 データベース製品からアクセスできるようにする場合は、*DB2* インフ ォメーション・センター をインストールする必要があります。 *DB2* インフォメー ション・センター には、DB2 データベース・システムと DB2 関連製品の資料が収 録されています。 デフォルトでは、*DB2* インフォメーション・センター がローカ ルにインストール済みでなければ、Web を介して DB2 情報にアクセスできます。

DB2 セットアップ・ウィザードを実行して、IBM Data Studio をインストールする ことができます。

**DB2 Express Edition** および **DB2 Workgroup Server Edition** のメモリー限度 DB2 Express Edition をインストールしている場合、このインスタンスで許 可される最大メモリーは 4 GB です。

DB2 Workgroup Server Edition をインストールしている場合、このインスタ ンスで許可される最大メモリーは 64 GB です。

インスタンスに割り振られるメモリー量は、**INSTANCE\_MEMORY** データベー ス・マネージャー構成パラメーターによって決まります。

バージョン **9.5** または **9.7** からアップグレードする際の重要な注意事項**:**

v セルフチューニング・メモリー・マネージャーを使用する場合、 ライセンス限度を超えてインスタンス全体のメモリー限度が増や されることはありません。

# 第 **8** 章 **DB2** セットアップ・ウィザードによる **DB2** サーバーの インストール **(Linux** および **UNIX)**

このタスクでは、Linux およびUNIX オペレーティング・システムで DB2 セットア ップ・ウィザードを開始する方法を説明します。 DB2 セットアップ・ウィザード を使用して、インストール設定を定義し、ご使用のシステムに DB2 データベース 製品をインストールします。

#### 始める前に

DB2 セットアップ・ウィザードを開始する前に、以下の事柄を行います。

- v パーティション・データベース環境のセットアップを予定している場合は、 「*DB2* サーバー機能 インストール」の『パーティション・データベース環境の セットアップ』を参照してください。
- ご使用のシステムがインストール、メモリー、およびディスクの各要件に合うこ とを確認します。
- v サポートされるブラウザーがインストールされていることを確認します。
- v DB2 データベース・サーバーは、root 権限と非 root 権限のどちらを使用しても インストールできます。 非ルート・インストールについて詳しくは、「*DB2* サ ーバー機能 インストール」の『非ルート・インストールの概要 (Linux および UNIX)』を参照してください。
- v DB2 データベース製品イメージが使用可能でなければなりません。 DB2 インス トール・イメージは、物理的な DB2 データベース製品の DVD を購入するか、 またはパスポート・アドバンテージからインストール・イメージをダウンロード することによって入手することができます。
- v 英語版以外の DB2 データベース製品をインストールする場合は、該当する National Language Packages が必要になります。
- DB2 セットアップ・ウィザードは、グラフィック・インストーラーです。ご使用 のマシンで DB2 セットアップ・ウィザードを実行するには、グラフィカル・ユ ーザー・インターフェースを表示できる X windows ソフトウェアが必要です。 X windows サーバーが実行中であることを確認します。 ディスプレイを正しく エクスポートしたことを確認してください。 例えば、export DISPLAY=9.26.163.144:0 のようにします。
- v セキュリティー・ソフトウェアを使用している環境の場合、DB2 セットアップ・ ウィザードを開始する前に、必要な DB2 ユーザーを手動で作成しなければなり ません。

#### 制約事項

- どのユーザー・アカウントでも、DB2 セットアップ・ウィザードの複数のインス タンスを実行することはできません。
- XML フィーチャーは、コード・セット UTF-8 で定義され、データベース・パー ティションが 1 個のみであるデータベースでのみ使用できます。
- v DB2 セットアップ・ウィザード・フィールドでは英語以外の文字を受け入れませ ん。

• Itanium ベースの HP Integrity Series システム上の HP-UX 11i V2 の場合、DB2 インスタンス所有者のセットアップ・ウィザードで作成されたユーザー、fenced ユーザー、または DAS には DB2 セットアップ・ウィザードで指定されたパス ワードを使ってアクセスすることはできません。 セットアップ・ウィザードが終 了した後、それらのユーザーのパスワードを再設定する必要があります。 これ は、セットアップ・ウィザードを使ったインスタンスまたは DAS の作成には影 響しません。したがって、インスタンスまたは DAS を再作成する必要はありま せん。

#### 手順

次のようにして、DB2 セットアップ・ウィザードを開始します。

1. 物理的な DB2 データベース製品 DVD を入手している場合は、次のコマンドを 入力することによって、DB2 データベース製品 DVD がマウントされているデ ィレクトリーに移動します。

cd /*dvdrom*

ここで、/*dvdrom* は、DB2 データベース製品 DVD のマウント・ポイントを表 しています。

- 2. DB2 データベース製品イメージをダウンロードした場合は、製品ファイルを解 凍して untar しなければなりません。
	- a. 以下のようにして、製品ファイルを解凍します。 gzip -d *product*.tar.gz

ここで、*product* はダウンロードした製品の名前です。

- b. 以下のようにして、製品ファイルを untar します。
	- **Linux** オペレーティング・システムの場合 tar -xvf *product*.tar
	- **AIX**、**HP-UX**、および **Solaris** オペレーティング・システムの場合 gnutar -xvf *product*.tar

ここで、*product* はダウンロードした製品の名前です。

c. 以下のようにディレクトリーを変更します。

cd ./*product*

ここで、*product* はダウンロードした製品の名前です。

注**:** National Language Package をダウンロードした場合、同じディレクトリーに untar します。 それぞれのサブディレクトリー (例えば、./nlpack) が同じディ レクトリーに作成されるので、インストーラーは、プロンプト画面を表示しなく てもインストール・イメージを自動的に検出できます。

- 3. データベース製品イメージのあるディレクトリーから **./db2setup** コマンドを入 力して、DB2 セットアップ・ウィザードを開始します。
- 4. 「IBM DB2 セットアップ・ランチパッド」 がオープンします。このウィンドウ から、インストールの前提条件およびリリース・ノートを表示することができま す。あるいは、インストールに直接進むこともできます。 追加された最新のイ ンストール前提条件およびリリース情報を参照することをお勧めします。

5. 「製品のインストール」をクリックすると、「製品のインストール」ウィンドウ に、インストールに使用できる製品が表示されます。

「新規インストール」をクリックすることにより、インストールを起動します。 DB2 セットアップ・ウィザードのプロンプトに従ってインストールを進めま す。

6. DB2 セットアップ・ウィザードを使用する際のサンプル・パネルからインスト ール・プロセスに進みます。 関連リンクを参照してください。

インストールを開始した後、DB2 セットアップ・ウィザードのインストール・ パネルに従って、選択を行ってください。 残りのステップについて説明してい るインストール操作のヘルプを利用できます。 インストール操作のヘルプを呼 び出すには、「ヘルプ **(Help)**」をクリックするか、または F1 を押します。 「キャンセル」をクリックすれば、いつでもインストールを終了できます。

#### タスクの結果

非 root インストールの場合、DB2 データベース製品は必ず *\$HOME*/sqllib ディレ クトリーにインストールされます。ここで、*\$HOME* は非 root ユーザーのホーム・ ディレクトリーを表します。

root インストールの場合には、DB2 データベース製品はデフォルトでは以下のいず れかのディレクトリーにインストールされます。

# **AIX**、**HP-UX**、および **Solaris** /opt/IBM/db2/V10.1

**Linux** /opt/ibm/db2/V10.1

インストール先のシステムでこのディレクトリーが既に使用中の場合、DB2 データ ベース製品のインストール・パスに *\_xx* が追加されます。 *\_xx* は 01 で始まる数字 で、インストール済みの DB2 コピーの数に応じて増加します。

独自の DB2 データベース製品のインストール・パスを指定することもできます。

DB2 インストール・パスには、以下の規則があります。

- v 英小文字 (a から z)、英大文字 (A から Z)、および下線文字 (\_) を使用でき ます。
- v 128 文字を超えることはできません。
- スペースは使用できません。
- v 英語以外の文字は使用できません。

インストール・ログ・ファイルは、以下で構成されています。

- DB2 セットアップ・ログ・ファイル。このファイルは、エラーを含むすべての DB2 インストール情報をキャプチャーします。
	- root インストールの場合、DB2 セットアップ・ログ・ファイル名は db2setup.log です。
	- 非 root インストールの場合、DB2 セットアップ・ログ・ファイル名は db2setup\_*username*.log となり、*username* はインストールを実行した非 root ユーザー ID です。
- v DB2 エラー・ログ・ファイル。このファイルは、Java によって戻されるエラー出 力 (例外やトラップ情報など) をキャプチャーします。
	- root インストールの場合、DB2 エラー・ログ・ファイル名は db2setup.err です。
	- 非 root インストールの場合、DB2 エラー・ログ・ファイル名は db2setup\_*username*.err となり、*username* はインストールを実行した非 root ユーザー ID です。

デフォルトでは、/tmp ディレクトリーにこうしたログ・ファイルがあります。これ らのログ・ファイルの場所を指定できます。

db2setup.his ファイルはなくなりました。 代わりに、DB2 インストーラーは DB2 セットアップ・ログ・ファイルのコピーを DB2\_DIR/install/logs/ ディレクトリー に保管し、名前を db2install.history に変更します。 この名前が既存の場合は、 DB2 インストーラーは名前を db2install.history.*xxxx* (*xxxx* はこのマシンにイン ストールした数に応じて 0000 から 9999 になる) に変更します。

ヒストリー・ファイルのリストはインストール・コピーごとに異なります。 インス トール・コピーが除去されると、このインストール・パスの下のヒストリー・ファ イルもまた除去されます。 このコピー・アクションはインストールの終了直前に行 われるので、完了前にプログラムが停止したり異常終了したりすると、ヒストリ ー・ファイルは作成されません。

#### 次のタスク

- v インストールを検証します。
- 必要なインストール後の作業を実行します。

DB2 セットアップ・ウィザードを実行して、IBM Data Studio をインストールする ことができます。

また National Language Packages は、DB2 データベース製品のインストール後に、 National Language Packages があるディレクトリーから **./db2setup** コマンドを実行 するとインストールできます。

Linux x86 では、ローカル・コンピューターか、ネットワーク上の別のコンピュー ターにある DB2 資料に DB2 データベース製品からアクセスできるようにする場合 は、*DB2* インフォメーション・センターをインストールする必要があります。 *DB2* インフォメーション・センター には、DB2 データベース・システムと DB2 関連製 品の資料が収録されています。

#### **DB2 Express Edition** および **DB2 Workgroup Server Edition** のメモリー限度

DB2 Express Edition をインストールしている場合、このインスタンスで許 可される最大メモリーは 4 GB です。

DB2 Workgroup Server Edition をインストールしている場合、このインスタ ンスで許可される最大メモリーは 64 GB です。

インスタンスに割り振られるメモリー量は、**INSTANCE\_MEMORY** データベー ス・マネージャー構成パラメーターによって決まります。

バージョン **9.5** または **9.7** からアップグレードする際の重要な注意事項**:**

- v バージョン 9.5 または 9.7 DB2 データベース製品のメモリー構 成が許容限度を超過すると、DB2 データベース製品は現行バージ ョンへのアップグレード後に開始しない可能性があります。
- v セルフチューニング・メモリー・マネージャーを使用する場合、 ライセンス限度を超えてインスタンス全体のメモリー限度が増や されることはありません。

# 第 **9** 章 **DB2** セットアップ・ウィザードによるインストールのウ ォークスルー

DB2 セットアップ・ウィザードを使用して DB2 Enterprise Server Edition をインス トールする際には、複数のパネルを使用します。 以降、これらのパネルについて説 明します。

## 手順

- 1. IBM DB2 セットアップ・ランチパッドを開始するには、DB2 インストール・ イメージが置かれているディレクトリーから **db2setup** コマンドを実行しま す。 例えば、次のようにします。
	- ./db2setup -l /tmp/db2setup.log -t /tmp/db2setup.trc

**-l** と **-t** は、DB2 のロギングとトレースを有効にするための推奨パラメータ ーです。

「IBM DB2 セットアップ・ランチパッド」がオープンします。このウィンドウ から、DB2 Enterprise Server Edition のリリース情報、アップグレード・オプシ ョン、およびインストール前の計画を表示できます。インストールに直接進む こともできます。

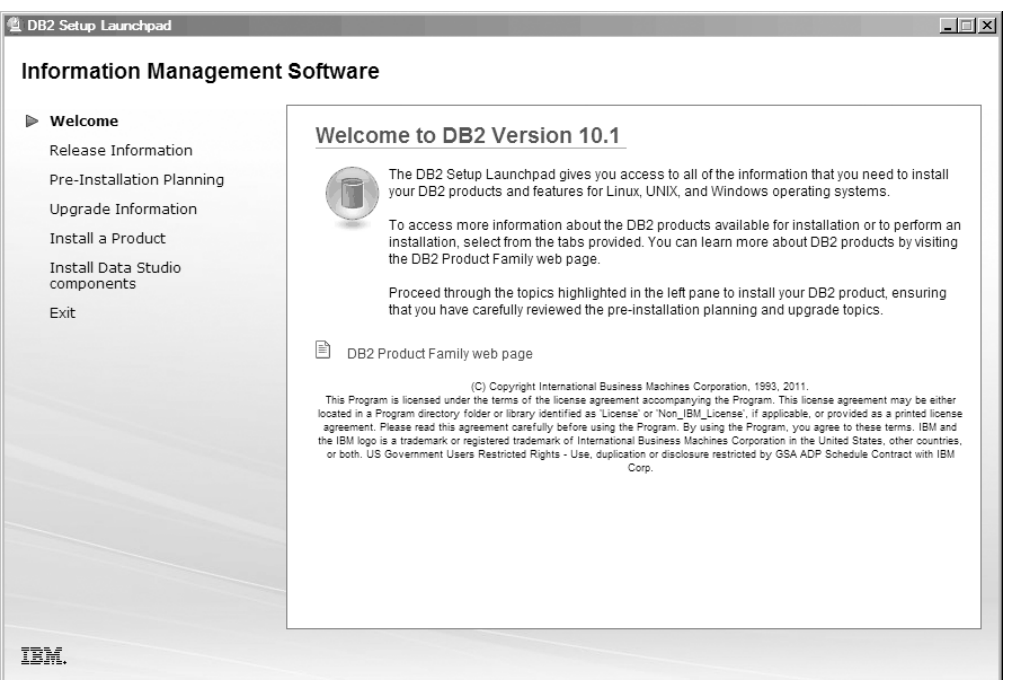

図 *1. DB2* セットアップ・ランチパッド

2. DB2 製品をインストールするには、「製品のインストール」をクリックしま す。 「製品のインストール」パネルが表示されます。 このウィンドウに、イ ンストール可能な製品が表示されます。

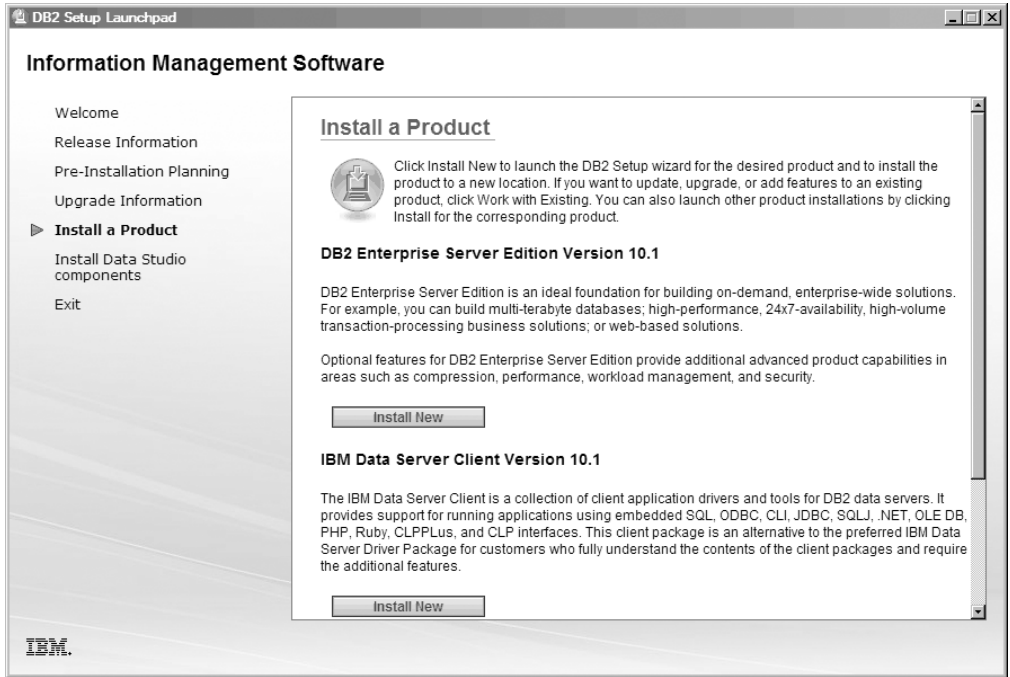

図 *2.* 「製品のインストール」ウィンドウ

「新規インストール」をクリックします。「ようこそ」パネルが表示されま す。

3. 「ようこそ」パネル。 このパネルには、インストールする製品として選択した DB2 製品が表示されます。

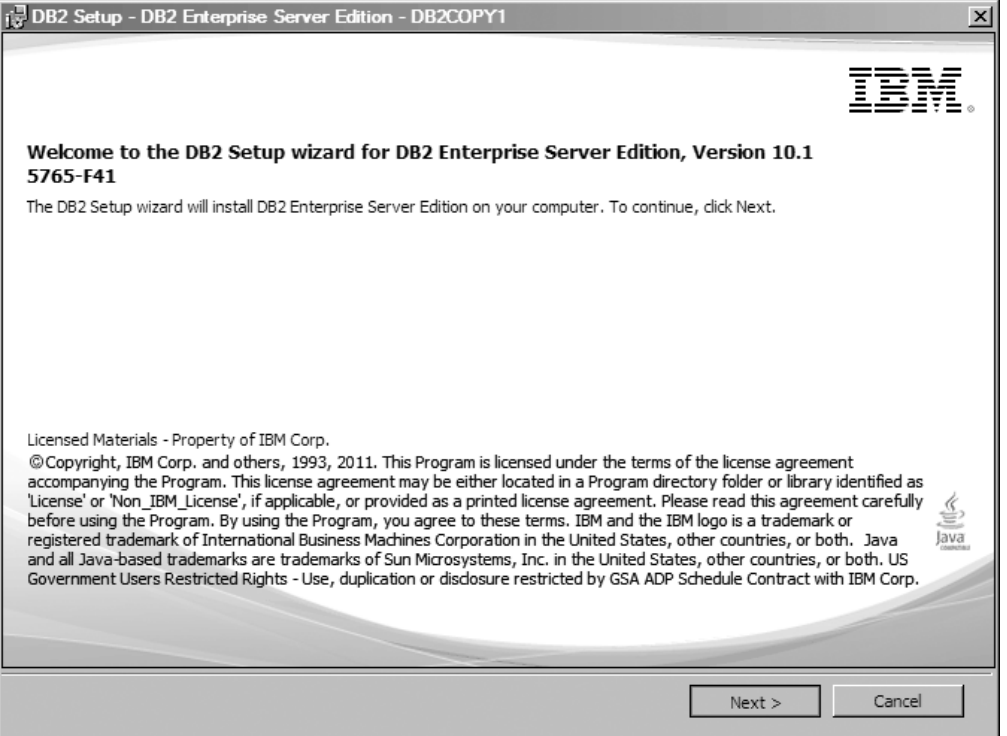

図 *3. DB2* セットアップ・ウィザードの「ようこそ」パネル

「キャンセル」をクリックすれば、いつでもインストールを終了できます。

「次へ」をクリックして先に進みます。

4. 「ソフトウェアのご使用条件」パネル。このパネルには、IBM および IBM 以 外のライセンス条項が表示されます。

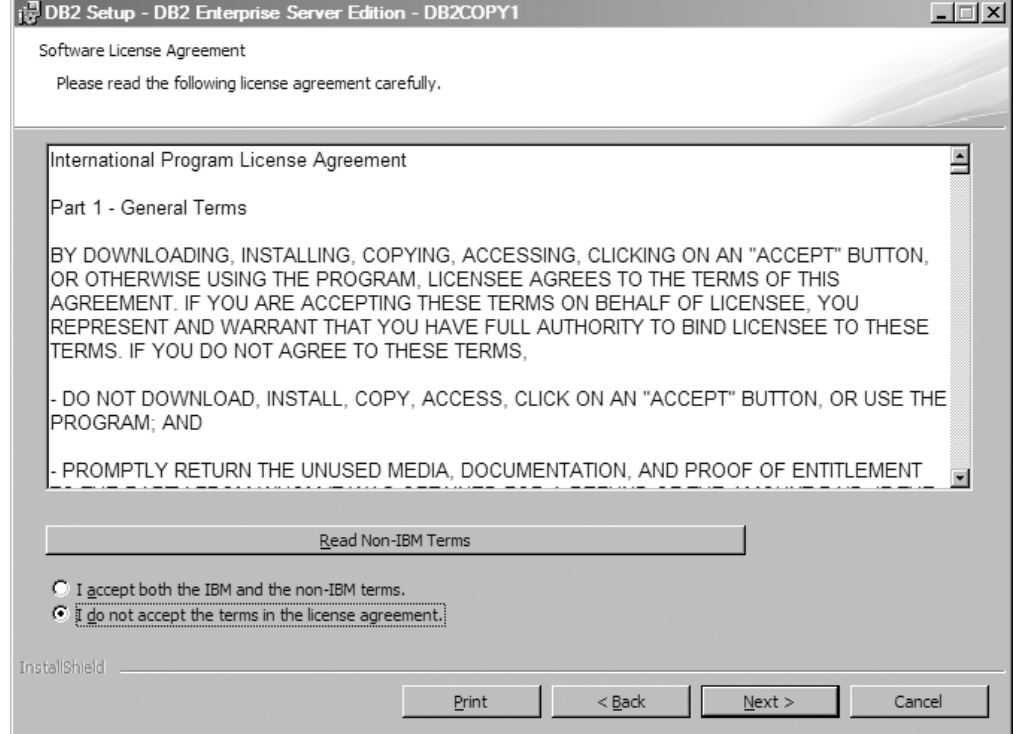

図 *4.* 「ソフトウェアのご使用条件」パネル

ソフトウェアのご使用条件をよく読んだ後、「同意」を選択して条件を受け入 れます。

「次へ」をクリックして先に進みます。

5. 「インストール・タイプの選択」パネル。このパネルで、実行するインストー ル・タイプを選択します。 インストールされるフィーチャーを表示することも できます。

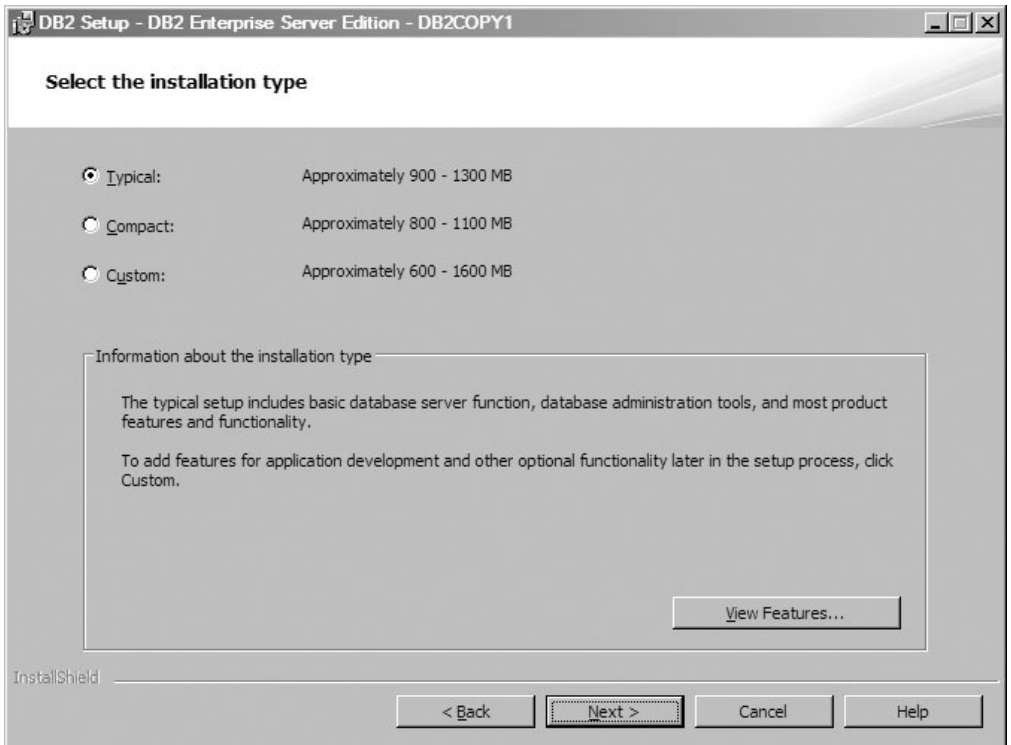

図 *5.* 「インストール・タイプの選択」パネル

DB2 セットアップ・ウィザードを使用して、以下のタスクを指定できます。

- 標準セットアップには、基本のデータベース・サーバー機能、データベース 管理ツール、および大半の製品フィーチャーと機能が含まれます。アプリケ ーション開発用のフィーチャーおよび他のオプション機能を、セットアップ 処理の後の部分で追加するには、「カスタム」を選択してください。
- v コンパクト・セットアップには、基本的な DB2 のフィーチャーおよび機能 が含まれ、最小限の構成が実行されます。
- v カスタム・セットアップでは、DB2 のフィーチャーと設定を既に十分理解し ている場合には、インストールするフィーチャーを選択し、構成設定を指定 することができます。 カスタム・インストールのデフォルト設定は標準イン ストールの設定と同じですが、オプションのフィーチャーおよび構成パラメ ーターをカスタマイズすることができます。
- v デフォルト設定を使ってセットアップを行う場合、「標準」フィールドを指 定する必要があります。

インストールされるフィーチャーを表示するには、「フィーチャーの表示」を クリックします。 「フィーチャーの表示」ダイアログ・ボックスがオープン し、インストールされるフィーチャーが表示されます。

インストール・パネルそれぞれのガイドを、インストール操作のヘルプで参照 できます。 インストール操作のヘルプを呼び出すには、「ヘルプ」をクリック するか、**F1** を押します。

「次へ」をクリックして先に進みます。

6. 「インストールおよび応答ファイルの作成を選択」パネル。 このパネルでは、 今すぐインストールを実行するか、インストールを後で実行するためにインス トール設定を応答ファイルに保存するか、またはその両方を実行 (今すぐイン ストールを実行し、インストール設定を応答ファイルに保存) するかを選択で きます。

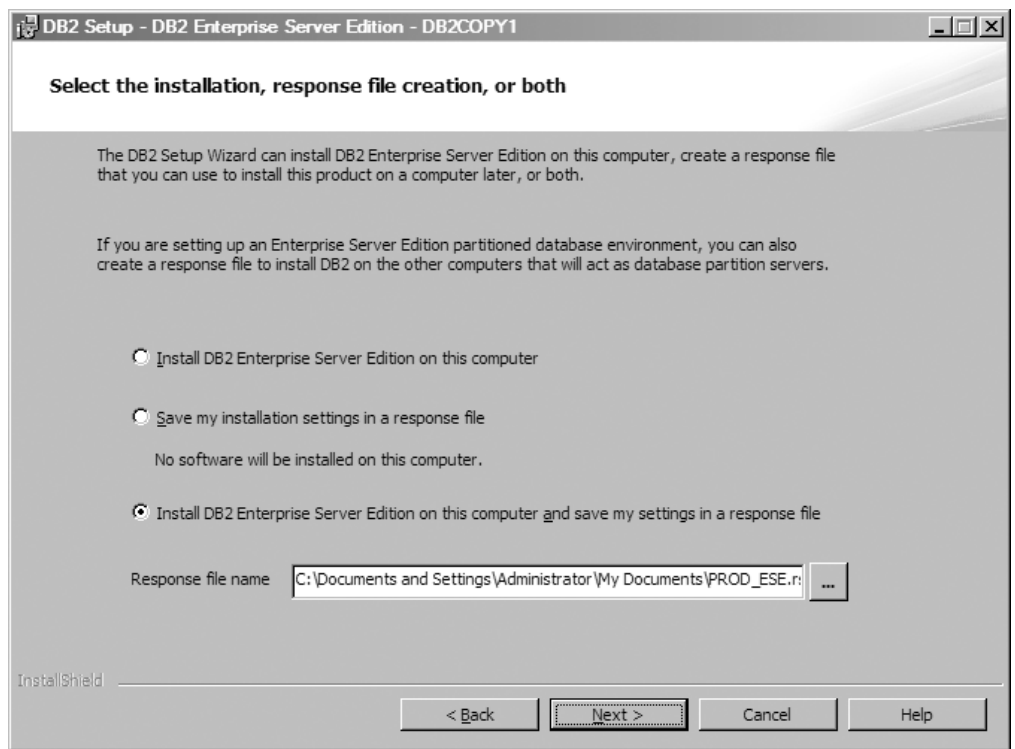

図 *6.* 「インストールおよび応答ファイルの作成を選択」パネル

DB2 セットアップ・ウィザードを使用して、以下のタスクを行えます。

- 製品をインストールする。 DB2 セットアップ・ウィザードのステップスル ーを完了すると、ご使用のシステムに DB2 データベース製品がインストー ルされます。応答ファイルは保存されません。
- v 製品のインストールは行わないが、インストール設定を作成して応答ファイ ルに保存する。 この応答ファイルを使用することにより、この製品を後でイ ンストールできます。 DB2 データベース製品はインストールされません。 DB2 セットアップ・ウィザードは、選択内容に基づいて応答ファイルのみを 生成します。
- v 製品をインストールし、選択内容の記録として使用できる応答ファイルを作 成して保存する。

応答ファイルを作成することを選択した場合は、「応答ファイル名」フィール ドに応答ファイルの名前と場所を指定できます。 この同じ応答ファイルを更新 して、別のホスト・セットにも使用できます。

「次へ」をクリックして先に進みます。

7. 「インストール・ディレクトリーの選択」パネル。このパネルでは、DB2 デー タベース製品をインストールするディレクトリーを指定します。

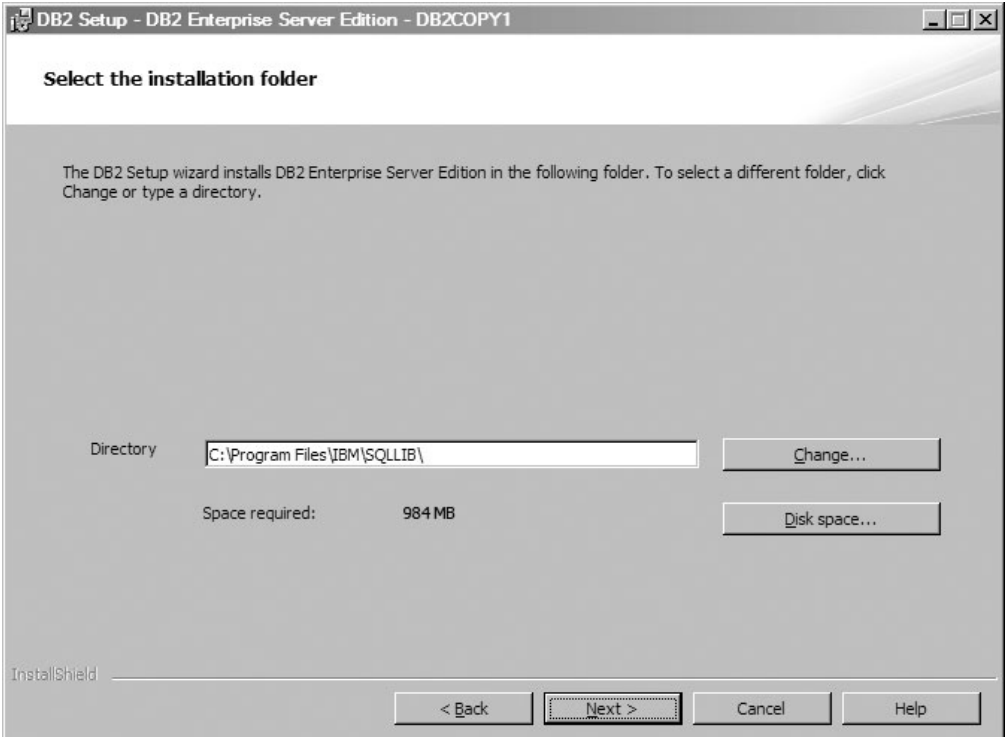

図 *7.* 「インストール・ディレクトリーの選択」パネル

選択したフィーチャーのインストールに必要なディスク・スペースを表示する には、「ディスク・スペース」をクリックします。「ディスク・スペース所要 量」ダイアログ・ボックスが開き、現在選択されているフィーチャー用として 使用できるディスク・スペースが表示されます。

「次へ」をクリックして先に進みます。

8. 「デフォルト DB2 Administration Server (DAS) のユーザー情報の設定 (Set user information for the default DB2 Administration Server (DAS))」。 このパネ ルでは、DB2 Administration Server のドメイン、ユーザー名、およびパスワー ドを指定します。

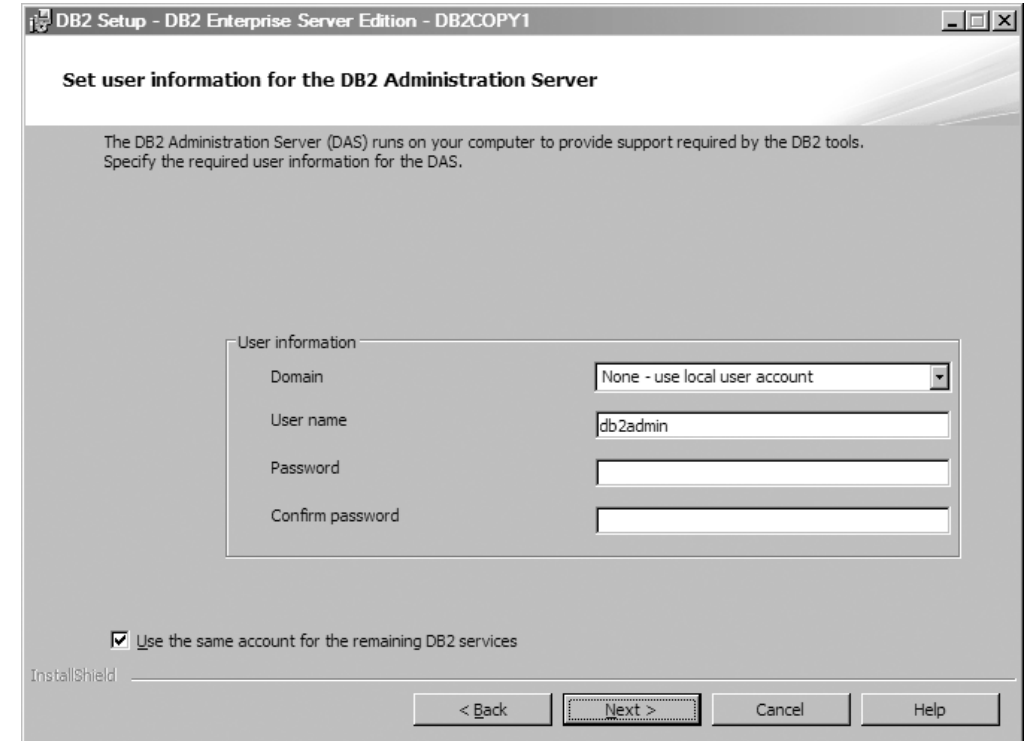

図 *8.* デフォルト *DB2 Administration Server* のユーザー情報の設定

DAS は、ご使用のコンピューターで実行され、DB2 ツールに必要なサポート を提供します。 DAS のユーザー情報を指定します。

「次へ」をクリックして先に進みます。

9. 「DB2 インスタンスの構成」パネル。このパネルでは、DB2 インスタンスを表 示し、変更することができます。

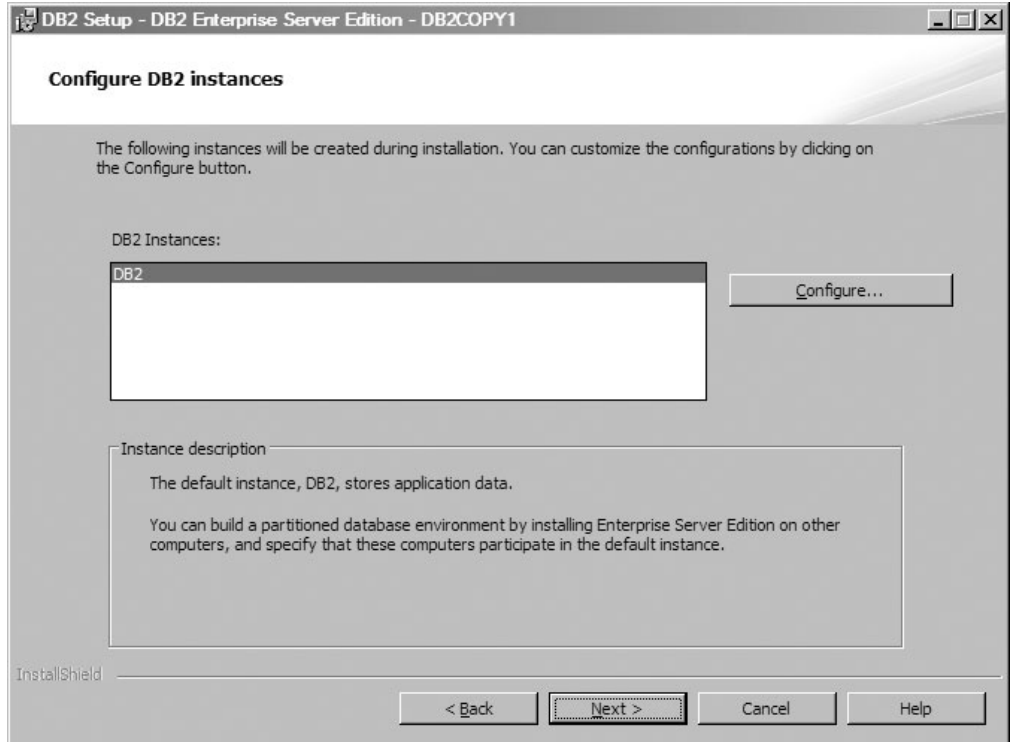

図 *9.* 「*DB2* インスタンスの構成」パネル

「DB2 インスタンスの構成」パネルを表示または変更するには、「構成」をク リックします。この TCP/IP ポート番号は、DB2 インスタンスが着信 DB2 接 続を listen するために使用されます。ポート番号値は 1024 から 65535 の範囲 にあり、すべてのホストで使用可能でなければなりません。

「次へ」をクリックして先に進みます。

10. 「通知のセットアップ」パネル。 このパネルでは、ローカルまたはリモート連 絡先リストに送信する通知を手動で構成できます。

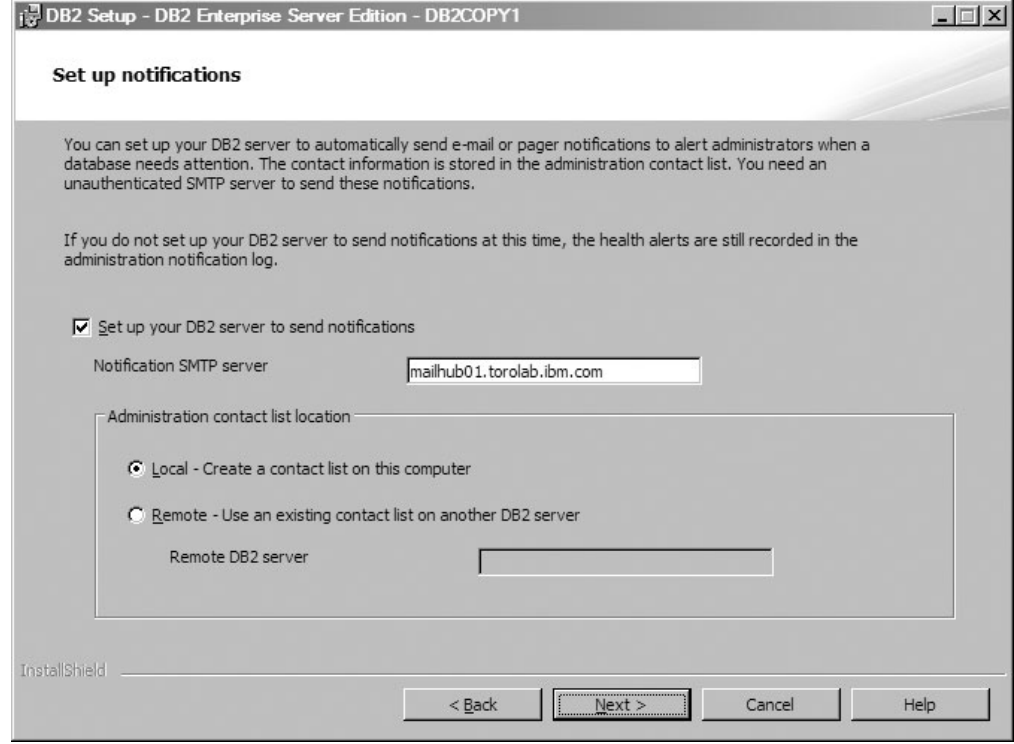

図 *10.* 「通知のセットアップ」パネル

データベースに注意を向ける必要があるときに管理者にアラート通知を自動的 に送信するよう、DB2 サーバーをセットアップすることができます。 連絡先 情報は、管理連絡先リストに保管されます。 これらの通知を送信するには、非 認証 SMTP サーバーが必要です。 通知を送信するように DB2 サーバーを現 時点でセットアップしない場合でも、ヘルス・アラートは管理通知ログに記録 されます。

管理連絡先オプションは、ローカル (このコンピューターに連絡先リストを作 成) またはリモート (別の DB2 サーバーにある既存の連絡先リストを使用) に 設定することができます。 リモート DB2 サーバーを指定する必要がありま す。

「次へ」をクリックして先に進みます。

注**:** DB2 Express Edition および DB2 Express - C Edition の「標準インストー ル GUI」オプションでは、「通知のセットアップ」 パネルは使用できません。 このパネルをインストール・プロセス中に使用可能にする場合は、「カスタ ム・インストール GUI」オプションを選択する必要があります。

11. 「ヘルス・モニター通知の連絡先の指定」パネル。 このパネルでは、新しい管 理連絡先を作成することを選択できます。

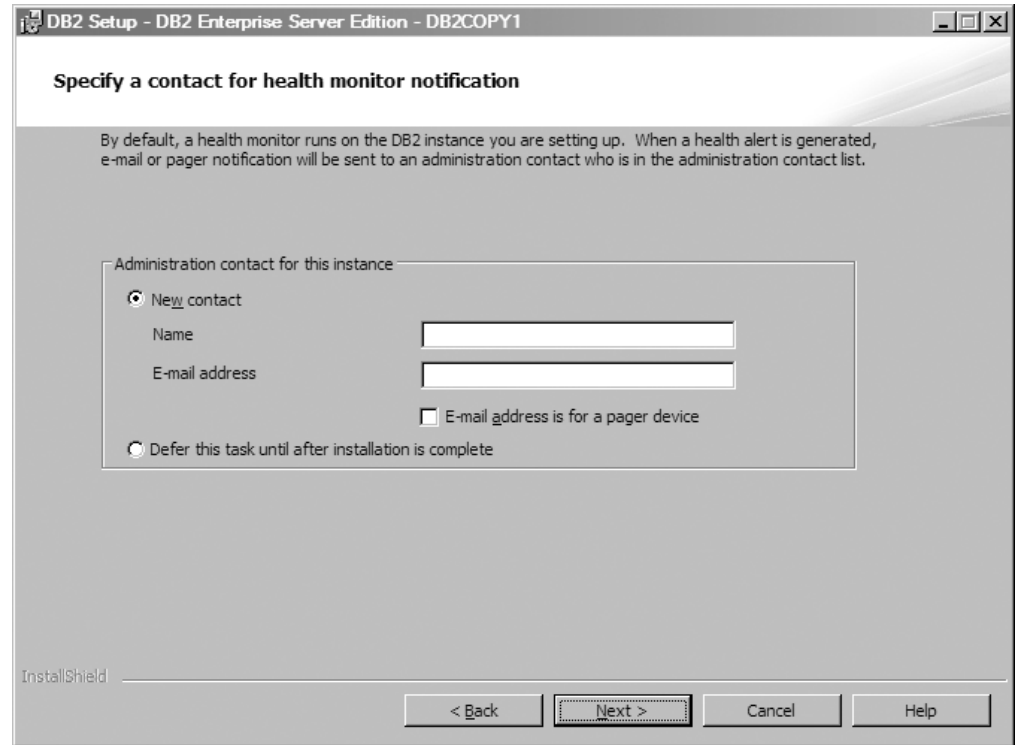

図 *11.* 「ヘルス・モニター通知の連絡先の指定」パネル

デフォルトでは、ヘルス・モニターはセットアップしている DB2 インスタン ス上で稼働します。このインスタンスの管理連絡先を指定するか、またはこの タスクをインストールの完了後まで保留することができます。

「次へ」をクリックして先に進みます。

注**:** DB2 Express Edition および DB2 Express - C Edition の「標準インストー ル GUI」オプションでは、「ヘルス・モニター通知の連絡先の指定」パネルは 使用できません。このパネルをインストール・プロセス中に使用可能にする場 合は、「カスタム・インストール GUI」オプションを選択する必要がありま す。

12. 「DB2 オブジェクトのためにオペレーティング・システム・セキュリティーを 使用可能にする」パネル。 このパネルは、オペレーティング・システム・セキ ュリティーを使用可能にします。

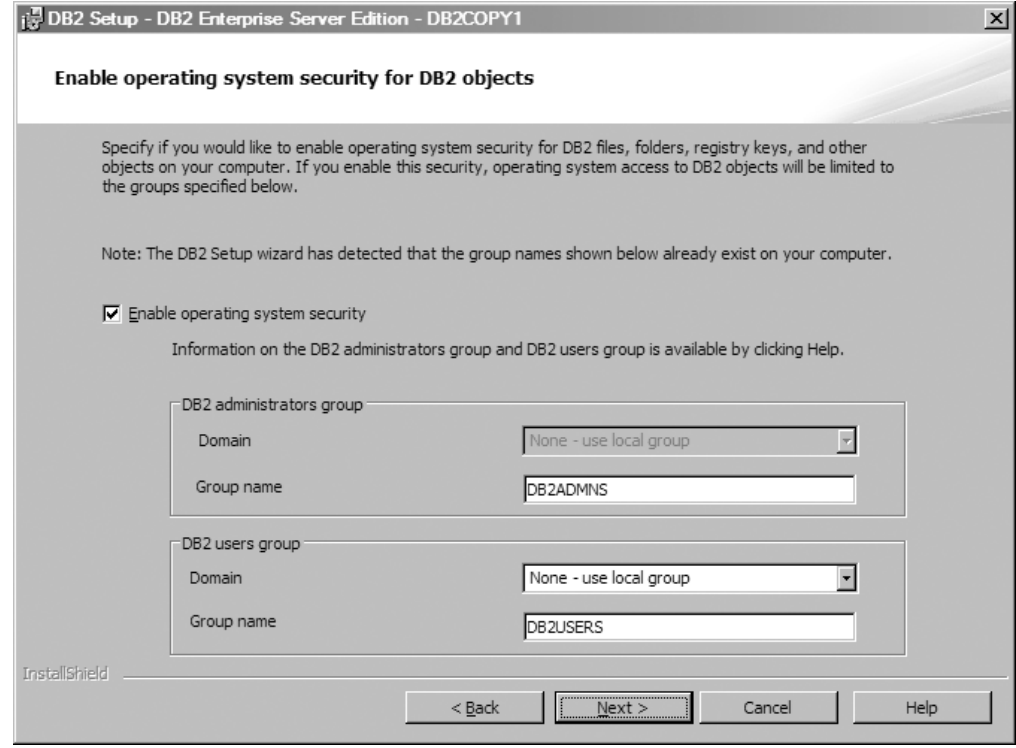

図 *12.* 「*DB2* オブジェクトのためにオペレーティング・システム・セキュリティーを使用可 能にする」パネル

オペレーティング・システム・セキュリティーを使用可能にするには、管理者 グループおよびユーザー・グループの情報を指定します。

「次へ」をクリックして先に進みます。

注**:** DB2 Express Edition および DB2 Express - C Edition の「標準インストー ル GUI」オプションでは、「DB2 オブジェクトのためにオペレーティング・シ ステム・セキュリティーを使用可能にする」パネルは使用できません。このパ ネルをインストール・プロセス中に使用可能にする場合は、「カスタム・イン ストール GUI」オプションを選択する必要があります。

13. 「ファイルのコピーの開始および応答ファイルの作成」パネル。 このパネル は、応答ファイルを作成するために必要な情報を一括表示します。 これは、イ ンストール・ウィザードがプログラム・ファイルのコピーを開始する前の最後 のステップです。

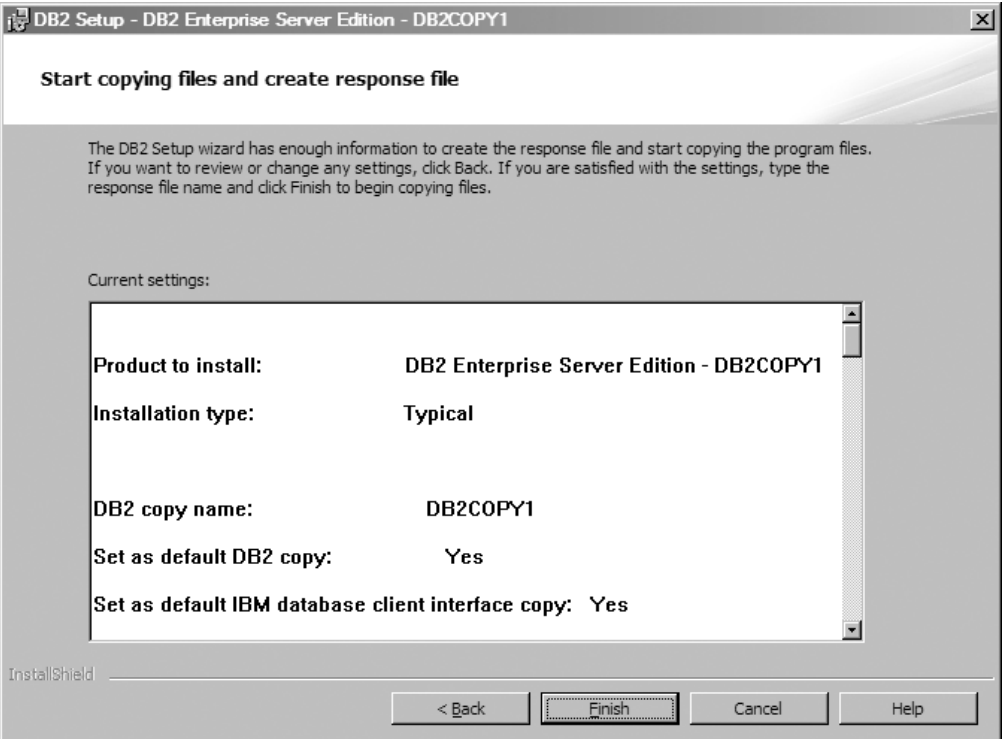

図 *13.* 「ファイルのコピーの開始および応答ファイルの作成」パネル

このパネルには、DB2 のインストールまたは応答ファイルの作成を完了するた めに必要な選択内容が表示されます。 「完了」をクリックする前に、このパネ ルにリストされるすべてのフィーチャーを再度確認します。 これらの設定のい ずれかを変更するには、「戻る」をクリックして DB2 セットアップ・ウィザ ードのこれまでのページに戻り、選択内容を変更します。指定したすべてのホ ストでインストール・プロセスを起動するには、「完了」をクリックします。

14. 「セットアップ完了」パネル。 このパネルは、DB2 ファイルがコンピュータ ーにコピーされ、システム構成が完了したことを示します。

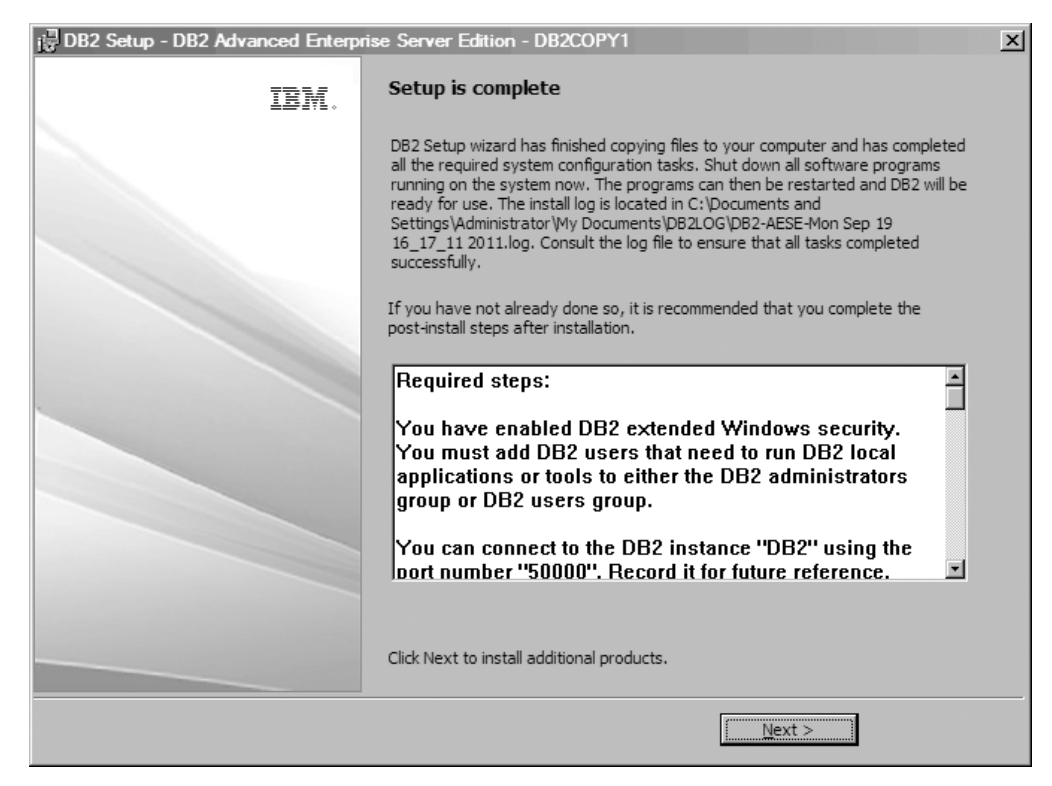

図 *14.* 「セットアップ完了」パネル

インストール・ログは、C:¥Documents and Settings¥Administrator¥My Documents にあります。 DB2 データベース製品を使用するには、システムで 実行中のすべてのソフトウェアをシャットダウンして、プログラムを再始動し ます。

15. 「追加の製品のインストール」パネル。このパネルには、DB2 データベース製 品をインストールした後に追加でインストールできる製品が表示されます。
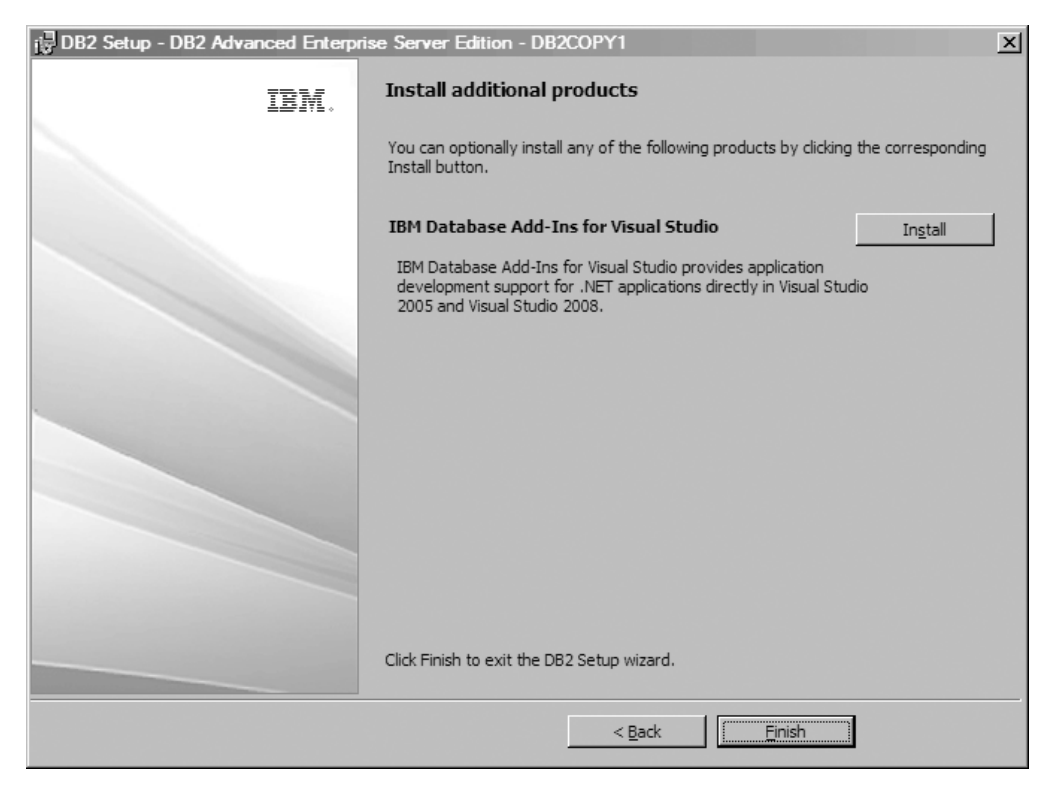

図 *15.* 「追加の製品のインストール」パネル

以下の製品については、対応する「インストール」ボタンをクリックすること により、オプションでインストールすることができます。 IBM Database Add-ins for Visual Studio は、.NET アプリケーションのためのアプリケーショ ン開発サポートを直接 Visual Studio 2008 で提供します。 IBM Database Add-ins for Visual Studio のインストール・プロセスを開始するには、「インス トール」をクリックします。 インストールの完了後に、インストール後の手 順、セットアップされた内容の詳細を示すログ・ファイル、および各リモー ト・ホストの状況を検討することができます。

「完了」をクリックして終了します。

16. (オプション) 「Data Studio コンポーネントのインストール (Install Data Studio components)」パネル。 オプションで、Data Studio コンポーネントをインスト ールできます。

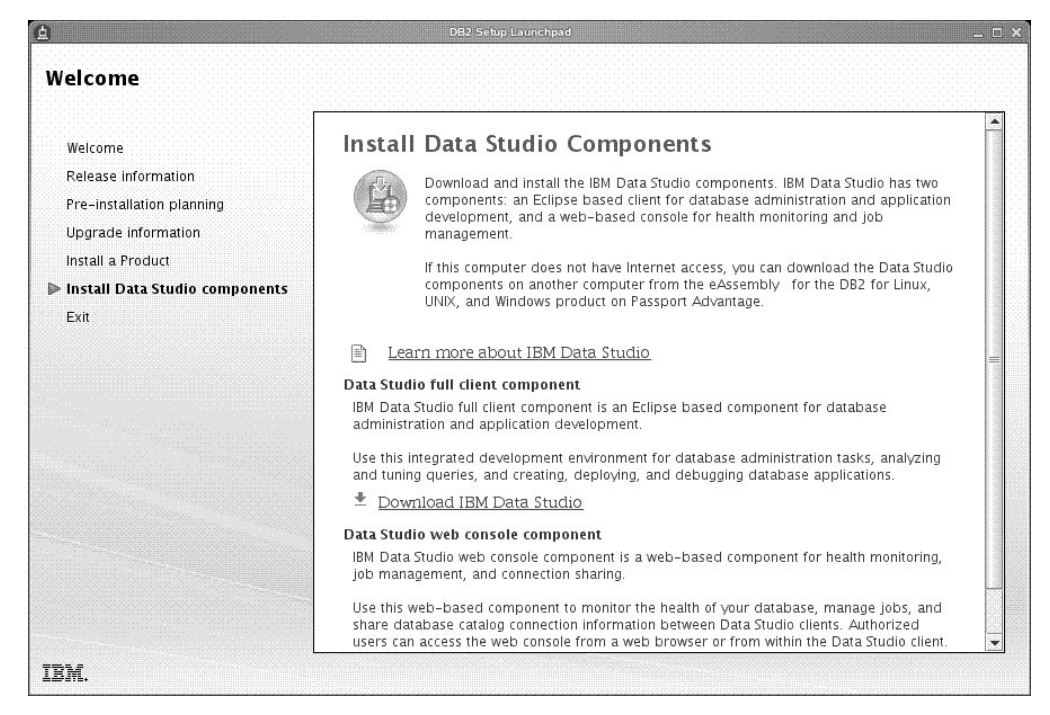

図 *16.* 「*Data Studio* コンポーネントのインストール *(Install Data Studio components)*」パネ ル

Data Studio コンポーネントをインストールするには、**db2setup** コマンドを実 行して、IBM DB2 セットアップ・ランチパッドを再開します。「**Data Studio** コンポーネントのインストール **(Install Data Studio components)**」をクリック します。 「Data Studio コンポーネントのインストール (Install Data Studio components)」パネルに、インストール可能な製品が表示されます。

# 第 **10** 章 コマンド行プロセッサー **(CLP)** を使用したインストー ルの検査

SAMPLE データベースを作成してから SQL コマンドを実行してサンプル・データ を取り出すことで、インストール内容を検査することができます。

### 始める前に

- v (フィーチャーの選択に含まれる) SAMPLE データベース・コンポーネントがシス テムにインストール済みでなければなりません。これは標準インストールに含ま れています。
- v SYSADM 権限を持つユーザーが必要です。

#### 手順

インストール内容を検査するには、以下のステップを実行します。

- 1. SYSADM 権限を持つユーザーとしてシステムにログオンします。
- 2. **db2start** コマンドを入力して、データベース・マネージャーを開始します。
- 3. **db2sampl** コマンドを入力して、 SAMPLE データベースを作成します。

このコマンドの処理には、数分間かかることがあります。 完了メッセージはあ りません。コマンド・プロンプトが戻ると、プロセスは完了です。

SAMPLE データベースが作成されると、自動的にデータベース別名 SAMPLE とし てカタログされます。

4. SAMPLE データベースに接続し、部門 20 で働いているすべての従業員のリスト を検索してから、データベース接続をリセットします。 以下のコマンドをコマ ンド行プロセッサー (CLP) で入力します。

```
connect to sample
select * from staff where dept = 20
connect reset
```
出力は以下のようなものになるはずです。

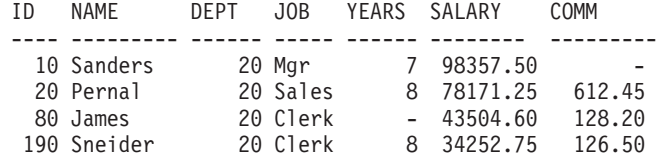

4 record(s) selected.

## 次のタスク

インストールを検査し終わったら、 SAMPLE データベースを除去してディスク・ス ペースを解放することができます。 SAMPLE データベースをドロップするには、 **db2 drop database sample** コマンドを入力します。

# 第 **11** 章 インストール後の最初のステップの実行

DB2 データベース製品をインストールした後、追加で必要な作業およびオプション の作業を実行できます。

## **Firefox** ブラウザー・プロファイルの削除

DB2 セットアップ・ウィザードまたは DB2 ファースト・ステップを実行した後、 ブラウザー・プロファイルを削除すれば、このプロファイルを使って他の Web ペ ージにアクセスした時、 JavaScript が自動実行されなくなります。

## このタスクについて

このプロファイルを使用して JavaScript のある他の Web ページを表示すると、警 告なしで JavaScript が自動的に実行されます。

Firefox 8 を Web ブラウザーとしてご使用の場合、 DB2 ファースト・ステップを 実行すると、ブラウザー・プロファイルが作成されます。これに同意すると、 DB2\_FIRSTSTEPS という名前のブラウザー・プロファイルが作成されます。

### 手順

Firefox ブラウザー・プロファイルを削除するには、以下のステップを実行します。

- 1. Firefox ブラウザーがオープンしている場合はクローズします。
- 2. Firefox Profile Manager をオープンします。
	- Windowsの場合
		- a. Windows の「スタート」メニューをオープンし、「ファイル名を指定して 実行」を選択します。
		- b. firefox.exe -profilemanager と入力して、「**OK**」をクリックします。 「Firefox - ユーザー・プロファイルの選択 (Firefox - Choose User Profile)」ダイアログがオープンします。
	- v Linux および UNIX の場合
		- a. コマンド・プロンプトをオープンします。
		- b. Firefox ディレクトリーに切り替えます。
		- c. **-profilemanager** スイッチを使用して Firefox を開始します。例: ./firefox -profilemanager
- 3. DB2\_FIRSTSTEPS プロファイルを選択します。
- 4. 「プロファイルの削除**... (Delete Profile...)**」をクリックします。
- 5. 「終了」をクリックして、「Firefox ユーザー・プロファイルの選択 (Firefox Choose User Profile)」ダイアログをクローズします。

## 次のタスク

Firefox プロファイルについて詳しくは、[www.mozilla.org/support/firefox/profile](http://www.mozilla.org/support/firefox/profile) にア クセスしてください。

## **DB2** ライセンスの適用

ご使用の製品のライセンスを交付されるようにするには、DB2 データベース製品に 適切なライセンス・キーを登録します。

### 始める前に

製品のインストール中にライセンス・キーを自動的に追加する場合は、DB2 セット アップ・ウィザードを起動する前に、インストール・イメージの /db2/license デ ィレクトリーにライセンス・キーをコピーします。

#### このタスクについて

DB2 のさまざまなフィーチャーを使用したり、現在の製品ライセンスを遵守したり するには、追加のライセンス・キーを登録することが必要になる場合があります。

### 例

DB2 Enterprise Server Edition をインストールする前に、db2ese\_c.lic または db2ese\_u.lic ライセンス・ファイルをインストール・イメージの /db2/license デ ィレクトリーに追加されたかを確認してください。 /db2/license ディレクトリー にライセンス・ファイルが追加されなかった場合、**db2licm -l** コマンドからの出力 に「ライセンス登録なし」メッセージが表示されます。 **db2licm -a** コマンドを実 行することにより、インストール後に手動でライセンスを適用できます。

有効なライセンス・キーを登録すると、**db2licm -l** コマンドは、使用可能なすべて の製品をライセンス情報とともに正常にリストします。

## ファースト・ステップ・インターフェース

ファースト・ステップ・インターフェースを起動します。このインターフェースに は、DB2 製品について学習し、使用を開始するために必要な機能へのリンクがあり ます。

ファースト・ステップから、以下を行うことができます。

- サンプル・データベースまたは独自のデータベースの作成
- 製品の更新情報のチェック

#### 製品の更新

DB2 データベース製品のために使用可能な製品の更新および機能拡張につ いて把握するようにしてください。 更新保守を使用して、使用可能な DB2 データベース製品更新のリストを表示すること、および DB2 データベース 製品更新の詳細について学ぶことができます。

#### ファースト・ステップの実行

次のように **db2fs** コマンドを使用して、ファースト・ステップを手動で開 始できます。

 $$ db2fs$ 

#### **Linux** および **UNIX** オペレーティング・システムの場合

**db2fs** コマンドは、*INSTHOME*/sqllib/bin ディレクトリーにありま

す (*INSTHOME* はインスタンスのホーム・ディレクトリー)。この コマンドを実行するには、SYSADM 権限が必要です。

あるいは、Linux オペレーティング・システムで「メインメニュー **(Main Menu)**」から「**IBM DB2**」 > 「ファースト・ステップ」を 選択してファースト・ステップを開始することもできます。

#### **Windows** オペレーティング・システムの場合

**db2fs** コマンドは、*DB2DIR*¥bin ディレクトリーにあります (*DB2DIR* は DB2 のインストール時に指定した場所)。

あるいは、「スタート」メニューから「プログラム」 > 「**IBM DB2**」 > *[DB2* コピー名*]* > 「セットアップ・ツール」 > 「ファ ースト・ステップ」を選択するか、デスクトップにある DB2 デー タベース製品フォルダーからファースト・ステップを開始すること ができます。

## **DB2** データベース・サーバーのインストール後のタスク **(Windows)**

Windows システムで DB2 データベースをインストールした後、いくつかのタスク を実行する必要があります。

# **DB2ADMNS** および **DB2USERS** ユーザー・グループへのユーザ ー **ID** の追加 **(Windows)**

DB2 のインストールが正常に完了したら、ローカルの DB2 アプリケーションおよ びツールをマシン上で実行する必要のあるユーザーを DB2ADMNS または DB2USERS グループに追加します。

#### 始める前に

- DB2 データベース製品のインストールが完了している必要があります。
- v DB2 データベース製品のインストール時に、「DB2 のオブジェクトに関するオ ペレーティング・システムのセキュリティーを有効にする」パネルで、「オペレ ーティング・システムのセキュリティーを有効にする」チェック・ボックスを選 択している必要があります。

#### 手順

ユーザーを適切なグループに追加するには、以下の手順に従います。

- 1. 「スタート」をクリックし、「ファイル名を指定して実行」を選択します。
- 2. **lusrmgr.msc** と入力して「**OK**」をクリックします。
- 3. 「ローカル・ユーザーおよびグループ **(Local Users and Groups)**」を選択しま す。
- 4. 「ユーザー」を選択します。
- 5. 追加するユーザーを選択します。
- 6. 「プロパティー」をクリックします。
- 7. 「メンバーの所属先 **(Member Of)**」タブをクリックします。
- 8. 「追加」をクリックします。
- 9. 適切なグループを選択します。

10. 「**OK**」をクリックします。

### 次のタスク

インストール時に新しいセキュリティー・フィーチャーを有効にしない設定を選択 した場合でも、インストール後に **db2extsec.exe** コマンドを実行することによって 有効にすることができます。グループへのユーザーの追加が有効になるのは、ユー ザーの追加後、そのユーザーが最初にログオンする時です。 例えば、ユーザー ID を DB2ADMNS グループに追加する場合、この変更を有効にするにはログアウトし てから、再びログインする必要があります。

# **32** ビット **DB2** インスタンスから **64** ビット・インスタンスへの 更新 **(Windows)**

複数の 32 ビット DB2 コピーがシステムにある場合、それらを 64 ビット・イン スタンスに変換することができます。

## このタスクについて

制約事項

- v DB2 32 ビット・インスタンスと 64 ビット・インスタンスは、同一のシステム 上に共存できません。
- v 複数の 32 ビット DB2 コピーがインストールされているシステムに、64 ビット DB2 コピーをインストールすることはできません。
- v バージョン 10.1 より前の 32 ビットの DB2 コピーを 64 ビット DB2 バージョ ン 10.1 コピーに直接アップグレードすることはできません。 バージョン 10.1 より前の 32 ビットの DB2 コピーを 32 ビットの バージョン 10.1 DB2 コピー にアップグレードし、DB2 バージョン 10.1 の 32 ビットから DB2 バージョン 10.1 の 64 ビットに更新することができます。 『DB2 32 ビット・サーバーから 64 ビット・システムへのアップグレード』のトピックを参照してください。

#### 手順

- 1. **db2iupdt** コマンドを使用して、すべての 32 ビット・インスタンスを単一の DB2 コピーに移動します。
- 2. すべての 32 ビット・インスタンスの移動先であるコピー以外の 32 ビット DB2 コピーをアンインストールします。
- 3. 64 ビットの DB2 バージョン 10.1 をインストールし、32 ビットの DB2 バー ジョン 10.1 インスタンスを 64 ビットの DB2 バージョン 10.1 インスタンス にアップグレードします。

## **DB2** コピーの検証

**db2val** コマンドにより、DB2 コピーが適正に機能していることを確認できます。

#### このタスクについて

**db2val** ツールは、インストール・ファイル、インスタンス、データベース作成、そ のデータベースへの接続、およびパーティション・データベース環境の状態を検証 することにより、 DB2 コピーの中核となる機能を検査します。 この検証は、DB2 コピーを Linux および UNIX オペレーティング・システム上に tar.gz ファイル

を使用して手動でデプロイした場合に役立ちます。 **db2val** コマンドにより、すべ ての構成が正しく完了したことを素早く確認すること、および DB2 コピーが予期 するとおりのものであることを確認できます。 インスタンスおよびデータベースを 指定すること、またはすべてのインスタンスに対して **db2val** を実行することがで きます。 **db2val** コマンドは、 *DB2-install-path*¥bin および sqllib/bin ディレ クトリーにあります。

#### 例

例えば、DB2 コピーのすべてのインスタンスを妥当性検査するには、次のコマンド を実行します。

db2val -a

**db2val** コマンドに関する完全な詳細および追加の例については、 『db2val - DB2 コピー検証ツール・コマンド』のトピックを参照してください。

## 通知と連絡先のリストのセットアップ

データベースの状況に関する通知が DB2 データベース製品から自分か他のユーザ ーに宛てて送られるようにするには、通知と連絡先のリストをセットアップしま す。 この作業を DB2 データベース製品のインストール中に行わなかった場合は、 これらのリストを手動でセットアップできます。

### 手順

通知と連絡先のリストをセットアップするには、以下のようにします。

- 1. インスタンス所有者または SYSADM 権限を持つユーザーとしてログオンしま す。
- 2. インストール・プロセスで SMTP サーバーを指定しなかった場合は、以下のコ マンドを使用して手動で構成できます。

db2 update admin cfg using smtp\_server host1

host1 は、電子メール通知で使用される SMTP サーバーの TCP/IP ホスト名を 表します。

3. 連絡先情報をリモートの DB2 Administration Server (DAS) に位置指定したい場 合は、以下のコマンドを使用して **contact\_host** パラメーターを指定できます。

db2 update admin cfg using contact\_host host2

ここで、host2 は DAS が稼働している TCP/IP ホスト名です。 **contact\_host** パラメーターを指定しないと、DAS は連絡先情報がローカルであると想定しま す。

4. 以下のコマンドを使用して、スケジューラーをオンにします。

db2 update admin cfg using sched\_enable on

5. これらの変更内容を有効にするには、以下のコマンドを使用して、DAS を再始 動します。

db2admin stop db2admin start

6. 連絡先のリストに変更を加えるには、**UPDATE HEALTH NOTIFICATION CONTACT LIST** コマンドを発行します。

# デフォルト **DB2** およびデフォルト **IBM** データベース・クライア ント・インターフェース・コピーをインストール後に変更する **(Windows)**

**db2swtch** コマンドは、任意の DB2 コピーまたは IBM データ・サーバー・ドライ バー・コピーから実行できます。

### 始める前に

複数の DB2 コピー (バージョン 9 以降) または複数の IBM データベース・クラ イアント・インターフェース・コピー (バージョン 9.5 以降) が、同一のコンピュ ーターにインストールされていること。

## このタスクについて

## **DB2COPY1**

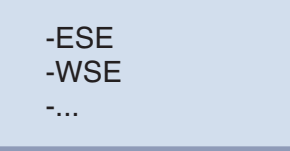

DB2COPY1 は、DB2 データベース製品をマシンに最初にインストールしたときの DB2 コピーのデフォルト名です。 この同じ名前は、データベース・マネージャー のコードとユーザー・データが格納されているインスタンス・ディレクトリーにも 組み込まれます。

マシンに DB2 コピーをさらにインストールする場合は、DB2COPY2、DB2COPY3 などのデフォルト名になります。

## **IBMDBCL1**

**DSDRIVER** 

IBMDBCL1 は、ドライバーをマシンに最初にインストールしたときの IBM Data Server Driver Package (DSDRIVER) のデフォルト名です。

マシンに DSDRIVER 製品をさらにインストールする場合は、 IBMDBCL2、IBMDBCL3 などのデフォルト名になります。

デフォルト **DB2** コピーをインストール後に変更する **(Windows)**

デフォルト DB2 およびデータベース・クライアント・インターフェース選 択ウィザードを使用して、デフォルト DB2 コピーを変更するには:

1. デフォルト DB2 およびデータベース・クライアント・インターフェー ス選択ウィザードをオープンします。そのためには、コマンド・ウィン ドウから、パラメーターを何も追加しないで **db2swtch** コマンドを実行 します。 あるいは、「スタート」メニューから、「プログラム」 > 「**IBM DB2**」 > **(***DB2* コピー名**)** > 「セットアップ・ツール」 > 「デ フォルト **DB2** およびデータベース・クライアント・インターフェース

選択ウィザード」を選択します。 デフォルト DB2 およびデータベー ス・クライアント・インターフェース選択ウィザードがオープンしま す。

- 2. 「構成」ページで、作業対象のコピー・タイプ (デフォルト DB2 コピ ー) を選択します。
- 3. デフォルト DB2 コピーのページで、デフォルトにしたいコピーを選択 し、「次へ」をクリックしてそれをデフォルト DB2 コピーにします。
- 4. 「サマリー」ページで、ウィザードは操作の結果を示します。
- 5. **dasupdt** コマンドを実行して DB2 Administration Server (DAS) を新し いデフォルト・コピーに移動します。

この手順によって現行のデフォルト DB2 コピーから新しいデフォルト DB2 コピーに切り替えられ、必要な変更がレジストリーに加えられます。 新しいデフォルト DB2 コピーにアクセスしてそれを使用するには、DAS を新しいデフォルト DB2 コピーに移動してから、新しいコマンド・ウィン ドウをオープンします。 元のデフォルト DB2 コピー用のスタート・メニ ュー内のショートカットを使用することにより、元のデフォルト DB2 コピ ーに依然としてアクセスすることもできます。

コマンド行を使用してデフォルト DB2 コピーを変更する場合は、以下のよ うに **db2swtch** コマンドを使用できます。

- v db2swtch -d *new\_default\_copy\_name* コマンドを使用すると、デフォルト DB2 コピーとデフォルト IBM データベース・クライアント・インター フェース・コピーの両方が、新しいデフォルト・コピー名に変更されま す。
- v db2swtch -db2 -d *new\_default\_copy\_name* コマンドを使用すると、デフ ォルト DB2 コピーが新しいデフォルト・コピー名に変更されます。

この手順によって、現行のデフォルト DB2 コピーの登録が除去され、指定 された DB2 コピーがデフォルト DB2 コピーとして登録されます。 さら に、必要な変更がレジストリー、環境変数、ODBC および CLI ドライバー に加えられます。 .NET データ・プロバイダー (変更によって DB2 コピー がデフォルトの IBM データベース・クライアント・インターフェース・コ ピーにもなる場合)、WMI 登録、その他の各種オブジェクトにも変更が加え られ、DAS は指定されたデフォルト DB2 コピーに移されます。 新しいデ フォルト DB2 コピーにアクセスしてそれを使用するには、新しいコマン ド・ウィンドウをオープンします。

デフォルト **DB2** コピーを変更した場合のバージョン **9.1** とバージョン **9.5** の違い バージョン 9.1 では、最初の DB2 コピーをインストールすると、そのコピ ーがデフォルト DB2 コピーになります。

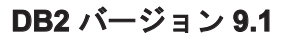

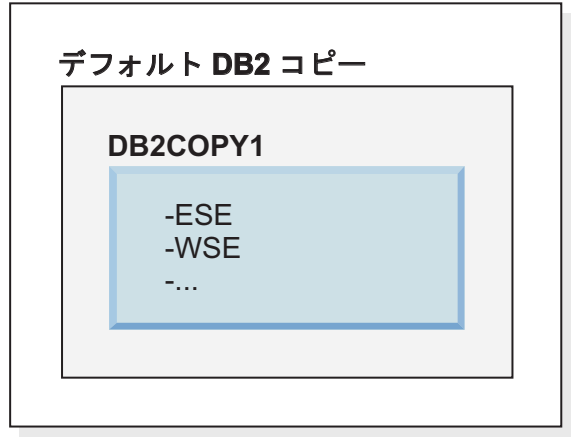

DB2 サーバー・コードを使用しなければならないデータベース・アクショ ンでは、デフォルト DB2 コピーのコードとデータにアクセスすることにな ります。

バージョン 9.1 では、後から他のバージョン 9.1 やそれ以降の DB2 コピ ーをインストールできます。

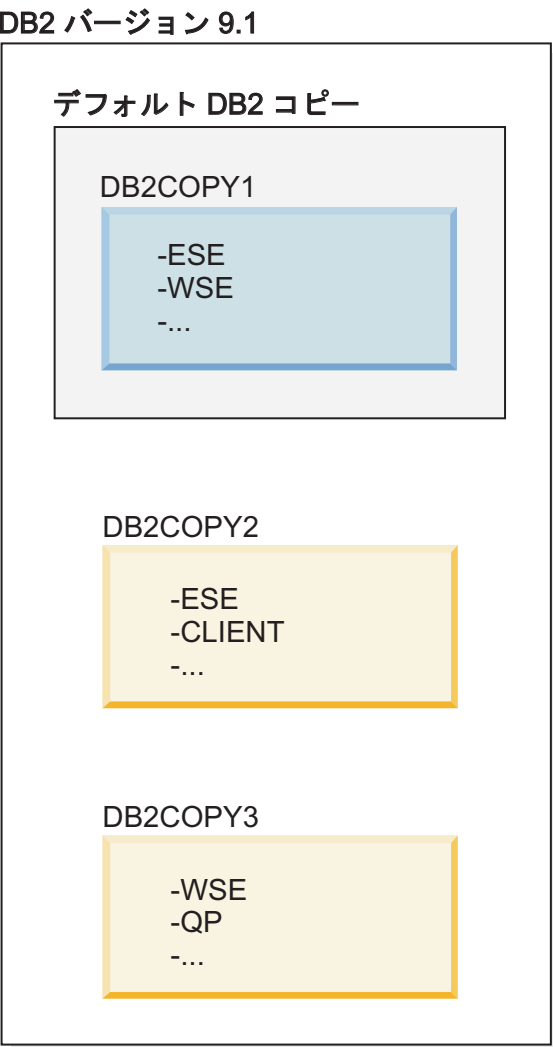

ただし、デフォルト DB2 コピーになるのは、1 つの DB2 コピーだけで す。 明示的な参照がなければ、要求されたデータベース・アクションで は、デフォルト DB2 コピーのコードとデータが使用されます。デフォルト DB2 コピー (DB2COPY1) ではなく他の DB2 コピー (この例の DB2COPY2 や DB2COPY3 など) のコードとデータを使用する場合は、他 の DB2 コピーのコードとデータを明示的に参照する必要があります。

バージョン 9.5 では、最初の DB2 コピーをインストールすると、そのコピ ーがデフォルト DB2 コピーとデフォルト IBM データベース・クライアン ト・インターフェース・コピーになります。

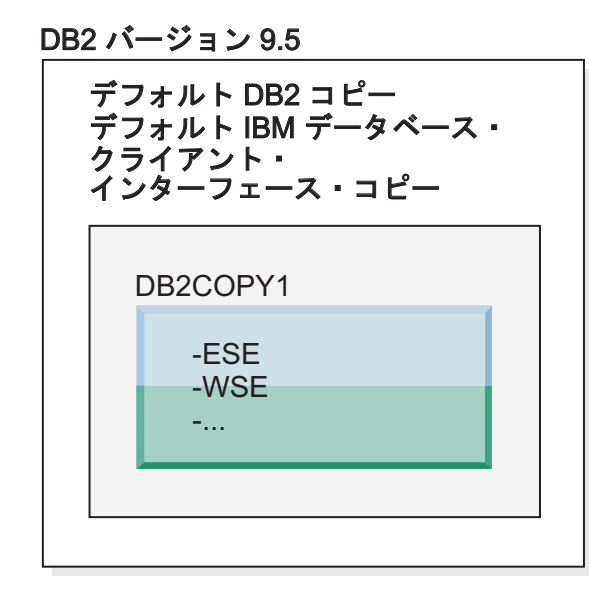

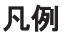

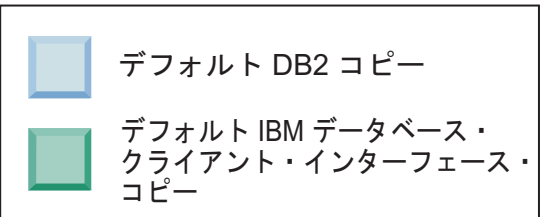

バージョン 9.5 では、後から他のバージョン 9.5 やそれ以降の DB2 コピ ーをインストールできます。

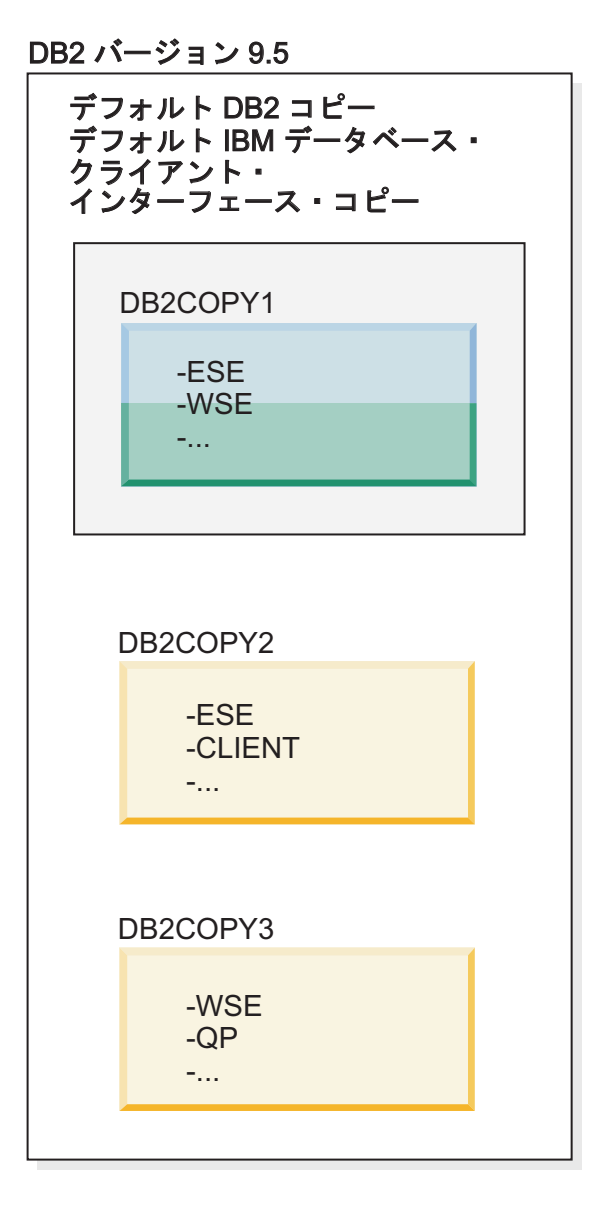

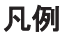

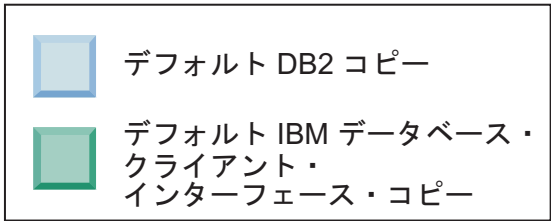

ただし、デフォルト DB2 コピーまたはデフォルト IBM Data Server Driver コピーになるのは、1 つの DB2 コピーだけです。 この場合は、2 つの追 加 DB2 コピーをインストールした後でも、両方のデフォルトは、元の DB2 コピー (DB2COPY1) に関連付けられたままになります。

バージョン 9.5 では、複数の DB2 コピーをインストールした場合に、一方 の DB2 コピーをデフォルト DB2 コピー、もう一方の DB2 コピーをデフ ォルト IBM データベース・クライアント・インターフェース・コピーとし て設定する構成を選択することもできます。

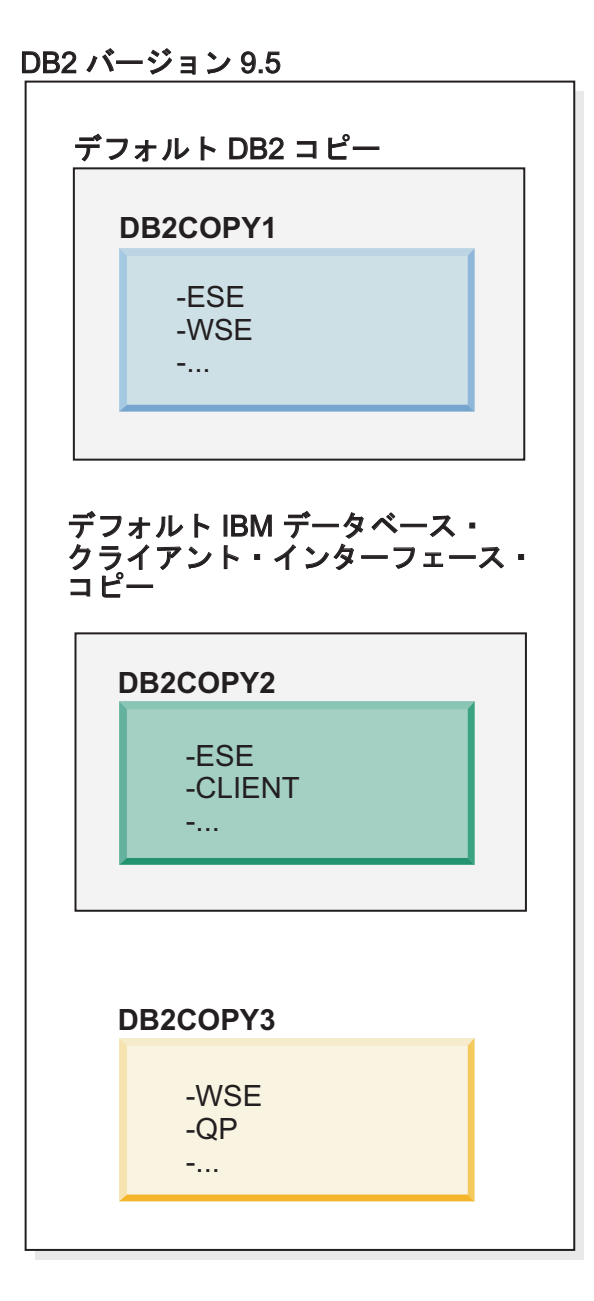

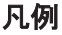

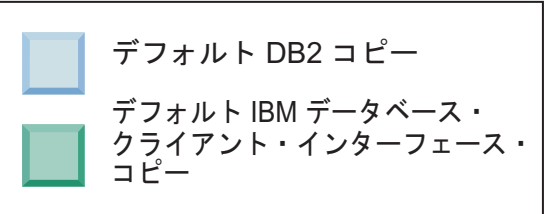

デフォルト IBM データベース・クライアント・インターフェース・コピー (DB2COPY2) に関連付けられているコードを要求しない場合に、クライア ント・インターフェース・コードを要求するアプリケーションまたはユーザ ーは、他の 2 つの DB2 コピー (DB2COPY1 と DB2COPY3) のいずれかの コードを明示的に参照する必要があります。 明示的な参照がなければ、デ

フォルト IBM データベース・クライアント・インターフェース・コピーの クライアント・インターフェース・コードが使用されます。

## デフォルト **IBM** データベース・クライアント・インターフェース・コピーをイン ストール後に変更する **(Windows)**

デフォルト DB2 およびデータベース・クライアント・インターフェース選 択ウィザードを使用して、デフォルト IBM データベース・クライアント・ インターフェース・コピーを変更するには:

- 1. 「デフォルト DB2 およびデータベース・クライアント・インターフェ ース選択」ウィザードをオープンします。そのためには、「スタート」 メニューから、「プログラム」 > 「**IBM DB2**」 > **(***DB2* コピー名**)** > 「セットアップ・ツール」 > 「デフォルト **DB2** およびデータベース・ クライアント・インターフェース選択ウィザード」を選択します。 ある いは、*installdir*¥bin に移動して **db2swtch** コマンドを実行します。 デフォルト DB2 およびデータベース・クライアント・インターフェー ス選択ウィザードがオープンします。
- 2. 「構成」ページで、作業対象のコピー・タイプ (デフォルト IBM デー タベース・クライアント・インターフェース・コピー) を選択します。
- 3. デフォルト IBM データベース・クライアント・インターフェース・コ ピーのページで、デフォルトにしたい DB2 コピーまたは IBM デー タ・サーバー・ドライバー・コピーを選択します。すると、それが強調 表示されるので、「次へ」をクリックしてそれをデフォルト IBM デー タベース・クライアント・インターフェース・コピーにします。 (な お、IBM データベース・クライアント・インターフェース・コピーのコ ードは、DB2 コピーに組み込まれていたことに留意してください。)
- 4. 「サマリー」ページで、ウィザードは操作の結果を示します。

この手順によって現行のデフォルト IBM データベース・クライアント・イ ンターフェース・コピーから、新しい IBM データ・サーバー・ドライバ ー・コピーに切り替えられ、それが新しいデフォルト IBM データベース・ クライアント・インターフェース・コピーになります。さらにこの手順によ って、必要な変更がレジストリーに加えられます。 切り替えの後、デフォ ルトの ODBC および CLI ドライバーと .NET データ・プロバイダーは、 新しいコピーを指し示すようになります。 コピー名が付加された、他のす べての ODBC ドライバーにもアクセスできます。

コマンド行を使用してデフォルト IBM データベース・クライアント・イン ターフェース・コピーを変更する場合は、**db2swtch** コマンドを使用できま す。

- v db2swtch -d *new\_default\_copy\_name* コマンドを使用すると、デフォルト DB2 コピーとデフォルト IBM データベース・クライアント・インター フェース・コピーの両方が、新しいデフォルト・コピー名に変更されま す。
- v db2swtch -client -d *new\_default\_copy\_name* コマンドを使用すると、デ フォルト IBM データベース・クライアント・インターフェース・コピー が新しいデフォルト・コピー名に変更されます。

この手順によって、現行のデフォルト IBM データベース・クライアント・ インターフェース・コピーが登録抹消され、指定されたコピーがデフォルト IBM データベース・クライアント・インターフェース・コピーとして登録 されます。

デフォルト **IBM** データベース・クライアント・インターフェース・コピーの変更 他の DB2 データベース製品がインストールされていない環境に、 IBM Data Server Driver Package (DSDRIVER) をインストールします。

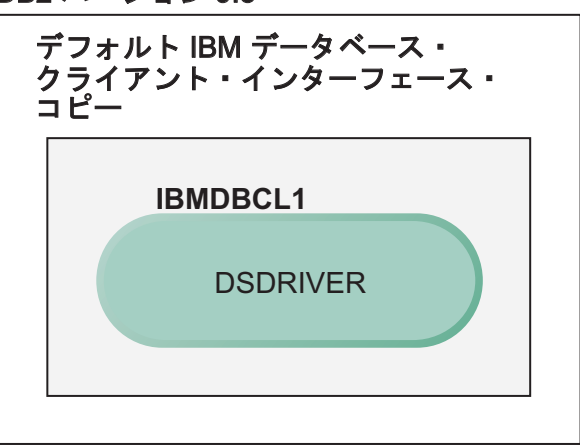

DB2 バージョン 9.5

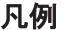

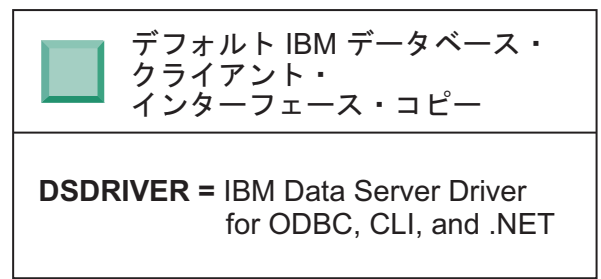

デフォルトで DSDRIVER に割り当てられる名前は、IBMDBCL1 です。

他の DB2 データベース・サーバー製品 (Enterprise Server Edition、Workstation Server Edition など) や他の DSDRIVER がインストー ルされていなければ、この DSDRIVER がデフォルト IBM データベース・ クライアント・インターフェース・コピーになります。 アプリケーショ ン・リクエスター・コードを使用しなければならないデータベース・アクシ ョンでは、デフォルト IBM データベース・クライアント・インターフェー ス・コピーのコードとデータにアクセスすることになります。

後から、他の IBM Data Server Driver コピーに DSDRIVER をインストー ルすることも可能です。 ただし、デフォルト IBM データベース・クライ アント・インターフェース・コピーになるのは、1 つの IBM Data Server Driver コピー (または、この例には示されていない DB2 コピー) だけで す。

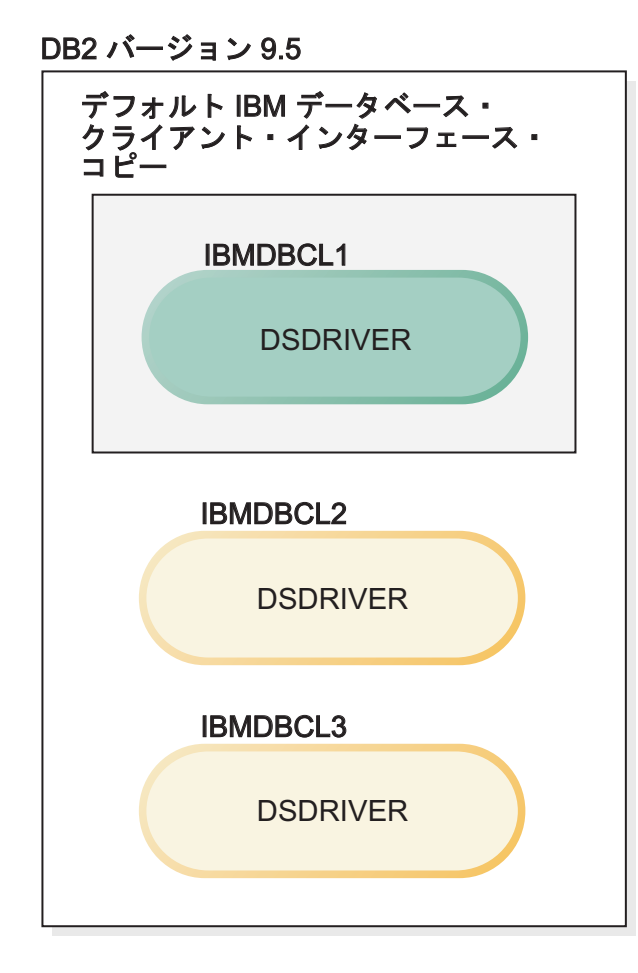

## 凡例

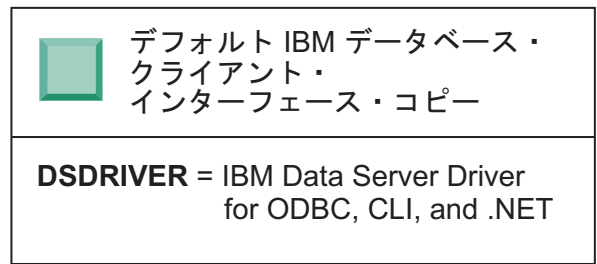

明示的な参照がなければ、アプリケーション要求では、デフォルト IBM デ ータベース・クライアント・インターフェース・コピーのコードとデータが 使用されます。 デフォルト IBM データベース・クライアント・インター フェース・コピー (IBMDBCL1) ではなく他の DSDRIVER (この例の IBMDBCL2 や IBMDBCL3 など) のコードを使用する場合は、他の DSDRIVER のコードとデータを明示的に参照する必要があります。

後から、いくつかの DSDRIVER をインストールすることも可能です。 た だし、デフォルトになるのは、1 つの IBM データベース・クライアント・ インターフェース・コピーだけです。いずれかの時点で、デフォルト IBM データベース・クライアント・インターフェース・コピーを 1 つのコピー から他のコピーに切り替えることもできます。

#### DB2 バージョン 9.5

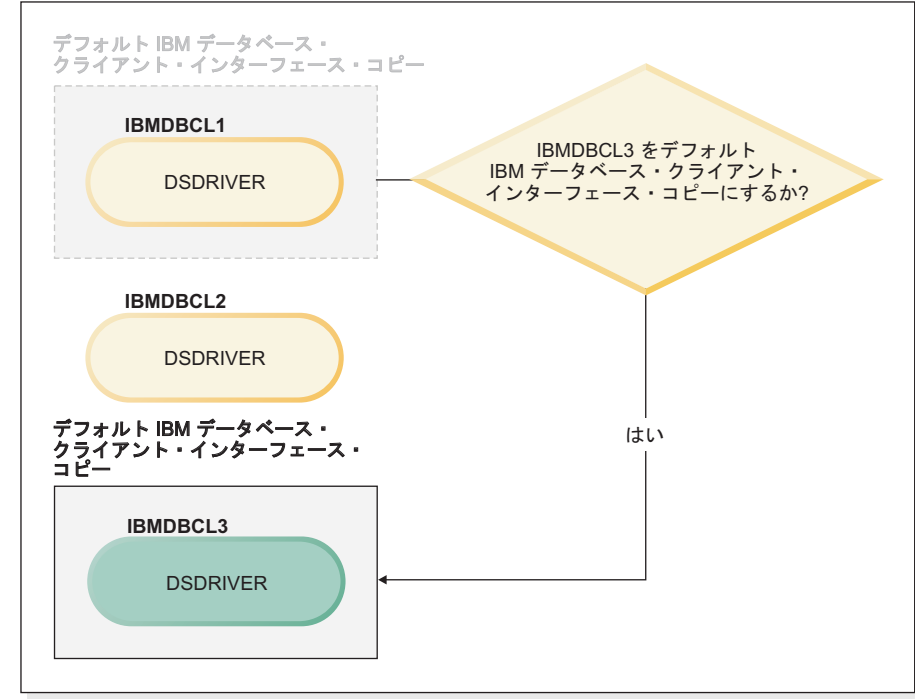

#### 凡例

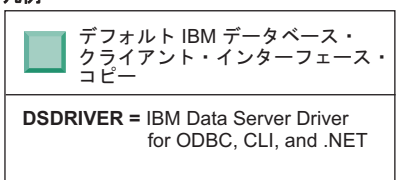

デフォルト DB2 コピーとデフォルト・データベース・クライアント・イン ターフェース・コピーを切り替えるためのコマンド (**db2swtch**) を使用すれ ば、新しいデフォルト IBM データベース・クライアント・インターフェー ス・コピーを選択して設定できます。 引数を指定しないで **db2swtch** を使 用すると、デフォルト DB2 および IBM データベース・クライアント・イ ンターフェース選択ウィザードが開始します。

## マシンに **IBM** データベース・クライアント・インターフェース・コピーと **DB2** コピーの両方が存在する場合

後から、複数の DSDRIVER と複数の DB2 コピーをマシンにインストール することもできます。 ここで取り上げるシナリオでは、IBMDBCL1 がデフ ォルト IBM データベース・クライアント・インターフェース・コピー、 DB2COPY1 がデフォルト DB2 コピーです。

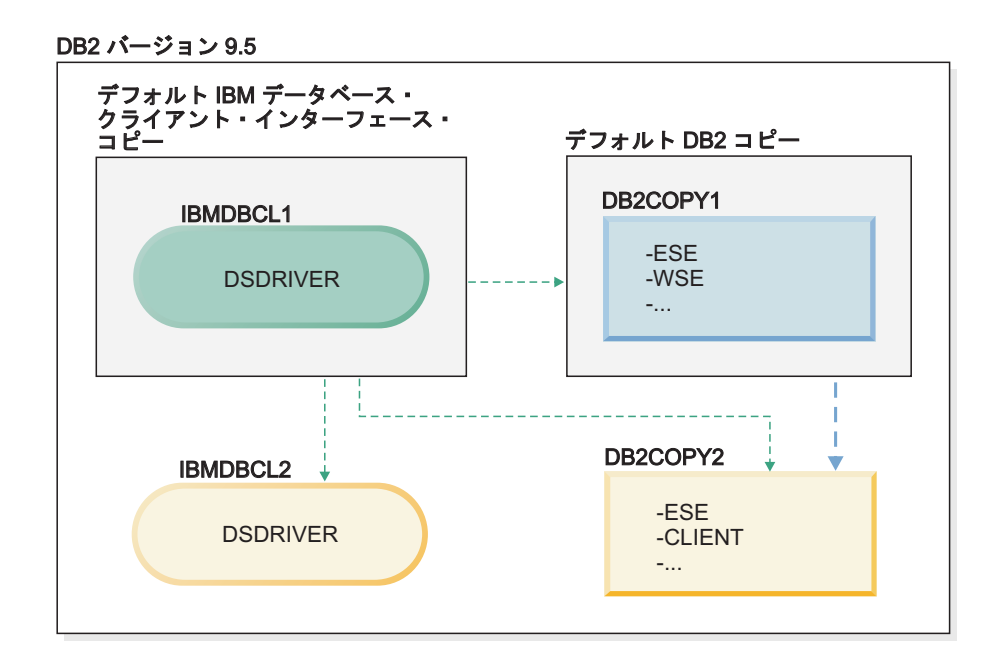

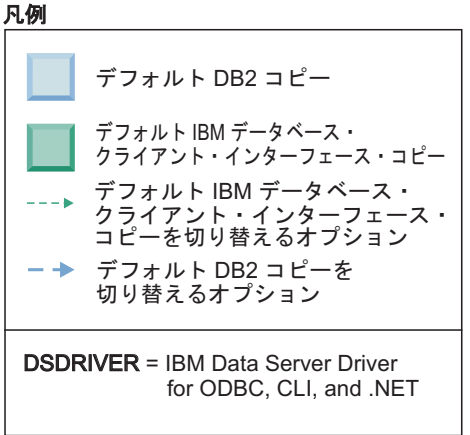

いずれかまたは両方のデフォルトを変更する場合は、引数を指定しないで **db2swtch** コマンドを実行します (Windows のみ)。デフォルト DB2 および IBM データベース・クライアント・インターフェース選択ウィザードが開 始します。このウィザードには、新しいデフォルトを選択するためのすべて の候補が表示されます。 **db2swtch** コマンドを実行するときに、**-client** オ プションまたは **-db2** オプションを使用して、切り替えを実行することも可 能です。

新しいデフォルト DB2 コピーを選択する場合、このシナリオでは他の選択 肢が 1 つしかありません (つまり、DBCOPY2 です)。

新しいデフォルト IBM データベース・クライアント・インターフェース・ コピーを選択する場合、このシナリオでは 3 つの選択肢があります (つま り、IBMDBCL2、DB2COPY1、DB2COPY2 です)。 (既に見たとおり、DB2 コピーには、デフォルト IBM データベース・クライアント・インターフェ ース・コピーとして宣言するために必要なデータベース・クライアント・イ ンターフェース・コードが含まれています。)

# 複数のコピーを使用した **IBM** データ・サーバー・クライアント接 続

DB2 データベース製品の複数の DB2 コピー、または複数のデータ・サーバー・ド ライバーのコピーを使用する場合、いくつかのオプションが DB2 データベースに アクセスするアプリケーションで選択可能です。 既存のアプリケーションは引き続 き正しく機能します。

## このタスクについて

制約事項

以下のデータベースへの接続モードのそれぞれについて、同一のプロセス内では 1 つのコピーのみ使用できます。

このトピックでは主に、Windows オペレーティング・システム上と、 Linux および UNIX オペレーティング・システム上の問題を扱いますが、同一のプロセス内では 複数の DB2 コピーに関連付けられたインスタンスにアクセスすることはやはりで きません。

#### 手順

以下の各 DB2 データベースへの接続方法に関連した考慮事項を検討します。

v OLE DB

デフォルト以外の DB2 コピーを使用するには、接続ストリングで、この DB2 コピー用の IBMDADB ドライバー名を指定します。その形式は IBMDADB2.\$DB2\_COPY\_NAME です。 アプリケーションによっては、再コンパ イルしないと接続ストリングを変更できないものもあるので、それらのアプリケ ーションはデフォルト DB2 コピーのみで作動することになります。 アプリケー ションがデフォルトのプログラム ID である ibmdadb2、またはデフォルトの clsid を使用する場合、それは常にデフォルト DB2 コピーを使用することになり ます。

特に、接続ストリングで "provider=IBMDADB2" の値を変更する必要があります。 例えば、使用する予定の DB2 コピーが MY\_COPY というものである場合、接続 ストリングに "provider=IBMDADB2.MY COPY" と指定できます。 インストール中 に明示的に GUID を指定することが必要な場合は、応答ファイル・キーワード **OLEDB\_GUID** を使用してこれを行うと、独自の GUID を入力できるようになりま す。 そうしない場合には、DB2 インストール・ログにリストされる、生成され た ID が使用されます。

注**:** 引き続き IBMDADB2 プロバイダー名を使用する場合には、デフォルト DB2 コピーからのみ、データ・ソースにアクセスできます。

• IBM Data Server Driver for ODBC and CLI

IBM Data Server Driver for ODBC and CLI では、ドライバー名の一部としてコ ピー名が含まれています。 デフォルト・ドライバーである IBM DB2 ODBC DRIVER が、デフォルトの IBM データベース・クライアント・インターフェー ス・コピーに設定されています。 各インストールのドライバーの名前は、「IBM DB2 ODBC DRIVER - *Copy Name*」です。

注**:**

- 同一の ODBC アプリケーション内で同時に使用できるコピーは 1 つだけで す。
- デフォルト ODBC ドライバーを使ってデータ・ソースをセットアップする場 合でも、データ・ソースがカタログされたときにデフォルトだった DB2 コピ ーにアクセスするように構成されます。
- 1 つのコピーから別のコピーにインスタンスを移動またはアップグレードする 場合、関連するデータ・ソースを再構成します。
- IBM Data Server Provider for .NET

IBM Data Server Provider for .NET は、コピー名によって識別される DB2 デー タベース製品からはアクセスされません。 代わりに、アプリケーションが必要と するプロバイダーのバージョンに応じてそのバージョンを検出し、標準的な方法 を使ってそれを使用します。

• JDBC または SQLJ

JDBC は、クラスパスにある現行バージョンのドライバーを使用します。 デフォ ルトでは、クラスパスはデフォルト DB2 コピーを指し示すように構成されま す。 使用する予定の DB2 コピーから **db2envar.bat** を実行すると、このコピー 用に **PATH** および **CLASSPATH** の設定が更新されます。

• WMI

WMI は複数の DB2 コピーをサポートしません。 同時に登録できる WMI のコ ピーは 1 つだけです。 WMI を登録するには、以下のプロセスに従います。

- WMI Schema 拡張機能を登録抹消します。
- COM オブジェクトを登録抹消します。
- 新しい COM オブジェクトを登録します。
- MOFCOMP を使用して WMI スキーマを拡張します。

WMI は、DB2 インストール中には登録されません。それでも 2 つの登録ステッ プは完了する必要があります。 WMI は、DB2 データベース製品で選択可能なフ ィーチャーです。. カスタム・インストール中にこのフィーチャーを選択する必 要があります。それは標準インストールには含まれていません。

v CLI アプリケーション

IBM Data Server Client ライブラリーを直接ロードする CLI アプリケーション は、**LoadLibrary** オプションではなく **LOAD\_WITH\_ALTERED\_SEARCH\_PATH** オプショ ンを指定して LoadLibraryEx API を使用する必要があります。 **LOAD\_WITH\_ALTERED\_SEARCH\_PATH** オプションを伴う LoadLibraryEx API を使用し ない場合、使用する予定の DB2 コピーの bin ディレクトリーから **db2envar.bat** を実行することにより、**Path** 内に db2app.dll を指定します。 db2apie.lib を使ってリンクするアプリケーションが別の DB2 コピーを使用す るためには、**link** コマンドで **/delayload** オプションを使用して、db2app.dll のロードを遅延させ、どの DB2 呼び出しよりも前に db2SelectDB2Copy API を 呼び出すことができます。

• DB2 システム・トレイ

システムで稼働するシステム・トレイ実行可能ファイルの数を減らすため、デフ ォルト・コピーが変更されるときには、前のデフォルト DB2 コピーで稼働中の システム・トレイ内のすべての項目がデフォルトで使用不可になります。

## 既存の **DB2** コピーの処理

同一コンピューター上で複数の DB2 コピーをインストールおよび実行できます。 DB2 の各コピーは、DB2 のデータベース製品レベルが同じであっても、DB2 デー タベース製品のレベルが異なっていてもかまいません。

### このタスクについて

制約事項

- v Linux および UNIX の場合、非 root のインストールでは、それぞれの有効な非 root ユーザーに対して許可される DB2 コピーは 1 つだけです。
- v Windows では、以下のいずれかの製品が既にインストールされている場合にはそ の他の DB2 データベース製品を同じパスにインストールすることはできませ  $h<sub>o</sub>$ 
	- IBM Data Server Runtime Client
	- IBM Data Server Driver Package
	- *DB2* インフォメーション・センター

### 手順

1. DB2 ランチパッドを開始すると、インストールできる製品が表示されます。

新規の DB2 コピーをインストールすることも、あるいは既存の DB2 コピーを 処理することもできます。

注**:** アドオン製品は、「既存の処理」オプションの使用時には常にインストール されます。

2. 「既存の処理」をクリックします。

「既存の処理」ウィンドウが開いて、システムに既存の DB2 コピーと実行でき る操作が表示されます。行える操作は、以下のとおりです。

- インストール
- v 新規機能の追加
- v 更新 (Windowsのみ)。このオプションを使用して、フィックスパックを適用し ます。
- v アップグレード (Windowsのみ)。このオプションを使用して、DB2 データベ ース製品を新しいリリースにアップグレードします。
- 使用不可

## **DB2** 更新のチェック

製品の更新情報のチェックをすることにより、 DB2 製品用に使用可能な製品の更 新および機能拡張を確実に把握してください。

## このタスクについて

DB2 製品のインストール中に、更新保守はデフォルトで使用可能になります。 更 新保守は、以下のような製品の更新に関して最新の情報を知らせます。

- DB2 製品のリリースおよび更新に関するメッセージ。
- チュートリアル、Web キャスト、およびホワイト・ペーパーなどの技術資料が利 用可能かどうか。
- v 関心の対象となる分野での、IBM マーケティングの活動。

以下のいずれかの方法で、製品の更新にアクセスできます。

- コマンド行の使用
- ファースト・ステップの使用
- v Linux オペレーティング・システムで「メインメニュー (Main Menu)」を使用。
- Windows オペレーティング・システムで、「スタート」メニュー内のショートカ ットの使用。

制約事項

- v この更新保守には、インターネット接続が必要です。
- v Windows オペレーティング・システム上で、システム特権なしで DB2 製品をイ ンストールした場合には、更新保守は使用できません。

#### 手順

以下のいずれかの方法で、 DB2 製品の更新および機能拡張にアクセスします。

v コマンド行を使用して、以下のように入力します。

db2updserv

- ファースト・ステップの使用:
	- **db2fs** コマンドを入力することによってファースト・ステップを開始すること ができます。
	- Windows オペレーティング・システムでは、「スタート」をクリックして、 「プログラム」 > 「**IBM DB2**」 > **[***DB2* コピー名**]** > 「セットアップ・ツー ル」 > 「ファースト・ステップ」の順に選択します。

「製品の更新確認を開始」ボタンをクリックします。

- v Windows オペレーティング・システムでは、「スタート」メニューのショート カット・メニューを使用して、「スタート」をクリックし、「プログラム」 > 「**IBM DB2**」 > **[***DB2* コピー名**]** > 「情報」 > 「**DB2** 更新のチェック」の順に 選択します。
- v Linux オペレーティング・システムで「メインメニュー **(Main Menu)**」をクリッ クして、「**IBM DB2**」 > 「**DB2** 更新のチェック」を選択します。

### タスクの結果

この更新保守を使用して、使用可能な DB2 製品更新のリストを表示すること、お よび DB2 製品更新の詳細について学ぶことができます。

# **DB2** 製品のインストール後の **SSH Server** コンポーネントのイン ストール **(Windows)**

IBM Secure Shell (SSH) Server for Windows は、リモート・マシンからコマンドを 実行するための保護されたプラットフォームを提供します。 DB2 サーバーのイン ストールの際に IBM SSH Server for Windows コンポーネントをインストールしな いことを選択した場合には、このコンポーネントを手動でインストールすることが できます。 このコンポーネントは、Optim ツールを使用するために必要です。

### 手順

IBM SSH Server for Windows をインストールするには、次のようにします。

- 1. 「コントロール パネル」から、「プログラムの追加と削除」を選択します。
- 2. 該当する DB2 製品を選択し、「変更」をクリックします。 DB2 セットアッ プ・ウィザードがオープンします。
- 3. 「インストールする機能を選択してください」パネルで、IBM Secure Shell Server for Windows コンポーネントを選択します。
- 4. 「IBM Secure Shell Server」パネルで、SSH インストール・パスおよび始動タイ プを指定します。
- 5. DB2 セットアップ・ウィザードのそれぞれのパネルに従って進み、「インスト ール」をクリックします。

# **DB2** データベース・サーバーのインストール後のタスク **(Linux** および **UNIX)**

Linux または UNIX システムで DB2 データベースをインストールした後、いくつ かのタスクを実行する必要があります。

# システムにインストールされている **DB2** 製品のリスト表示 **(Linux** および **UNIX)**

サポートされている Linux および UNIX オペレーティング・システムでは、**db2ls** コマンドを実行すると、システムにインストールされている DB2 データベース製 品とフィーチャー (DB2 バージョン 10.1 HTML 文書を含む) がリスト表示されま す。

## 始める前に

**db2ls** コマンドへのシンボリック・リンクを /usr/local/bin ディレクトリー内で 使用できるようにするために、少なくとも 1 つの DB2 バージョン 9 (またはそれ 以降) データベース製品が root ユーザーによって既にインストールされている必要 があります。

#### このタスクについて

DB2 データベース製品では複数のコピーをシステムにインストールしたり、DB2 デ ータベース製品およびフィーチャーのインストール先パスを自由に選択したりでき るためには、何がどこにインストールされているかを把握しておくためのツールが 必要となります。サポートされている Linux および UNIX オペレーティング・シ

ステムでは、**db2ls** コマンドを実行すると、システムにインストールされている DB2 製品とフィーチャー (DB2 HTML 文書を含む) がリスト表示されます。

**db2ls** コマンドは、インストール・メディアとシステム上の DB2 インストール・ コピーの両方にあります。 **db2ls** コマンドはどちらの場所からも実行できます。 **db2ls** コマンドは、 IBM Data Server Driver Package を除くすべての製品のインス トール・メディアから実行できます。

**db2ls** コマンドを使用して、以下の内容をリストに表示できます。

- DB2 データベース製品がインストールされているシステム内の場所、および DB2 データベース製品レベル
- v 特定のインストール・パスにあるすべての、または特定の DB2 データベース製 品およびフィーチャー

制約事項

**db2ls** コマンドがリスト表示する出力は、使用する ID によって異なります。

- v **db2ls** コマンドを root 権限で実行する場合、root DB2 インストールだけが照会 されます。
- v **db2ls** コマンドを非 root ID で実行する場合、root DB2 インストール、および一 致する非 root ID が所有する非 root インストールが照会されます。 その他の非 root ID が所有する DB2 インストールは照会されません。

DB2 データベース製品を照会する方法は、**db2ls** コマンドしかありません。 Linux または UNIX オペレーティング・システム固有のユーティリティー (**pkginfo**、 **rpm**、**SMIT**、または **swlist** など) を使用して DB2 データベース製品を照会するこ とはできません。 DB2 インストール環境との照会およびインターフェースに使用 する既存のスクリプトで、固有のインストール・ユーティリティーを含むものは、 変更する必要があります。

Windowsオペレーティング・システムで **db2ls** コマンドを使用することはできませ ん。

#### 手順

• DB2 データベース製品がインストールされているシステム内のパス、および DB2 データベース製品レベルをリスト表示するには、次を実行します。 db2ls

コマンドを実行すると、システムにインストールされている DB2 データベース 製品ごとに次の情報がリスト表示されます。

- インストール・パス
- レベル
- フィックスパック
- 特別なインストール番号。 この列は、IBM DB2 サポートが使用します。
- インストール日付。 この列には、DB2 データベース製品の最終変更日時が表 示されます。
- インストーラー UID。 この列には、DB2 データベース製品をインストールし た UID が表示されます。

v 特定のインストール・パス内にある DB2 データベース製品またはフィーチャー に関する情報をリストするには、**q** パラメーターを指定する必要があります。 db2ls -q -p -b baseInstallDirectory

```
各要素の意味は以下のとおりです。
```
- **q** は、製品またはフィーチャーを照会することを指定します。 このパラメー ターは必須です。
- **p** は、リスト表示にフィーチャーのリストではなく製品を表示することを指定 します。
- **b** は、製品またはフィーチャーのインストール・ディレクトリーを指定しま す。 インストール・ディレクトリーからコマンドを実行しない場合は、この パラメーターは必須です。

## タスクの結果

指定するパラメーターに応じて、コマンドは以下の情報をリストします。

- v インストール・パス。 これは一度だけ指定され、フィーチャーごとにはリストさ れません。
- 以下の情報が表示されます。
	- インストール済みのフィーチャーの応答ファイル ID、または **p** オプションが 指定されている場合はインストール済みの製品の応答ファイル ID。 例えば、 ENTERPRISE\_SERVER\_EDITION。
	- フィーチャー名、または **p** オプションが指定されている場合は製品名。
	- 製品のバージョン、リリース、修正レベル、フィックスパック・レベル (VRMF)。例えば、10.1.0.0
	- フィックスパック (該当する場合)。 例えば、フィックスパック 1 がインスト ールされている場合は、表示される値は 1 になります。フィックスパック 1a などの暫定フィックスパックの場合も同様です。
- いずれかの製品の VRMF 情報が一致しない場合は、出力リストの末尾に警告メ ッセージが表示されます。 このメッセージは、フィックスパックを適用するよう 指示します。

## **DB2** コピーの検証

**db2val** コマンドにより、DB2 コピーが適正に機能していることを確認できます。

### このタスクについて

**db2val** ツールは、インストール・ファイル、インスタンス、データベース作成、そ のデータベースへの接続、およびパーティション・データベース環境の状態を検証 することにより、 DB2 コピーの中核となる機能を検査します。 この検証は、DB2 コピーを Linux および UNIX オペレーティング・システム上に tar.gz ファイル を使用して手動でデプロイした場合に役立ちます。 **db2val** コマンドにより、すべ ての構成が正しく完了したことを素早く確認すること、および DB2 コピーが予期 するとおりのものであることを確認できます。 インスタンスおよびデータベースを 指定すること、またはすべてのインスタンスに対して **db2val** を実行することがで きます。 **db2val** コマンドは、 *DB2-install-path*¥bin および sqllib/bin ディレ クトリーにあります。

### 例

例えば、DB2 コピーのすべてのインスタンスを妥当性検査するには、次のコマンド を実行します。

db2val -a

**db2val** コマンドに関する完全な詳細および追加の例については、 『db2val - DB2 コピー検証ツール・コマンド』のトピックを参照してください。

## メインメニューでの **DB2** ツールの項目 **(Linux)**

インストールの後、いくつかの DB2 ツールをメインメニューに追加することがで きます。

Linux オペレーティング・システムでは、以下の DB2 ツールをメインメニューに追 加することができます。

- DB2 更新のチェック
- コマンド行プロセッサー (CLP)
- v Command Line Processor Plus (CLPPlus)
- ファースト・ステップ

これらの DB2 ツールをメインメニューに自動的に追加することも、手動で追加す ることもできます。 以下のいずれかの DB2 コマンドを実行すると、メインメニュ ー項目が自動的に作成されます。

- db2icrt
- v **db2iupdt**
- db2nrcfg
- db2nrupdt

**db2icrt** および **db2iupdt** コマンドは root で実行する必要があります。 **db2nrcfg** および **db2nrupdt** は非 root インストール用であり、インスタンス所有者によって 実行されます。

メニュー項目を表示させるには、デスクトップ・コンピューターを再始動しなけれ ばならない場合があります。

以下のいずれかのコマンドを実行すると、メインメニュー項目が自動的に除去され ます。

- v **db2\_deinstall** (非 root インストールを除去する場合、DB2 非 root インスタン ス用のメニュー項目だけが除去されます)
- db2idrop

また、以下のコマンドを実行することにより、メインメニュー項目を手動で作成ま たは除去することができます。

- v **db2addicons** − メニュー項目の追加
- v **db2rmicons** − メニュー項目の除去

**db2addicons** コマンドを実行する前に、現在のユーザー用の DB2 インスタンス環 境を設定する必要があります。 インスタンス環境を設定するには、

*Instance\_HOME*/sqllib/db2profile (Bourne シェルおよび Korn シェル・ユーザー の場合) または *Instance\_HOME*/sqllib/db2chsrc (C シェル・ユーザーの場合) を使 用できます (*Instance\_HOME* はインスタンス所有者のホーム・ディレクトリー)。

# 第 **3** 部 **DB2 pureScale Feature** のインストール

IBM DB2 pureScale Feature をインストールする場合は、『DB2 pureScale Feature のインストール』のシナリオに従ってください。

既存の DB2 データベース環境があり、DB2 pureScale Feature にアップグレードす る場合は、インスタンス変換シナリオに従ってください。

DB2 pureScale Feature のインストールまたはそれへのアップグレードを行うには、 インストール前の環境が適切にセットアップされて構成済みになっていることが重 要です。 ニーズを満たす適切なシナリオを決定した後、システムが正しくセットア ップされるようにインストール前のタスクを検討し、実行します。

DB2 pureScale Feature を削除する場合は、『 359 [ページの『第](#page-368-0) 21 章 DB2 デー タ・サーバーおよび [DB2 pureScale Feature](#page-368-0) の削除』』のシナリオに従ってくださ  $\mathcal{V}^{\, \lambda}$ 。

# 第 **12** 章 **DB2 pureScale** 環境でのネットワーク・トポロジー構 成に関する考慮事項

IBM DB2 pureScale Feature は、クラスター・キャッシング・ファシリティー (CF) およびメンバーにおける複数の通信アダプター・ポートをサポートしています。

複数の通信アダプター・ポートを使用することにより、1 つまたは 2 つのスイッチ を備えたネットワーク・トポロジーを DB2 でサポートすることができます。 スイ ッチが 1 つの複数の通信アダプター・ポート構成では、要求のスループットが高ま ります。 スイッチが 2 つの構成は、スループットを高め、高可用性を得るのに役 立ちます。 DB2 pureScale環境では、複数の通信アダプター・ポートは必須ではあ りませんが、複数の通信アダプター・ポートは回復力と高可用性を得るのに役立ち ます。

## 複数の通信アダプター・ポートを使用するための要件

複数の通信アダプター・ポートは、1 スイッチ構成および 2 スイッチ構成で DB2 pureScale Feature によってサポートされます。これら両方の構成で適用される規則 は、以下のとおりです。

- v 複数の通信アダプター・ポートは、InfiniBand および 10GE ネットワーク上の SLES、RHEL 6.1 および AIX でサポートされています。
- v 複数のメンバーを同じホストや、AIX 上の同じ LPAR に置くことはできませ  $h<sub>o</sub>$
- v サポートされる通信アダプター・ポートの最大数は、4 つです。複数の通信アダ プター・ポートを使用するための構成として、以下の 2 つが検証済みで、サポー トされています。
	- 4 つの物理通信アダプターを使用し、各アダプターには、CF またはメンバー によって使用される 1 つのアダプター・ポートがある。
	- 2 つの物理通信アダプターを使用し、各アダプターには、CF またはメンバー によって使用される 2 つのアダプター・ポートがある。

注**:** 複数の物理通信アダプターを使用して複数のスイッチに接続することによ り、アダプターの可用性を拡張することができます。複数の通信アダプター・ポ ートを使用すると、スループットが向上します。。

- v インストールおよび構成の際、DB2 セットアップ・ウィザード、または **db2icrt** および **db2iupdt** コマンドで指定したクラスター相互接続ネット名は、ノード構 成ファイル db2nodes.cfg 内で更新されます。未選択のホスト名は db2nodes.cfg にリストされません。
- v DB2 pureScale 環境には少なくとも 1 つのスイッチが必要です。
- v DB2 pureScale 環境でスイッチ・フェイルオーバーをサポートするには、2 つの スイッチが必要です。
- IP サブネット
	- 1. 各々の通信アダプター・ポートは、別のサブネットワーク (サブネットとも呼 ばれる) 上に存在していなければなりません。
- 2. 同じ数の通信アダプター・ポートがある場合、各 CF または メンバーは、同 じ一式のサブネット上に存在していなければなりません。
- 3. ある CF サーバーまたはメンバーのアダプター・ポートの数が別のものより 少ない場合、アダプター・ポートが多い方が、すべてのサブネット上で、アダ プター・ポートが少ない方の CF またはメンバーとして存在しなければなり ません。
- 4. メンバーが単一のアダプターしか持っていない場合、すべてのメンバーの通信 アダプター・ポートは、同じ IP サブネットに置かれる必要があります。単純 にするには、CF の最初の通信アダプター・ポートの IP サブネットを共通し て使用します。 可用性 (アダプターまたはスイッチの障害) を理由に、メンバ ーが異なる IP サブネットに置かれる必要はありません。スイッチを介したメ ンバーと CF との間の高速通信は、従来の相互接続 (イーサネットなど) とは 異なるアドレス解決プロトコルを使用するためです。
- 5. メンバーおよび CF に複数のアダプターがある場合、 [図](#page-181-0) 2 を参照してくだ さい。
- 6. ネットマスクは、すべての CF およびメンバーにおいて同じでなければなり ません。
- 7. DB2 アプリケーション以外のアプリケーションによって使用される通信アダ プター・ポートでは、ホスト上のどのメンバーまたは CF とも異なるサブネ ットを使用する必要があります。

## 複数の通信アダプター・ポートを備えた **1** スイッチ構成

1 スイッチ構成のすべての CF ホストおよびメンバー・ホストは、複数の通信アダ プター・ポートによって同じスイッチに接続されます。 複数の通信アダプター・ポ ートを備えた DB2 pureScale 環境のセットアップが最も簡単になるのは 1 スイッ チ構成です。 それぞれの CF または メンバー をスイッチに接続している通信アダ プター・ポートを冗長化することにより、帯域幅が増加します。また、アダプタ ー・ポートを冗長化することにより、リンクの 1 つに障害が発生した場合のフォー ルト・トレランスが向上します。 機能している 1 つの通信アダプター・ポートと パブリック・イーサネット接続が CF または メンバー に存在する限り、CF また は メンバー は引き続き作動可能です。 各 CF に対する複数の通信アダプター・ポ ートを備えた 1 スイッチ・ネットワーク・トポロジーの例を、以下の表に示しま す。

|             | クラスター相   アダプ<br>互接続 | ター・      | ネットワー<br>ク・インター | クラスター相互接                 |                | サブネットワー<br>ク・マスク (ネット |            |
|-------------|---------------------|----------|-----------------|--------------------------|----------------|-----------------------|------------|
| ホスト         | アダプター               | ポート      | フェース名           | 続ネット名                    | <b>IP アドレス</b> | マスク)                  | サブネット      |
| PrimaryCF   | iba0                | $\Omega$ | i <sub>b</sub>  | PrimaryCF-<br>netname1   | 10.111.0.1     | 255.255.255.0         | 10.111.0.0 |
| PrimaryCF   | iba0                |          | ib1             | PrimaryCF-<br>netname2   | 10.111.1.1     | 255.255.255.0         | 10.111.1.0 |
| PrimaryCF   | iba1                | $\theta$ | ih2             | PrimaryCF-<br>netname3   | 10.111.2.1     | 255.255.255.0         | 10.111.2.0 |
| PrimaryCF   | iba1                |          | ib <sub>3</sub> | PrimaryCF-<br>netname4   | 10.111.3.1     | 255.255.255.0         | 10.111.3.0 |
| SecondaryCF | iba0                | $\theta$ | i <sub>b</sub>  | SecondaryCF-<br>netname1 | 10.111.0.2     | 255.255.255.0         | 10.111.0.0 |

表 *18. 1* つのスイッチを使用した *CF* ホストおよびメンバーの複数の通信アダプター・ポート

表 *18. 1* つのスイッチを使用した *CF* ホストおよびメンバーの複数の通信アダプター・ポート *(*続き*)*

|                     | クラスター相 | アダプ      | ネットワー           |                              |              | サブネットワー       |            |
|---------------------|--------|----------|-----------------|------------------------------|--------------|---------------|------------|
|                     | 互接続    | ター・      | ク・インター          | クラスター相互接                     |              | ク・マスク (ネット    |            |
| ホスト                 | アダプター  | ポート      | フェース名           | 続ネット名                        | IP アドレス      | マスク)          | サブネット      |
| SecondaryCF         | iba0   |          | ib1             | SecondaryCF-<br>netname2     | 10.111.1.2   | 255.255.255.0 | 10.111.1.0 |
| SecondaryCF         | iba1   | $\Omega$ | ih2             | SecondaryCF-<br>netname3     | 10.111.2.2   | 255.255.255.0 | 10.111.2.0 |
| SecondaryCF         | iba1   |          | ib <sub>3</sub> | SecondaryCF-<br>netname4     | 10.111.3.2   | 255.255.255.0 | 10.111.3.0 |
| Member <sub>0</sub> | iba0   | $\Omega$ | i <sub>b</sub>  | Member <sub>0-netname1</sub> | 10.111.0.101 | 255.255.255.0 | 10.111.0.0 |
| Member <sub>0</sub> | iba1   | $\Omega$ | ib1             | Member <sub>0-netname2</sub> | 10.111.1.101 | 255.255.255.0 | 10.111.1.0 |
| Member1             | iba0   | $\Omega$ | i <sub>b</sub>  | Member1-netname1             | 10.111.0.102 | 255.255.255.0 | 10.111.0.0 |
| Member1             | iba1   | $\Omega$ | ib1             | Member1-netname2             | 10.111.1.102 | 255.255.255.0 | 10.111.1.0 |
| Member <sub>2</sub> | iba0   | $\Omega$ | i <sub>b</sub>  | Member2-netname1             | 10.111.0.103 | 255.255.255.0 | 10.111.0.0 |
| Member <sub>2</sub> | iba1   | $\Omega$ | ib1             | Member2-netname2             | 10.111.1.103 | 255.255.255.0 | 10.111.1.0 |
| Member <sub>3</sub> | iba0   | $\Omega$ | ib <sub>0</sub> | Member3-netname1             | 10.111.0.104 | 255.255.255.0 | 10.111.0.0 |
| Member <sub>3</sub> | iba1   | $\Omega$ | i <sub>b1</sub> | Member3-netname2             | 10.111.1.104 | 255.255.255.0 | 10.111.1.0 |

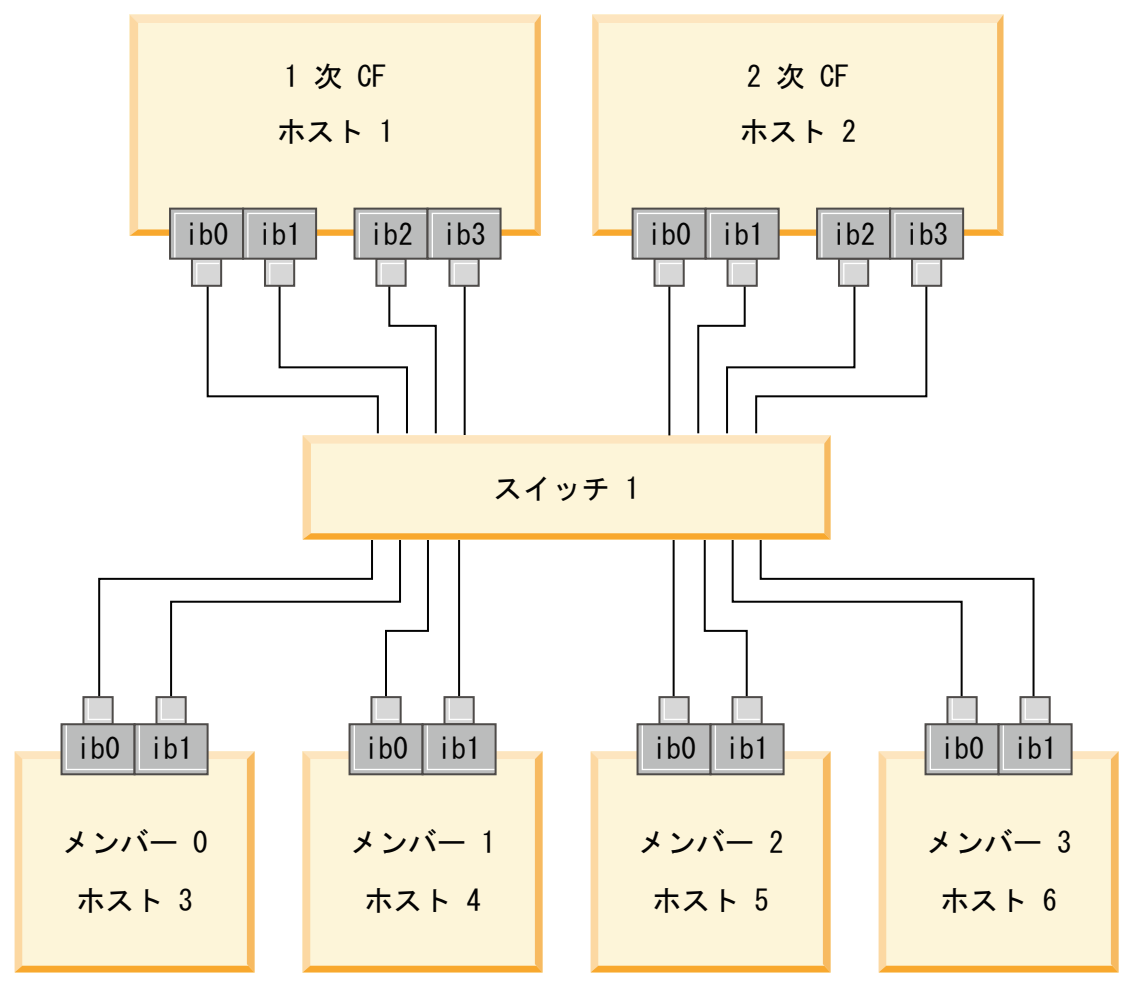

図 *17. 2* つの *CF* と *4* つのメンバーが *1* つのスイッチに接続しています。

注**:** IPoIB は、従来の相互接続 (イーサネットなど) とは異なるアドレス解決プロト コルを使用するため、アダプターまたはスイッチに障害が発生した場合の可用性の 観点からメンバーを異なる IP サブネットに置く必要も、利点もありません。

## 複数の通信アダプター・ポートを備えた **2** スイッチ構成

2 スイッチ構成は、1 スイッチ構成よりもネットワーク回復力が優れています。 ス イッチの 1 つに障害が発生した場合に、2 番目のスイッチにより、重大な障害とな るリスクが低減されます。 2 スイッチ構成に対する追加のセットアップ要件は、以 下のとおりです。

- 通信アダプター・ポートの半分をそれぞれのスイッチに接続する必要がありま す。
- v スイッチは、複数のスイッチ間リンクで互いに接続する必要があります。 CF と メンバーを接続し、メンバーをスイッチに接続しているケーブル総数の半分のケ ーブルで 2 つのスイッチを接続することにより、帯域幅とフォールト・トレラン スを向上させます。
- v 一方のスイッチで障害が発生した場合に、存続しているもう一方のスイッチとそ のスイッチに接続されているホストが影響を受けないように、スイッチ・フェイ ルオーバー機能をスイッチ用に構成する必要があります。
- v 各スイッチが同じ数のメンバーにケーブル接続されるように、スイッチ間で均等 にメンバーを配分します。

同じ IP サブネットワークを使用する各 CF またはメンバーのアダプター・ポート を、同じスイッチに接続します。同じ物理アダプターの両方のポートが使用されて いる場合、アダプターの各ポートがそれぞれのスイッチに接続されるようにアダプ ター・インターフェースを構成します。複数のアダプターによって各々のスイッチ に接続することで、スイッチまたはアダプターの障害によって発生するリスクが以 下のように低減されます。

- v CF またはメンバーでアダプターの 1 つに障害が発生した場合、その CF または メンバーは、存続しているもう一方のアダプターを介して各スイッチとの通信を 継続できます。その後にスイッチで障害が起きても、DB2 pureScale 環境はダウ ンしません。
- v スイッチの 1 つに障害が起きた場合、その後に CF の 1 つでアダプターに障害 が起きても、1 次および 2 次の CF に影響はありません。

各 CF およびメンバーに対する複数の通信アダプター・ポートを備えた 2 スイッ チ・ネットワーク・トポロジーの例を、以下の表に示します。

|             | クラスタ |          |                 |                      |                |            |               |            |
|-------------|------|----------|-----------------|----------------------|----------------|------------|---------------|------------|
|             | ー相互接 |          | ネットワ            |                      |                |            | サブネットワ        |            |
|             | 続    | アダプ      | ーク・イ            |                      |                |            | ーク・マスク        |            |
|             | アダプタ | 夕一。      | ンターフ            | クラスター相互接続            | スイッチに接         |            | (ネットマス        |            |
| ホスト         |      | ポート      | ェース名            | ネット名                 | 続              | IP アドレス    | ク)            | サブネット      |
| PrimaryCF   | iba0 | $\Omega$ | ib <sub>0</sub> | PrimaryCF-netname1   |                | 10.222.0.1 | 255.255.255.0 | 10.222.0.0 |
| PrimaryCF   | iba0 |          | ib1             | PrimaryCF-netname2   | $\overline{c}$ | 10.222.1.1 | 255.255.255.0 | 10.222.1.0 |
| PrimaryCF   | iba1 | $\Omega$ | ib2             | PrimaryCF-netname3   |                | 10.222.2.1 | 255.255.255.0 | 10.222.2.0 |
| PrimaryCF   | iba1 |          | ib <sub>3</sub> | PrimaryCF-netname4   |                | 10.222.3.1 | 255.255.255.0 | 10.222.3.0 |
| SecondaryCF | iba0 | $\theta$ | ib0             | SecondaryCF-netname1 |                | 10.222.0.2 | 255.255.255.0 | 10.222.0.0 |

表 *19. 2* つのスイッチを使用した*CF* およびメンバー上の複数の通信アダプター・ポート
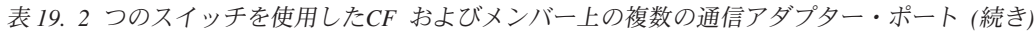

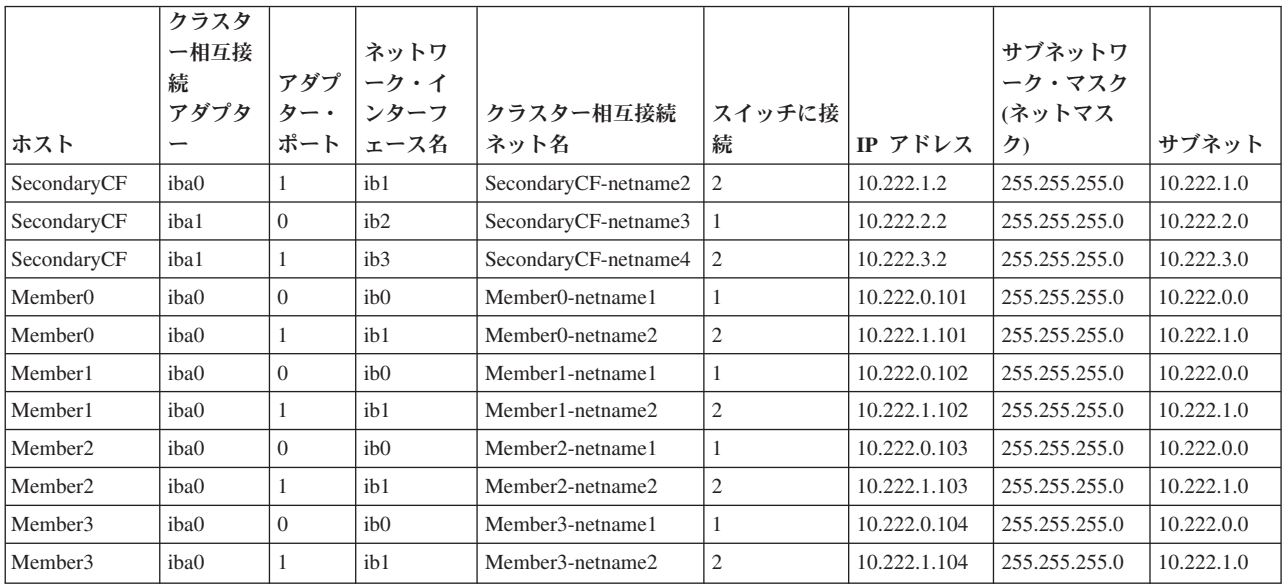

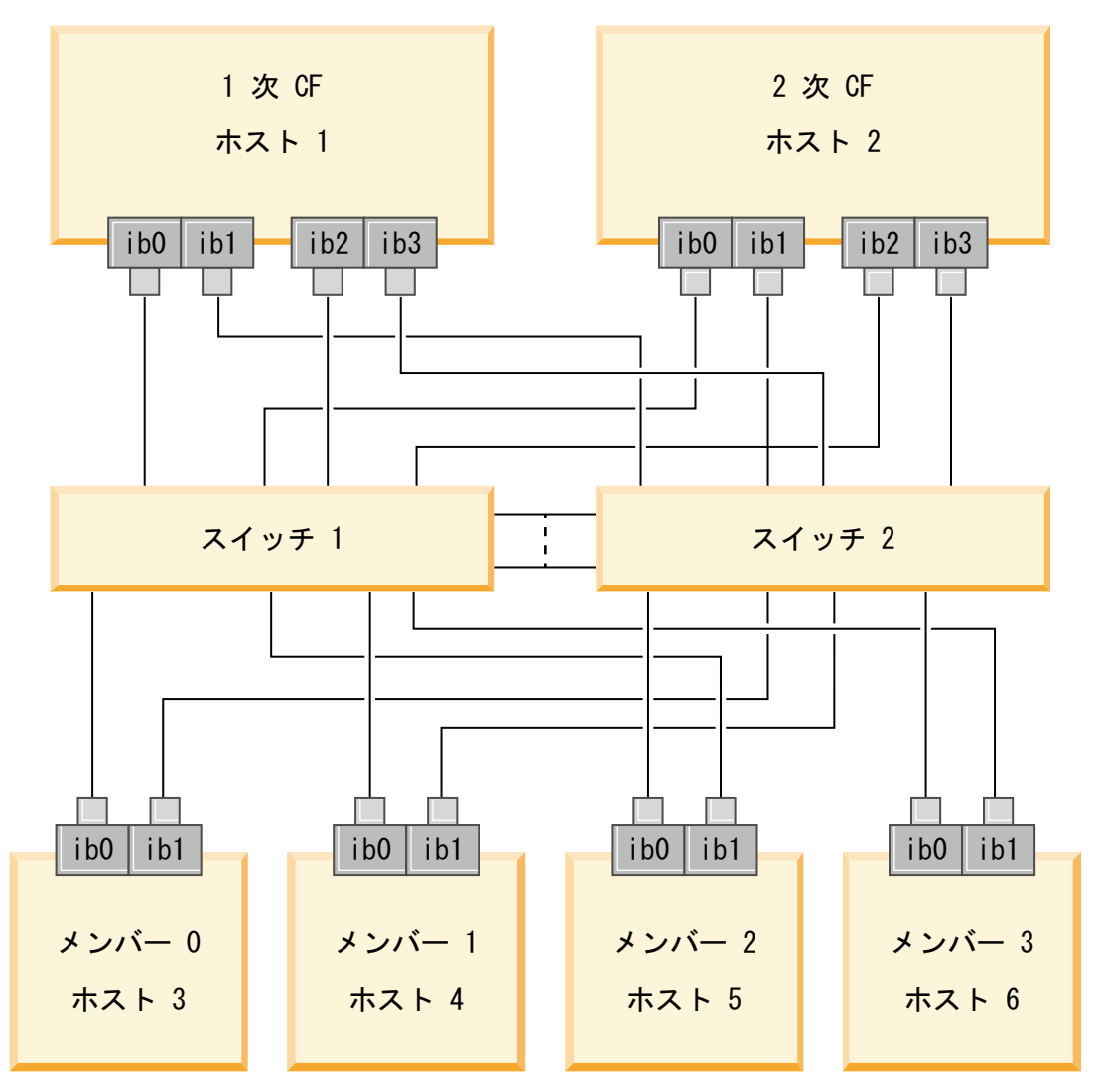

図 *18. 2* つの *CF* と *4* つのメンバーが *2* つのスイッチに接続しています。

## 複数の通信アダプター・ポートを備えていない構成

以下のセクションは図示することを目的としています。複数の通信アダプター・ポ ートを備えていない構成はスイッチの冗長性を提供しません。

複数の通信アダプター・ポートを備えていない DB2 pureScale環境では、すべての メンバーおよび CF の通信アダプター・ポートは、同じサブネット上に存在してい なければなりません。さらにメンバーが追加されるにつれて、メンバーの要求を処 理するためにさらに多くの CF リソースが必要になります。 メンバーが追加される につれ、メンバーが CF を待つ回数または時間の長さがアプリケーションのサービ ス・レベル・アグリーメントに影響が及び始めた場合には、複数の通信アダプタ ー・ポート・トポロジーの採用を検討してください。

各 CF およびメンバーに対する単一の通信アダプター・ポートを備えた、DB2 pureScale 環境のネットワーク・トポロジーの例を、以下の表に示します。

表 *20. 1* つのスイッチを使用した単一通信アダプター・ポート

| ホスト                 | クラスター相 <br>互接続アダプ<br>ター | アダプ<br>ター・<br>ポート | ネットワ<br>ーク・イ<br>ンターフ<br>ェース名 | クラスター相互接続<br>ネット名            | IP アドレス      | サブネットワー<br>ク・マスク (ネット<br>マスク) | サブネット      |
|---------------------|-------------------------|-------------------|------------------------------|------------------------------|--------------|-------------------------------|------------|
| PrimaryCF           | iba0                    | $\Omega$          | ib0                          | PrimaryCF-<br>netname1       | 10.123.0.1   | 255.255.255.0                 | 10.123.0.0 |
| SecondaryCF         | iba0                    | $\Omega$          | ib0                          | SecondaryCF-<br>netname1     | 10.123.0.2   | 255.255.255.0                 | 10.123.0.0 |
| Member <sub>0</sub> | iba0                    | $\theta$          | ib0                          | Member <sub>0</sub> -netname | 10.123.0.101 | 255.255.255.0                 | 10.123.0.0 |
| Member1             | iba0                    | $\Omega$          | ib0                          | Member1-netname              | 10.123.0.102 | 255.255.255.0                 | 10.123.0.0 |
| Member <sub>2</sub> | iba0                    | $\Omega$          | ib0                          | Member2-netname              | 10.123.0.103 | 255.255.255.0                 | 10.123.0.0 |
| Member <sub>3</sub> | iba0                    | $\Omega$          | ib0                          | Member3-netname              | 10.123.0.104 | 255.255.255.0                 | 10.123.0.0 |

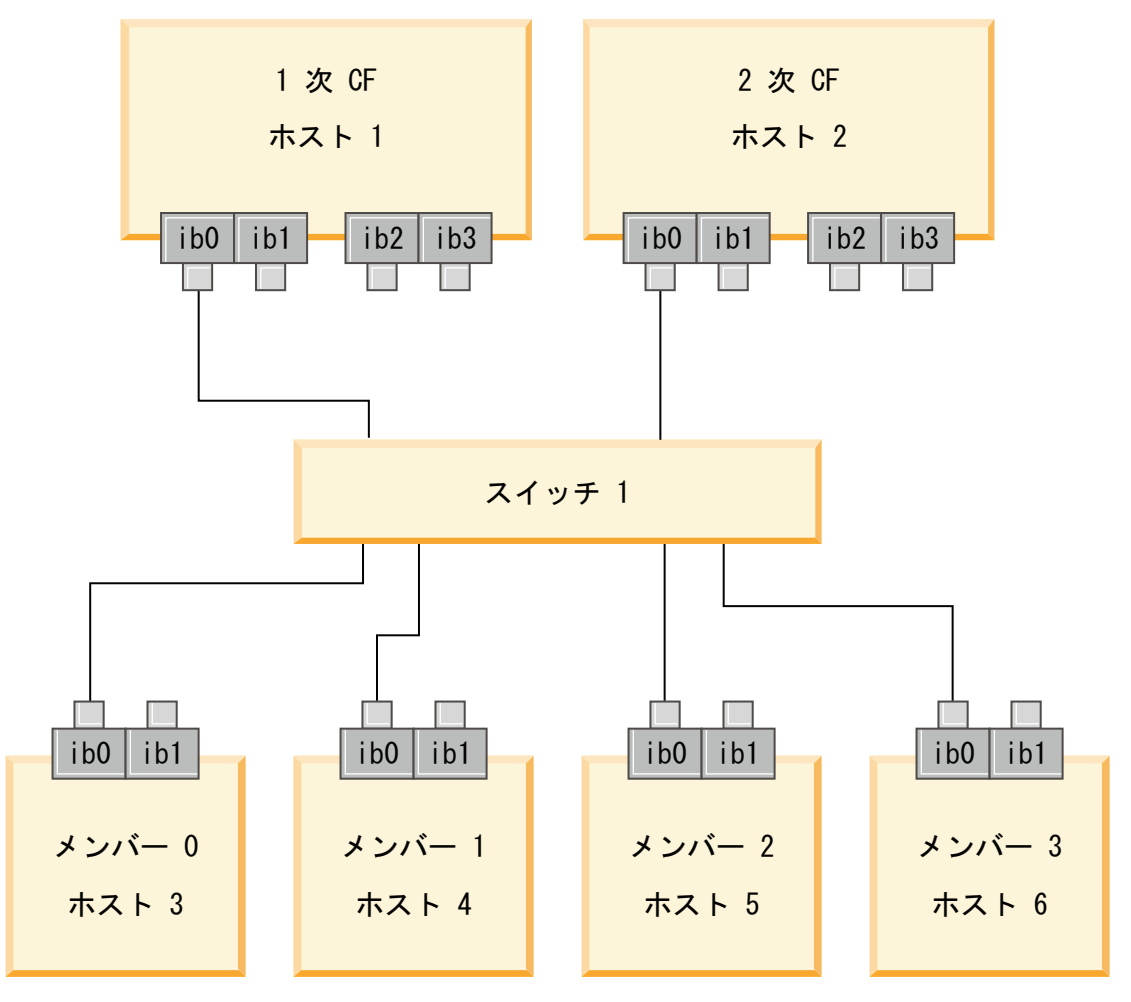

図 *19. 2* つの *CF* と *4* つのメンバーが *1* つのスイッチに接続しています。

# 第 **13** 章 **DB2 pureScale**環境での共有ストレージに関する考慮事 項

IBM DB2 pureScale Feature によってサポートされている共有ストレージ・デバイス は、3 つのカテゴリーに分けられます。 このカテゴリーは、2 つのストレージ・フ ィーチャーに基づいて、ストレージ・デバイスとマルチパス入出力ドライバーの対 をグループ化します。

その 2 つのフィーチャーとは、高速 I/O フェンシング・サポートと DB2 クラスタ ー・サービス タイブレーカー・サポートです。これらのフィーチャーにより、ホス トで障害が発生したときにリカバリー時間を短縮できるため、回復力が高まりま す。実稼働環境では、これらのストレージ・フィーチャーにより可用性が改善さ れ、パフォーマンスも改善されます。

DB2 pureScale Feature は、すべてのストレージ域ネットワーク (SAN)、および直接 接続される共有ブロック・ストレージをサポートしています。それらは論理装置番 号 (LUN) で参照されます。

## 高速 **I/O** フェンシング

DB2 pureScaleインスタンスで障害が発生したメンバーをリカバリーする前に、DB2 クラスター・サービスは、障害が発生したメンバーによってディスク上の共有デー タが変更されることがないようにします。 この予防措置を、入出力フェンシングと いいます。ストレージ・コントローラーとマルチパス入出力ドライバーの組み合わ せによっては、全登録ストレージ排他的書き込み永続予約タイプの SCSI-3 Persistent Reserve (PR) と呼ばれる特殊な SCSI コマンドがサポートされます。 全 登録ストレージ排他的書き込み タイプ (タイプ 7h) の SCSI-3 PR を使用すると、 DB2 クラスター・サービス は、わずか 1、2 秒で高速フェンシングを実行するこ とができます。

リカバリー時間とは、ホストで障害が発生してから、コミットされていないトラン ザクションのためにロックが解放されるまでの経過時間を指します。 トランザクシ ョンが短い一般的な OLTP ワークロードの場合、高速 I/O フェンシングにより、 リカバリー時間は約 20 秒になります。 ロック・リースの終了時間の観点からする と、高速 I/O フェンシングは、代替方法と比べてはるかに高速です。 使用するカ テゴリーを決める際は、サービス・レベル・アグリーメント (SLA) を満たすために 高速 I/O フェンシング・サポートが必要かどうかを評価してください。

## **DB2** クラスター・サービスのタイブレーカー・サポート

ホストのサブクラスターでは、サブクラスターで DB2 pureScale インスタンスを実 行し続けるために、IBM Reliable Scalable Cluster Technology (RSCT) の操作クォー ラムが必要です。 RSCT から操作クォーラムを得るには、サブクラスターに過半数 のホストが含まれている必要があります。 クラスターでちょうど半分のホストの通 信状態が維持されていれば、そのサブクラスターでタイブレーカーを排他的に予約 して、操作クォーラムを得ることができます。

インストール時に、DB2 インストーラーは、DB2 クラスター・サービスのタイブレ ーカーが指定されているかどうか、また使用可能かどうかを検査します。 インスト ールとインスタンスの作成はタイブレーカーがなくても正常に行えますが、それが ない場合には、タイブレーカーが構成されなかったことを示す警告メッセージが出 されます。障害によってサブクラスターに元のホストの半数が残されるリスクを減 らすために、デプロイするホストの数を奇数にすることを検討してください。

サポートされる Linux システムでは、クラスター・マネージャー (RSCT) タイブレ ーカー・ディスクとして使用されるデバイスの SCSI-3 PR WRITE EXCLUSIVE REGISTRANTS ONLY (予約タイプ・コード 0x50) が有効になっていなければなり ません。

サポートされる AIX オペレーティング・システムでは、タイブレーカー予約は SCSI-2 予約/解放メカニズムを使用するので、このタイブレーカー・ディスクは要件 ではありません。

2 台のマシンで偶数個のホストを持つ構成では、ちょうど半数のホストで障害が発 生するケースに備えることは、特に重要です。 この構成では、1 台のマシンで障害 が発生した場合にホストの半数で障害が発生するので、操作クォーラムを得るため にタイブレーカーが必要です。

## カテゴリー **1** のストレージ・デバイスとマルチパス入出力ドライバ ーの組み合わせ

このカテゴリーでリストされるストレージ・デバイスとマルチパス入出力ドライバ ーの組み合わせでは、 DB2 クラスター・サービスのタイブレーカーと高速 I/O フ ェンシングを正常にサポートできます。 カテゴリー 1 のデバイスは、DB2 pureScale Feature で妥当性検査されており、最高の回復力と最短のリカバリー時間 が実現します。

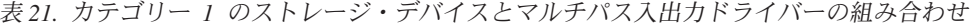

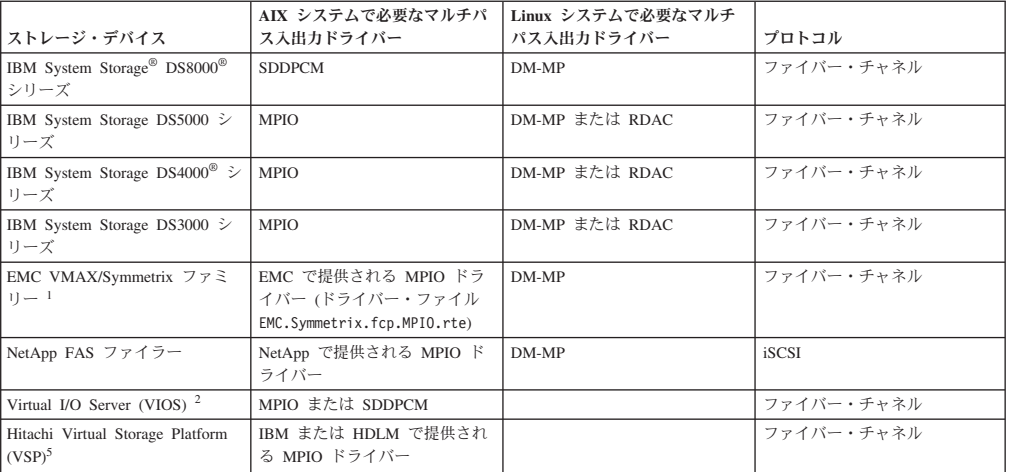

表 *21.* カテゴリー *1* のストレージ・デバイスとマルチパス入出力ドライバーの組み合わせ *(*続き*)*

|    | $(720 - 7)$                                                                                                    |                                                                                                    |                                 |       |  |  |  |  |  |
|----|----------------------------------------------------------------------------------------------------|----------------------------------------------------------------------------------------------------|---------------------------------|-------|--|--|--|--|--|
|    | ストレージ・デバイス                                                                                                    | AIX システムで必要なマルチパ<br>ス入出力ドライバー                                                                                                    | Linux システムで必要なマルチ<br>パス入出力ドライバー | プロトコル |  |  |  |  |  |
| 注: |                                                                                                    |                                                                                                    |                                 |       |  |  |  |  |  |
|    | 1. EMC VMAX/Symmetrix ファミリーのストレージ・システムに接続する各々のホストのポートでは、フロントエンド・アダプター・ポ<br>ート構成に SCSI_3 (SC3) フラグが設定されていなければなりません。 ハイパーボリュームでは、DB2 クラスター・サービス・タイ<br>ブレーカーに使用される論理装置番号 (LUN) に、SCSI3 persist reserv オプションを設定する必要があります。                                                                                                    |                                                                                                    |                                 |       |  |  |  |  |  |
|    | サポートされる Linux システムでは、クラスター・マネージャー (RSCT) タイブレーカーに選択されたデバイスは、予約タイプとして<br>WRITE EXCLUSIVE REGISTRANTS ONLY タイプ・コード 5h をサポートしていなければなりません。 SCSI-3 PR を有効にする<br>と、永続予約ホルダーが 1 つ存在します (クォーラム・デバイスを獲得したノード)。 EMC VMAX 共有ストレージを使用する DB2<br>pureScale クラスターの SCSI3 persist reserve タイプ・オプションが、マップされたディスクに対して有効になっていなければなりませ<br>ん。 デフォルトでは有効になっていません。 |                                                                                                    |                                 |       |  |  |  |  |  |
|    | 2. Virtual I/O Server (VIOS) を使用するときには、ストレージ・システムと AIX システム・マルチパス入出力ドライバーの組み合わせに<br>適合する N Port ID Virtualization (NPIV) を使用する必要があります。 VIOS ストレージのカテゴリーは、基礎となる物理ハードウェ<br>ア・ストレージ・システムのストレージが属するカテゴリーと同じです。 カテゴリー 1 のストレージと見なされる VIOS ストレージ<br>については、その物理ストレージ・ハードウェアとドライバーの組み合わせが、カテゴリー 1 の表に記載されているはずです。                                   |                                                                                                    |                                 |       |  |  |  |  |  |
|    |                                                                                                    | 3. SDDPCM v2630 以降から、DB2 pureScale Feature をインストールする前に、タイブレーカー・ディスクの timeout policy 属性を<br>retry_path に変更する必要があります。 timeout_policy 属性の値を変更するには、次のコマンドを入力します。 |                                 |       |  |  |  |  |  |
|    | chdev -1 hdiskX -a timeout policy=retry path                                                                                                    |                                                                                                    |                                 |       |  |  |  |  |  |
|    | を参照してください。                                                                                                    | 詳しくは、http://www-01.ibm.com/support/docview.wss?rs=540&context=ST52G7&dc=D600&uid=ssg1S1004072&loc=en US&cs=utf-8⟨=en                                         |                                 |       |  |  |  |  |  |
|    |                                                                                                    | 4. これらのドライバーについて詳しくは、以下を参照してください。                                                                                                    |                                 |       |  |  |  |  |  |
|    | • RDAC: http://www.lsi.com/sep/Pages/rdac/index.aspx                                                                                                    |                                                                                                    |                                 |       |  |  |  |  |  |
|    |                                                                                                    | • RHEL 5.5 LO DM-MP: http://docs.redhat.com/docs/en-US/Red_Hat_Enterprise_Linux/5/html/DM_Multipath/index.html                                               |                                 |       |  |  |  |  |  |
|    |                                                                                                    | • RHEL 6.1 上の DM-MP: http://docs.redhat.com/docs/en-US/Red Hat Enterprise Linux/6/html/DM Multipath/index.html                                               |                                 |       |  |  |  |  |  |
|    |                                                                                                    | • SUSE $\pm\emptyset$ DM-MP: http://www.novell.com/documentation/sles11/stor_admin/?page=/documentation/sles11/stor_admin/data/bookinfo.html                 |                                 |       |  |  |  |  |  |
|    | の HDLM for AIX バージョン 7.3.1 以降。                                                                                                    | 5. 最小のマイクロコード・レベルは 70-04-31-00/00 です。ホスト・オプション・モード 72 をオンにする必要があります。Hitachi 提供                                                                               |                                 |       |  |  |  |  |  |

## カテゴリー **2** のストレージ・デバイスとマルチパス入出力ドライバ ーの組み合わせ

このカテゴリーでリストされるストレージ・デバイスとマルチパス入出力ドライバ ーの組み合わせは、DB2 pureScale Feature でサポートおよび検証されています。こ のカテゴリーの組み合わせでは、DB2 クラスター・サービスのタイブレーカーは正 常にサポートできますが、高速 I/O フェンシングはサポートされません。

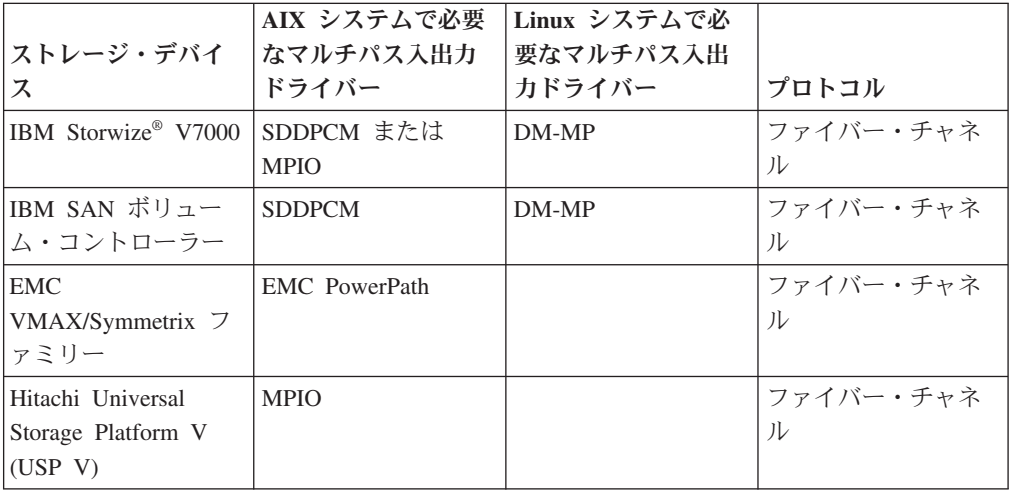

表 *22.* カテゴリー *2* のストレージ・デバイスとマルチパス入出力ドライバーの組み合わせ

 $\overline{\phantom{a}}$ 

## カテゴリー **3** のストレージ・デバイスとマルチパス入出力ドライバ ーの組み合わせ

カテゴリー 1 ともカテゴリー 2 とも識別されないストレージ・デバイスとマルチ パス入出力ドライバーの組み合わせはすべて、カテゴリー 3 に分類されます。カテ ゴリー 3 の組み合わせはサポートされますが、DB2 pureScale Feature で検証され ていません。

ストレージ・デバイスとマルチパス入出力ドライバーのカテゴリーに関係なく、 DB2 pureScale 環境でのホスト障害のリカバリー時間は、他のベンダーのソリュー ションとの比較において優位に立っています。

# 第 **14** 章 ユーザー管理ファイル・システム

DB2 管理ファイル・システムが推奨されているものの、既存の共有ファイル・シス テムを使用したい場合があります。

現在サポートされているユーザー管理ファイル・システムは、IBM General Parallel File System (GPFS™) ファイル・システムのみです。 既存の GPFS のサポート対象 バージョンおよびレベルについては、インストールの前提条件を参照してくださ い。 その要件をユーザー管理の GPFS クラスターおよびファイル・システムが満 たしているかどうかを、DB2 インストーラーが製品インストール時に検査します。 満たしていない場合、インスタンス作成は失敗します。

バージョン・レベルが正しいことに加えて、既存の GPFS ファイル・システムの構 成を検証する必要もあります。現行ファイル・システム・クラスターの構成を検証 するには、次のコマンドを実行します。

db2cluster -cfs -verify -configuration

ファイル・システムのセットアップを検証するには、次のコマンドを実行します。 db2cluster -cfs -verify -filesystem mygpfs1

mygpfs1 は、既存の GPFS クラスター・ファイル・システムの名前です。

DB2 管理ファイル・システムとユーザー管理ファイル・システムが共存することは できません。 IBM DB2 pureScale Feature がサポートする DB2 pureScale インスタ ンスは 1 つだけです。DB2 管理ファイル・システムかユーザー管理ファイル・シ ステムのどちらかを使用することになります。

ユーザー管理ファイル・システムを使用する場合は、デフォルトのパスワードレ ス・リモート root ログインが必要です。

最初の DB2 pureScale インスタンスを作成したときに、ユーザー管理ファイル・シ ステムを使用することを示すために、既存の GPFS ファイル・システムの絶対パス を指定する必要があります。 そのファイル・システムが使用上有効かどうかを、 DB2 インストーラーが検証します。

応答ファイル・インストールの場合:

- INSTANCE SHARED DEVICE PATH キーワードは、DB2 管理ファイル・システムを表 します。
- INSTANCE SHARED DIR キーワードは、ユーザー管理ファイル・システムを表しま す。

DB2 セットアップ・ウィザードによるインストールの場合、「**DB2** クラスター・フ ァイル・システム」パネルで、クラスター環境が検出されます。

**db2icrt** または **db2iupdt** コマンドの場合:

• -instance shared dev オプションは、DB2 管理ファイル・システムを表しま す。

• -instance shared dir オプションは、ユーザー管理ファイル・システムを表しま す。

以下に例を示します。

```
db2icrt -d
-cf host1:host1-ib0
-m host2:host2-ib0
-instance_shared_dir mygpfs1
-tbdev /dev/hdisk2
-u db2sdfe1
db2insd1
```
この例の場合、**db2icrt** コマンドを実行する前に、以下の準備をしておく必要があ ります。

- v mygpfs1 ファイル・システムを既存の GPFS クラスター・ファイル・システムの マウント・ポイントにする。
- v host1 と host2 のどちらにも同じ GPFS クラスターをセットアップし、その両 方に mygpfs1 ファイル・システムをマウントする。
- v 既存のインスタンス所有者ユーザー db2insd1 が、host1 と host2 の両方の mygpfs1 ディレクトリーへの書き込み権限を持つ。
- この例ではユーザー管理ファイル・システムを使用するの で、-instance\_shared\_dev ではなく -instance\_shared\_dir を指定する。

DB2 pureScale インスタンスを拡張してリモート・ホストを含める場合は、まずそ のリモート・ホストまでクラスターを拡張し、ファイル・システムに対して root 書 き込み権限を持つようにリモート・ホストをセットアップします。 DB2 インスト ーラーは、対応する妥当性検査を行います。

以下に例を示します。

db2iupdt -d -add -m host3:host3-ib0 db2insd1

この例では、このコマンドを実行すると、インスタンスが新規メンバー (host3) ま で拡張されます。 **db2iupdt -add** コマンドを実行する前に、以下のようにしておく 必要があります。

- v host3 を同じ GPFS クラスター (既に host1 と host2 が存在) に含める。
- v host3 の mygpfs1 ファイル・システムをマウントする。
- 既存のインスタンス所有者ユーザー db2insd1 が、mygpfs1 ファイル・システム への書き込み権限を持つ。

以下のいずれかの場合、DB2 インストーラーとインスタンス・ユーティリティー は、GPFS クラスターに変更を加えません。

- DB2 pureScale インスタンスの作成
- DB2 pureScale インスタンスの拡張
- v DB2 pureScale インスタンスのドロップ
- v インスタンスからのメンバーまたはクラスター・キャッシング・ファシリティー のドロップ。

# 第 **15** 章 **DB2 pureScale Feature** に関する **DB2 Connect** の考 慮事項

IBM DB2 pureScale Feature 製品と DB2 Connect 製品を同一サーバーにインストー ルすることはできません。 アプリケーションがホスト・システムと分散システムの 両方へのアクセスを必要とする場合は、DB2 Connect 機能のために別個のインスタ ンスを使用します。こうすれば、そのインスタンスは DB2 pureScale サーバーのク ライアントになることができます。

以下の DB2 Connect サーバー製品は、DB2 pureScale サーバーにインストールでき ません。

- DB2 Connect Enterprise Edition
- DB2 Connect Application Server Edition
- v DB2 Connect Unlimited Edition for System i
- DB2 Connect Unlimited Edition for System z

# 第 **16** 章 **DB2 pureScale Feature** に関する **DB2** クライアント の考慮事項

クライアントのいくつかのフィーチャーを、IBM DB2 pureScale Feature と共に使用 できます。

DB2 pureScale のフィーチャーをアプリケーションが十分に活用するには、DB2 サ ーバーと DB2 クライアントが、以下のような特定のリリース・レベルでなければ なりません。

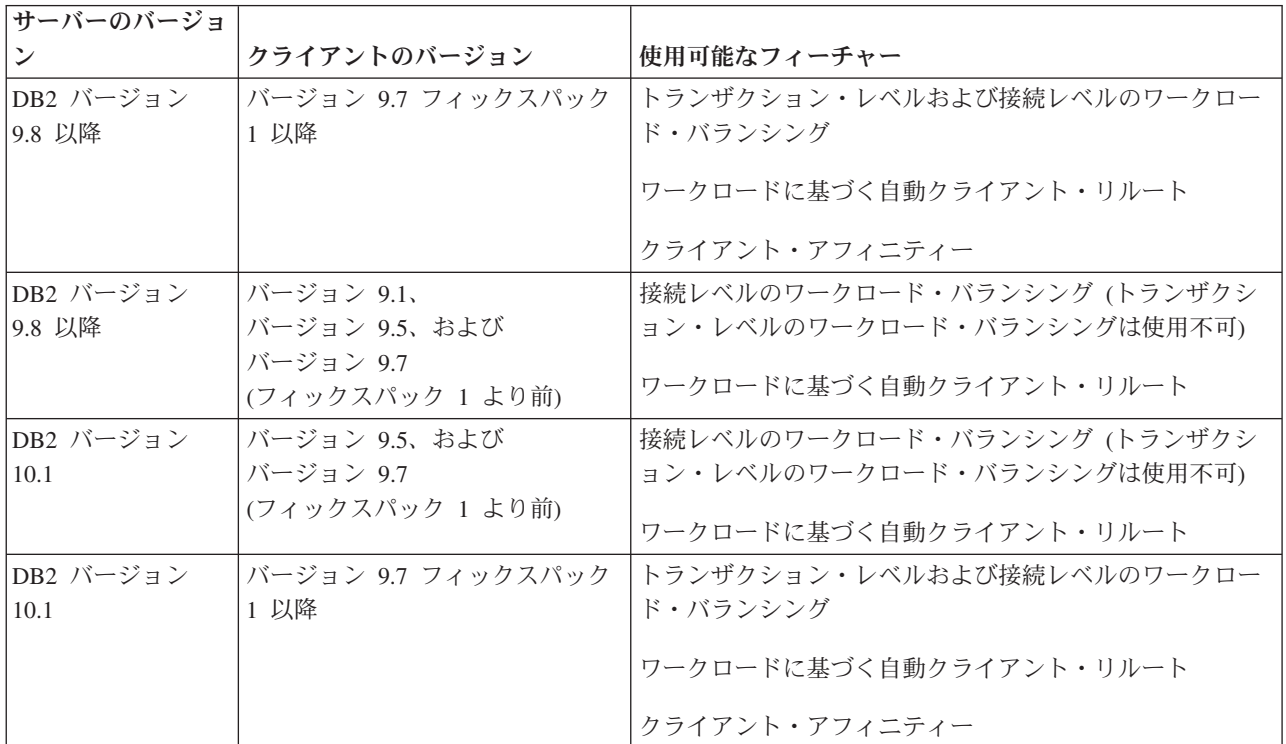

### クライアントのフィーチャー

自動クライアント・リルート

自動クライアント・リルートは IBM Data Server のフィーチャーであり、 障害が発生したサーバーから別のサーバーへクライアント・アプリケーショ ンをリダイレクトすることにより、最低限の中断でアプリケーションが作業 を続行できるようにします。

#### クライアント・アフィニティー

クライアント・アフィニティーは、クライアントの接続先になりうるメンバ ーの順序付きリストを提供します。 メンバーのワークロードについては考 慮されません。最初のメンバーが使用不可の場合、またはクライアントが最 初に接続していたメンバーが使用不可になった場合、自動クライアント・リ ルート・フィーチャーは、リスト内の次のメンバーへの接続を試みます。

#### ワークロード・バランシング

自動ワークロード・バランシング (WLB) は、DB2 pureScale データベー ス・サーバーから戻されるサーバー・リストに含まれるメンバー・ワークロ ード情報を使用して、クライアントがメンバー間に作業をバランスよく分散 できるようにします。

COMMIT および ROLLBACK 操作のとき、DB2 pureScale データベース・ サーバーは、以下の条件が当てはまる場合は、ワークロード・バランシング をクライアントが使用することを制限します。

- 接続にグローバル変数が使用されている
- 暗号化パスワードが使用されている
- v Open With Hold カーソルが使用されている
- v 宣言済み一時表 (DGTT) が使用されている
- v TRANSFROM GROUP が設定されている
- SESSION AUTHID が変更された
- v PL/SQL パッケージまたは SQL/PL モジュールが使用されている
- カーソル変数が使用されている
- シーケンス値が使用されており、DB2 ALLOW WLB WITH\_SEQUENCES が有効 になっていない
- v PRESERVE ROWS が指定された作成済み一時表 (CGTT) が使用されている

KEEPDYNAMIC YES バインド・オプションを指定してバインドされたパッケー ジに動的 SQL が準備されている場合も、クライアントはワークロード・バ ランシングの使用を制限されます。 この制限は、ストアード・プロシージ ャーまたはユーザー定義関数にステートメントを準備する場合、あるいは CLI や JDBC、ODBC、.NET などの非組み込み API を通してステートメン トを準備する場合は、適用されません。 ワークロード・バランシングを必 要とする場合は、各トランザクションのステートメントをアプリケーション が再準備するようにする必要があります。 この要件を満たした後で、 KEEPDYNAMIC NO を指定してアプリケーションを再バインドする必要があり ます。

DB2 pureScale 環境で KEEPDYNAMIC YES バインド・オプションを使用する アプリケーションは、以下のように動作します。

- IBM 非組み込み API を使用するアプリケーションの場合、新規トランザ クションのステートメントの再準備が暗黙的に行われることがあります。 既存のリモート・アプリケーションは通常どおり作動します。
- IBM 非組み込み API を使用しないアプリケーションはどれでも、新規ト ランザクションでステートメントが再準備されるという保証はありませ ん。したがって、サーバーは自動ワークロード・バランシング (WLB) を 許可しません。

KEEPDYNAMIC NO (バインド・オプションとしてまたは ALTER PACKAGE ステートメントで指定) は、新規トランザクションでステートメ ントを再準備することをサーバーに示します。 この設定があると、 KEEPDYNAMIC 動作は WLB が許可されるか許可されないかにまったく関 係しません。 IBM 組み込み API を使用するアプリケーションの場合、新

規トランザクションのステートメントを再準備するようにできるのであれ ば、KEEPDYNAMIC NO 動作にして WLB を可能にできます。

クライアントのこれらのフィーチャーの使用について詳しくは、DB2 データベー ス・サーバーへの高可用性クライアント接続に関する情報を、DB2 インフォメーシ ョン・センターで検索してください。

# 第 **17** 章 **DB2 pureScale Feature for DB2 Enterprise Server Edition** のインストールの準備

以下のトピックでは、DB2 pureScale Feature をインストールするために環境を準備 する方法について詳しく説明します。 DB2 pureScale Feature は、特定の AIX およ び Linux オペレーティング・システムでサポートされます。

# **DB2 pureScale Feature** のインストール **(AIX)**

このセクションのトピックでは、サポートされる AIX 環境に DB2 pureScale Feature をインストールするための環境の準備について詳しく説明します。

## **DB2 pureScale Feature** のインストールの前提条件 **(AIX)**

IBM DB2 pureScale Feature をインストールする前に、ご使用のシステムが以下のハ ードウェア、ファームウェア、ソフトウェア、およびストレージ要件を満たしてい ることを確認する必要があります。 **db2prereqcheck** コマンドを使用して、特定の DB2 バージョンのソフトウェアおよびファームウェア前提条件を確認できます。

## ハードウェアおよびファームウェアの前提条件

このセクションの下部にあるこれらの表には、サポート対象サーバーにおけるハー ドウェア要件およびファームウェア要件がリストされています。

- v サーバー固有のハードウェア詳細:
	- – [DDR InfiniBand](#page-197-0) サポート
	- – [QDR InfiniBand](#page-199-0) サポート
	- – [RDMA over Converged Ethernet \(RoCE\)](#page-200-0) サポート
- v ケーブル情報:
	- 10GE [ケーブル情報](#page-203-0) (1、3、および 5 メートル)
	- QDR IB [ケーブル情報](#page-203-1) (1、3、5、10、30 メートル)
- v スイッチ:
	- サポートされる InfiniBand [ネットワーク・スイッチ](#page-203-2)
	- IBM [検証済み](#page-204-0) 10GE スイッチ

DB2 pureScale 環境におけるサーバーでは、イーサネット・ネットワークと高速通 信アダプター・ポートの両方を使用する必要があります。

通信アダプター・ポートは、以下にすることができます。

- v InfiniBand (IB) ネットワーク
- v 10 ギガビット・イーサネット (10GE) ネットワーク

10GE ネットワークを使用するには、すべての 10GE ネットワーク・アダプターお よびスイッチが、Remote Direct Memory Access (RDMA) over Converged Ethernet (RoCE) 対応でなければなりません。

注**:** DB2 pureScale環境のパブリック・ネットワーク用ホストで必須のイーサネッ ト・アダプターは 1 つだけですが、イーサネット・アダプターが 2 つある場合 は、ネットワークにイーサネット結合をセットアップする必要があります。イーサ ネット結合 (チャネル結合とも言う) とは、2 つ以上のネットワーク・インターフェ ースを結合する設定のことです。 イーサネット結合は、予備を提供し、イーサネッ ト・ネットワーク・アダプターの障害に強くなります。 イーサネット結合の構成手 順については、イーサネット・アダプターの資料を参照してください。

|                                  | 必要なプラットフォ<br>ーム・ファームウェ | InfiniBand ネットワ<br>ーク・アダプター、<br>GX デュアル・ポー<br>ト 12x チャネル接続<br>- DDR InfiniBand | <b>InfiniBand Channel</b>                                        |
|----------------------------------|------------------------|--------------------------------------------------------------------------------|------------------------------------------------------------------|
| サーバー                             | ア・レベル                  | Channel アダプター                                                                  | 変換ケーブル                                                           |
| IBM POWER7 795<br>$(9119-FHB)$ * | AH720 102 以上           | フィーチャー・コー<br>$\upharpoonright$ 1816                                            | 12x - 4x (フィーチャ<br>$- \cdot$ $ \vdash$<br>1828、1841、または<br>1854) |
| IBM POWER7 780<br>$(9179-MHB)$ * | AM720_102 以上           | フィーチャー・コー<br>F 1808                                                            | 12x - 4x (フィーチャ<br>$- \cdot$ コード<br>1828、1841、または<br>1854)       |
| IBM POWER7 780<br>(9179-MHC) *   | AM740_042 or higher    | フィーチャー・コー<br>$\upharpoonright$ 1808                                            | 12x - 4x (フィーチャ<br>$- \cdot$ コード<br>1828、1841、または<br>1854)       |
| IBM POWER7 770<br>$(9117-MMB)$ * | AM720_102 以上           | フィーチャー・コー<br>F1808                                                             | 12x - 4x (フィーチャ<br>$- \cdot$ コード<br>1828、1841、または<br>1854)       |
| IBM POWER7 770<br>$(9117-MMC)$ * | AM740_042 or higher    | フィーチャー・コー<br>$\upharpoonright$ 1808                                            | 12x - 4x (フィーチャ<br>$- \cdot$ コード<br>1828、1841、または<br>1854)       |
| IBM POWER7 750<br>$(8233-E8B)$   | AL730_035 以上           | フィーチャー・コー<br>F 5609                                                            | 12x - 4x (フィーチャ<br>$- \cdot$ コード<br>1828、1841、または<br>1854)       |
| IBM POWER7 740<br>$(8205-E6C)$   | AL720_102 以上           | フィーチャー・コー<br>$\upharpoonright$ EJ04                                            | 12x - 4x (フィーチャ<br>$- \cdot$ コード<br>1828、1841、または<br>1854)       |
| IBM POWER7 740<br>$(8205-E6B)$   | AL720_102 以上           | フィーチャー・コー<br>$\upharpoonright$ 5615                                            | 12x - 4x (フィーチャ<br>$- \cdot 7 - K$<br>1828、1841、または<br>1854)     |

<span id="page-197-0"></span>表 *23. DDR - InfiniBand* サポートのサーバー固有のハードウェア詳細

| サーバー                                          | 必要なプラットフォ<br>ーム・ファームウェ<br>ア・レベル | InfiniBand ネットワ<br>ーク・アダプター、<br>GX デュアル・ポー<br>ト 12x チャネル接続<br>- DDR InfiniBand<br>Channel アダプター | <b>InfiniBand Channel</b><br>変換ケーブル                                  |
|-----------------------------------------------|---------------------------------|-------------------------------------------------------------------------------------------------|----------------------------------------------------------------------|
| IBM POWER7 730<br>$(8231-E2B)$                | AL720 102 以上                    | フィーチャー・コー<br>$F$ 5266                                                                           | 4x - 4x のケーブル<br>(フィーチャー・コー<br>$\upharpoonright$ 3246)               |
| IBM POWER7 720<br>$(8202-E4C)$                | AL720_102 以上                    | フィーチャー・コー<br>$E_{I}$ EJ04                                                                       | 12x - 4x (フィーチャ<br>$- \cdot$ コード<br>1828、1841、または<br>1854)           |
| IBM POWER7 720<br>$(8202-E4B)$                | AL720 102 以上                    | フィーチャー・コー<br>$F$ 5615                                                                           | 12x - 4x (フィーチャ<br>$- \cdot 7 - K$<br>1828、1841、または<br>1854)         |
| IBM POWER7 710<br>$(8231-E2B)$                | AL720_102 以上                    | フィーチャー・コー<br>$F$ 5266                                                                           | 4x - 4x のケーブル<br>(フィーチャー・コー<br>$\upharpoonright$ 3246)               |
| IBM POWER6 <sup>®</sup> 595<br>$(9119 - FHA)$ | EH350_071 以上                    | フィーチャー・コー<br>$F$ 1816                                                                           | 12x - 4x (フィーチャ<br>$- \cdot$ コード<br>1828、1841、または<br>1854)           |
| IBM POWER6 550<br>Express $(8204-E8A)$        | EL350_071 以上                    | フィーチャー・コー<br>F 5609                                                                             | 12x - 4x (フィーチャ<br>$- \cdot \Box - \nabla$<br>1828、1841、または<br>1854) |

表 *23. DDR - InfiniBand* サポートのサーバー固有のハードウェア詳細 *(*続き*)*

#### 注**:**

- v システムを入手する際には、柔軟性およびスケーラビリティーの向上を目的に、 使用可能な入出力ポート数と将来のワークロードを検討してください。アスタリ スク (\*) でマークを付けられたサーバーは、エンタープライズ・アプリケーショ ン用に設計されています。 ハードウェアの選択について詳しくは、IBM システ ム・ハードウェア資料 [\(http://publib.boulder.ibm.com/infocenter/powersys/v3r1m5/](http://publib.boulder.ibm.com/infocenter/powersys/v3r1m5/index.jsp) [index.jsp\)](http://publib.boulder.ibm.com/infocenter/powersys/v3r1m5/index.jsp) の『サイトおよびハードウェア計画』を参照してください。
- v InfiniBand Channel 変換ケーブルは、複数の長さで用意されています。長さによっ て、製品フィーチャー・コード (FC) は異なります。用意されている 12x - 4x InfiniBand Channel 変換ケーブルの長さには、1.5 メートル (FC 1828) 、3 メー トル (FC 1841)、および 10 メートル (FC 1854) があります。ケーブルの長さを 選択するときに検討しなければならない要因は、DB2 pureScale 環境でのデー タ・センターのレイアウトおよびハードウェアの相対位置です。

<span id="page-199-0"></span>

|                       |               | InfiniBand ネットワーク・ア<br>ダプター、GX デュアル・ポ |
|-----------------------|---------------|---------------------------------------|
|                       |               | ート 12x チャネル接続 -                       |
|                       | 必要なプラットフォーム・フ | DDR InfiniBand Channel ア              |
| サーバー                  | アームウェア・レベル    | ダプター                                  |
| IBM POWER7 780/HE     | AM740 042 042 | PCIe2 2 ポート 4X                        |
| $(9179-MHC)$          |               | InfiniBand QDR アダプター                  |
|                       |               | (フィーチャー・コード:                          |
|                       |               | 5285)                                 |
| IBM POWER7 770/MR     | AM740_042_042 | PCIe2 2 ポート 4X                        |
| $(9117-MMC)$          |               | InfiniBand QDR アダプター                  |
|                       |               | (フィーチャー・コード:                          |
|                       |               | 5285)                                 |
| IBM POWER7 740 2S (オプ | AL740_043_042 | PCIe2 2 ポート 4X                        |
| ションの薄型スロット付き          |               | InfiniBand QDR アダプター                  |
| 8205-E6C)             |               | (フィーチャー・コード:                          |
|                       |               | 5285)、または PCIe                        |
|                       |               | Newcombe ライザー・カード                     |
|                       |               | (フィーチャー・コード:                          |
|                       |               | 5685) 内の PCIe2 ロー・プロ<br>ファイル 2 ポート 4X |
|                       |               | InfiniBand QDR アダプター                  |
|                       |               | (フィーチャー・コード:                          |
|                       |               | 5283)、あるいはその両方                        |
| Newcombe (オプション・ロ     | AL720_102     | PCIe Newcombe ライザー・                   |
| ー・プロファイル Gen2 スロ      |               | カード (フィーチャー・コー                        |
| ット) 付き IBM POWER7     |               | ド: 5685) 内の PCIe2 ロー・                 |
| 740 (8205-E6B)        |               | プロファイル 2 ポート 4X                       |
|                       |               | InfiniBand QDR アダプター                  |
|                       |               | (フィーチャー・コード:                          |
|                       |               | 5283)                                 |
| IBM POWER7 710        | AL740_043_042 | PCIe Newcombe ライザー・                   |
| $(8231-E1C)$          |               | カード (フィーチャー・コー                        |
|                       |               | ド: 5685) 内の PCIe2 ロー                  |
|                       |               | プロファイル 2 ポート 4X                       |
|                       |               | InfiniBand QDR アダプター                  |
|                       |               | (フィーチャー・コード:                          |
|                       |               | 5283)                                 |
| IBM POWER7 720        | AL730_066_035 | PCIe Newcombe ライザー・                   |
| $(8202-E4B)$          |               | カード (フィーチャー・コー                        |
|                       |               | ド: 5685) 内の PCIe2 ロー・                 |
|                       |               | プロファイル 2 ポート 4X                       |
|                       |               | InfiniBand QDR アダプター<br>(フィーチャー・コード:  |
|                       |               |                                       |
|                       |               | 5283)                                 |

表 *24. QDR - InfiniBand* サポートのサーバー固有のハードウェア詳細

| サーバー                              | 必要なプラットフォーム・フ<br>ァームウェア・レベル | InfiniBand ネットワーク・ア<br>ダプター、GX デュアル・ポ<br>ート 12x チャネル接続 -<br>DDR InfiniBand Channel $\vec{\gamma}$<br>ダプター                                                                                                    |
|-----------------------------------|-----------------------------|----------------------------------------------------------------------------------------------------|
| IBM POWER7 720<br>$(8202-E4C)$    | AL740 043 042               | PCIe2 2 $\mathbb{R}$ $\rightarrow$ 4X<br>InfiniBand QDR アダプター<br>(フィーチャー・コード:<br>5285)、または PCIe<br>Newcombe ライザー・カード<br>(フィーチャー・コード:<br>5685) 内の PCIe2 ロー・プロ<br>ファイル 2 ポート 4X<br>InfiniBand QDR アダプター<br>(フィーチャー・コード:<br>5283)、あるいはその両方 |
| IBM POWER7 730 2S<br>$(8231-E2C)$ | AL740 043 042               | PCIe Newcombe ライザー・<br>カード (フィーチャー・コー<br>ド: 5685) 内の PCIe2 ロー・<br>プロファイル 2 ポート 4X<br>InfiniBand QDR アダプター<br>(フィーチャー・コード:<br>5283)                                                                                                    |

表 *24. QDR - InfiniBand* サポートのサーバー固有のハードウェア詳細 *(*続き*)*

注**:** QDR IB アダプターは仮想化をサポートしません。各 LPAR に専用 QDR IB アダプターが必要です。例えば、マシンに 2 つの LPAR (1 つは CF 用、1 つはメ ンバー用) がある場合、これらの LPAR のそれぞれが専用の QDR IB アダプター を持っている必要があります。

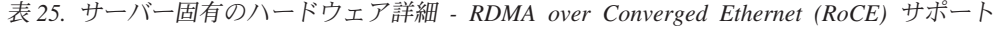

<span id="page-200-0"></span>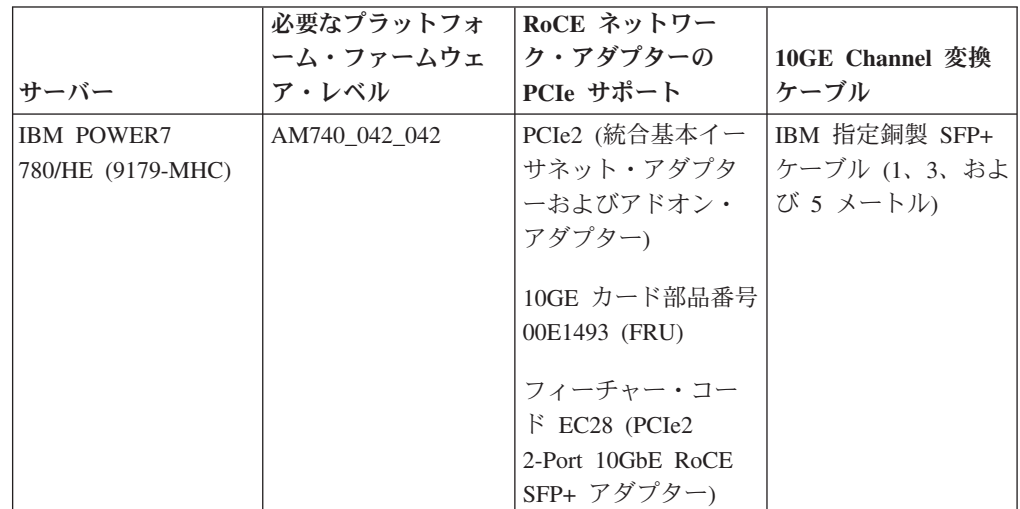

| 必要なプラットフォ     | RoCE ネットワー                                                                                                    |                                            |
|---------------|----------------------------------------------------------------------------------------------------|--------------------------------------------|
| ーム・ファームウェ     | ク・アダプターの                                                                                                    | 10GE Channel 変換                            |
| ア・レベル         | PCIe サポート                                                                                                    | ケーブル                                       |
| AM740 042 042 | PCIe2 (統合基本イー<br>サネット・アダプタ<br>ーおよびアドオン・<br>アダプター)                                                                                                    | IBM 指定銅製 SFP+<br>ケーブル (1、3、およ<br>び 5 メートル) |
|               | 10GE カード部品番号<br>00E1493 (FRU)                                                                                                    |                                            |
|               | フィーチャー・コー<br>$\space$ F EC28 (PCIe2<br>2-Port 10GbE RoCE<br>SFP+ アダプター)                                                                                                    |                                            |
| AL740_043_042 | PCIe2 (統合基本イー<br>サネット・アダプタ<br>ーおよびアドオン・<br>アダプター)<br>10GE カード部品番号<br>00E1493 (FRU)<br>PCIe2 2 ポート<br>10GbE RoCE SFP+<br>アダプター (フィーチ<br>ャー・コード<br>EC28)、または PCIe<br>Newcombe ライザ<br>ー・カード (フィーチ<br>ャー・コード 5685)<br>内の PCIe ロー・プ<br>ロファイル 2 ポート<br>10GbE RoCE SFP+ | IBM 指定銅製 SFP+<br>ケーブル (1、3、およ<br>び 5 メートル) |
|               |                                                                                                    | アダプター (フィーチ                                |

表 *25.* サーバー固有のハードウェア詳細 *- RDMA over Converged Ethernet (RoCE)* サポート *(*続き*)*

|                                                       | 必要なプラットフォ     | RoCE ネットワー                                                                                                    |                                              |
|-------------------------------------------------------|---------------|----------------------------------------------------------------------------------------------------|----------------------------------------------|
|                                                       | ーム・ファームウェ     | ク・アダプターの                                                                                                    | 10GE Channel 変換                              |
| サーバー                                                  | ア・レベル         | PCIe サポート                                                                                                    | ケーブル                                         |
| IBM POWER7 740<br>2S (オプションの薄<br>型スロット付き<br>8205-E6C) | AL740_043_042 | PCIe2 (統合基本イー<br>サネット・アダプタ<br>ーおよびアドオン・<br>アダプター)                                                                                                    | IBM 指定銅製 SFP+<br> ケーブル (1、3、およ<br> び 5 メートル) |
|                                                       |               | 10GE カード部品番号<br>00E1493 (FRU)<br>PCIe2 2 ポート<br>10GbE RoCE SFP+<br>アダプター (フィーチ<br>ャー・コード<br>EC28)、または PCIe<br>Newcombe ライザ<br>ー・カード (フィーチ<br>ャー・コード 5685)                         |                                              |
| IBM POWER7 710                                        | AL740_043_042 | 内の PCIe ロー・プ<br>ロファイル 2 ポート<br>10GbE RoCE SFP+<br>アダプター (フィーチ<br>ャー・コード EC27)<br>PCIe2 (統合基本イー                                                                                    | IBM 指定銅製 SFP+                                |
| 1S (8231-E1C)                                         |               | サネット・アダプタ<br>ーおよびアドオン・<br>アダプター)<br>10GE カード部品番号<br>00E1493 (FRU)<br>PCIe2 ロー・プロフ<br>ァイル 2 ポート<br>10GbE RoCE SFP+<br>アダプター (フィーチ                                                  | ケーブル (1、3、およ<br> び 5 メートル)                   |
| IBM POWER7 730<br>2S (8231-E2C)                       | AL740 043 042 | ャー・コード EC27)<br>PCIe2 (統合基本イー<br>サネット・アダプタ<br>ーおよびアドオン・<br>アダプター)<br>10GE カード部品番号<br>00E1493 (FRU)<br>PCIe2 ロー・プロフ<br>ァイル 2 ポート<br>10GbE RoCE SFP+<br>アダプター (フィーチ<br>ャー・コード EC27) | IBM 指定銅製 SFP+<br> ケーブル (1、3、およ<br> び 5 メートル) |

表 *25.* サーバー固有のハードウェア詳細 *- RDMA over Converged Ethernet (RoCE)* サポート *(*続き*)*

注**:** RoCE アダプターは仮想化をサポートしません。各 LPAR に専用 RoCE アダプ ターが必要です。例えば、マシンに 2 つの LPAR (1 つは CF 用、1 つはメンバー 用) がある場合、これらの LPAR のそれぞれが専用の RoCE アダプターを持って いる必要があります。

表 *26. 10GE* ケーブル情報 *(1*、*3*、および *5* メートル*)*

<span id="page-203-0"></span>

|           | 1 メートル  | 3 メートル           | 5 メートル      |
|-----------|---------|------------------|-------------|
| IBM 部品番号  | 46K6182 | 46K6183          | 46K6184     |
| フィーチャー・コー | EN01    | EN <sub>02</sub> | <b>EN03</b> |
| ド番号       |         |                  |             |

注**:**

v 10GE ネットワークには、Small Form-factor Pluggable Plus (SFP+) 接続を使用す る IBM 指定銅製 10GE ケーブルが必要です。

表 *27. QDR IB* ケーブル情報 *(1*、*3*、*5*、*10*、*30* メートル*)*

<span id="page-203-1"></span>

|        |      |      | 1 メートル  3 メートル  5 メートル  10 メートル  30 メートル |      |      |
|--------|------|------|------------------------------------------|------|------|
|        | (銅)  | (銅)  | (銅)                                      | (光)  | (光)  |
| フィーチャ  | 3287 | 3288 | 3289                                     | 3290 | 3293 |
| ー・コード番 |      |      |                                          |      |      |
| 一号     |      |      |                                          |      |      |

<span id="page-203-2"></span>表 *28.* サポートされる *InfiniBand* ネットワーク・スイッチ

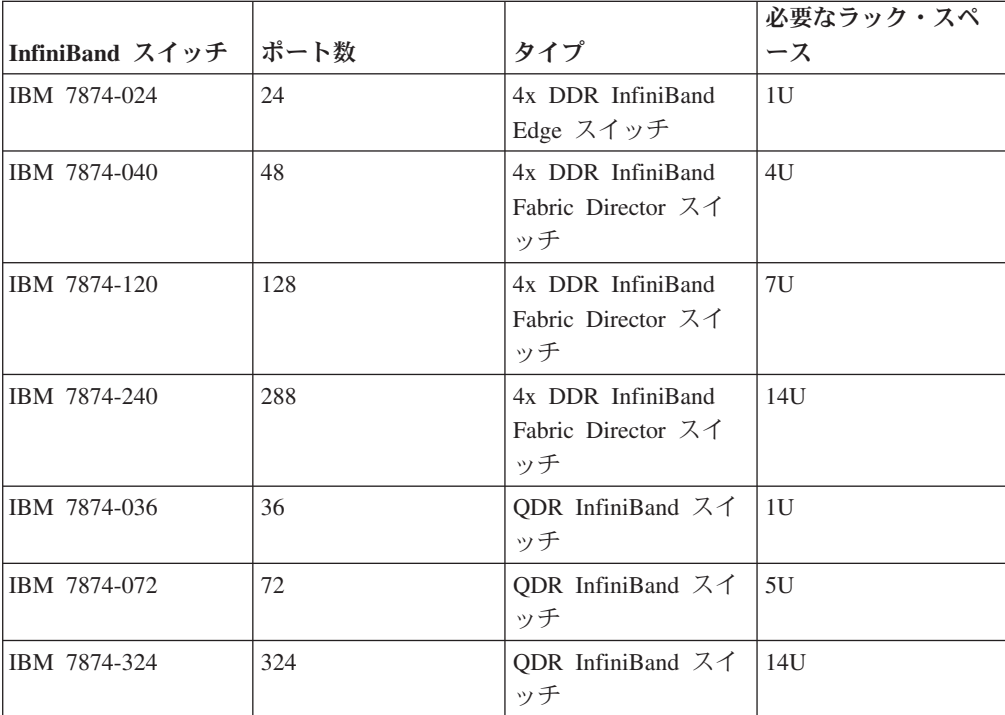

#### 注**:**

DB2 pureScale 環境で 2 つのスイッチを使用している場合、4x - 4x のスイッチ間 リンク (ISL) が 2 つ以上必要です。 パフォーマンス、およびスイッチ間リンクの 障害発生時のフォールト・トレランスを向上させるために、CF およびメンバーから スイッチに接続されている通信アダプター・ポートの合計の半数のスイッチ間リン ク・ケーブルを使用します。 例えば、1 次と 2 次それぞれの CF に 4 つのクラス ター相互接続ネット名があり、4 つのメンバーが存在する、2 つのスイッチで構成 される DB2 pureScale 環境の場合は、6 本のスイッチ間リンクを使用します (6 = (2 x 4 + 4) / 2)。 ご使用のネットワーク環境に合った適切な長さの 4x - 4x の InfiniBand ISL ケーブルを選択します。

DDR IB を使用した構成の場合、ISL ケーブルには、任意の CX4 - CX4 銅製また は光 InfiniBand 変換ケーブルを使用できます。例えば、次の SKU で識別される Gore & Associates ケーブルは、いずれも使用可能です。IBN4600-6、IBN4800- 5、IBN5800-1、IBN58002、IBN5800-3、および IBN5800-5。

DDR および QDR InfiniBand ネットワーク・スイッチ・タイプを混在させることは できません。クラスター内では、同じタイプのスイッチ、アダプター、およびケー ブルを使用する必要があります。 DDR IB アダプターを使用しているサーバーは、 DDR タイプのスイッチと、それに対応するケーブルを使用する必要があります。 QDR IB アダプターを使用しているサーバーは、QDR タイプのスイッチと、それに 対応するケーブルを使用する必要があります。

表 *29. IBM* 検証済み *10GE* スイッチ

<span id="page-204-0"></span>

| <b> スイッチ</b> | IBM 検証済みスイッチ         | ケーブル接続            |
|--------------|----------------------|-------------------|
| 10GE         | Blade ネットワーク・テクノ     | IBM 指定銅製 SFP+ ケーブ |
|              | ロジー RackSwitch G8124 | ル (1、3、および 5 メート  |
|              |                      | ル                 |

#### 注**:**

通常は、IEEE 802.3x で規定された Global Pause フロー制御をサポートする 10GE もサポートされます。 ただし、正確なセットアップ手順は、スイッチ・セクション で説明されている (IBM 検証済みスイッチに基づく) 手順とは異なる場合がありま す。 詳しくは、スイッチのユーザー・マニュアルを参照してください。

## ストレージ・ハードウェア要件

DB2 pureScale Feature は、すべてのストレージ域ネットワーク (SAN)、および直接 接続される共有ブロック・ストレージをサポートしています。 回復力を高めるため に、DB2 クラスター・サービス管理対象共有ストレージを構成することが勧められ ています。 DB2 クラスター・サービスのサポートについて詳しくは、トピック 『共有ストレージに関する考慮事項』を参照してください。 DB2 pureScale Feature をサポートするには、以下のストレージ・ハードウェア要件を満たしている必要が あります。

- v 各ホストのローカル・ディスクには、以下の空きスペースが必要です。
	- インストールの抽出用: 3 GB
	- インストール・パス用: 3.5 GB
	- /tmp ディレクトリー用: 5 GB
	- インスタンス・ホーム・ディレクトリー用: 1 GB
	- /var ディレクトリー用: 5 GB

– /(ルート・ファイル・システム) 用: 1 GB

• 少なくとも 3 つの共有ファイル・システムがそれぞれ別々の物理ディスクに置か れている必要があります。 4 つ目の共有ディスクを、DB2 クラスター・サービ スのタイブレーカー・ディスクとして構成することが推奨されています。

ファイル・システムごとに、以下の共有ディスク空きスペースが必要です。

- インスタンス共有ファイル: 10 GB <sup>2</sup>
- データ: 個別のアプリケーションの必要によって異なる
- ログ: 予想されるトランザクションの数およびアプリケーションのロギング要 件によって異なる

注**:** ホスト・メモリーが十分でない場合は、製品をインストールすることはできま すが、データベース・インスタンスを開始できません。 メモリー所要量は、同一ホ スト上に存在するデータベースまたはインスタンスの総数によって異なります。

## ソフトウェア前提条件

サポートされるアダプターおよびスイッチ・タイプ別に、AIX オペレーティング・ システムのバージョン・レベル、テクノロジー・レベル、および必須フィックスを リストします。

- DDR IB [アダプターおよびスイッチ](#page-205-0)
- ODR IB [アダプターおよびスイッチ](#page-206-0)
- RoCE [アダプターおよびスイッチ](#page-206-1)

<span id="page-205-0"></span>インストール、または **installFixPack** コマンドの実行前に、ご使用のオペレーテ ィング・システムにフィックスが適用されていることを確認してください。

|           |                   | <b>Service Pack</b> |           |                        |
|-----------|-------------------|---------------------|-----------|------------------------|
| AIX のバージョ | <b>Technology</b> | (SP) の最小レベ          | uDAPL の必須 |                        |
|           | Level             | ル                   | レベル       | <b>AIX APAR</b>        |
| $AIX$ 6.1 | 6                 | 5                   | 6.1.6.15  | IV01781 (SP6 に<br>包含)* |
| $AIX$ 6.1 | 7                 |                     | 6.1.7.0   |                        |
| $AIX$ 6.1 | 7                 | 3                   | 6.1.7.1   |                        |
| AIX 7.1   | $\Omega$          | 3                   | 7.1.0.15  | IV02136 (SP4 に<br>包含)* |
| AIX 7.1   |                   |                     | 7.1.1.0   |                        |
| AIX 7.1   |                   | 3                   | 7.1.1.2   |                        |

表 *30. DDR InfiniBand* アダプターおよびスイッチの固有のソフトウェア要件 *- AIX* オペレ ーティング・システム・バージョンおよびテクノロジー・レベル

<sup>2.</sup> 入出力パフォーマンスを改善するため、データベースを保持するための別個の GPFS ファイル・システムを作成し、その共有ディス クをデータベース作成コマンドで指定してください。

<span id="page-206-0"></span>

| $ {\bf AIX} \>$ のバージョ Technology | Level | <b>Service Pack</b><br>(SP) の最小レベ   uDAPL の必須 | レベル      | <b>AIX APAR</b>      |
|----------------------------------|-------|-----------------------------------------------|----------|----------------------|
| AX 6.1                           |       |                                               | 6.1.7.15 | IV26383 <sup>1</sup> |
| AK 7.1                           |       |                                               | 7.1.1.15 | $IV26384^2$          |

表 *31. QDR InfiniBand* アダプターおよびスイッチの固有のソフトウェア要件 *- AIX* オペレ ーティング・システム・バージョンおよびテクノロジー・レベル

#### 注**:**

- 1. InfiniBand IV26383.epkg.Z 暫定フィックスは FTP を使用して <ftp://public.dhe.ibm.com/aix/ifixes/iv26383/> から入手できます。
- 2. InfiniBand IV26384.epkg.Z 暫定フィックスは FTP を使用して <ftp://public.dhe.ibm.com/aix/ifixes/iv26384/> から入手できます。

表 *32. RoCE* 固有のソフトウェア要件 *- AIX* オペレーティング・システムの各バージョンお よび *Technology Level*

<span id="page-206-1"></span>

| AIX のバージョ   Technology | Level | <b>Service Pack</b><br>(SP) の最小レベ   uDAPL の必須<br>JV | レベル                       | <b>AIX APAR</b> |
|------------------------|-------|-----------------------------------------------------|---------------------------|-----------------|
| AIX 6.1                |       |                                                     | 6.1.7.2 (IV20240)<br>で更新) | <b>IV20240</b>  |
| AIX 7.1                |       |                                                     | 7.1.1.2 (IV20241)<br>で更新) | <b>IV20241</b>  |

#### 注**:**

- v ベースとなる Technology Level の uDAPL パッケージ (フィックスパックに固有 の uDAPL パッケージではないもの) を、「AIX Web Download Pack Programs」Web サイト [\(https://www14.software.ibm.com/webapp/iwm/web/reg/](https://www14.software.ibm.com/webapp/iwm/web/reg/signup.do?source=aixbp&lang=en_US&S_PKG=udapl) [signup.do?source=aixbp&lang=en\\_US&S\\_PKG=udapl](https://www14.software.ibm.com/webapp/iwm/web/reg/signup.do?source=aixbp&lang=en_US&S_PKG=udapl) を参照) からダウンロードして インストールします。ベースとなる uDAPL パッケージをインストールした後、 IBM サポート・ポータル [\(https://www-304.ibm.com/support/](https://www-304.ibm.com/support/docview.wss?q1=U830315&dc=DB510&rs=1209&uid=isg1fileset664799651&cs=UTF-8&lang=en&loc=en_US) [docview.wss?q1=U830315&dc=DB510&rs=1209&uid=isg1fileset664799651&cs=UTF-8](https://www-304.ibm.com/support/docview.wss?q1=U830315&dc=DB510&rs=1209&uid=isg1fileset664799651&cs=UTF-8&lang=en&loc=en_US) [&lang=en&loc=en\\_US](https://www-304.ibm.com/support/docview.wss?q1=U830315&dc=DB510&rs=1209&uid=isg1fileset664799651&cs=UTF-8&lang=en&loc=en_US)を参照) から、該当する Technology Level の適切な uDAPL フィックスを適用してください。
- v 上記の表に指定された最小 Service Pack が適用された Technology Level で AIX システムが稼働している場合は、アスタリスク(\*)の印が付いた AIX APAR を 除き、その行にリストされたすべての APAR をインストールする必要がありま す。 アスタリスクの印が付いた APAR は、複数のスイッチがある DB2 pureScale環境でのみ必要となります。 これより新しい Service Pack が適用され た Technology Level で稼働するシステムの場合は、その Service Pack レベルに APAR フィックスが含まれているかどうか確認してください。 該当 APAR フィ ックスが含まれる最初の Service Pack は、表の中で、APAR フィックスの横の括 弧内に示されています。 システムで実行される Service Pack が、最小必須要件 より高く、かつ APAR のフィックスが最初に含まれようになった Service Pack より低い場合、そのフィックスを入手するには、*IBM* サポートの *Fix Central* [\(http://www-933.ibm.com/support/fixcentral/\)](http://www-933.ibm.com/support/fixcentral/) を参照してください。

v RoCE ネットワークでは、AIX APAR 適用後に uDAPL レベルが変わります。

必要なソフトウェア:

- v OpenSSH レベル 4.5.0.5302 以上
- v XL C/C++ ランタイム・ライブラリーのレベルが 9.0.0.12 以上

注**:**

- v AIX ワークロード・パーティション (WPAR) は、DB2 pureScale環境ではサポー トされません。
- IBM General Parallel File System ( GPFS) がすでにインストールされている場 合、DB2 pureScale Feature のインストールにより、自動的に必要なレベルに更新 されます。 既存のレベルが 3.2.0.0 より下の場合には、DB2 pureScale Feature は 必要な GPFS レベルを自動的にインストールしません。ユーザーが手動で GPFS を必要なレベルにアップグレードする必要があります。 既存のレベルが必要なレ ベルより高い場合には、DB2 pureScale Feature のインストールでは GPFS の更 新がスキップされ、既存のバージョンが使用されます。
- 既存の GPFSがインストールされた AIX システムでは、GPFS フィックス g340p11e1 がインストールされていることを確認する必要があります。 このフィ ックスは DB2 pureScaleイメージにあり、ディレクトリー *<image-directory>*/ db2/aix/gpfs/efix に配置されています。
- IBM Tivoli System Automation for Multiplatforms (Tivoli SA MP) が既にインスト ールされている場合、それは Tivoli SA MP バージョン 3.2.2.1 でなければなり ません。 DB2 pureScale Feature をインストールすると、既存の Tivoli SA MP インストール済み環境は、このバージョン・レベルにアップグレードされます。

## **DB2 pureScale Feature** のインストールに必要なユーザー

DB2 pureScale 環境では、インスタンス所有者のユーザー ID、ホスト間でセキュ ア・シェル (SSH) ネットワーク・プロトコルを使用するための非 root ユーザー ID、 および fenced ユーザー定義関数またはプロシージャーを実行するための ユー ザー ID が必要です。

これらのユーザーは、クラスター・キャッシング・ファシリティーまたはメンバー をホストするすべてのサーバー上に必要です。それぞれのユーザーは、他のすべて のサーバー上でも同一のユーザーとして、同じユーザー設定とパスワードで構成さ れなければなりません。

#### 始める前に

- v ユーザーおよびグループを作成するためには、root ユーザー権限が必要です。
- v セキュリティー・ソフトウェアでユーザーとグループを管理する場合、DB2 デー タベースのユーザーとグループを定義する際に追加の手順が必要になることがあ ります。

### このタスクについて

DB2 pureScale インスタンスを作成するには、以下のユーザーが必要です。

• インスタンス所有者としての 1 ユーザー

- v DB2 pureScale クラスター内のホスト間でセキュア・シェル (SSH) ネットワー ク・プロトコルを使用するための非 root ユーザー ID (このユーザー ID をイン スタンス所有者のデフォルトにすることができます)
- v fenced ユーザーとしての 1 ユーザー

インスタンス所有者および fenced ユーザーに対して、それぞれ別々のグループのメ ンバーである 2 つの異なるユーザーを指定します。既存のユーザーおよびグループ を使用するか、インストールで自動的に作成させることができます。インストール 時に自動的にユーザーが作成されるようにする場合、いずれのホストにもユーザー およびグループが存在していてはなりません。 既存のユーザーを使用する場合は、 インストール前に、両方のユーザーがすべてのホスト上に同じユーザー ID (UID)、 グループ ID (GID)、および HOME ディレクトリーで存在している必要があります。

DB2 管理の GPFS では、DB2 pureScale クラスター内のホスト間で SSH を使用す るための非 root ユーザー ID が必要です。このユーザー ID は、特別な特権を持た ないユーザーでなければなりません。これは、ローカル・ホスト上の root アカウン トが、同じクラスター内のリモート・ホスト上の root としてコマンドを実行するた めに使用します。このユーザー ID は、すべてのホスト上に作成する必要がありま す。

このタスクで使用するユーザー名とグループ名はデフォルトです。これらのデフォ ルトを以下の表に記載します。 各システムの命名規則と DB2 の命名規則に準拠し ている限り、独自のユーザー名とグループ名を指定することができます。

表 *33.* デフォルトのユーザーおよびグループ

| 必要なユーザー                               | ユーザー名        | グループ名                |
|---------------------------------------|--------------|----------------------|
| インスタンス所有者                             | $db2s$ din l | $db2i$ adm $l$       |
| fenced ユーザー                           | $db2s$ dfel  | db2fadm1             |
| ホスト間で SSH を使用する<br> ための非 root ユーザー ID | db2ssh1      | $db2i$ <i>dh</i> $l$ |

DB2 セットアップ・ウィザードを使用して DB2 データベース製品をインストール する予定の場合は、DB2 セットアップ・ウィザードにより、これらのユーザーが作 成されます。

#### 制約事項

作成するユーザー名は、オペレーティング・システムの命名規則と DB2 データベ ース・システムの命名規則の両方に沿ったものでなければなりません。

#### 手順

これらのユーザーを作成するには、以下のようなステップを実行します。

- 1. ホストにログオンします。
- 2. インスタンス所有者のグループと、ユーザー定義関数 (UDF) またはストアー ド・プロシージャーを実行する fenced ユーザーのグループを作成します。 最初 のホストにグループを追加する前に、いずれのサーバーにも存在していないグル ープ ID を各グループに選択します。

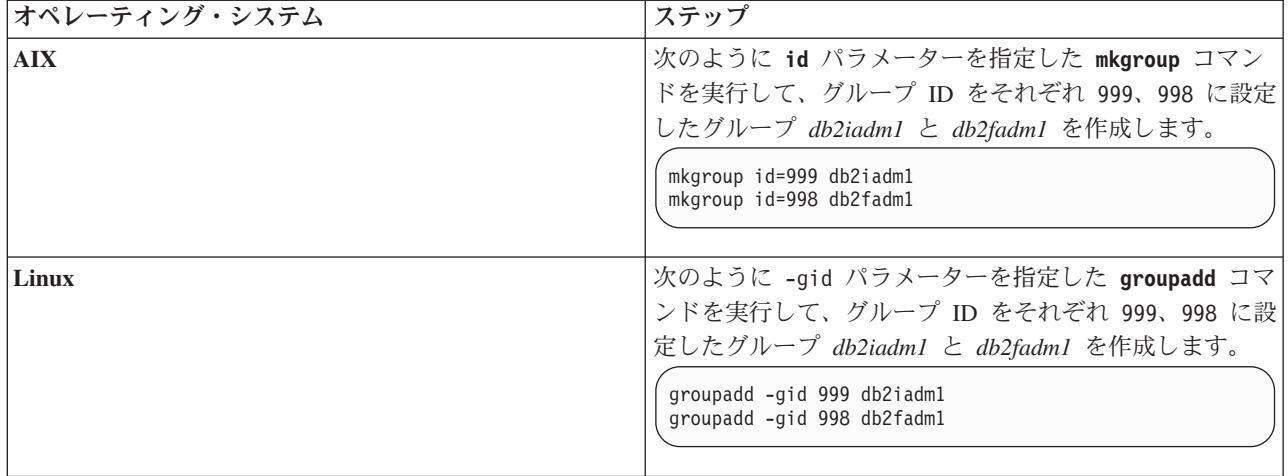

3. 前のステップで作成した各グループに属するユーザーを作成します。 最初のホ ストにユーザーを追加する前に、いずれのサーバーにも存在しないユーザー ID 番号を両方のユーザーに選択します。

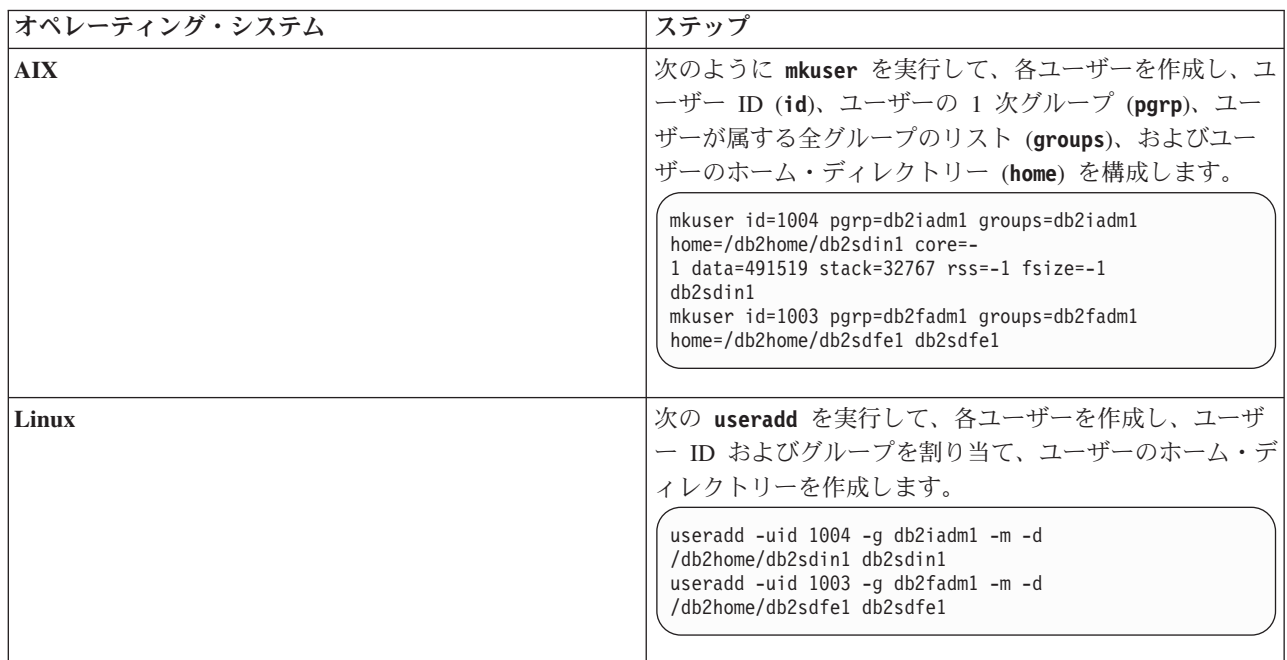

この例では、デフォルトのインスタンス所有者ユーザー名 *db2sdin1* およびデフ ォルトの fenced ユーザー名 *db2sdfe1* を使用します。

4. 作成した各ユーザーの初期パスワードを設定します。

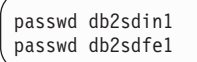

- 5. ログアウトします。
- 6. 作成した 2 ユーザーのそれぞれを使用して再度ログオンします。 それぞれのユ ーザーのパスワードを変更するようプロンプトで指示される可能性があります。 そのユーザーがログオンするのはこれが初めてだからです。
- 7. ログアウトします。

8. データベース環境に参加するそれぞれのコンピューター上に、まったく同じユー ザー・アカウントおよびグループ・アカウントを作成します。

## **OpenSSH** のインストールおよびセットアップ

このタスクでは、Open Secure Shell (OpenSSH) を入手してセットアップする方法に ついて説明します。

### 始める前に

ssh 構成ファイル内の項目のコメントを外します。

File: /etc/ssh/ssh\_config Port 22 Protocol 2

File: /etc/ssh/sshd\_config PermitRootLogin yes PasswordAuthentication no

## このタスクについて

これらのステップは、DB2 pureScale インスタンスに参加する各ホストで実行する 必要があります。

Linux ユーザーの場合、SLES 10 SP3 以降、および RHEL 5.5 ではデフォルトで OpenSSH がインストールされます。

Open Secure Shell (OpenSSH) は、ネットワーク接続ツールの SSH プロトコル・ス イートのオープン・ソース・バージョンです。 このツールは、認証および暗号化さ れたシェル関数を提供します。 シェルは、コマンド行ストリング、STDIN、または ファイルから入力を読み取るコマンド言語インタープリターです。 このトピックの ステップにより、パスワードを入力する必要なしに ssh を介してリモート・サーバ ーに接続できるようになります。

DB2 pureScale Feature を使用するには、root ユーザーのためのパスワードレス SSH アクセスをセットアップする必要があります。 インスタンス所有者はパスワードレ ス SSH アクセスを必要としますが、インスタンス所有者にそれがセットアップさ れていない場合は、DB2 インストール・プロセスによってセットアップされます。 以下のステップは、root ユーザーのためのパスワードレス SSH アクセスをセット アップする方法の概要を示しています。

注**:** インスタンス所有者の rlogin 属性は、デフォルト値の TRUE に設定されてい る必要があります。

#### 手順

1. AIX オペレーティング・システムのみ: ご使用のシステムで OpenSSH を利用で きない場合は、最新の AIX Expansion Pack and Web Download Pack [\(http://www.ibm.com/systems/power/software/aix/expansionpack/index.html\)](http://www.ibm.com/systems/power/software/aix/expansionpack/index.html) から入手 できます。 OpenSSH ファイル・セット内の openssh.man.en\_US に、マニュア ル・ページが入っています。インターネットでは、openBSD が資料を提供して います [\(http://www.openssh.org/manual.html\)](http://www.openssh.org/manual.html)。

- 2. AIX オペレーティング・システムのみ: OpenSSH をインストールします。 AIX での OpenSSH のデフォルト設定は、公開鍵対応です。
- 3. 公開鍵ベースの認証をセットアップします。 公開鍵ベースの認証では、単一ユ ーザー ID がパスワードを求められることなくその同じユーザー ID としてイン スタンス内の各ホストでログインできます。 root ID がパスワードレス SSH を 使用するには、公開鍵ベースの認証が使用可能でなければなりません。

ユーザー ID が ~/.ssh ディレクトリーを使用している場合は、そのディレクト リーへのグループなどの書き込みアクセスを許可しないようにしておいてくださ い。 そのユーザーのホーム・ディレクトリーへのグループなどの書き込みアク セスも許可しないようにしておく必要があります。 SSH はこの状態を機密漏れ と見なし、ディレクトリー権限の制限が不十分である場合、公開鍵ベースの認証 を許可しません。

既存の ~/.ssh ディレクトリーは必須ではありません。存在しなければ **ssh-keygen** コマンドがそのディレクトリーを作成し、適切なアクセス権限をセ ットアップします。

ご使用の ~/.ssh ディレクトリーから、次のようにして公開鍵/秘密鍵ペアを生成 します。

\$ ssh-keygen -t dsa

入力を求められたときは常に、Enter を押してデフォルト値を受け入れます。 (パスフレーズを入力しないようにしてください。そうしないと、SSH はユーザ ーからの応答としてその同じパスフレーズを予期して、毎回認証を試みるように なります。 しかし、DB2 製品はリモート・シェル・ユーティリティーが追加検 証を求めることを許可しません。) このアクションにより、DSA 暗号化のため の id dsa (秘密鍵) と id dsa.pub (公開鍵) の 2 つの新規ファイルが ~/.ssh デ ィレクトリーに生成されます。

4. 各ホストで公開鍵を生成し、個々のホストのそれぞれの公開鍵の内容を、 authorized kevs という単一ファイルに付加する必要があります。次に、 authorized\_keys ファイルを各ホスト上のユーザーの \$HOME/.ssh ディレクトリ ーにコピーし、**chmod 644 authorized\_keys** コマンドを実行します。

# 通信アダプター・ポートおよびスイッチの構成 **(AIX)**

このセクションのトピックでは、サポートされる AIX オペレーティング・システム 上に通信アダプター・ポートおよびスイッチを構成する方法を詳しく説明します。 構成プロセスは、InfiniBand ネットワークまたは 10 ギガビット・イーサネット (10GE) ネットワークのどちらを使用しているかによって異なります。

## **InfiniBand** ネットワーク上での構成 **(AIX)**

このセクションのトピックでは、InfiniBand ネットワーク上に単一または複数の通 信アダプター・ポートおよびスイッチを構成する方法を詳しく説明します。

#### **InfiniBand** ネットワーク上での **DB2 pureScale** 環境のスイッチ・フェイルオーバー の構成 **(AIX):**

このトピックでは、AIX システムと InfiniBand (IB) ネットワークを使用した環境で のスイッチに固有の構成手順について詳しく説明します。 スイッチ・フェイルオー

バー機能は、複数のスイッチを持つ環境で使用できるスイッチ・サブネット・マネ ージャー (SM) によって提供される高可用性フィーチャーです。

#### 始める前に

- 1. 167 ページの『第 12 章 DB2 pureScale [環境でのネットワーク・トポロジー構](#page-176-0) [成に関する考慮事項』に](#page-176-0)リストされている、サポートされるネットワーク・トポ ロジーのいずれかに従って、ネットワーク・トポロジーをセットアップします。
- 2. スイッチの電源を入れ、RJ11 シリアル・ケーブルまたはイーサネット・ケーブ ルをスイッチに接続します。

#### このタスクについて

この手順で詳しく説明するステップは、スイッチ・フェイルオーバーをサポートす る複数のスイッチを構成するためのものですが、単一のスイッチを構成する場合の 手順にも、最後のステップを除くすべてのステップが含まれます。 スイッチ・フェ イルオーバー機能は、ネットワークの弾力性 (フォールト・トレランス) に役立ちま す。 スイッチ・フェイルオーバーは、サブネット・マネージャーであるスイッチに 障害が発生した場合に、別のスイッチをサブネット・マネージャーにすることによ り、スイッチの障害による悪影響が軽減されるようにします。 サブネット・マネー ジャーのフェイルバック設定を使用不可にすると、サブネット・マネージャーの障 害がネットワークの可用性に及ぼす影響を軽減するのに役立ちます。 サブネット・ マネージャーのフェイルバックを使用不可にすることで、障害が発生した後にサブ ネット・マネージャーになった 2 次サブネット・マネージャーは、元のサブネッ ト・マネージャーがネットワークに再加入しても、そのままサブネット・マネージ ャーとして機能し続けます。

制約事項

スイッチでの管理アクセスが必要です。

#### 手順

1. コンソール (ノートブック・コンピューターなど) をスイッチに接続します。 ス イッチに接続するには、シリアル・ケーブルを使用できます。 シリアル・ケー ブルを利用できない場合には、別の手段としてイーサネット・ケーブルを使用す ることもできます。 選択するケーブル接続方式に応じた手順に従って、接続を 確立してください。

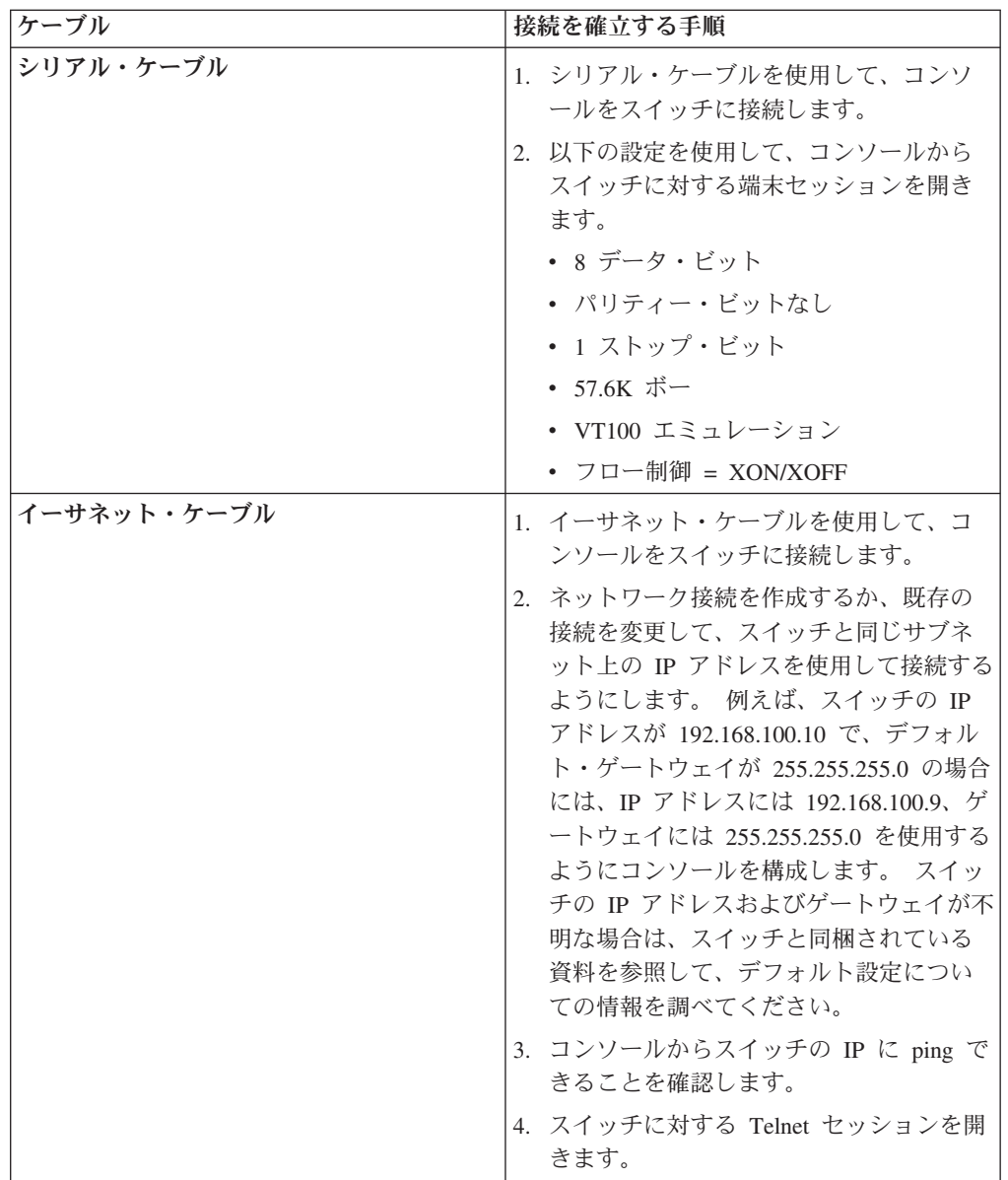

2. 各スイッチのデフォルト IP およびゲートウェイを構成します。

- a. admin ユーザー ID およびパスワードを使用して、スイッチのコマンド行イ ンターフェースにログオンします。 デフォルトの admin ID およびパスワー ドについては、スイッチの資料を参照してください。スイッチの名前および タイプについては、DB2 pureScale Featureのインストール前提条件のトピック を参照してください。
- b. スイッチの IP およびサブネット・マスクを設定します。 **-h** パラメーター で *IP-address* を指定し、**-m** パラメーターで *subnet-mask* を指定した **setCHassisIpAddr** コマンドを実行します。

**setCHassisIpAddr -h** *IP-address* **-m** *subnet-mask*

c. **setDefaultRoute** コマンドを使用して、スイッチのデフォルト・ルートがデ フォルト・ゲートウェイ IP を使用するように設定します。

**setDefaultRoute -h** *default-gateway*

- 3. スイッチをリブートして、スイッチが新しい構成を使用するようにします。
- 4. 各スイッチについて、現場交換可能ユニット (Fru) のグローバル・ユニーク ID (GUID) を取得します。 以下のように、スイッチの Web インターフェースまた はコマンド行インターフェース (CLI) を使用できます。
	- v Web インターフェースで、「Fru の表示 (View Fru)」をクリックし、「Fru GUID (Fru guid)」フィールドをメモします。
	- v CLI で、**captureChassis** コマンドまたは **fruInfo** コマンドを実行し、 FruGuid フィールドをメモします。

現場交換可能ユニットのグローバル・ユニーク ID は、各スイッチのライセン ス・キーをアクティブにするために必要です。

- 5. サブネット・マネージャー・ライセンス・キーをアクティブにします。 スイッ チへの接続を可能にするには、サブネット・マネージャー・ライセンス・キーを アクティブにする必要があります。 サブネット・マネージャー・ライセンス・ キーのアクティブ化については、スイッチに同梱されている資料を参照してくだ さい。
- 6. マスター・サブネット・マネージャーとスタンバイ・サブネット・マネージャー が自動的に選択されるようにスイッチを構成します。 以下のように、スイッチ の Web インターフェースまたは CLI を使用して、サブネット・マネージャー を始動し、スイッチのリブート時にサブネット・マネージャーが始動するように 構成します。
	- v スイッチの CLI から、**smControl** start コマンドおよび **smConfig** startAtBoot コマンドを実行します。
	- v ブラウザーにスイッチの IP アドレスを入力して、スイッチの Web インター フェースに入ります。 「サブネット・マネージャー **(subnet manager)**」 > 「制御 **(control)**」 > 「始動 **(start)**」をクリックして、サブネット・マネージ ャーを起動します。 「サブネット・マネージャー **(subnet manager)**」 > 「構成 **(configuration)**」 > 「ブート時に始動 **(start at boot)**」をクリックし て、スイッチのリブート時にサブネット・マネージャーが始動するようにしま す。

サブネット・マネージャーが既に実行中になっている場合には、サブネット・マ ネージャーが実行中であることを報告するエラー・メッセージが表示される場合 があります。 このメッセージは無視して構いません。

**smControl** start Starting the SM... Error trying to control the Subnet manager. Subnet manager is running. (master)

7. オプション: サブネット・マネージャーが実行中であることを確認します。

**status** パラメーターを指定して **smControl** コマンドを実行します。

**smControl status** Subnet manager is running. (master)

- 8. オプション: 複数のスイッチを使用している場合、各スイッチの優先順位を変更 して、サブネット・マネージャーの自動フェイルバックを使用不可にすることが できます。 ほとんどのスイッチでは、通常、以下のような 2 つの優先順位があ ります。
	- v スイッチ優先順位 スイッチ優先順位は、サブネット・マネージャーとして 選択されるスイッチを決定します。すべてのスイッチでスイッチ優先順位を 0 に設定すると、スイッチがサブネット・マネージャーを選択することになりま す。スイッチ優先順位は常に 0 に設定します。
	- v システム優先順位 2 つ目の優先順位 (システム優先順位と呼ばれます) は、 元のサブネット・マネージャーへの自動フェイルバックを無効にするために使 用します。この優先順位が 1 に設定されていて、サブネット・マネージャー に障害が発生し、その後に障害が発生したスイッチが使用可能になったあとオ ンラインに戻っても、サブネット・マネージャーとして引き継いだスイッチが 引き続きサブネット・マネージャーになります。この設定は、元のサブネッ ト・マネージャーへのフェイルバックによって生じる不要なネットワーク遅延 を軽減するのに役立ちます。これは 1 に設定します。

優先順位を設定するステップは、DDR InfiniBand スイッチと QDR InfiniBand スイッチで異なります。

• DDR InfiniBand スイッチ

2 つの優先順位を設定するには、次のように入力します。

**smPriority** 0 1

v QDR InfiniBand スイッチ

2 つの優先順位を設定するには、次のように XML 構成ファイルを変更し て、優先順位とシステム優先順位を設定します。

- a. GUI からファイルをダウンロードします。「構成ファイル管理 **(Config File Admin)**」 > 「サブネット・マネージャー構成ファイル **(Subnet Manager Config File)**」に移動します。
- b. 「現在の構成ファイル **(Current Config File)**」の横にある名前を右クリッ クして、ファイルを保存します。
- c. XML ファイルを開き、<Priority> を 0 に、<ElevatedPriority> を 1 に変更 します。例:

<!-- Priority and Elevated Priority control failover for SM, PM and BM. --> <!-- Priority is used during initial negotiation, high Priority wins. -<!-- ElevatedPriority is assumed by winning master. This can prevent -->  $\leq$  -- fallback when previous master comes back on line. <Priority>0</Priority> < !-- 0 to 15, higher wins --> <ElevatedPriority>1</Priority> <!-- 0 to 15, higher wins -->

- d. XML ファイルを保存します。
- e. 変更した XML ファイルをスイッチにアップロードします。「構成ファイ ルのアップロード: (Upload config file:)」フィールドの横にある「参照**...**」 をクリックします。変更したファイルを選択し、「アップロード **(Upload)**」をクリックします。
- f. 構成ファイルを有効にするには、スイッチをリブートします。
### タスクの結果

これで、スイッチが DB2 pureScale 環境用に構成されました。

# 例

以下の例に、IBM 7874 スイッチでスイッチ・フェイルオーバーを構成するための 手順のステップで、スイッチの CLI に入力するコマンドを示します。 IP アドレス とサブネット・マスクを構成した後、スイッチをリブートし、スイッチの現場交換 可能ユニット GUID を取得します。

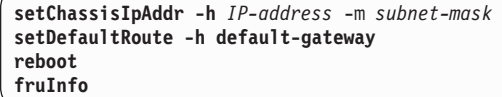

スイッチをアクティブにします。 QLogic ファームウェアを使用するスイッチ (IBM 7874 DDR スイッチなど) をアクティブにするには、QLogic サポート Web サイト [\(http://support.qlogic.com\)](http://support.qlogic.com) にアクセスして、以下のように各スイッチのキーをアクテ ィブにします。

- 1. ナビゲーション・メニューで、「ライセンス・キー・アクティベーション (License Key Activation)」リンクをクリックします。 QLogic Web サイトの未承 認セキュリティー証明書の処理方法を入力するよう求めるプロンプトを受け取る 場合があります。 ライセンス・キーをアクティブにするには、証明書を受け入 れる必要があります。
- 2. アクティブにするスイッチのシリアル番号を入力し、「続行 **(Continue)**」をクリ ックします。 スイッチのシリアル番号は、スイッチと同梱されている封筒の中 にあります。 QLogic がライセンス・キーを送信できるように、E メール・アド レスを入力する必要がある場合もあります。スイッチを担当するネットワーク管 理者の E メール・アドレスを入力するか、E メールをそのネットワーク管理者 に転送します。
- 3. スイッチの CLI または Web インターフェースを使用して、以下のようにライ センス・キーを適用します。
	- v スイッチの CLI で、**addkey** コマンドを実行します。
	- v Web インターフェースで、「ライセンス・キー **(License Keys)**」 > 「キー管 理 **(Key administration)**」 > 「キーの追加 **(Add key)**」をクリックし、ライ センス・キーを入力して「適用 **(Apply)**」をクリックします。

```
addkey XVARFW-5AKCQS-HDIWS1-EOCTKW-9J3K82-1
showKeys
--------------------------------------------------------
Key number: 1
Key: XVARFW-5AKCQS-HDIWS1-EOCTKW-9J3K82-1
Description: Subnet Manager License<br>Status: Active
Status:
smControl start
smConfig startAtBoot
smControl status
Subnet manager is running. (master)
smPriority 0 1
```
### <span id="page-217-0"></span>次のタスク

ホストのネットワーク設定を構成します。『InfiniBand ネットワーク上での DB2 pureScale 環境におけるホストのネットワーク設定の構成 (AIX)』を参照してくださ い。

**InfiniBand** ネットワーク上での **DB2 pureScale** 環境におけるホストのネットワーク 設定の構成 **(AIX):**

ネットワーク・トポロジーの表および図に示されているように、通信アダプター・ ポートを対で構成して、同じデバイス ID (例: ib0) のデバイスが、同じサブネット に配置されるようにします。

### 始める前に

以下のタスクを完了したことを確認します。

- v DB2 pureScale 環境でサポートされているネットワーク・トポロジーについて、 167 ページの『第 12 章 DB2 pureScale [環境でのネットワーク・トポロジー構成](#page-176-0) [に関する考慮事項』で](#page-176-0)確認しておいてください。
- セットアップが 187 ページの『DB2 pureScale Feature [のインストールの前提条件](#page-196-0) [\(AIX\)](#page-196-0)』でリストされている、サポートされる DB2 pureScale 環境に準拠してい ることを確認してください。
- v インストール前提条件に指定されている、ご使用の TL レベルで必要な uDAPL をダウンロードします。
- v uDAPL ファイル・セットの更新をダウンロードする。
- v InfiniBand フィックスをダウンロードします。
- v ハードウェア管理コンソールで InfiniBand 論理アダプター・リソースをパーティ ションに割り当て、パーティションを開始する。

### このタスクについて

これらのステップは、DB2 pureScale インスタンスに参加する各ホストまたは LPAR で実行する必要があります。 クラスター・キャッシング・ファシリティー (CF) およびメンバーは、複数の通信アダプター・ポートをサポートしており、DB2 pureScale 環境の拡大を支援し、高可用性にも役立ちます。各 CF またはメンバーに 必要な通信アダプター・ポートは 1 つだけですが、帯域幅を拡大したり、冗長性を 増加させたり、複数のスイッチを使用できるようにしたりするには、複数のアダプ ター・ポートを使用することをお勧めします。このトピックでは、AIX ホストでの User Direct Access Programming Library (uDAPL) および InfiniBand のインストー ルおよびセットアップと、IP アドレスの構成について説明します。

#### 制約事項

すべての DB2 メンバーおよび CF ホストでの管理アクセスが必要です。

#### 手順

- 1. root としてログインします。
- 2. 以下のファイルがすべて存在することを確認します。

udapl U825645.bff iz90166.epkg.Z iv01781.epkg.Z (only required for multiple cluster interconnects) iv26383.epkg.Z (only required for QDR IB)

- 3. 目的の値でファイル /etc/dat.conf が既にセットアップされている場合は、 dat.conf の既存コピーを保存します。
- 4. 現在 uDAPL ファイルが入っているのと同じディレクトリーから、以前に AIX ソフトウェアをインストールした場合は、以前のインストールによって作成さ れた .toc ファイルをすべて削除します。 このステップにより、指定したディ レクトリー内のすべてのファイルを **smitty** コマンドで認識できるようになり ます。

/home/db2user1/tmppkg/> rm \*.toc

5. ステップ #2 (208 [ページ](#page-217-0)) に挙げた udapl パッケージを格納するディレクトリ ーから **smitty install** を実行し、「Install and Update Software」を選択し、 「Install Software」を選択し、次に入力デバイスとして「.」(現行ディレクトリ ー) を選択します。 すると、以下のように「Install Software」画面が表示され ます。

Install Software

Type or select values in entry fields. Press Enter AFTER making all desired changes.

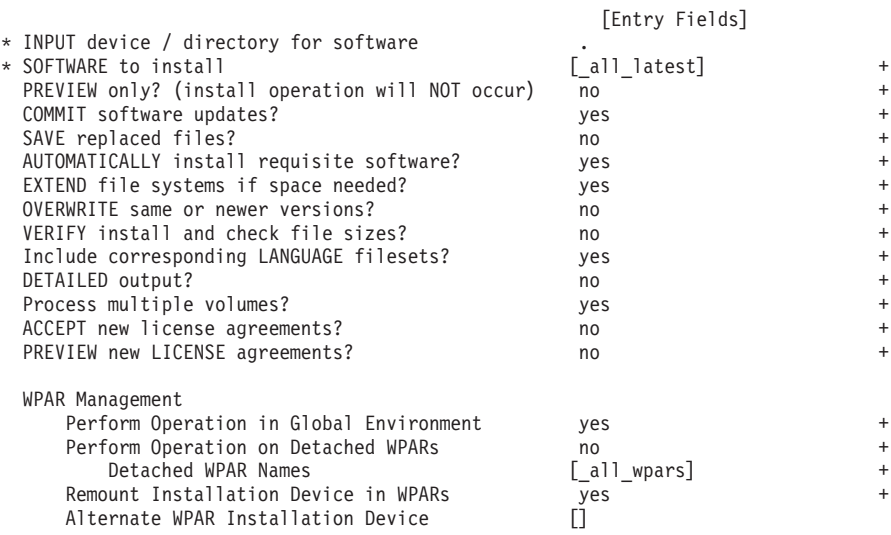

「ACCEPT new license agreements?」を「yes」に変更します。

6. ステップ #2 (208 [ページ](#page-217-0)) に挙げた \*.bff ファイルを格納するディレクトリー から **smitty update\_all** を実行し、次に入力デバイスとして「.」を選択しま す。その結果、以下のようなソフトウェア更新画面が表示されます。

Update Installed Software to Latest Level (Update All)

Type or select values in entry fields. Press Enter AFTER making all desired changes.

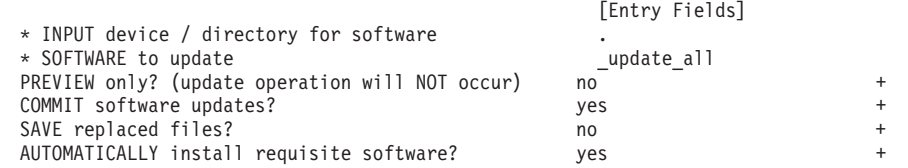

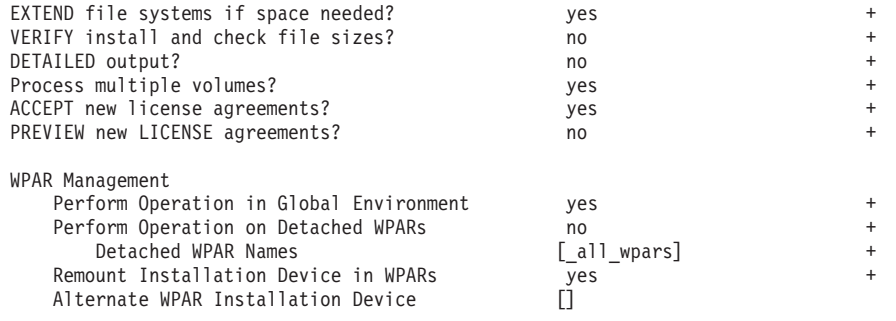

「ACCEPT new license agreements?」を「yes」に変更します。

7. **emgr -e** コマンドを実行して、InfiniBand 暫定フィックスである \*.epkg.Z フ ァイルをインストールします。

emgr -e iz90166.epkg.Z emgr -e iv01781.epkg.Z emgr -e iv26383.epkg.Z (only required for QDR IB)

8. 次のコマンドを実行して、暫定フィックスのインストールを検証します。

emgr -lID STATE LABEL INSTALL TIME UPDATED BY ABSTRACT 1 S IZ90166 07/05/11 09:15:04 IB Fixes for UDAPL on 6.1.6.3

9. 正しい uDAPL および InfiniBand ファイル・セットがシステムに存在すること を検証します。 uDAPL が正常にインストールされていることを検証するため に、次のコマンドを実行します (出力例も示されています)。

lslpp -l bos.mp64 devices.chrp.IBM.lhca.rte devices.common.IBM.ib.rte udapl.rte Fileset Level State Description

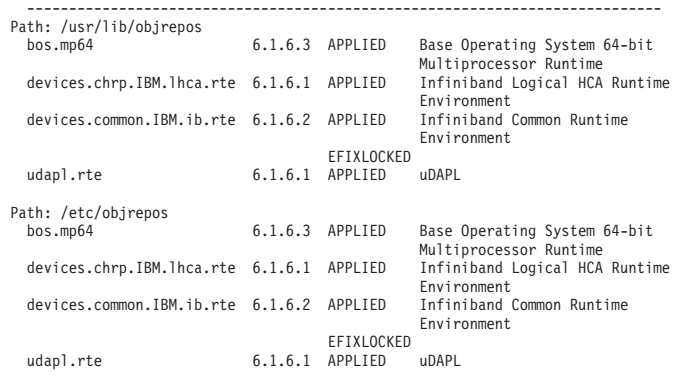

------------------------------------------------------------------------------

コマンド出力は、バージョン、Technology Level、および Service Pack レベル によって異なります。

10. 次のコマンドを実行して、システムをリブートします。

shutdown -Fr

- 11. InfiniBand サブシステムを構成し、IP アドレスを設定します。
	- a. 以前にホスト上で InfiniBand がセットアップされたことがない場合に限り、 以下のサブステップで InfiniBand サブシステムを構成します。 **smitty icm** コマンドを実行します。
		- 1) 「Add an Infiniband Communication Manager」を選択します。
		- 2) Enter をキー入力し、コマンドが完了するまで待ちます。
		- 3) Esc+0 をキー入力して終了します。

例えば、次のようにします。

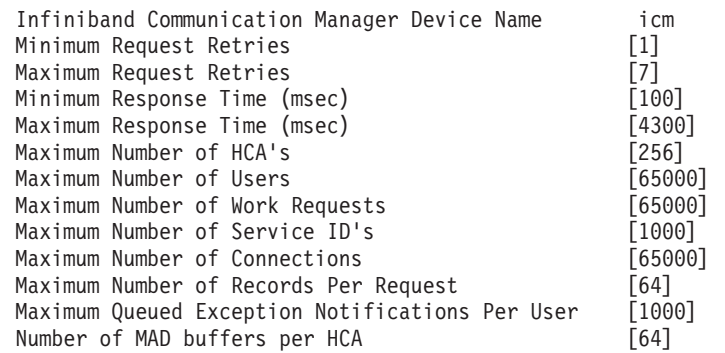

- b. **smitty inet** コマンドを実行して、IP アドレスを構成します。
	- 1) 「Change / Show Characteristics」を選択します。
	- 2) 最初の IB インターフェース「ib0」を選択します。
	- 3) 「Change / Show an IB Interface」パネルで、「Network Interface Name」、「INTERNET ADDRESS (dotted decimal)」、「Network Mask」、「HCA Adapter」、および「Adapter's port number」の各フィー ルドの値を設定します。 その他のフィールドは、デフォルト値のままで かまいません。 以下の CLI 端末画面には、2 つのスイッチを使用する 構成例のための設定が示されています。

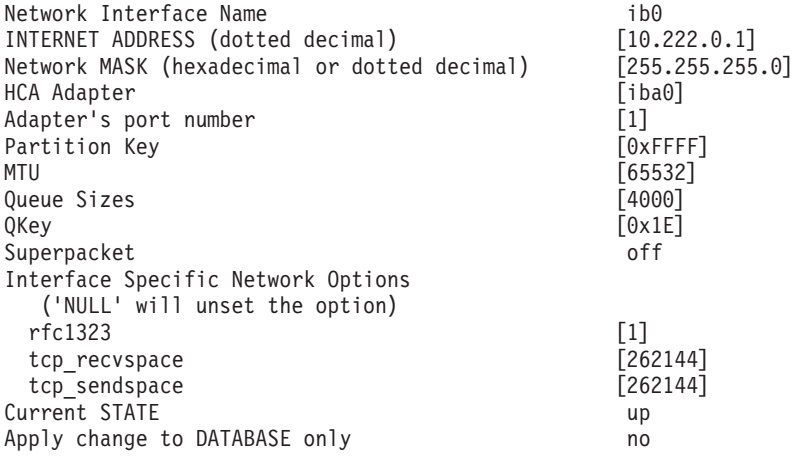

注**:** 前述の例では、*iba0* HCA 上の *ib0* インターフェースは 10.222.0.0/24 サブ ネット内にあります。クラスター・キャッシング・ファシリティー (CF) また はメンバーで複数の通信アダプター・ポートを使用可能にするには、各アダプ ター上の通信アダプター について、ステップ 11 のパート b のステップ i か ら iii を繰り返してください。同じホストまたは LPAR の各 通信アダプタ ー・ポートは、別のサブネット上に存在していなければなりません。 2 次 CF でステップ 1 から 10 を繰り返します。その際、各ネットワーク・インターフ ェースが、1 次 CF 上の対応するインターフェースのサブネットを共有するよ うにします。各メンバーで、ステップ 1 から 10 を繰り返します。後続の IB インターフェースごとに、番号が増えていくはずです。 例えば、*ib0* が最初の アダプターであり、次のアダプターは *ib1* になります。ポート 0 でリストされ たアダプターの後に続くアダプターのそれぞれについて、**smitty inet** を入力 し、change/show の代わりに **add an interface -> add an IB interface** を選 択する必要があります。

12. 次のコマンドを各ホストで実行して、システムをリブートします。

shutdown -Fr

- 13. /etc/dat.conf ファイルの形式が、例のようになっていることを確認します。 デバイス (/dev/iba0)、ポート (1)、および InfiniBand アダプター名 (ib0) が正 しく構成されていることを確認してください。
	- v デバイスは、通信アダプター・ポートの名前です。
	- v ポートは、アダプターのポート番号として示されます。
	- v ネットワーク・インターフェース名は、InfiniBand アダプター名です。

異なる InfiniBand アダプター、ポート、またはインターフェースを使用しない 限り、変更は必要ありません。ステップ 5 の後に /etc/dat.conf ファイルが 保存されている場合は、内容がまだ等しいことを確認してください。 等しくな い場合は、現在の dat.conf を保存コピーに置き換えます。 次に例を示します。 CF またはメンバーの場合、/etc/dat.conf は以下の例のようになります。

hca0 u2.0 nonthreadsafe default /usr/lib/libdapl/libdapl2.a(shr\_64.o) IBM.1.1 "/dev/*iba0* 1 *ib0*"""

hca1 u2.0 nonthreadsafe default /usr/lib/libdapl/libdapl2.a(shr\_64.o) IBM.1.1 "/dev/*iba0* 2 *ib1*"""

hca2 u2.0 nonthreadsafe default /usr/lib/libdapl/libdapl2.a(shr\_64.o) IBM.1.1 "/dev/*iba1* 1 *ib2*"""

14. 各々のホストで /etc/hosts ファイルを更新します。その際、計画された DB2 pureScale 環境内の各ホストで、そのファイル内に、計画された環境内の全ホス トに備わるすべての通信アダプター・ポートの IP アドレスがすべて含まれる ようにします。

例えば、計画された DB2 pureScale 環境において、CF および 4 つのメンバー に複数の通信アダプター・ポートが存在する場合、/etc/hosts 構成ファイルは 以下のファイルのようになります。

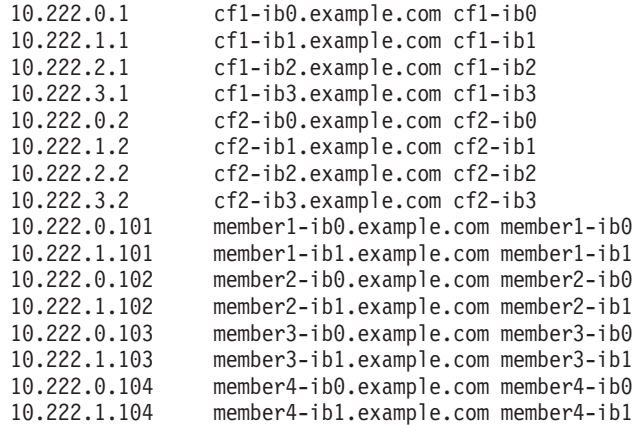

注**:**

v 各 CF およびメンバーで通信アダプター・ポートが 1つだけ使用される、4 つのメンバーの環境では、このファイルは上記の例と同様になりますが、上 記の例に含まれる各 CF の最初の IP アドレスのみが含まれたものとなりま す。

hca3 u2.0 nonthreadsafe default /usr/lib/libdapl/libdapl2.a(shr 64.o) IBM.1.1 "/dev/*iba1* 2 *ib3*"""

15. InfiniBand サブシステムを検証します。 InfiniBand コンポーネントが使用可能 状態であることを検証します。 例えば、CF で実行された以下のコマンドのシ ステム出力では、4 つの IB インターフェースおよびアダプターがすべて使用 可能であることが検証されます。

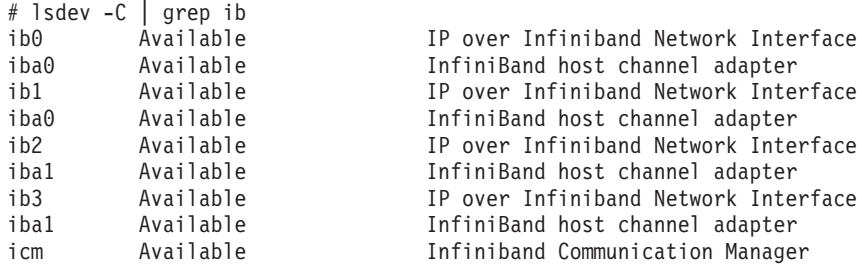

InfiniBand の状態を検査するには、**ibstat -v** コマンドを使用します。ポート がアクティブで、リンクが機能していることを検証します。 この検査 は、/etc/dat.conf で既に指定されているポートとインターフェースについて のみ適用されます (デフォルトでは *iba0* のポート 1 と *ib0* インターフェー ス)。

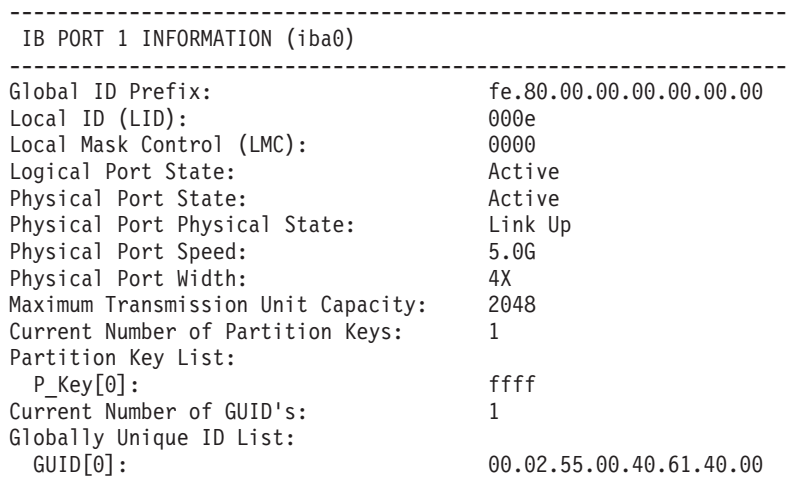

各 IB インターフェースから、クラスター内の同じ IP サブネット内にある他 のすべての IB インターフェースに ping して、これらのインターフェースに到 達可能であることを確認します。例えば、次のようにします。

ping -I <source IP> <destination IP>

### 次のタスク

DB2 pureScale環境のストレージを構成します。

# **10GE** ネットワーク上での構成 **(AIX)**

このセクションのトピックでは、10 ギガビット・イーサネット (10GE) ネットワー ク上に単一または複数の通信アダプター・ポートおよびスイッチを構成する方法を 詳しく説明します。

**10GE** ネットワーク上での **DB2 pureScale** 環境のスイッチ・フェイルオーバーの構 成 **(AIX):**

スイッチ・フェイルオーバー機能は、スイッチで Link Aggregate Control Protocol (LACP) を構成することによって提供される高可用性フィーチャーです。

### 始める前に

このトピックで詳しく説明するスイッチ・フェイルオーバーの構成手順は、10 ギガ ビット・イーサネット (10GE) ネットワークに適用されます。

始める前に

- 1. 167 ページの『第 12 章 DB2 pureScale [環境でのネットワーク・トポロジー構](#page-176-0) [成に関する考慮事項』に](#page-176-0)リストされている、サポートされるネットワーク・トポ ロジーのいずれかに従って、ネットワーク・トポロジーをセットアップします。
- 2. スイッチの電源を入れ、RJ11 シリアル・ケーブルまたはイーサネット・ケーブ ルをスイッチに接続します。

#### このタスクについて

この手順では、スイッチ・フェイルオーバーをサポートする 2 つのスイッチを構成 するためのステップを詳しく説明します。 スイッチ・フェイルオーバー機能は、ネ ットワークの回復力 (フォールト・トレランス) に役立ちます。 これらのステップ は、単一のスイッチ・セットアップには適用されません。

複数のスイッチを持つ DB2 pureScale 環境を作成するには、 CF サーバーに複数の クラスター相互接続がなければならず、各スイッチで、スイッチ・フェイルオーバ ーを構成する必要があります。

10GE ネットワークでスイッチ・フェイルオーバーを構成するには、スイッチで Link Aggregate Control Protocol (LACP) をサポートする必要があります。

#### 制約事項

1. スイッチでの管理アクセスが必要です。

#### 手順

- 1. 各スイッチで、スイッチ間リンク (ISL) として使用する 2 つ以上のポートを指 定します。
- 2. 2 つのスイッチをケーブルで接続します。
- 3. クラスター内のすべてのスイッチについて、GUI インターフェースでログイン し、以下の構成を行います。 詳しい手順については、スイッチのマニュアルを 参照してください。
	- Converged Enhance Ethernet (CEE) フィーチャーを使用不可にします。
	- v Global Pause (IEEE 802.3x) を使用可能にしておきます。 ファームウェア・レ ベルが 6.5.2 以上の BNT スイッチの場合は、ポート・フロー制御も Global Pause が使用可能になっていなければなりません。
	- v スパンニング・ツリー・プロトコル (STP) を使用不可にします。
- 4. GUI インターフェースでスイッチにログインし、ISL ポートのための以下の構成 を行います。 詳しい手順については、スイッチのマニュアルを参照してくださ い。
	- v Link Aggregate Control Protocol (LACP) を使用可能にします。

<span id="page-224-0"></span>v (両方のスイッチの) すべての ISL ポートをアクティブ・ポートとしてセット アップします。

### 例

#### 次のタスク

DB2 pureScale 環境に含める予定のホストのネットワーク設定を構成します。

# **10GE** ネットワーク上での **DB2 pureScale** 環境におけるホストのネットワーク設定 の構成 **(AIX):**

ネットワーク設定を構成するには、必要な uDAPL ソフトウェアのインストール、 ICM の構成、相互接続ネット名と疑似 IP アドレスの関連付け、および Direct Access Transport (DAT) 構成ファイルでの必要なエントリーの追加を行う必要があ ります。

### 始める前に

以下のタスクを完了したことを確認します。

- v DB2 pureScale 環境でサポートされているネットワーク・トポロジーについて、 167 ページの『第 12 章 DB2 pureScale [環境でのネットワーク・トポロジー構成](#page-176-0) [に関する考慮事項』で](#page-176-0)確認しておいてください。
- v セットアップが 187 ページの『DB2 pureScale Feature [のインストールの前提条件](#page-196-0) [\(AIX\)](#page-196-0)』でリストされている、サポートされる DB2 pureScale 環境に準拠してい ることを確認してください。
- v インストール前提条件に指定されている、ご使用の TL レベルで必要な uDAPL をダウンロードします。
- v uDAPL ファイル・セットの更新をダウンロードする。

### このタスクについて

これらのステップは、DB2 pureScale インスタンスに参加する各ホストまたは LPAR で実行する必要があります。 クラスター・キャッシング・ファシリティー (CF) およびメンバーは、複数の通信アダプター・ポートをサポートしており、DB2 pureScale 環境の拡大を支援し、高可用性にも役立ちます。各 CF またはメンバーに 必要な通信アダプター・ポートは 1 つだけですが、帯域幅を拡大したり、冗長性を 増加させたり、複数のスイッチを使用できるようにしたりするには、複数のアダプ ター・ポートを使用することをお勧めします。このトピックでは、AIX ホストでの User Direct Access Programming Library (uDAPL) のインストールおよびセットアッ プと、IP アドレスの構成について説明します。

### 手順

- 1. root としてログインします。
- 2. .bff ファイルがすべて存在することを確認します。 例えば、AIX 6.1 の場合 は、以下のファイルです。

U848189.bff U848199.bff U849420.bff U849421.bff U849422.bff U849423.bff

- 3. 目的の値でファイル /etc/dat.conf が既にセットアップされている場合は、 dat.conf の既存コピーを保存します。
- 4. 現在 uDAPL ファイルが入っているのと同じディレクトリーから、以前に AIX ソフトウェアをインストールした場合は、以前のインストールによって作成さ れた .toc ファイルをすべて削除します。 このステップにより、指定したディ レクトリー内のすべてのファイルを **smitty** コマンドで認識できるようになり ます。

/home/db2user1/tmppkg/> rm \*.toc

5. ステップ #2 (215 [ページ](#page-224-0)) に挙げた udapl パッケージを格納するディレクトリ ーから **smitty install** を実行し、「**Install and Update Software**」を選択し、 「**Install Software**」を選択し、次に入力デバイスとして「.」(現行ディレクト リー) を選択します。 すると、以下のように「Install Software」画面が表示さ れます。

Install Software

Type or select values in entry fields. Press Enter AFTER making all desired changes.

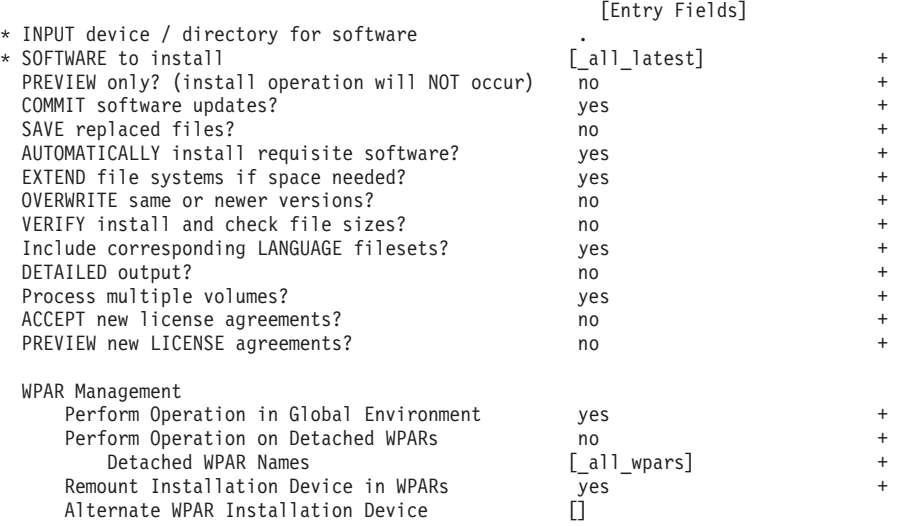

「**ACCEPT new license agreements?**」を「yes」に変更します。

6. ステップ #2 (215 [ページ](#page-224-0)) に挙げた \*.bff ファイルを格納するディレクトリー から **smitty update\_all** を実行し、次に入力デバイスとして「.」を選択しま す。その結果、以下のようなソフトウェア更新画面が表示されます。

Update Installed Software to Latest Level (Update All)

Type or select values in entry fields. Press Enter AFTER making all desired changes.

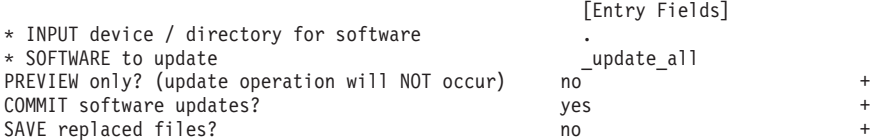

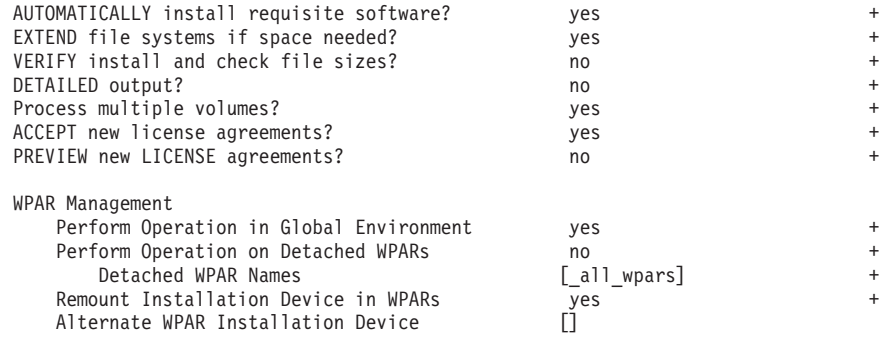

「**ACCEPT new license agreements?**」を「yes」に変更します。

7. 正しい uDAPL および 10GE ファイル・セットがシステムに存在することを検 証します。 uDAPL が正常にインストールされていることを検証するために、 次のコマンドを実行します (出力例も示されています)。

\$ lslpp -l bos.mp64 devices.chrp.IBM.lhca.rte devices.common.IBM.ib.rte devices.pciex.b3154a63.rte devices.pciex.b315506714101604.rte udapl.rte Fileset Level State Description

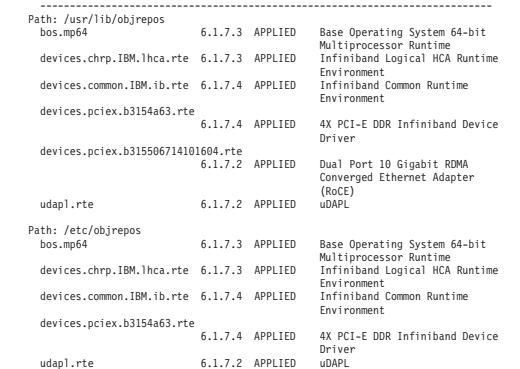

コマンド出力は、バージョン、Technology Level、および Service Pack レベル によって異なります。

8. 次のコマンドを実行して、システムをリブートします。

shutdown -Fr

- 9. 10GE サブシステムを構成し、IP アドレスを設定します。
	- a. 以前にホスト上で 10GE がセットアップされたことがない場合に限り、以下 のサブステップで 10GE サブシステムを構成します。 **smitty icm** コマンド を実行します。
		- 1) 「**Add an InfiniBand Communication Manager**」を選択します。
		- 2) Enter をキー入力し、コマンドが完了するまで待ちます。
		- 3) Esc+0 をキー入力して終了します。

例えば、次のようにします。

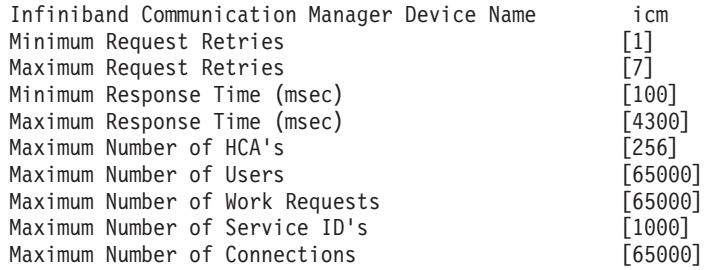

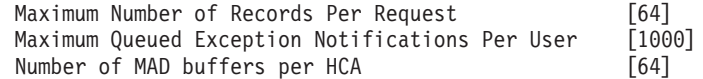

10. 次のコマンドを各ホストで実行して、システムをリブートします。

shutdown -Fr

11. /etc/hosts または DNS データベース内で、インストール時に選択されるメン バーまたは CF の各相互接続ネット名を IPv4 疑似 IP アドレスに関連付ける 必要があります。 各相互接続ネット名は、次のステップで、Direct Access Transport (DAT) 構成ファイルによって RoCE 通信アダプター・ポートに関連 付けられます。この疑似 IP アドレスは、ネット名の解決および uDAPL のた めだけに使用され、ping 可能ではありません。 各疑似 IP アドレスは、固有で なければなりません。 各々のホストで /etc/hosts ファイルを更新します。そ の際、計画された DB2 pureScale 環境内の各ホストで、そのファイル内に、計 画された環境内の相互接続ネット名の疑似 IP アドレスがすべて含まれるよう にします。 例えば、計画された DB2 pureScale 環境が CF で複数の通信アダ プター・ポートを使用し、4 つのメンバーで構成されている場合、/etc/hosts 構成ファイルは以下のファイルのようになります。

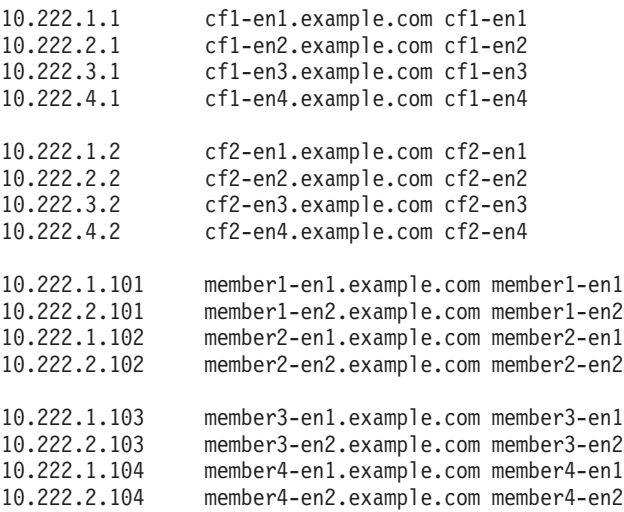

注**:** CF およびメンバーの各ネット名の疑似 IP アドレスでは、3 番目のオクテ ットが異なっている必要があります。 メンバーのすべての疑似 IP アドレスの 3 番目のオクテットは同じでなければなりません。これは、各 CF およびメン バーの最初の通信アダプター・ポートに関連付けられた疑似 IP アドレスの 3 番目のオクテットと同じです。 上記の例では、3 番目のオクテットは「1」に なっています。

上記の例では、いずれのホスト名も、通常のイーサネット・アダプターには関 連付けられていません。これらのホスト名は、ネット名の解決および uDAPL のためだけにセットアップされています。 これらは ping 可能ではありませ ん。

各 CF およびメンバーで通信アダプター・ポートが 1 つだけ使用される、4 つ のメンバーの環境では、このファイルは上記の例と同様になりますが、上記の 例に含まれる各 CF の最初の疑似 IP アドレスのみが含まれたものとなりま す。 以下は、その一例です。

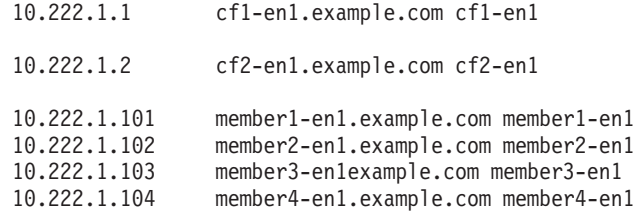

12. Direct Access Transport (DAT) 構成ファイル /etc/dat.conf が既に保存されて いる場合は、内容がまだ等しいことを確認してください。 内容がもう等しくな い場合は、現在の dat.conf を保存コピーに置き換えます。 dat.conf ファイ ルがまだセットアップされていない場合は、各ホスト上の dat.conf ファイル を編集し、各相互接続ネット名を uDAPL デバイスおよび RoCE アダプター・ ポートに関連付ける 1 行を追加します。 以下に例を示します。

hca0 u2.0 nonthreadsafe default /usr/lib/libdapl/libdapl2.a(shr 64.o) IBM.1.1 "/dev/roce0 1 hostname-en1" " "

引用符で囲まれた名前 ("/dev/roce0 1 hostname-en1") は、プラットフォーム固 有のストリングです。 このストリングは以下のもので構成されます。

- アダプターの特殊ファイル (/dev/roce0)
- v ポート番号 (1 または 2)
- v このホストで実行されるメンバーまたは CF の相互接続ネット名

以下のフォーマットもサポートされています。

hca0 u2.0 nonthreadsafe default /usr/lib/libdapl/libdapl2.a(shr 64.o) IBM.1.1 "/dev/roce0 1 10.10.11.131" " "

ここで、10.10.11.131 はネット名に対応する疑似 IP アドレスです。

注**:** メンバーと CF 間の通信エラーを受け取る場合は、Direct Access Transport (DAT) 構成ファイルでアダプター・ポートが正しくセットアップされていない アダプター・インターフェースとの通信をシステムが試みた可能性がありま す。

それぞれに 2 つのポートを持つ 2 つの通信アダプターを使用する CF または メンバーの場合、/etc/dat.conf は以下の例のようになります。

hca0 u2.0 nonthreadsafe default /usr/lib/libdapl/libdapl2.a(shr\_64.o) IBM.1.1 "/dev/roce0 1 cf1-en1" " " hca1 u2.0 nonthreadsafe default /usr/lib/libdapl/libdapl2.a(shr\_64.o) IBM.1.1 "/dev/roce0 2 cf1-en2" " " hca2 u2.0 nonthreadsafe default /usr/lib/libdapl/libdapl2.a(shr\_64.o) IBM.1.1 "/dev/roce1 1 cf1-en3" " " hca3 u2.0 nonthreadsafe default /usr/lib/libdapl/libdapl2.a(shr\_64.o) IBM.1.1 "/dev/roce1 2 cf1-en4" " "

13. 10GE サブシステムを検証します。 10GE コンポーネントが使用可能状態であ ることを検証します。 例えば、ホストで実行された以下のコマンドのシステム 出力によって、すべてのデバイスが使用可能であることが検証されます。

# lsdev -C | grep -E "Infiniband|PCIE RDMA" icm Available Infiniband Communication Manager roce0 Available 02-00 PCIE RDMA over Converged Ethernet RoCE Adapter (b315506714101604)

10GE の状態を検査するには、**ibstat -v** コマンドを使用します。ポートがア クティブで、リンクが機能していることを検証します。 この検査

は、/etc/dat.conf で既に指定されているポートとインターフェースについて のみ適用されます (デフォルトでは *roce0* のポート 1)。

------------------------------------------------------------------------------- ETHERNET PORT 1 INFORMATION (roce0)

-------------------------------------------------------------------------------

Link State: UP Link Speed: 10G XFI Link MTU: 9600 Hardware Address: 00:02:c9:4b:97:b8 GIDS (up to 3 GIDs): GID0 :00:00:00:00:00:00:00:00:00:00:00:02:c9:4b:97:b8 GID1 :00:00:00:00:00:00:00:00:00:00:00:00:00:00:00:00 GID2 :00:00:00:00:00:00:00:00:00:00:00:00:00:00:00:00

14. Global Pause (IEEE 802.3x) を使用可能にしておきます。 詳しくは、『スイッ チ・フェイルオーバーの構成』のトピックを参照してください。

# **DB2 pureScale** インスタンスの **PVID** の構成 **(AIX)**

DB2 pureScale インスタンスが使用する共有ディスクは、すべてのホストで同じ物 理ボリューム ID (PVID) が構成されていなければなりません。

# このタスクについて

すべてのホストの共有ディスクは、タイブレーカー・ディスクおよび DB2 管理共 有ファイル・システムに使用されるディスク用に同じ PVID が構成されていて、イ ンスタンス・セットアップの対象のすべてのホストでアクセス可能でなければなり ません。 これらのステップは、タイブレーカー・ディスクおよび DB2 管理共有フ ァイル・システムに使用されるディスクについて、DB2 pureScale インスタンスに 参加する各ホストで実行する必要があります。

# 手順

 $l_{\text{env}}$ 

1. **lspv** コマンドを使用して、既存の hdisk 名 (装置名や物理ボリュームなど) と PVID をリストします。以下に例を示します。

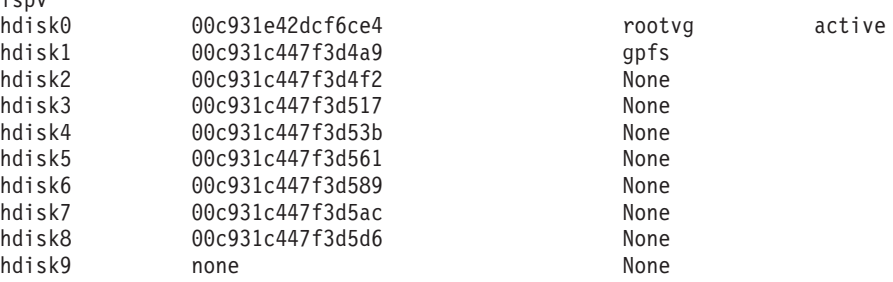

2. ストレージ・アレイ内のディスクに PVID を割り当てるには、次のコマンドを 実行します。

chdev -l <*disk\_name*> -a pv=yes

例えば hdisk9 の場合は、次のコマンドを実行します。

chdev -l hdisk9 -a pv=yes

この場合、**lspv** コマンドに対して以下の出力が返されます。

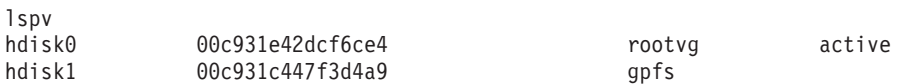

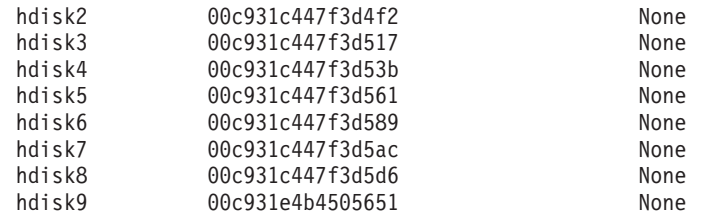

3. 他のホストのそれぞれで、次のコマンドを実行して既存のディスク名を削除しま す。

rmdev -dl <*disk\_name\_for\_the\_same\_shared\_disk*>

この場合、**lspv** コマンドに対して以下の出力が返されます。

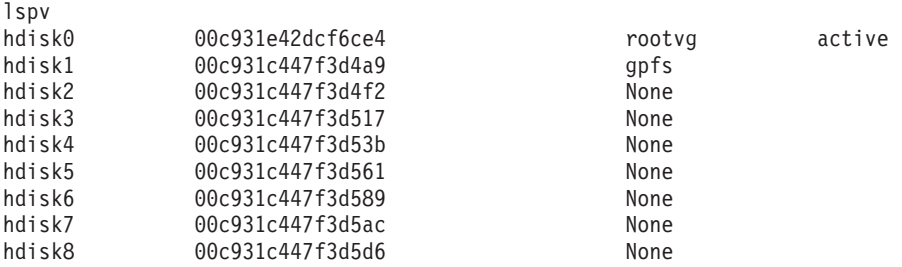

4. **cfgmgr** コマンドを実行します。 PVID を割り当てずに **cfgmgr** コマンドを実行 すると、システムはストレージ・アレイから PVID (ステップ 2 で設定されたも の) を取得します。 **lspv** コマンドを実行すると、以下の出力が返されます。

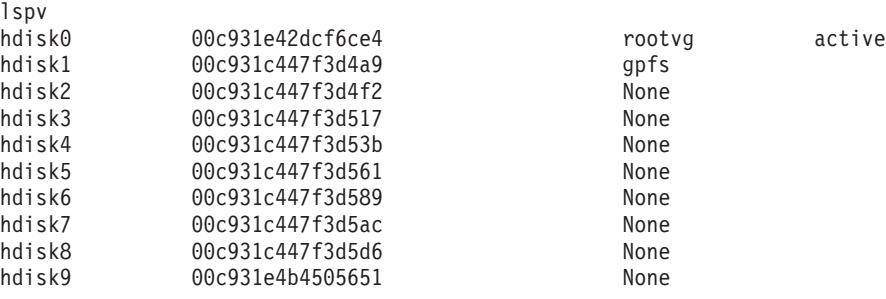

# **DB2 pureScale Feature** のインストール前チェックリスト **(AIX)**

IBM DB2 pureScale Feature をインストールする前に、各ホストに対して以下のイン ストール前ステップを実行および検証する必要があります。

# インストールする前に

以下のステップをすべてのホストに対して実行する必要があります。 このトピック 内のコマンド出力例は、AIX 6.1 TL6 システムからのものです。 AIX の他の Technology Level で許容される出力値については、インストール前提条件を参照し てください。

- 1. DB2 pureScaleインスタンスでは、fenced ユーザーを含む特定のユーザーおよび グループを必要とします。 ユーザーは、DB2 セットアップ・ウィザードの開 始前に作成することも、ウィザードでパネルを進めながら作成することもでき ます。 インスタンスを作成または変更しない場合は、インストールの完了後に 必要なユーザーを作成することができます。
- 2. インストール前提条件に指定されている必須プラットフォーム・ファームウェ ア・レベルがインストールされていることを確認します。 以下のコマンドを使

用すると、プラットフォーム・ファームウェアが正しいバージョン・レベルで インストールされているかどうかを確認できます。 コマンドの出力は、以下の 出力例と似たものになるはずです。

\$ lsmcode -A

sys0!system:EL350\_071 (t) EL350\_071 (p) EL350\_071 (t)

コマンド出力の最後の列にある 『EL』 に続く 3 桁は、プラットフォーム・フ ァームウェア・レベルを示しています。 そのプラットフォーム・ファームウェ ア・レベルが、ご使用のサーバーに固有の、プラットフォーム・ファームウェ ア・インストールの必須前提条件を満たしていることを確認してください。

3. ソフトウェア前提条件にしたがって、必要な AIX バージョン、Technology Level (TL)、および Service Pack (SP) がインストールされていることを確認し ます。 **oslevel** コマンドを使用すると、オペレーティング・システムのレベル が表示されます。 SP5 が適用された AIX 6.1 TL6 システムの場合は、以下の 出力例が返されます。

\$ oslevel -s 6100-06-05-1115

4. User Direct Access Programming Library (uDAPL) が、ご使用のシステムに対し てソフトウェア前提条件で指定されたレベルでインストールおよび構成されて いることを確認します。 以下の例は、AIX バージョン 6.1 TL6 SP5 のシステ ムで実行される、uDAPL 構成を確認するために使用するコマンドを示していま す。

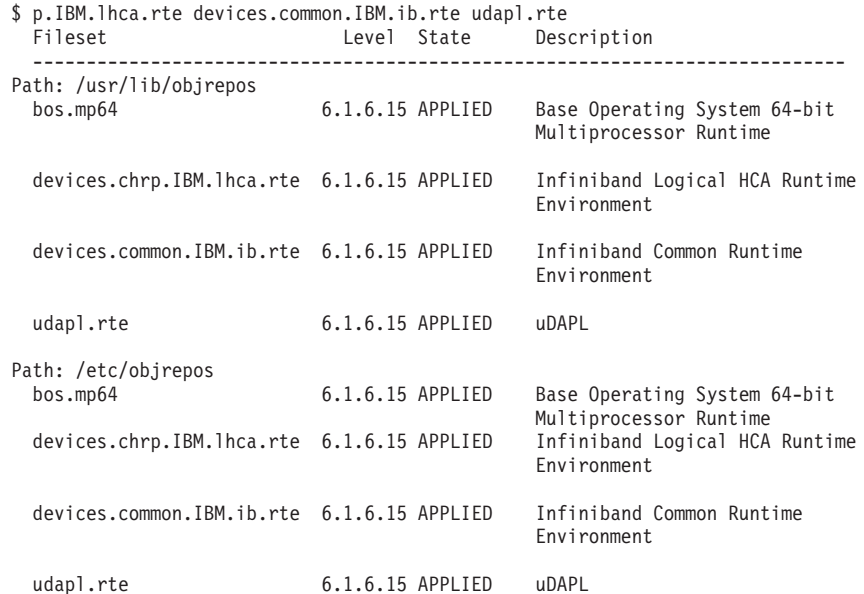

5. 各ホストに OpenSSH がインストールされていて、root ユーザーのためのパス ワードレス・アクセスが構成されていることを確認します。 OpenSSH がイン ストールされていることを検証するために使用するコマンドを、出力例と共に 以下に示します。

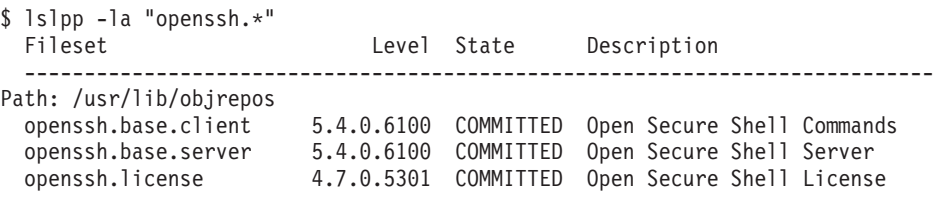

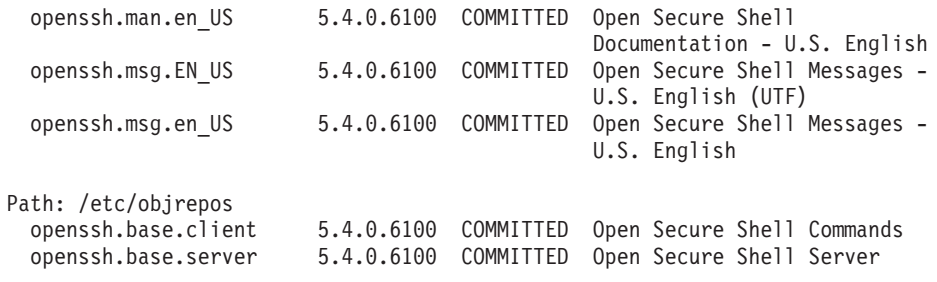

6. C++ ランタイム・レベルを検証するために使用するコマンドと出力例を以下に 示します。

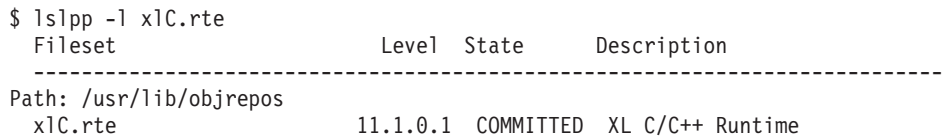

7. すべてのホストがアクセスする共有ディスクに、同じ物理ボリューム ID (PVID) を構成しておきます。 それらの結果を、DB2 pureScale インスタンス 内の各ホスト間で比較します。 共有ディスクの最小数は 3 です。 ストレージ 必要量によっては、追加ディスクが必要になる場合があります。

次の例は、あるホスト上の PVID のリストを示しています。 最初の列は装置 名を表し、2 番目の列が PVID を表します。 この例では、装置 *hdisk2*、 *hdisk3*、および *hdisk4* が共有ディスクです。 共有ディスクそれぞれの PVID が各ホストで同じ値になっていることを確認するには、すべてのホストについ て **lspv** コマンドの出力を比較します。

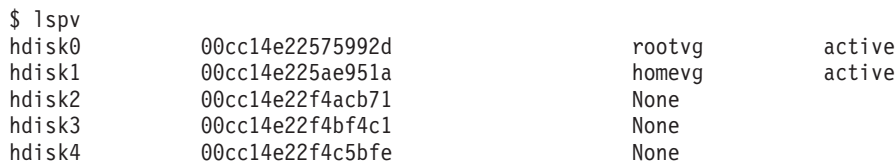

共有ディスクの PVID は各ホストで同じ値でなければなりません。 ただし、 共有ディスク装置名はホストごとに異なってもかまいません。 共有ディスク (行 3、4、5) については、出力の 2 番目の列の PVID 値が各ホストで同じで なければなりません。

8. 入出力完了ポート (IOCP) がインストールされて構成されていることを確認し ます。 IOCP は DB2 pureScale Feature のインストールに必須というわけでは ありませんが、パフォーマンスを高めるために、使用することをお勧めしま す。 次の 2 つのコマンドは、IOCP がインストールされていて使用可能である かどうかを検査します。 **lsdev** コマンド出力にキーワード Available が表示 されることを確認してください。

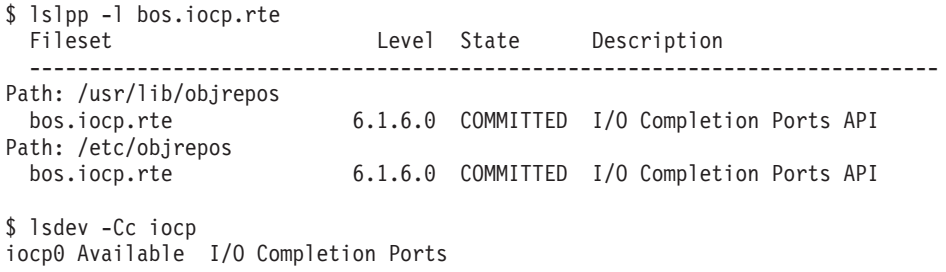

- 9. V9.8 フィックスパック 1 の DB2 pureScale Feature から DB2 バージョン 10.1 にインスタンスを更新する場合は、更新を開始する前に、ホストの netmon.cf ファイルの !REQD 項目を手動で更新する必要があります。
- 10. (オプション) 高速コミュニケーション・マネージャー (FCM) の特定のポー ト・セットを使用する場合は、そのポートをすべてのホストで解放しておく必 要があります。 そうしないと、インストーラーはすべてのホストで使用可能な 固有ポート・セットを選択することになります。 ポートの使用は /etc/services ファイルで指定されます。 FCM を使用するためには、3 つの 必須ポートのポート範囲に加えて、論理メンバー・フィールドのための値が必 要となります。 このポート範囲で、最大 130 までのホスト (128 のメンバー と 2 つの クラスター・キャッシング・ファシリティー) を指定できます。デ フォルトの FCM 開始ポートは 60000 です。このデフォルト開始ポートは、 1024 から 65535 の範囲になければなりません。 さらに、クラスター・キャッ シング・ファシリティー用のポートが 2 つ必要です。この 2 つのポートは自 動的に選択されます。
- 11. 各サーバーに 1 つのイーサネットと追加の通信アダプター・ポートがあること を確認します。 この追加の通信アダプター・ポートは、InfiniBand または RDMA のいずれかに対応した 10 ギガビット・イーサネット (10GE) ネットワ ーク・アダプターでなければなりません。 次のコマンドは、使用可能なネット ワーク・アダプターをすべてリストします。出力例も示しています。 イーサネ ット・ネットワーク・アダプター (*en0*)、および InfiniBand ネットワーク・ア ダプター (*ib0*) または 10GE ネットワーク・アダプターがリストされることを 確認します。 異なるアダプター命名規則が使用されている場合は、ネットワー ク管理者に問い合わせて、イーサネットと InfiniBand の両方のネットワーク・ アダプターが定義されていることを確認してください。

InfiniBand ネットワーク・アダプターがセットアップされていることを確認す るには、以下のようにします。

\$ ifconfig -l en0 ib0 lo0

10GE ネットワーク・アダプターがセットアップされていることを確認するに は、以下のようにします。

# lsdev -C | grep -E "Infiniband|PCIE RDMA" icm Available Infiniband Communication Manager roce0 Available 02-00 PCIE RDMA over Converged Ethernet RoCE Adapter (b315506714101604)

12. root として、すべてのホスト間の ssh アクセスを妥当性検査します。 現行ホ ストから、現行ホストとクラスター内の他のすべてのホストに対して、**ssh** コ マンドを使用して **hostname** コマンドを実行します。 **hostname** コマンドの結 果が **ssh** コマンドで指定したホスト名と一致すれば、その 2 つのホスト間の ssh アクセスが検証できたことになります。

ssh <host> hostname

例えば、現行ホスト *hostpib153* で **ssh** コマンドを実行して、現行ホスト自体 と他の 3 つのホスト (*hostpib154*、*hostpib155*、*hostpib156*) の妥当性検査を行い ます。 他のホストへの ssh アクセスを検証するために使用するコマンドと出力 例を以下に示します。

root@hostpib153:/> hostname hostpib153 root@hostpib153:/> ssh hostpib153 hostname hostpib153 root@hostpib153:/> ssh hostpib154 hostname hostpib154 root@hostpib153:/> ssh hostpib155 hostname hostpib155 root@hostpib153:/> ssh hostpib156 hostname hostpib156

13. (オプション) DB2 管理の GPFS インストールの場合、リモート・シェルとリ モート・ファイル・コピーの設定値がデフォルトの **db2locssh** と **db2scp** にな っていることを確認します。例:

usr/lpp/mmfs/bin/mmlscluster Remote shell command: /var/db2/db2ssh/db2locssh Remote file copy command: /var/db2/db2ssh/db2scp

14. DB2 バージョン 9.8 フィックスパック 2 以前からアップグレードする場合 は、メンバーまたはクラスター・ファシリティーを追加またはドロップした後 に、<db2 インスタンス共有ディレクトリー>/sqllib\_shared/.update に配置さ れた .update ファイルが正しく同期されていることを確認してください。 例 として、このファイルの場所は /db2sd\_20110126085343/db2sdin1/ sqllib shared/.update (<db2 インスタンス共有ディレクトリー> は *db2sd\_20110126085343*) などとなります。

正しく同期されていることを確認するため、すべてのホストが .update ファイ ルにリストされ、*hostname*=*install path* という形式であることを確認してくださ い。 正しい形式になっていない場合は、ファイルを更新します。 例えば、 machineA=/opt/IBM/db2/V9.8 となります。ここで、*hostname*=machineA、*install path*=/opt/IBM/db2/V9.8 です。

15. root として、/tmp ディレクトリーに少なくとも 5 GB のフリー・スペースが あることを確認します。 次のコマンドは、/tmp ディレクトリー内のフリー・ スペースを示します。

root@hostpib153:/> df -m /tmp Filesystem MB blocks Free %Used Iused %Iused Mounted on /dev/hd3 2048.00 1687.23 18% 15927 4% /tmp

# **DB2** セットアップ・ウィザードの使用

DB2 pureScale Feature をインストールするには、以下の項目が分かっていなければ なりません。 このステップのそれぞれに使用する値を、この後のインストール前ク イック・リファレンスのセクションに記入してください。

- DB2 pureScale Feature をインストールするディレクトリーの名前。
- DB2 データベースと DB2 pureScale インスタンスの共有構成ファイルがデフォ ルトで格納される共有ディスク・パーティションの装置パス。 DB2 クラスタ ー・ファイル・システム を使用する必要があります。
- DB2 クラスター・サービスのタイブレーカーを使用している場合は、タイブレー カー・パーティションの装置パス。 このパーティションは、先ほど指定した共有 ディスク・パーティションとは異なっていなければなりません。

DB2 クラスター・サービスのタイブレーカーは、通信障害のために DB2 pureScaleインスタンスが半分に分割されたときのリカバリー・シナリオで使用さ れます。 DB2 クラスター・サービスは、タイブレーカーを使用して、DB2 pureScaleインスタンスのどちらの半分がオンライン状態を維持するかを判別しま す。 このパーティションは少なくとも 25 MB のサイズがあり、すべてのホスト からアクセスできなければなりません。

- v DB2 pureScale 環境に参加させるホストそれぞれのホスト名、短いホスト名、ま たは IP アドレス。
- v (オプション) DB2 セットアップ・ウィザードでのデフォルト選択を受け入れるの ではなく、クラスター・キャッシング・ファシリティーとしてセットアップする ホストの名前を指定できます。 クラスター・キャッシング・ファシリティーの役 割を果たすホストは、手動で選択するか、DB2 インストーラーに割り当てさせる ことができます。

# インストール前クイック・リファレンス

必須項目の適切な値を、「使用する値」フィールドに記入してください。

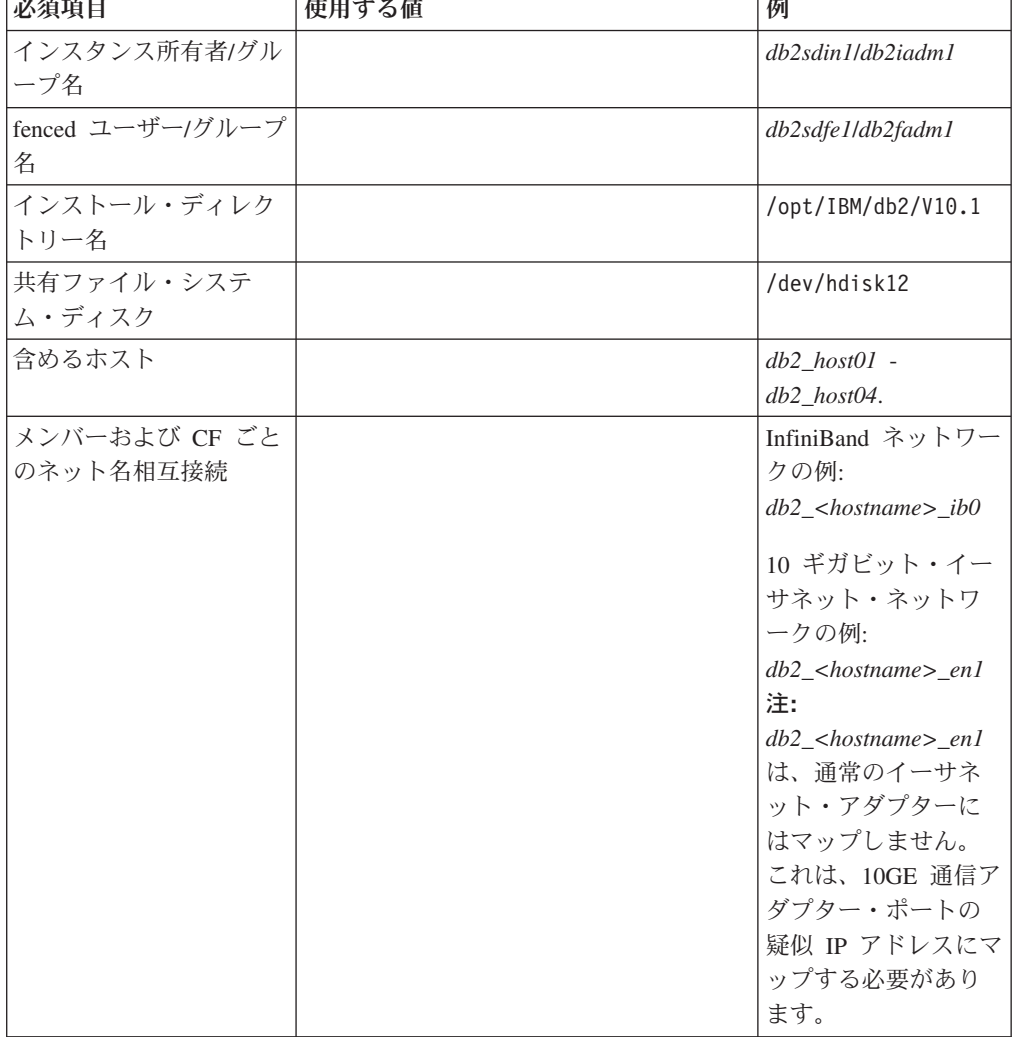

表 *34.* インストール前クイック・リファレンス

注**:** InfiniBand の場合のみ、クラスター相互接続ネット名を見つけるには、各ホスト で **netstat -i** コマンドを実行します。

表 *35.* インストール前クイック・リファレンス *-* オプション項目

| オプション項目                                                       | 使用する値 | 例                                                                                                    |
|---------------------------------------------------------------|-------|----------------------------------------------------------------------------------------------------|
| タイブレーカー・ディス                                                   |       | AIX の場合: /dev/hdisk13                                                                                                    |
| ク                                                             |       | Linux の場合: /dev/dm-0<br>または /dev/sdc                                                                                                    |
| FCM ポート範囲                                                     |       | 60000 - 60004                                                                                                    |
| クラスター・キャッシン<br>グ・ファシリティーポー<br>卜範囲                             |       | 56000 - 56001                                                                                                    |
| DB2 通信ポート                                                     |       | 50001                                                                                                    |
| クラスター・キャッシン<br>グ・ファシリティーとし<br>てセットアップするホス<br>$\vdash$         |       | db2 host03 および<br>db2host04                                                                                                    |
| InfiniBand での クラスタ<br>ー・キャッシング・ファ<br>シリティー のクラスタ<br>ー相互接続ネット名 |       | 1次:<br>$db2$ <hostnamel> ib0.<br/><math>db2</math> <hostnamel> <math>ib1</math>.<br/><math>db2</math> <hostname1> <math>ib2</math>.<br/><math>db2_{\text{-}}&lt;</math>hostname<math>l</math> &gt; _ib3</hostname1></hostnamel></hostnamel>                                                                                                    |
|                                                               |       | 2 次:<br>$db2_{\text{-}}<$ hostname $2\text{-}ib0$<br>$db2_{\le}$ <i>hostname2&gt;_ib1</i><br>$db2$ <hostname2> <math>ib2</math>.<br/>db2_<hostname2>_ib3</hostname2></hostname2>                                                                                                    |
| 10GE での クラスター・<br>キャッシング・ファシリ<br>ティー のクラスター相<br>互接続ネット名       |       | 1次:<br>$db2_{\text{-}}<$ hostname $l$ > _en $l$ ,<br>$db2_{\text{-}}<$ hostname $l$ > _en2,<br>$db2_{\text{-}}<$ hostname $l$ > _en3.<br>$db2_{\text{-}}<$ hostname $l$ > _en4<br>2 次:<br>$db2_{\text{-}}<$ hostname $2$ >_en $1$<br>$db2$ <hostname2> en2.<br/><math>db2</math> <hostname2> en3.<br/><math>db2</math> <hostname2> en4</hostname2></hostname2></hostname2> |
| メンバーとしてセットア<br>ップするホスト                                        |       | db2 host01 および<br>db2host02                                                                                                    |

# 次のタスク

インストール前チェックリストのステップをすべて完了し、クイック・リファレン スに記入したら、インストールのセクションに直接進むことができます。

# **DB2 pureScale Feature** のインストール **(Linux)**

このセクションのトピックでは、サポートされる Linux 環境に DB2 pureScale Feature をインストールするための環境の準備について詳しく説明します。

# <span id="page-237-0"></span>**DB2 pureScale Feature** のインストールの前提条件 **(Linux)**

IBM DB2 pureScale Feature をインストールする前に、ご使用のシステムがネットワ ーク、ハードウェア、ファームウェア、ストレージ、およびソフトウェアについて の以下の要件を満たしていることを確認する必要があります。 **db2prereqcheck** コ マンドを使用して、特定の DB2 バージョンのソフトウェアおよびファームウェア 前提条件を確認できます。

# ネットワーク前提条件

2 つのネットワークが必要です。1 つはイーサネット・ネットワークで、もう 1 つ は高速通信ネットワークです。高速通信ネットワークは、InfiniBand (IB) ネットワ ークまたは 10 ギガビット・イーサネット (10GE) ネットワークでなければなら ず、これら 2 つのネットワークの混合はサポートされていません。

注**:** DB2 pureScale Feature 環境に必須のイーサネット・アダプターは 1 つだけです が、イーサネット・アダプターが 2 つある場合は、ネットワークにイーサネット結 合をセットアップしてください。 イーサネット結合 (チャネル結合とも言う) と は、2 つ以上のネットワーク・インターフェースを結合する設定のことです。 イー サネット結合は、予備を提供し、イーサネット・ネットワーク・アダプターの障害 に強くなります。 イーサネット結合の構成手順については、イーサネット・アダプ ターの資料を参照してください。 高速通信ネットワークの結合はサポートされてい ません。

表 *36.* ラック・マウント式サーバーの高速通信アダプター要件

| 通信アダプター・タイプ            | スイッチ         | IBM 検証済みスイッチ                                                                | ケーブル接続                                          |
|------------------------|--------------|-----------------------------------------------------------------------------|-------------------------------------------------|
| InfiniBand (IB)        | <b>ODRIB</b> | Mellanox 部品番号 MIS5030Q-1SFC                                                 | OSFP ケーブル                                       |
| 10 ギガビット・イーサネット (10GE) | 10GE         | 1. Blade ネットワーク・テクノロジー<br>RackSwitch G8124<br>2. Cisco Nexus 5596 統合ポート・スイッ | SFP+ (Small Form-factor Pluggable Plus)<br>ケーブル |

- 1. Linux システムおよび InfiniBand 通信アダプターを持つ DB2 pureScale 環境で は、FabricIT EFM スイッチ・ベースのファブリック管理ソフトウェアが必要で す。 CF サーバーの通信アダプター・ポートのサポートの場合、最小要件とし て、image-PPC\_M405EX-EFM\_1.1.2500.img というファブリック・マネージャ ー・ソフトウェア・イメージをスイッチにインストールする必要があります。 スイッチは、最小バージョンへの直接アップグレード・パスをサポートしない可 能性があります。その場合、アップグレードを複数回実行することが必要になり ます。 特定の Mellanox スイッチのファブリック・マネージャー・ソフトウェ アのアップグレードについては、Mellanox Web サイト [\(http://](http://www.mellanox.com/content/pages.php?pg=ib_fabricit_efm_management&menu_section=55) [www.mellanox.com/content/pages.php?pg=ib\\_fabricit\\_efm\\_management](http://www.mellanox.com/content/pages.php?pg=ib_fabricit_efm_management&menu_section=55) [&menu\\_section=55\)](http://www.mellanox.com/content/pages.php?pg=ib_fabricit_efm_management&menu_section=55) を参照してください。InfiniBand ネットワークでは、スイッ チでサブネット・マネージャー (SM) を使用可能にすることが必須です。 複数 のスイッチを持つ DB2 pureScale 環境を作成するには、CF サーバーに通信アダ プターがなければならず、各スイッチで、スイッチ・フェイルオーバーを構成す る必要があります。 スイッチ・フェイルオーバーをサポートするには、 Mellanox Web サイトにある、高可用性ドメインのためのサブネット・マネージ ャーのセットアップに関する指示を参照してください。
- 2. ケーブルに関する考慮事項:
- v InfiniBand ネットワークの場合: ホストをスイッチに接続するため、またスイ ッチ間リンクのために、QSFP 4 x 4 QDR ケーブルが使用されます。 2 つの スイッチを使用している場合、2 つ以上のスイッチ間リンクが必要です。 必 要なスイッチ間リンクの最大数は、CF およびメンバーからスイッチに接続さ れている通信アダプター・ポートの合計数の半数を使用して判別できます。 例えば、1 次と 2 次それぞれの CF に 4 つの通信アダプター・ポートがあ り、4 つのメンバーが存在する、2 つのスイッチで構成される DB2 pureScale 環境の場合、必要なスイッチ間リンクの最大数は 6 となります (6 = (2 \* 4  $+ 4$   $)/2$ ).
- 10GE ネットワークの場合には、スイッチ・フェイルオーバーに必要なセット アップのうちの 1 つである Link Aggregate Communication Protocol (LACP) でサポートされるポート数によって、ISL の最大数はさらに制限されます。こ の値はスイッチ・ベンダーによって異なる場合があるため、このような制約に ついてはスイッチの資料を参照してください。 例えば、Blade OS 6.3.2.0 を 使用する Blade Network Technologies® G8124 24 ポート・スイッチでは、2 つのスイッチ間の各 LACP トランクのポートは最大 8 つに制限されます。こ れは実質的に、ISL の最大数を 4 に制限します (スイッチごとに 4 つのポー ト)。
- 3. 通常は、IEEE 802.3x で規定された Global Pause フロー制御をサポートする 10GE もサポートされます。 ただし、正確なセットアップ手順は、スイッチ・ セクションで説明されている (IBM 検証済みスイッチに基づく) 手順とは異なる 場合があります。 詳しくは、スイッチのユーザー・マニュアルを参照してくだ さい。

表 *37. BladeCenter HS22* サーバーの高速通信アダプター要件

| 面信アダプター・タイプ                          | スイッチ                                                                                                    | ケーブル接続 |
|--------------------------------------|----------------------------------------------------------------------------------------------------|--------|
| InfiniBand (IB)                      | Voltaire 40 Gb InfiniBand スイッチ <sup>1</sup> (部品番号 46M6005   QSFP ケーブル <sup>2</sup><br>など)                |        |
| │10 ギガビット・イーサネット (10GE) <sup>3</sup> | IBM BladeCenter <sup>®</sup> 用 BNT <sup>®</sup> Virtual Fabric 10 Gb スイッ  <br> チ・モジュール (部品番号 46C7191 など) |        |

- 1. 複数のスイッチを持つ DB2 pureScale 環境を作成するには、CF ホストの通信ア ダプターをセットアップします。
- 2. ケーブルに関する考慮事項:
	- v InfiniBand ネットワークの場合: ホストをスイッチに接続するため、またスイ ッチ間リンクのために、QSFP 4 x 4 QDR ケーブルが使用されます。 2 つの スイッチを使用している場合、2 つ以上のスイッチ間リンクが必要です。 必 要なスイッチ間リンクの最大数は、CF およびメンバーからスイッチに接続さ れている通信アダプター・ポートの合計数の半数を使用して判別できます。 例えば、1 次と 2 次それぞれの CF に 4 つの通信アダプター・ポートがあ り、4 つのメンバーが存在する、2 つのスイッチで構成される DB2 pureScale 環境の場合、必要なスイッチ間リンクの最大数は 6 となります (6 = (2 \* 4 + 4 )/2)。 10GE ネットワークの場合には、スイッチ・フェイルオーバーに必 要なセットアップのうちの 1 つである Link Aggregate Communication Protocol (LACP) でサポートされるポート数によって、ISL の最大数はさらに 制限されます。 この値はスイッチ・ベンダーによって異なる場合があるた め、このような制約についてはスイッチの資料を参照してください。 例え ば、Blade OS 6.3.2.0 を使用する Blade Network Technologies G8124 24 ポー

ト・スイッチでは、2 つのスイッチ間の各 LACP トランクのポートは最大 8 つに制限されます。これは実質的に、ISL の最大数を 4 に制限します (スイ ッチごとに 4 つのポート)。

3. BladeCenter でのアプリケーション・クラスター透過性を備えた DB2 pureScale Feature の使用については、developerWorks の記事 [\(http://www.ibm.com/](http://www.ibm.com/developerworks/data/library/techarticle/dm-1110purescalebladecenter/) [developerworks/data/library/techarticle/dm-1110purescalebladecenter/\)](http://www.ibm.com/developerworks/data/library/techarticle/dm-1110purescalebladecenter/)を参照してくだ さい。

注**:** クラスター・キャッシング・ファシリティー (CF) と同じホストにメンバーが存 在する場合、db2nodes.cfg の中でメンバーと CF のクラスター相互接続ネット名は 同じでなければなりません。

# ハードウェアおよびファームウェアの前提条件

指定されているネットワーク・アダプター・タイプのいずれかを備えた System x® (x64) サーバーが、DB2 pureScale Featureで以下のようにサポートされています。

|                                                           | 10 ギガビット・イーサネット                                                                      | 10GE ネットワーク・アダプター<br>の最小ファームウェア・バージョ | InfiniBand (IB) ホスト・チャネ                                                        | IB HCA の最小ファームウェ |
|-----------------------------------------------------------|--------------------------------------------------------------------------------------|--------------------------------------|--------------------------------------------------------------------------------|------------------|
| サーバー                                                      | (10GE) アダプター                                                                         | ン                                    | ル・アダプター (HCA)                                                                  | ア・バージョン          |
| System x3650 M3                                           | Mellanox ConnectX-2 EN 10 $\neq$<br>ガビット・イーサネット・アダプ<br>ター (RoCE を使用)                 | 2.9.1000                             | Mellanox ConnectX-2 (Virtual<br>Protocol Interconnect を使用)                     | 2.9.1000         |
| System $x3650$ M4                                         | MT27500 - Mellanox ConnectX-3<br>$EN$ デュアル・ポート SFP+<br>10GbE アダプター - 00W0053<br>部品番号 | 2.10.2322                            | MT27500 - Mellanox ConnectX-3<br>VPI OSFP デュアル・ポート<br>Infiniband $\n  n - k\n$ | 2.10.2322        |
| System $x3690$ X5                                         | Mellanox ConnectX-2 EN 10 $\ddot{\pm}$<br>ガビット・イーサネット・アダプ<br>ター (RoCE を使用)           | 2.9.1000                             | Mellanox ConnectX-2 (Virtual<br>Protocol Interconnect を使用)                     | 2.9.1000         |
| System x3850 X5                                           | Mellanox ConnectX-2 EN 10 $\neq$<br>ガビット・イーサネット・アダプ<br>ター (RoCE を使用)                 | 2.9.1000                             | Mellanox ConnectX-2 (Virtual<br>Protocol Interconnect を使用)                     | 2.9.1000         |
| BladeCenter HS22 System $x \mathcal{I} \cup$<br>$ \aleph$ | RoCE を使用した Mellanox 2 ポ<br>ート 10 Gb イーサネット拡張力<br>ード (例えば、部品番号<br>90Y3570)            | 2.9.1000                             | 2 ポート 40 Gb InfiniBand カー<br>ド (CFFh) (例えば、部品番号<br>46M6001)                    | 2.9.1000         |
| BladeCenter HS23 System $x \mathcal{I} \cup$<br>$ \aleph$ | RoCE を使用した Mellanox 2 ポ<br>ート 10 Gb イーサネット拡張力<br>ード (CFFh) (部品番号 90Y3570)            | 2.9.1000                             | 2 ポート 40 Gb InfiniBand 拡張<br>カード (CFFh) - 部品番号<br>46M6001                      | 2.9.1000         |
| KVM 仮想マシン                                                 | Mellanox ConnectX-2 EN 10 Gb<br>イーサネット・アダプター<br>(RoCE を使用)                           | 2.9.1200                             | サポートなし                                                                         | N/A              |

表 *38.* サポートされるサーバー構成

## 注**:**

- 1. ご使用の System x サーバーでサポートされる最新ファームウェア (http://www.ibm.com/support/us/en/ から入手可能) をインストールしてください。
- 2. DB2 pureScale のための KVM ホスティング環境は System x3650、x3690、およ び x3850 サーバー上でサポートされています。

# ストレージ・ハードウェア要件

DB2 pureScale Feature は、すべてのストレージ域ネットワーク (SAN)、および直接 接続される共有ブロック・ストレージをサポートしています。 回復力を高めるため に、DB2 クラスター・サービス管理対象共有ストレージを構成することが勧められ ています。 DB2 クラスター・サービスのサポートについて詳しくは、トピック

『共有ストレージに関する考慮事項』を参照してください。 DB2 pureScale Feature をサポートするには、以下のストレージ・ハードウェア要件を満たしている必要が あります。

- v 各ホストのローカル・ディスクには、以下の空きスペースが必要です。
	- インストールの抽出用: 3 GB
	- インストール・パス用: 3.5 GB
	- /tmp ディレクトリー用: 5 GB
	- インスタンス・ホーム・ディレクトリー用: 1 GB
	- /var ディレクトリー用: 5 GB
	- /(ルート・ファイル・システム) 用: 1 GB
- 少なくとも 3 つの共有ファイル・システムがそれぞれ別々の物理ディスクに置か れている必要があります。 4 つ目の共有ディスクを、DB2 クラスター・サービ スのタイブレーカー・ディスクとして構成することが推奨されています。

ファイル・システムごとに、以下の共有ディスク空きスペースが必要です。

- インスタンス共有ファイル: 10 GB <sup>3</sup>
- データ: 個別のアプリケーションの必要によって異なる
- ログ: 予想されるトランザクションの数およびアプリケーションのロギング要 件によって異なる

注**:** ホスト・メモリーが十分でない場合は、製品をインストールすることはできま すが、データベース・インスタンスを開始できません。 メモリー所要量は、同一ホ スト上に存在するデータベースまたはインスタンスの総数によって異なります。

# ソフトウェア前提条件

以下の表で個別の Linux ディストリビューションごとにリストされているライブラ リーおよび追加パッケージがクラスター・キャッシング・ファシリティーおよびメ ンバーで必要です。 DB2 pureScale Feature は、Linux 仮想マシンをサポートしませ ん。 DB2 pureScale Feature をインストールしたり、最新のフィックスパックに更 新したりする前に、必要なソフトウェアでホストを更新してください。

表 *39. Linux* ソフトウェアの最小要件

|                                                  | カーネル・バージョ           |                                                                                                    | OpenFabrics Enterprise Distribution (OFED) パッケ                                                 |
|--------------------------------------------------|---------------------|----------------------------------------------------------------------------------------------------|------------------------------------------------------------------------------------------------|
| Linux ディストリビューション                                | ン・レベル               | 必須パッケージ                                                                                                    | ージ                                                                                             |
| Red Hat Enterprise Linux (RHEL) 5.6 <sup>1</sup> | 2.6.18-194.26.1.el5 | libstdc++ (32 ビットのライブラリーと<br>64 ビットのライブラリーの両方)<br>qlibc++ (32 ビットのライブラリーと<br>64 ビットのライブラリーの両方)<br>cpp<br>qcc<br>$qcc-C++$<br>kernel-headers<br>kernel-devel<br>binutilsOpenSSH<br>sg3 utils<br>ntp-4.2.2p1-15.el5 | RHEL 5.6 以降に OFED をインストールするには、<br>「OpenFabrics Enterprise Distribution」のグループ・イ<br>ンストールを実行します。 |

<sup>3.</sup> 入出力パフォーマンスを改善するため、データベースを保持するための別個の GPFS ファイル・システムを作成し、その共有ディス クをデータベース作成コマンドで指定してください。

表 *39. Linux* ソフトウェアの最小要件 *(*続き*)*

| ン・レベル               | 必須パッケージ                                                                                                    | OpenFabrics Enterprise Distribution (OFED) パッケ<br>ージ                                                                                                    |
|---------------------|----------------------------------------------------------------------------------------------------|----------------------------------------------------------------------------------------------------|
| 2.6.32-131.0.15.el6 | InfiniBand ネットワーク・タイプ<br>の場合 (特に指定されていない限り、<br>32 ビットのライブラリーと<br>64 ビットのライブラリーの両方):<br>libibcm<br>dapl (64 ビットのライブラリーのみ)<br>ibsim (64 ビットのライブラリーのみ)<br>ibutils (64 ビットのライブラリーのみ)<br>libibverbs<br>librdmacm<br>libcxgb3<br>libibmad<br>libibumad<br>libipathverbs (64 ビットの<br>ライブラリーのみ)<br>libmlx4<br>libmthca<br>libnes (64 ビットのライブラリーのみ)<br>libmlx4<br>rdma (アーキテクチャーなし)<br>10GE ネットワーク・タイプの場合<br>(特に指定されていない限り、<br>32 ビットのライブラリーと<br>64 ビットのライブラリーの両方):<br>ibibcm<br>dapl (64 ビットのライブラリーのみ)<br>ibsim (64 ビットのライブラリーのみ)<br>ibutils (64 ビットのライブラリーのみ)<br>libibverbs-rocee<br>librdmacm<br>libcxgb3<br>libibmad<br>libibumad<br>libipathverbs (64 ビットの<br>ライブラリーのみ)<br>libmlx4-rocee<br>libmthca<br>libnes (64 ビットのライブラリーのみ)<br>rdma (アーキテクチャーなし)<br>ntp-4.2.4p8-2.el6.x86_64/ntpdate-4.2.4p8-2.el6.x86_64<br>libstdc++-4.4.5-6.el6.x86_64<br>libstdc++-4.4.5-6.el6.i686<br>glibc-2.12-1.25.el6.x86_64<br>glibc-2.12-1.25.el6.i686<br>gcc-c++-4.4.5-6.el6.x86_64<br>gcc-4.4.5-6.el6.x86_64<br>kernel-2.6.32-131.0.15.el6.x86_64<br>kernel-devel-2.6.32-131.0.15.el6.x86_64<br>kernel-headers-2.6.32-131.0.15.el6.x86_64<br>kernel-firmware-2.6.32-131.0.15.el6.noarch<br>ntp-4.2.4p8-2.el6.x86_64<br>ntpdate-4.2.4p8-2.el6.x86_64<br>sg3_utils-1.28-3.el6.x86_64<br>sg3_utils-libs-1.28-3.el6.x86_64<br>binutils-2.20.51.0.2-5.20.el6.x86_64<br>binutils-devel-2.20.51.0.2-5.20.el6.x86_64<br>openssh-5.3p1-52.el6.x86_64 | InfiniBand ネットワーク・タイプの場合は、<br>「InfiniBand Support」パッケージのグループ・インス<br>トールを実行します。<br>10GE ネットワーク・タイプの場合は、Red Hat の<br>High Performance Network にサブスクライブした後、<br>「InfiniBand Support」パッケージのグループ・インス<br>トールを実行します。 これにより、10GE ネットワ<br>ークでの RDMA over Ethernet サポートに必須の<br>「RHEL Server High Performance Networking」パッケ<br>ージが自動的にインストールされます。 |
|                     | cpp-4.4.5-6.el6.x86_64<br>ksh-20100621-16.el6.x86_64                                                                                                    |                                                                                                    |
|                     | カーネル・バージョ                                                                                                    |                                                                                                    |

表 *39. Linux* ソフトウェアの最小要件 *(*続き*)*

|                                                               | カーネル・バージョ            |                                                                                                    | OpenFabrics Enterprise Distribution (OFED) パッケ                                                                                                    |
|---------------------------------------------------------------|----------------------|----------------------------------------------------------------------------------------------------|----------------------------------------------------------------------------------------------------|
| Linux ディストリビューション                                             | ン・レベル                | 必須パッケージ                                                                                                    | ージ                                                                                                    |
| SUSE Linux Enterprise Server (SLES) 10<br>Service Pack (SP) 3 | 2.6.16.60-0.69.1-smp | libstdc++ (32 ビットのライブラリーと<br>64 ビットのライブラリーの両方)<br>qlibc++ (32 ビットのライブラリーと<br>64 ビットのライブラリーの両方)<br>Cpp<br>qcc<br>$qcc-c++$<br>kernel-source<br>binutils<br>OpenSSH<br>scsi*.rpm<br>ntp-4.2.4p8-1.3.28                                                                                  | SLES 10 SP3 3 に必要な OFED パッケージを入手お<br>よびインストールする方法については、技術情報<br>#1455818 (http://www.ibm.com/support/docview.wss<br>?uid=swg21455818)を参照してください。<br>SLES 10 SP4 以降のサービス・パックについては、<br>保守リポジトリーの OFED パッケージを、OFED が<br>必要とする追加パッケージとともにインストールする<br>必要があります。 SLES 10 での OFED のインスト<br>ールについて詳しくは、240 ページの『InfiniBand ネ<br>ットワーク上での DB2 pureScale 環境におけるホス<br>トのネットワーク設定の構成 (Linux)』を参照してく<br>ださい。 |
| SUSE Linux Enterprise Server (SLES) 11<br>Service Pack 1      | $2.6.32.36 - 0.53$   | libstdc++ (32 ビットのライブラリーと<br>64 ビットのライブラリーの両方)<br>qlibc++ (32 ビットのライブラリーと<br>64 ビットのライブラリーの両方)<br>Cpp<br>$gc$<br>$qcc-c++$<br>kernel-default<br>kernel-default-devel<br>kernel-default-base<br>kernel-source<br>kernel-syms<br>binutils<br>OpenSSH<br>sq3 utils<br>ntp-4.2.4p8-1.3.28 | OFED パッケージおよびそれが必要とする他のパッケ<br>ージのインストール、および SLES 11 での OFED<br>のインストールについて詳しくは、240ページの<br>『InfiniBand ネットワーク上での DB2 pureScale 環境<br>におけるホストのネットワーク設定の構成 (Linux)』<br>を参照してください。                                                                                                    |

表 *39. Linux* ソフトウェアの最小要件 *(*続き*)*

|                                                                                                    | カーネル・バージョ |                                                                                                    | OpenFabrics Enterprise Distribution (OFED) パッケ |  |  |
|----------------------------------------------------------------------------------------------------|-----------|----------------------------------------------------------------------------------------------------|------------------------------------------------|--|--|
| Linux ディストリビューション                                                                                                    | ン・レベル     | 必須パッケージ                                                                                                    | ージ                                             |  |  |
| 1. Red Hat Linux の場合:                                                                                                    |           |                                                                                                    |                                                |  |  |
| • InfiniBand ネットワーク上の CFにある単一の通信アダプター・ポートの場合、最小サポート・レベルは RHEL 5.6 です。                                                                                                    |           |                                                                                                    |                                                |  |  |
| • InfiniBand ネットワーク上の複数の通信アダプター・ポート、および 10GE ネットワーク上の CF での単一または複数の通信アダプター・ポートの場合、最小サポート・<br>レベルは RHEL 6.1 です。                                                                |           |                                                                                                    |                                                |  |  |
| 32 ビット版パッケージの i686 は、x86 64 サーバーのインストール時にデフォルトでインストールされない場合があります。 32 ビット版のすべての依存関係を明示的<br>にインストールしてください。 例:                                                                   |           |                                                                                                    |                                                |  |  |
| libstdc++-4.4.5-6.el6.i686, pam-1.1.1-8.el6.i686, pam krb5-2.3.11-6.el6.i686,<br>pam-devel-1.1.1-8.el6.i686, pam pkcs11-0.6.2-11.1.el6.i686,<br>pam 1dap-185-8.el6.i686       |           |                                                                                                    |                                                |  |  |
|                                                                                                    |           | あるいは、ローカル DVD からソースを作成してから、または RHN に登録してから、以下の yum コマンドを実行します。                                                |                                                |  |  |
| vum install *.i686                                                                                                    |           |                                                                                                    |                                                |  |  |
|                                                                                                    |           | 2. SLES 10 Service Pack 4 でサポートされている最小カーネル・バージョン・レベルは、デフォルトのカーネル (2.6.16.60-0.85.1-smp) です。                   |                                                |  |  |
|                                                                                                    |           | 3. SLES 11 SP1 では、デフォルトのカーネル (バージョン 2.6.32.12-0.7-default) をバージョン 2.6.32.36-0.5 にアップグレードする必要があります。その場合、以下のカーネ |                                                |  |  |
| ル・パッケージを SLES 保守ソフトウェア・リポジトリーからインストールする必要があります。                                                                                                    |           |                                                                                                    |                                                |  |  |
| kernel-default-2.6.32.36-0.5.2<br>kernel-default-devel-2.6.32.36-0.5.2<br>kernel-default-base-2.6.32.36-0.5.2<br>kernel-source-2.6.32.36-0.5.2<br>kernel-syms-2.6.32.36-0.5.2 |           |                                                                                                    |                                                |  |  |
| 4. 一部のインストール済み環境で、Intel TCO WatchDog Timer Driver モジュールがデフォルトでロードされる場合には、これらのモジュールをブラックリストに含めて、自                                                                              |           |                                                                                                    |                                                |  |  |
| 動的に始動されたり、RSCT と競合したりしないようにしてください。 モジュールをブラックリストに含めるには、以下のファイルを編集します。                                                                                                    |           |                                                                                                    |                                                |  |  |
| a. モジュールがロードされているかどうかを確認するには、以下のようにします。                                                                                                    |           |                                                                                                    |                                                |  |  |
| 1smod   grep -i iTCO wdt; 1smod   grep -i iTCO vendor support                                                                                                    |           |                                                                                                    |                                                |  |  |
| b. 以下の構成ファイルを編集します。                                                                                                    |           |                                                                                                    |                                                |  |  |
| • RHEL 5.x および RHEL 6.1 では、ファイル /etc/modprobe.d/blacklist.conf を以下のように編集します。                                                                                                  |           |                                                                                                    |                                                |  |  |
| # RSCT hatsd<br>blacklist iTCO wdt<br>blacklist iTCO vendor support                                                                                                    |           |                                                                                                    |                                                |  |  |
| • SLES では、ファイル /etc/modprobe.d/blacklist を以下のように編集します。                                                                                                    |           |                                                                                                    |                                                |  |  |
| add<br>blacklist iTCO wdt<br>blacklist iTCO_vendor_support                                                                                                    |           |                                                                                                    |                                                |  |  |
| 注: KVM の仮想化のためにサポートされているホストおよびゲストの最小のオペレーティング・システム・レベルは RHEL 6.2 です。 PCI パススルーを使用した仮想マシン                                                                                      |           |                                                                                                    |                                                |  |  |
| で、ファイバー・チャネル・アダプターおよび 10 GE アダプターが必要です。ゲスト VM のためのデバイスの PCI パススルーをセットアップする方法については、次の Red                                                                                      |           |                                                                                                    |                                                |  |  |
| Hat Web サイトを参照してください。 http://docs.redhat.com/docs/en-US/Red_Hat_Enterprise_Linux/6/html/                                                                                      |           |                                                                                                    |                                                |  |  |
| Virtualization_Host_Configuration_and_Guest_Installation_Guide/chap-Virtualization_Host_Configuration_and_Guest_Installation_Guide-PCI_Assignment.html                        |           |                                                                                                    |                                                |  |  |

### 注**:**

## 注**:**

- v IBM General Parallel File System ( GPFS) が既にインストールされている場合、 それは DB2 pureScale Feature に必要な特別フィックスが適用されたIBM General Parallel File System ( GPFS) 3.5.0.4 でなければなりません。 IBM General Parallel File System ( GPFS) 3.5.0.4 にアップグレードするか、GPFS フィックス をインストールする必要がある場合、必要なファイルは、DB2 pureScale インス トール・イメージの db2/linuxamd64/gpfs ディレクトリーにあります。
- v IBM Tivoli System Automation for Multiplatforms (Tivoli SA MP) がインストール されている場合、それは Tivoli SA MP バージョン 3.2.2.1 でなければなりませ ん。 このバージョンは、DB2 pureScaleインストール・イメージの db2/linuxamd64/tsamp ディレクトリーから **installSAM** コマンドを実行すること によってインストールされます。

v サポートされている Linux ディストリビューションの最新情報については、 <http://www.ibm.com/software/data/db2/linux/validate/> を参照してください。

# **DB2 pureScale Feature** のインストールに必要なユーザー **(Linux)**

Linux オペレーティング・システム上の DB2 データベース環境を運用するには、2 つのユーザーおよびグループが必要です。

## 始める前に

- v ユーザーおよびグループを作成するためには、root ユーザー権限が必要です。
- v セキュリティー・ソフトウェアでユーザーとグループを管理する場合、DB2 ユー ザーとグループを定義する際に追加の手順が必要になることがあります。

### このタスクについて

DB2 pureScale インスタンスを作成するには、次の 2 ユーザーが必要です。

- インスタンス所有者としての 1 ユーザー
- v fenced ユーザーとしての 1 ユーザー

2 ユーザーをそれぞれ、異なる 2 つのグループで使用する必要があります。 2 ユ ーザーそれぞれの UID、GID、グループ名、ホーム・ディレクトリーが、すべての ホストで同じでなければなりません。 使用するユーザーのいずれかがホストのいず れかに存在する場合は、プロパティーが一致しなければなりません。これらの必要 なユーザーをインストール開始前に作成する必要はありません。 これらのユーザー は、DB2 セットアップ・ウィザードのパネルを進んでいく過程で作成することも、 応答ファイルで指定することもできます。 既存のユーザーを使用する場合は、すべ てのホストに存在し、ここに記載した要件を満たしていなければなりません。

この後の手順で使用するユーザー名とグループ名はデフォルトです。これらを次の 表に示します。 各システムの命名規則と DB2 の命名規則に準拠している限り、独 自のユーザー名とグループ名を指定することができます。

表 *40.* デフォルトのユーザーおよびグループ

| 必要なユーザー     | ユーザー名                | 「グループ名」    |
|-------------|----------------------|------------|
| インスタンス所有者   | db2sdin1             | l db2iadm1 |
| fenced ユーザー | db <sub>2sdfe1</sub> | l db2fadm1 |

この後の解説で使用しているユーザーおよびグループの名前を下の表に示してあり ます。 各システムの命名規則と DB2 の命名規則に準拠している限り、独自のユー ザー名とグループ名を指定することができます。

DB2 セットアップ・ウィザードを使用して DB2 データベース製品をインストール する予定の場合は、DB2 セットアップ・ウィザードによりこれらのユーザーが作成 されます。

#### 制約事項

作成するユーザー名は、オペレーティング・システムの命名規則と DB2 データベ ース・システムの命名規則に沿ったものでなければなりません。

各ホストに作成する同一ユーザー名の HOME ディレクトリーは、同じでなければ なりません。 ただし、ユーザー名はどのホストにもまだ存在していてはなりませ ん。 既存のユーザー名を使用する場合は、そのユーザー名がすべてのホストに存在 し、ユーザー ID (uid)、グループ ID (gid)、グループ名、HOME ディレクトリーが同 じでなければなりません。

# 手順

これらのユーザーを作成するには、以下のようなステップを実行します。

- 1. ホストにログオンします。
- 2. 以下のようなコマンドを入力して、インスタンス所有者のグループ (例えば db2iadm1) と、UDF またはストアード・プロシージャーを実行するグループ (例 えば db2fadm1) を作成します。

groupadd -g 999 db2iadm1 groupadd -g 998 db2fadm1

使用する特定の各番号が現在どのマシン上にも存在していないことを確認してく ださい。

3. 以下のようなコマンドを使用して、前のステップで作成した各グループに属する ユーザーを作成します。 それぞれのユーザーのホーム・ディレクトリーは、ユ ーザーが以前に作成し共有した DB2 ホーム・ディレクトリー (db2home) となり ます。

useradd -u 1004 -g db2iadm1 -m -d /db2home/db2inst1 db2inst1 useradd -u 1003 -g db2fadm1 -m -d /db2home/db2fenc1 db2fenc1

4. 以下のようなコマンドを入力して、作成した各ユーザーの初期パスワードを設定 します。

passwd db2inst1 passwd db2fenc1

- 5. ログアウトします。
- 6. 作成した各ユーザー (db2inst1 および db2fenc1) として、基本コンピューター にログオンします。 それぞれのユーザーのパスワードを変更するようプロンプ トで指示されることがあります。そのユーザーがシステムにログオンするのはこ れが初めてだからです。
- 7. ログアウトします。
- 8. データベース環境に参加するそれぞれのコンピューター上に、まったく同じユー ザー・アカウントおよびグループ・アカウントを作成します。

# **OpenSSH** のインストールおよびセットアップ

このタスクでは、Open Secure Shell (OpenSSH) を入手してセットアップする方法に ついて説明します。

# 始める前に

ssh 構成ファイル内の項目のコメントを外します。

```
File: /etc/ssh/ssh_config
  Port 22
  Protocol 2
```
File: /etc/ssh/sshd\_config PermitRootLogin yes PasswordAuthentication no

# このタスクについて

これらのステップは、DB2 pureScale インスタンスに参加する各ホストで実行する 必要があります。

Linux ユーザーの場合、SLES 10 SP3 以降、および RHEL 5.5 ではデフォルトで OpenSSH がインストールされます。

Open Secure Shell (OpenSSH) は、ネットワーク接続ツールの SSH プロトコル・ス イートのオープン・ソース・バージョンです。 このツールは、認証および暗号化さ れたシェル関数を提供します。 シェルは、コマンド行ストリング、STDIN、または ファイルから入力を読み取るコマンド言語インタープリターです。 このトピックの ステップにより、パスワードを入力する必要なしに ssh を介してリモート・サーバ ーに接続できるようになります。

DB2 pureScale Feature を使用するには、root ユーザーのためのパスワードレス SSH アクセスをセットアップする必要があります。 インスタンス所有者はパスワードレ ス SSH アクセスを必要としますが、インスタンス所有者にそれがセットアップさ れていない場合は、DB2 インストール・プロセスによってセットアップされます。 以下のステップは、root ユーザーのためのパスワードレス SSH アクセスをセット アップする方法の概要を示しています。

注**:** インスタンス所有者の rlogin 属性は、デフォルト値の TRUE に設定されてい る必要があります。

### 手順

- 1. AIX オペレーティング・システムのみ: ご使用のシステムで OpenSSH を利用で きない場合は、最新の AIX Expansion Pack and Web Download Pack [\(http://www.ibm.com/systems/power/software/aix/expansionpack/index.html\)](http://www.ibm.com/systems/power/software/aix/expansionpack/index.html) から入手 できます。 OpenSSH ファイル・セット内の openssh.man.en\_US に、マニュア ル・ページが入っています。インターネットでは、openBSD が資料を提供して います [\(http://www.openssh.org/manual.html\)](http://www.openssh.org/manual.html)。
- 2. AIX オペレーティング・システムのみ: OpenSSH をインストールします。 AIX での OpenSSH のデフォルト設定は、公開鍵対応です。
- 3. 公開鍵ベースの認証をセットアップします。 公開鍵ベースの認証では、単一ユ ーザー ID がパスワードを求められることなくその同じユーザー ID としてイン スタンス内の各ホストでログインできます。 root ID がパスワードレス SSH を 使用するには、公開鍵ベースの認証が使用可能でなければなりません。

ユーザー ID が ~/.ssh ディレクトリーを使用している場合は、そのディレクト リーへのグループなどの書き込みアクセスを許可しないようにしておいてくださ い。 そのユーザーのホーム・ディレクトリーへのグループなどの書き込みアク セスも許可しないようにしておく必要があります。 SSH はこの状態を機密漏れ と見なし、ディレクトリー権限の制限が不十分である場合、公開鍵ベースの認証 を許可しません。

既存の ~/.ssh ディレクトリーは必須ではありません。存在しなければ **ssh-keygen** コマンドがそのディレクトリーを作成し、適切なアクセス権限をセ ットアップします。

ご使用の ~/.ssh ディレクトリーから、次のようにして公開鍵/秘密鍵ペアを生成 します。

\$ ssh-keygen -t dsa

入力を求められたときは常に、Enter を押してデフォルト値を受け入れます。 (パスフレーズを入力しないようにしてください。そうしないと、SSH はユーザ ーからの応答としてその同じパスフレーズを予期して、毎回認証を試みるように なります。 しかし、DB2 製品はリモート・シェル・ユーティリティーが追加検 証を求めることを許可しません。) このアクションにより、DSA 暗号化のため の id dsa (秘密鍵) と id dsa.pub (公開鍵) の 2 つの新規ファイルが ~/.ssh デ ィレクトリーに生成されます。

4. 各ホストで公開鍵を生成し、個々のホストのそれぞれの公開鍵の内容を、 authorized keys という単一ファイルに付加する必要があります。次に、 authorized\_keys ファイルを各ホスト上のユーザーの \$HOME/.ssh ディレクトリ ーにコピーし、**chmod 644 authorized\_keys** コマンドを実行します。

# 通信アダプター・ポートおよびスイッチの構成 **(Linux)**

このセクションのトピックでは、サポートされる Linux オペレーティング・システ ム上に通信アダプター・ポートおよびスイッチを構成する方法を詳しく説明しま す。 構成プロセスは、InfiniBand ネットワークまたは 10 ギガビット・イーサネッ ト (10GE) ネットワークのどちらを使用しているかによって異なります。

# **InfiniBand** ネットワーク上での構成 **(Linux)**

このセクションのトピックでは、InfiniBand ネットワーク上に単一または複数の通 信アダプター・ポートおよびスイッチを構成する方法を詳しく説明します。

**InfiniBand** ネットワーク上での **DB2 pureScale** 環境のスイッチ・フェイルオーバー の構成 **(Linux):**

スイッチ・フェイルオーバー機能は、スイッチ・サブネット・マネージャー (SM) によって提供される高可用性フィーチャーです。

### 始める前に

このトピックで詳しく説明するスイッチ・フェイルオーバーの構成手順は、 InfiniBand (IB) ネットワーク上の SuSE Linux Enterprise Server (SLES) システムお よび Red Hat Enterprise Linux Server (RHEL) システムの両方に適用されます。

この手順は、IBM BladeCenter 環境には適用されません。 BladeCenter デプロイメ ントのスイッチ・フェイルオーバー・サポートを構成する場合、スイッチ・モジュ ールで実行するアクションはありませんが、1 次および 2 次 クラスター・キャッ シング・ファシリティー (CF) に通信アダプター・ポートを構成する必要がありま す。

ブレード・サーバーが含まれない DB2 pureScale 環境では、手順を開始する前に、 以下のタスクを完了してください。

- 1. 167 ページの『第 12 章 DB2 pureScale [環境でのネットワーク・トポロジー構](#page-176-0) [成に関する考慮事項』に](#page-176-0)リストされている、サポートされるネットワーク・トポ ロジーのいずれかに従って、ネットワーク・トポロジーをセットアップします。
- 2. スイッチの電源を入れ、RJ11 シリアル・ケーブルまたはイーサネット・ケーブ ルをスイッチに接続します。

#### このタスクについて

この手順では、スイッチ・フェイルオーバーをサポートする複数のスイッチを構成 するためのステップを詳しく説明します。 スイッチ・フェイルオーバー機能は、ネ ットワークの回復力 (フォールト・トレランス) に役立ちます。

複数のスイッチを持つ DB2 pureScale 環境を作成するには、CF サーバーに通信ア ダプター・ポートがなければならず、各スイッチで、スイッチ・フェイルオーバー を構成する必要があります。

Linux システムおよび InfiniBand クラスター相互接続ネットワークを持つ DB2 pureScale 環境では、FabricIT EFM スイッチ・ベースのファブリック管理ソフトウ ェアが必要です。 CF サーバーの複数の通信アダプター・ポートのサポートの場 合、インストール前提条件に、スイッチにインストールされていなければならない 最小ファブリック・マネージャー・イメージ (image-PPC\_M405EX-EFM\_1.1.2500.img) がリストされています。必要なファブリック・マネージャー・バージョンによって は、最小限必要なバージョンへの直接アップグレード・パスがサポートされない場 合があります。 直接アップグレード・パスがサポートされていない場合は、後続の 各バージョンをインストールすることによって、スイッチ・ファブリック・マネー ジャー・ソフトウェア・イメージをアップグレードする必要があります。 特定の Mellanox スイッチのファブリック・マネージャー・ソフトウェアのアップグレード については、Mellanox Web サイト [\(http://www.mellanox.com/content/](http://www.mellanox.com/content/pages.php?pg=ib_fabricit_efm_management&menu_section=55) [pages.php?pg=ib\\_fabricit\\_efm\\_management&menu\\_section=55\)](http://www.mellanox.com/content/pages.php?pg=ib_fabricit_efm_management&menu_section=55) を参照してください。

InfiniBand ネットワークに単一のスイッチをセットアップする場合、スイッチでサ ブネット・マネージャー (SM) を使用可能にすることが必須です。

#### 制約事項

1. スイッチでの管理アクセスが必要です。

#### 手順

- 1. DB2 pureScale Feature のインストール前提条件にリストされている必要なファ ブリック・マネージャー・ソフトウェア・バージョン・レベルに、スイッチをア ップグレードします。 ファブリック・マネージャー・ソフトウェアを入手する には、 228 ページの『DB2 pureScale Feature [のインストールの前提条件](#page-237-0) [\(Linux\)](#page-237-0)』を参照してください。
- 2. Mellanox スイッチのユーザー・マニュアルに記載されている、高可用性ドメイ ン用 Mellanox サブネット・マネージャー (Mellanox SM HA) のセットアップ手 順に従います。

システム管理者は Mellanox SM HA ソフトウェアを使用することで、サブネッ ト・マネージャーのすべての IB サブネット構成を一箇所で入力および変更でき ます。 高可用性ドメインを管理するには、スイッチの管理ポートに仮想 IP ア

ドレス (VIP) を割り当てます。 システム管理者は、Mellanox SM HA 環境内に あるすべてのスイッチが同じ IB サブネットに参加するように構成し、そのサブ ネットに名前を割り当てる必要があります。 サブネットに参加した後は、サブ ネット・マネージャーが同期化されるので、サブネット・マネージャーのうちの 1 つをマスター・サブネット・マネージャーとして選択し、残りをスタンバイ・ サブネット・マネージャーにする必要があります。

例

<span id="page-249-0"></span>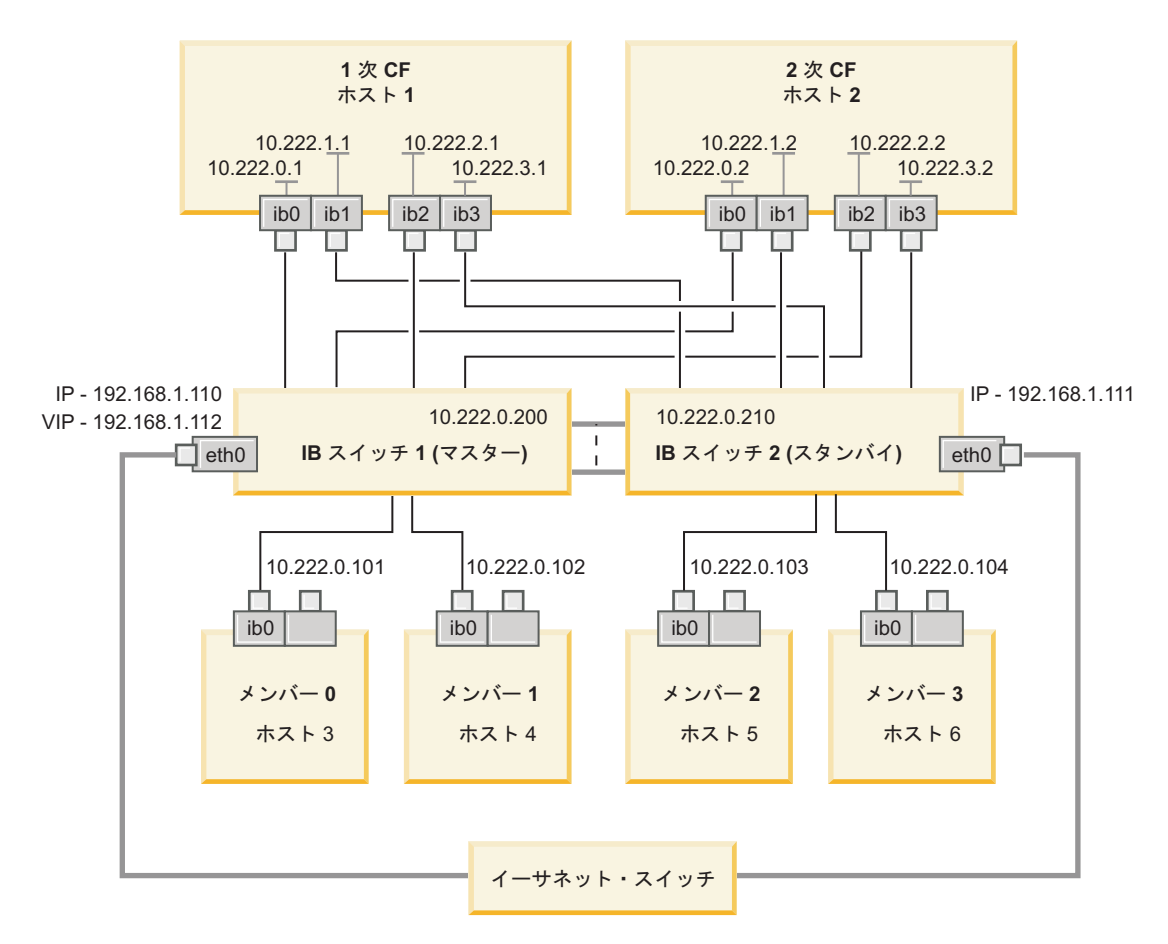

パブリック・イーサネット・スイッチは、サブネットを構成するために 2 つの IB スイッチに接続する必要がありま す。 図 *20. CF* に対する、*2* つのスイッチを使用した *SLES* 複数クラスター相互接続

### 次のタスク

DB2 pureScale 環境に含める予定のホストのネットワーク設定を構成します。

**InfiniBand** ネットワーク上での **DB2 pureScale** 環境におけるホストのネットワーク 設定の構成 **(Linux):**

ネットワーク・トポロジーの表および図に示されているように、通信アダプター・ ポートを対で構成して、同じデバイス ID (例: ib0) のデバイスが、同じサブネット に配置されるようにします。

### 始める前に

以下のタスクを完了したことを確認します。

- v DB2 pureScale 環境でサポートされているネットワーク・トポロジーについて、 167 ページの『第 12 章 DB2 pureScale [環境でのネットワーク・トポロジー構成](#page-176-0) [に関する考慮事項』で](#page-176-0)確認しておいてください。
- v セットアップが、 187 ページの『第 17 章 [DB2 pureScale Feature for DB2](#page-196-0) Enterprise Server Edition [のインストールの準備』の](#page-196-0)インストール前提条件にリス トされている、サポートされる DB2 pureScale 環境に準拠していることを確認し てください。

すべての DB2 メンバーおよび CF ホストでの管理アクセスが必要です。

#### このタスクについて

ホストのネットワーク設定を構成するには、ホストに OpenFabrics Enterprise Distribution (OFED) パッケージをインストールして、IP アドレスを構成します。 クラスター・キャッシング・ファシリティー (CF) およびメンバーは、複数の通信 アダプター・ポートをサポートしており、DB2 pureScale 環境の拡大を支援し、高 可用性にも役立ちます。各 CF またはメンバーに必要な通信アダプター・ポートは 1 つだけです。さらに多くを使用して、帯域幅を増やし、予備を追加し、複数のス イッチを使用できるようにすることが推奨されています。

注**:** 以下のステップは、将来の DB2 pureScale 環境として計画しているすべてのホ ストで実行する必要があります。

#### 手順

- 1. root としてログインします。
- 2. OpenFabrics Enterprise Distribution (OFED) ソフトウェアを構成します。
	- SLES システムの OFED 構成の詳細
		- SLES 10 SP3 の場合、技術情報 [#1455818\(http://www.ibm.com/support/](http://www.ibm.com/support/docview.wss?uid=swg21455818) [docview.wss?uid=swg21455818\)](http://www.ibm.com/support/docview.wss?uid=swg21455818) にある OFED のインストールについての説 明に従います。
		- SLES 10 SP4 以降の場合:
			- a. ご使用のバージョンの SLES の保守リポジトリーが組み込まれるように SLES オンライン更新を構成します。
			- b. 保守リポジトリーから以下のパッケージをインストールします。

```
compat-dapl-1.2.19-0.5.1
compat-dapl-32bit-1.2.19-0.5.1
dapl-32bit-2.0.30-0.5.1
dapl-doc-2.0.30-0.5.1
dapl-2.0.30-0.5.1
ibutils-32bit-1.5.4-0.3.3
Ibutils-1.5.4-0.3.3
infiniband-diags-1.5.7-0.3.2
libcxgb3-rdmav2-32bit-1.2.5-0.3.1
libcxgb3-rdmav2-1.2.5-0.3.1
libibcm-1.0.5-0.3.1
libibcm-32bit-1.0.5-0.3.1
libibcommon1-1.1.2_20090314-0.1.1
libibcommon1-32bit-1.1.2_20090314-
0.1.1
```

```
libibmad5-1.3.6-0.3.1
libibmad5-32bit-1.3.6-0.3.1
libibumad3-1.3.6-0.3.1
libibumad3-32bit-1.3.6-0.3.1
libibverbs-1.1.4-0.3.1
libibverbs-32bit-1.1.4-0.3.1
libipathverbs-1.2-0.3.1
libipathverbs-32bit-1.2-0.3.1
libmlx4-rdmav2-1.0-5.21.1
libmlx4-rdmav2-32bit-1.0-5.21.1
libmthca-rdmav2-1.0.5-5.18.1
libmthca-rdmav2-32bit-1.0.5-5.18.1
libnes-rdmav2-1.1.0-0.3.1
librdmacm-1.0.13-0.3.1
librdmacm-32bit-1.0.13-0.3.1
libsdp-32bit-1.1.103-0.3.1
libsdp-1.1.103-0.3.1
mpi-selector-1.0.3-0.3.1
mstflint-1.4-2.25.1
ofed-doc-1.5.2-0.7.1
ofed-kmp-default-1.5.2_2.6.32.29_0.3
-0.7.1
ofed-1.5.2-0.7.1
ofed-doc-1.5.2-0.7.1
ofed-kmp-default-1.5.2_2.6.32.29_0.3
-0.7.1
opensm-32bit-3.3.7-0.5.1
opensm-3.3.7-0.5.1
ibvexdmtools-0.0.1-75.16.1
qlvnictools-0.0.1-75.16.1
sdpnetstat-1.60-5.22.1
srptools-0.0.4-6.8.2
```
- c. OFED の一部を成すパッケージがそれぞれインストールされていること を確認します。
- v RHEL システムの OFED 構成の詳細

RHEL 5.6 の場合、「OpenFabrics Enterprise Distribution」グループのグルー プ・インストールを実行し、必要な InfiniBand パッケージをインストールし ます。 RHEL 5.6 では、複数の通信アダプター・ポートがサポートされない ことに注意してください。 (その場合には RHEL 6.1 が必要です。) パッケー ジをインストールするには、root として以下を実行します。

yum groupinstall "OpenFabrics Enterprise Distribution"

RHEL 6.1 の場合、「InfiniBand Support」パッケージのグループ・インストー ルを実行し、必要な InfiniBand ソフトウェアをインストールします。

「InfiniBand Support」パッケージは、グループ・インストールとして使用でき ます。 パッケージをインストールするには、root として以下を実行します。 yum groupinstall "InfiniBand Support"

注**: yum** コマンドが機能するためには、まず、Red Hat Network (RHN) または DVD iso イメージのいずれかから、ローカル・リポジトリーが作成される必 要があります。 リポジトリーがセットアップされると、**yum** コマンドがター ゲット・パッケージを検索する場所を認識します。最新のカーネルの更新およ びフィックスにアクセスする手段として推奨されるのは、RHN に登録するこ とです。 ユーザーがすべての RHEL システムのリポジトリーをセットアップ するように推奨されています。
RHN を使用してリポジトリーをセットアップできない場合、RHEL DVD メ ディアに付属の iso イメージを使用してリポジトリーをセットアップすること もできます。 以下の手順は、RHN に登録できないシステムでのみ必要です。

a. ファイル RHEL5.7-20100922.1-Server-x86\_64-DVD1.iso を DVD からター ゲット・システムの一時ディレクトリー (/tmp/iso) にコピーします。

```
# cd /tmp/iso
# ls -rlt
total 3354472
-rw-r--r-- 1 root root 3431618560 Jan 10
20:13 RHEL5.7-20100922.1-Server-x86_64-
DVD1.iso
```
b. iso イメージを抽出します。

mount -o loop /tmp/iso/RHEL5.7-20100922.1 -Server-x86\_64-DVD1.iso /mnt/iso/

c. リポジトリーを作成します。

```
# cd repodata/
# ls -rlt
total 76180
-rw-r--r-- 1 root root 8032315 Jan 17
12:59 primary.xml.gz
-rw-r--r-- 1 root root 51522840 Jan 17
12:59 other.xml.gz
-rw-r--r-- 1 root root 18346363 Jan 17
12:59 filelists.xml.gz
-rw-r--r-- 1 root root 951 Jan 17
12:59 repomd.xml
# cd ..
# cd repodata/
```
d. リポジトリーを作成するために、/etc/yum.repos.d/my.repo に iso のロー カル・リポジトリーを作成します。

```
# cat my.repo
[my repo]
name=Redhat LTC
baseurl=file:///mnt/
gpgcheck=0
enabled=1
```
- e. 上記のステップにより、/mnt/iso をソースとして指すローカル・リポジト リーの作成が完了します。
- f. 必要なパッケージをインストールするために、該当する **yum** コマンドを実 行します。

正常にインストールされた場合の出力例は、次のようになります。

[root@coralxib42 ~]# yum groupinstall 'Infiniband Support' Loaded plugins: product-id, refresh-packagekit, rhnplugin, subscription-manager Updating Red Hat repositories. 4/4 Setting up Group Process Resolving Dependencies --> Running transaction check ---> Package dapl.x86 64 0:2.0.25-5.2.el6 will be installed ---> Package ibsim.x86\_64 0:0.5-4.el6 will be installed ---> Package ibutils.x86\_64 0:1.5.4-3.el6 will be installed --> Processing Dependency: libosmcomp.so.3(OSMCOMP\_2.3)(64bit) for package: ibutils-1.5.4-3.el6.x86\_64 --> Processing Dependency: libosmvendor.so.3(OSMVENDOR\_2.0)(64bit) for package: ibutils-1.5.4-3.el6.x86\_64 --> Processing Dependency: libopensm.so.2(OPENSM\_1.5)(64bit) for package: ibutils-1.5.4-3.el6.x86\_64 --> Processing Dependency: tk for package: ibutils-1.5.4-3.el6.x86 64 --> Processing Dependency: libosmcomp.so.3()(64bit) for package:

ibutils-1.5.4-3.el6.x86\_64 --> Processing Dependency: libosmvendor.so.3()(64bit) for package: ibutils-1.5.4-3.el6.x86\_64 --> Processing Dependency: libopensm.so.2()(64bit) for package: ibutils-1.5.4-3.el6.x86\_64 --> Processing Dependency: libibdmcom.so.1()(64bit) for package: ibutils-1.5.4-3.el6.x86\_64  $---$ > Package libcxgb3.x86\_64 0:1.3.0-1.el6 will be installed  $---$ > Package libibcm.x86  $64$  0:1.0.5-2.el6 will be installed ---> Package libibmad.x86\_64 0:1.3.4-1.el6 will be installed ---> Package libibumad.x86\_64 0:1.3.4-1.el6 will be installed ---> Package libibverbs.x86\_64 0:1.1.4-4.el6 will be installed ---> Package libibverbs-utils.x86 64 0:1.1.4-4.el6 will be installed ---> Package libipathverbs.x86\_64 0:1.2-2.el6 will be installed  $---$ > Package libmlx4.x86\_64 0:1.0.1-8.el6 will be installed  $---$ > Package libmthca.x86 64 0:1.0.5-7.el6 will be installed ---> Package libnes.x86  $64$  0:1.1.1-1.el6 will be installed ---> Package librdmacm.x86\_64 0:1.0.10-2.el6 will be installed ---> Package librdmacm-utils.x86\_64 0:1.0.10-2.el6 will be installed ---> Package rdma.noarch 0:1.0-9.el6 will be installed ---> Package rds-tools.x86\_64 0:2.0.4-3.el6 will be installed --> Running transaction check ---> Package ibutils-libs.x86\_64 0:1.5.4-3.el6 will be installed ---> Package opensm-libs.x86\_64 0:3.3.5-1.el6 will be installed ---> Package tk.x86\_64 1:8.5.7-5.el6 will be installed

--> Finished Dependency Resolution

#### Dependencies Resolved

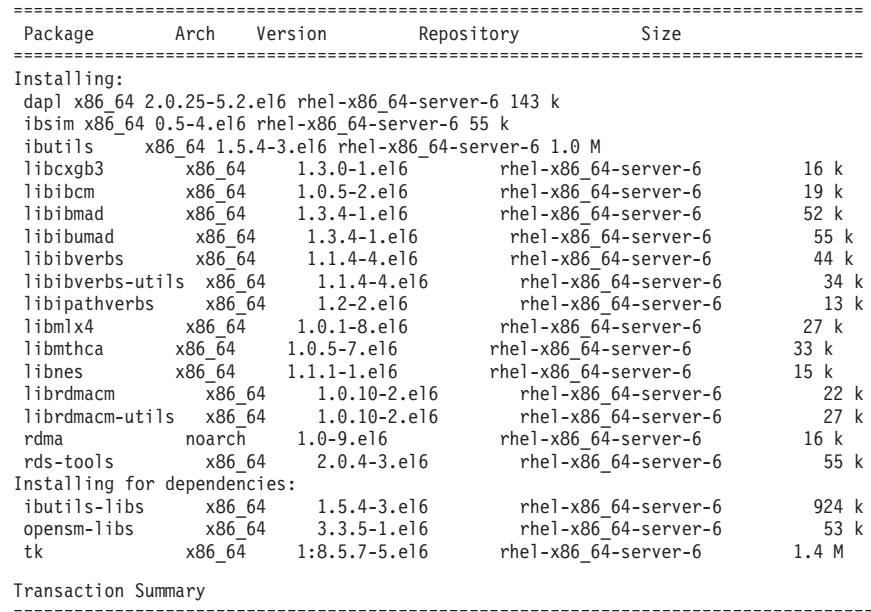

===================================================================================== 20 Package(s)

Total download size: 4.0 M Installed size: 0 Is this ok [y/N]:

- 3. SLES および RHEL システムの DAT 構成ファイルの詳細
	- v SLES の場合、Direct Access Transport (DAT) 構成ファイル /etc/dat.conf を編集し、通信アダプター・ポートごとに 1 行記入します。
	- v RHEL 5.6 (および以降の 5.x リリース) の場合、DAT 構成ファイルは /etc/ofed/dat.conf にあります。これは、OFED のグループ・インストール によって更新されます。
	- v RHEL 6.1 の場合、DAT 構成ファイルは /etc/rdma/dat.conf にあります。 これは、「InfiniBand Support」パッケージのグループ・インストールによって 更新されます。

次の例には、4 つの 1 ポートの通信アダプター・ポートがあります。

**cat** /etc/dat.conf ofa-v2-ib0 u2.0 nonthreadsafe default libdaplofa.so.2 dapl.2.0 "ib0 0" "" ofa-v2-ib1 u2.0 nonthreadsafe default libdaplofa.so.2 dapl.2.0 "ib1 0" "" ofa-v2-ib2 u2.0 nonthreadsafe default libdaplofa.so.2 dapl.2.0 "ib2 0" "" ofa-v2-ib3 u2.0 nonthreadsafe default libdaplofa.so.2 dapl.2.0 "ib3 0" ""

注**:** DAT\_INTERNAL\_ERR 通信エラーを受け取る場合は、Direct Access Transport (DAT) 構成ファイルでアダプター・ポートが正しくセットアップされていないア ダプター・インターフェースとの通信がシステムで試行された可能性がありま す。

4. ネットワーク構成ファイルを編集し、各通信アダプター・ポート・インターフェ ースで固定 IP アドレスを構成します。 以下のファイル・リストは、CF、ホス ト *cf1* と *cf2*、および メンバー *member1*、*member2*、*member3*、*member4* のネ ットワーク・アダプター構成を示しています。 各ホストでネットワーク構成フ ァイルを編集し、各ホスト上でリストされた最初の通信アダプター・ポートが、 他のホストと同じサブネット上に存在するようにします。 CF に複数の通信アダ プター・ポートを構成する場合は、2 次 CF 上の各 DEVICE が、1 次側にある同 じ ID の DEVICE と同じサブネットワーク上に置かれるように、CF の追加の通 信アダプター・ポートをペアにします。

```
ssh cf1 cat /etc/sysconfig/network-scripts
DEVICE=ib0
BOOTPROTO='static'
IPADDR='10.222.0.1'
NETMASK='255.255.255.0'
STARTMODE='onboot'
WIRELESS='no'
ssh cf1 cat /etc/sysconfig/network/ifcfg-ib1
```
DEVICE=ib1 BOOTPROTO='static' IPADDR='10.222.1.1' NETMASK='255.255.255.0' STARTMODE='onboot' WIRELESS='no'

**ssh** *cf1* **cat** */etc/sysconfig/network/ifcfg-ib2* DEVICE=ib2 BOOTPROTO='static' IPADDR='10.222.2.1' NETMASK='255.255.255.0' STARTMODE='onboot' WIRELESS='no'

**ssh** *cf1* **cat** */etc/sysconfig/network/ifcfg-ib3* DEVICE=ib3 BOOTPROTO='static' IPADDR='10.222.3.1' NETMASK='255.255.255.0' STARTMODE='onboot' WIRELESS='no' **ssh** *cf2* **cat** */etc/sysconfig/network/ifcfg-ib0*

DEVICE=ib0 BOOTPROTO='static' IPADDR='10.222.0.2' NETMASK='255.255.255.0' STARTMODE='onboot' WIRELESS='no'

**ssh** *cf2* **cat** */etc/sysconfig/network/ifcfg-ib1*

DEVICE=ib1 BOOTPROTO='static' IPADDR='10.222.1.2' NETMASK='255.255.255.0' STARTMODE='onboot' WIRELESS='no' **ssh** *cf2* **cat** */etc/sysconfig/network/ifcfg-ib2* DEVICE=ib2 BOOTPROTO='static' IPADDR='10.222.2.2' NETMASK='255.255.255.0' STARTMODE='onboot' WIRELESS='no' **ssh** *cf2* **cat** */etc/sysconfig/network/ifcfg-ib3* DEVICE=ib3 BOOTPROTO='static' IPADDR='10.222.3.2' NETMASK='255.255.255.0' STARTMODE='onboot' WIRELESS='no' **ssh** *member1* **cat** */etc/sysconfig/network/ifcfg-ib0* DEVICE=ib0 BOOTPROTO='static' IPADDR='10.222.0.101' NETMASK='255.255.255.0' STARTMODE='onboot' WIRELESS='no' **ssh** *member2* **cat** */etc/sysconfig/network/ifcfg-ib0* DEVICE=ib0 BOOTPROTO='static' IPADDR='10.222.0.102' NETMASK='255.255.255.0' STARTMODE='onboot' WIRELESS='no' **ssh** *member3* **cat** */etc/sysconfig/network/ifcfg-ib0* DEVICE=ib0 BOOTPROTO='static' IPADDR='10.222.0.103' NETMASK='255.255.255.0' STARTMODE='onboot' WIRELESS='no' **ssh** *member4* **cat** */etc/sysconfig/network/ifcfg-ib0* DEVICE=ib0 BOOTPROTO='static' IPADDR='10.222.0.104' NETMASK='255.255.255.0' STARTMODE='onboot' WIRELESS='no'

### 注**:**

v 簡単にするために、上記の例で使用されている IP アドレスは、サブネットワ ークの 3 番目と 4 番目の IP セグメントがインターフェースのデバイスの番 号およびホスト名と一致するように、255.255.255.0 サブネットワーク・マス ク (NETMASK) を使用しています。 このサブネットワーク・マスクにより、 CF の IP アドレスは 10.222.*interface-id-device-number*.*CF-hostname-* *suffix* のようにフォーマットされ、メンバー IP アドレスは 10.222.*interface-id-device-number*.10*member-hostname-suffix*のようにフォ ーマットされます。

- v それぞれの CF ホストの最初の通信アダプター・ポートは、メンバーと同じ サブネットに置かれます。
- v CF またはメンバーの各通信アダプター・ポートは、固有のサブネットに置か れます。
- v 1 次 CF および 2 次 CF において、インターフェースの *DEVICE* 名が同じ である通信アダプター・ポートは同じサブネットを共有します。
- 5. メンバーの複数の通信アダプター・ポートを構成する場合、2 つ目のホスト上の 各アダプター・インターフェース・デバイスの IP サブネットは、他方のホスト 上の同じデバイス ID を持つアダプター・インターフェースに使用されていたの と同じものを使用することで、一致するデバイスが同じ IP サブネット上に存在 するようにします。

**cat** */etc/sysconfig/network/ifcfg-ib0* DEVICE=ib0 BOOTPROTO='static' IPADDR='10.1.1.161' NETMASK='255.255.255.0' STARTMODE='onboot' WIRELESS='no'

```
cat /etc/sysconfig/network/ifcfg-ib1
DEVICE=ib1
BOOTPROTO='static'
IPADDR='10.1.2.161'
NETMASK='255.255.255.0'
STARTMODE='onboot'
WIRELESS='no'
```
すべてのメンバーは、CF アダプター・インターフェースが使用する IP サブネ ット上になければなりません。その結果、IP サブネットは次のようになりま す。

- v 10.1.1 サブネットには、すべてのメンバーおよびすべての CF の ib0 デバイ スがあります。
- v 10.1.2 サブネットには、すべてのメンバーおよびすべての CF の ib1 デバイ スがあります。
- 6. BladeCenter デプロイメントの場合のみ、DB2 pureScale 環境のすべてのホスト でサブネット・マネージャー・サービス (Open SM) を使用可能にします。 サブ ネット・マネージャー・サービスを使用可能にするには、このサービスを開始す る各ホストで次のコマンドを実行し、リブート後にサービスを開始させます。

```
chkconfig opensmd on
service opensmd start
```
7. 各々のホストで /etc/hosts ファイルを更新します。その際、計画された DB2 pureScale 環境内の各ホストで、そのファイル内に、計画された環境内の全ホス トに備わるすべての通信アダプター・ポートの IP アドレスがすべて含まれるよ うにします。

例えば、計画された DB2 pureScale 環境が、CF で複数の通信アダプター・ポー トを使用し、4 つのメンバーで構成されている場合、/etc/hosts 構成ファイル は以下のファイルのようになります。

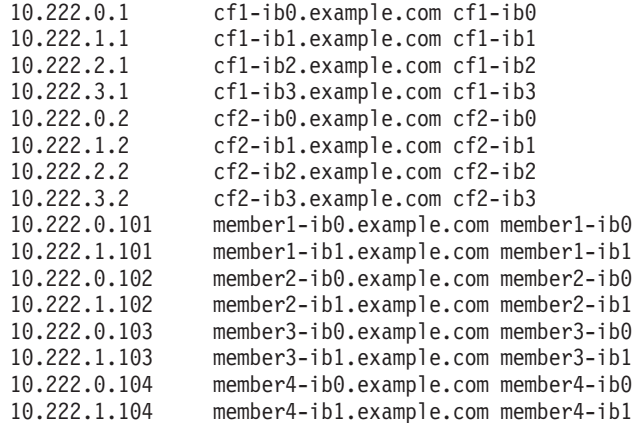

注**:**

- 各 CF およびメンバーで通信アダプター・ポートが使用される、4 つのメン バーの環境では、このファイルは上記の例と同様になりますが、上記の例に含 まれる各 CF の最初の IP アドレスのみが含まれたものとなります。
- 8. InfiniBand サブシステムのサービスを再始動します。

**service openibd** restart

RHEL 6.1 の場合:

**service rdma** restart

- 9. InfiniBand サブシステムを検証します。
	- a. ポートがアクティブで、リンクが機能していることを検証します。 **ibstat** -v コマンドまたは **ibstatus** コマンドを使用して、アダプターの状態をリス トします。 この確認は、前に /etc/dat.conf 内で識別されたポートおよび インスターフェースに適用されます。

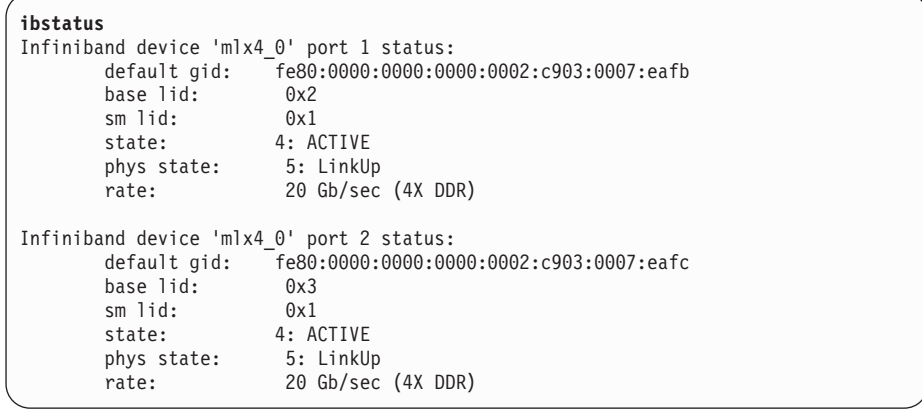

注**:** Linux での **ibstatus** コマンドの出力例にあるポート 1 は、dat.conf フ ァイルでのポート 0 に対応します。

ofa-v2-ib0 u2.0 nonthreadsafe default libdaplofa.so.2 dapl.2.0 "ib0 0" ""

state フィールド値が ACTIVE であること、および phys state フィールド にリンク接続中 (LinkUp) と報告されていることを確認します。

b. 宛先 IP が解決可能であることを確認します。 例えば、次のように入力しま す。

<span id="page-258-0"></span># ip -resolve neigh coralxib44-ib3 dev ib3 lladdr 80:00:00:49:fe:80:00:00:00:00:00:00:00:02:c9:03:00:0e:9d:5e REACHABLE coralxib42.torolab.ibm.com dev bond0 lladdr 00:1a:64:c9:d1:e8 REACHABLE coralxib42-ib0 dev ib0 lladdr 80:00:00:48:fe:80:00:00:00:00:00:00:00:02:c9:03:00:07:ea:5f REACHABLE coralxib44-ib0 dev ib0 lladdr 80:00:00:48:fe:80:00:00:00:00:00:00:00:02:c9:03:00:07:eb:13 REACHABLE 9.26.120.1 dev bond0 lladdr 00:00:0c:07:ac:01 REACHABLE coralxib43.torolab.ibm.com dev bond0 lladdr 00:1a:64:c9:cc:d4 REACHABLE coralxib44-ib2 dev ib2 lladdr 80:00:00:48:fe:80:00:00:00:00:00:00:00:02:c9:03:00:0e:9d:5d REACHABLE coralxib44.torolab.ibm.com dev bond0 lladdr 00:1a:64:c9:d5:24 REACHABLE coralxib44-ib1 dev ib1 lladdr 80:00:00:49:fe:80:00:00:00:00:00:00:00:02:c9:03:00:07:eb:14 REACHABLE coralxib43-ib0 dev ib0 lladdr 80:14:00:48:fe:80:00:00:00:00:00:00:00:02:c9:03:00:07:ea:07 REACHABLE # arp -an ? (10.1.4.144) at 80:00:00:49:fe:80:00:00:00 [infiniband] on ib3 ? (9.26.120.241) at 00:1a:64:c9:d1:e8 [ether] on bond0 ? (10.1.1.142) at 80:00:00:48:fe:80:00:00:00 [infiniband] on ib0 ? (10.1.1.144) at 80:00:00:48:fe:80:00:00:00 [infiniband] on ib0 ? (9.26.120.1) at 00:00:0c:07:ac:01 [ether] on bond0 ? (9.26.120.103) at 00:1a:64:c9:cc:d4 [ether] on bond0 ? (10.1.2.144) at 80:00:00:48:fe:80:00:00:00 [infiniband] on ib2 ? (9.26.120.104) at 00:1a:64:c9:d5:24 [ether] on bond0

? (10.1.3.144) at 80:00:00:49:fe:80:00:00:00 [infiniband] on ib1 ? (10.1.1.143) at 80:14:00:48:fe:80:00:00:00 [infiniband] on ib0

### 次のタスク

DB2 pureScale 環境に含める予定のホストのカーネル・パラメーターを変更しま す。

# **10GE** ネットワーク上での構成 **(Linux)**

このセクションのトピックでは、10 ギガビット・イーサネット (10GE) ネットワー ク上に単一または複数の通信アダプター・ポートおよびスイッチを構成する方法を 詳しく説明します。

## **10GE** ネットワーク上のスイッチでの **IP** インターフェースのセットアップ **(Linux):**

10 ギガビット・イーサネット (10GE) ネットワークでは、スイッチの IP インター フェースを手動でセットアップする必要があります。

### 始める前に

以下のタスクを完了したことを確認します。

- v 構成するスイッチの電源を入れる必要があります。
- v コンソールを使用してスイッチを管理できなければなりません。例えば、スイッ チの管理ポートに接続されたホストを使用します。
- v スイッチに対して管理権限を持っている必要があります。
- v スイッチの管理ポートに IP がセットアップされていて、スイッチが稼働してい る必要があります。

このタスクについて

スイッチにセットアップする IP アドレスの数は、そのスイッチに CF またはメン バー・サーバーから直接接続する個別の IP サブネットの数と同じです。

### 手順

IP インターフェースをセットアップするには、以下のようにします。

- 1. admin ユーザー ID およびパスワードを使用して、スイッチのコマンド行インタ ーフェースにログオンします。
- 2. 以下のガイドラインに従って、インターフェースを作成し、そのインターフェー スの IP アドレスをセットアップします。
	- a. スイッチに、CF またはメンバー・ホストから接続されている個別の IP サブ ネットの数と同じ数の IP インターフェースを作成します。 (例えば、以下の 図 1 では、各スイッチに、CF ホストから個別の 2 つの IP サブネットが接 続されています)。
	- b. 各 IP インターフェースには、CF ホストの個別の IP サブネットのうちの 1 つに存在する IP アドレスが割り当てられる必要があります。
	- c. いずれの IP サブネットも、スイッチで 1 回より多く使用することはできま せん。
- 3. 単一スイッチ・クラスターの場合、セットアップはこれで完了です。図 1 のク ラスターに 1 つのスイッチしかない場合、ステップ 1 から 2 を完了すると、 スイッチの IP インターフェースには以下の IP アドレスが割り当てられること になります。

192.168.1.2, 192.168.2.2, 192.168.3.2 and 192.168.4.2.

最終ステップとして、新しく作成した IP インターフェースが互いに ping 可能 であること、およびメンバーと CFの各アダプターが、そのアダプターに **netmon.cf** で指定された外部 ping 可能 IP アドレスを ping できることを確認 します。

- 4. 2 つのスイッチ・クラスターの場合、以下の追加ステップを行います。
	- a. もう一方のスイッチで、ステップ 1 と 2 を繰り返します。 このステップの 終了時には、各スイッチに同じ数の IP インターフェースがあり、それぞれ の IP アドレスが異なる IP サブネットに置かれている状態になるはずです。 両方のスイッチでの個別の IP サブネットの総数は、CF またはメンバー・ホ ストでの個別の IP サブネットの最大の総数と同じです。
	- b. 新しく作成された IP インターフェースにメンバーのアダプターと同じ IP サ ブネットが割り当てられていないスイッチに、追加の IP インターフェース を作成します。 この新しい IP インターフェースに、メンバーと同じ IP サ ブネット上にある IP アドレスを割り当てます。 このステップの後、一方の スイッチには、他方のスイッチよりも 1 つ多い IP インターフェースがある ことになります。 さらに、両方のスイッチの 1 つの IP インターフェース だけに、すべてのメンバーと同じ IP サブネット上の IP アドレスが割り当て られているはずです。

以下の図 1 を例に用いると、ステップ 1 から 4a を完了すると、各スイッチの IP インターフェースには以下の IP アドレスが割り当てられていることになりま す。

Switch 1 - 192.168.1.2 and 192.168.2.2 Switch 2 - 192.168.3.2 and 192.168.4.2

すべてのメンバーは IP サブネット 192.168.1.0 に置かれているため、ステップ 4 の手順を使用して追加の IP インターフェースを作成するときには、現在 IP サブネット 192.168.1.0 上に IP アドレスを持たないスイッチ 2 が選択されま す。

ステップ 4b を完了すると、各スイッチには以下の IP アドレスが割り当てられ ていることになります。

Switch 1 - 192.168.1.2 and 192.168.2.2 Switch 2 - 192.168.1.5, 192.168.3.2 and 192.168.4.2

注**:** 192.168.1.0 IP サブネットが両方のスイッチに存在するようになったことか ら、IP インターフェースのセットアップ手順は、これで完了です。 最終ステッ プとして、新しく作成した IP インターフェースが互いに ping 可能であるこ と、およびメンバーと CFの各アダプターが、そのアダプターに **netmon.cf** で指 定された外部 ping 可能 IP アドレスを ping できることを確認します。

#### 例

以下に、2 つの BNT スイッチを使用するクラスターで IP インターフェースを作 成する手順をステップバイステップで説明します。

- 1. admin ユーザー ID でログインします。
- 2. インターフェースを作成し、そのインターフェースの IP アドレスおよび IP サ ブネット・マスクをセットアップします。
- 3. スイッチに 2 つのインターフェースを作成する場合には、以下のようにしま す。
	- a. インターフェース 1 を作成するために、IP アドレスおよび IP サブネット・ マスクをセットアップします。以下に例を示します。

RS G8124(config)#interface ip 1 RS G8124(config-ip-if)#ip address 192.168.1.2 RS G8124(config-ip-if)#ip netmask 255.255.255.0 RS G8124(config-ip-if)#exit

b. 同じ手順を使用して、インターフェース 2 を作成します。 以下に例を示し ます。

RS G8124(config)#interface ip 2 RS G8124(config-ip-if)#ip address 192.168.2.2 RS G8124(config-ip-if)#ip netmask 255.255.255.0 RS G8124(config-ip-if)#exit

4. 変更を適用するには、次のコマンドを入力します。

RS G8124(config)#copy running-config startup-config

- 5. 別の IP サブネットのインターフェースを作成するには、2 番目のスイッチでス テップ 2 からステップ 4 を繰り返します。
- 6. IP アドレスを検証するには、そのアドレスに対し、CF および同じスイッチに接 続するメンバー・ホストから ping します。

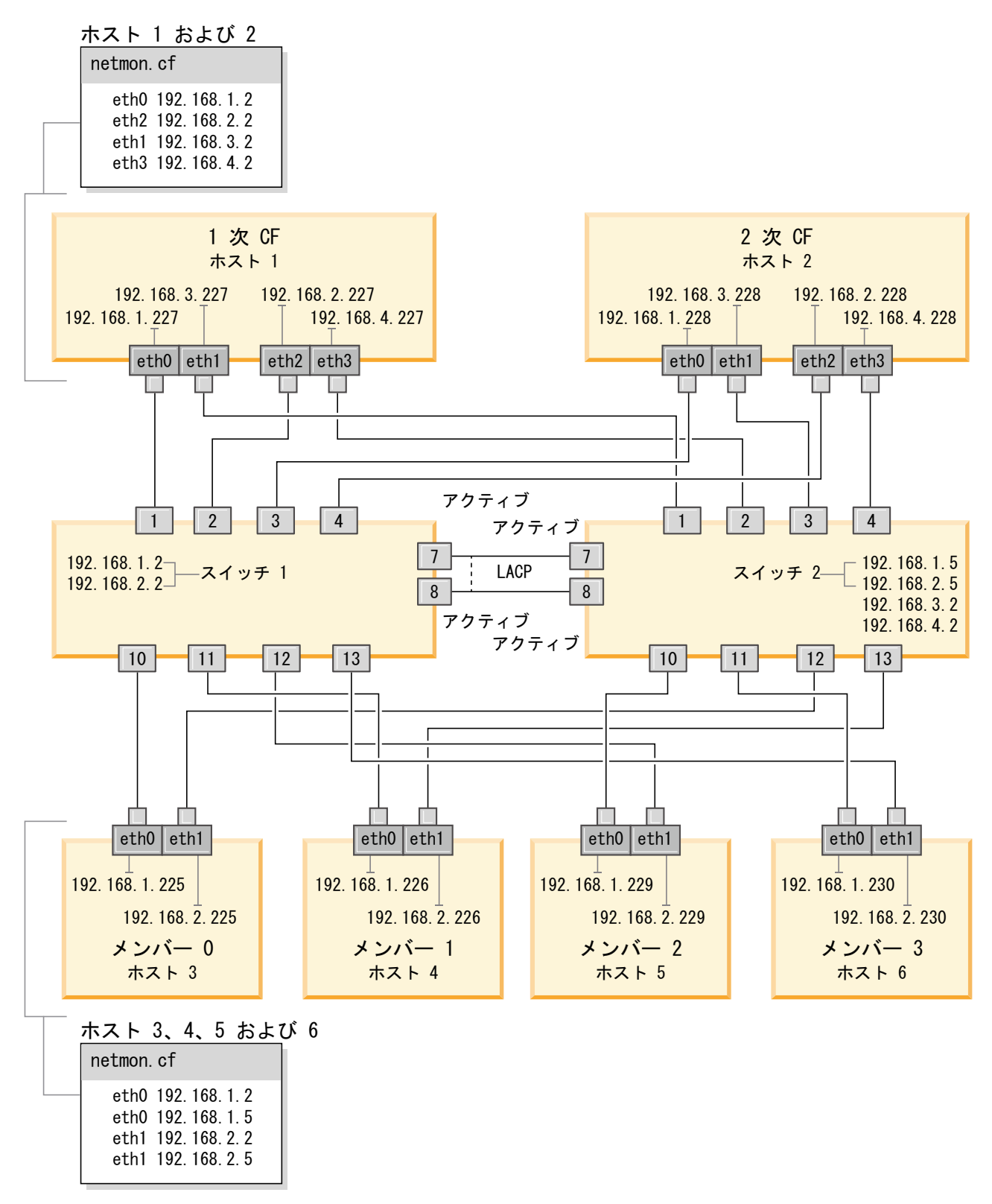

図 *21. 2* つの *CF* と *4* つのメンバーが *2* つのスイッチに接続しています。

**10GE** ネットワーク上での **DB2 pureScale** 環境のスイッチ・フェイルオーバーの構 成 **(Linux):**

スイッチ・フェイルオーバー機能は、スイッチで Link Aggregate Control Protocol (LACP) を構成することによって提供される高可用性フィーチャーです。

#### 始める前に

このトピックで詳しく説明するスイッチ・フェイルオーバーの構成手順は、10 ギガ ビット・イーサネット (10GE) ネットワーク上の SuSE Linux Enterprise Server (SLES) システムおよび Red Hat Enterprise Linux Server (RHEL) システムの両方に 適用されます。

この手順は、IBM BladeCenter 環境には適用されません。 BladeCenter デプロイメ ントのスイッチ・フェイルオーバー・サポートを構成する場合、スイッチ・モジュ ールで実行するアクションはありませんが、1 次および 2 次 クラスター・キャッ シング・ファシリティー (CF) とメンバーに複数のクラスター相互接続を構成する 必要があります。

ブレード・サーバーが含まれない DB2 pureScale 環境では、手順を開始する前に、 以下のタスクを完了してください。

- 1. 167 ページの『第 12 章 DB2 pureScale [環境でのネットワーク・トポロジー構](#page-176-0) [成に関する考慮事項』に](#page-176-0)リストされている、サポートされるネットワーク・トポ ロジーのいずれかに従って、ネットワーク・トポロジーをセットアップします。
- 2. スイッチの電源を入れ、RJ11 シリアル・ケーブルまたはイーサネット・ケーブ ルをスイッチに接続します。

スイッチでの管理アクセスが必要です。

#### このタスクについて

この手順では、スイッチ・フェイルオーバーをサポートする複数のスイッチを構成 するためのステップを詳しく説明します。 スイッチ・フェイルオーバー機能は、ネ ットワークの回復力 (フォールト・トレランス) に役立ちます。 これらのステップ は、単一のスイッチ・セットアップには適用されません。

複数のスイッチを持つ DB2 pureScale 環境を作成するには、CF およびメンバー・ サーバーに複数のクラスター相互接続がなければならず、各スイッチで、スイッ チ・フェイルオーバーを構成する必要があります。

10GE ネットワークでスイッチ・フェイルオーバーを構成するには、スイッチで Link Aggregate Control Protocol (LACP) をサポートする必要があります。

#### 手順

- 1. 各スイッチで、スイッチ間リンク (ISL) として使用する 2 つ以上のポートを指 定します。
- 2. 2 つのスイッチをケーブルで接続します。
- 3. GUI インターフェースからスイッチにログインし、以下の構成を行います。 詳 しい手順については、スイッチのマニュアルを参照してください。
	- v すべての ISL ポートで Link Aggregate Control Protocol (LACP) を使用可能 にする必要があります。
- v (両方のスイッチの) すべての ISL ポートをアクティブ・ポートとしてセット アップします。
- v スパンニング・ツリー・プロトコル (STP) を使用不可にします。

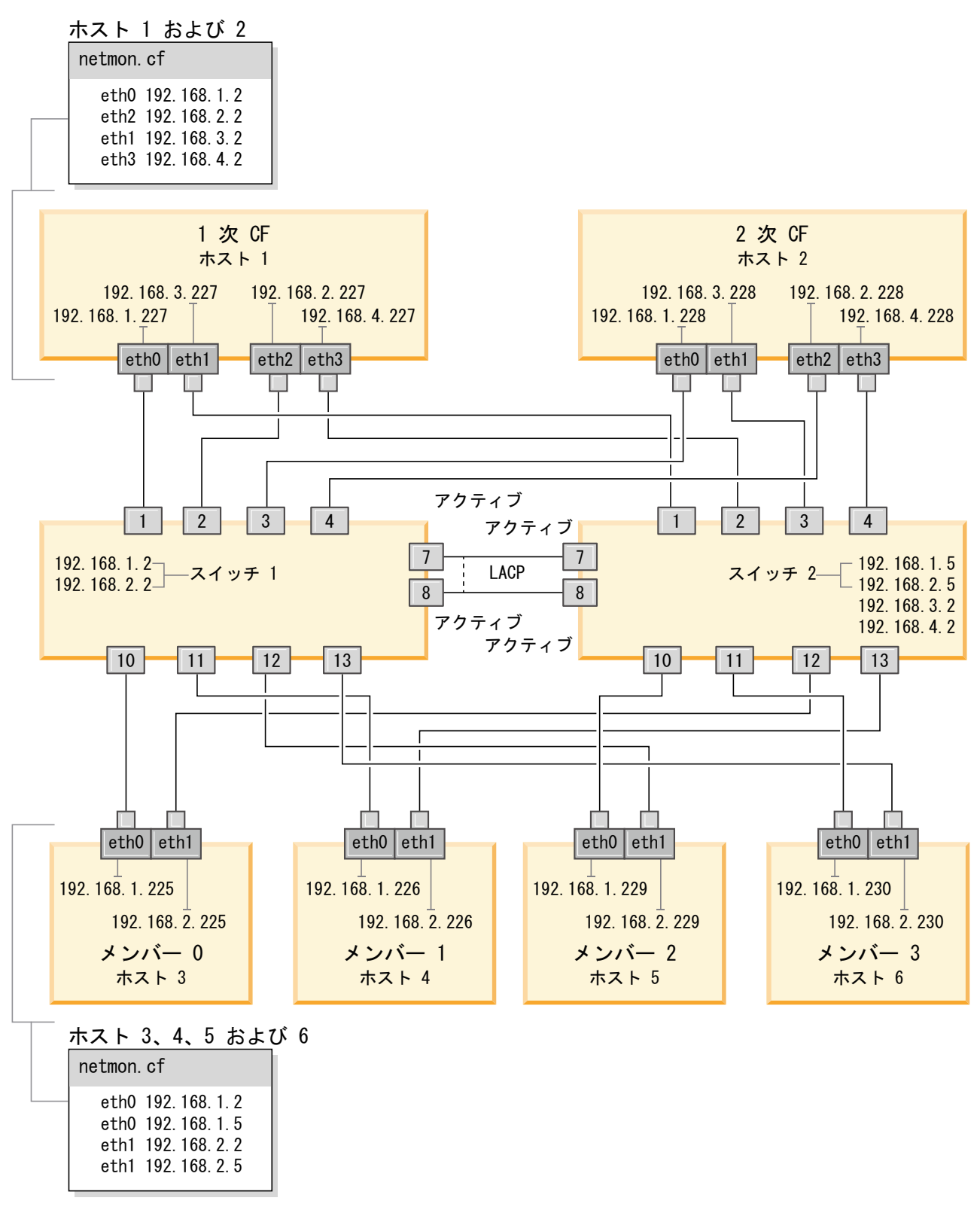

図 *22. 2* つの *CF* と *4* つのメンバーが *2* つのスイッチに接続しています。

#### 次のタスク

DB2 pureScale 環境に含める予定のホストのネットワーク設定を構成します。

<span id="page-265-0"></span>**10GE** ネットワーク上での **DB2 pureScale** 環境におけるホストのネットワーク設定 の構成 **(Linux):**

ネットワーク・トポロジーの表および図に示されているように、通信アダプター・ ポートを対で構成して、同じデバイス ID (例: ib0) のデバイスが、同じサブネット に配置されるようにします。

## 始める前に

以下のタスクを完了したことを確認します。

- v DB2 pureScale 環境でサポートされているネットワーク・トポロジーについて、 167 ページの『第 12 章 DB2 pureScale [環境でのネットワーク・トポロジー構成](#page-176-0) [に関する考慮事項』で](#page-176-0)確認しておいてください。
- v セットアップが、 187 ページの『第 17 章 [DB2 pureScale Feature for DB2](#page-196-0) Enterprise Server Edition [のインストールの準備』の](#page-196-0)インストール前提条件にリス トされている、サポートされる DB2 pureScale 環境に準拠していることを確認し てください。

すべての DB2 メンバーおよび CF ホストでの管理アクセスが必要です。

#### このタスクについて

ホストのネットワーク設定を構成するには、ホストに OpenFabrics Enterprise Distribution (OFED) パッケージ (SuSE Linux の場合) または High Performance Networking パッケージ (Red Hat Linux の場合) をインストールして、IP アドレス を構成します。 クラスター・キャッシング・ファシリティー (CF) およびメンバー は、複数の通信アダプター・ポートをサポートしており、DB2 pureScale 環境の拡 大を支援し、高可用性にも役立ちます。各 CF またはメンバーに必要な通信アダプ ター・ポートは 1 つだけです。さらに多くを使用して、帯域幅を増やし、予備を追 加し、複数のスイッチを使用できるようにすることが推奨されています。

注**:** 以下のステップは、将来の DB2 pureScale 環境として計画しているすべてのホ ストで実行する必要があります。

- 手順
- 1. root としてログインします。
- 2. 該当するソフトウェアを、目的のネットワークで RDMA をサポートするよう に構成します。

サポートされる Linux 環境について詳しくは、[https://www.ibm.com/](https://www.ibm.com/developerworks/wikis/display/im/DB2+and+DB2+Connect+10.1+for+Linux+-+Supported+Environments) [developerworks/wikis/display/im/DB2+and+DB2+Connect+10.1+for+Linux+-](https://www.ibm.com/developerworks/wikis/display/im/DB2+and+DB2+Connect+10.1+for+Linux+-+Supported+Environments) [+Supported+Environments](https://www.ibm.com/developerworks/wikis/display/im/DB2+and+DB2+Connect+10.1+for+Linux+-+Supported+Environments)を参照してください。

- SLES システムの OFED 構成の詳細
	- SLES 10 SP3 の場合、技術情報 [#1455818\(http://www.ibm.com/support/](http://www.ibm.com/support/docview.wss?uid=swg21455818) [docview.wss?uid=swg21455818\)](http://www.ibm.com/support/docview.wss?uid=swg21455818) にある OFED のインストールについての 説明に従います。
	- SLES 10 SP4 以降の場合:
		- a. ご使用のバージョンの SLES の保守リポジトリーが組み込まれるよう に SLES オンライン更新を構成します。

b. 保守リポジトリーから以下のパッケージをインストールします。以下 に例を示します。

compat-dapl-1.2.19-0.5.1 compat-dapl-32bit-1.2.19-0.5.1 dapl-32bit-2.0.30-0.5.1 dapl-doc-2.0.30-0.5.1 dapl-2.0.30-0.5.1 ibutils-32bit-1.5.4-0.3.3 Ibutils-1.5.4-0.3.3 infiniband-diags-1.5.7-0.3.2 libcxgb3-rdmav2-32bit-1.2.5-0.3.1 libcxgb3-rdmav2-1.2.5-0.3.1 libibcm-1.0.5-0.3.1 libibcm-32bit-1.0.5-0.3.1 libibcommon1-1.1.2\_20090314-0.1.1 libibcommon1-32bit-1.1.2\_20090314 -0.1.1 libibmad5-1.3.6-0.3.1 libibmad5-32bit-1.3.6-0.3.1 libibumad3-1.3.6-0.3.1 libibumad3-32bit-1.3.6-0.3.1 libibverbs-1.1.4-0.3.1 libibverbs-32bit-1.1.4-0.3.1 libipathverbs-1.2-0.3.1 libipathverbs-32bit-1.2-0.3.1 libmlx4-rdmav2-1.0-5.21.1 libmlx4-rdmav2-32bit-1.0-5.21.1 libmthca-rdmav2-1.0.5-5.18.1 libmthca-rdmav2-32bit-1.0.5-5.18.1 libnes-rdmav2-1.1.0-0.3.1 librdmacm-1.0.13-0.3.1 librdmacm-32bit-1.0.13-0.3.1 libsdp-32bit-1.1.103-0.3.1 libsdp-1.1.103-0.3.1 mpi-selector-1.0.3-0.3.1 mstflint-1.4-2.25.1 ofed-doc-1.5.2-0.7.1 ofed-kmp-default-1.5.2\_2.6.32.29\_0.3 -0.7.1 ofed-1.5.2-0.7.1 ofed-doc-1.5.2-0.7.1 ofed-kmp-default-1.5.2\_2.6.32.29\_0.3 -0.7.1 opensm-32bit-3.3.7-0.5.1 opensm-3.3.7-0.5.1 ibvexdmtools-0.0.1-75.16.1 qlvnictools-0.0.1-75.16.1 sdpnetstat-1.60-5.22.1 srptools-0.0.4-6.8.2

- c. OFED の一部を成すパッケージがそれぞれインストールされているこ とを確認します。
- v RHEL システムの OFED 構成の詳細

RHEL 5.6 の場合、「OpenFabrics Enterprise Distribution」グループのグルー プ・インストールを実行し、必要な InfiniBand パッケージをインストールし ます。 RHEL 5.6 では、CF の複数の通信アダプター・ポートはサポートさ れません。 (その場合には RHEL 6.1 が必要です。)

RHEL 6.1 の場合:

- a. RHEL Server High Performance Networking (x86\_64 の場合は v. 6) チャ ネルにサブスクライブします。 これは、無料で行えます。 既にサブスク ライブしている場合、再サブスクライブの必要はありません。
- b. 必要なソフトウェアをインストールするために、「InfiniBand Support」パ ッケージのグループ・インストールを実行します。 これで、RHEL Server High Performance Networking パッケージ (HPN) のインストールが 自動的にトリガーされます。 正しいインストールでは、libibverbs および libmlx4 が、「InfiniBand Support」パッケージにパッケージ化された

libibverbs-rocee および libibmlx4-rocee に置き換えられています。

以下は、出力例です。

[root@coralm234 ~]# yum groupinstall 'Infiniband Support' Loaded plugins: product-id, refresh-packagekit, rhnplugin, subscription-manager Updating Red Hat repositories. rhel-x86\_64-server-hpn-6 9/9 rhel-x86\_64-server-hpn-6-debuginfo 4/4 Setting up Group Process Package libibverbs-utils is obsoleted by libibverbs-rocee-utils, trying to install libibverbs-rocee-utils-1.1.4-4.el6.x86\_64 instead Package libibverbs is obsoleted by libibverbs-rocee, trying to install libibverbs-rocee-1.1.4-4.el6.x86\_64 instead Package libmlx4 is obsoleted by libmlx4-rocee, trying to install libmlx4-rocee-1.0.1-8.el6.x86\_64 instead Resolving Dependencies --> Running transaction check ---> Package dapl.x86\_64 0:2.0.25-5.2.el6 will be installed  $---$ > Package ibsim.x86 64 0:0.5-4.el6 will be installed  $---$ > Package ibutils. $x\overline{8}6_64_0:1.5.4-3.$ el6 will be installed --> Processing Dependency: libosmcomp.so.3(OSMCOMP\_2.3)(64bit) for package: ibutils-1.5.4-3.el6.x86\_64 --> Processing Dependency: libosmvendor.so.3(OSMVENDOR\_2.0)(64bit) for package: ibutils-1.5.4-3.el6.x86\_64 --> Processing Dependency: libopensm.so.2(OPENSM\_1.5)(64bit) for package: ibutils-1.5.4-3.el6.x86\_64 --> Processing Dependency: tk for package: ibutils-1.5.4-3.el6.x86 64 --> Processing Dependency: libosmcomp.so.3()(64bit) for package: ibutils-1.5.4-3.el6.x86\_64 --> Processing Dependency: libosmvendor.so.3()(64bit) for package: ibutils-1.5.4-3.el6.x86\_64 --> Processing Dependency: libopensm.so.2()(64bit) for package: ibutils-1.5.4-3.el6.x86\_64 --> Processing Dependency: libibdmcom.so.1()(64bit) for package: ibutils-1.5.4-3.el6.x86\_64 ---> Package libcxgb3.x $\overline{86}$  64 0:1.3.0-1.el6 will be installed  $---$ > Package libibcm.x86\_64 0:1.0.5-2.el6 will be installed ---> Package libibmad.x86\_64 0:1.3.4-1.el6 will be installed  $---$ > Package libibumad.x86 64 0:1.3.4-1.el6 will be installed ---> Package libibverbs-rocee.x86 64 0:1.1.4-4.el6 will be installed ---> Package libibverbs-rocee-utils.x86 64 0:1.1.4-4.el6 will be installed ---> Package libipathverbs.x86\_64 0:1.2-2.el6 will be installed ---> Package libmlx4-rocee.x86\_64 0:1.0.1-8.el6 will be installed ---> Package libmthca.x86\_64 0:1.0.5-7.el6 will be installed ---> Package libnes.x86\_64 0:1.1.1-1.el6 will be installed ---> Package librdmacm.x86\_64 0:1.0.10-2.el6 will be installed  $---$ > Package librdmacm-utils.x86 64 0:1.0.10-2.el6 will be installed ---> Package rdma.noarch 0:1.0-9.el6 will be installed ---> Package rds-tools.x86\_64 0:2.0.4-3.el6 will be installed --> Running transaction check ---> Package ibutils-libs.x86\_64 0:1.5.4-3.el6 will be installed ---> Package opensm-libs.x86\_64 0:3.3.5-1.el6 will be installed ---> Package tk.x86\_64 1:8.5.7-5.el6 will be installed --> Finished Dependency Resolution

Dependencies Resolved

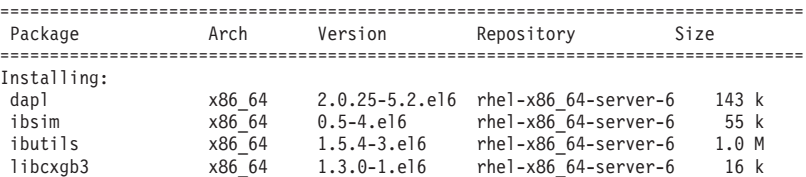

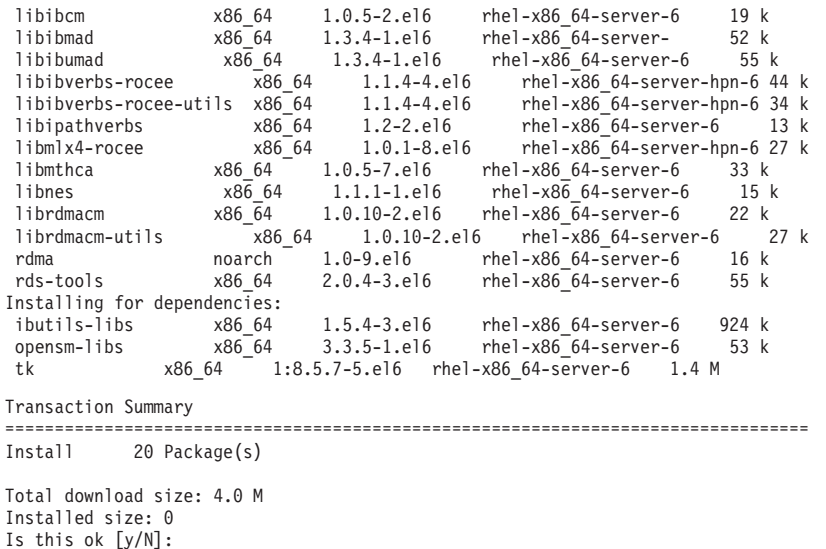

RoCE パッケージがインストールされたことを確認するには、以下のよう に入力します。

yum groupinfo "High Performance Networking"

3. RHEL 6.1 の場合のみ、RSCT に必要ないくつかの 32 ビット版パッケージを 手動でインストールする必要があります。これらのパッケージは、RHEL 6.1 に自動的にインストールされません。 インストールするためのコマンドを以下 にリストします。 これらのコマンドは、root として実行してください。

yum install libibcm.i686 yum install libibverbs-rocee.i686 yum install librdmacm.i686 yum install libcxgb3.i686 yum install libibmad.i686 yum install libibumad.i686 yum install libmlx4-rocee.i686 yum install libmthca.i686

4. Direct Access Transport (DAT) 構成ファイルを編集して、通信アダプター・ポ ートごとに 1 行記入します。 SLES の場合、DAT 構成ファイルは /etc/dat.conf にあります。 RHEL 5.6 の場合、DAT 構成ファイルは /etc/ofed/dat.conf にあります。 RHEL 6.1 では、これは /etc/rdma/dat.conf に置 かれます。 このファイルは、前のステップでのパッケージのグループ・インス トールによって更新されます。 以下に、4 つの通信アダプター・ポートを使用 する CF ホストまたはメンバーでの構成ファイルの例を示します。

ofa-v2-roe0 u2.0 nonthreadsafe default libdaplofa.so.2 dapl.2.0 "eth0 0" "" ofa-v2-roe1 u2.0 nonthreadsafe default libdaplofa.so.2 dapl.2.0 "eth1 0" "" ofa-v2-roe2 u2.0 nonthreadsafe default libdaplofa.so.2 dapl.2.0 "eth2 0" "" ofa-v2-roe3 u2.0 nonthreadsafe default libdaplofa.so.2 dapl.2.0 "eth3 0" ""

注**:** DAT\_INTERNAL\_ERR 通信エラーを受け取る場合は、Direct Access Transport (DAT) 構成ファイルでアダプター・ポートが正しくセットアップされ ていないアダプター・インターフェースとの通信がシステムで試行された可能 性があります。

5. オプション: 診断ユーティリティー (ibstat および ibstatus など) の 「infiniband-diags」パッケージをインストールします。 「infiniband-diags」パッ ケージをインストールするには、次のコマンドを実行します。

yum install infiniband-diags

診断ツールを実行する前に、RDMA サービスを再始動する必要があります。 次のコマンドを root として実行します。

chkconfig rdma on service rdma restart

6. 10GE アダプター・ドライバーで Global Pause (IEEE 802.3x) フロー制御が使 用可能にされていることを確認します。 例えば、Mellanox Connect X-2 10GE アダプター・ドライバーでは、MLX4\_EN モジュールの優先順位ビット・マス ク「pfctx」および「pfcrx」が「0」の値に設定されていることを確認します。 以下に例を示します。

HostM0 # cat /sys/module/mlx4\_en/parameters/pfctx  $\Theta$ 

HostM0 # cat /sys/module/mlx4\_en/parameters/pfcrx  $\Theta$ 

優先順位ビット・マスクのいずれか、または両方が他の値に設定されている場 合、以下のコマンドのいずれかを使用して、値を 0 に設定できます。

SuSE の場合:

echo "options mlx4 en pfctx=0 pfcrx=0" >> /etc/modprobe.conf.local service openibd restart

RHEL の場合

echo "options mlx4\_en pfctx=0 pfcrx=0" >> /etc/modprobe.d/modprobe.conf service rdma restart

7. ネットワーク構成ファイルを編集し、各通信アダプター・ポートの固定 IP ア ドレスを構成します。 以下のファイル・リストは、CF、ホスト *cf1* と *cf2*、お よび メンバー *member1*、*member2*、*member3*、*member4* のネットワーク・アダ プター構成を示しています。 各ホストでネットワーク構成ファイルを編集し、 各ホスト上でリストされた最初の通信アダプター・ポートが、他のホストと同 じサブネット上に存在するようにします。 CF に複数の通信アダプター・ポー トを構成する場合は、2 次 CF 上の各 DEVICE が、1 次側にある同じ ID の DEVICE と同じサブネットワーク上に置かれるように、CF の追加の通信アダプ ター・ポートをペアにします。

**ssh** *cf1* **cat** */etc/sysconfig/network/ifcfg-eth0* DEVICE=eth0 HWADDR=00:02:C9:10:F7:26 TYPE=Ethernet IPADDR='192.168.1.227' NETMASK='255.255.255.0'  $MTII =$ <sup> $1$ </sup> NAME='Mellanox MT26448 [ConnectX EN 10GigE, PCIe 2.0 5GT/s]' NETWORK='' REMOTE\_IPADDR='' STARTMODE='auto' USERCONTROL='no'

**ssh** *cf1* **cat** */etc/sysconfig/network-scripts/ifcfg-eth1* DEVICE=eth1 HWADDR=00:02:C9:10:F7:26 TYPE=Ethernet IPADDR='192.168.3.227' NETMASK='255.255.255.0'  $MTU=$ 

NAME='Mellanox MT26448 [ConnectX EN 10GigE, PCIe 2.0 5GT/s]' NETWORK='' REMOTE\_IPADDR='' STARTMODE='auto' USERCONTROL='no' **ssh** *cf1* **cat** */etc/sysconfig/network-scripts/ifcfg-eth2* DEVICE=eth2 HWADDR=00:02:C9:10:F7:26 TYPE=Ethernet IPADDR='192.168.2.227' NETMASK='255.255.255.0'  $MTU = 1$ NAME='Mellanox MT26448 [ConnectX EN 10GigE, PCIe 2.0 5GT/s]' NETWORK='' REMOTE\_IPADDR='' STARTMODE='auto' USERCONTROL='no' **ssh** *cf1* **cat** */etc/sysconfig/network-scripts/ifcfg-eth3* DEVICE=eth3 HWADDR=00:02:C9:10:F7:26 TYPE=Ethernet IPADDR='192.168.4.227' NETMASK='255.255.255.0'  $MTII =$ <sup>'</sup> NAME='Mellanox MT26448 [ConnectX EN 10GigE, PCIe 2.0 5GT/s]' NETWORK='' REMOTE\_IPADDR='' STARTMODE='auto' USERCONTROL='no' **ssh** *cf2* **cat** */etc/sysconfig/network-scripts/ifcfg-eth0* DEVICE=eth0 HWADDR=00:02:C9:10:F7:26 TYPE=Ethernet IPADDR='192.168.1.228' NETMASK='255.255.255.0'  $MTU = 1$ NAME='Mellanox MT26448 [ConnectX EN 10GigE, PCIe 2.0 5GT/s]' NETWORK='' REMOTE\_IPADDR='' STARTMODE='auto' USERCONTROL='no' **ssh** *cf2* **cat** */etc/sysconfig/network-scripts/ifcfg-eth1* DEVICE=eth1 HWADDR=00:02:C9:10:F7:26 TYPE=Ethernet IPADDR='192.168.3.228' NETMASK='255.255.255.0'  $MTU = 1$ NAME='Mellanox MT26448 [ConnectX EN 10GigE, PCIe 2.0 5GT/s]' NETWORK='' REMOTE\_IPADDR='' STARTMODE='auto' USERCONTROL='no' **ssh** *cf2* **cat** */etc/sysconfig/network-scripts/ifcfg-eth2* DEVICE=eth2 HWADDR=00:02:C9:10:F7:26 TYPE=Ethernet IPADDR='192.168.2.228' NETMASK='255.255.255.0'  $MTII=$ <sup> $I$ </sup> NAME='Mellanox MT26448 [ConnectX EN 10GigE, PCIe 2.0 5GT/s]' NETWORK='' REMOTE\_IPADDR=''

STARTMODE='auto' USERCONTROL='no' **ssh** *cf2* **cat** */etc/sysconfig/network-scripts/ifcfg-eth3* DEVICE=eth3 HWADDR=00:02:C9:10:F7:26 TYPE=Ethernet IPADDR='192.168.4.228' NETMASK='255.255.255.0'  $MTU = 11$ NAME='Mellanox MT26448 [ConnectX EN 10GigE, PCIe 2.0 5GT/s]' NETWORK='' REMOTE\_IPADDR='' STARTMODE='auto' USERCONTROL='no' **ssh** *member1* **cat** */etc/sysconfig/network-scripts/ifcfg-eth0* DEVICE=eth0 HWADDR=00:02:C9:10:F7:26 TYPE=Ethernet IPADDR='192.168.1.225' NETMASK='255.255.255.0'  $MTU = 1$ NAME='Mellanox MT26448 [ConnectX EN 10GigE, PCIe 2.0 5GT/s]' NETWORK='' REMOTE\_IPADDR='' STARTMODE='auto' USERCONTROL='no' **ssh** *member2* **cat** */etc/sysconfig/network-scripts/ifcfg-eth0* DEVICE=eth0 HWADDR=00:02:C9:10:F7:26 TYPE=Ethernet IPADDR='192.168.1.226' NETMASK='255.255.255.0'  $MTII = 1$ NAME='Mellanox MT26448 [ConnectX EN 10GigE, PCIe 2.0 5GT/s]' NETWORK='' REMOTE\_IPADDR='' STARTMODE='auto' USERCONTROL='no' **ssh** *member3* **cat** */etc/sysconfig/network-scripts/ifcfg-eth0* DEVICE=eth0 HWADDR=00:02:C9:10:F7:26 TYPE=Ethernet IPADDR='192.168.1.229' NETMASK='255.255.255.0'  $MTU = 11$ NAME='Mellanox MT26448 [ConnectX EN 10GigE, PCIe 2.0 5GT/s]' NETWORK='' REMOTE\_IPADDR='' STARTMODE='auto' USERCONTROL='no' **ssh** *member4* **cat** */etc/sysconfig/network-scripts/ifcfg-eth0* DEVICE=eth0 HWADDR=00:02:C9:10:F7:26 TYPE=Ethernet IPADDR='192.168.1.230' NETMASK='255.255.255.0'  $MTU =$  $'$ NAME='Mellanox MT26448 [ConnectX EN 10GigE, PCIe 2.0 5GT/s]' NETWORK='' REMOTE\_IPADDR='' STARTMODE='auto' USERCONTROL='no'

注**:**

- v 簡単にするために、上記の例で使用されている IP アドレスは、サブネット ワークの 3 番目と 4 番目の IP セグメントがインターフェースのデバイス の番号およびホスト名と一致するように、255.255.255.0 サブネットワー ク・マスク (NETMASK) を使用しています。 このサブネットワーク・マス クにより、CF の IP アドレスは 10.222.*interface-id-device-number*.*CFhostname-suffix* のようにフォーマットされ、メンバー IP アドレスは 10.222.*interface-id-device-number*.10*member-hostname-suffix*のようにフ ォーマットされます。
- v それぞれの CF ホストの最初の通信アダプター・ポートは、メンバーと同じ サブネットに置かれます。
- CF の各通信アダプター・ポートは、固有のサブネットに置かれます。
- v 1 次 CF および 2 次 CF において、インターフェースの *DEVICE* 名が同じ である通信アダプター・ポートは同じサブネットを共有します。
- 8. メンバーの複数の通信アダプター・ポートを構成する場合、2 つ目のホスト上 の各アダプター・インターフェース・デバイスの IP サブネットは、他方のホ スト上の同じデバイス ID を持つアダプター・インターフェースに使用されて いたのと同じものを使用することで、一致するデバイスが同じ IP サブネット 上に存在するようにします。

**cat** */etc/sysconfig/network/ifcfg-ib0* DEVICE=ib0 BOOTPROTO='static' IPADDR='10.1.1.161' NETMASK='255.255.255.0' STARTMODE='onboot' WIRELESS='no'

**cat** */etc/sysconfig/network/ifcfg-ib1* DEVICE=ib1 BOOTPROTO='static' IPADDR='10.1.2.161' NETMASK='255.255.255.0' STARTMODE='onboot' WIRELESS='no'

すべてのメンバーは、CF アダプター・インターフェースが使用する IP サブネ ット上になければなりません。その結果、IP サブネットは次のようになりま す。

- v 10.1.1 サブネットには、すべてのメンバーおよびすべての CF の ib0 デバイ スがあります。
- v 10.1.2 サブネットには、すべてのメンバーおよびすべての CF の ib1 デバイ スがあります。
- 9. スイッチで IP インターフェースをセットアップします。 詳しくは、 249 [ペー](#page-258-0) ジの『10GE ネットワーク上のスイッチでの IP [インターフェースのセットアッ](#page-258-0) プ [\(Linux\)](#page-258-0)』を参照してください。
- 10. クラスター内のすべてのスイッチについて、Converged Enhance Ethernet (CEE) フィーチャーを使用不可にし、Global Pause (IEEE 802.3x) を使用可能にしてお きます。 ファームウェア・レベルが 6.8.2 以上の BNT スイッチの場合は、ポ ート・フロー制御も Global Pause が使用可能になっていなければなりません。 手順については、スイッチのマニュアルを参照してください。
- 11. 各ホストで netmon.cf をセットアップします。 詳しくは、『10GE ネットワー クでの netmon.cf ファイルのセットアップ (Linux)』を参照してください。
- 12. 各々のホストで /etc/hosts ファイルを更新します。その際、計画された DB2 pureScale 環境内の各ホストで、そのファイル内に、計画された環境内の全ホス トに備わるすべての通信アダプター・ポートの IP アドレスがすべて含まれる ようにします。

例えば、計画された DB2 pureScale 環境において、CF および 4 つのメンバー に複数の通信アダプター・ポートが存在する場合、/etc/hosts 構成ファイルは 以下のファイルのようになります。

192.168.1.227 cf1-eth1.torolab.ibm.com cf1-eth1 192.168.3.227 cf1-eth2.torolab.ibm.com cf1-eth2 192.168.2.227 cf1-eth3.torolab.ibm.com cf1-eth3 192.168.4.227 cf1-eth4.torolab.ibm.com cf1-eth4 192.168.1.228 cf2-eth1.torolab.ibm.com cf2-eth1 192.168.3.228 cf2-eth2.torolab.ibm.com cf2-eth2 192.168.2.228 cf2-eth3.torolab.ibm.com cf2-eth3 192.168.4.228 cf2-eth4.torolab.ibm.com cf2-eth4 192.168.1.225 member0-eth1.torolab.ibm.com member0-eth1 192.168.2.225 member0-eth2.torolab.ibm.com member0-eth2 192.168.1.226 member1-eth1.torolab.ibm.com member1-eth1 192.168.2.226 member1-eth2.torolab.ibm.com member1-eth2 192.168.1.229 member2-eth1.torolab.ibm.com member2-eth1 192.168.2.229 member2-eth2.torolab.ibm.com member2-eth2 192.168.1.230 member3-eth1.torolab.ibm.com member3-eth1 192.168.2.230 member3-eth2.torolab.ibm.com member3-eth2

注**:**

- v 各 CF およびメンバーで通信アダプター・ポートが 1 つだけ使用される、4 つのメンバーの環境では、このファイルは上記の例と同様になりますが、各 CF またはメンバーの最初の IP アドレスのみが含まれたものとなります。
- 13. RoCE サブシステムのサービスを再始動します。

**service rdma** restart

#### 次のタスク

DB2 pureScale 環境に含める予定のホストのカーネル・パラメーターを変更しま す。

**10GE** ネットワークでの **netmon.cf** ファイルのセットアップ **(Linux):**

10 ギガビット・イーサネット (10GE) ネットワークでは、1 つ以上の ping 可能 IP アドレスを手動で netmon.cf 構成ファイルにセットアップする必要があります。

#### 始める前に

このトピック内の例は、このトピックの末尾にある図、2 つの CF と 4 [つのメンバ](#page-278-0) ーが 2 [つのスイッチに接続に](#page-278-0)基づいています。

#### 手順

netmon.cf 構成ファイルをセットアップするには、以下のようにします。

- 1. ホストに root としてログインします。
- 2. クラスター・マネージャーのドメイン・ネームを検索します。

/home/*instname*/sqllib/bin/db2cluster -cm -list -domain

3. ドメインを停止させます。

/home/*instname*/sqllib/bin/db2cluster -cm -stop -domain *domainname* -force

4. メンバーの netmon.cf 構成ファイルに入力する必要のある IP アドレスを判別 します。 メンバー・ホストで、通信アダプター・ポートおよび関連付けられた 宛先 IP サブネットを調べるため、**route** コマンドを実行します。

/sbin/route | grep -v link-local

このトピックの末尾の図に基づく例を以下に示します。

メンバー 0 [root@host3]# route | grep -v link-local Kernel IP routing table Destination Gateway Genmask Flags Metric Ref Use Iface 192.168.1.0 \* 255.255.255.0U000 eth0 192.168.2.0 \* 255.255.255.0U000 eth1 9.26.92.0 \* 255.255.254.0U000 eth2 default 9.26.92.1 0.0.0.0 UG 0 0 0 eth2

```
メンバー 2
[root@host5]# route | grep -v link-local
Kernel IP routing table
Destination Gateway Genmask Flags Metric Ref Use Iface
192.168.1.0 * 255.255.255.0U000 eth0
192.168.2.0 * 255.255.255.0U000 eth1
9.26.92.0 * 255.255.254.0U000 eth2
default 9.26.92.1 0.0.0.0 UG 0 0 0 eth2
```
最後の列 (列名「Iface」) は、現行ホスト上のアダプターを示しています。ター ゲット通信アダプター・ポートに対応するアダプターを選択します。 この例で は、「eth0」および「eth1」がターゲットの 10GE アダプターです。最初の列に ある対応する IP アドレスは、次のステップで使用するターゲット IP サブネッ トを示しています。 この場合の IP サブネットは「192.168.1.0」および 「192.168.2.0」です。

5. 当該 IP サブネットで、スイッチ 1 およびスイッチ 2 に作成された IP インタ ーフェースを使用します。現行ホストは、同じ IP サブネットを使用してこれら のスイッチに接続します。(10GE ネットワーク構成ステップの一部として IP イ ンターフェースが既に作成されていなければなりません。詳しくは、 249 [ページ](#page-258-0) の『10GE ネットワーク上のスイッチでの IP [インターフェースのセットアップ](#page-258-0) [\(Linux\)](#page-258-0)』を参照してください。) この例では、スイッチ 1 の IP インターフェー スの IP アドレスは 192.168.1.2 および 192.168.2.2、スイッチ 2 の IP アドレス は 192.168.1.5 および 192.168.2.5 とし、これらの項目をメンバー構成ファイル /var/ct/cfg/netmon.cf に追加します。

Member0 (host3) !REQD eth0 192.168.1.2 !REQD eth1 192.168.2.5 Member2 (host5) !REQD eth0 192.168.1.5 !REQD eth1 192.168.2.2

各要素の意味は以下のとおりです。

- v token1 !REQD は、必須エンティティーです。
- v token2 eth0 および eth1 は、ローカル・ホストの RoCE アダプター・イン ターフェース名です。
- v token3 192.168.1.2、192.168.2.5、192.168.1.5、および 192.168.2.2 は、スイッ チに作成されたインターフェースに割り当てられた外部 ping 可能 IP アドレ スです。

メンバーの完全な構成ファイル /var/ct/cfg/netmon.cf は、以下の例のように なります。

Member0(host3) !IBQPORTONLY !ALL !REQD eth2 9.26.92.1 !REQD eth0 192.168.1.2 !REQD eth1 192.168.2.5 !REQD eth0 192.168.1.5 !REQD eth1 192.168.2.2 Member2(host5)

!IBQPORTONLY !ALL !REQD eth2 9.26.92.1 !REQD eth0 192.168.1.2 !REQD eth1 192.168.2.5 !REQD eth0 192.168.1.5 !REQD eth1 192.168.2.2

6. クラスター・キャッシング・ファシリティー (CF) の netmon.cf 構成ファイル に入力する必要のある IP アドレスを判別します。 通信アダプター・ポートお よび関連付けられた宛先 IP サブネットを調べるために、次を入力します。

/sbin/route | grep -v link-local

例:

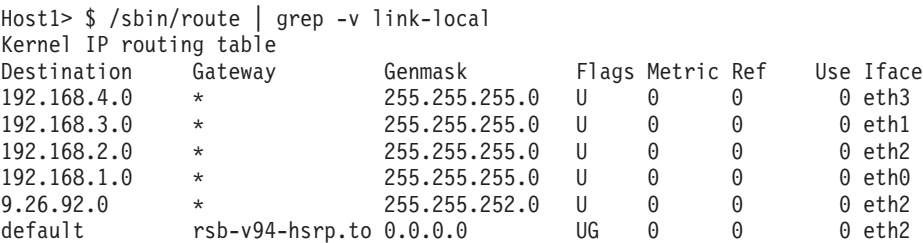

最後の列 (Iface) は、アダプター・インターフェース名を示します。 この例で は、eth0、eth1、eth2、および eth3 のみが、このホストの通信アダプター・ポー ト・インターフェースです。 このホストには、4 つの IP サブネットが関係し ます。

このホストの netmon.cf 構成ファイルには、(4 つすべての IP サブネットに対 応する) スイッチで作成された 4 つすべての IP アドレスを入力する必要があり ます。 以下に例を示します。

!IBQPORTONLY !ALL !REQD eth2 9.26.92.1 !REQD eth0 192.168.1.2 !REQD eth1 192.168.3.2 !REQD eth7 192.168.2.2 !REQD eth6 192.168.4.2

クラスター内の 2 次CFホストについて、このステップを繰り返します。

7. ドメインを再始動します。

home/*instname*/sqllib/bin/db2cluster -cm -start -domain *domainname*

8. **lssrc** コマンドを実行して、すべてのアダプターが安定した状態であることを確 認します。

lssrc -ls cthats

出力は以下のようになります。

[root@coralm234 ~]# lssrc -ls cthats Subsystem Group PID Status<br>cthats cthats 31938 active cthats cthats 31938 active Network Name Indx Defd Mbrs St Adapter ID Group ID<br>
CG1 [0] 3 3 S 192.168.1.234 192.168.1.234 CG1  $[0]$  3 3 S 192.168.1.234 192.168.1.<br>
CG1  $[0]$  eth0 0x46d837fd 0x46d83801 0x46d837fd HB Interval = 0.800 secs. Sensitivity = 4 missed beats Ping Grace Period Interval = 60.000 secs. Missed HBs: Total: 0 Current group: 0 Packets sent : 560419 ICMP 0 Errors: 0 No mbuf: 0 Packets received: 537974 ICMP 0 Dropped: 0 NIM's PID: 31985 CG2 [ 1] 4 4 S 9.26.93.226 9.26.93.227 CG2 [ 1] eth2 0x56d837fc 0x56d83802 HB Interval =  $0.800$  secs. Sensitivity = 4 missed beats Ping Grace Period Interval = 60.000 secs. Missed HBs: Total: 0 Current group: 0 Packets sent : 515550 ICMP 0 Errors: 0 No mbuf: 0 Packets received: 615159 ICMP 0 Dropped: 0 NIM's PID: 31988 CG3  $\begin{bmatrix} 2 & 3 & 3 & 5 & 192.168.3.234 & 192.168.3.234 \end{bmatrix}$ CG3 [ 2] eth1 0x46d837fe 0x46d83802 HB Interval = 0.800 secs. Sensitivity = 4 missed beats Ping Grace Period Interval = 60.000 secs. Missed HBs: Total: 0 Current group: 0 Packets sent : 493188 ICMP 0 Errors: 0 No mbuf: 0 Packets received: 537949 ICMP 0 Dropped: 0 NIM's PID: 31991 CG4 [ 3] 2 2 S 192.168.2.234 192.168.2.234 CG4 [ 3] eth6 0x46d83800 0x46d83803 HB Interval = 0.800 secs. Sensitivity = 4 missed beats Ping Grace Period Interval = 60.000 secs. Missed HBs: Total: 0 Current group: 0 Packets sent : 470746 ICMP 0 Errors: 0 No mbuf: 0 Packets received: 537992 ICMP 0 Dropped: 0 NIM's PID: 31994 CG5 [4] 2 2 S 192.168.4.234 192.168.4.234<br>
CG5 [4] eth7 0x46d837ff 0x46d83804 CG5 [ 4] eth7 0x46d837ff HB Interval =  $0.800$  secs. Sensitivity = 4 missed beats Ping Grace Period Interval = 60.000 secs. Missed HBs: Total: 0 Current group: 0<br>Packets sent : 470750 ICMP 0 Error : 470750 ICMP 0 Errors: 0 No mbuf: 0 Packets received: 538001 ICMP 0 Dropped: 0 NIM's PID: 31997 2 locally connected Clients with PIDs: rmcd( 32162) hagsd( 32035) Dead Man Switch Enabled: reset interval = 1 seconds

trip interval = 67 seconds Watchdog module in use: softdog Client Heartbeating Enabled. Period: 6 secs. Timeout: 13 secs. Configuration Instance = 1322793087 Daemon employs no security Segments pinned: Text Data Stack. Text segment size: 650 KB. Static data segment size: 1475 KB. Dynamic data segment size: 2810. Number of outstanding malloc: 1165 User time 32 sec. System time 26 sec. Number of page faults: 0. Process swapped out 0 times. Number of nodes up: 4. Number of nodes down: 0.

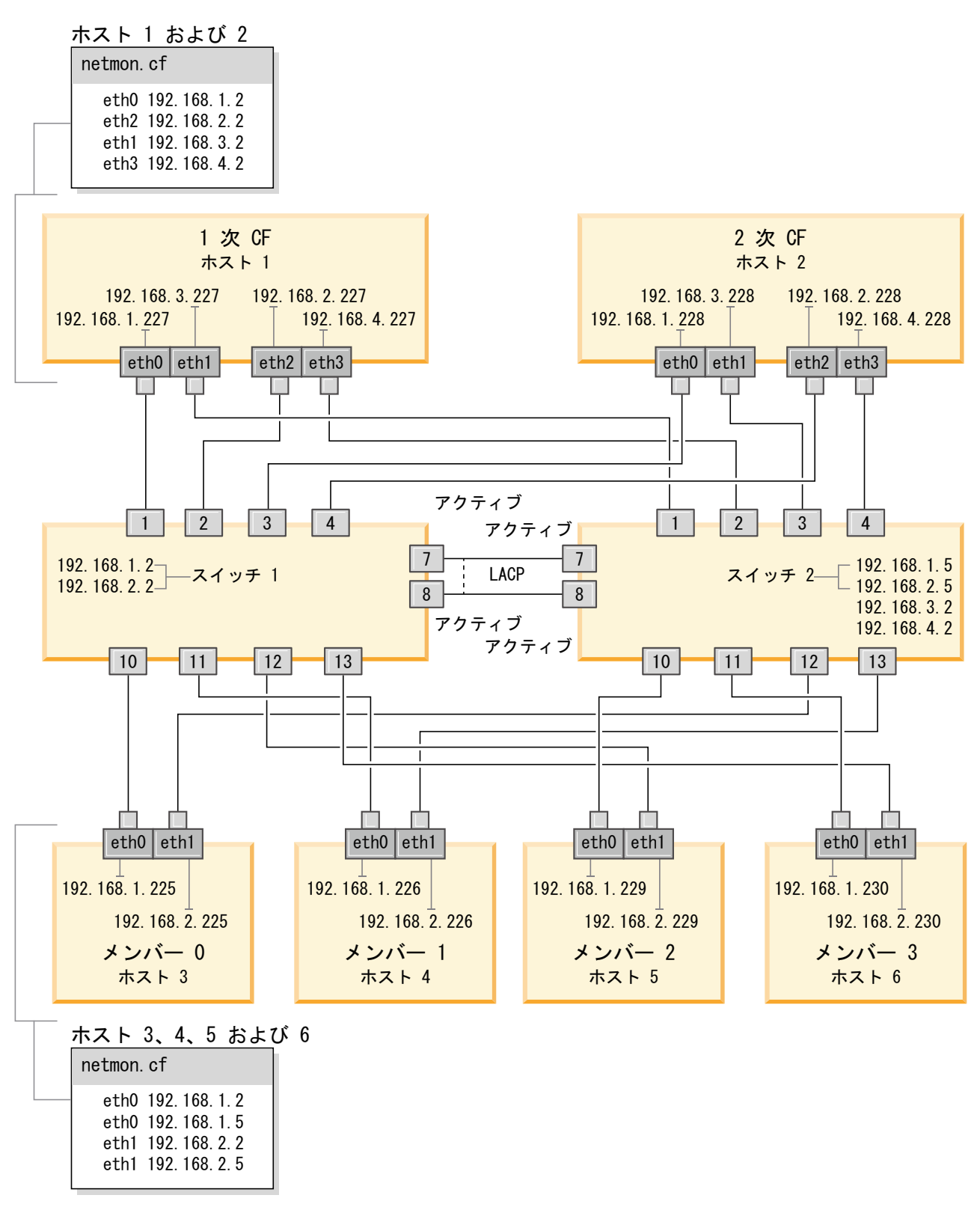

<span id="page-278-0"></span>図 *23. 2* つの *CF* と *4* つのメンバーが *2* つのスイッチに接続しています。

# カーネル・パラメーターの変更 **(Linux)**

データベース・マネージャーは公式を使用して、自動的にカーネル・パラメーター 設定を調整するので、それらの設定値を手動で更新する必要はありません。

## 始める前に

カーネル・パラメーターを変更するには、root 権限が必要です。

## 手順

Red Hat および SUSE Linux 上でカーネル・パラメーターを更新するには、次のよ うにします。

- 1. **ipcs -l** コマンドを実行して、現在のカーネル・パラメーター設定値をリスト表 示します。
- 2. このコマンド出力を分析し、現行値を [http://publib.boulder.ibm.com/infocenter/](http://publib.boulder.ibm.com/infocenter/db2luw/v9r8/topic/com.ibm.db2.luw.qb.server.doc/doc/c0057140.html) [db2luw/v9r8/topic/com.ibm.db2.luw.qb.server.doc/doc/c0057140.html](http://publib.boulder.ibm.com/infocenter/db2luw/v9r8/topic/com.ibm.db2.luw.qb.server.doc/doc/c0057140.html)に記載されてい る強制最小設定 と比較して、カーネル設定値を変更しなければならないかどう かを判別します。 以下のテキストは、**ipcs** コマンドの出力例で、// の後に追 加されているコメントはパラメーター名を示しています。

```
# ipcs -1------ Shared Memory Limits --------
max number of segments = 4096 // SHMMNI<br>max number of segments = 4096 // SHMMNI
max seg size (kbytes) = 32768 // SHMMAX
max total shared memory (kbytes) = 8388608 // SHMALL
min seg size (bytes) = 1
------ Semaphore Limits --------
max number of arrays = 1024 // SEMMNI
max semaphores per array = 250 // SEMMSL
max semaphores system wide = 256000 // SEMMNS
max ops per semop call = 32 // SEMOPM
semaphore max value = 32767
------ Messages: Limits --------
max queues system wide = 1024 // MSGMNI
max size of message (bytes) = 65536 // MSGMAX
default max size of queue (bytes) = 65536 // MSGMNB
```
- v まず最初のセクションの Shared Memory Limits で、**SHMMAX** 制限は Linux シ ステム上の共有メモリー・セグメントの最大サイズです。 **SHMALL** 制限は、シ ステム上の共有メモリー・ページの最大割り振りです。
	- **SHMMAX** の値は、ご使用のシステム上の物理メモリーの量と同じ値に設定す ることが推奨されています。 ただし、x86 システムで必要な最小値は 268435456 (256 MB) で、64 ビット・システムの場合は 1073741824 (1 GB) です。
	- **SHMALL** パラメーターはデフォルトでは 8 GB に設定されます (8388608 KB = 8 GB)。 8 GB よりも大きな物理メモリーがあり、それを DB2 用に 使用する場合は、このパラメーターの値をコンピューターの物理メモリー の約 90% まで引き上げます。 例えば、ご使用のコンピューター・システ ムで 16 GB のメモリーが主に DB2 用に使用される場合は、**SHMALL** を 3774873 (16 GB の 90% の 14.4 GB を 4 KB (基本ページ・サイズ) で除 算した値) に設定してください。 **ipcs** の出力は **SHMALL** をキロバイトに変 換しました。 カーネルには、ページ数としてこの値が必要になります。 DB2 バージョン 10.1 にアップグレードしていて、デフォルトの **SHMALL** 設定を使用していない場合、**SHMALL** の設定をさらに 4 GB 増やす必要があ

ります。 このようにしてメモリーを増やすことは、高速コミュニケーショ ン・マネージャー (FCM) で使用する追加のバッファーまたはチャネルのた めに必要です。

- v 次のセクションは、オペレーティング・システムに使用できるセマフォーの量 を示しています。 カーネル・パラメーター **sem** は **SEMMSL**、**SEMMNS**、 **SEMOPM**、および **SEMMNI** の 4 つのトークンで構成されています。 **SEMMNS** は、**SEMMSL** と **SEMMNI** を乗算した結果です。 必要に応じて、データベース・ マネージャー用に配列の数 (**SEMMNI**) を増やす必要があります。 通常、**SEMMNI** は、システム上で予期されるエージェントの最大数の 2 倍にデータベース・ サーバー・コンピューター上の論理パーティション数を乗算し、さらにデータ ベース・サーバー・コンピューター上のローカル・アプリケーション接続数を 加えた数値にする必要があります。
- v 3 番目のセクションは、システム上のメッセージを示しています。
	- **MSGMNI** パラメーターは開始できるエージェントの数に作用し、**MSGMAX** パ ラメーターは 1 つのキューで送信できるメッセージのサイズに作用し、 **MSGMNB** パラメーターはキューのサイズに作用します。
	- **MSGMAX** パラメーターを 64 KB (65536 バイト) に変更する必要があり、 **MSGMNB** パラメーターを 65536 に増やす必要もあります。
- 3. /etc/sysctl.conf ファイルを編集して、調整が必要なカーネル・パラメーター を変更します。このファイルが存在しない場合は、作成してください。 このフ ァイルに含める必要のある行の例を以下に示します。

```
#Example for a computer with 16GB of RAM:
kernel.shmmni=4096
kernel.shmmax=17179869184
kernel.shmall=8388608
#kernel.sem=<SEMMSL> <SEMMNS> <SEMOPM> <SEMMNI>
kernel.sem=250 1024000 32 4096
kernel.msgmni=16384
kernel.msgmax=65536
kernel.msgmnb=65536
```
4. **sysctl** を **-p** パラメーターを指定して実行し、デフォルトのファイル /etc/sysctl.conf から **sysctl** 設定をロードします。

```
sysctl -p
```
- 5. オプション: 毎回のリブート後に変更内容を保持させるには、次のようにしま す。
	- v (SUSE Linux) boot.sysctl をアクティブにします。
	- v (Red Hat) rc.sysinit 初期設定スクリプトは /etc/sysctl.conf ファイルを 自動的に読み取ります。

サポートされている Linux ディストリビューションの最新情報については、 <http://www.ibm.com/software/data/db2/linux/validate/> を参照してください。

# **DB2 pureScale Feature** のインストール前チェックリスト **(Linux)**

IBM DB2 pureScale Feature をインストールする前に、各ホストに対して以下のイン ストール前ステップを実行および検証する必要があります。

# インストールする前に

以下のステップをすべてのホストに対して実行する必要があります。

- 1. すべてのホストが同じ Linux ディストリビューションを使用していなければな りません。
- 2. DB2 pureScaleインスタンスでは、fenced ユーザーを含む特定のユーザーおよび グループを必要とします。 ユーザーは、DB2 セットアップ・ウィザードの開 始前に作成することも、ウィザードでパネルを進めながら作成することもでき ます。 インスタンスを作成または変更しない場合は、インストールの完了後に 必要なユーザーを作成することができます。
- 3. 必要な Linux のバージョンと Service Pack がインストールされていることを 確認します。
	- v SUSE Linux Enterprise Server (SLES) 10 Service Pack (SP) 3 最小必須レベ ルは、x64 バージョンの SUSE SLES 10 SP3、カーネル 2.6.16.60-0.69.1-smp、および適合するカーネル・ソースです。 /etc/SuSE-release ファイルでオペレーティング・システムのレベルと Service Pack を確認してください。 例えば、次のような出力が返されます。

**cat** /etc/SuSE-release SUSE Linux Enterprise Server 10 (x86\_64)  $VFRSTON = 10$ PATCHLEVEL = 3

以下のコマンドを入力します。

**cat** /proc/version Linux version 2.6.16.60-0.69.1-smp (geeko@buildhost) (gcc version 4.1.2 20070115 (SUSE Linux)) #1 SMP Fri May 28 12:10:21 UTC 2010

v Red Hat Enterprise Linux (RHEL) 5.6 での単一 InfiniBand 通信アダプター・ ポート - 最小必須レベルは、x64 バージョンの RHEL 5.6、および適合する カーネル・ソースです。 /etc/redhat-release ファイルでオペレーティン グ・システムのレベルと Service Pack を確認してください。 以下は、RHEL 6.1 の場合に返される出力例です。

cat /etc/redhat-release Red Hat Enterprise Linux Server release 6.1 (Santiago)

RHEL 5.7 の場合は以下のとおりです。

cat /etc/redhat-release Red Hat Enterprise Linux Server release 5.7 (Tikanga)

RHEL 6.1 の場合、以下のコマンドを入力します。

cat /proc/versionLinux version 2.6.32-131.0.15.el6.x86\_64 (mockbuild@x86-007.build.bos.redhat.com) (gcc version 4.4.4 20100726 (Red Hat 4.4.4-13) (GCC) ) #1 SMP Tue May 10 15:42:40 EDT 2011

RHEL 5.7 の場合は以下のとおりです。

cat /proc/versionLinux version 2.6.18-274.7.1.el5 (mockbuild@x86-004.build.bos.redhat.com) (gcc version 4.1.2 20080704 (Red Hat 4.1.2-50)) #1 SMP Mon Oct 17 11:57:14 EDT 2011

注**:** カーネル・モジュール (RDAC など) が、カーネルのアップグレード後 に再ビルドされていない場合は、まずカーネル・モジュールを再ビルドして から次に進む必要があります。

v 複数の InfiniBand 通信アダプター・ポート、および単一または複数の 10GE 通信アダプター・ポートの場合、Red Hat Enterprise Linux (RHEL) 6.1 が必 要です。 最小必須レベルは、x64 バージョンの RHEL 6.1、カーネル、およ び適合するカーネル・ソースです。 /etc/redhat-release ファイルでオペレ ーティング・システムのレベルと Service Pack を確認してください。 以下 の出力例が返されます。

cat /etc/redhat-release Red Hat Enterprise Linux Server release 6.1 (Santiago)

以下のコマンドを入力します。

cat /proc/version Linux version

以下の 32 ビット版 RSCT パッケージがインストールされていることを確認 します。

- libibcm.i686
- libibverbs-rocee.i686
- librdmacm.i686
- $-$  libcxgb3.i686
- libibmad.i686
- libibumad.i686
- libmlx4-rocee.i686
- libmthca.i686

(上記にリストされた) パッケージ名のそれぞれで、root として以下のコマン ドを実行します。

yum list | grep *package\_name*

例えば、以下のようにします。

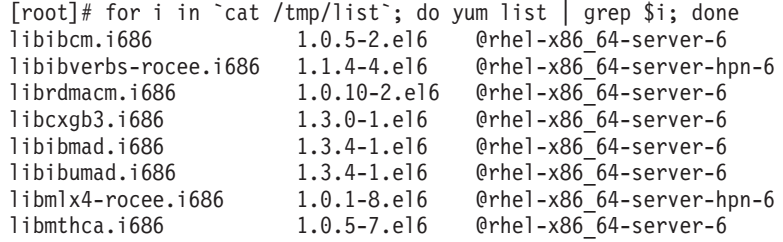

- 4. SLES での InfiniBand ネットワーク上の単一または複数の通信アダプター・ポ ート、および RHEL 5.6 での InfiniBand ネットワーク上の単一の通信アダプタ ー・ポートの場合、OpenFabrics Enterprise Distribution (OFED) ソフトウェアが インストールされて構成されていることを確認します。詳しくは、[10GE](#page-265-0) ネッ [トワーク上でのホストのネットワーク設定の構成](#page-265-0) (Linux) および [InfiniBand](#page-249-0) ネ [ットワーク上でのホストのネットワーク設定の構成](#page-249-0) (Linux) を参照してくださ い。
- 5. SLES10 メディアまたは RHEL メディアのいずれか適切な方から OpenSSH が インストールされていることを確認します。

6. SLES と RHEL 5.5 の両方での InfiniBand ネットワーク、および RHEL 5.5 での 10GE ネットワークの場合、**openibd** サービスが使用可能にされているこ とを確認します。

# chkconfig --list | grep -i openibd openibd 0:off 1:off 2:off 3:off 4:off 5:off 6:off

**openibd** サービスが使用可能でなければなりません。 サービスを使用可能にす るには、次のようにします。

# chkconfig openibd on # chkconfig --list | grep -i openibd openibd 0:off 1:off 2:on 3:on 4:on 5:on 6:off

RHEL 6.1 での 10GE ネットワークの場合、**rdma** サービスが使用可能にされて いることを確認します。

chkconfig --list | grep -i rdma rdma 0:off 1:off 2:off 3:off 4:off 5:off 6:off

**rdma** サービスが使用可能でなければなりません。 サービスを使用可能にする には、次のようにします。

# chkconfig rdma on # chkconfig --list | grep -i rdma rdma 0:on 1:on 2:on 3:on 4:off 5:off 6:off

7. DB2 pureScale Feature は libstdc++.so.6 を必要とします。このファイルが存 在するかどうかを、次のコマンドで検査します。

ls /usr/lib/libstdc++.so.6\* ls /usr/lib64/libstdc++.so.6\*

8. (オプション) 特定のポート・セットを使用するには、それらのポートをすべて のホストで解放しておく必要があります。 そうしないと、インストーラーはす べてのホスト間で固有のポート・セットを選択することになります。 高速コミ ュニケーション・マネージャー (FCM) を使用するためには、3 つの必須ポート のポート範囲に加えて、論理メンバー・フィールドのための値が必要となりま す。 このポート範囲で、最大 130 までのホスト (128 のメンバーと 2 つの クラスター・キャッシング・ファシリティー) を指定できます。デフォルトの FCM 開始ポートは 60000 です。このデフォルト開始ポートは、1024 から 65535 の範囲になければなりません。 さらに、クラスター・キャッシング・フ ァシリティー用のポートが 2 つ必要です。この 2 つのポートは自動的に選択 されます。

連続範囲のポートが使用可能であるかどうかを確認するには、/etc/services ファイルに対して **grep** コマンドを使用します。

9. 各サーバーに必須ネットワーク・アダプターがインストールされていることを 確認します。 イーサネット・ネットワーク (*eth0*) と、InfiniBand ネットワーク (*ib0*) または 10 ギガビット・イーサネット・ネットワーク (*eth1*) が表示され ることを確認します。 以下の例では、**netstat -i** コマンドを使用することに より、InfiniBand 通信アダプター・ポートを備えた使用可能なネットワーク・ アダプターをすべてリストします。

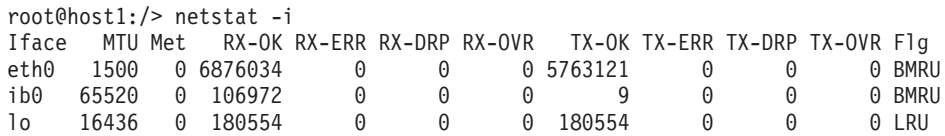

注**:** DB2 pureScale Feature は、InfiniBand ネットワークと 10 ギガビット・イ ーサネット・ネットワークの混合環境をサポートしていません。すべてのサー バーは、同じ通信アダプター・ポートを使用する必要があります。

10. root として、すべてのホスト間の ssh アクセスを妥当性検査します。 現行ホ ストから、現行ホストとクラスター内の他のすべてのホストに対して、**ssh** コ マンドを使用して **hostname** コマンドを実行します。 **hostname** コマンドの結 果が **ssh** コマンドで指定したホスト名と一致すれば、その 2 つのホスト間の ssh アクセスが検証できたことになります。

\$ ssh host1 hostname host1

11. (オプション) DB2 管理の GPFS インストールの場合、リモート・シェルとリ モート・ファイル・コピーの設定値がデフォルトの **db2locssh** と **db2scp** にな っていることを確認します。例:

/usr/lpp/mmfs/bin/mmlscluster Remote shell command: /var/db2/db2ssh/db2locssh Remote file copy command: /var/db2/db2ssh/db2scp

12. DB2 バージョン 9.8 フィックスパック 2 以前からアップグレードする場合 は、メンバーまたはクラスター・キャッシング・ファシリティー (CF) を追加 またはドロップした後に、*<db2* インスタンス共有ディレクトリー *>*/sqllib\_shared/.update に配置された .update ファイルが正しく同期されて いることを確認してください。例として、このファイルの場所は /db2sd\_20110126085343/db2sdin1/sqllib\_shared/.update (<db2 インスタンス 共有ディレクトリー> は *db2sd\_20110126085343*) などとなります。

正しく同期されていることを確認するため、すべてのホストが .update ファイ ルにリストされ、*hostname*=*install path* という形式であることを確認してくださ い。 正しい形式になっていない場合は、ファイルを更新します。 例えば、 *machineA*=*/opt/IBM/db2/V9.8* となります。ここで、hostname=*machineA*、*install path*=*/opt/IBM/db2/V9.8* です。

13. root として、/tmp ディレクトリーに少なくとも 5 GB のフリー・スペースが あることを確認します。 次のコマンドは、/tmp ディレクトリー内のフリー・ スペースを示します。

\$ cd /tmp \$ df -k . Filesystem 1K-blocks Used Available Use% Mounted on /dev/sda7 2035606 164768 1870838 9% /tmp

14. IBM RDAC、DM-MP、または EMC PowerPath ドライバーが組み込まれたシス テムの装置パスの数を、以下のようにして判別します。

IBM RDAC ドライバーが組み込まれたシステムの場合、実行するコマンドと出 力例は次のとおりです。

a. **lsvdev** コマンドを使用して、LUN マッピングを判別します。

host1:~ # /opt/mpp/lsvdev Array Name Lun sd device ------------------------------------- DS5300SVT1 0 -> /dev/sdc DS5300SVT1 1 -> /dev/sdd<br>DS5300SVT1 2 -> /dev/sde  $2 \rightarrow /dev/sde$ DS5300SVT1 3 -> /dev/sdf DS5300SVT1 4 -> /dev/sdg

b. ホストが認識しているストレージ・アレイのリストを取得します。

```
host1:~ # /usr/sbin/mppUtil -a
Hostname = host1
Domainname = N/A
Time = GMT 08/06/2010 16:27:59
```
--------------------------------------------------------------- Info of Array Module's seen by this Host. --------------------------------------------------------------- ID WWN Type Name --------------------------------------------------------------- 0 600a0b800012abc600000000402756fc FC FASTSVT1 1 600a0b800047bf3c000000004a9553b8 FC DS5300SVT1 ---------------------------------------------------------------

c. 調べるストレージ・アレイについて、パス情報を取得します (例えば

*DS5300SVT1* について)。

host1:~ # /usr/sbin/mppUtil -a *DS5300SVT1* | awk '/Status/ || /NumberOfPaths/' Controller 'A' Status: NumberOfPaths: 1 FailoverInProg: N Controller 'B' Status:<br>NumberOfPaths: 1 FailoverInProg: N

ディスクが単一パス・セットアップである場合は、コントローラーが 1 つ だけリストされ、*NumberOfPaths* の値は 1 になります。

DM-MP ドライバーが組み込まれたシステムの場合、実行するコマンドと出力 例は次のとおりです。

a. Linux SCSI 装置を確認します。

[root@host1 ~]# lsscsi

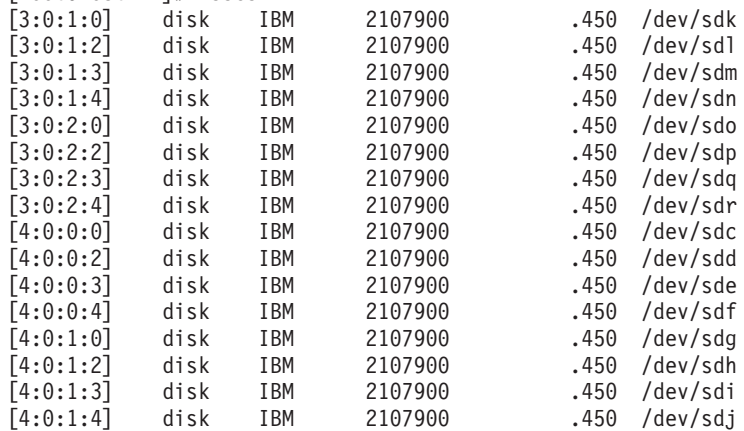

b. LUN 装置のマッピングをリストします。

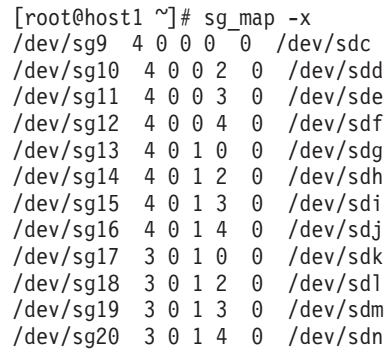

```
/dev/sg21 3 0 2 0 0 /dev/sdo
    /dev/sg22 3 0 2 2 0 /dev/sdp
    /dev/sg23 3 0 2 3 0 /dev/sdq
    /dev/sg24 3 0 2 4 0 /dev/sdr
c. マルチパス装置をリストします。
d.
    [root@host1 ~]# multipath -l
    mpath2 (36005076304ffc21f000000000000111f) dm-0 IBM,2107900
                                                     '-- Vendor, Product
                                                    '------------- device-mapper or
                                                                   disk name
    ' ' ' ' ' ' ' ' ' ' ' ' ' ' ' '
                      ' '------------------------------------------ WWID
    '
                '---------------------------------------------------------- user friendly
                                                                   name
    [size=100G][features=1 queue_if_no_path][hwhandler=0][rw]
    the second contract of the second contract of the second contract of the second contract of the second contract of the second contract of the second contract of the second contract of the second contract of the second cont
                                                  '--------------- hardware handler,
                                                                   if any (seen in
                                                                   cases of FastT, EMC)
    ' '
                            ' '------------------------------------ features supported
                                                                   or configured
    '
     '---------------------------------------------------------- Size of the disk
    ¥_ round-robin 0 [prio=0][active]
            ' ' ' '------------------------------- Path Group State
                       ' ' '--------------------------------------- Path Group Priority
     ' ' ' ' ' '
             ' '-------------------------------------------------- Path Selector and
                                                                   ' repeat count
     '
     '--------------------------------------------------------- Path Group Level
     ¥_ 4:0:0:0 sdc 8:32 [active][ready]
         ------- --- ---- ------- ------
                  ' ' ' ' '--------------------------- Physical Path State
                 ' ' ' '--------------------------------- Device Mapper State
                           ------------------------------------- Major, Minor number
                                                                  of disk
                  ' '--------------------------------------------- Linux SCSI device name
           '
                  '---------------------------------------------------- SCSI Information:
                                                                    Host_ID, Channel_ID,
                                                                    SCSI_ID, LUN_ID
     ¥_ 4:0:1:0 sdg 8:96 [active][ready]
     ¥_ 3:0:1:0 sdk 8:160 [active][ready]
     ¥_ 3:0:2:0 sdo 8:224 [active][ready]
    mpath6 (36005076304ffc21f0000000000001123) dm-3 IBM,2107900
    [size=100G][features=1 queue_if_no_path][hwhandler=0][rw]
    ¥_ round-robin 0 [prio=0][active]
     ¥_ 4:0:0:4 sdf 8:80 [active][ready]
     ¥_ 4:0:1:4 sdj 8:144 [active][ready]
     ¥_ 3:0:1:4 sdn 8:208 [active][ready]
     ¥_ 3:0:2:4 sdr 65:16 [active][ready]
    mpath5 (36005076304ffc21f0000000000001122) dm-2 IBM,2107900
    [size=1.0G][features=0][hwhandler=0][rw]
    ¥_ round-robin 0 [prio=0][enabled]
     ¥_ 4:0:0:3 sde 8:64 [active][ready]
     ¥_ 4:0:1:3 sdi 8:128 [active][ready]
     ¥_ 3:0:1:3 sdm 8:192 [active][ready]
     ¥_ 3:0:2:3 sdq 65:0 [active][ready]
    mpath4 (36005076304ffc21f0000000000001121) dm-1 IBM,2107900
    [size=100G][features=1 queue_if_no_path][hwhandler=0][rw]
    ¥_ round-robin 0 [prio=0][active]
     ¥_ 4:0:0:2 sdd 8:48 [active][ready]
     ¥_ 4:0:1:2 sdh 8:112 [active][ready]
     ¥_ 3:0:1:2 sdl 8:176 [active][ready]
     ¥_ 3:0:2:2 sdp 8:240 [active][ready]
```
ブロック装置名は Linux SCSI 装置名としてリストされます。 パスが複数ある 場合は、各疑似名の下にブロック装置が複数表示されます。

EMC PowerPath ドライバーが組み込まれたシステムの場合、実行するコマンド と出力例は次のとおりです。

a. **powermt** コマンドを実行して、パスと装置のマッピングをすべて表示しま す。 このコマンドは、装置パス (例えば /dev/*emcpowerd* (EMC 疑似名は *emcpowerd*)) にマップされるブロック装置およびパスをリストします。

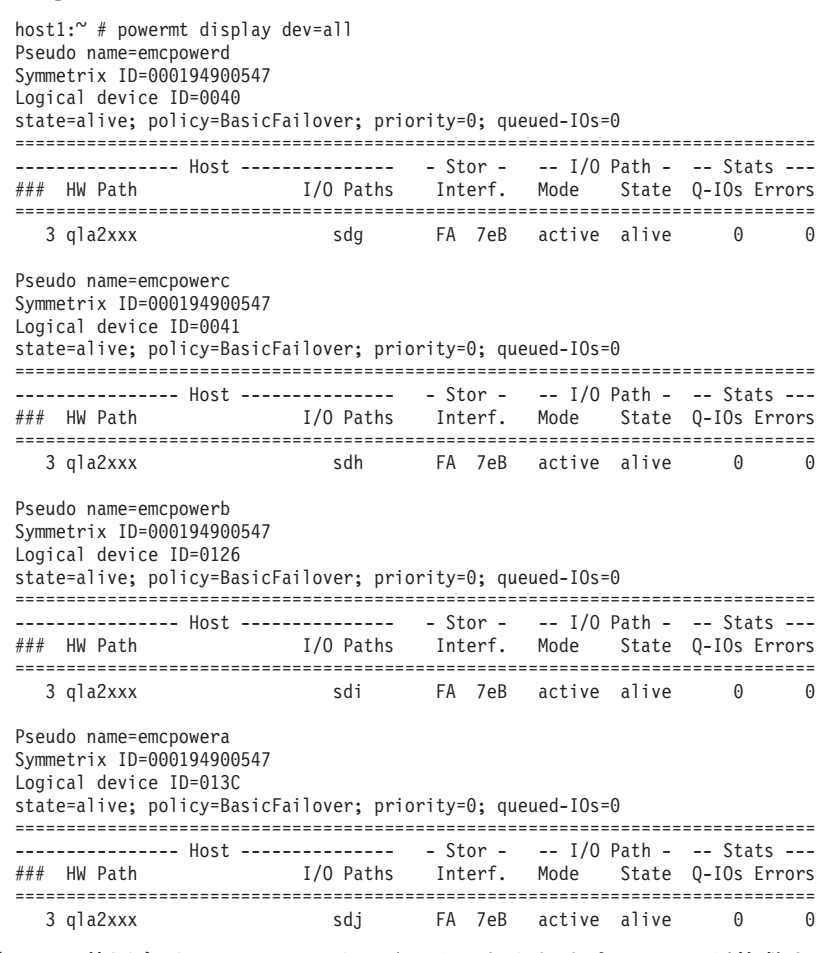

ブロック装置名は I/O Paths 列の下にリストされます。 パスが複数ある場合 は、各疑似名の下にブロック装置が複数表示されます。

15. クラスター・キャッシング・ファシリティー (CF) が存在するホストで、

Mellanox HCA ドライバー *mlx4\_core* のパラメーター **log\_mtts\_per\_seg** の値 を、3 (デフォルト) から 7 に引き上げます。 サイズを増やすには、次のコマ ンドを root として発行します。

• SUSE の場合:

echo "options mlx4 core log mtts per seg=7" >> /etc/modprobe.conf.local

v RHEL 6.x の場合:

echo "options mlx4 core log mtts per seg=7" >> /etc/modprobe.d/modprobe.conf options mlx4 core log mtts per seg=7

この変更を有効にするには、サーバーをリブートする必要があります。 変更が モジュールで有効かどうかを確認するには、次のコマンドを発行します。
<host-name>/sys/module/mlx4\_core/parameters # cat /sys/module/mlx4\_core/ parameters/log\_mtts\_per\_seg 7

- 16. 一部のインストール済み環境で、Intel TCO WatchDog Timer Driver モジュール がデフォルトでロードされる場合には、これらのモジュールをブラックリスト に含めて、自動的に始動されたり、RSCT と競合したりしないようにしてくだ さい。 モジュールをブラックリストに含めるには、以下のファイルを編集しま す。
	- a. モジュールがロードされているかどうかを確認するには、以下のようにしま す。

lsmod | grep -i iTCO wdt; lsmod | grep -i iTCO vendor support

- b. 以下の構成ファイルを編集します。
	- v RHEL 5.x および RHEL 6.1 では、ファイル /etc/modprobe.d/ blacklist.conf を以下のように編集します。

```
# RSCT hatsd
blacklist iTCO_wdt
blacklist iTCO_vendor_support
```
v SLES では、ファイル /etc/modprobe.d/blacklist を以下のように編集 します。

```
add
blacklist iTCO_wdt
blacklist iTCO_vendor support
```
## **DB2** セットアップ・ウィザードの使用

DB2 pureScale Feature をインストールするには、以下の項目が分かっていなければ なりません。 このステップのそれぞれに使用する値を、この後のインストール前ク イック・リファレンスのセクションに記入してください。

- DB2 pureScale Feature をインストールするディレクトリーの名前。
- v DB2 データベースと DB2 pureScale インスタンスの共有構成ファイルがデフォ ルトで格納される共有ディスク・パーティションの装置パス。 DB2 クラスタ ー・ファイル・システム を使用する必要があります。
- v DB2 クラスター・サービスのタイブレーカーを使用している場合は、タイブレー カー・パーティションの装置パス。 このパーティションは、先ほど指定した共有 ディスク・パーティションとは異なっていなければなりません。

DB2 クラスター・サービスのタイブレーカーは、通信障害のために DB2 pureScaleインスタンスが半分に分割されたときのリカバリー・シナリオで使用さ れます。 DB2 クラスター・サービスは、タイブレーカーを使用して、DB2 pureScaleインスタンスのどちらの半分がオンライン状態を維持するかを判別しま す。 このパーティションは少なくとも 25 MB のサイズがあり、すべてのホスト からアクセスできなければなりません。

- v DB2 pureScale 環境に参加させるホストそれぞれのホスト名、短いホスト名、ま たは IP アドレス。
- v (オプション) DB2 セットアップ・ウィザードでのデフォルト選択を受け入れるの ではなく、クラスター・キャッシング・ファシリティーとしてセットアップする

ホストの名前を指定できます。 クラスター・キャッシング・ファシリティーの役 割を果たすホストは、手動で選択するか、DB2 インストーラーに割り当てさせる ことができます。

# インストール前クイック・リファレンス

必須項目の適切な値を、「使用する値」フィールドに記入してください。

表 *41.* インストール前クイック・リファレンス

| 必須項目                       | 使用する値 | 例                                                                                                    |
|----------------------------|-------|----------------------------------------------------------------------------------------------------|
| インスタンス所有者/グル<br>ープ名        |       | db2sdin1/db2iadm1                                                                                                    |
| fenced ユーザー/グループ<br>名      |       | db2sdfe1/db2fadm1                                                                                                    |
| インストール・ディレク<br>トリー名        |       | /opt/IBM/db2/V10.1                                                                                                    |
| 共有ファイル・システ<br>ム・ディスク       |       | /dev/hdisk12                                                                                                    |
| 含めるホスト                     |       | $db2_{host}$ 01 -<br>db2_host04.                                                                                                    |
| メンバーおよび CF ごと<br>のネット名相互接続 |       | InfiniBand ネットワー<br>クの例:<br>$db2$ <hostname> ib0<br/>10 ギガビット・イー<br/>サネット・ネットワ<br/>ークの例:<br/><math>db2_{\text{-}}&lt;</math>hostname&gt;_en1<br/>注:<br/><math>db2</math> <hostname> en1<br/>は、通常のイーサネ<br/>ット・アダプターに<br/>はマップしません。<br/>これは、10GE 通信ア<br/>ダプター・ポートの<br/>疑似 IP アドレスにマ<br/>ップする必要があり<br/>ます。</hostname></hostname> |

### 表 *42.* インストール前クイック・リファレンス *-* オプション項目

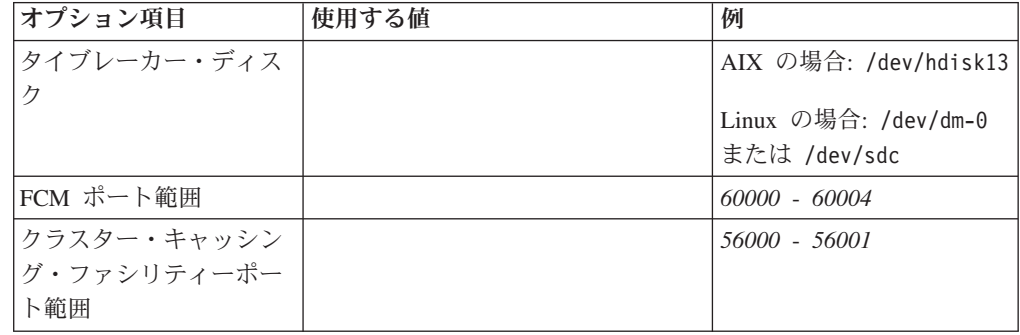

| オプション項目                                                       | 使用する値 | 例                                                                                                    |
|---------------------------------------------------------------|-------|----------------------------------------------------------------------------------------------------|
| DB2 通信ポート                                                     |       | 50001                                                                                                    |
| クラスター・キャッシン<br>グ・ファシリティーとし<br>てセットアップするホス<br>$\vdash$         |       | db2 host03 および<br>db2host04                                                                                                    |
|                                                               |       |                                                                                                    |
| InfiniBand での クラスタ<br>ー・キャッシング・ファ<br>シリティー のクラスタ<br>一相互接続ネット名 |       | 1次:<br>$db2$ <hostnamel> <math>ib0</math>.<br/><math>db2</math> <hostnamel> <math>ib1</math>.<br/><math>db2_{\le}</math><i>hostname1&gt;_ib2</i>,<br/><math>db2_{\leq}</math><i>/hostname1&gt;_ib3</i><br/>2次:</hostnamel></hostnamel>                                                                                                    |
|                                                               |       | $db2_{\text{-}}<$ hostname $2$ >_ib0,<br>$db2_{\text{-}}<$ hostname $2$ >_ib1,<br>$db2$ <hostname2> <math>ib2</math>,<br/><math>db2_{\text{-}}&lt;</math>hostname<math>2</math>&gt;_ib3</hostname2>                                                                                                    |
| 10GE での クラスター・<br>キャッシング・ファシリ<br>ティー のクラスター相<br>互接続ネット名       |       | 1次:<br>$db2_{\text{-}}<$ hostname $l$ > _en $l$ ,<br>$db2_{\text{-}}<$ hostname $l$ > _en2,<br>$db2$ <hostnamel> en3,<br/><math>db2</math> <hostname1> en4<br/>2次:<br/><math>db2</math> <hostname2> enl,<br/><math>db2_{\text{-}}&lt;</math>hostname<math>2</math>&gt;_en<math>2_{\text{-}}</math><br/><math>db2_{\text{-}}&lt;</math>hostname<math>2</math>&gt;_en3,<br/><math>db2</math> <hostname2> en4</hostname2></hostname2></hostname1></hostnamel> |
| メンバーとしてセットア<br>ップするホスト                                        |       | db2 host01 および<br>db2host02                                                                                                    |

表 *42.* インストール前クイック・リファレンス *-* オプション項目 *(*続き*)*

## 次のタスク

インストール前チェックリストのステップをすべて完了し、クイック・リファレン スに記入したら、インストールのセクションに直接進むことができます。

# **GDPC** インフラストラクチャーと **GDPC** 固有の前提条件

地理的に分散した DB2 pureScale クラスター (GDPC) をセットアップする前に、い くつかの条件を満たす必要があります。

# サポート対象オペレーティング・システム

地理的に分散した DB2 pureScale クラスター (GDPC) は、以下に示すネットワーク を使用する AIX オペレーティング・システムおよび RHEL オペレーティング・シ ステムでサポートされます。

- v AIX: InfiniBand (IB) ネットワーク
- v RHEL: 10 ギガビット・イーサネット (10GE) ネットワーク。

オペレーティング・システムの前提条件のその他の詳細については、DB2 pureScale Feature のインストールの前提条件を参照してください。

## サイト間接続

サイト間での接続は、地理的に分散した DB2 pureScale クラスター (GDPC) におけ る主要なインフラストラクチャーの一部です。DB2 pureScale ソフトウェアは、メ ンバーとクラスター・ファシリティー (CF) との間で待ち時間の少ない高帯域幅の RDMA メッセージングを使用します。GDPC 構成では、そのような多くのメッセー ジがサイト間のリンクを行き来します。

例えば InfiniBand 高速相互接続の場合、Obsidian Strategics の Longbow InfiniBand エクステンダー・テクノロジーにより、2 つのサイトの高速相互接続ネットワーク の 2 つの部分を透過的に接続し、比較的距離がある場合でも GDPC 全体で RDMA 操作を行うことができます。サイト間相互接続の両側のペアでエクステンダーを使 用することで、サイトからローカルへの高速相互接続スイッチへの高速相互接続の 接続、およびそれを介したメンバーと CF への接続が可能になります。エクステン ダーは、高速相互接続のトラフィックを、サイト間相互接続 (「ダーク・ファイバ ー」または 10 GB WAN 接続) で送受信されるパケットに変換し、またその逆も行 います。

エクステンダー自体が DB2 pureScale メッセージ・プロトコルに与える待ち時間は ごくわずかです。単一サイトの DB2 pureScale クラスターと比較した場合のサイト 間メッセージの追加の待ち時間の大部分は、単に距離によって生じるものです。グ ラス・ファイバーでの 1 キロメートルの伝送で、5 マイクロ秒の遅延が生じます。 したがって、例えば、サイト間の距離が 10km である場合は、ほとんどのタイプの メッセージで追加される待ち時間は、(10km x 5 マイクロ秒/km) x 往復の 2 = 100 マイクロ秒となります。実際的には、書き込みアクティビティーより読み取りアク ティビティーの割合の方が高いワークロードは、CF とのメッセージ交換が実行され る回数が少ない傾向にあるため、サイト間の追加の待ち時間による影響は少ないと いえます。

現在の Longbow IB エクステンダーは、エンドポイント間で 4X 幅のシングル・デ ータ速度 (SDR) または 10 GB データ速度で動作します (ダーク・ファイバーまた は WAN リンクのキャパシティーに依存します)。冗長性または追加のサイト間キャ パシティーが必要な場合、Longbow ユニットを複数のペアにしてサイト間で連動さ せることができます (図 1 参照)。また、さまざまな Longbow モデルがさまざまな フィーチャーを提供しており、それぞれ特定の状況で役立ちます。例えば、E-100 および X-100 モデルでの暗号化などです。これは、サイト間相互接続が共有されて いるかパブリックで、セキュリティー・ポリシー上暗号化が必要な場合に重要で す。現在のすべての Longbow モデルは GDPC でサポートされています。モデルの 選択、WAN またはファイバーの使用、あるいはトランシーバーの波長の選択など の特定の構成やその他の特性については、ここでは指定しません。それらは、使用 する物理インフラストラクチャーや実施されている IT ポリシーなどに基づいて選 択してください。Longbow IB エクステンダーについて詳しくは、Obsidian Research にお問い合わせください。(http://www.obsidianresearch.com/)

図 *24.* サイト間での *Longbow* ユニットの複数のペア

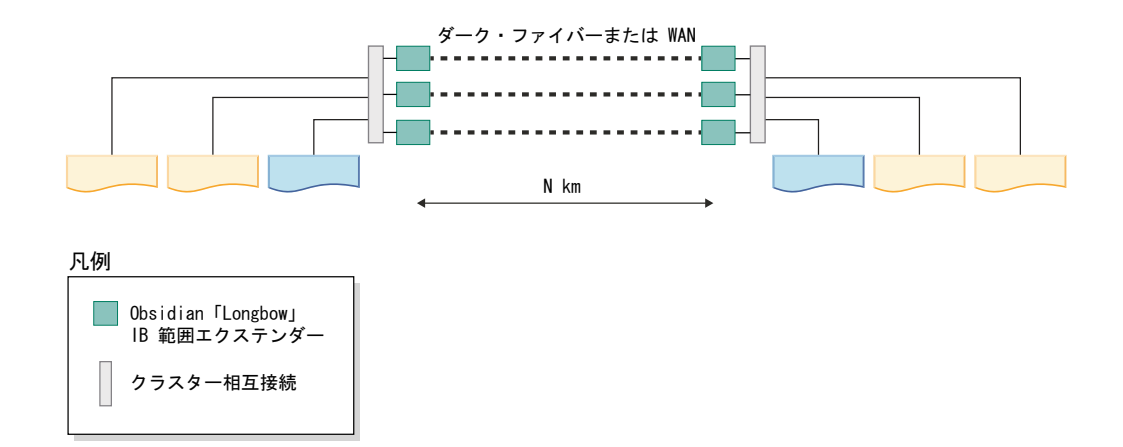

## **2** サイトまたは **3** サイトの構成

GDPC は 2 つのメイン・サイト「A」と「B」で構成されています。それぞれに、 同じ数のメンバーと CF があります。例えば、サイト「A」に 2 つのメンバーと 1 つの CF がある場合、サイト「B」にも 2 つのメンバーと 1 つの CF が必要で す。各メイン・サイトに、物理マシンも同じ数を置くことをお勧めします。例え ば、片方のサイトに 4 つの LPAR を持つマシンが 1 つあり、他方のサイトには 2 つずつ LPAR を持つマシンが 2 つある状態はお勧めしません。考慮すべきクラス タリングの主な概念は、「クォーラム」という概念です。「クォーラム」とは、ク ラスターが動作可能であり続けるために、クラスター内でオンラインである必要の あるコンピューター・システムの数を指します。クォーラムには、操作クォーラム と構成クォーラムの 2 種類があります。操作クォーラムは、クラスター上のソフト ウェア・サービスが作動するために必要です。構成クォーラムは、クラスターへの 新しいコンピューター・システムの追加など、クラスターに対する構成変更を適用 するために必要です。構成クォーラムは、厳密にクラスター内のオンライン・コン ピューター・システムの過半数を必要とします。したがって、例えば、6 つのコン ピューター・システムで構成されるクラスターでは、クラスターの構成を更新する には、そのうちの少なくとも 4 つのコンピューター・システムがオンラインである 必要があります。

非 GDPC 環境では、操作クォーラムは通常、タイブレーカー・ディスクを使用して 達成されます。クラスター内にオンラインのコンピューター・システムが半分しか ない (または半分のそれぞれが同時にオンラインであるネットワーク区画で、他方 の半分へのネットワーク接続がない) 場合、「タイブレーカー」ディスク装置はク ラスターのどちらか半分が獲得できます。これにより、操作クォーラムを達成し て、クラスターの採用された半分側で、ソフトウェア・サービス (つまり、DB2 pureScale インスタンス) を実行できます。ネットワーク分割の場合は、採用されな かった半分側は結果として、すべての共有インスタンス・データにアクセスできな いようにクラスターから隔離されます。しかし、ディスク・タイブレーカーに対す る要件として、単一のタイブレーカー・ディスクはクラスター内の各コンピュータ ー・システムからアクセス可能である必要があります。GDPC 環境では、このディ スクは物理的に 2 つのサイトのうちいずれかにある必要があります。こうすること で、2 つのサイト間の完全なネットワーク分割を行う場合に、他方のサイトが操作 クォーラムを獲得できないようにします。奇数のノードを持つクラスターの場合、 操作クォーラムにはオンライン・ノードの過半数が必要です。ただし、クラスター

内に偶数のノードがあり、オンライン・ノードが同数で分割される場合は、どちら のサブクラスターが操作クォーラムを取得するかをタイブレーカー・ディスクが決 定します。クラスターの半分がダウンした場合、オンラインであるサブクラスター がタイブレーカーに要求してクォーラムを取得します。

GDPC 環境は、サイト障害の際にクォーラムを維持するために 1 つの追加タイブレ ーカー・ホスト T が必要である、厳密な過半数クォーラム・セマンティクスに依存 します。このタイブレーカー・ホスト T は、2 つのメイン・サイトにあるマシンと 同じアーキテクチャー・タイプである必要があります。例えば、AIX オペレーティ ング・システムを実行しなければなりませんが、同じハードウェア・モデルである 必要はありません。ベスト・プラクティスは、クラスター内のすべてのコンピュー ター・システムで、実行する OS レベルも同じにすることです。この追加のホスト は、DB2 メンバーも CF も実行しません。

2 つのメイン・サイトのうち片方にタイブレーカー・ホストが物理的に配置されて いる 2 サイト構成では、ホスト T が含まれているサイトでサイト障害が発生した 場合、操作クォーラムまたは構成クォーラムのいずれも獲得できません。したがっ て、連続可用性に関して、データ処理サイト (サイト「A」またはサイト「B」) の いずれかに影響する障害が発生した場合に継続的な可用性を達成するには、物理的 に分離した 3 番目のサイト「C」にタイブレーカー・ホスト T が配置されている 3 サイト構成を使用することをお勧めします。これは、正常に稼働している方のデー タ処理サイトとサイト C との間に過半数クォーラムを確立できるためです。3 サイ ト構成では、各サイトの各コンピューター・システムがクラスター内の他の各コン ピューター・システムに ping できる限り、3 つのサイトをすべて異なる IP サブネ ットにすることができることに注意してください。サイト「C」も高速相互接続の接 続を必要としません。サイト「A」と「B」のみが、単一の高速相互接続サブネット が両方のサイトに広がる高速相互接続の接続を必要とします。さらに、SCSI-3 PR を使用しない場合、ホスト T で稼働するように構成されたメンバーや CF はない ため、サイト「C」は SAN アクセスを必要としません。

問題判別に役立てるために、すべてのサイトのすべてのコンピューター・システム のシステム・クロックを同じタイム・ゾーンに構成することをお勧めします。

# ゾーニングされた **SAN** ストレージ

GDPC では、サイト「A」と「B」の両方のサイトに、互いのディスクへ直接アクセ スする権限が必要です。そのため、データ・センターにわたって SAN を拡張する ためのオプションが複数用意されています。オプションには、ATM または IP ネッ トワークを直接介したファイバー・チャネル (FC) トラフィックの転送、または IP を介して SCSI コマンドを転送するための iSCSI の使用があります。ダーク・ファ イバーは最も高速であると考えられますが、最も高価なオプションであるともいえ ます。

## **GPFS** 同期レプリケーション

標準的な非 GDPC は、複製されない構成内の GPFS を使用します。このような場 合は、特定のファイル・システムのすべての GPFS ディスク・アクティビティーが 単一の GPFS 障害グループに入ります。ディスクが複製されない場合、ディスク障 害によってファイル・システム・データの一部がアクセス不能のままになる可能性 があります。しかし、GDPC では、サイト全体の障害が発生した場合に、障害を免

れた方のサイトでデータ全体のコピーを使用可能にするために、サイト「A」と 「B」の間で GPFS レプリケーションが使用されます。

GDPC 構成では、各サイトを、ファイル・システム・データ全体のコピーを自身の 障害グループ内に維持するように構成することで、GPFS レプリケーションを活用 します。クラスター内でクォーラムが維持されている限り、サイト障害 (障害グル ープの 1 つが失われたかアクセス不能) が発生した場合に、他のサイトではファイ ル・システムへの読み取り/書き込みアクセスを続行できます。

タイブレーカー・ホスト T は、ファイル・システム・クォーラム・ディスクとして 使用するために、DB2 pureScale ソフトウェアが使用している複製された各 GPFS ファイル・システム用に小さなディスクまたはパーティションを必要とします。各 ディスクまたはパーティションのストレージの量は、およそ 50 MB です。これら のディスクまたはパーティションは、ホスト T のみがアクセス可能であればよく、 ファイル・システム記述子を保管するためにのみ使用されます。ファイル・システ ム記述子のみの保管に使用されるディスクまたはパーティションに対する入出力ア クティビティーは、非常に限られています。この目的のために物理ボリュームのす べてを使用するのは無駄であり、必ずしも実用的ではありません。この場合は、小 さなボリュームを構成すれば十分です。

## 単一サイトのパフォーマンスへの影響

別々のサイトにあるクラスター・メンバー間の距離を大きくとると、DB2 pureScale メッセージ待ち時間が、グラス・ファイバー 1 キロメートルにつき 5 マイクロ秒 増加します。場合によっては、接続にシグナル・リピーターが含まれていたり、接 続が他のアプリケーションと共有されていたりすると、待ち時間はより長くなりま す。

GDPC 構成で発生するパフォーマンス・オーバーヘッドは、距離の他にも、使用中 のワークロードによって異なります。ワークロード内の書き込みアクティビティー (INSERT、UPDATE、DELETE) の割合が高くなるほど、メンバーから CF に送信す る必要のあるメッセージ数が増え、実行する必要のあるディスク書き込み数 (とく にトランザクション・ログへの書き込み) が増えます。これは通常、特定の距離で の認識されるオーバーヘッドを増やすことになります。逆に、読み取り (SELECT) アクティビティーの割合が高くなるほど、メッセージ数とディスク書き込み数が減 り、オーバーヘッドが減ります。

DB2 pureScale ソフトウェアは、ハードウェア障害またはソフトウェア障害が原因 でホストに障害が発生した場合に、ダウン時間を最小限に抑えるように設計されて います。ハードウェア障害が発生した場合、データの破損を避けるためには、シス テムを入出力から隔離する必要があります。ダウン時間を最小化するために、DB2 pureScale ソフトウェアでは SCSI-3 Persistent Reserve (PR) というテクノロジーを 使用しています。ホストは、入出力から隔離されたあと、ストレージ・デバイスに アクセスできなくなり、すべての入出力の試行がブロックされます。

SCSI-3 PR が使用可能になっていない場合、障害のあるシステムの隔離には GPFS ディスクのリース有効期限メカニズムが使用されます。通常これは、リースの満了 を待機するリカバリー時間が増加する原因となります。

# **DB2 pureScale Feature** のインストール方式

このトピックでは、IBM DB2 pureScale Feature のインストール方式 (DB2 セット アップ・ウィザード、応答ファイル・インストール、および **db2\_install** コマンド による手動インストール) について説明します。

#### **DB2** セットアップ・ウィザード

DB2 セットアップ・ウィザードは、GUI インストーラーです。 DB2 セッ トアップ・ウィザードには、DB2 製品をインストールし、初期のセットア ップおよび構成タスクを実行するための使いやすいインターフェースが用意 されています。

DB2 pureScale Feature のリリースに伴って、DB2 セットアップ・ウィザー ドが以前のバージョンと比べて大きく変わりました。 新しいキーワードや オプションがあるので、応答ファイル・インストールを現在ご使用の場合 は、この変化に注意する必要があります。

DB2 セットアップ・ウィザードによる明確なフローを進むことで、1 つの ホスト (インストール開始ホストと呼ばれる) から DB2 pureScale Feature のインストールを起動し、複数のホストにわたって DB2 pureScale環境を正 しくセットアップできます。 この対話式デプロイメントには、すべてのホ ストの妥当性検査、すべてのホストに DB2 pureScale Feature をインストー ルすること、および DB2 クラスターのサービスをセットアップしてすべて のホスト間で使用できるようにすることが含まれます。 ホスト名のリスト と 2 つの有効な共有ディスクを DB2 インストーラーに対して指定するだ けで、指定したホストに必要なソフトウェアがすべてインストールされま す。

DB2 セットアップ・ウィザードは、DB2 インスタンスを作成することもで きます。

また、DB2 セットアップ・ウィザードは、製品をインストールしたりイン スタンスを作成したりすることなく、応答ファイルを作成できます。各 GUI パネルを進んでいく過程で、必要なあらゆる妥当性検査が行われま す。 その後、他のホストで使用できるように、生成された応答ファイル内 のすべてのホスト名と共有ディスク名を更新できます。 後で、インストー ル開始ホスト (IIH) としてホスト・リストからいずれかのホストを選択し、 応答ファイル・インストールを起動することができます。

DB2 セットアップ・ウィザードを表示するには、X サーバーが必要です。

#### 応答ファイル・インストール

応答ファイルは、セットアップ値と構成値を入れたテキスト・ファイルで す。 DB2 セットアップ・プログラムは、そのファイルを読み取り、指定さ れている値に基づいてインストールを実行します。 応答ファイル・インス トールは、サイレント・インストールとも呼ばれます。

応答ファイルの別の利点として、DB2 セットアップ・ウィザードを使用し て設定できないパラメーターへのアクセスも提供します。

DB2 インストール・イメージをユーザー独自のアプリケーションに組み込 んだ場合、コンピューターが認識できる形式のインストール進行情報をアプ リケーションが受け取ることが可能です。 この動作は、INTERACTIVE 応 答ファイル・キーワードで制御します。

応答ファイルを作成するには、以下の 2 とおりの方法があります。

#### **DB2** セットアップ・ウィザードの使用

DB2 セットアップ・ウィザードの場合は、DB2 セットアップ・ウ ィザードで項目の選択を進めながら、その選択内容に基づいて応答 ファイルを作成できます。つまり、選択内容を応答ファイルに記録 し、そのファイルをシステム上の特定の場所に保管できる、という ことです。

このインストール方式の利点の 1 つは、インストールを実行せずに 応答ファイルを作成できることです。 このフィーチャーは、DB2 製品のインストールに必要なオプションを把握するのに役立ちま す。後でこの応答ファイルを使用すれば、指定したオプションに従 って DB2 製品をインストールできます。 生成された応答ファイル を使用して、DB2 pureScale Feature のインストールおよびインスタ ンスのセットアップを、それぞれ共有ディスクが異なる別々のホス トに対して行う場合は、その生成された応答ファイルに少し変更を 加える必要があります。

クライアントまたはサーバーの構成内容を保管するためにクライア ント・プロファイルまたはサーバー・プロファイルをエクスポート するには、**db2cfexp** コマンドを使用します。それから **db2cfimp** コ マンドを使用すれば、プロファイルを簡単にインポートできます。 **db2cfexp** コマンドを使用してエクスポートされたクライアント・プ ロファイルまたはサーバー・プロファイルは、

CLIENT\_IMPORT\_PROFILE キーワードを使用して応答ファイルの インストール時にインポートすることもできます。

データ・ソースのインストールとカタログを実行した後に、クライ アントまたはサーバー・プロファイルをエクスポートする必要があ ります。

#### サンプル応答ファイルの使用

DB2 セットアップ・ウィザードを使用して応答ファイルを作成する 代わりに、サンプル応答ファイルを手動で変更することもできま す。 サンプル応答ファイルは DB2 製品 DVD に収められており、 <image path>/db2/*platform*/samples/db2dsf.rsp にあります (*platform* は該当オペレーティング・システムを表します)。 サンプ ル応答ファイルは、各製品ごとに有効なすべてのキーワードについ ての詳細情報を提供します。

#### **db2\_install** コマンド

重要**:** コマンド **db2\_install** は推奨されておらず、将来のリリースで削除 される予定です。 代わりに、応答ファイルとともに **db2setup** コマンドを 使用します。

**db2\_install** コマンドは、指定した DB2 製品のすべての コンポーネント をインストールします。 その後 **db2icrt** または **db2iupdt** コマンドを使用 して、DB2 pureScaleインスタンスを作成できます。 **db2\_install** コマンド は、指定した DB2 製品のすべてのコンポーネントをインストールします が、ユーザーおよびグループの作成、インスタンスの作成、構成は実行しま せん。 このインストール方式は、インストール後に構成を行う場合に有利

です。 インストール中に DB2 製品を構成する場合は、DB2 セットアッ プ・ウィザードを使用することを考慮してください。

DB2 インストール・イメージをユーザー独自のアプリケーションに組み込 んだ場合、コンピューターが認識できる形式のインストール進行情報をアプ リケーションが受け取ることが可能です。

このインストール方式では、製品ファイルのデプロイ後に手動構成が必要に なります。

**db2\_install** がインストール開始ホスト (IIH) に DB2 バイナリー・ファイ ルを正常にインストールした後に、DB2 pureScaleインスタンスを作成する 必要があります。 DB2 pureScaleインスタンスが作成されると、新規メンバ ーを追加したり、さらにクラスター・キャッシング・ファシリティーを追加 したりできます。詳しくは、インストール後のタスクを参照してください。

# **DB2** セットアップ・ウィザードによる **DB2 pureScale Feature** のインストール **(AIX** および **Linux)**

このトピックでは、IBM DB2 pureScale Feature をインストールする際の DB2 セッ トアップ・ウィザード全般を説明します。

### 始める前に

- v ご使用のシステムがインストール、メモリー、およびディスクの各要件に合うこ とを確認します。
- v インストール前のタスクを完了します。
- DB2 pureScale Feature のインストール・チェックリストを完了します。
- root としてログインしておきます。
- X Window クライアント・マシンで XServer を実行しておきます。
- v 使用環境内で AIX セキュリティー・ソフトウェアによるユーザー認証を行わな い場合は、DB2 セットアップ・ウィザードを開始する前に、必要な DB2 ユーザ ーを手動で作成する必要があります。 DB2 セットアップ・ウィザードでは、ユ ーザーを作成しません。

## このタスクについて

DB2 セットアップ・ウィザードのほとんどのフィールドとオプションに、デフォル ト値があります。 いくつかのフィールドとオプションを入力するだけで済みます。 完全なリストについては、インストール・チェックリストを参照してください。

## 手順

- 1. DB2 インストール・イメージを使用可能な状態にします。 DB2 データベース 製品イメージをダウンロードした後、以下のようにして製品ファイルを解凍し て untar します。
	- a. gzip -d *product*.tar.gz コマンドを使用して製品ファイルを解凍します。 *product* は、ダウンロードした製品の名前を表します。
	- b. gnutar -xvf *product*.tar コマンドを使用して製品ファイルを untar しま す。*product* は、ダウンロードした製品の名前を表します。
- c. cd ./*product* コマンドを使用してディレクトリーを変更します。*product* は、ダウンロードした製品の名前を表します。
- 2. 次のコマンドを使用してディスプレイをエクスポートします。 export DISPLAY=*IP\_Address*:0.0

*IP\_Address* は、インストールを起動するために使用する X Window クライア ント・マシンの IP アドレスを表します。

3. DB2 インストール・イメージが存在するディレクトリーから次のように **db2setup** コマンドを実行することにより、DB2 セットアップ・ウィザードを 開始します。

./db2setup -l /tmp/db2setup.log -t /tmp/db2setup.trc

**-l** と **-t** は、DB2 のロギングとトレースを有効にするための推奨パラメータ ーです。 「IBM DB2 セットアップ・ランチパッド」 がオープンします。

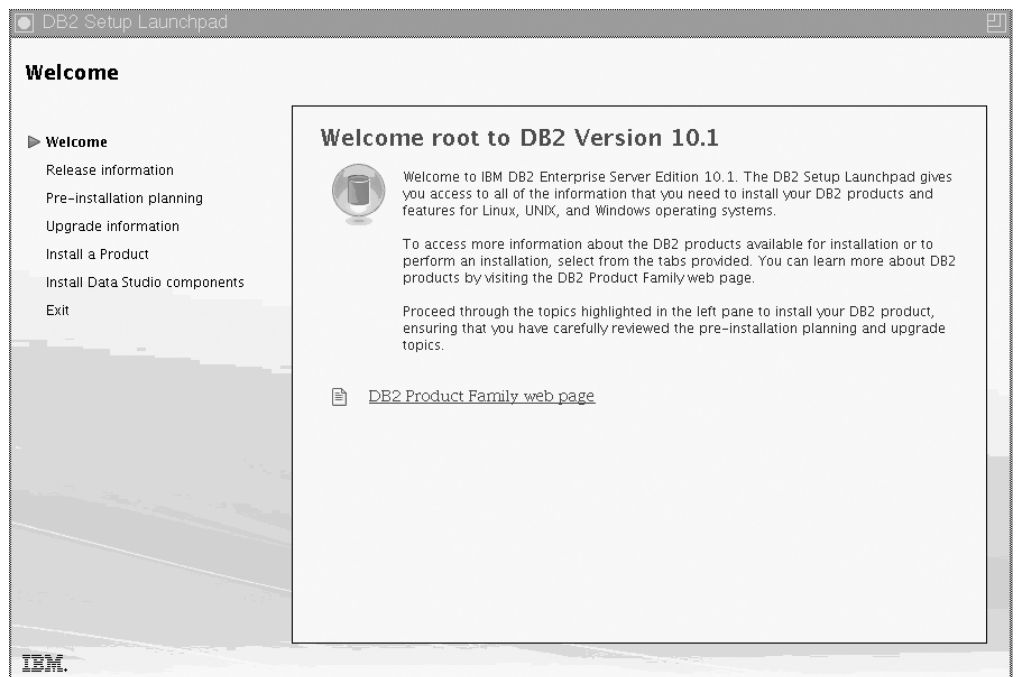

図 *25. DB2* セットアップ・ランチパッド

このウィンドウから、DB2 pureScale Feature のリリース情報、アップグレー ド・オプション、アーキテクチャー概要、およびインストール前の計画を表示 できます。インストールに直接進むこともできます。

4. 「製品のインストール」をクリックすると、「製品のインストール」ウィンド ウに、インストールに使用できる製品が表示されます。

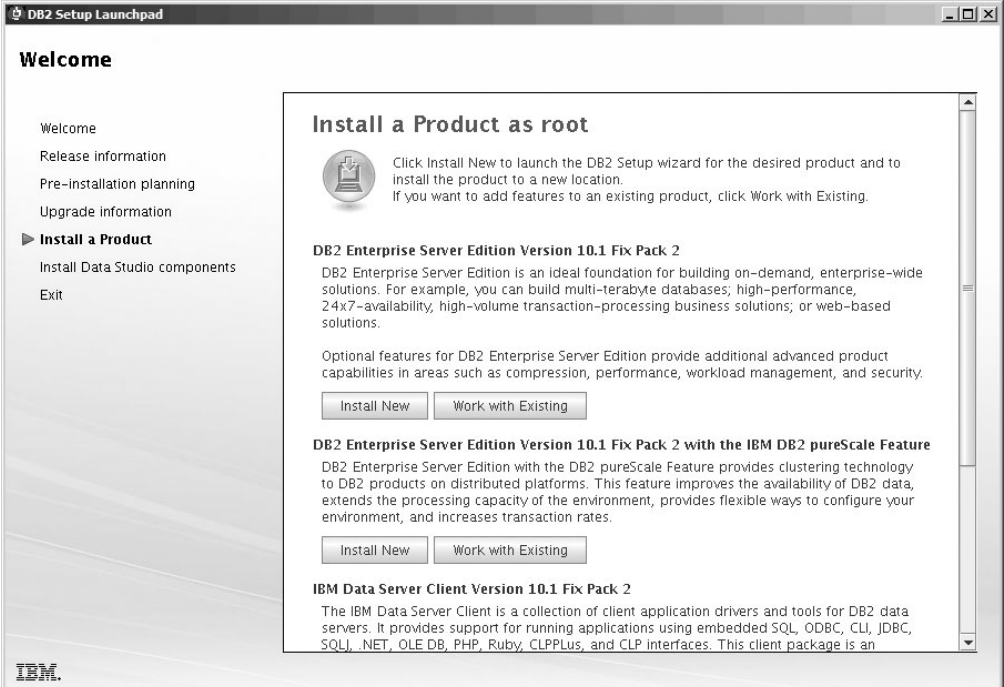

図 *26.* 「製品のインストール」ウィンドウ

IBM DB2 pureScale Feature を伴う DB2 Enterprise Server Edition バージョン 10.1 の下にある「新規インストール」をクリックします。インストール・パネ ルそれぞれのガイドを、インストール操作のヘルプで参照できます。インスト ール操作のヘルプを呼び出すには、「ヘルプ」をクリックするか、**F1** を押しま す。 「キャンセル」をクリックすれば、いつでもインストールを終了できま す。

5. 「ようこそ」パネル。

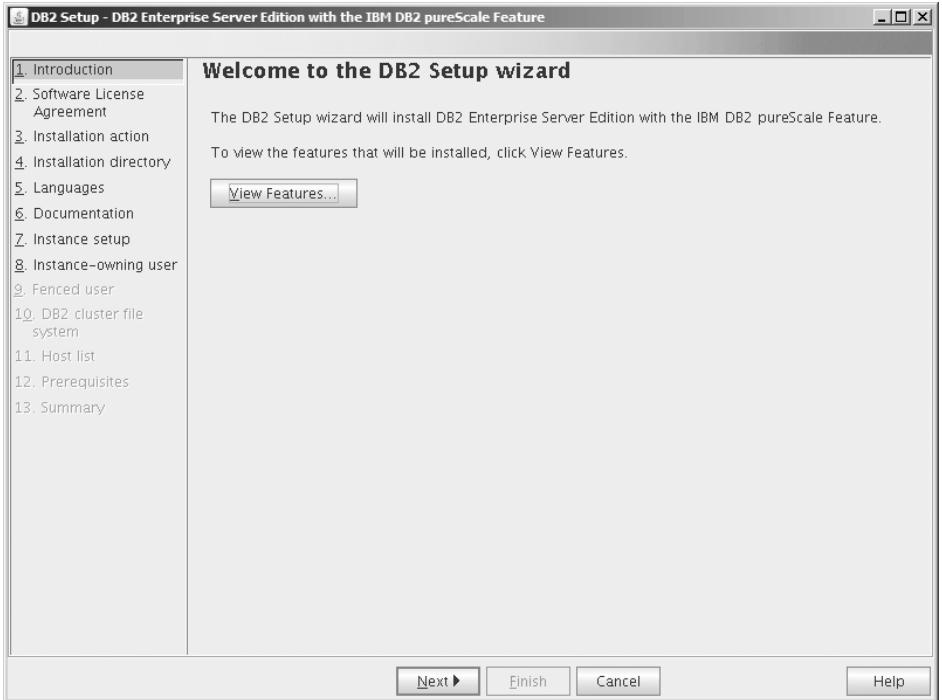

図 *27. DB2* セットアップ・ウィザードの「ようこそ」パネル

インストールされるフィーチャーを表示するには、「フィーチャーの表示」を クリックします。 「フィーチャーの表示」ダイアログ・ボックスがオープン し、インストールされるフィーチャーが表示されます。 「フィーチャーの表 示」ダイアログ・ボックスをクローズするには、「クローズ」をクリックしま す。

「次へ」をクリックして先に進みます。

6. 「ソフトウェアのご使用条件」パネル。

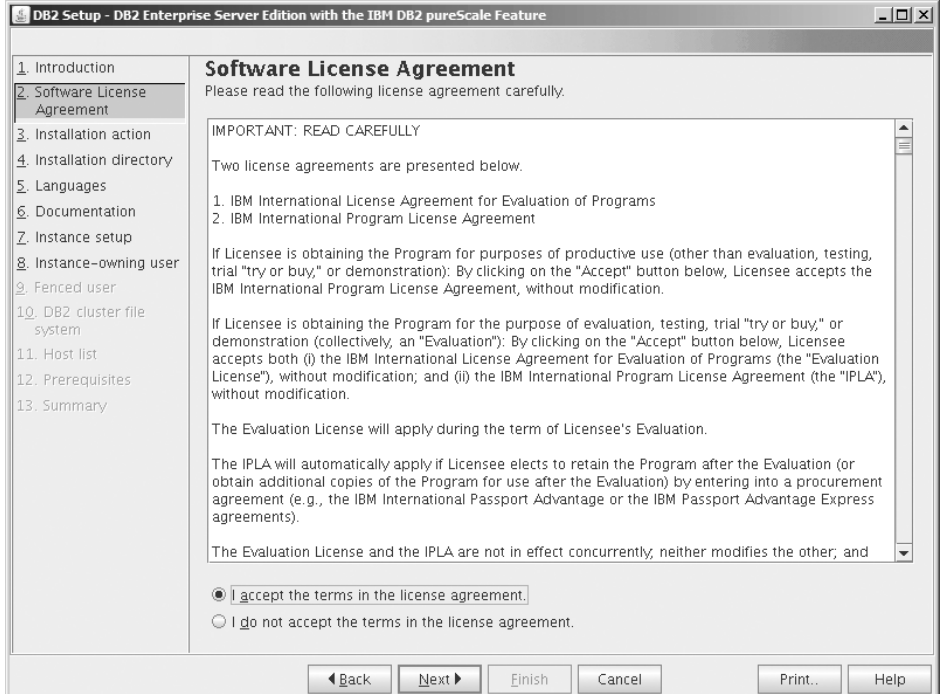

図 *28.* 「ソフトウェアのご使用条件」パネル

ソフトウェアのご使用条件をよく読んだ後、「同意」を選択して条件を受け入 れます。 「次へ **(Next)**」をクリックします。

7. 「インストールおよび応答ファイルの作成を選択」パネル

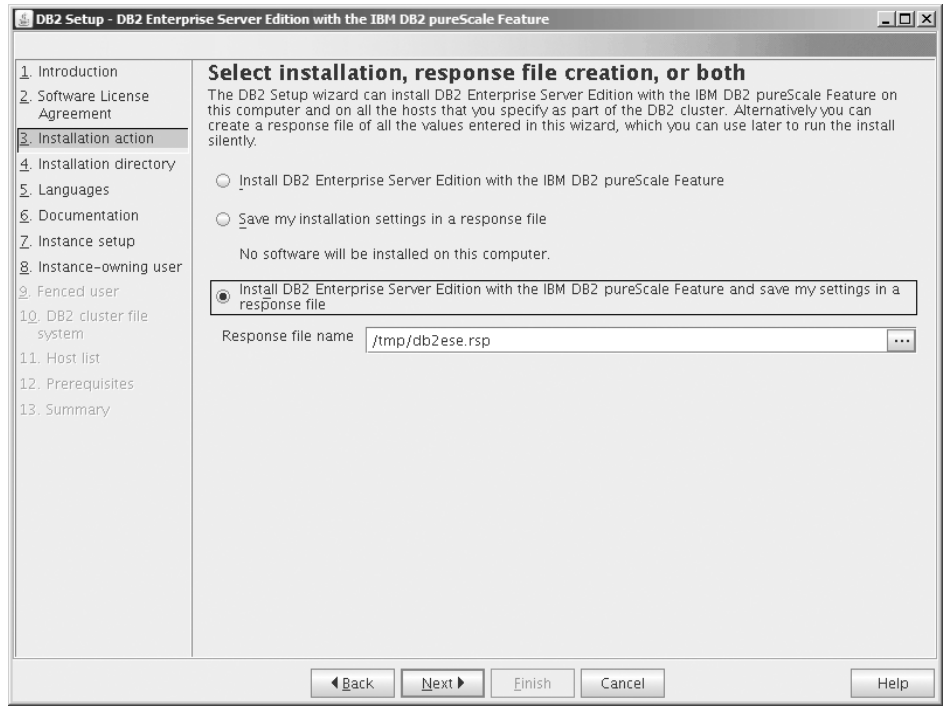

図 *29.* 「インストールおよび応答ファイルの作成を選択」パネル

DB2 セットアップ・ウィザードを使用して、以下のタスクを行えます。

- v 製品をインストールする。 DB2 セットアップ・ウィザードのステップスル ーを完了すると、ご使用のシステムに DB2 データベース製品がインストー ルされます。応答ファイルは保存されません。
- v 製品のインストールは行わないが、インストール設定を作成して応答ファイ ルに保存する。 この応答ファイルを使用することにより、この製品を後でイ ンストールできます。 DB2 データベース製品はインストールされません。 DB2 セットアップ・ウィザードは、選択内容のみに基づいて応答ファイルを 生成します。
- v 製品をインストールし、選択内容の記録として使用できる応答ファイルを作 成して保存する。

応答ファイルを作成することを選択した場合は、「応答ファイル名」フィール ドに応答ファイルの名前と場所を指定できます。 この同じ応答ファイルを更新 して、別のホスト・セットにも使用できます。 「次へ **(Next)**」をクリックしま す。

8. 「インストール・ディレクトリーの選択」パネル

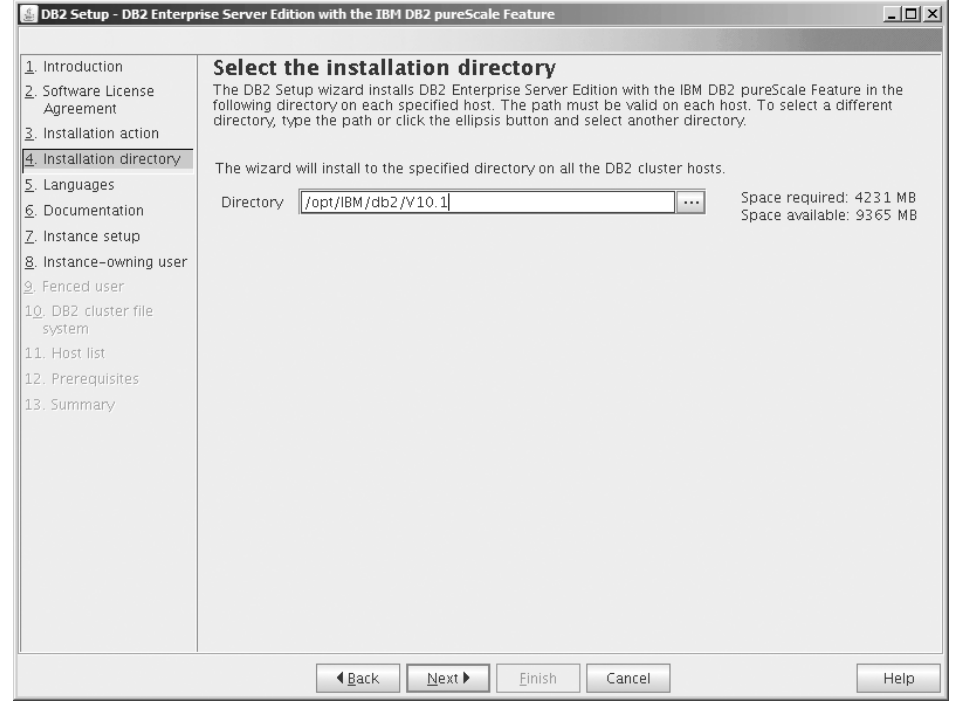

図 *30.* 「インストール・ディレクトリーの選択」パネル

DB2 データベース製品をインストールするディレクトリー・パスを指定しま す。 DB2 pureScale Feature をインストールする場合、DB2 インストーラーは 各ホストの同じ場所に DB2 コピーをインストールするので、指定したこの場 所はすべてのホストで有効でなければなりません。

DB2 データベースは共有ディスクに存在することになり、すべての DB2 メン バーに DB2 コードがインストールされます。

「次へ **(Next)**」をクリックします。

## 9. 「インストールする言語の選択」パネル

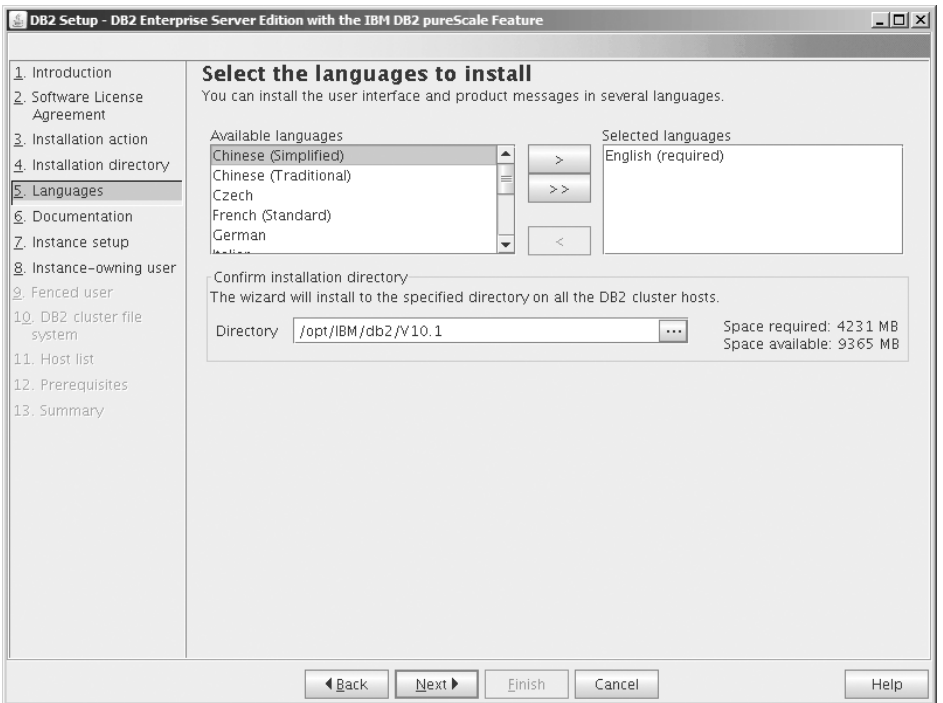

図 *31.* 「インストールする言語の選択」パネル

DB2 言語をインストールするディレクトリー・パスを指定します。 DB2 pureScale Feature をインストールする場合、DB2 インストーラーは各ホストの 同じ場所に DB2 コピーをインストールするので、指定したこの場所はすべて のホストで有効でなければなりません。

「次へ **(Next)**」をクリックします。

10. 「DB2 インフォメーション・センターのロケーションの指定」パネル

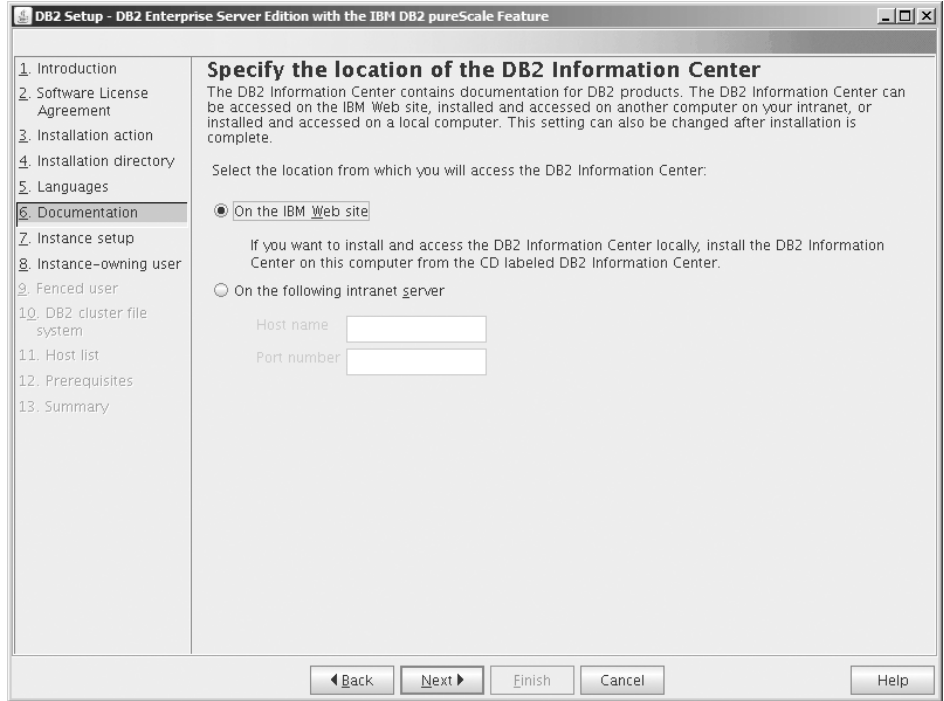

図 *32.* 「*DB2* インフォメーション・センターのロケーションの指定」パネル

DB2 インフォメーション・センターのディレクトリー・パスを指定します。 IBM Web サイトを選択するか、またはホスト名およびポート番号を使用してイ ントラネット・サーバーを指定することができます。

「次へ **(Next)**」をクリックします。

11. 「DB2 インスタンスのセットアップ」パネル。

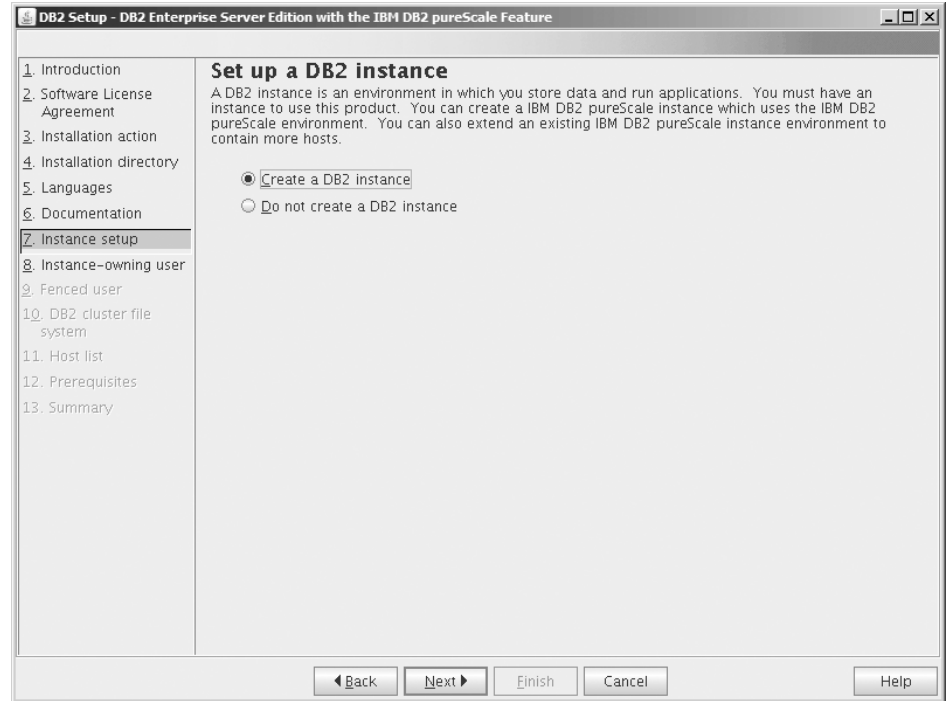

図 *33.* 「*DB2* インスタンスのセットアップ」パネル

このパネルを使用して、DB2 pureScaleインスタンスを作成します。 既存の DB2 pureScaleインスタンスに現行ホストを追加する場合は、インスタンスに既 に属しているホストからインスタンス拡張 (**db2isetup** または **db2iupdt -add**) を開始する必要があります。

- v DB2 インスタンスを作成するには、「**DB2** インスタンスを作成する」を選 択します。
- v DB2 セットアップ・ウィザードで DB2 インスタンスを作成しない場合は、 「**DB2** インスタンスを作成しない」を選択します。 この場合も DB2 イン ストーラーはインストールを実行しますが、**db2icrt** または **db2isetup** コマ ンドを実行することにより、後の時点でインスタンスを作成できます。

「次へ **(Next)**」をクリックします。

12. 「DB2 インスタンス所有者のユーザー情報の設定」パネル

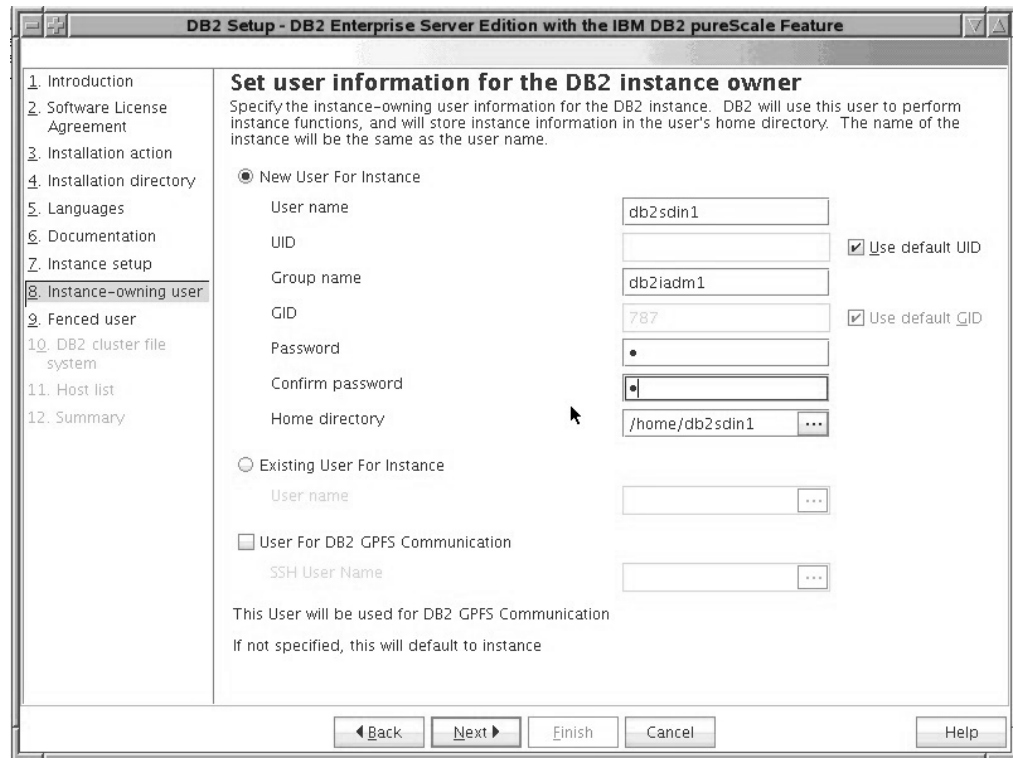

図 *34.* 「*DB2* インスタンス所有者のユーザー情報の設定」パネル

DB2 インストーラーがインスタンスの機能を実行したりユーザーのホーム・デ ィレクトリーにインスタンス情報を保管したりするのに使用するユーザー情報 を指定します。 すべてのホストにユーザーとグループが新規作成されます。 インスタンスの名前はユーザー名と同じになります。 既存のユーザーを指定す ることもできます。「既存ユーザー」を選択した場合、ユーザー名は『DB2 pureScale Feature のインストールに必要なユーザー』のトピックで概要が示さ れている条件に適合していなければなりません。 ホスト間でセキュア・シェル (SSH) ネットワーク・プロトコルを使用するには、SSH ユーザー名が必要で す。この名前が指定されていない場合、インスタンス所有者ユーザー ID が使 用されます。 「次へ **(Next)**」をクリックします。

<sup>13.</sup> fenced ユーザーのユーザー情報を設定します。

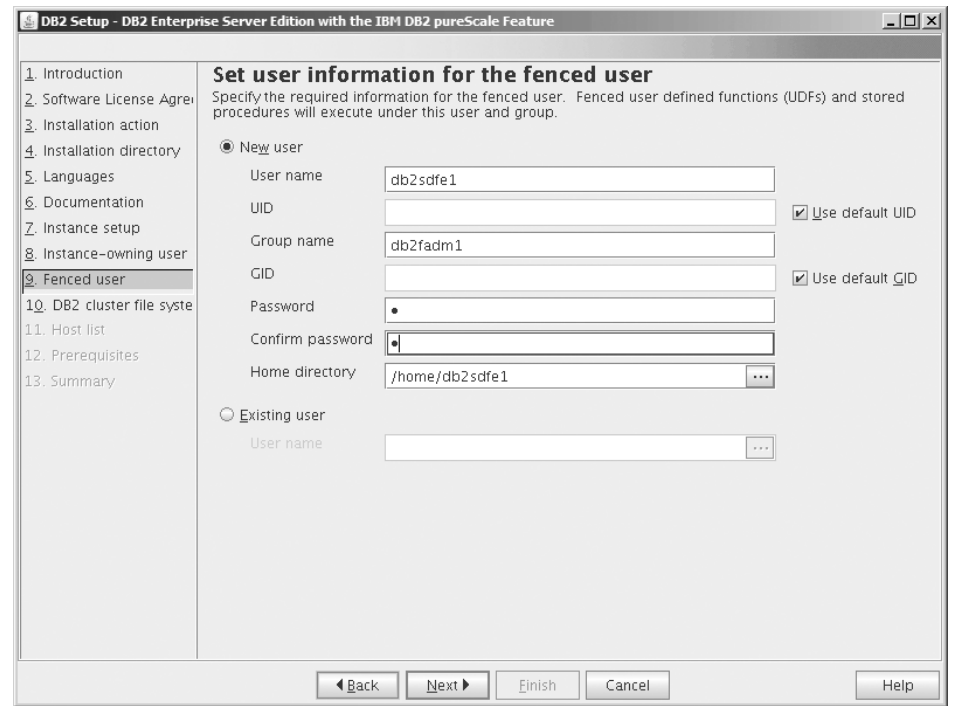

図 *35.* 「*fenced* ユーザーのユーザー情報の設定」パネル

以下のように、新規ユーザーを作成するか既存ユーザーを使用します。

- 新規 fenced ユーザーを作成するには、「新規ユーザー」を選択し、その fenced ユーザーに関する情報をフィールドに入力します。 DB2 pureScale環 境では、そのユーザー・アカウントがすべてのホストに作成されます。
- 既存の fenced ユーザーを使用するには、「既存ユーザー」を選択します。有 効なユーザー名を入力するか、「...」をクリックして既存のユーザー名を選 択します。 「既存ユーザー」を選択した場合、入力するユーザー名はすべて のホストに同じ UID と GID で存在しなければなりません。

「次へ **(Next)**」をクリックします。

14. 「DB2 クラスター・ファイル・システムのセットアップ」パネル

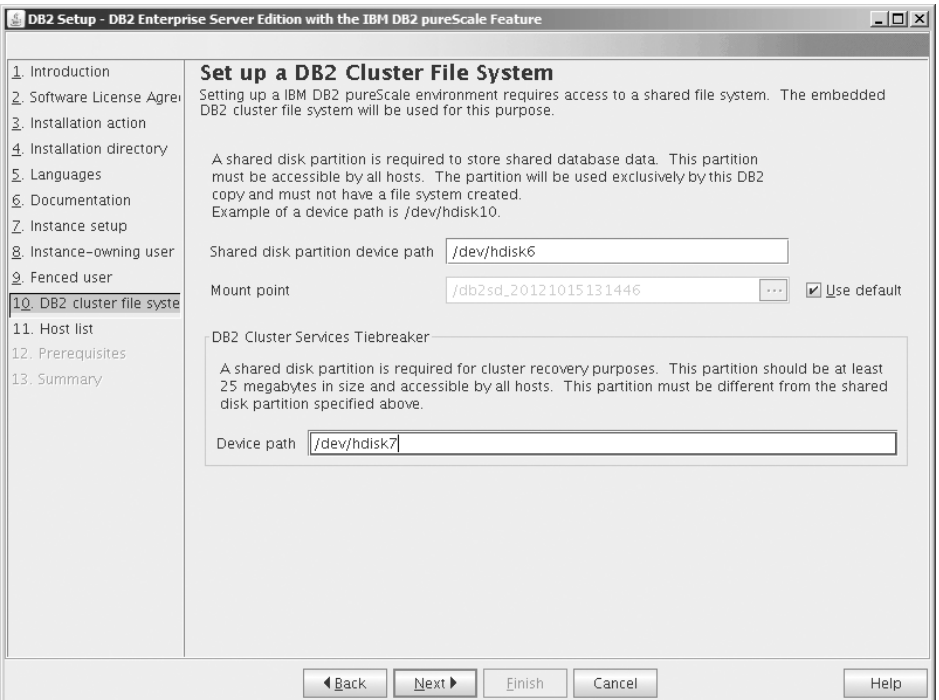

図 *36. DB2* クラスター・ファイル・システムのセットアップ

このパネルを使用して、DB2 pureScale Feature のインストールに必要な次の共 有ディスク・パーティションを両方とも指定します。

- v データベース・データを置くための 1 パーティション (共有ディスク・パー ティション装置)。
- v クラスター・リカバリー (DB2 クラスター・サービスのタイブレーカー) の ための 1 パーティション。

指定したパーティションが同じであってはなりません。 これらはロー・ディス クでなければならず、他のことに使用されてはなりません。 「次へ **(Next)**」を クリックします。

15. 「ホスト・リスト」パネル

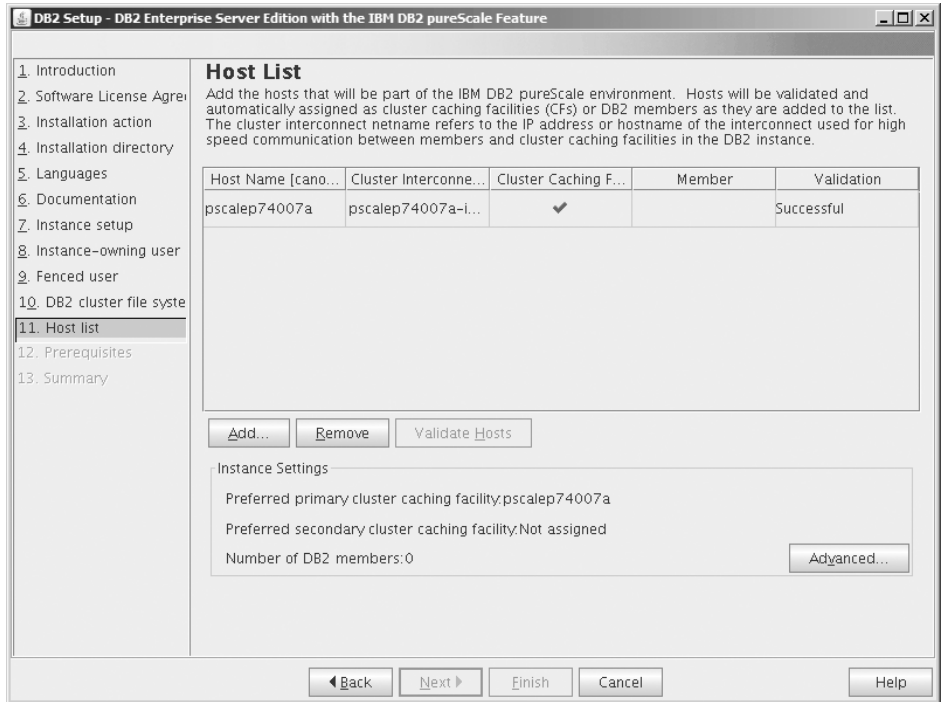

図 *37.* 「ホスト・リスト」パネル

DB2 pureScale環境の一部になるホストを追加します。 ホストはリストに追加 されるときに妥当性検査が行われます。 妥当性検査プロセスの一部として、イ ンストール・ファイルのための使用可能ディスク・スペースがホストごとに検 査されます。 インストール開始ホスト (IIH) は、ホスト・リストに自動的にロ ードされます。

リモート・ホストを追加するには、「追加」をクリックします。

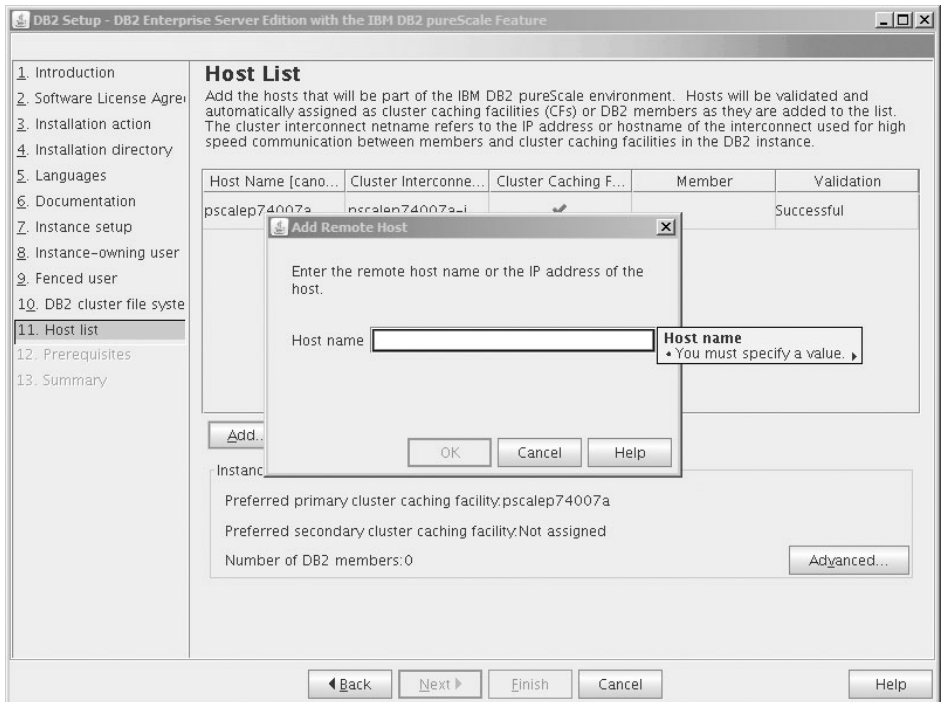

図 *38.* 「リモート・ホストの追加」ウィンドウ

リモート・ホスト名を入力し、「**OK**」をクリックします。 リモート・ホスト の妥当性検査でエラーを受け取った場合は、「ホスト・リスト」パネルで問題 を修正するか、DB2 セットアップ・ウィザードのこれまでのいずれかのパネル に戻ってインストール設定を変更します。 「ホスト・リスト」ページの「拡 張」をクリックすることにより、DB2 pureScaleのインスタンス設定を変更する こともできます。さらに、ホストの状況に関係なく、この時点でセキュア・シ ェル検査が行われ、ホスト間でパスワードレス SSH が使用できることが確認 されます。 追加するホストに root SSH アクセスをインストール、セットアッ プ、および構成しておく必要があります。

「エラー」列に表示されるボタンをクリックすることにより、エラー情報を表 示できます。ホスト・エラーを解決できない場合は、「除去」ボタンでリスト からホストを完全に削除できます。 その後で問題を修正し、初期デプロイメン ト後にインスタンスにホストを追加できます。 DB2 pureScaleインスタンスに 対してカスタム設定を指定することもできます。 詳しくは、次のステップを参 照してください。

16. 「拡張インスタンス設定 (Advanced Instance Settings)」ダイアログ。 DB2 pureScale環境に参加するホストをすべて追加した後、「拡張」をクリックする ことにより、デフォルトのインスタンス設定を変更できます。必要に応じて、 「インスタンス設定」ボックスのオプションを使用して、デフォルトのインス タンス設定を変更できます。

以下のタブを表示できます。

クラスター・キャッシング・ファシリティー

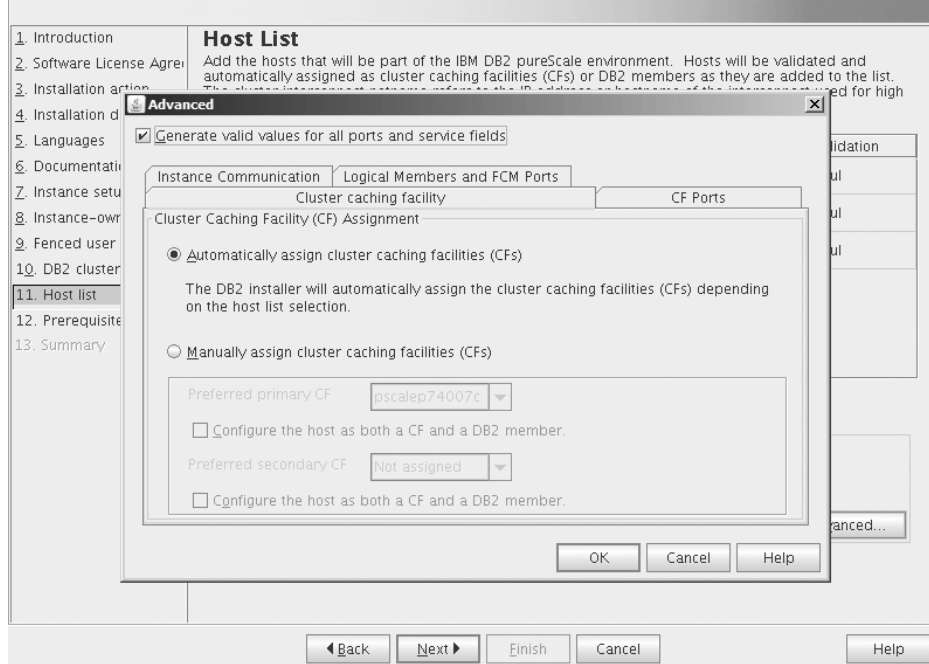

図 *39.* 「拡張インスタンス設定 *(Advanced Instance Settings)*」*-*「クラスター・キャッシング・ ファシリティー」タブ

CF として使用するホストを、手動で選択するか、インストーラーに自 動的に割り当てさせることができます。 デフォルトでは、自動 CF 割 り当てオプションが選択されています。 DB2 pureScaleインスタンスを 実行するためには、CF が少なくとも 1 つ必要です。

手動で CF を割り当てることを選択した場合は、どの CF が優先 1 次 CF の役割を果たすかを指定する必要があります。また、必要に応じ て、どの CF が優先 2 次 CF の役割を果たすかを指定することもでき ます。これらの指定は、クラスター・マネージャーが 1 次 CF 役割用 に開始を試みるクラスター・キャッシング・ファシリティーを示しま す。

1 つのホストが CF とメンバーの両方の役割を果たせるようにを指定 するオプションを選択することもできます。

**CF** ポート

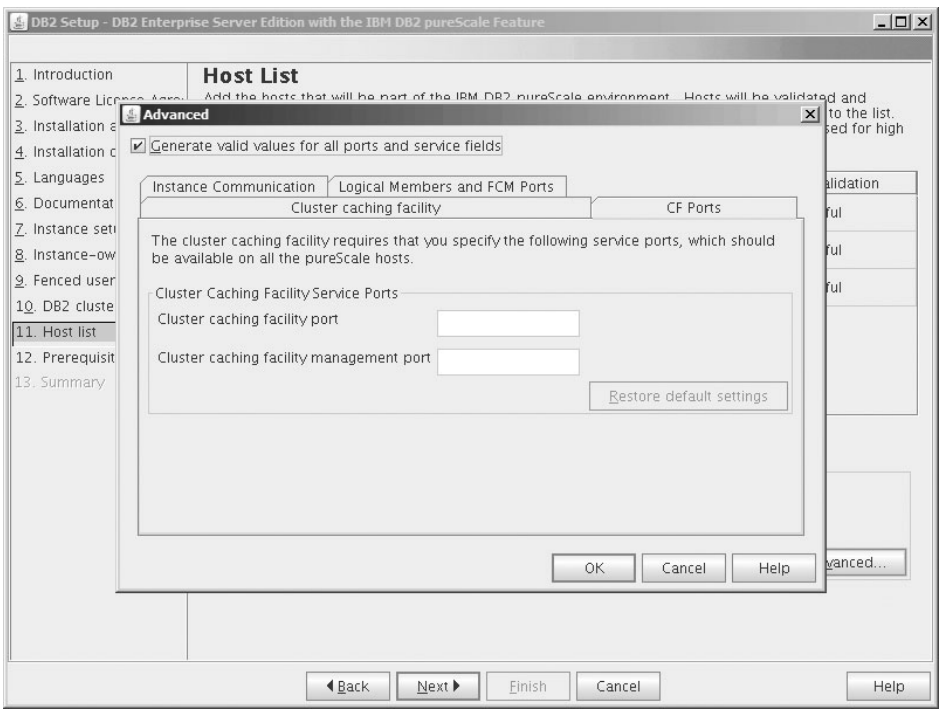

図 *40.* 「拡張インスタンス設定 *(Advanced Instance Settings)*」*-*「*CF* ポート」タブ

CF を使用するためには、サービス・ポートを指定する必要がありま す。 クラスター・キャッシング・ファシリティーを実行するすべての ホストで同じポートが使用可能でなければなりません。可能なポート番 号の範囲は 1024 から 65535 までです。

インスタンス通信

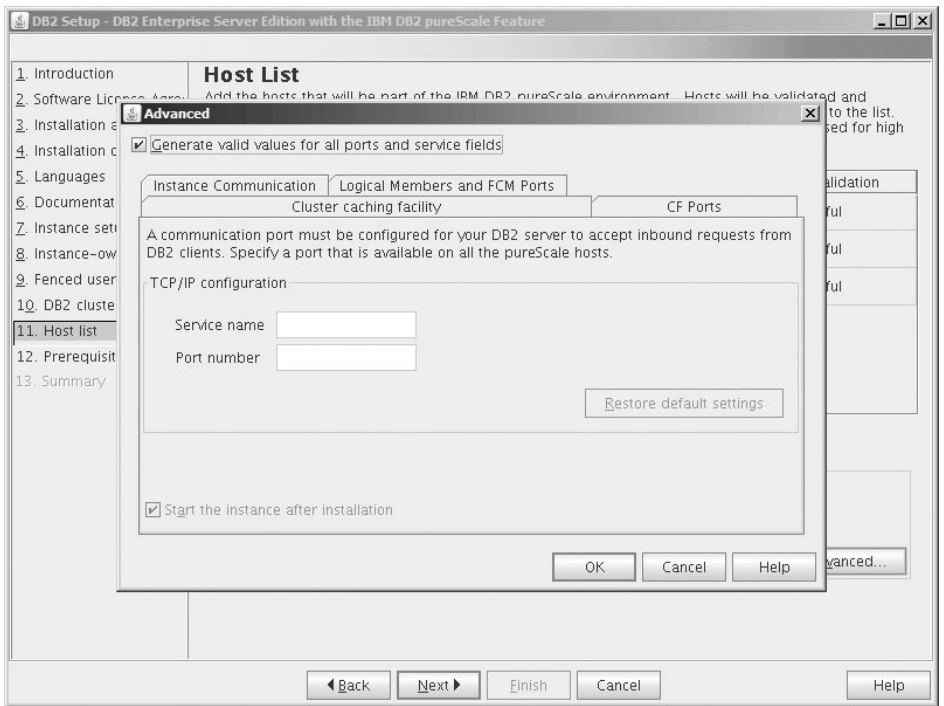

図 *41.* 「拡張インスタンス設定 *(Advanced Instance Settings)*」*-*「インスタンス通信」タブ

この TCP/IP ポート番号は、DB2 インスタンスが着信 DB2 接続を listen するために使用されます。 ポート番号値は 1024 から 65535 の 範囲にあり、すべてのホストで使用可能でなければなりません。

論理メンバーおよび **FCM** ポート

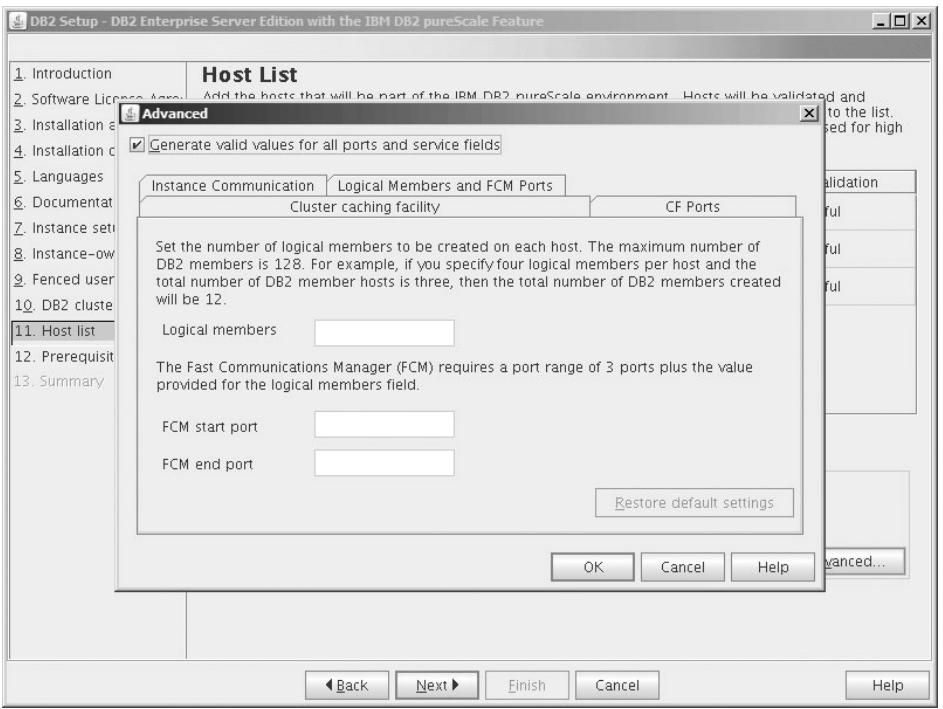

図 *42.* 「拡張インスタンス設定 *(Advanced Instance Settings)*」*-*「論理メンバーおよび *FCM* ポート」タブ

各ホストに作成する論理メンバーの数を設定できます。 メンバーの最 大数は 128 です。 同じ論理番号がすべてのホストに適用されます。 DB2 pureScaleインスタンスが使用するポート番号は、すべてのホスト で空けておく必要があります。 高速コミュニケーション・マネージャ ー (FCM) を使用するためには、3 つの必須ポートのポート範囲に加え て、論理メンバー・フィールドのための値が必要となります。 このポ ート範囲で、最大 130 までのホスト (128 のメンバーと 2 つの CF) を指定できます。デフォルトの FCM 開始ポートは 60000 です。この デフォルト開始ポートは 1024 から 65535 の範囲になければなりませ ん。

「**OK**」をクリックして「拡張」ダイアログをクローズします。デフォルトのイ ンスタンス設定のいずれかを更新した場合、DB2 インストーラーは、追加され たホストの再妥当性検査を行います。「ホスト・リスト」パネルの「次へ」を クリックします。

- 17. DB2 前提条件パネル このパネルを使用して、ご使用のシステムが DB2 pureScale Feature の前提条件 (オペレーティング・システム・レベル、Linux デ ィストリビューション、AIXTechnology Level、およびその他の DB2 pureScale 固有の条件など) を満たしているかどうかを判別します。前提条件を満たして いるかどうかは状況フィールドに示されます。 「次へ **(Next)**」をクリックしま す。
- 18. 「サマリー」パネル

| Start copying files and create response file<br>1. Introduction<br>The DB2 Setup wizard has enough information to start copying the program files and create the response<br>2. Software License Agrei<br>file. If you want to review or change any settings, click Back. If you are satisfied with the settings, click<br>3. Installation action<br>Finish to begin copying files and create the response file.<br>4. Installation directory<br>Current settings<br>5. Languages<br>6. Documentation<br>Product to install:<br>DB2 Enterprise Server Edition<br>Custom<br>Installation type:<br>7. Instance setup<br>8. Instance-owning user<br>Previously Installed Components:<br>General Parallel File System (GPFS)<br>9. Fenced user<br>Tivoli SA MP<br>10. DB2 cluster file syste<br>11. Host list<br>Components to be installed:<br>Base client support<br>12. Prerequisites<br>Java support<br>13. Summary<br>SOL procedures<br>Base server support<br>Connect support<br>DB2 data source support<br>Spatial Extender server support | $ \Box$ $\times$ |
|----------------------------------------------------------------------------------------------------|------------------|
|                                                                                                    |                  |
|                                                                                                    |                  |
|                                                                                                    |                  |
|                                                                                                    |                  |
|                                                                                                    |                  |
|                                                                                                    |                  |
|                                                                                                    |                  |
|                                                                                                    |                  |
|                                                                                                    |                  |
|                                                                                                    |                  |
|                                                                                                    |                  |
|                                                                                                    |                  |
|                                                                                                    |                  |
|                                                                                                    |                  |
|                                                                                                    |                  |
|                                                                                                    |                  |
| IBM Software Development Kit (SDK) for Java(TM)                                                                                                    |                  |
| DB2 LDAP support                                                                                                    |                  |
| DB2 Instance Setup wizard<br>Integrated Flash Copy Support                                                                                                    |                  |
| Spatial Extender client                                                                                                    |                  |
| Communication support - TCP/IP<br>Base application development tools                                                                                                    |                  |
| DB2 Update Service                                                                                                    |                  |
| Replication tools<br>Sample database source                                                                                                    |                  |
|                                                                                                    | -                |
| ◀ Back<br>Cancel<br>Finish                                                                                                    | Help             |

図 *43.* 「サマリー」パネル

DB2 インストールを実行するために必要な選択、または応答ファイルを作成す るために必要な選択は、すべて行いました。 「完了」をクリックする前に、こ のウィンドウにリストされるすべてのフィーチャーを再度確認します。 これら の設定のいずれかを変更するには、「戻る」をクリックして DB2 セットアッ プ・ウィザードのこれまでのページに戻り、選択内容を変更します。「完了」 をクリックすると、指定したすべてのホストでインストール・プロセスが起動 します。

19. セットアップ完了

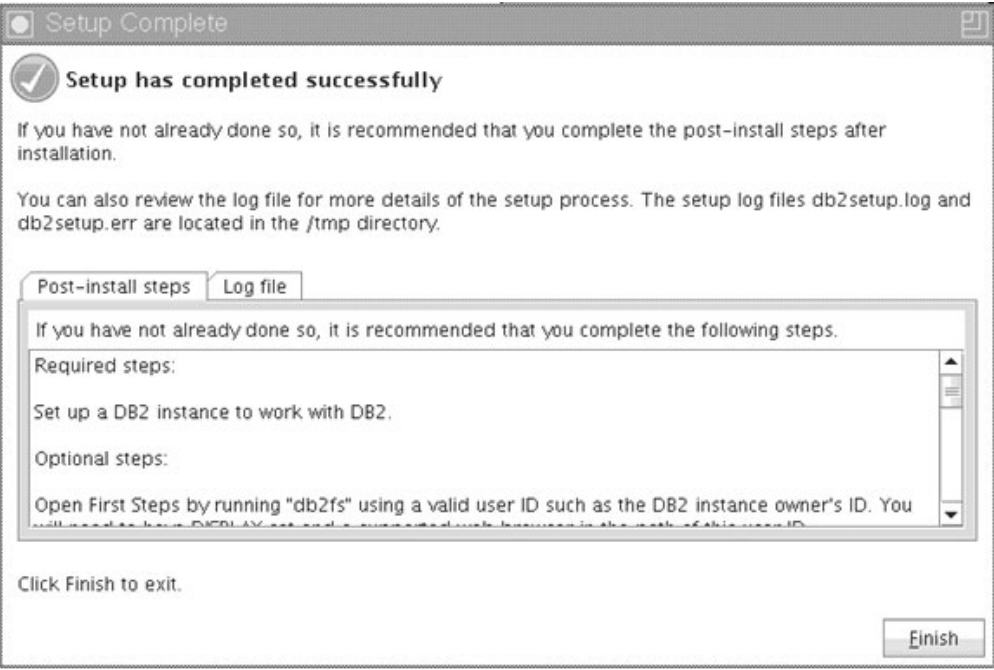

図 *44.* 「セットアップ完了」パネル

インストールが完了すると、インストール後のステップのほか、セットアップ 内容の詳細が分かるログ・ファイル、各リモート・ホストの状況を調べること ができます。 「完了」をクリックして終了します。

# タスクの結果

DB2 pureScaleインスタンス内の各ホストの DB2DIR/sd ディレクトリーに、DB2 pureScale Featureのインストール・イメージがコピーされます。 DB2 pureScaleイン スタンスのスケーリングが必要な場合は、DB2 pureScaleインスタンス内の任意のホ ストを使用して、そのホストから操作を開始できます。

インストール・ログ・ファイルのデフォルトの名前と場所は、以下のとおりです。

- DB2 セットアップ・ログ・ファイル。このファイルは、エラーを含むすべての DB2 インストール情報をキャプチャーします。 DB2 セットアップ・ログ・ファ イル名は db2setup.log です。
- v DB2 エラー・ログ・ファイル。このファイルは、Java によって戻されるエラー出 力 (例外やトラップ情報など) をキャプチャーします。 DB2 エラー・ログ・ファ イル名は db2setup.err です。

デフォルトでは、/tmp ディレクトリーにこうしたログ・ファイルがあります。この デフォルトは、**db2setup** コマンド発行の際にオーバーライドされている場合があり ます。 DB2 インストーラーは DB2 セットアップ・ログ・ファイルのコピーを *DB2DIR*/install/logs/ ディレクトリーに保管し、名前を db2install.history に変 更します。 この名前が既存の場合は、DB2 インストーラーは名前を db2install.history.*xxxx* (*xxxx* はこのマシンにインストールした数に応じて 0000 から 9999 になる) に変更します。

また、DB2 インストーラーは、ローカル・マシンの /tmp/db2log.*xxxx* ディレクト リー (*xxxxxx* はプロセス ID) および各リモート・ホストの /tmp/db2log ディレク トリーの下に、IIH をはじめとする各ホストに対するアクションを詳細に記録した ログを生成します。

別の DB2 メンバーまたは CF を追加する場合は、いずれかの既存の DB2 メンバ ーまたは CF から、**db2isetup** か **db2iupdt -add** のどちらかのコマンドを実行しま す。これらのコマンドは、ターゲット・ホストに対して DB2 インストールおよび インスタンス構成を実行します。

# 次のタスク

インストール後の必要なタスクを検討して実行します。

# 応答ファイルによる **DB2** データベース製品のインストール **(Linux** および **UNIX)**

以下の説明では、応答ファイルを使用して DB2 データベース製品を Linux または UNIX オペレーティング・システムにインストールするプロセスについて説明しま す。

# 始める前に

インストールを開始する前に、以下の作業を行います。

- v ご使用のシステムがインストール、メモリー、およびディスクの各要件に合うこ とを確認します。
- v インストール前のタスクを完了します。
- v IBM DB2 pureScale Feature のインストール・チェックリストを完了します。
- v root としてログインしておきます。
- v root インストールの場合は、root 特権を持つユーザー ID でログオンしているこ と。 非 root インストールの場合は、DB2 インストールを所有することになるユ ーザー ID でログオンします。
- ご使用のシステムが、DB2 データベース製品をインストールするために必要なメ モリー、ハードウェア、およびソフトウェア要件をすべて満たしていること。
- v 応答ファイルによる DB2 データベース製品のインストールが、root 権限でも non-root (非 root) 権限でも実行できること。
- v 作業中の DB2 のコピーに関連付けられたすべての DB2 プロセスが停止されま す。
- 応答ファイルのキーワード LIC AGREEMENT を ACCEPT に設定しておきま す。

### 手順

応答ファイルを使用してDB2 pureScale Featureをインストールするには、次のよう にします。

1. **db2setup** コマンドを次のように入力します。

./db2setup -r *responsefile\_directory*/*response\_file*

各要素の意味は以下のとおりです。

- v *responsefile\_directory* は、応答ファイルが含まれているディレクトリーを表し ます。
- v *response\_file* は、応答ファイルの名前を表します。
- 2. インストールが完了したならば、ログ・ファイルにあるメッセージをチェックし ます。 インストール・ログは、デフォルトでは /tmp ディレクトリーにありま す。
	- v db2setup.log (非 root インストールの場合は db2setup\_*username*.log。 *username* の部分には、インストールの実行に使用された非 root のユーザー ID が入ります。)
	- v db2setup.err (非 root インストールの場合は db2setup\_*username*.err。 *username* の部分には、インストールの実行に使用された非 root のユーザー ID が入ります。)

ログ・ファイルの位置を指定することもできます。 インストール履歴のログ db2install.history は、*DB2DIR*/install/logs にあります。ここで、*DB2DIR* は DB2 データベース製品がインストールされたパスを示します。 デフォルト のインストール・ディレクトリーは以下のとおりです。

- v AIX、HP-UX または Solaris の場合 : /opt/IBM/db2/V10.1
- v Linux の場合 : /opt/ibm/db2/V10.1

同じ場所に複数の DB2 データベース製品がインストールされている場合は、 db2install.history.*xxxx* となります。ここで、*xxxx* は 0001 から開始する数字 で、インストール済みの DB2 コピーの数により増加します。

## 例

応答ファイル db2dsf.rsp を使用して DB2 pureScale Feature をインストールする 例を、次に示します。

db2setup -r /mydir/db2dsf.rsp -l /tmp/db2setup.log -t /tmp/db2setup.trc

mydir は、db2dsf.rsp ファイルを保存したディレクトリーを表します。

### 次のタスク

ローカル・コンピューターか、ネットワーク上の別のコンピューターにある DB2 資料に DB2 データベース製品からアクセスできるようにする場合は、*DB2* インフ ォメーション・センター をインストールする必要があります。 *DB2* インフォメー ション・センターには、DB2 データベースと関連製品に関する資料が含まれていま す。

インストール後の必要なタスクを検討して実行します。

# **db2\_install** コマンドによる **DB2 pureScale Feature** のインスト ール

このトピックでは、**db2\_install** コマンドを使用して IBM DB2 pureScale Feature を手動でインストールするプロセス全般を説明します。

# 始める前に

重要**:** コマンド **db2\_install** は推奨されておらず、将来のリリースで削除される予 定です。 代わりに、**db2setup** コマンドを応答ファイルとともに使用してくださ い。

- ご使用のシステムがインストール、メモリー、およびディスクの各要件に合うこ とを確認します。
- v インストール前のタスクを完了します。
- v DB2 pureScale Feature のインストール・チェックリストを完了します。
- v root としてログインしておきます。

## このタスクについて

手動インストール・プロセスの概要は、以下のとおりです。

- 1. **db2\_install** コマンドを実行して、インストール開始ホスト (IIH) に DB2 デー タベース製品をインストールします。
- 2. IIH で **db2icrt** コマンドを実行して、メンバーを 1 つとクラスター・キャッシ ング・ファシリティーを 1 つ作成します。 **db2icrt** コマンドは、2 番目のホス トに DB2 データベース製品をコピーし、インストール・プロセスを実行した後 にメンバーとクラスター・キャッシング・ファシリティーを作成します。
- 3. **db2iupdt** を実行して、メンバーとクラスター・キャッシング・ファシリティー を追加します。 **db2iupdt** コマンドは、新しいホストに DB2 データベース製品 をコピーしてインストールした後に、メンバーまたは CF を作成します。

### 手順

- 1. DB2 インストール・イメージを使用可能な状態にします。 DB2 データベース製 品イメージをダウンロードした後、以下のようにして製品ファイルを解凍して untar します。
	- a. gunzip -c *product*.tar.gz | tar -xf コマンドを使用して製品ファイルを 解凍および untar します。*product* は、ダウンロードした製品の名前を表しま す。
	- b. cd ./*product* コマンドを使用してディレクトリーを変更します。*product* は、ダウンロードした製品の名前を表します。
- 2. IIH で、**db2\_install** コマンドを実行して DB2 pureScale Feature をインストー ルします。このコマンドは、DB2 データベース製品、Tivoli SA MP、および GPFS をインストールします。

#### 注**:**

例えば、以下のようにします。

db2\_install -b *DB2DIR* -p ese\_dsf -t /tmp/db2\_install.trc -1 /tmp/db2 install.log

*DB2DIR* は、DB2 pureScale Feature イメージをインストールする場所を表しま す。このパスは、すべてのホストで同じでなければなりません。 *DB2DIR* が存 在する場合は、インストール前にそれを空にしておく必要があります。 トレー ス・ファイルとログ・ファイルが生成されるように、**-t** および **-l** オプション を指定することをお勧めします。

- 3. DB2 データベース製品がインストールされたことを検証します。 /usr/local/bin/db2ls コマンドを実行します。
- 4. Tivoli SA MP と GPFS がシステムにインストールされたことを検証します。
	- a. Tivoli SA MP のインストールを検証するには、rpm -aq | grep "sam¥." | more コマンドを実行します。 このコマンドの出力は、以下の例のようにな ります。

hostinst5:/ # rpm -aq | grep sam | grep -v "sam\." sam-3.2.2.1-11349 sam.adapter-3.2.2.1-11349

b. GPFS のインストールを検証するには、rpm -aq | grep gpfs コマンドを実 行します。このコマンドの出力は、以下のようなものになります。

```
hostinst1:/opt/ibm/db2/V10.1/sd/db2/linuxamd64/gpfs # rpm -aq | grep gpfs
gpfs.msg.en_US-3.5.0.4
gpfs.base-3.5.0.4
gpfs.docs-3.5.0.4
gpfs.gpl-3.5.0.4
```
5. 次のコマンドを root として実行して初期 DB2 pureScale インスタンスをセット アップします。1 つのホストを DB2 メンバーに、別のホストをクラスター・キ ャッシング・ファシリティーにそれぞれ指定します。 **db2icrt** コマンドは *DB2DIR*/instance ディレクトリーにあります。 DB2 pureScale インスタンスの 初期セットアップで指定できるのは、DB2 メンバーが 1 つとクラスター・キャ ッシング・ファシリティーが 1 つだけです。 **db2iupdt** コマンドを使用して、 DB2 メンバーとクラスター・キャッシング・ファシリティーをさらに追加でき ます。

#### 注**:**

- v netname は、クラスター相互接続ネット名を表します。これは、DB2 インス タンス内の DB2 メンバーとクラスター・キャッシング・ファシリティーの間 の高速通信に使用される通信アダプター・ポートに対応します。
- v ホスト名には、**hostname** コマンドの戻り値と同じホスト名形式を使用する必 要があります。

```
db2icrt -d -m member_hostname:member_netname1
  -cf CF_hostname:CF_netname2
   -instance_shared_dev disk1_name -tbdev IP_address
   -u fencedID instname
```
例えば、次のようにします。

```
db2icrt -d -m h1.domain.com:h1.domain.com-ib0
 -cf h2.domain.com:h2.domain.com-ib0
 -instance shared dev /dev/hdisk1 -tbdev 129.42.38.1
 -u db2fenc1 db2sdin1
```
このコマンドは、ネット名が h1.domain.com-ib0 である h1.domain.com という DB2 メンバーと、ネット名が h2.domain.com-ib0 であるクラスター・キャッシ ング・ファシリティー h2.domain.com が含まれる DB2 pureScaleインスタンス db2sdin1 を作成します。 また、共有ファイル・システムの装置パスを /dev/hdisk1 と指定し、タイブレーカー・ディスクを /dev/hdisk2 と設定しま す。

# 次のタスク

**db2iupdt -add** コマンドを使用して、他のホストを DB2 pureScale インスタンスに 追加できます。

# **Network Time Protocol** サーバーのセットアップ

このトピックでは、インスタンスが実行されるすべてのサーバーで時刻設定が同じ ようになるように Network Time Protocol (NTP) サーバーをセットアップする方法 の概要を説明します。

デフォルトでは、NTP サーバーは DB2 インストーラーによってセットアップされ ます。インスタンスの作成および更新の際に、1 次 CF に NTP が自動的にセット アップされます。このセットアップはベスト・プラクティスであり、問題診断と略 式サーバー・モニターに役立ちます。

## 始める前に

DB2 pureScale 環境では、操作の同期を取るとともに時間依存の操作を円滑に進め るために、すべてのメンバーのシステム・クロックが同期していなければなりませ ん。

そのため、メンバーすべてに NTP がセットアップされていなければなりません。 DB2 インストーラーは、NTP サーバーおよびクライアントをインストールしてセッ トアップします。 デフォルトでは、1 次 CF が NTP サーバーになります。このト ピックのステップを使用して、そのデフォルト設定を変更し、別のホストが NTP サーバーの役割を果たすように割り当てることができます。

DB2 データベース・マネージャーは、各メンバーに NTP が正しくセットアップさ れているかどうかを検査し、NTP デーモンの存在を検証します。 また、DB2 デー タベース・マネージャーはメンバー間でタイム・スタンプを定期的に比較して、そ れらの差がデータベース・マネージャー構成パラメーター MAX\_TIME\_DIFF の設 定値より小さいかどうかを検査します。

DB2 pureScale 環境では、MAX\_TIME\_DIFF の値は 2 つのメンバーのシステム・ク ロック間の許容最大分数を表します。デフォルトは 1 分です。 それぞれのメンバ ーについて、NTP が正しくセットアップされていない場合や NTP デーモンが存在 しない場合、あるいはメンバー間のタイム・スタンプの差が MAX\_TIME\_DIFF の 値より大きい場合は、**db2diag** ログ・ファイルに警告が書き込まれます。

### このタスクについて

NTP タイム・サーバーへのアクセス権限がない場合、クラスター内のホストの 1 つまたはメンバーがアクセスできる別のホストを NTP サーバーとして構成するに は、以下のステップを使用します。 そのホストのシステム・クロックが同期クロッ クとして使用されるようになります。 各ホストのクロックの同期を継続するには、 そのホストがオンライン状態を維持しなければなりません。

### 手順

1. NTP サーバーとしてセットアップするホストを選択します。

2. NTP デーモンを自身のシステム・クロックに同期するようにセットアップしま す。 /etc/ntp.conf を編集し、以下の行を追加します。

server 127.127.1.0 prefer # the logical IP address for the NTP server to sync to its own system clock fudge 127.127.1.0 driftfile /etc/ntp.drift tracefile /etc/ntp.trace

- 3. NTP サーバーをシステム再始動時に開始するように構成します。
	- v AIX オペレーティング・システムでは、ファイル /etc/rc.tcpip を編集し、次の 項目のコメントを外します。

start /usr/sbin/xntpd -x "\$src\_running"

- v Linux オペレーティング・システムでは、**chkconfig ntp on** コマンドを実行 します。
- 4. NTP サーバーを以下の方法で開始します。
	- v AIX オペレーティング・システムでは、startsrc -s xntpd コマンドを実行 します。
	- v Linux オペレーティング・システムでは、**service ntp start** コマンドを実行 します。

# ホストを **Network Time Protocol** クライアントとして構成する

このトピックでは、インスタンスが実行されるすべてのサーバーで時刻設定が同じ ようになるように Network Time Protocol (NTP) サーバーを構成する方法の概要を 説明します。

## このタスクについて

デフォルトでは、NTP サーバーのセットアップと構成は DB2 インストーラーによ って処理されます。

### 手順

ホストを NTP クライアントとして構成するには、以下のようにします。

1. 同期先の NTP サーバーを指定します。 /etc/ntp.conf ファイルをオープン し、以下の行を追加します。

server *ntp\_server\_hostname* driftfile /etc/ntp.drift tracefile /etc/ntp.trace

*ntp\_server\_hostname* は、NTP サーバーのホスト名または IP アドレスを表しま す。 既存の NTP サーバーへのアクセス権限がない場合は、『NTP サーバーの セットアップ』のトピックを参照してください。

- 2. NTP サーバーをシステム再始動時に開始するように、以下のように構成しま す。
	- v AIX オペレーティング・システムでは、/etc/rc.tcpip ファイルを編集し、 次の行のコメントを外します。

start /usr/sbin/xntpd -x "\$src\_running"

v Linux オペレーティング・システムでは、**chkconfig ntp on** コマンドを実行 します。

- 3. NTP サーバーを以下の方法で開始します。
	- v AIX オペレーティング・システムでは、**startsrc -s xntpd** コマンドを実行 します。
	- v Linux オペレーティング・システムでは、**server ntp start** コマンドを実行 します。
- 4. デーモンが同期していることを検証します。 デーモンとシステム・クロックの 同期が大きくずれている場合は、デーモンが同期状態になるのに 10 分以上かか ることがあります。 次に進む前にデーモンが同期していることを確認するに は、以下の方法で「sys stratum」フィールドを調べます。
	- v AIX オペレーティング・システムでは、lssrc -ls xntpd コマンドの出力を 使用します。
	- v Linux オペレーティング・システムでは、ntptrace コマンドの出力を使用し ます。

次のステップに進むためには、sys stratum フィールドが 16 より小さくなけれ ばなりません。

5. ntpdate -d *ntp\_server\_hostname* コマンドを実行することにより、同期化処理 を終了します。
# 第 **18** 章 **DB2 pureScale Feature** のインストール後の最初のス テップの実行

DB2 pureScale Feature をインストールした後、追加で必要な作業およびオプション の作業を実行できます。

# **DB2 pureScale** のインストールおよびセットアップの検証

IBM DB2 pureScale Feature のインストールおよびセットアップを検証するには、こ のタスクのステップを使用します。

# このタスクについて

以下のステップは、DB2 pureScale のインストールおよびセットアップを検証する ための手順の概要を示しています。 これらのステップは、DB2 pureScale インスタ ンスを作成し、必要なメンバーと CF のすべてを DB2 pureScale 環境に追加した後 で実行してください。

### 手順

- 1. インストール・ログでエラーを確認します。
- 2. インスタンス・ユーザーとして **db2instance list** コマンドを実行します。こ のコマンドは、DB2 pureScale環境内のメンバーとクラスター・キャッシング・ ファシリティー (CF) のリストを返します。 DB2 pureScale Featureを手動でイン ストールした場合、DB2 pureScale環境内のメンバーと CF の状況は、STOPPED 状態になります。 **db2start** コマンドを実行して DB2 pureScale インスタンス を開始してから、**db2instance - list** コマンドを再実行してください。
- 3. すべてのメンバーと CF が開始されたこと (STATE = STARTED) を検証しま す。 1 つの CF が PRIMARY でなければなりません。 もう一方の CF は、 PEER 状態または CATCHUP 状態のどちらかでなければなりません。

注**:** コマンド **db2instance -list** を使用して非 1 次 CF の状況を表示すると、 データベースへの接続が行われるまで **CATCHUP** 状態になります。 最初の接 続が行われた時点で、1 次 CF のデータをコピーするプロセスが始まります。

- 4. **db2sampl** コマンドを実行してサンプル・データベースを作成します。
- 5. 次のコマンドを発行して SAMPLE データベースに接続します。

6. 次のステートメントを発行します。

db2 "select \* from EMP"

このコマンドがレコードを返せば、すべてが正常に機能しています。

db2start db2 connect to SAMPLE

# **DB2** インストーラーによるユーザー管理 **GPFS** クラスターのテークオーバ ーを手動で許可する

このタスクは、ユーザー管理 GPFS クラスターの所有権を IBM DB2 pureScale Featureに渡す際に使用します。

## 始める前に

- v 以下のステップを実行するには、各ホストで root アクセス権限が必要です。
- v DB2 pureScale Featureが、GPFS クラスター内のすべてのホストにインストール されていなければなりません。

# このタスクについて

DB2 データ・サーバー製品によって作成された GPFS クラスターのみが、DB2 グ ローバル・レジストリーに登録されます。 このタスクを実行すると、既存のユーザ ー管理 GPFS クラスターが取り込まれ、DB2 データ・サーバー製品によって作成さ れた場合のように扱われるようになります。 その結果、**installFixPack** コマンド を実行するとき、DB2 インストーラーは、DB2 pureScaleインスタンス操作時にクラ スター・ファイル・システムのタスクを実行し、GPFS バイナリーを更新するよう になります。

# 手順

ユーザー管理 GPFS クラスターをテークオーバーするには、以下を行います。

- 1. クラスター内の任意のマシンで root としてログオンします。
- 2. 以下のパラメーターを指定して **db2cluster\_prepare** コマンドを実行します。

db2cluster\_prepare -cfs\_takeover

- 3. **echo** \$? コマンドを使用して、エラー戻りコードを確認します。エラーがある場 合は、そのエラーを解決し、ステップ 2 に指定されたコマンドを再実行しま す。
- 4. 適切にレコードが追加されたことを検証するため、以下のコマンドを実行しま す。

db2dir/bin/db2greg -dump

例えば、次のような出力が返されます。

V,GPFS CLUSTER, NAME, db2cluster 20111117140104.torolab.ibm.com, -, DB2 MANAGED

#### 次のタスク

DB2 pureScale Featureのインストールを続行できます。

# **DB2 pureScale Feature**で **SCSI-3 PR** を使用可能にする **(Linux)**

IBM DB2 pureScale Featureで SCSI-3 PR を使用可能にすることで、より迅速なフ ェイルオーバー・サポートを実現できます。

# 始める前に

このタスクは、DB2 pureScale Featureをインストールし、インスタンスを作成した 後に実行する必要があります。 既に GPFS をインストールして GPFS クラスター を実行している場合 (例えば、DB2 pureScale Feature フィックスパック 2 を SLES ホストにインストール済みである場合) は、DB2 pureScale Feature フィックスパッ ク 3 に移行した後、DB2 pureScale環境の使用前にいつでもこのタスクを実行でき ます。

インスタンス・ユーザー権限および root ユーザー権限が必要です。

### このタスクについて

ディスクの中には、Linux での SCSI-3 PR をサポートしないものもあります。

#### 手順

- 1. インスタンス・ユーザーとしてログインします。
- 2. **db2stop** コマンドを実行して、データベース・マネージャーを停止します。
- 3. root ユーザーとしてログインします。
- 4. **db2cluster -cfs -stop -all** コマンドを実行することにより、すべてのホスト で GPFS を停止します。
- 5. インスタンス・ユーザーとしてファイル・システムを検出します。

coralm201:/home/madhusuk >db2cluster -cfs -list -filesystem

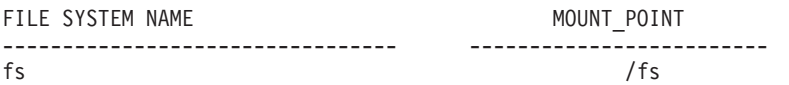

6. インスタンス・ユーザーとしてこのファイル・システムのディスク情報を検出 します。

coralm201:/home/madhusuk >db2cluster -cfs -list -filesystem fs -disk

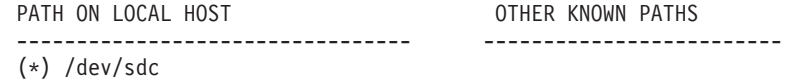

7. root として **tsprinquiry** コマンドを実行して、そのディスクの情報を検出しま す。

coralm201:# /usr/lpp/mmfs/bin/tsprinquiry sdc

IBM :VirtualDisk :0730

- 8. DB2 pureScale環境内の各ホストで /var/mmfs/etc/prcapdevices ファイルを作 成し、そのファイルを編集して該当のディスクを追加します。 例えば、以下の ように **tsprinquiry** コマンドによる出力を使用します。 IBM:VirtualDisk:0730
- 9. **/usr/lpp/mmfs/bin/mmchconfig usePersistentReserve=yes** コマンドを実行し て、GPFS で SCSI-3 PR を使用するように指示します。
- 10. root ユーザーとして、**db2cluster -cfs -start -all** コマンドを実行すること により、すべてのノードで GPFS を開始します。
- 11. すべてのホストで GPFS ファイル・システムがマウントされた後、正常に SCSI-3 PR が使用可能に設定されたことを確認します。これを行うには、すべ

てのマシンで **/usr/lpp/mmfs/bin/mmlsnsd -X** コマンドを実行し、「Remarks」 列に「pr=yes」が表示されていることを確認します。 以下に例を示します。

coralm201:/usr/lpp/mmfs/bin # ./mmlsnsd -X

Disk name NSD volume ID Device Devtype Node name member of Remarks gpfs12nsd 091A5CBD4C6B8076 /dev/sdc generic coralm201.torolab.ibm.com pr=yes

12. インスタンス・ユーザーとして、**db2start** コマンドを実行してデータベース・ マネージャーを開始します。

# タスクの結果

SCSI-3 PR を利用して DB2 pureScale Featureを使用できるようになります。

# **db2licm** コマンドによる **DB2** 製品またはフィーチャー・ライセンス・キー の登録

**db2licm** コマンドを使用して、ライセンス資格証明書の適用 (ライセンス・キーの 登録ともいう) を実行することができます。

# 始める前に

IBM DB2 pureScale Feature のインストール・イメージには DB2 Enterprise Server Edition コードのコピーが含まれていますが、インストール・イメージに DB2 Enterprise Server Edition のライセンス資格が付いているわけではありません。クラ スター内のすべてのユーザーまたはプロセッサーをカバーできるだけの DB2 Enterprise Server Edition の資格を別途購入したうえで、DB2 Enterprise Server Edition およびフィーチャーのライセンスを登録する必要があります。 (DB2 pureScale Feature のライセンスは DB2 インストーラーによって自動的にインスト ールされます。)

このタスクを完了するためには、DB2 Enterprise Server Edition のライセンスまたは フィーチャー・ライセンスが必要です。 ライセンス・キーは、バージョン 9.7 アク ティベーション CD にあります。この CD は製品パッケージに入っていますが、パ スポート・アドバンテージ Web サイト [\(http://www.ibm.com/software/lotus/](http://www.ibm.com/software/lotus/passportadvantage/) [passportadvantage/\)](http://www.ibm.com/software/lotus/passportadvantage/) からダウンロードすることもできます。

### このタスクについて

DB2 pureScale 環境で、新規メンバーを追加する前に、インストール開始ホスト (IIH) ですべてのライセンスを登録します。この場合、追加のメンバーに IIH から インストールを開始すると、DB2 インストーラーはそれらの新規メンバーにすべて のライセンス証明書ファイルを自動的にコピーしてインストールします。一方、新 規メンバーをそれぞれのマシンからインストールするのであれば、**db2licm** コマン ドを使用してメンバーごとに手動でライセンス証明書ファイルをインストールする 必要があります。

新規メンバーの追加後に追加ライセンスをインストールする場合は、メンバーごと に手動でライセンス証明書ファイルを登録する必要があります。

# 手順

次のコマンドを入力することにより、DB2 ライセンス・キーを登録します。 /opt/IBM/db2/V10.1/adm/db2licm -a *filename*

*filename* は、製品またはフィーチャーに対応するライセンス・ファイルの絶対パス 名およびファイル名です。

# **DB2 pureScale**インスタンスの作成

このトピックでは、DB2 pureScale 環境にDB2 pureScale インスタンスを作成するた めに必要なステップを詳しく説明します。

## 始める前に

- v DB2 pureScale Feature がインストールされているホストに root としてログイン します。
- v 167 ページの『第 12 章 DB2 pureScale [環境でのネットワーク・トポロジー構成](#page-176-0) [に関する考慮事項』の](#page-176-0)トピックの要件にしたがってネットワーク・トポロジーが セットアップされていることを確認します。
- v DB2 pureScale 環境内のすべてのホストが、最新の DB2 フィックスパック・レ ベルのものであることを確認します。

# このタスクについて

DB2 セットアップ・ウィザードまたは応答ファイルのどちらかを使用して DB2 pureScale Featureをインストールした場合は、デフォルトで DB2 pureScaleインスタ ンスが作成されます。 一方、インストール時にインスタンスを作成しないことを選 択した場合、または **db2\_install** コマンドを使用して DB2 pureScale Feature をイ ンストールした場合は、DB2 pureScale インスタンスを手動で作成する必要があり ます。

重要**:** コマンド **db2\_install** は推奨されておらず、将来のリリースで削除される予 定です。 コマンド行を使用してインストールするには、応答ファイルでインストー ル・オプションを指定して、**db2setup** コマンドを実行します。 応答ファイルを指 定するには、-r オプションと応答ファイルのパスを使用します。 **db2setup** コマン ドの利点は、DB2 pureScaleインスタンスを作成して、クラスター・キャッシング・ ファシリティー および DB2 メンバーをセットアップできることです。

このトピックは、DB2 pureScale Feature をインストールした後で DB2 pureScale イ ンスタンスを作成するためのものです。

**db2icrt** コマンドを使用して、クラスター・キャッシング・ファシリティー (CF) が 1 つとメンバーが 1 つ含まれる DB2 pureScale インスタンスを作成できます。 **db2icrt** コマンドは、ターゲット CF ホストまたはターゲット・メンバー・ホスト のいずれかで実行する必要があります。 コマンドが実行されるホストは、インスト ール開始ホスト (IIH) と呼ばれます。

**db2isetup** コマンドを使用してインスタンスを作成することもできます。 **db2isetup** コマンドを使用して、複数のホストを含むインスタンスを作成すること もできます。これに対して **db2icrt** コマンドは、2 つのホストにインスタンスを作 成できるだけです。 インスタンスの作成にいずれのコマンドを使用しても、-add オプションを指定して **db2iupdt** コマンドを実行することにより、さらにホストを 追加できます。

#### 制約事項

**db2icrt** コマンドを使用して DB2 pureScale インスタンスを作成する場合は、メン バーを 1 つとCFを 1 つ指定する必要があります。

#### 手順

**db2isetup** または **db2icrt** コマンドを使用して DB2 pureScaleインスタンスを作成 するには、以下のようにします。

- v **db2isetup** コマンドを使用して DB2 pureScaleインスタンスを作成するには、以 下のようにします。
	- 1. **db2isetup** コマンドを実行して DB2 インスタンスのセットアップ・ウィザー ドを起動します。
	- 2. 「DB2 インスタンスのセットアップ」パネルに進みます。 「DB2 インスタン スを作成する」オプションを選択して、「次へ」をクリックします。
	- 3. インスタンス所有者と fenced ユーザーを「ユーザー情報の設定」パネルで追 加し、「次へ」をクリックします。
	- 4. 「DB2 クラスター・ファイル・システムのセットアップ」パネルで、共有デ ィスク・パーティションの装置パスとタイブレーカーの装置パスを指定しま す。
	- 5. 「ホスト・リスト」パネルに進みます。 DB2 pureScale インスタンスの一部 にするホストを追加します。 ホストはリストに追加されるときに妥当性検査 が行われます。ホストを追加した後で、「次へ」をクリックします。
	- 6. 「完了」をクリックしてアクションを実行します。
- v **db2icrt** コマンドを使用して DB2 pureScale インスタンスを作成するには、以下 のようにします。

**db2icrt** コマンドを実行して、 DB2 pureScale インスタンスを作成します。コマ ンド構文は、以下のとおりです。

```
db2icrt -m <MemberHostName> -mnet <Netname1>
   -cf <CFHostName> -cfnet <CFNetname>
   -instance_shared_dev <Shared_Device_Path_for_Instance>
   -tbdev <Raw_device_for_tiebreaker>
   -u <fencedID>
   <instanceID>
```
この構文図は、簡単にするために省略されています。構文とパラメーターの完全 な説明については、**db2icrt** コマンド解説書を参照してください。 指定したホス ト名の 1 つは、**db2icrt** コマンド実行元ホストの名前でなければなりません。

注**:** 通信プロトコルが正しく設定されていない場合、**db2icrt** コマンドを実行す ると SQL5043N エラーを受け取ることがあります。 **DB2COMM** 環境変数を正しく 設定しておく必要があります。 環境設定を表示するには、**db2set -all** コマンド を使用します。 **DB2COMM** 環境変数の設定は、**db2set DB2COMM**=tcpip コマンドを 実行することにより行えます。

## 例

例えば、**db2icrt** コマンドを使用して、インストール開始ホスト *test1* および *test2* (クラスター・キャッシング・ファシリティー) に *db2sdin1* という DB2 pureScaleイ ンスタンスを作成し、それらのホストがタイブレーカーとして共有ディスク /dev/hdisk1 (*test1* 上の ID) を、インスタンス共有ディスクとして既存のファイ ル・システム /db2instance を使用するようにする場合は、以下のようにします。 *DB2DIR*/instance/db2icrt -m test1 -mnet test1-ib0 -cf test2 -cfnet test2-ib0,test2-ib1,test2-ib2,test2-ib3

```
-instance_shared_dev /db2instance
-tbdev /dev/hdisk1
-u db2sdfe1
db2sdin1
```
*test1-ib0* は *test1* メンバー・ホストのクラスター相互接続ネット名です。*test2-ib0*、 *test2-ib1*、*test2-ib2*、および *test2-ib4* は *test2* ホストのクラスター相互接続ネット名 です。 この例では、/*DB2DIR* の下の DB2 インストール済み環境に関連付けられた インスタンス *db2sdin1* 用に、*test2* ホストにクラスター・キャッシング・ファシリ ティーが、*test1* ホストに DB2 メンバーがそれぞれセットアップされます。 クラス ター相互接続ネット名である *test1-ib0* および *test2-ib0* は、同じ IP サブネット上 に存在していなければなりません。 *db2sdfe1* 値は fenced ユーザー、*db2sdin1* 値は DB2 pureScale インスタンス所有者です。

# 次のタスク

**db2icrt** コマンドによる DB2 pureScaleインスタンスの作成後、以下を行います。

- 1. 2 つ目のクラスター・キャッシング・ファシリティーを追加します。
- 2. CF に通信アダプター・ポートをさらに追加します。インスタンスの作成時およ び 2 つ目の CF の追加時にすべてのクラスター相互接続ネット名を指定した場 合、このステップは必要ありません。
- 3. インスタンスにメンバーをさらに追加します。
- 4. インスタンスを始動します。

メンバーとして、または 2 つ目のクラスター・キャッシング・ファシリティーとし てさらにホストを追加するには、**db2isetup** コマンドまたは **db2iupdt -add** コマン ドを使用します。 通信アダプター・ポートを CF にさらに追加するには、 **db2isetup** コマンドまたは **db2iupdt -update** コマンドを使用します。 **db2iupdt -drop** コマンドを使用して、インスタンスからメンバーまたはクラスター・キャッ シング・ファシリティーを削除することもできます。

# **CF** またはメンバーへの通信アダプター・ポートの追加

クラスター・キャッシング・ファシリティー (CF) およびメンバーは、複数の通信 アダプター・ポートをサポートします。複数の通信アダプター・ポートを使用する ことにより、スケーラビリティーおよび可用性が向上します。 このタスクでは、通 信アダプター・ポートを追加する方法を説明します。

# 始める前に

- v 167 ページの『第 12 章 DB2 pureScale [環境でのネットワーク・トポロジー構成](#page-176-0) [に関する考慮事項』を](#page-176-0)参照してください。
- DB2 pureScaleインスタンス内のホストで、root 権限を持つユーザーとしてログイ ンします。

# このタスクについて

通信アダプター・ポートを追加することは、以下の目標の達成に寄与します。

- v 複数の通信アダプター・ポートを使用することにより、帯域幅を増やしてさらに 多くの要求を処理する。
- v 複数のスイッチを備えたネットワーク・トポロジーを採用できるようにする。

#### 制約事項

- 1. 各 CF またはメンバーでは、最大 4 つの通信アダプター・ポートを使用できま す。ポートを 1 つまたは 2 つ備えた通信アダプター・ポートがサポートされま す。
- 2. サポートされる AIX オペレーティング・システムでは、複数の通信アダプタ ー・ポートを備えた CF または メンバー は、それ専用の物理ホスト (または AIX での LPAR) 上に存在していなければなりません。

# 手順

追加の通信アダプター・ポートを 使用可能にするには、以下を行います。

- 1. 追加の相互接続ケーブルを、スイッチから、CF またはメンバー上の開いている 通信アダプター・ポートに接続します。
- 2. 関連付けられる IP アドレスおよびクラスター相互接続ネット名を構成します。
- 3. 使用予定の他のポートについて、ステップ 1 から 2 を繰り返します。
- 4. 前出のステップで構成した、追加のクラスター相互接続ネット名を使用して CF またはメンバーを更新するには、各 CF またはメンバーに対して、追加のポート を指定して **db2iupdt -update** コマンドを実行します。

例えば、CF を更新するには、次のようにします。

db2iupdt -update -cf *<cfHostname>* -cfnet *<cfnet0,cfnet1> <instanceName>*

以下のようにして、メンバーを更新します。

db2iupdt -update -m *<memberHostname>* -mnet *<membernet0,membernet1> <instanceName>*

## タスクの結果

クラスター・キャッシング・ファシリティー またはメンバーは、登録されたクラス ター相互接続ネット名を使用することにより、各通信アダプター・ポートを介して 通信するようになります。

## 例

InfiniBand ネットワークで追加の通信アダプター・ポートを使用するように、CF お よびメンバーを更新します。

1. CF またはメンバーを更新する前の db2nodes.cfg の内容は、以下のとおりで す。

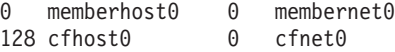

注**:** db2nodes.cfg を直接変更しないでください。

2. 以下のコマンドを実行することによって CF およびメンバーを更新します。

**db2iupdt** -update -cf *cfhost0* -cfnet *cfnet0*,*cfnet1 <instanceName>* **db2iupdt** -update -m *memberhost0* -mnet *membernet0*,*membernet1 <instanceName>*

更新後の db2nodes.cfg の内容は、以下のとおりです。

0 memberhost0 0 membernet0,membernet1 128 cfhost0 0 cfnet0,cfnet1

### 次のタスク

2 次 CF または他のメンバーで同じ手順を繰り返します。

# 新規メンバーまたは別の クラスター・キャッシング・ファシリティー の追 加

**db2iupdt** または **db2isetup** コマンドを使用して、新規 DB2 メンバーまたは追加 のクラスター・キャッシング・ファシリティー (CF) を DB2 pureScaleインスタンス に追加できます。

## 始める前に

**db2iupdt** または **db2isetup** コマンドを使用してメンバーまたは CF を追加する場 合は、前提条件とインストール前チェックリストを精査して、インスタンスとホス トを準拠させる必要があります。

**db2isetup** コマンドを使用すると、DB2 pureScale インスタンスの拡張を複数のホ ストに対して行えます (一度に 1 つのメンバーまたは 1 つの CF でしかインスタ ンスを拡張できない **db2iupdt -add** コマンドとは対照的)。

#### トポロジー変更

メンバーの追加やドロップなど、メンバー・トポロジーを変更する場合、データベ ースにアクセスする前にオフライン・バックアップをとる必要があります。 オフラ イン・バックアップを取る前にデータベースにアクセスしようとすると、データベ ースはバックアップ・ペンディング状態に置かれます。

変更するごとにバックアップを取る必要なしに、複数のメンバーを追加したりドロ ップしたりできます。 例えば、メンバーを 3 つ追加する場合、すべての追加操作 を完了した後にバックアップを取るだけで済みます。 ただし、2 つのメンバーを追 加した後に 1 つのメンバーをドロップする場合や、2 つのメンバーをドロップした 後に 1 つのメンバーを追加する場合、メンバー・トポロジーの追加変更を行うため には、バックアップを取っておく必要があります。

## 手順

- 1. インスタンスとそのインスタンスのために実行されているすべてのプロセスを停 止します。
- 2. **db2iupdt** コマンドまたは **db2isetup** コマンドのどちらかを使用できます。
	- v **db2isetup** コマンドの使用**:**
		- a. **db2isetup** コマンドを入力して DB2 インスタンスのセットアップ・ウィ ザードを起動します。
		- b. 「DB2 インスタンスのセットアップ」パネルに進みます。 「既存の **DB2** インスタンスに新規機能を構成する」オプションを選択して、「次へ」を クリックします。
		- c. 「ホスト・リスト」パネルで、DB2 pureScale インスタンスの一部になる ホストを追加します。ホストはリストに追加されるときに妥当性検査が行 われます。 インスタンスの既存ホストはホスト・リストに自動的にロード されますが、それらに対してアクションを実行することはできません。 必 要なホストを追加した後で、「次へ」をクリックします。
		- d. 「完了」をクリックしてアクションを実行します。
	- v **db2iupdt** コマンドの使用**:**

既に DB2 pureScale インスタンスの一部になっているホストから、次のコマ ンドを実行します。

```
db2iupdt
   -add [-m <host1> -mnet <netname>] | [-cf <host2> -cfnet <netname>]
   -i <db2sshid>
   instname
```
- netname は、クラスター相互接続ネット名を表します。これは、DB2 イン スタンス内の DB2 メンバーとクラスター・キャッシング・ファシリティー の間の高速通信に使用される通信アダプター・ポートに対応します。
- DB2 管理の GPFS の場合、GPFS ドメイン内のホスト間で SSH を使用す るために必要な非 root ユーザー ID は、db2sshid です。
- ホスト名には、**hostname** コマンドの戻り値と同じホスト名形式を使用する 必要があります。

追加するホストのタイプを指定するには、メンバーの場合は –m オプション、 クラスター・キャッシング・ファシリティーの場合は –cf オプションを使用 します。 1 つだけ選択し、両方を選択しないでください。 既存のインスタン スに一度に複数のホストを追加する場合は、**db2isetup** コマンドを使用しま す。

### 例

例えば、以下の **db2iupdt** コマンドは、クラスター相互接続ネット名が *member1-ib0* である member1 というホストを、DB2 pureScaleインスタンスにメンバ ーとして追加します。

**db2iupdt** -add **-m** *member1* **-mnet** *member1-ib0* **-i** *db2ssh1 db2sdin1*

同様に、以下の **db2iupdt** コマンドは、*cf2* というホストを、4 つのクラスター相互 接続ネット名を備えた 2 次クラスター・キャッシング・ファシリティーとして DB2 pureScale インスタンス *db2sdin1* に追加します。

**db2iupdt** -add **-cf** *cf2* **-cfnet** *cf2-ib0*,*cf2-ib1*,*cf2-ib2*,*cf2-ib3* **-i** *db2ssh1 db2sdin1*

4 つのクラスター相互接続ネット名は、*cf2-ib0*、*cf2-ib1*、*cf2-ib2*、および *cf2-ib3* で す。

# **db2iupdt** コマンドを使用してインスタンスを **DB2 pureScale** インスタン スに更新する

**db2iupdt** コマンドを使用して、DB2 pureScaleインスタンス以外のインスタンスを DB2 pureScale インスタンスに更新できます。

#### 始める前に

これらのステップのいくつかを実行するためには、root 権限が必要です。

**db2iupdt** コマンドを実行する前に、インスタンスとそのインスタンスのために実行 されているすべてのプロセスをまず停止する必要があります。

前提条件とインストール前チェックリストを精査して、インスタンスとホストが準 拠していることを確実にしてください。

#### このタスクについて

DB2 pureScale Feature製品がインストールされていれば、**db2iupdt** コマンドまたは **db2isetup** コマンドを使用して、DB2 pureScaleインスタンス以外の既存のインスタ ンスを DB2 pureScaleインスタンス (dsf タイプのインスタンス) に変更できます。 この場合、既存の DB2 インスタンスはバージョン 10 レベルでなければなりませ ん。

## 手順

- 1. インスタンス所有者として、インスタンスとそのインスタンスのために実行され ているすべてのプロセスを停止します。
- 2. root として、**db2iupdt** コマンドまたは **db2isetup** コマンドを使用できます。
	- v **db2isetup** コマンドの使用**:**
		- a. **db2isetup** コマンドを入力して DB2 インスタンスのセットアップ・ウィ ザードを起動します。
		- b. 「DB2 インスタンスのセットアップ」パネルに進みます。 「既存の **DB2** インスタンスに新規機能を構成する」オプションを選択します。 「次へ **(Next)**」をクリックします。
		- c. 「DB2 クラスター・ファイル・システムのセットアップ」パネルでは、共 有ディスク・パーティションの装置パスとタイブレーカーの装置パスが既 に入力されています。
		- d. 「ホスト・リスト」パネルで、ホストを DB2 pureScale インスタンス構成 に追加します。 ホストはリストに追加されるときに妥当性検査が行われま す。必要なホストを追加した後で、「次へ」をクリックします。
		- e. 「完了」をクリックしてアクションを実行します。
	- v **db2iupdt** コマンドの使用**:**

**db2iupdt** コマンドを次のように実行します。

*DB2DIR*/instance/db2iupdt -d -cf host2 -cfnet host2-ib0 -m host1 -mnet host1-ib0 -tbdev /dev/hdisk2 -u db2fenc1 db2inst1

*DB2DIR* は、DB2 コピーのインストール場所を表します。

このコマンドは、/dev/hdisk1 パスを使用して、インスタンス共有ファイルを 保管するための共有ファイル・システム (データベース・データが保管される 場所) を作成し、/dev/hdisk2 ファイ・パスをタイプレーカー・デバイスの共 有デバイス・パスとしてセットアップします。 **-tbdev** パラメーターの値 は、**-instance\_shared\_dev** パラメーターの値とは異なっていなければなりま せん。

# 次のタスク

インスタンスが適切にセットアップされていることを確認します。 詳しくは、 『DB2 pureScale Feature のインストールおよびセットアップの検証』のトピックを 参照してください。

# フィックスパックの適用

DB2 データベースの実行環境を最新のフィックスパック・レベルに保って、操作で 問題が生じないようにすることをお勧めします。 フィックスパックを正常にインス トールするには、インストール前およびインストール後に必要なタスクをすべて実 行します。

# このタスクについて

DB2 フィックスパックは、IBM でのテストの際に検出された問題に対するフィック ス (プログラム診断依頼書 (APAR))、アップデート、およびお客様から報告された 問題のフィックスを含んでいます。 APARLIST.TXT ファイルは、各フィックスパッ クに含まれる修正点を説明しており、 [ftp://ftp.software.ibm.com/ps/products/db2/fixes/](ftp://ftp.software.ibm.com/ps/products/db2/fixes/english-us/aparlist/) [english-us/aparlist/](ftp://ftp.software.ibm.com/ps/products/db2/fixes/english-us/aparlist/) からダウンロードして入手することができます。

フィックスパックは累積されます。 つまり、ある任意のバージョンの DB2 データ ベースの最新のフィックスパックには、同じバージョンの DB2 データベースのそ れまでのフィックスパックを更新した内容がすべて入っているということです。

使用できるフィックスパック・イメージは、以下のとおりです。

• 単一サーバー・イメージ。

単一サーバー・イメージには、すべての DB2 データベース・サーバー製品およ び IBM Data Server Clientに必要な、新規および更新されたコードが含まれま す。複数の DB2 データベース・サーバー製品が単一の場所にインストールされ ている場合、DB2 データベース・サーバーのフィックスパックは、保守コード更 新をすべてのインストールされた DB2 データベース・サーバー製品に適用しま す。 Data Server Client のフィックスパックは、1 つの DB2 データベース・サ ーバーのフィックスパック (つまり、DB2 Enterprise Server Edition、DB2

Workgroup Server Edition、DB2 Express Edition、 DB2 Connect Enterprise Edition、DB2 Connect Application Server Edition、DB2 Connect Unlimited Edition for zSeries、および DB2 Connect Unlimited Edition for i5/OS® の各データベー ス・サーバー製品のいずれか 1 つを保守可能なフィックスパック) に含まれてい ます。 DB2 データベース・サーバーのフィックスパックを使用して、Data Server Clientをアップグレードできます。

また、単一サーバー・イメージは、すべての DB2 データベース・サーバー製品 の特定のフィックスパック・レベルでのデフォルトの DB2 試用版ライセンスで のインストールに使用することもできます。

単一サーバーのフィックスパック・イメージには、すべての DB2 サーバー製品 の DB2 試用版ライセンスが含まれています。 新しい DB2 サーバー製品を選択 してインストールするか、以前にインストールした DB2 サーバー製品を選択し てアップデートすると、試用版ライセンスがインストールされます。 試用版ライ センスは、同じ DB2 インストール・パスに既にインストールされている有効な ライセンスには全く影響を及ぼしません。 DB2 Connect サーバー製品の場合、 **db2licm -l** コマンドを実行して有効なライセンスを照会すると、DB2 Connect サーバー製品の試用版ライセンスが無効なライセンスとして表示されることがあ ります。 しかし、DB2 Connect 機能を使用する必要がない場合には、このレポ ートは無視してかまいません。 DB2 Connect サーバーの試用版ライセンスを削 除するには、**db2licm** コマンドを使用してください。

v その他の DB2 データベース製品ごとのフィックスパック。

このフィックスパックは、サーバー以外のデータベース製品またはアドオン製品 をインストールする場合にのみ使用します。 例えば、IBM Data Server Runtime Client。

インストールしている DB2 データベース製品が DB2 データベース・サーバー 製品または Data Server Client のみの場合は、このタイプのフィックスパックは 使用しないでください。代わりに、単一サーバー・イメージのフィックスパック を使用します。

Windows プラットフォームの場合、複数の DB2 データベース製品 (それには Data Server Client または DB2 データベース・サーバーではない製品が少なくと も 1 つ含まれている) が 1 つの DB2 コピー内にインストールされていれば、 それに対応する製品固有のフィックスパックをすべてダウンロードして解凍して から、フィックスパックのインストール・プロセスを開始する必要があります。

v Universal フィックスパック。

Universal フィックスパックは、既に複数の DB2 データベース製品がインストー ルされている場合のインストールに用います。

インストールしている DB2 データベース製品が DB2 データベース・サーバー 製品または Data Server Client のみの場合は、Universal フィックスパックは必要 ありません。この場合は、単一サーバー・イメージのフィックスパックを使用し てください。

Linux または UNIX オペレーティング・システム上で、各国語がインストールされ ている場合、それぞれの各国語フィックスパックも別途必要になります。 各国語フ

ィックスパックのみをインストールすることはできません。 Universal フィックス パックまたは製品固有のフィックスパックも一緒に適用されていなければならず、 なおかつそれらの両方のフィックスパック・レベルが同じでなければなりません。 例えば、Universal フィックスパックを Linux または UNIX 上の英語以外の DB2 データベース製品に適用する場合、DB2 データベース製品を更新するには Universal フィックスパックと各国語フィックスパックの両方を適用する必要があります。

#### 制約事項

- v DB2 バージョン 10.1 フィックスパックは、DB2 バージョン 10.1 一般出荷版 (GA) または DB2 バージョン 10.1 フィックスパックのコピーにのみ適用可能で す。
- v フィックスパックをインストールする前に、すべての DB2 インスタンス、 DAS、および更新される DB2 コピーに関連するアプリケーションを停止してく ださい。
- v パーティション・データベース環境では、フィックスパックのインストールの前 に、すべてのデータベース・パーティション・サーバー上のデータベース・マネ ージャーを停止する必要があります。 フィックスパックは、インスタンス所有デ ータベース・パーティション・サーバーおよび他のすべてのデータベース・パー ティション・サーバーにインストールする必要があります。 インスタンスに参加 しているすべてのコンピューターを同じフィックスパック・レベルに更新する必 要があります。
- Linux または UNIX オペレーティング・システムの場合:
	- DB2 データベース製品がネットワーク・ファイル・システム (NFS) 上にある 場合、フィックスパックをインストールする前に、すべてのインスタンス、 DB2 Administration Server (DAS)、プロセス間通信 (IPC)、および同じ NFS マ ウント・インストールを使用する他のマシン上のアプリケーションが完全に停 止していることを確認する必要があります。
	- システム・コマンド **fuser** または **lsof** が使用できない場合、 **installFixPack** コマンドはロード済みの DB2 データベース・ファイルを検出 できません。 DB2 ファイルがロードされていないことを確認し、フィックス パックをインストールするためのオーバーライド・オプションを指定する必要 があります。 UNIX では、ロード済みファイルをチェックするために **fuser** コマンドが必要です。 Linux 上では、**fuser** コマンドまたは **lsof** コマンドが 必要です。

オーバーライド・オプションの詳細については、**installFixPack** コマンドを 参照してください。

- v クライアント・アプリケーション上では、フィックスパックを適用した後に、ア プリケーションの自動バインドを実行するために、ユーザーはバインド権限を持 っている必要があります。
- v DB2 フィックスパックをインストールしても、IBM Data Studio にはサービスは 提供されません。

## 手順

フィックスパックをインストールするには、次のようにします。 1. フィックスパックの前提条件を調べます。

- 2. フィックスパックのインストール前の必要なタスクを実行します。
- 3. フィックスパックのインストール方法を選択し、フィックスパックをインストー ルします。
- 4. フィックスパック・インストール後の必要なタスクを実行します。
- 5. 該当する DB2 データベース製品ライセンスを適用します。

DB2 データベース・サーバー製品の以前のライセンス・コピーがマシンに存在 していなければ、単一サーバー・フィックスパック・イメージを使用して、任意 の DB2 データベース・サーバー製品をインストールできます。 この場合、イ ンストールした DB2 データベース製品は、試用版ライセンスとして扱われま す。この試用版ライセンスをアップグレードしない限り、90 日の試用期間後に 稼働を停止します。

### 次のタスク

インストール後に実行するステップ、エラー・メッセージ、および推奨処置がない かをログ・ファイルで確認してください。

Linux または UNIX 上での非ルート・インストールの場合、ルート・ベースのフィ ーチャー (High Availability やオペレーティング・システム・ベースの認証など) は、**db2rfe** コマンドを使用することにより有効にすることができます。 root ベー スのフィーチャーが DB2 データベース製品のインストール後に使用可能になって いた場合、それらのフィーチャーを再び使用可能にするために、フィックスパック を適用するたびに **db2rfe** コマンドを再実行する必要があります。

複数の DB2 コピーが同一システム上にある場合、それらのコピーのバージョンと フィックスパック・レベルはそれぞれ異なっている可能性があります。 1 つ以上の DB2 コピーにフィックスパックを適用したい場合、それぞれの DB2 コピーにフィ ックスパックを 1 つずつインストールする必要があります。

# **db2iupdt** コマンドを使用してインスタンスをリリース内の上位レベルに更 新する

**db2iupdt** コマンドを使用して、インスタンスをリリース内の上位レベルに更新でき ます。

# 始める前に

**db2iupdt** コマンドを実行する前に、インスタンスとそのインスタンスのために実行 されているすべてのプロセスをまず停止する必要があります。このコマンドを使用 する場合は、前提条件とインストール前チェックリストを精査して、インスタンス とホストを適合させておく必要があります。

# このタスクについて

**db2iupdt** コマンドは、同じまたは異なる DB2 コピーと関連する、同一バージョン のインスタンスに対して発行できます。すべての場合において、**db2iupdt** コマンド を発行したのと同じ DB2 コピーにあるコードに基づいて実行されるようにインス タンスが更新されます。 このコマンドは、以下の目的で使用します。

- v DB2 インスタンスに関連する DB2 コピーに、新しい DB2 データベース製品ま たはフィーチャーをインストールする。
- ある DB2 コピーの DB2 インスタンスを、同じバージョンの DB2 データベース 製品の別の DB2 コピーに更新する。

このコマンドは、DB2 pureScale インスタンス内の各ホストで実行する必要があり ます。

#### 手順

- 1. root としてログインします。
- 2. インスタンスとそのインスタンスのために実行されているすべてのプロセスを停 止します。
- 3. db2inst1 インスタンスを更新するには、**db2iupdt** コマンドを次のように実行し ます。

/opt/IBM/db2/copy1/instance/db2iupdt -d db2inst1

このコマンドを DB2 pureScale Feature コピーから実行する場合、既存の db2inst1 のインスタンス・タイプは dsf でなければなりません。

# リモート **root** ログインの使用可能または使用不可への設定

必要に応じて、root アカウントのリモート・ログインを使用可能あるいは使用不可 に設定できます。

# このタスクについて

インストール、アップグレード、またはホスト・メンテナンス操作の後、root アカ ウントのリモート・ログインを使用不可に設定できます。

## 手順

1. リモート root ログインを使用可能にするには、次のコマンドを入力します。

/etc/ssh/sshd\_config: PermitRootLogin yes #enabled

2. リモート root ログインを使用不可にするには、次のコマンドを入力します。

/etc/ssh/sshd\_config: PermitRootLogin no #disabled

# タスクの結果

変更を有効にするには、ssh デーモンを再始動する必要があります。

/etc/init.d/sshd restart

# **db2sshid** ユーザー **ID** から別のユーザーへの変更

DB2 管理 GPFS ファイル・システムの場合、非 root ユーザー ID (db2sshid) を使 用して、ローカル・ホストとリモート・ホストの間にセキュア・シェル (SSH) ネッ トワーク・プロトコルを確立します。このユーザー ID はデフォルトではインスタ ンス所有者ですが、これは変更可能です。

# 手順

db2sshid を別のユーザーに変更するには、以下を行います。

- 1. GPFS ドメイン内の全ホストで、同じ UID と GID を使用して新規ユーザーを 作成します。
- 2. この新規ユーザー ID のために SSH をセットアップします。Open Secure Shell (OpenSSH) を入手してセットアップするには、 47 [ページの『](#page-56-0)OpenSSH のインス [トールおよびセットアップ』を](#page-56-0)参照してください。
- 3. 各ホストで、構成ファイル db2ssh.cfg を更新してユーザー ID を新しいものに します。

以下のようにして各ホストで新しいユーザー ID を設定します。 db2locssh set\_db2sshid *<newuserID>*

ここで、*<newuserID>* は新しいユーザー ID を指します。

以下のようにしてユーザー ID が変更されていることを確認します。

db2locssh display\_config

# タスクの結果

db2ssh.cfg 構成ファイルが更新され、db2sshid ユーザー ID が新しいものになりま す。

# 削除された **db2sshid** ユーザー **ID** の再追加

DB2 管理 GPFS ファイル・システムの場合、非 root ユーザー ID (db2sshid) を使 用して、ローカル・ホストとリモート・ホストの間にセキュア・シェル (SSH) ネッ トワーク・プロトコルを確立します。このユーザー ID が 1 つ以上のホストで誤っ て削除された場合は、削除されたすべてのホストでユーザー ID を再作成する必要 があります。

#### 手順

ホストで削除された db2sshid ユーザー ID を再追加するには、以下を行います。

- 1. GPFS ドメイン内の他のホスト上に存在するものと同じ UID と GID でユーザ ー ID を再作成します。
- 2. この新規ユーザー ID のために SSH をセットアップします。Open Secure Shell (OpenSSH) を入手してセットアップするには、 47 [ページの『](#page-56-0)OpenSSH のインス [トールおよびセットアップ』を](#page-56-0)参照してください。
- 3. 以下に示すように db2ssh.cfg 構成ファイルの db2sshid ユーザー ID 設定を更 新します。

db2locssh set\_db2sshid *<db2sshID>*

ここで、*<db2sshID>* は db2sshid ユーザー ID です。

4. 以下に示すように db2sshid ユーザー ID 設定が更新されたことを確認します。 db2locssh display\_config

# 次のタスク

このユーザー ID が削除されたすべてのホストで、再作成する必要があります。

# 第 **19** 章 共有ファイル・システムの作成

DB2 pureScale・インスタンスを作成した後に、データベース・ディレクトリーおよ びログ・ファイル用にファイル・システムを作成してからデータベースを作成する 必要があります。

# 始める前に

クラスター内のホストに接続されるストレージ・パスのリストが必要です。ディス クへの接続を持つホスト上の他のいかなるファイル・システムも、現時点ではこの ディスクを使用できません。このタスクを実行するには、ディスクを所有して読み 取り権限および書き込み権限を持つか、 DB2 クラスター・サービス管理者になる 必要があります。

## 手順

1. **db2cluster** コマンドを使用して、データベースのファイル・システムを作成し ます。

db2cluster -create -filesystem *database-filesystem-name* -disk *storage-paths* \ -mount *mount-point*

注**:** マウント・ポイントが指定されない場合は、/db2fs のルート・ファイル・ システム名の下にコマンドのファイル・システム名が作成されます。

- 2. **db2cluster** コマンドを使用して、ログ・ファイルのファイル・システムを作成 します。
	- db2cluster -create -filesystem *logfile-filesystem-name* -disk *storage-paths* \ -mount *mount-point*
- 3. オプション: ファイル・システムがそのホスト上にマウントされたことを確認し ます。

mount | grep *filesystem-name*

このコマンドは、DB2 pureScale インスタンス内のどのホストからも実行できま す。

4. ファイル・システムのスペースの量を確認します。

df *filesystem-directory*

このコマンドは、DB2 pureScale インスタンス内のどのホストからも実行できま す。大きなファイル・システムの場合、すべてのストレージがオペレーティン グ・システムに登録されるまでに数分かかる場合があります。ファイル・システ ムの作成コマンドが完了した直後のスペースの量が予想より少ない場合、数分後 にこのコマンドを再発行してください。

### タスクの結果

**db2cluster** コマンドによってファイル・システムが作成された後、ファイル・シス テムがマウントされ、ローカル・ホストで使用できるようになります。インスタン ス所有者は、即時にファイル・システムへの読み取りおよび書き込み権限を持ちま

す。 root ユーザーがファイル・システムを作成した場合、ディスク所有権の確認は 行われません。

# 例

DBA は、**db2setup** GUI を使用して、DB2 pureScale Feature をインストールし、 DB2 pureScale インスタンスを作成しました。 **ls** コマンドにより、使用可能な 4 つのディスク hdisk3、hdisk4、hdisk5、および hdisk6 が表示されます。

ls -l /dev/hdisk3 /dev/hdisk4 /dev/hdisk5 /dev/hdisk6

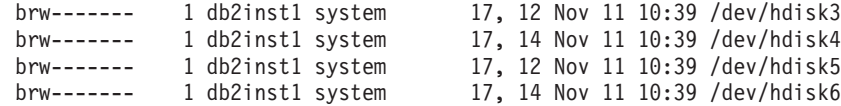

DBA はデータベースのファイル・システムを作成します。

db2cluster -create -filesystem mydb2database -disk /dev/hdisk3,/dev/hdisk4 \ -mount /db2fs/mydb2database

次に、DBA は、ログ・ファイルのファイル・システムを作成します。

db2cluster -create -filesystem mydb2logs -disk /dev/hdisk5,/dev/hdisk6 \ -mount /db2fs/mydb2logs

db2database および db2logs ファイル・システムが作成されたので、DBA はデー タベースのファイル・システムがマウントされているかどうかを確認します。

mount | grep mydb2database

/dev/mydb2database /db2fs/mydb2database mmfs rw,mtime,atime,dev=mydb2database

ファイル・システムが正常にマウントされている場合、DBA はファイル・システム 上のスペースの量を確認できます。

df /db2fs/mydb2database

Filesystem 512-blocks Free %Used Iused %Iused Mounted on /dev/mydb2database 1048576000 739581952 30% 263665 52% /db2fs/mydb2database

最後に、DBA はデータベースを作成します。

db2 create database testdb1 on /db2fs/mydb2database dbpath on /db2fs/mydb2logs

# 次のタスク

データベース・ディレクトリーおよびログ・ディレクトリーのファイル・システム が作成された後、データベースを作成することができます。 root ユーザーがファイ ル・システムを作成した場合、その root ユーザーはディレクトリーを作成する (ま たは現在のマウント・ポイント・ディレクトリーの所有権を変更する) 必要がある ので、インスタンス所有者はそのファイル・システムにアクセスできるようになり ます。

# 共有ファイル・システムの削除

特定のファイル・システムが不要になった場合、 **db2cluster** コマンドを使用して DB2 クラスター・サービスのファイル・システムのリストから削除できます。

# 始める前に

ファイル・システムを削除するには、事前に完全に空にしておく必要があります。

このタスクを実行するには、ファイル・システムを作成したユーザー ID、または DB2 クラスター・サービス管理者のいずれかである必要があります。

# このタスクについて

ファイル・システムを削除した後、ファイル・システムで使用されたディスクはす べて解放され、オペレーティング・システムに戻されます。

#### 手順

共有ファイル・システムを削除するには、**db2cluster** コマンドを使用します。 db2cluster -delete -filesystem *filesystem-name*

# ファイル・システム情報の取得

**db2cluster** コマンドを使用して、ファイル・システム、および各ファイル・システ ムを構成するディスクに関する情報を入手することができます。

**db2cluster** コマンドを使用することで、以下に関する詳細を簡単に入手することが できます。

**DB2** クラスター・サービス によって管理されるファイル・システム

ファイル・システムをリストするには、以下の **db2cluster** コマンドを使用 します。

db2cluster -cfs -list -filesystem

このコマンドの出力の一例:

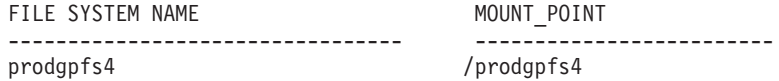

#### ファイル・システムによって使用されるディスク

ディスクをリストするには、以下の **db2cluster** コマンドを発行します。

db2cluster -list -filesystem *filesystem-name* -disk

例えば、prodgpfs4 という名前のファイル・システムの場合、次のコマンド を使用します。

db2cluster -list -filesystem prodgpfs4 -disk

このコマンドの出力の一例:

PATH ON LOCAL HOST OTHER KNOWN PATHS

--------------------------------- -------------------------

/dev/dm-0 /dev/dm-1 /dev/dm-2 /dev/dm-3 /dev/dm-4

PATH ON LOCAL HOST はホストによって異なる可能性があります。ディ スクの隣のアスタリスクは、ディスクがタイブレーカー・ディスクであるこ

とを示します。そのディスクは、別のディスクがタイブレーカーとして割り 当てられなければ、ファイル・システムから除去できません。

OTHER KNOWN PATHS は、ディスクが別のホストの別の装置パス名で表 示されるかどうかを示します。

#### ファイル・システムの構成

ファイル・システムの構成をリストするには、以下の **db2cluster** コマンド を発行します。

db2cluster -cfs -list -filesystem *filesystem-name* -configuration

例えば、prodgpfs4 という名前のファイル・システムの場合は、次のコマン ドを実行します。

db2cluster -cfs -list -filesystem prodgpfs4 -configuration

このコマンドの出力の一例:

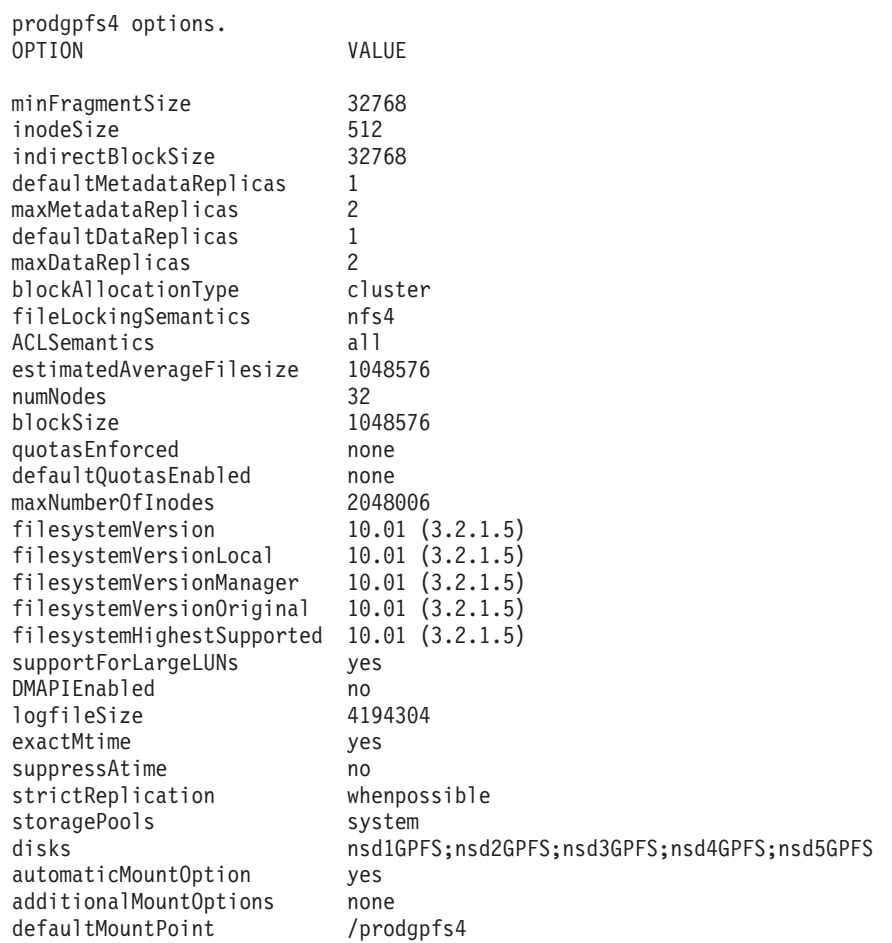

# 第 **20** 章 **GDPC** 環境の構成

このセクションのトピックでは、地理的に分散した DB2 pureScale クラスター (GDPC) 環境の構成方法を詳しく説明します。

## 始める前に

以下を完了していることを確認してください。

- v サイト A、B、および C が、信頼できる TCP/IP リンクを介して相互に通信可能 である。
- v クラスター内で使用される全ホストにわたって、すべての DB2 pureScale インス トール前提条件が満たされている。
- v 遠距離間レンジ・エクステンダーを使用して WAN またはダーク・ファイバーを 介してサイト A と B が接続され、単一の高速相互接続サブネットがサイト A と B にわたって構成されている。
- サイト A と B がそれぞれローカル SAN コントローラーを備えており、DB2 pureScale インスタンスに使用される LUN に両サイトから直接アクセスできるよ うに SAN がゾーニングされている。サイト A の各 LUN が、サイト B の同サ イズの LUN と対応するように、サイト間で LUN 間の 1 対 1 のマッピングが 必要です。

この例では、以下のハードウェア構成を使用します。

- v サイト A: ホスト hostA1、hostA2、hostA3
- v サイト B: ホスト hostB1、hostB2、hostB3
- サイト C: ホスト T

サイト A および B のストレージでは、同サイズの LUN がプロビジョンされてい ます。また、すべての LUN はサイト A および B の全ホストからアクセス可能で す。

サイト A に配置されたディスク上の LUN は、以下のとおりです。

/dev/hdiskA1 /dev/hdiskA2 /dev/hdiskA3 /dev/hdiskA4 /dev/hdiskA5 /dev/hdiskA6 /dev/hdiskA7

ここで、/dev/hdiskA1 はインスタンス共有ファイル・システム用に使用さ れ、/dev/hdiskA2 は DB ログ・ファイル・システム用に使用さ れ、/dev/hdiskA3、/dev/hdiskA4、/dev/hdiskA5、/dev/hdiskA6、および /dev/hdiskA7 は DB データ・ファイル・システム用に使用されます。

サイト B に配置されたディスク上の LUN は、以下のとおりです。

/dev/hdiskB1 /dev/hdiskB2 /dev/hdiskB3 /dev/hdiskB4 /dev/hdiskB5 /dev/hdiskB6 /dev/hdiskB7

ここで、/dev/hdiskB1 はインスタンス共有ファイル・システム用に使用さ れ、/dev/hdiskB2 は DB ログ・ファイル・システム用に使用さ れ、/dev/hdiskB3、/dev/hdiskB4、/dev/hdiskB5、/dev/hdiskB6、および /dev/hdiskB7 は DB データ・ファイル・システム用に使用されます。

サイト C に配置されたディスク上の LUN は、以下のとおりです。これらのディス クは、50 MB の小さなボリュームとすることができます。

/dev/hdiskC1 /dev/hdiskC2 /dev/hdiskC3

# このタスクについて

地理的に分散した DB2 pureScale クラスター (GDPC) は、次のようにセットアップ されます。

- v データベース MYDB がインスタンス *db2inst1* に作成されます。
- v *db2inst1* には、次の 3 つのファイル・システムが備わります。
	- MYDB 用のトランザクション・ログおよびデータベース・メタデータのため の *logfs*。
	- MYDB 用のデータベース・コンテナーのための *datafs*。
	- インスタンス用の共有ファイル・システムのための *db2fs1*。

各コマンドは、次の形式で指定されます。

uid@host> *command*

ここで、*uid* はコマンドを実行するユーザー ID、*host* はコマンドを実行する場所、 *command* は実行するコマンドです。

# **GDPC** 環境におけるクラスターのインストールと稼働

地理的に分散した DB2 pureScale クラスター (GDPC) をインストールして稼働させ るためには、いくつかの手順に従う必要があります。

#### 手順

1. サイト **A** および **B** で **DB2 pureScale Feature** をインストールします。

**db2setup** コマンドを使用して、サイト A および B で DB2 pureScale Feature をインストールします。拡張構成メニューを使用して、hostA3 と hostB3 を CF として指定し、(オプションで) それら 2 つのうち一方を優先 1 次 CF として 指定します。サイト A で、hostA1、hostA2、hostB1、および hostB2 をメンバー として指定します。ここで、hostB1 は共有ディスク・メンバーで、hostB2 はタ イブレーカー・メンバーです。インストール時に、LUN のいずれかを使用して タイブレーカー・ディスクをセットアップする必要があります。これは一時的で あるため、後で変更可能です。後述の例では、1 つの選択肢として hdiskA2 を 使用できます。

共有インスタンス・メタデータ用に **db2setup** コマンドによって作成されるファ イル・システムは、最初は複製されない GPFS ファイル・システムです。これ を後に、サイト間で複製されるファイル・システムに変換します。

2. マジョリティー・クォーラムおよび **SCSI-3 PR** の設定を更新します。

**db2setup** に続いて、マジョリティー・ノード・セットを使用するようにタイブ レーカー設定を更新しなければならない場合があります。以下のコマンドを使用 して、現行のタイブレーカー・デバイスを照会します。

root@hostA1:/opt/IBM/db2/V10.1/bin> /home/db2inst1/sqllib/bin/db2cluster -cm -list -tiebreaker

上記のコマンドによる出力で、「マジョリティー・ノード・セット (Majority Node Set)」がクォーラム・デバイスとして指定されていない場合は、次のように 更新する必要があります。

root@hostA1:/opt/IBM/db2/V10.1/bin> /home/db2inst1/sqllib/bin/db2cluster -cm -set -tiebreaker –majority Configuring quorum device for domain 'db2domain 20110224005525' Configuring quorum device for domain 'db2domain\_20110224005525' was successful.

タイブレーカー・デバイスの更新後、以下のコマンドを使用して設定を確認し、 所定の出力内容と比較します。

root@hostA1:/opt/IBM/db2/V10.1/bin> /home/db2inst1/sqllib/bin/db2cluster -cm -list -tiebreaker The current quorum device is of type Majority Node Set.

注**:** 3 番目のサイトからサイト A または B のディスクに直接アクセスできない 場合は、SCSI-3 PR を使用不可に設定する必要があります。

SCSI-3 PR が使用可能かどうかを確認します。以下の出力例の pr=yes は、 SCSI-3 PR が使用可能であることを示しています。

root@hostA1:/opt/IBM/db2/V10.1/bin> /usr/lpp/mmfs/bin/mmlsnsd –X

Disk name NSD volume ID Device Devtype Node name Remarks ------------------------------------------------------- gpfs1nsd 091A33584D65F2F6 /dev/hdiskA1 hdisk hostA1 pr=yes

ディスクが SCSI-3 PR をサポートしていない場合、または SCSI-3 PR を使用 不可にすることにした場合は、以下のコマンドを実行します。

root@hostA1:/opt/IBM/db2/V10.1/bin> su – db2inst1 db2inst1@hostA1:/home/db2inst1> db2stop force 02/24/2011 01:24:16 0 0 SQL1064N DB2STOP processing was successful. 02/24/2011 01:24:19 1 0 SQL1064N DB2STOP processing was successful. 02/24/2011 01:24:21 3 0 SQL1064N DB2STOP processing was successful. 02/24/2011 01:24:22 2 0 SQL1064N DB2STOP processing was successful. SQL1064N DB2STOP processing was successful. db2inst1@hostA1:/home/db2inst1> exit root@hostA1:/opt/IBM/db2/V10.1/bin> /home/db2inst1/sqllib/bin/db2cluster -cfs -stop –all All specified hosts have been stopped successfully.

すべてのホストで GPFS が停止していることを確認します。

root@hostA1:/opt/IBM/db2/V10.1/bin> /usr/lpp/mmfs/bin/mmgetstate -a Node number Node name GPFS state

------------------------------------------

- 1 hostA1 down
- 2 hostA2 down
- 3 hostA3 down
- 4 hostB1 down
- 5 hostB2 down
- 6 hostB3 down

GPFS が停止しているため、SCSI-3 PR を使用不可に設定します。

root@hostA1:/opt/IBM/db2/V10.1/bin> /usr/lpp/mmfs/bin/mmchconfig usePersistentReserve=no Verifying GPFS is stopped on all nodes ... mmchconfig: Processing the disks on node hostA1.torolab.ibm.com mmchconfig: Processing the disks on node hostA2.torolab.ibm.com mmchconfig: Processing the disks on node hostA3.torolab.ibm.com mmchconfig: Processing the disks on node hostB1.torolab.ibm.com mmchconfig: Processing the disks on node hostB2.torolab.ibm.com mmchconfig: Processing the disks on node hostB3.torolab.ibm.com mmchconfig: Command successfully completed mmchconfig: Propagating the cluster configuration data to all affected nodes. This is an asynchronous process.

SCSI-3 PR が使用不可に設定されたことを確認します (pr=yes が表示されませ  $\lambda$ <sub>)</sub>。

root@hostA1:/opt/IBM/db2/V10.1/bin> /usr/lpp/mmfs/bin/mmlsnsd -X Disk name NSD volume ID Device Devtype Node name Remarks ------------------------------------------------------- gpfs1nsd 091A33584D65F2F6 /dev/hdiskA1 hdisk hostA1

**usePersistentReserve** が no に設定されたことを確認します。

root@hostA1:/opt/IBM/db2/V10.1/bin> /usr/lpp/mmfs/bin/mmlsconfig Configuration data for cluster db2cluster\_20110224005554.torolab.ibm.com: ---------------------------------------------------------- clusterName db2cluster\_20110224005554.torolab.ibm.com clusterId 655893150084494058 autoload yes minReleaseLevel 3.4.0.7 dmapiFileHandleSize 32 maxFilesToCache 10000 pagepool 256M verifyGpfsReady yes assertOnStructureError yes worker1Threads 150 sharedMemLimit 2047M **usePersistentReserve no** failureDetectionTime 35 leaseRecoveryWait 35 tiebreakerDisks gpfs1nsd [hostA1] psspVsd no adminMode allToAll File systems in cluster db2cluster\_20110224005554.torolab.ibm.com: ------------------------------------------------------------------ /dev/db2fs1

3. **HostFailureDetectionTime** を増やします。

**HostFailureDetectionTime** を増やして、非 GDPC の DB2 pureScale クラスタ ーで設定する場合よりも大きい値にします。この値を変更することで、単一サイ トの DB2 pureScale クラスターには存在しないサイト間による長めの通信ラグ に備えることができます。サイト間の距離が大きいために予期しないホスト停止 イベントが依然として引き起こされる場合は、より大きいパラメーター値を使用 できます。ただし、これを行うことで、DB2 pureScale がハードウェア障害また はマシンのリブートを検出するのに要する時間が増加するため、障害リカバリー 時間が全体として増加します。

root@hostA1:/opt/IBM/db2/V10.1/bin> /home/db2inst1/sqllib/bin/db2cluster -cm -list -hostfailuredetectiontime The host failure detection time is 4 seconds.

16 秒に変更し、確認します。

root@hostA1:/opt/IBM/db2/V10.1/bin> /home/db2inst1/sqllib/bin/db2cluster -cm -set -option hostfailuredetectiontime -value 16 The host failure detection time has been set to 16 seconds.

root@hostA1:/opt/IBM/db2/V10.1/bin> /home/db2inst1/sqllib/bin/db2cluster -cm -list -hostfailuredetectiontime The host failure detection time is 16 seconds.

4. タイブレーカー・ホストをクラスターに追加します。

タイブレーカー・ホストによってクラスター・クォーラムを実現し、正常稼働時 に必ず奇数個のホストがクラスターに含まれるようにします。サイト間でネット ワーク障害が発生すると、タイブレーカー・ホスト T と通信できるサイトのみ がクラスター・クォーラムを確保します。

DB2 資料のインストール前提条件に関するセクション内の手順にしたがって、 タイブレーカー・ホストで適切な uDAPL レベルをインストールします。その 後、タイブレーカー・ホストで DB2 ソフトウェアをインストールします。

root@T:/*path containing db2\_install*. /db2\_install

Default directory for installation of products - /opt/IBM/db2/V9.8 \*\*\*\*\*\*\*\*\*\*\*\*\*\*\*\*\*\*\*\*\*\*\*\*\*\*\*\*\*\*\*\*\*\*\*\*\*\*\*\*\*\*\*\*\*\*\*\*\*\*\*\*\*\*\*\*\*\*\* Do you want to choose a different directory to install [yes/no] ? no

Specify one of the following keywords to install DB2 products. ESE\_DSF

Enter "help" to redisplay product names. Enter "quit" to exit. \*\*\*\*\*\*\*\*\*\*\*\*\*\*\*\*\*\*\*\*\*\*\*\*\*\*\*\*\*\*\*\*\*\*\*\*\*\*\*\*\*\*\*\*\*\*\*\*\*\*\*\*\*\*\*\*\*\*\* ESE\_DSF

DB2 installation is being initialized.

Total number of tasks to be performed: 46 Total estimated time for all tasks to be performed: 2850 second(s)

Task #1 start ...

Task #46 end

The execution completed successfully. 詳しくは、at /tmp/db2\_install.log.*nnnnnnnn* にある DB2 インストール・ログを参照してください。

クラスターの GPFS クォーラム・タイプをマジョリティー・ノード・セットに 変更し、確認します。

root@hostA1:/opt/IBM/db2/V10.1/bin> /home/db2inst1/sqllib/bin/db2cluster -cfs -set -tiebreaker –majority root@hostA1:/opt/IBM/db2/V10.1/bin> /home/db2inst1/sqllib/bin/db2cluster -cfs -list -tiebreaker The current quorum device is of type Majority Node Set.

タイブレーカー・ホスト T 上で SSH がユーザー (この例では db2inst1) に対し てセットアップされていることを確認します。このユーザーは、サイト A とサ イト B でのインストール時に設定されたのと同じ *db2sshid* ユーザーである必要 があります。どのユーザーが使用されていたかを確認するには、hostA で次のコ マンドを実行します。

root@hostA1>/var/db2/db2ssh/db2locssh display\_config

```
version = 1
time delta = 20 second(s)
debug level = 2db2sshid = db2inst1
gdkit path = /opt/IBM/db2/V10.1/lib64/gskit/
fips mode = on
```
次のコマンドをホスト T で root として実行します。

v 次のようにして構成ファイルを作成します。

/var/db2/db2ssh/db2locssh reset\_config

v 次のようにして GSKit パスを設定します。

/var/db2/db2ssh/db2locssh set\_gskit\_path /opt/IBM/db2/V10.1/lib64/gskit/

v 次のようにして *db2ssh* を *db2sshid* に設定します (*db2sshid* は新しい ID に することも、インスタンス所有者にすることもできます)。

/var/db2/db2ssh/db2locssh set\_db2sshid db2inst1

v 設定を確認します。

root@T>/var/db2/db2ssh/db2locssh display\_config

```
version = 1
time_delta = 20 second(s)
debug level = 2db2sshid = db2inst1
gdkit_path = /opt/IBM/db2/V10.1/lib64/gskit/
fips mode = on
```
v 次のようにして秘密鍵と公開鍵のペアを生成します。

/var/db2/db2ssh/db2locssh generate\_keys

```
クラスター内の各ホストに対して鍵交換を実行し、テストを行います。
```
root@T>/var/db2/db2ssh/db2locssh root@hostA1 hostname hostA1

root@hostA1>/var/db2/db2ssh/db2locssh root@T hostname T

#### タイブレーカー・ホストを RSCT クラスターに追加します。

root@T> preprpnode hostA1 hostA2 hostB1 hostB2 hostA3 hostB3

root@hostA1:/opt/IBM/db2/V10.1/bin> lsrpnode Name OpState RSCTVersion hostB2 Online 3.1.2.2 hostB3 Online 3.1.2.2 hostA3 Online 3.1.2.2 hostB1 Online 3.1.2.2 hostA2 Online 3.1.2.2 hostA1 Online 3.1.2.2 root@hostA1:/opt/IBM/db2/V10.1/bin> /home/db2inst1/sqllib/bin/db2cluster -cm -add -host T Adding node 'T' to the cluster Trace spooling could not be enabled on the local host. Adding node 'T' to the cluster was successful.

タイブレーカー・ホストが RSCT クラスターに追加されたことを確認します。

root@hostA1:/opt/IBM/db2/V10.1/bin> lsrpnode Name OpState RSCTVersion T Online 3.1.2.2 hostB3 Online 3.1.2.2 hostB2 Online 3.1.2.2 hostB1 Online 3.1.2.2 hostA3 Online 3.1.2.2 hostA2 Online 3.1.2.2 hostA1 Online 3.1.2.2

タイブレーカー・ホストを GPFS クラスターに追加します。このホストがファ イル・システム・マネージャー、トークン・マネージャー、その他の役割として 稼働しないように、このホストをクォーラム・クライアントとするために、以下 に示すように GPFS **mmaddnode** コマンドで直接実行します。

root@hostA1:/opt/IBM/db2/V10.1/bin> /usr/lpp/mmfs/bin/mmlsnode GPFS nodeset Node list ------------- ------------------------------------------------

db2cluster\_20110224005554 hostA1 hostA2 hostA3 hostB1 hostB2 hostB3 root@hostA1:/opt/IBM/db2/V10.1/bin> /usr/lpp/mmfs/bin/mmaddnode T:quorum-client Thu Feb 24 01:49:38 EST 2011: mmaddnode: Processing node T.torolab.ibm.com mmaddnode: Command successfully completed mmaddnode: Warning: Not all nodes have proper GPFS license designations. mmaddnode: Propagating the cluster configuration data to all affected nodes. This is an asynchronous process.

タイブレーカー・ホストが GPFS クラスターに追加されたことを確認します。

root@hostA1:/opt/IBM/db2/V10.1/bin> /usr/lpp/mmfs/bin/mmlsnode

===============================================================

| Warning: | | This cluster contains nodes that do not have a proper GPFS license | designation. This violates the terms of the GPFS licensing agreement. | Use the mmchlicense command and assign the appropriate GPFS licenses to each of the nodes in the cluster. For more information about GPFS | license designation, see the Concepts, Planning, and Installation Guide. | =============================================================== GPFS nodeset Node list

------------- ----------------------------------------------

db2cluster 20110224005554 hostA1 hostA2 hostA3 hostB1 hostB2 hostB3 T

タイブレーカー・ホストで GPFS ライセンスを追加します。

root@T:/opt/IBM/db2/V10.1/bin> ./db2cluster -cfs -add –license

The license for the shared file system cluster has been successfully added.

ライセンス警告メッセージが表示されないことを確認します。

root@hostA1:/opt/IBM/db2/V10.1/bin> /usr/lpp/mmfs/bin/mmlsnode

GPFS nodeset Node list

------------- --------------------------------------------------

db2cluster 20110224005554 hostA1 hostA2 hostA3 hostB1 hostB2 hostB3 T

/usr/lpp/mmfs/bin/mmlscluster コマンドを使用すると、「クォーラム・マネー ジャー」ではなくて「クォーラム」の指定でタイブレーカー・ホストが GPFS クラスターに追加されていることを確認できます。クラスター内のその他のホス トすべては、クォーラム・マネージャーとして指定されている必要があります。 タイブレーカー・ホストがクォーラム・マネージャーである場合

は、/usr/lpp/mmfs/bin/mmchnode -–client -N hostT コマンドを使用して、そ のステータスをクライアントに変更できます。

SCSI-3 PR を実行していないために、タイブレーカー・サイトから全ディスクへ の直接アクセスが不要な場合は、この構成で偽のエラーが出ないように以下のス テップを実行することができます。

root@hostA1:/opt/IBM/db2/V10.1/bin>/usr/lpp/mmfs/bin/mmchconfig unmountOnDiskFail=yes -N T mmchconfig: Command successfully completed mmchconfig: Propagating the cluster configuration data to all affected nodes. This is an asynchronous process.

root@hostA1:/opt/IBM/db2/V10.1/bin> /usr/lpp/mmfs/bin/mmlsconfig Configuration data for cluster db2cluster\_20110224005554.torolab.ibm.com: ----------------------------------------------------------

clusterName db2cluster\_20110224005554.torolab.ibm.com clusterId 655893150084494058 autoload yes minReleaseLevel 3.4.0.7 dmapiFileHandleSize 32 maxFilesToCache 10000 pagepool 256M verifyGpfsReady yes assertOnStructureError yes worker1Threads 150 sharedMemLimit 2047M

```
usePersistentReserve no
failureDetectionTime 35
leaseRecoveryWait 35
[T]
unmountOnDiskFail yes
[common]
[hostA1]
psspVsd no
adminMode allToAll
File systems in cluster db2cluster_20110224005554.torolab.ibm.com:
------------------------------------------------------------------
/dev/db2fs1
root@hostA1:/opt/IBM/db2/V10.1/bin> /usr/lpp/mmfs/bin/mmgetstate -a
Node number Node name GPFS state
          ------------------------------------------
1 hostA1 down
2 hostA2 down
3 hostA3 down
4 hostB1 down
5 hostB2 down
6 hostB3 down
7 T down
root@hostA1:/opt/IBM/db2/V10.1/bin>/usr/lpp/mmfs/bin/mmchconfig unmountOnDiskFail=yes -N T
mmchconfig: Command successfully completed
mmchconfig: Propagating the cluster configuration data to all
affected nodes. This is an asynchronous process.
行が変更されたことを確認するには、以下のように入力します。
root@hostA1:/opt/IBM/db2/V10.1/bin> /usr/lpp/mmfs/bin/mmlsconfig
Configuration data for cluster db2cluster_20110224005554.torolab.ibm.com:
       ----------------------------------------------------------
clusterName db2cluster_20110224005554.torolab.ibm.com
clusterId 655893150084494058
autoload yes
minReleaseLevel 3.4.0.7
dmapiFileHandleSize 32
maxFilesToCache 10000
pagepool 256M
verifyGpfsReady yes
assertOnStructureError yes
worker1Threads 150
sharedMemLimit 2047M
usePersistentReserve no
failureDetectionTime 35
leaseRecoveryWait 35
[T]unmountOnDiskFail yes
[common]
[hostA1]
psspVsd no
adminMode allToAll
File systems in cluster db2cluster 20110224005554.torolab.ibm.com:
------------------------------------------------------------------
/dev/db2fs1
```
root@hostA1:/opt/IBM/db2/V10.1/bin> /usr/lpp/mmfs/bin/mmgetstate -a

Node number Node name GPFS state

------------------------------------------ 1 hostA1 down 2 hostA2 down 3 hostA3 down 4 hostB1 down 5 hostB2 down 6 hostB3 down 7 T down

より迅速に GPFS を障害に対応させるには、**failureDetectionTime** および **leaseRecoveryWait** パラメーターを更新します。

root@hostA1:/> /usr/lpp/mmfs/bin/mmchconfig failureDetectionTime=30 Verifying GPFS is stopped on all nodes ... mmchconfig: Command successfully completed mmchconfig: Propagating the cluster configuration data to all affected nodes. This is an asynchronous process.

root@hostA1:/> /usr/lpp/mmfs/bin/mmchconfig leaseRecoveryWait=25 mmchconfig: Command successfully completed mmchconfig: Propagating the cluster configuration data to all affected nodes. This is an asynchronous process.

サイト A と B の間の通信に IB プライベート・ネットワークを使用するよう に、GPFS クラスターを更新します。これにより、クラスタリング・ソフトウェ アがサイト間のネットワーク障害を検出し、それに応じてフェイルオーバーをト リガーすることが可能になります。まず、IB ネットワークのサブネットを確認 します。

root@hostA1:/opt/IBM/db2/V10.1/bin> ping hostA1-ib0 PING hostA1-ib0.torolab.ibm.com (10.1.1.1): 56 data bytes 64 bytes from  $10.1.1.1:$  icmp seq=0 ttl=255 time=0 ms

なお、タイブレーカー・ホストに、2 つのメイン・サイトへの IB アクセスが存 在しない場合は、2 つのメイン・サイトの IB 名をそれらのホストの通常のイー サネット名にマップするように、タイブレーカー・ホスト上の */etc/hosts* ファイ ルを更新します。これは、ファイル・システムの作成時に GPFS によって必要 とされます。タイブレーカー・ホストは IB サブネットに属していないためで す。

root@T:/> cat /etc/hosts 9.26.82.1 hostA1.torolab.ibm.com hostA1 9.26.82.1 hostA1-ib0.torolab.ibm.com hostA1-ib0 9.26.82.2 hostA2.torolab.ibm.com hostA2 9.26.82.2 hostA2-ib0.torolab.ibm.com hostA2-ib0 9.26.82.3 hostA3.torolab.ibm.com hostA3 9.26.82.3 hostA3-ib0.torolab.ibm.com hostA3-ib0 9.26.82.4 hostB1.torolab.ibm.com hostB1 9.26.82.4 hostB1-ib0.torolab.ibm.com hostB1-ib0 9.26.82.5 hostB2.torolab.ibm.com hostB2 9.26.82.5 hostB2-ib0.torolab.ibm.com hostB2-ib0 9.26.82.6 hostB3.torolab.ibm.com hostB3 9.26.82.6 hostB3-ib0.torolab.ibm.com hostB3-ib0

この例では、サブネット 10.1.1.0 には、10.1.1.0 から 10.1.1.255 までのすべての IP アドレスが含まれます。

root@hostA1:/opt/IBM/db2/V10.1/bin> /usr/lpp/mmfs/bin/mmchconfig subnets=10.1.1.0 mmchconfig: Command successfully completed mmchconfig: Propagating the cluster configuration data to all affected nodes. This is an asynchronous process.

root@hostA1:/opt/IBM/db2/V10.1/bin> /usr/lpp/mmfs/bin/mmlsconfig Configuration data for cluster db2cluster\_20110224005554.torolab.ibm.com: ------------------------------------------------------- clusterName db2cluster\_20110224005554.torolab.ibm.com clusterId 655893150084494058 autoload yes minReleaseLevel 3.4.0.7 dmapiFileHandleSize 32 maxFilesToCache 10000 pagepool 256M verifyGpfsReady yes assertOnStructureError yes worker1Threads 150 sharedMemLimit 2047M

usePersistentReserve no failureDetectionTime 30 leaseRecoveryWait 25  $[T]$ unmountOnDiskFail yes [common] **subnets 10.1.1.0** [hostA1] psspVsd no adminMode allToAll

File systems in cluster db2cluster 20110224005554.torolab.ibm.com: ------------------------------------------------------------------ /dev/db2fs1

各サイトに共有ファイル・システム構成サーバーが存在しており、一方のサイト での災害発生時に GPFS 構成ファイルが保持されるようになっていることを確 認します。hostA1 が 1 次構成サーバー、hostB1 が 2 次構成サーバーとなるよ うに構成サーバーを変更します。

root@hostA1> /usr/lpp/mmfs/bin/mmchcluster -p hostA1 -s hostB1

root@hostA1:/> /usr/lpp/mmfs/bin/mmlscluster

GPFS cluster information ======================== GPFS cluster name: db2cluster\_20110224005554.torolab.ibm.com GPFS cluster ID: 655893150084494058 GPFS UID domain: db2cluster\_20110224005554.torolab.ibm.com Remote shell command: /usr/bin/ssh Remote file copy command: /usr/bin/scp

GPFS cluster configuration servers: ----------------------------------- Primary server: hostA1.torolab.ibm.com Secondary server: hostB1.torolab.ibm.com

ルーズ・ソース・ルーティング (LSR) が使用不可になるように、RSCT 通信グ ループを更新します。LSR が使用不可に設定されていると、RSCT でデーモ ン・ルーティングが使用されます。これは、分離されたネットワーク障害の発生 時に、より信頼性の高い通信方式となります。まず、RSCT によって使用される すべての通信グループをリストし、その後、それぞれを別個に更新します。

root@hostA1:/> lscomg Name Sensitivity Period Priority Broadcast SourceRouting NIMPathName NIMParameters Grace MediaType UseForNodeMembership<br>CG1 4 1.6 1 Yes Yes 169 1 (IP) 1<br>CG2 4 1.6 1 Yes Yes 1 root@hostA1:/> chcomg –x r CG1 root@hostA1:/> chcomg –x r CG2 root@hostA1:/> lscomg Name Sensitivity Period Priority Broadcast SourceRouting NIMPathName NIMParameters Grace MediaType UseForNodeMembership<br>CG1 4 1.6 1 Yes No 169 1 (IP) 1<br>CG2 4 1.6 1 Yes No CG1 4 1.6 1 Yes No 60 1 (IP) 1 CG2 4 1.6 1 Yes No 60 1 (IP) 1

db2cluster -cm -delete -domain/create domain コマンドを実行して TSA ド メインが再作成される場合はいつでも、再び LSR を使用不可に設定する必要が ある点に注意してください。

イーサネット障害時の回復力を高めるため、クラスター内の全ホスト上の /etc/hosts を更新して、各ホスト名からその IP アドレスへのマッピングが含 まれるようにします (当該ステップで前述したとおり、ホスト T の /etc/hosts ファイルは、*–ib0 hostnames* が標準のイーサネット・ホスト名にマップされるた め、以下のものとは異なる点に注意してください)。この設定により、あるサイ トで DNS サーバーの 1 つに障害が発生した場合に、DB2 クラスター・サービ スのモニター・コマンドの一部がハングするのを防ぐことができます。

root:/> cat /etc/hosts 10.1.1.1 hostA1-ib0.torolab.ibm.com hostA1-ib0 10.1.1.2 hostA2-ib0.torolab.ibm.com hostA2-ib0 10.1.1.3 hostA3-ib0.torolab.ibm.com hostA3-ib0 10.1.1.4 hostB1-ib0.torolab.ibm.com hostB1-ib0 10.1.1.5 hostB2-ib0.torolab.ibm.com hostB2-ib0 10.1.1.6 hostB3-ib0.torolab.ibm.com hostB3-ib0 9.26.82.1 hostA1.torolab.ibm.com hostA1 9.26.82.2 hostA2.torolab.ibm.com hostA2 9.26.82.3 hostA3.torolab.ibm.com hostA3 9.26.82.4 hostB1.torolab.ibm.com hostB1 9.26.82.5 hostB2.torolab.ibm.com hostB2 9.26.82.6 hostB3.torolab.ibm.com hostB3 9.23.1.12 T

# **GDPC** 環境における **GPFS** レプリケーションのセットアップ

地理的に分散した DB2 pureScale クラスター (GDPC) 環境を構成する際、IBM General Parallel File System ( GPFS) レプリケーションをセットアップする必要があ ります。

# 手順

1. レプリケーション用に **sqllib\_shared** ファイル・システムを準備します。

レプリケーションを使用可能にするには、複製されない GPFS ファイル・シス テムの障害グループを 1 に変更する必要があります。これは通常、サイト A に ある障害グループとなります。

その操作を可能にするため、GPFS を再始動し、各ホストの DB2 インスタンス が停止されるようにして、ファイル・システムをアンマウントできるようにしま す。

root@hostA1:/> /home/db2inst1/sqllib/bin/db2cluster -cfs -start -all All specified hosts have been started successfully.

db2inst1@hostA1:/home/db2inst1> db2stop instance on hostA1 SQL1064N DB2STOP processing was successful. db2inst1@hostA2:/home/db2inst1> db2stop instance on hostA2 SQL1064N DB2STOP processing was successful. db2inst1@hostA3:/home/db2inst1> db2stop instance on hostA3 SQL1064N DB2STOP processing was successful. db2inst1@hostB1:/home/db2inst1> db2stop instance on hostB1 SQL1064N DB2STOP processing was successful. db2inst1@hostB2:/home/db2inst1> db2stop instance on hostB2 SQL1064N DB2STOP processing was successful. db2inst1@hostB3:/home/db2inst1> db2stop instance on hostB3 SQL1064N DB2STOP processing was successful.

**sqllib\_shared** ファイル・システムがクリーンにアンマウントされるように、ク ラスターを保守モードに移行します。

root@hostA1:/> /home/db2inst1/sqllib/bin/db2cluster -cm -enter -maintenance -all Domain 'db2domain 20110224005525' has entered maintenance mode.

ディスクの障害グループを変更するには、GPFS によってディスクに割り当てら れたネットワーク共有ディスク (NSD) 名を特定する必要があります。以下のサ ンプル出力では、列「Device」には実際のデバイス・パスが含まれ、列「Disk name」には GPFS によってそのデバイスに割り当てられた NSD 名が含まれて います。

root@hostA1:/> /usr/lpp/mmfs/bin/mmlsnsd -m

Disk name NSD volume ID Device Node name Remarks gpfs1nsd 091A33584D65F2F6 /dev/hdiskA1 hostA1.torolab.ibm.com

ディスクについて記述された行を含む、ファイル */tmp/nsdAddFGroup.txt* を作成 します。これにより、ディスクが障害グループ 1 の一部であることが示されま す。このファイルには、サイト A に属し、これから db2fs1 ファイル・システ ムに属することになる、全 NSD ディスクがリストされている必要があります。 そして、これらのディスクは 1 番目の障害グループに割り当てられます。この 例では、ディスクが 1 つだけ存在します。

root@hostA1:/> cat /tmp/nsdAddFGroup.txt gpfs1nsd:::dataAndMetadata:1

root@hostA1:/> /home/db2inst1/sqllib/bin/db2cluster -cfs -list -filesystem File system NAME MOUNT\_POINT -- -----------------------db2fs1 /db2sd\_20110224005651 root@hostA1:/> /usr/lpp/mmfs/bin/mmlsdisk db2fs1 -L disk driver sector failure holds holds storage name type size group metadata data status availability disk ID pool remarks ------------ -------- ------ ------- -------- ----- ------------ gpfs1nsd nsd 512 -1 yes yes ready up 1 system desc Number of quorum disks: 1 Read quorum value: 1 Write quorum value: 1 root@hostA1:/> /usr/lpp/mmfs/bin/mmchdisk db2fs1 change -F /tmp/nsdAddFGroup.txt Verifying file system configuration information ... mmchdisk: Propagating the cluster configuration data to all affected nodes. This is an asynchronous process. root@hostA1:/> /usr/lpp/mmfs/bin/mmlsdisk db2fs1 -L disk driver sector failure holds holds storage name type size group metadata data status availability disk ID pool remarks ------------ -------- ------ ------- -------- ----- ------------ gpfs1nsd nsd 512 1 yes yes ready up 1 system desc

Number of quorum disks: 1 Read quorum value: 1 Write quorum value: 1 Attention: Due to an earlier configuration change the file system is no longer properly replicated.

ディスク gpfs1nsd が障害グループ 1 (以前は -1) に割り当てられたことに注目 してください。

ファイル・システムのレプリケーション設定を変更して、レプリケーションが使 用可能になるようにします。

root@hostA1:/> /usr/lpp/mmfs/bin/mmchfs db2fs1 -m 2 -r 2 The desired replication factor exceeds the number of available metadata failure groups. Allowed, but files will be unreplicated and hence at risk. Attention: The desired replication factor exceeds the number of available data failure groups in storage pool system. This is allowed, but files in this storage pool will not be replicated and will therefore be at risk.

レプリケーションが使用可能になるようにファイル・システムの設定が変更され たことを確認します。

root@hostA1:/> /usr/lpp/mmfs/bin/mmlsfs db2fs1 flag value description

---- ---------------- ---------------------------------

-f 32768 Minimum fragment size in bytes

-i 512 Inode size in bytes

-I 32768 Indirect block size in bytes -m 2 Default number of metadata replicas

-M 2 Maximum number of metadata replicas

- -r 2 Default number of data replicas
- -R 2 Maximum number of data replicas

2. ネットワーク共有ディスク (NSD) とホストの間にアフィニティーを作成しま す。

一部の物理ストレージは各サイトに対してローカルですが、GPFS は、各サイト でどの LUN がローカルに (SAN を介して) アクセス可能かを判別できません。 しかし、読み取り操作のためにローカル LUN を選択してアクセスするように GPFS に指示することで、パフォーマンスの向上を図ることができます。ディス クがサイト A の一部であることを示す行が含まれるようにファイル */tmp/affinitizensd.txt* を作成し、それから **mmchnsd** を使用して NSD とサイトとの 間にアフィニティーを作成します。

root@hostA1:/> cat /tmp/affinitizensd.txt gpfs1nsd:hostA1,hostA2,hostA3

前のステップで、DB2 pureScale インスタンスを停止し、クラスターを CM 保 守モード (CFS 保守モードではない) に移行しましたが、以下のステップでもこ れが必要となる点に留意してください。ファイル・システムがマウントされてい ないことを確認します。マウントされている場合は、アンマウントしてくださ い。ファイル・システムのアンマウントは、db2cluster -cfs -unmount -filesystem *filesystem* コマンドを使用して実行できます。

root@hostA1:/> /usr/lpp/mmfs/bin/mmlsmount db2fs1 File system db2fs1 is not mounted.

root@hostA1:/> /usr/lpp/mmfs/bin/mmchnsd -F /tmp/affinitizensd.txt mmchnsd: Processing disk gpfs1nsd mmchnsd: Propagating the cluster configuration data to all affected nodes. This is an asynchronous process.

サイト A の各コンピューター (hostA\*) が、当該ディスクのサーバー・ホストに なっていることを確認します。

root@hostA1:/> /usr/lpp/mmfs/bin/mmlsnsd -X

Disk name NSD volume ID Device Devtype Node name Remarks gpfs1nsd 091A33584D65F2F6 /dev/hdiskA1 hdisk hostA1.torolab.ibm.com server node gpfs1nsd 091A33584D65F2F6 /dev/hdiskA1 hdisk hostA2.torolab.ibm.com server node gpfs1nsd 091A33584D65F2F6 /dev/hdiskA1 hdisk hostA3.torolab.ibm.com server node

クラスターを再始動します。

root@hostA1:/> /home/db2inst1/sqllib/bin/db2cluster -cm -exit -maintenance

Host 'hostA1' has exited maintenance mode. Domain 'db2domain\_20110224005525' has been started.

ファイル・システムが再マウントされたことを確認してから、各コンピューター 上のインスタンスを再始動します。

root@hostA1:/> /usr/lpp/mmfs/bin/mmlsmount db2fs1 File system db2fs1 is mounted on 6 nodes.

db2inst1@hostA1:/home/db2inst1> db2start instance on hostA1 SQL1063N DB2START processing was successful. db2inst1@hostA2:/home/db2inst1> db2start instance on hostA2 SQL1063N DB2START processing was successful. db2inst1@hostA3:/home/db2inst1> db2start instance on hostA3 SQL1063N DB2START processing was successful. db2inst1@hostB1:/home/db2inst1> db2start instance on hostB1 SQL1063N DB2START processing was successful. db2inst1@hostB2:/home/db2inst1> db2start instance on hostB2

SQL1063N DB2START processing was successful. db2inst1@hostB3:/home/db2inst1> db2start instance on hostB3 SQL1063N DB2START processing was successful.

**db2instance -list** を使用して、6 台のコンピューターすべてについて、ホス ト・リソースがオンラインになったことを確認します。

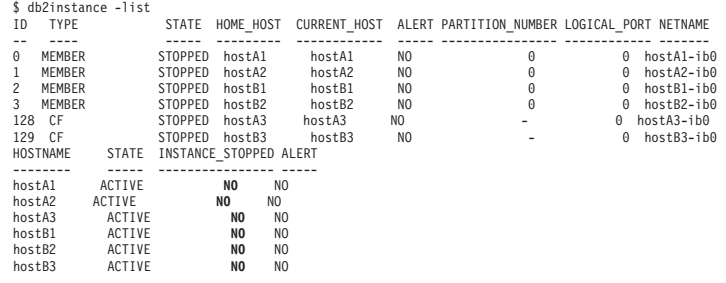

3. サイト B のレプリカ・ディスクと、タイブレーカー・サイトのファイル・シス テム・クォーラム・ディスクを追加します。

レプリカ・ディスクとファイル・システム・クォーラム・ディスクを、既存の **sqllib shared** ファイル・システムに追加します。LUN のアフィニティーに関 する情報がローカル・ホストに追加される点に留意してください。

サイト B のレプリカ・ディスクについて記述しているファイル */tmp/nsdfailuregroup2.txt* と、ホスト T のタイブレーカー・ディスクについて記 述しているファイル */tmp/nsdfailuregroup3.txt* を作成します。以下の例では、サイ ト B の **hdiskB1** が、**sqllib\_shared** ファイル・システムのデータ・レプリカを 保持し、ホスト T の **hdiskC1** が、クォーラム・ディスクとして機能します。

root@hostA1:/> cat /tmp/nsdfailuregroup2.txt /dev/hdiskB1:hostB1,hostB2,hostB3::dataAndMetadata:2 root@hostA1:/> /usr/lpp/mmfs/bin/mmcrnsd -F /tmp/nsdfailuregroup2.txt mmcrnsd: Processing disk hdiskB1 mmcrnsd: Propagating the cluster configuration data to all affected nodes. This is an asynchronous process.

root@T:/> cat /tmp/nsdfailuregroup3.txt /dev/hdiskC1:T::descOnly:3

root@T:/> /usr/lpp/mmfs/bin/mmcrnsd -F /tmp/nsdfailuregroup3.txt mmcrnsd: Processing disk hdiskC1 mmcrnsd: Propagating the cluster configuration data to all affected nodes. This is an asynchronous process.

**mmlsnsd** コマンドを使用して NSD が作成されたことを確認します。

root@hostA1:/> /usr/lpp/mmfs/bin/mmlsnsd –X Disk name NSD volume ID Device Devtype Node name ---------------------------------------------------------------------------------------- gpfs1001nsd 091A336D4D674B1E /dev/hdiskB1 hdisk hostA1.torolab.ibm.com gpfs1001nsd 091A336D4D674B1E /dev/hdiskB1 hdisk hostA2.torolab.ibm.com gpfs1001nsd 091A336D4D674B1E /dev/hdiskB1 hdisk hostA3.torolab.ibm.com gpfs1001nsd 091A336D4D674B1E /dev/hdiskB1 hdisk hostB1.torolab.ibm.com server node<br>gpfs1001nsd 091A336D4D674B1E /dev/hdiskB1 hdisk hostB2.torolab.ibm.com server node<br>gpfs1001nsd 091A336D4D674B1E /dev/hdiskB1 hdisk hostB3.t gpfslnsd 091A33584D65F2F6 /dev/hdiskA1 hdisk hostA1.torolab.ibm.com server node<br>gpfslnsd 091A33584D65F2F6 /dev/hdiskA1 hdisk hostA2.torolab.ibm.com server node<br>gpfslnsd 091A33584D65F2F6 /dev/hdiskA1 hdisk hostA3.torolab.ib gpfs1nsd 091A33584D65F2F6 /dev/hdiskA1 hdisk hostB1.torolab.ibm.com gpfs1nsd 091A33584D65F2F6 /dev/hdiskA1 hdisk hostB2.torolab.ibm.com gpfs1nsd 091A33584D65F2F6 /dev/hdiskA1 hdisk hostB3.torolab.ibm.com

サイト B のディスクをファイル・システムに追加します。

root@hostA1:/> /home/db2inst1/sqllib/bin/db2cluster -cfs -add -filesystem db2fs1 -disk /dev/hdiskB1
同じ名前の **hdisk** がクラスター内のいずれかのホストで使用されている場合 は、以下のエラーが表示されることがあります。

Disk '/dev/hdiskB1' is already in use. There is a problem with the disks specified in the operation. Check the diagnostic log (db2diag.log or /tmp/ibm.db2.cluster.\*) for more information. Correct the problem and re-issue the command. A diagnostic log has been saved to '/tmp/ibm.db2.cluster.CJeoEa'.

これは、例えば、2 つの異なるサイトで同じディスク名が使用されている場合な どに生じます。こうした場合、(またそのディスクが別の場所で既に実際には使 用されていないことが分かっている場合)、以下の例と同様に

*/tmp/nsdfailuregroup2.txt* ファイルを更新し、GPFS **mmaddisk** コマンドを直接使用 します。

root@hostA1:/> cat /tmp/nsdfailuregroup2.txt # /dev/hdiskB1:hostB1,hostB2,hostB3::dataAndMetadata:2 gpfs1001nsd:::dataAndMetadata:2::

root@hostA1:/> /usr/lpp/mmfs/bin/mmadddisk db2fs1 -F /tmp/nsdfailuregroup2.txt The following disks of db2fs1 will be formatted on node hostA1: gpfs1001nsd: size 34603008 KB Extending Allocation Map Checking Allocation Map for storage pool 'system' Completed adding disks to file system db2fs1. mmadddisk: Propagating the cluster configuration data to all affected nodes. This is an asynchronous process.

正しく障害グループが設定されて、ファイル・システムにディスクが追加されて いることを確認します。

root@hostA1:/> /usr/lpp/mmfs/bin/mmlsdisk db2fs1 –L

disk driver sector failure holds holds storage name type size group metadata data status availability disk ID pool remarks ------------ -------- ------ ------- -------- ----- ------------ gpfs1nsd nsd 512 1 yes yes ready up 1 system desc gpfs1001nsd nsd 512 2 yes yes ready up 2 system desc Number of quorum disks: 2 Read quorum value: 2 Write quorum value: 2 Attention: Due to an earlier configuration change the file system is no longer properly replicated.

同様に、タイブレーカー・サイトのディスクをファイル・システムに追加しま す。

root@T:/> cat /tmp/nsdfailuregroup3.txt # /dev/hdiskC1:T::descOnly:3 gpfs1002nsd:::descOnly:3::

root@T:/> /usr/lpp/mmfs/bin/mmadddisk db2fs1 -F /tmp/nsdfailuregroup3.txt

The following disks of db2fs1 will be formatted on node T: gpfs1002nsd: size 1048576 KB Extending Allocation Map Checking Allocation Map for storage pool 'system' Completed adding disks to file system db2fs1. mmadddisk: Propagating the cluster configuration data to all affected nodes. This is an asynchronous process.

ディスクがファイル・システムに、また正しい障害グループに追加されているこ とを確認します。

root@T:/> /usr/lpp/mmfs/bin/mmlsdisk db2fs1 –L

disk driver sector failure holds holds storage name type size group metadata data status availability disk ID pool remarks ------------ -------- ------ ------- -------- ----- ------------ gpfs1nsd nsd 512 1 yes yes ready up 1 system desc gpfs1001nsd nsd 512 2 yes yes ready up 2 system desc gpfs1002nsd nsd 512 3 no no ready up 3 system desc Number of quorum disks: 3 Read quorum value: 2 Write quorum value: 2 Attention: Due to an earlier configuration change the file system is no longer properly replicated.

4. ファイル・システムのリバランスを実行して、新規に追加されたディスクでデー タを複製します。

root@hostA1:/> /usr/lpp/mmfs/bin/mmrestripefs db2fs1 -R

ファイル・システムが複製されていないことに関するメッセージが表示されなく なったことを確認します。

root@hostA1:/> /usr/lpp/mmfs/bin/mmlsdisk db2fs1 -L disk driver sector failure holds holds storage name type size group metadata data status availability disk ID pool remarks ------------ -------- ------ ------- -------- ----- ------------ gpfs1nsd nsd 512 1 yes yes ready up 1 system desc gpfs1001nsd nsd 512 2 yes yes ready up 2 system desc gpfs1002nsd nsd 512 3 no no ready up 3 system desc Number of quorum disks: 3 Read quorum value: 2 Write quorum value: 2

このステップを完了すると、以下がセットアップされています。

- サイト A、B、および C にわたる GPFS および RSCT クラスター
- RSCT ドメインおよび GPFS クラスターの一部であっても、DB2 インスタン スの一部ではない、タイブレーカー・ホスト T。
- サイト A および B にまたがる DB2 pureScale クラスター。それと共に、サ イト A および B にわたって複製される GPFS ファイル・システムである、 インスタンス共有メタデータ **sqllib\_shared** ファイル・システム。

上記の例では、sqllib shared のデータは、/dev/hdiskA1 と /dev/hdiskB1 の 両方に保管されます。それらは、複製される別個の障害グループに入っているた め、/dev/hdiskA1 に保管されるデータは /dev/hdiskB1 に複製されます。 **sqllib\_shared** のファイル記述子クォーラムは、/dev/hdiskC1 によって扱われ ます。

5. ログ・ファイル・システムのために使用されるディスクの NSD を作成します。

この時点では、ストレージ・レプリケーションが sqllib shared のために構成さ れていますが、これをデータベースおよびトランザクションのログのために構成 する必要があります。次に、logfs 用のディスクを使用して NSD を作成します が、その際、正しい障害グループに割り当てられるようにします。

ファイル */tmp/nsdForLogfs1.txt* を作成します。

root@hostA1:/> cat /tmp/nsdForLogfs1.txt /dev/hdiskA2:hostA1,hostA2,hostA3::dataAndMetadata:1 /dev/hdiskB2:hostB1,hostB2,hostB3::dataAndMetadata:2 /dev/hdiskC2:T::descOnly:3

root@hostA1:/> /usr/lpp/mmfs/bin/mmcrnsd -F /tmp/nsdForLogfs1.txt mmcrnsd: Processing disk hdiskA2 mmcrnsd: Processing disk hdiskB2 mmcrnsd: Processing disk hdiskC2 mmcrnsd: Propagating the cluster configuration data to all affected nodes. This is an asynchronous process.

NSD が作成されたことを確認します。

root@hostA1:/> /usr/lpp/mmfs/bin/mmlsnsd -X

gpfs1004nsd 091A33584D675EDA /dev/hdiskA2 hdisk hostA1.torolab.ibm.com server node gpfs1004nsd 091A33584D675EDA /dev/hdiskA2 hdisk hostA2.torolab.ibm.com server node gpfs1004nsd 091A33584D675EDA /dev/hdiskA2 hdisk hostA3.torolab.ibm.com server node gpfs1004nsd 091A33584D675EDA /dev/hdiskA2 hdisk hostB1.torolab.ibm.com gpfs1004nsd 091A33584D675EDA /dev/hdiskA2 hdisk hostB2.torolab.ibm.com gpfs1004nsd 091A33584D675EDA /dev/hdiskA2 hdisk hostB3.torolab.ibm.com gpfs1005nsd 091A336D4D675EDC /dev/hdiskB2 hdisk hostA1.torolab.ibm.com gpfs1005nsd 091A336D4D675EDC /dev/hdiskB2 hdisk hostA2.torolab.ibm.com gpfs1005nsd 091A336D4D675EDC /dev/hdiskB2 hdisk hostA3.torolab.ibm.com gpfs1005nsd 091A336D4D675EDC /dev/hdiskB2 hdisk hostB1.torolab.ibm.com server node gpfs1005nsd 091A336D4D675EDC /dev/hdiskB2 hdisk hostB2.torolab.ibm.com server node gpfs1005nsd 091A336D4D675EDC /dev/hdiskB2 hdisk hostB3.torolab.ibm.com server node gpfs1006nsd 091A33434D675EE0 /dev/hdiskC2 hdisk T.torolab.ibm.com server node

6. 複製される logfs システムを作成します。

ステップ 5 で GPFS は、*hdisk* 名 の代わりに nsd 名が含まれるように /tmp/nsdForLogfs1.txt を再書き込みします。これは、/tmp/nsdForLogfs1.txt に作成された項目をコメント化し、ファイル・システムの作成に必要な項目を追 加することによって行われます。GPFS がこのファイルの再書き込みを行うと、 以下のようになります。

```
root@hostA1:/> cat /tmp/nsdForLogfs1.txt
# /dev/hdiskA2:hostA1,hostA2,hostA3::dataAndMetadata:1
gpfs1004nsd:::dataAndMetadata:1::
# /dev/hdiskB2:hostB1,hostB2,hostB3::dataAndMetadata:2
gpfs1005nsd:::dataAndMetadata:2::
# /dev/hdiskC2:T::descOnly:3
gpfs1006nsd:::descOnly:3::
```
2 つのレプリカが含まれ、ディスク・ブロック・サイズが 1MB で、ノードが最 大 255 で、**/logfs** の下にマウントされる **logfs** ファイル・システムを作成し ます。

root@hostA1:/> /usr/lpp/mmfs/bin/mmcrfs logfs -F /tmp/nsdForLogfs1.txt -m 2 -M 2 -r 2 -R 2 -B 1M -n 255 -T /logfs

The following disks of logfs will be formatted on node hostB2: gpfs1004nsd: size 438304768 KB gpfs1005nsd: size 34603008 KB gpfs1006nsd: size 57344 KB Formatting file system . Disks up to size 6.7 TB can be added to storage pool 'system'. Creating Inode File Creating Allocation Maps Clearing Inode Allocation Map Clearing Block Allocation Map Formatting Allocation Map for storage pool 'system' Completed creation of file system /dev/logfs. mmcrfs: Propagating the cluster configuration data to all affected nodes. This is an asynchronous process.

ファイル・システムが、適切な障害グループにディスクがある状態で作成された ことを確認します。

root@hostA1:/> /usr/lpp/mmfs/bin/mmlsdisk logfs –L

disk driver sector failure holds holds storage name type size group metadata data status availability disk ID pool remarks ------------ -------- ------ ------- -------- ----- ------------ gpfs1004nsd nsd 512 1 yes yes ready up 1 system desc

```
gpfs1005nsd nsd 512 2 yes yes ready up 2 system desc
gpfs1006nsd nsd 512 3 no no ready up 3 system desc
Number of quorum disks: 3
Read quorum value: 2
Write quorum value: 2
```
7. **datafs** 用の NSD を作成し、**datafs** ファイル・システムを作成します。

データベース・コンテナー・ファイル・システム用の NSD を作成します。この ファイル・システムのために、2 つのメイン・サイトでそれぞれ 5 つのディス クを使用し、ホスト T のファイル・システム・クォーラム用に 1 つのディスク を使用します。

```
root@hostA1:/> cat /tmp/nsdForDatafs.txt
/dev/hdiskA3:hostA1,hostA2,hostA3::dataAndMetadata:1
/dev/hdiskA4:hostA1,hostA2,hostA3::dataAndMetadata:1
/dev/hdiskA5:hostA1,hostA2,hostA3::dataAndMetadata:1
/dev/hdiskA6:hostA1,hostA2,hostA3::dataAndMetadata:1
/dev/hdiskA7:hostA1,hostA2,hostA3::dataAndMetadata:1
/dev/hdiskB3:hostB1,hostB2,hostB3::dataAndMetadata:2
/dev/hdiskB4:hostB1,hostB2,hostB3::dataAndMetadata:2
/dev/hdiskB5:hostB1,hostB2,hostB3::dataAndMetadata:2
/dev/hdiskB6:hostB1,hostB2,hostB3::dataAndMetadata:2
/dev/hdiskB7:hostB1,hostB2,hostB3::dataAndMetadata:2
/dev/hdiskC3:T::descOnly:3
```
root@hostA1:/> /usr/lpp/mmfs/bin/mmcrnsd -F /tmp/nsdForDatafs.txt mmcrnsd: Processing disk hdiskA3 mmcrnsd: Processing disk hdiskA4 mmcrnsd: Processing disk hdiskA5 mmcrnsd: Processing disk hdiskA6 mmcrnsd: Processing disk hdiskA7 mmcrnsd: Processing disk hdiskB3 mmcrnsd: Processing disk hdiskB4 mmcrnsd: Processing disk hdiskB5 mmcrnsd: Processing disk hdiskB6 mmcrnsd: Processing disk hdiskB7 mmcrnsd: Processing disk hdiskC3 mmcrnsd: Propagating the cluster configuration data to all affected nodes. This is an asynchronous process.

2 つのレプリカが含まれ、ディスク・ブロック・サイズが 1 MB で、ノードが 最大 255 で、**/datafs** の下にマウントされる **datafs** ファイル・システムを作 成します。

root@hostA1:/> /usr/lpp/mmfs/bin/mmcrfs datafs -F /tmp/nsdForDatafs.txt -m 2 -M 2 -r 2 -R 2 -B 1M -n 255 -T /datafs

The following disks of datafs will be formatted on node hostA3: gpfs1016nsd: size 438304768 KB

gpfs1017nsd: size 438304768 KB gpfs1018nsd: size 438304768 KB gpfs1019nsd: size 1462220800 KB gpfs1020nsd: size 1462220800 KB gpfs1021nsd: size 157286400 KB gpfs1022nsd: size 157286400 KB gpfs1023nsd: size 157286400 KB gpfs1024nsd: size 157286400 KB gpfs1025nsd: size 157286400 KB gpfs1026nsd: size 57344 KB Formatting file system Disks up to size 18 TB can be added to storage pool 'system'. Creating Inode File Creating Allocation Maps Clearing Inode Allocation Map Clearing Block Allocation Map Formatting Allocation Map for storage pool 'system' Completed creation of file system /dev/datafs. mmcrfs: Propagating the cluster configuration data to all affected nodes. This is an asynchronous process.

8. ログ・ファイル・システムとデータ・ファイル・システムをマウントします。

root@hostA1:/> /usr/lpp/mmfs/bin/mmlsmount logfs File system logfs is not mounted.

root@hostA1:/> /home/db2inst1/sqllib/bin/db2cluster -cfs -mount -filesystem logfs File system 'logfs' was successfully mounted.

root@hostA1:/> /usr/lpp/mmfs/bin/mmlsmount logfs File system logfs is mounted on 7 nodes.

root@hostA1:/> /home/db2inst1/sqllib/bin/db2cluster -cfs -mount -filesystem datafs File system 'datafs' was successfully mounted.

9. 読み取りのアフィニティー設定を完了します。

root として以下のコマンドを発行し、ローカル・ホストに対する読み取りのアフ ィニティー設定を完了します。

root@hostA1:/> mmchconfig readReplicaPolicy=local mmchconfig: Command successfully completed mmchconfig: Propagating the cluster configuration data to all affected nodes. This is an asynchronous process.

# **GDPC** 環境におけるデータベースの作成

地理的に分散した DB2pureScale クラスター (GDPC) 環境では、データベース表を datafs ファイル・システムに作成し、データベース・ログを logfs ファイル・シ ステムに格納するようにします。

### 手順

データベースを作成します。 インスタンス・ユーザーがファイル・システムへの書き込みを実行できるように、 root としてファイル・システムのアクセス許可を変更します。

root@hostA1:/> mkdir /logfs/db2inst1 root@hostA1:/> chown db2inst1 /logfs/db2inst1 root@hostA1:/> mkdir /datafs/db2inst1 root@hostA1:/> chown db2inst1 /datafs/db2inst1

db2inst1@hostA1:/home/db2inst1> db2start 02/25/2011 04:00:44 0 0 SQL1063N DB2START processing was successful. 02/25/2011 04:00:46 3 0 SQL1063N DB2START processing was successful. 02/25/2011 04:00:47 2 0 SQL1063N DB2START processing was successful. 02/25/2011 04:00:47 1 0 SQL1063N DB2START processing was successful. SQL1063N DB2START processing was successful.

db2inst1@hostA1:/home/db2inst1> db2 create database MYDB on /datafs/db2inst1 dbpath on /logfs/db2inst1

DB20000I The CREATE DATABASE command completed successfully.

## **GDPC** 環境における高可用性のためのクラスターの構成

このトピックでは、地理的に分散した DB2 pureScale クラスター (GDPC) に固有の 構成手順について詳しく説明します。

### 手順

1. ストレージ障害時のタイムアウトを更新します。

ストレージ・コントローラーまたはサイトの障害時にエラーが GPFS に迅速に 戻されるように、該当するデバイス・ドライバー・パラメーターを設定します。 該当するパラメーターは、デバイス・ドライバーごとに異なる点に注意してくだ さい。ストレージ・コントローラーの資料を確認するか、または現場のストレー ジ技術者に問い合わせて、エラーが 20 秒以内に戻されるように設定します。

デフォルトの AIX PCM を使用した DS3K/DS4K の場合は、以下のように更新 します。

chdev -1 hdiskX -a 'cntl delay time=20 cntl hcheck int=2' -P

*repeat for every hdiskx used by pureScale*

chdev -1 fscsi*Y* -a dyntrk=yes -a fc\_err\_recov=fast\_fail -P

*repeat for every fscsiY adapter*

reboot the host

*repeat chdevs for every host in the cluster*

各コンピューターで属性が正しく設定されていることを確認します。

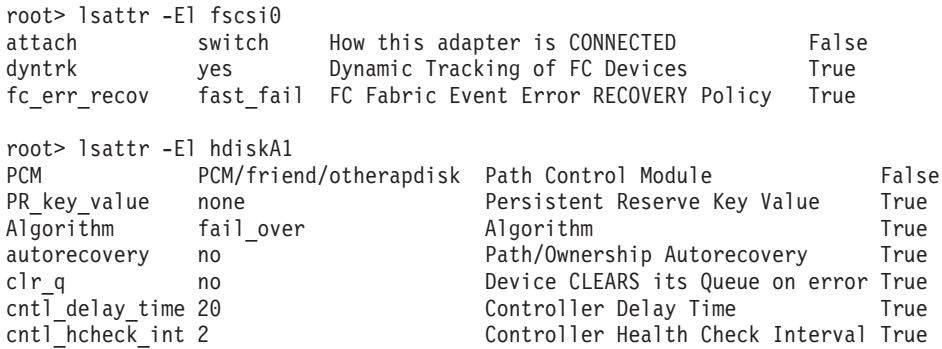

2. リソースのタイムアウトを更新します。

GPFS のレプリケーション・リカバリーに関する要件により、地理的に分散した DB2 pureScale クラスター (GDPC) 環境では、特定の障害に対するリカバリー時 間が、単一サイトの pureScale 環境よりも若干長くなることがあります。これに 対応するために、一部の TSA リソースのタイムアウト値を調整する必要があり ます。タイムアウトを調整するには、クラスター内のいずれかのホストで、以下 のコマンドを root として 1 回実行します。

root> export CT\_MANAGEMENT\_SCOPE=2; # Update 2 member-specific timeouts. For these, the resource # names to update will look like db2\_<instance>\_<member\_id>-rs. # In this example we have members 0-4, and our instance name is  $#$  db2inst1: root> chrsrc -s "Name like 'db2\_db2inst1\_%-rs'" IBM.Application CleanupCommandTimeout=600 root> chrsrc -s "Name like 'db2\_db2inst1\_%-rs'" IBM.Application MonitorCommandTimeout=600 # In the next two commands, replace 'db2inst1' with your instance # owning ID root> chrsrc -s "Name like 'primary\_db2inst1\_900-rs'" IBM.Application CleanupCommandTimeout=600 root> chrsrc -s "Name like 'ca\_db2inst1\_0-rs'" IBM.Application CleanupCommandTimeout=600 # In the following commands, replace 'db2inst1' with your # instance owning ID, and repeat for each host in your cluster, # except the tiebreaker host T root> chrsrc -s "Name like 'instancehost\_db2inst1\_hostA1'" IBM.Application MonitorCommandTimeout=600 root> chrsrc -s "Name like 'instancehost\_db2inst1\_hostA2'" IBM.Application MonitorCommandTimeout=600 root> chrsrc -s "Name like 'instancehost\_db2inst1\_hostA3'" IBM.Application MonitorCommandTimeout=600 root> chrsrc -s "Name like 'instancehost\_db2inst1\_hostB1'" IBM.Application MonitorCommandTimeout=600<br>root> chrsrc -s "Name like 'instancehost\_db2instl\_hostB2'" IBM.Application MonitorCommandTimeout=600<br>root> chrsrc # In the last two commands, replace 'db2inst1' with your instance

# owning ID, and 'hostA3' with the hostname of the first CF added # to the cluster, and 'hostB3' with the hostname of the second

# CF added to the cluster. root> chrsrc -s "Name like 'cacontrol\_db2inst1\_128\_hostA3'" IBM.Application MonitorCommandTimeout=600 root> chrsrc -s "Name like 'cacontrol\_db2inst1\_129\_hostB3'" IBM.Application MonitorCommandTimeout=600

更新されたタイムアウトを表示するには、以下のコマンドを root として実行し ます。

lsrsrc -t IBM.Application Name MonitorCommandTimeout CleanupCommandTimeout

3. 条件/応答スクリプトを更新します。

DB2 のインストールでは、システムの状態をモニターして適宜対応する、条件/ 応答スクリプトが作成されます。単一サイトの pureScale 環境では、GPFS はイ ーサネット・インターフェースを使用してメンバー間の通信を行い、そのイーサ ネット・アダプターを条件/応答スクリプトによってモニターします。GDPC 環 境では、GPFS は InfiniBand (IB) サブネットまたは Remote Direct Memory Access (RDMA) over Converged Ethernet (RoCE) サブネットを使用して通信を行 います。それに伴い、これを反映するために条件/応答スクリプトを変更する必要 があります。

条件/応答スクリプトをリストします。

root@hostA1:/> /home/db2inst1/sqllib/bin/db2cluster -cfs -list -network\_resiliency -resources

各ホストについて、以下のような状態がリストされます。

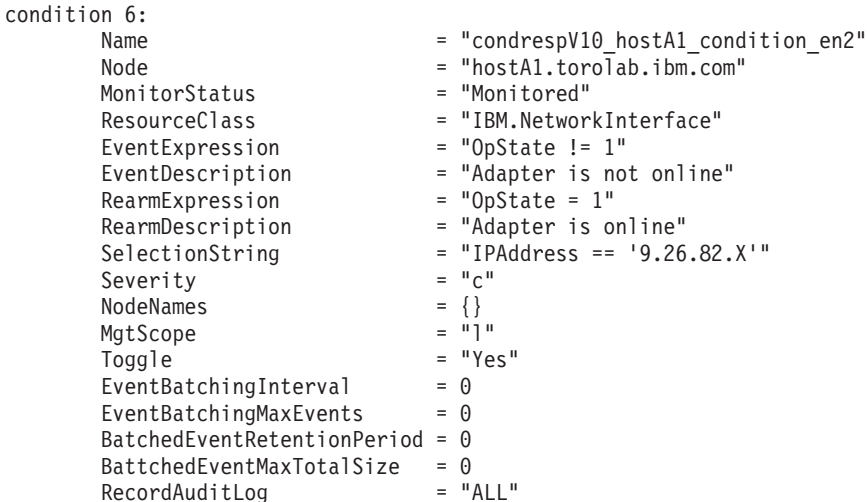

SelectionString には、ホストのイーサネット・アドレスが示されます。タイブレ ーカーを除くすべてのホストについて、各ホストで使用される IB または RoCE アドレスが反映されるように、SelectionString を更新する必要があります。この 例では、hostA1 の IB アドレスは 10.1.1.1 であるため、次のコマンドで更新し ます。

root@hostA1:/> chcondition -U condrespV10\_hostA1\_condition\_en2 root@hostA1:/> chcondition -s "IPAddress == '10.1.1.1'" condrespV10\_pscalep74008a\_condition\_en2 root@hostA1:/> chcondition -L condrespV10\_hostA1\_condition\_en2

タイブレーカーを除くすべてのホストについて、これを繰り返します。条件を変 更するホストでは **chcondition** コマンドを実行しなければならない点に注意し てください。hostA2 の条件を hostA1 で変更しようとすると、条件が見つからな いというエラーになります。

# 第 **21** 章 **DB2** データ・サーバーおよび **DB2 pureScale Feature** の削除

ご使用のシステムから IBM DB2 pureScale Feature を含む DB2 データ・サーバー を削除するには、このタスクのステップを実行します。

### 手順

- 1. データをバックアップします。
- 2. ホストの 1 つから db2stop コマンドを実行して、DB2 pureScale インスタンス を停止します。
- 3. 次のコマンドをホストの 1 つから実行して、すべてのホストの DB2 pureScale インスタンスをドロップします。

db2idrop -g *instance\_name*

**-g** パラメーターは、(すべての DB2 メンバーおよびクラスター・キャッシン グ・ファシリティーの) DB2 pureScale インスタンスをグローバルにドロップす ることを指定します。 **db2idrop** コマンドは *<DB2DIR>*/instance ディレクトリ ーにあります。

- 4. IBM General Parallel File System ( GPFS) クラスターおよびファイル・システム を手動で削除します。 **db2idrop -g** は、このコマンドが実行されたホストの GPFS クラスターを削除しません。また、データを保護するために、ファイル・ システムも削除しません。
- 5. 次のコマンドを実行して、DB2 pureScale Feature インストール済み環境を含む DB2 データ・サーバーを削除します。 db2\_deinstall -a

# メンバーまたはクラスター・キャッシング・ファシリティーのドロップ

このタスクでは、メンバーまたはクラスター・キャッシング・ファシリティーをド ロップするために必要なステップを詳しく説明します。

### このタスクについて

リカバリー可能データベースでは、メンバー・トポロジーに変更を加えた場合 (例 えばメンバーの追加やドロップ)、データベースにアクセスするためには、オフライ ン・バックアップを取っておく必要があります。そうしない場合、オフライン・バ ックアップをとる前にデータベースにアクセスしようとすると、データベースはバ ックアップ・ペンディング状態に入ります。

リカバリー不能データベースでは、メンバー・トポロジーに変更を加えた場合、オ フライン・バックアップを取らなくても、データベースにアクセスできます。ただ し、データベースは、最後にバックアップ・イメージを取った時点に、そのイメー ジが作成されたときと同じトポロジーを使用してのみ、リカバリー可能です。 オフ ライン・バックアップを取らずにデータベースにアクセスしようとすると、データ ベースはバックアップ・ペンディング状態に入りません。

変更するごとにバックアップを取る必要なしに、複数のメンバーを追加したりドロ ップしたりできます。 例えば、メンバーを 3 つ追加する場合、すべての追加操作 を完了した後にバックアップを取るだけで済みます。 ただし、2 つのメンバーを追 加した後に 1 つのメンバーをドロップする場合や、2 つのメンバーをドロップした 後に 1 つのメンバーを追加する場合、メンバー・トポロジーの追加変更を行うため には、バックアップを取っておく必要があります。

#### 制約事項

**db2iupdt -drop** コマンドは、DB2 pureScale インスタンス内の最後のクラスター・ キャッシング・ファシリティーおよび最後のメンバーをドロップしません。 DB2 pureScale インスタンス内の最後のメンバーまたはクラスター・キャッシング・ファ シリティーをドロップするには、『DB2 pureScale Feature を含む DB2 Enterprise Server Edition の削除』というトピックを参照してください。

**db2iupdt -drop** コマンドは、クラスター・キャッシング・ファシリティーまたはメ ンバーをドロップした後もインスタンスに属することになるホストから実行する必 要があります。

#### 手順

- 1. クラスター・キャッシング・ファシリティーまたはメンバーをドロップした後も インスタンスに属することになるホストにログインします。
- 2. **db2stop** コマンドを使用して、すべてのホスト上の DB2 pureScale インスタン スを停止します。
- 3. DB2 メンバーを削除するには、以下のステップを実行します。

db2iupdt -drop -m *hostname instance\_name*

クラスター・キャッシング・ファシリティーを除去するには、次のようにしま す。

db2iupdt -drop -cf *hostname instance\_name*

4. 次のコマンドを実行して、ホスト上の DB2 pureScale Feature インストール済み 環境を削除します。

db2\_deinstall -a

DB2インストーラーは、最後の DB2 インストール済み環境を削除するときに、 DB2 クラスター・サービスも自動的に削除します。

### 例

例えば、test1 というホストおよび db2sdin1 というインスタンスからメンバーをド ロップする場合は、次のコマンドを実行します。

db2iupdt -drop -m test1 db2sdin1

次に、DB2 インストール済み環境を test1 ホストから削除する場合は、test1 ホスト から次のコマンドを実行します。

*DB2DIR*/install/db2\_deinstall -a

## **DB2** 管理クラスター・ファイル・システムの手動クリーニング

このトピックでは、DB2 管理クラスター・ファイル・システムの手動クリーニング に必要なステップ全般を説明します。

### このタスクについて

**db2idrop -g** コマンドを使用して環境から IBM DB2 pureScale Feature を削除する と、**db2idrop** コマンドを実行したホストを除くすべてのホスト上の GPFS クラス ターが削除されます。 この手順を使用して、残りのホスト上の GPFS ファイル・ システムおよびクラスターを削除します。 GPFS ファイル・システムのデータはす べて失われます。 **db2idrop** コマンドの完了後は、インストール開始ホスト (IIH) にのみ GPFS クラスターが残ります。 手動クリーンアップが必要となるのは、IIH の役割を果たすホストに対してのみです。

### 手順

1. 次のコマンドを使用して、既存の GPFS ファイル・システムをリストします。 *DB2DIR*/bin/db2cluster -cfs -list -filesystem

*DB2DIR* は、DB2 コピーのインストール場所を表します。

このコマンドの出力は、以下のようなものになります。

FILE SYSTEM NAME MOUNT\_POINT ---------------- ---------- db2fs1 /db2sd\_20091027220651

- 2. GPFS クラスター全体を停止します。 db2cluster -cfs -stop -all
- 3. GPFS クォーラム・タイプを tiebreaker から majority に設定します。 db2cluster -cfs -set -tiebreaker -majority
- 4. GPFS クラスターを開始します。 db2cluster -cfs -start -all
- 5. 削除前のファイル・システムにデータが存在しないことを確認するには、ファ イル・システムをマウントします。

db2cluster -cfs -mount -filesystem db2fs1

6. GPFS ファイル・システムを削除します。 db2cluster -cfs -delete -filesystem db2fs1

このコマンドの出力は、以下のようなものになります。

The file system 'db2fs1' has been successfully deleted. All cluster configurations have been completed successfully.

7. GPFS ドメイン・ネームをリストします。

db2cluster -cfs -list -domain

このコマンドの出力は、以下のようなものになります。

Domain Name: db2cluster\_20091027220622.ca.ibm.com

8. GPFS クラスターを停止します。

db2cluster -cfs -stop -all

9. GPFS クラスターを削除します。

db2cluster -cfs -delete -domain db2cluster\_20091027220622.ca.ibm.com

このコマンドの出力は、以下のようなものになります。

Deleting the domain db2cluster\_20091027220622.in.ibm.com from the cluster was successful.

10. GPFS クラスターおよびファイル・システムを削除した後で、グローバル・レ ジストリー内の GPFS\_CLUSTER および DEFAULT\_INSTPROF 変数レコード を削除します。

db2greg -delvarrec service=GPFS\_CLUSTER,variable=NAME,installpath= db2greg -delvarrec service=DEFAULT\_INSTPROF,variable=DEFAULT,installpath=-

# 第 **4** 部 **DB2** パーティション・データベース環境のインストール

DB2 パーティション・データベース環境をインストールするには、パーティショ ン・データベース環境をセットアップしてインストールを検証する必要がありま す。

インストールの完了後、必要な手順に従って、ご使用の環境が正しく構成されたこ とを確認してください。

# 第 **22** 章 パーティション・データベース環境のセットアップ

このトピックでは、パーティション・データベース環境をセットアップする方法を 説明します。 DB2 セットアップ・ウィザードを使用して、インスタンス所有デー タベース・サーバーをインストールし、関連するデータベース・サーバーの作成に 使用する応答ファイルを作成することになります。

### 始める前に

注**:** パーティション・データベース環境は非 root インストールではサポートされま せん。

- v 関連するすべてのコンピューターにコピーする必要がある InfoSphere Warehouse アクティベーション CD のライセンス・キーがあることを確認してください。
- v パーティション・データベース環境に加わるそれぞれのコンピューターで、同数 の連続ポートがフリーでなければなりません。 例えば、パーティション・データ ベース環境が 4 台のコンピューターによって構成される場合、4 台のコンピュー ターのそれぞれで、同じ 4 つの連続ポートがフリーでなければなりません。 イ ンスタンス作成時に、現行のサーバー上の論理区画の数と同数のポート が、/etc/services (Linux と UNIX の場合) および %SystemRoot %¥system32¥drivers¥etc¥services (Windows の場合) で予約されます。 これら のポートは高速コミュニケーション・マネージャーによって使用されます。 予約 されたポートは以下の形式になります。

DB2\_InstanceName DB2\_InstanceName\_1 DB2 InstanceName 2 DB2 InstanceName END

必須の項目は、開始 (DB2 InstanceName) および終了 (DB2 InstanceName END) のポートのみです。 他の項目は、他のアプリケーションがそれらのポートを使用 しないようにサービス・ファイルに予約されます。

- v 複数の関連する DB2 データベース・サーバーをサポートするには、DB2 のイン ストール先のコンピューターがアクセス可能ドメインに属していなければなりま せん。 しかし、このコンピューターがドメインに属していない場合でも、このコ ンピューターにローカル・パーティションを追加できます。
- v Linux システムと UNIX システムの場合は、パーティション・データベース・シ ステム用にリモート・シェル・ユーティリティーが必要です。 DB2 データベー ス・システムでは、以下のリモート・シェル・ユーティリティーがサポートされ ています。
	- rsh
	- ssh

デフォルトで DB2 データベース・システムは、リモート DB2 データベース・ パーティションを起動する場合など、リモート DB2 ノードに対してコマンドを 実行する際に rsh を使用します。 DB2 のデフォルトを使用するには、rsh-server パッケージがインストールされている必要があります。 詳細については、「デー

タベース・セキュリティー・ガイド」の『DB2 データベース・マネージャーのイ ンストールおよび使用時のセキュリティーに関する考慮事項』を参照してくださ  $V_{\lambda}$ 

rsh リモート・シェル・ユーティリティーを使用する場合は、inetd (または xinetd) をインストールして実行することも必要です。 ssh リモート・シェル・ユ ーティリティーを使用する場合は、DB2 のインストールが完了した直後に、 **DB2RSHCMD** レジストリー変数を設定する必要があります。 このレジストリー変数 が設定されていない場合は、rsh が使用されます。

v Linux と UNIX のオペレーティング・システムでは、IP アドレス 127.0.0.2 がマ シンの完全修飾ホスト名にマップされている場合に、etc ディレクトリーにある hosts ファイルに、その IP アドレスの項目が存在しないことを確認してくださ い。

## このタスクについて

データベース・パーティションはデータベースの一区画であり、独自のデータ、索 引、構成ファイル、およびトランザクション・ログで構成されます。 パーティショ ン・データベースとは、複数のパーティションを持つデータベースのことです。

### 手順

パーティション・データベース環境をセットアップするには、以下のようにしま す。

- 1. DB2 セットアップ・ウィザードを使用して、インスタンス所有データベース・ サーバーをインストールします。 詳細な作業手順については、ご使用のプラッ トフォームに該当する『DB2 サーバーのインストール』トピックを参照してく ださい。
	- v 「インストールおよび応答ファイルの作成を選択」ウィンドウで、「インスト ール設定を応答ファイルに保存する」オプションを選択していることを確認し ます。 インストールが完了した後に、PROD\_ESE.rsp と PROD\_ESE\_addpart.rsp の 2 つのファイルが DB2 セットアップ・ウィザード で指定したディレクトリーにコピーされます。 ファイル PROD\_ESE.rsp は、 インスタンス所有データベース・サーバーの応答ファイルです。 ファイル PROD ESE addpart.rsp は、関連するデータベース・サーバーの応答ファイル です。
	- v 「**DB2** インスタンス用のパーティション・オプションのセットアップ」ウィ ンドウで、「複数パーティション・インスタンス」を選択し、論理パーティシ ョンの最大数を入力します。
- 2. パーティション・データベース環境のすべての関連するコンピューターが DB2 インストール・イメージを利用できるようにします。
- 3. 関連するデータベース・サーバーの応答ファイル (PROD ESE\_addpart.rsp) を配 布します。
- 4. 関連する各コンピューターに DB2 データベース・サーバーをインストールしま す。Linux と UNIX では **db2setup** コマンドを使用し、Windows では **setup** コ マンドを使用します。

#### **Linux** および **UNIX**

DB2 データベース製品コードを使用できるディレクトリーに移動して、 次のコマンドを実行します。

./db2setup -r /*responsefile\_directory*/*response\_file\_name*

#### **Windows**

setup -u x:¥*responsefile\_directory*¥*response\_file\_name*

例えば、PROD ESE addpart.rsp を応答ファイルとして使用する場合には、次の コマンドを実行します。

#### **Linux** および **UNIX**

DB2 データベース製品コードを使用できるディレクトリーに移動して、 次のコマンドを実行します。

./db2setup -r /db2home/PROD\_ESE\_addpart.rsp

ここで、/db2home は応答ファイルをコピーしたディレクトリーです。

#### **Windows**

setup -u c:¥resp files¥PROD ESE addpart.rsp

ここで、c:¥resp\_files¥ は応答ファイルをコピーしたディレクトリーで す。

- 5. (Linux および UNIX のみ) db2nodes.cfg ファイルを構成します。 DB2 インス トールでは、現行のコンピューターに使用することを希望する最大数の論理区画 を確保するだけで、db2nodes.cfg ファイルの構成は行いません。 db2nodes.cfg ファイルを構成しない場合、インスタンスは単一パーティション・インスタンス のままです。
- 6. 参加しているサーバー上の services ファイルを更新して、 DB2 インスタンス 用の対応する FCM ポートを定義します。 services ファイルは、次の場所にあ ります。
	- v /etc/services (Linux および UNIX の場合)
	- v %SystemRoot%¥system32¥drivers¥etc¥services (Windows の場合)
- 7. Windows 2000 またはそれ以降のパーティション・データベース環境の場合、 DB2 リモート・コマンド・サービス・セキュリティー・フィーチャーを開始し て、データとリソースを保護します。

完全にセキュア化するには、コンピューター (サービスが LocalSystem アカウン トのコンテキストのもとで実行される場合) またはユーザー (サービスがユーザ ーのログオン・コンテキストのもとで実行される場合) を委任に対して開始しま す。

DB2 リモート・コマンド・サービス・セキュリティー・フィーチャーを開始す るには、次のようにします。

a. ドメイン・コントローラーで「Active Directory ユーザーとコンピュータ」ウ ィンドウをオープンします。つまり、「スタート」をクリックし、「プログ ラム」 > 「管理ツール」 > 「**Active Directory** ユーザーとコンピュータ」 を選択します。

- b. 右側のウィンドウ・パネルで、コンピューターまたはユーザーを右クリック して開始し、「プロパティ」を選択します。
- c. 「全般」タブをクリックし、「コンピュータを委任に対して信頼する」チェ ック・ボックスを選択します。ユーザーの設定の場合には、「アカウント」 タブをクリックして、「アカウント オプション」グループ内の「アカウント は委任に対して信頼されている」チェック・ボックスを選択します。 「アカ ウントは重要なので委任できない」ボックスがチェックされていないことを 確認します。
- d. 「**OK**」をクリックして、コンピューターまたはユーザーを委任に対して開始 します。

開始する必要のあるコンピューターまたはユーザーごとに、上記のステップを繰 り返します。 セキュリティーに関する変更を有効にするには、コンピューター を再始動する必要があります。

# 第 **23** 章 **DB2 Database Partitioning Feature** のインストール の準備

DB2 パーティション・サーバー用の環境を準備するため、関係するコンピューター で設定を更新するか、またはポート範囲が使用可能であることを検査しなければな らない場合があります。

Linux および UNIX の場合、パーティション・データベース・システムで使用する 各コンピューター上で、ネットワーク・ファイル・システム (NFS) が実行されてい ることを確認しなければならない場合があります。

AIX、HP-UX、Linux、および Solaris の場合、パーティション環境でグループ ID およびユーザー ID を作成することができます。

## パーティション **DB2** サーバーの環境の準備 **(Windows)**

このトピックでは、DB2 データベース製品のパーティション・インストールのため の Windows 環境を準備するために必要なステップを説明します。

### 始める前に

パーティション・データベース環境において、新しいマシンをパーティションとし て追加する場合、新しいマシンは次のとおりでなければなりません。

- インスタンスを所有しているマシンとオペレーティング・システムのバージョン が同じである。
- v インスタンスを所有しているマシンと CPU アーキテクチャー (x32 ビットまた は x64 ビット) が同じである。

新しいマシンがこれらの要件を満たしていない場合、パーティションの追加は失敗 することがあります。

### 手順

以下のようにして、インストールのために Windows 環境を準備します。

- 1. 基本コンピューターおよび関与するコンピューターが同じ Windows ドメインに 属していることを確認します。 「コントロール パネル」からアクセスできる 「システム プロパティ」ダイアログを使用して、コンピューターが属するドメ インを調べることができます。
- 2. 1 次コンピューターと関与するコンピューターの時刻と日付の設定が整合してい ることを確認してください。 整合していると見なすためには、すべてのコンピ ューターの GMT (グリニッジ標準時) 時刻の差が 1 時間以内でなければなりま せん。

システム日付と時刻は、「コントロール パネル」からアクセスできる「日付と 時刻」ダイアログを使用して変更することができます。 **max\_time\_diff** 構成パ

ラメーターを使えば、この制限を変更することが可能です。 このデフォルトは max\_time\_diff = 60 になっており、この場合に許容される差は 60 分未満で す。

- 3. パーティション・データベース環境に加わっている各コンピューター・オブジェ クトに、「Trust computer for delegation」(コンピューターを委任に対して信頼す る) 特権のフラグが立っていることを確認してください。 「Active Directory ユ ーザーとコンピュータ」コンソールの各コンピューターのアカウントの「プロパ ティ **(Properties)**」ダイアログ・ボックスの「全般 **(General)**」タブにある「コン ピューターを委任に対して信頼する (Trust computer for delegation)」チェック・ ボックスがチェックされていることを確認します。
- 4. すべての関与するコンピューターが TCP/IP を使用して相互に通信できることを 確認します。
	- a. 1 つの関与するコンピューター上で **hostname** コマンドを入力します。この コマンドはそのコンピューターのホスト名を戻します。
	- b. 別の関与するコンピューターで、以下のコマンドを入力します。

ping *hostname*

*hostname* は、基本コンピューターのホスト名を表します。 テストが成功し た場合は、以下のような出力を受け取ります。

Pinging ServerA.ibm.com [9.21.27.230] with 32 bytes of data:

Reply from 9.21.27.230: bytes=32 time<10ms TTL=128 Reply from 9.21.27.230: bytes=32 time<10ms TTL=128 Reply from 9.21.27.230: bytes=32 time<10ms TTL=128

すべての関与するコンピューターが TCP/IP を介して相互に通信できること を確認できるまで、以上のステップを繰り返します。 それぞれのコンピュー ターに静的 IP アドレスがなければなりません。

複数のネットワーク・アダプターを使用する予定であれば、データベース・ パーティション・サーバーの相互通信に使用するアダプターを指定すること ができます。 インストール完了後に、**db2nchg** コマンドを使用して、 db2nodes.cfg ファイルの netname フィールドを指定します。

- 5. インストール中に、DB2 Administration Server ユーザー・アカウントを入力する よう指示されます。 これは、DB2 Administration Server (DAS) で使用されるロ ーカルまたはドメインのユーザー・アカウントです。 DAS は、GUI ツールをサ ポートするために使用される管理サービスで、管理タスクを援助します。 ここ でユーザーを定義することもできますし、DB2 セットアップ・ウィザードに作 成させることもできます。 DB2 セットアップ・ウィザードに新規ドメイン・ユ ーザーを作成させたい場合には、インストールを実行するために使用するアカウ ントが、ドメイン・ユーザーを作成する権限を持っている必要があります。
- 6. 基本コンピューターで、インスタンス所有のデータベース・パーティション・サ ーバーをインストールする場合には、ローカル管理者 グループに属するドメイ ン・ユーザー・アカウントが必要です。 DB2 データベース製品のインストール 時には、このユーザーとしてログオンします。 同じユーザー・アカウントは、 それぞれの関与するコンピューター上のローカル管理者 グループにも追加する 必要があります。 このユーザーには、「オペレーティング システムの一部とし て機能する」 というユーザー権限も設定する必要があります。
- 7. インスタンス中のすべてのコンピューターで、データベース・ディレクトリーが あるローカル・ドライブ名が同じであることを確認します。 **GET DATABASE CONFIGURATION** コマンドを実行して、**dftdbpath** DBM 構成パラメーターの値を 検査することにより、この状態を確認できます。
- 8. インストール中に、DB2 インスタンスに関連付けられたドメイン・ユーザー・ アカウントを入力するよう指示されます。 どの DB2 インスタンスにも、1 つ のユーザーが割り振られます。 インスタンスの開始時に、DB2 データベース・ システムはこのユーザー名でログオンします。 ここでユーザーを定義すること もできますし、DB2 セットアップ・ウィザードに新規ドメイン・ユーザーを作 成させることもできます。

新しいノードをパーティション環境に追加する場合、DB2 コピー名はすべての コンピューターの間で同じでなければなりません。

DB2 セットアップ・ウィザードに新規ドメイン・ユーザーを作成させたい場合 には、インストールを実行するために使用するアカウントが、ドメイン・ユーザ ーを作成する権限を持っている必要があります。 インスタンス・ユーザー・ド メイン・アカウントは、すべての関与するコンピューター上でローカル管理者 グループに属している必要があり、以下のユーザー権限を付与されることになり ます。

- オペレーティング・システムの一部として機能
- トークン・オブジェクトの作成
- メモリー内のページのロック
- v サービスとしてログオン
- クォータの増加
- プロセス・レベル・トークンの置き換え

拡張セキュリティーを選択した場合は、アカウントは DB2ADMNS グループの メンバーでもなければなりません。 DB2ADMNS グループには既にこれらの特 権があるので、特権は既にアカウントに明示的に追加されています。

## パーティション **DB2** インストールのための環境設定の更新 **(AIX)**

このタスクでは、パーティション・データベース・システムに参加するそれぞれの コンピューター上で更新する必要のある、環境設定を記述しています。

### 手順

以下のようにして、AIX 環境設定を更新します。

- 1. root ユーザー権限を持つユーザーとしてコンピューターにログオンします。
- 2. 以下のコマンドを発行して、AIX の maxuproc (各ユーザーごとの最大プロセス 数) 装置属性を 4096 に設定します。

chdev -l sys0 -a maxuproc='4096'

注**:** 別のイメージを実行する場合は、bosboot/reboot を 64 ビット・カーネル に切り替える必要が生じることがあります。

3. パーティション・データベース・システムに参加するすべてのワークステーショ ンで、 TCP/IP ネットワーク・パラメーターを以下のような値に設定します。

これらの値は、これらのパラメーターの最小値です。ネットワーク関連パラメー ターが既にもっと高い値に設定されている場合には、それを変更しないでくださ い。

 $thewall = 65536$  $sb$  max  $= 1310720$  $rfc1323 = 1$ tcp\_sendspace = 221184 tcp\_recvspace = 221184  $udp$  sendspace = 65536 udp  $recvspace = 65536$  $ipqmaxlen$  = 250<br>somaxconn = 1024 somaxconn

ネットワーク関連のパラメーターの現行設定値をすべてリスト表示するには、以 下のコマンドを入力します。

no -a | more

パラメーターを設定するには、以下のようなコマンドを入力します。

no -o *parameter\_name*=*value*

各要素の意味は以下のとおりです。

- v *parameter\_name* は、設定するパラメーターを表します。
- v *value* は、このパラメーターに設定する値を表します。

例えば、 tcp\_sendspace パラメーターを 221184 に設定するには、以下のよう なコマンドを入力します。

no -o tcp\_sendspace=221184

4. 高速相互接続を使う場合は、 css0 の spoolsize と rpoolsize を以下のような 値に設定する必要があります。

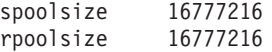

これらのパラメーターの現行設定値をリスト表示するには、以下のコマンドを入 力します。

lsattr -l css0 -E

これらのパラメーターを設定するには、以下のコマンドを入力します。

/usr/lpp/ssp/css/chgcss -l css0 -a spoolsize=16777216 /usr/lpp/ssp/css/chgcss -l css0 -a rpoolsize=16777216

システムを調整するために /tftpboot/tuning.cst ファイルを使用しない場合、 インストール後にサンプル・スクリプト・ファイル *DB2DIR*/misc/ rc.local.sample を使って、ネットワーク関連パラメーターを更新することがで きます (*DB2DIR* は DB2 データベース製品のインストール先パス)。 インスト ール後にサンプル・スクリプト・ファイルを使ってネットワーク関連パラメータ ーを更新するには、以下のステップで行います。

a. 以下のようなコマンドを入力して、このスクリプト・ファイルを /etc ディ レクトリーにコピーし、root によってそれを実行可能にします。

cp /usr/opt/db2\_09\_01/misc/rc.local.sample /etc/rc.local chown root:sys /etc/rc.local chmod 744 /etc/rc.local

- b. /etc/rc.local ファイルを調べて、必要であれば、更新します。
- c. マシンがリブートされるときに必ず /etc/rc.local スクリプトが実行される ように、 /etc/inittab ファイルに項目を追加します。 **mkitab** コマンドを 使用して、 /etc/inittab ファイルに項目を追加することができます。 この 項目を追加するには、以下のようなコマンドを入力します。

mkitab "rclocal:2:wait:/etc/rc.local > /dev/console 2>&1"

d. 以下のようなコマンドを入力して、 /etc/rc.nfs 項目に必ず /etc/inittab ファイルが入るようにします。

lsitab rcnfs

e. 以下のようなコマンドを入力して、マシンをリブートしないでネットワー ク・パラメーターを更新します。

/etc/rc.local

5. DB2 Enterprise Server Edition のパーティション・インストールを実行するのに 十分なページ・スペースがあることを確認してください。 十分なページ・スペ ースがない場合、仮想メモリーを最も多く使用するプロセス (DB2 プロセスのう ちの 1 つが可能性が高い) が、オペレーティング・システムによって強制終了 されます。 使用できるページ・スペースをチェックするには、以下のようなコ マンドを入力します。

lsps -a

このコマンドは、以下のような出力を戻します。

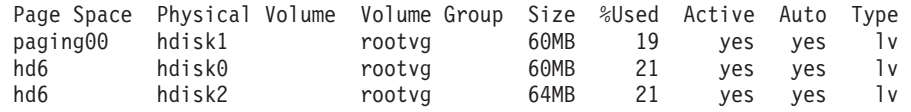

使用できるページ・スペースを、コンピューターにインストールされている物理 メモリーの 2 倍の容量にしてください。

6. 小さいサイズあるいは中間サイズまでのパーティション・データベース・システ ムを作成するときは、インスタンス所有者のコンピューター上のネットワーク・ ファイル・システム・デーモン (NFSD) の数を、ほぼ以下の値にする必要があり ます。

# of biod on a computer (1 台のコンピューター上の biod 数) × # of computers in the instance (インスタンス内のコンピューター数)

コンピューターごとに 10 個の biod プロセスを実行することが理想的です。 4 つのコンピューター・システムに 10 個の biod プロセスがある場合、上記の公 式に従えば 40 個の NFSD を使用することになります。

大型システムをインストールする場合は、コンピューターには最高 120 までの NFSD をもつことができます。

NFS の追加情報については、NFS の資料を参照してください。

# 関与するコンピューター上のポート範囲の可用性の検査 **(Linux** および **UNIX)**

このタスクでは、関与するコンピューター上のポート範囲の可用性を検査するため に必要なステップを記述します。 ポート範囲は、高速コミュニケーション・マネー ジャー (FCM) が使用します。 FCM は、データベース・パーティション・サーバ ー間の通信を取り扱う DB2 のフィーチャーです。

### 始める前に

関与するコンピューター上のポート範囲の可用性の検査は、インスタンス所有デー タベース・パーティション・サーバーをインストールしてから、なおかつ参加デー タベース・パーティション・サーバーをインストールする前に実行してください。

基本コンピューター上にインスタンス所有のデータベース・パーティション・サー バーをインストールする際に、DB2 はパーティション・データベース環境に参加し ている論理データベース・パーティション・サーバーの指定数に応じて、ポート範 囲を予約します。 デフォルトの範囲は 4 つのポートです。 パーティション・デー タベース環境に加わっているサーバーごとに、/etc/services ファイルを FCM ポ ートのために手動で構成する必要があります。 FCM ポートの範囲は、関与するコ ンピューターで使用する論理区画の数によって異なります。 最低 2 つの項目が必 要です。それは、DB2\_*instance* と DB2\_*instance*\_END です。関与するコンピュータ ーに指定される FCM ポートについて、以下のような他の要件があります。

- v 開始ポート番号は、1 次コンピューターの開始ポート番号に一致している必要が あります。
- v 後続のポートは順次番号付けする必要があります。
- 指定されるポート番号はフリーでなければなりません。

services ファイルに変更を加えるには、root ユーザー権限が必要です。

#### 手順

以下のようにして、関与するコンピューター上のポート範囲の可用性を検査しま す。

- 1. /etc/services ディレクトリーにある services ファイルをオープンします。
- 2. DB2 高速コミュニケーション・マネージャー (FCM) 用に予約されたポートを探 し出します。 エントリーは以下の例のように表示されるはずです。

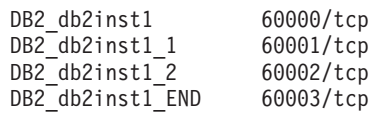

DB2 は 60000 以降で使用できる最初の 4 つのポートを予約します。

- 3. それぞれの関与するコンピューター上で、services ファイルをオープンし、基 本コンピューターのサービス・ファイルにある、DB2 FCM に予約されたポート が使用中でないかを確認します。
- 4. 必要なポートが関与するコンピューターで使用中である場合は、すべてのコンピ ューターで使用できるポート範囲を識別し、1 次コンピューターのサービス・フ ァイルも含めて、それぞれのサービス・ファイルを更新します。

### 次のタスク

基本コンピューター上にインスタンス所有のデータベース・パーティション・サー バーをインストールした後、参加データベース・パーティション・サーバーに DB2 データベース製品をインストールする必要があります。 パーティション・サーバー 用に生成された応答ファイル (デフォルト名 db2ese\_addpart.rsp) を使用できます が、FCM ポート用に /etc/services ファイルを手動で構成する必要があります。 FCM ポートの範囲は、現行マシン上で使用する論理パーティション数によって異な ります。 最小エントリーは、DB2 と DB2 END の 2 つのエントリー用で、後は空 きポート番号が続きます。 各参加マシンで使用される FCM ポート番号の開始ポー ト番号は同じでなければならず、後続のポートは連続的に番号付けを行う必要があ ります。

## パーティション・データベース環境用の **DB2** ホーム・ファイル・システム の作成

DB2 Enterprise Server Edition をインストールしてパーティション・データベース環 境を作成するためには、すべてのマシンで使用できるファイル・システムが必要で す。

このファイル・システムは、インスタンスのホーム・ディレクトリーとして使用さ れます。 また、このファイル・システムは、DB2 データベース製品 CD のコンテ ンツの一時的な保管場所として使用することもできます。

# パーティション・データベース・システム用の **DB2** ホーム・ファ イル・システムの作成 **(AIX)**

パーティション・データベース・システムのセットアップの一部として、DB2 ホー ム・ファイル・システムを作成する必要があります。 次に、ホーム・ファイル・シ ステムを NFS エクスポートし、パーティション・データベース・システムに関与 する各コンピューターからそれをマウントする必要があります。

### 始める前に

DB2 データベース製品 DVD 上の内容と同じサイズのホーム・ファイル・システム を作成することをお勧めします。 以下のコマンドを使用して、サイズ (KB 単位) を検査することができます。

du -sk *DVD\_mounting\_point*

DB2 インスタンスは、最低 200 MB のスペースを必要とします。 十分なフリー・ スペースがない場合には、内容をディスクにコピーする代わりに、それぞれの関与 するコンピューターから DB2 データベース製品 DVD をマウントすることができ ます。

以下の条件が必要です。

- v ファイル・システムを作成するために root 権限が必要です。
- v ファイル・システムが物理的に置かれているボリューム・グループを作成済みで あることが必要です。

## 手順

DB2 ホーム・ファイル・システムを作成、NFS エクスポート、および NFS マウン トするには、以下のようなステップを行います。

1. DB2 ホーム・ファイル・システムを作成します。

ご使用のパーティション・データベース・システムの基本コンピューター (ServerA) に、 root 権限を持つユーザーとしてログオンし、ご使用のパーティ ション・データベース・システムのために /db2home というホーム・ファイル・ システムを作成します。

- a. **smit jfs** コマンドを入力します。
- b. 「ジャーナル・ファイル・システムの追加 **(Add a Journaled File System)**」 アイコンをクリックします。
- c. 「標準ジャーナル・ファイル・システムの追加 **(Add a Standard Journaled File System)**」アイコンをクリックします。
- d. そのファイル・システムが物理的に常駐する既存のボリューム・グループ を、「ボリューム・グループ名 **(Volume Group Name)**」リストから選択し ます。
- e. 「ファイル・システムのサイズ **(512** バイト・ブロック単位**) (**数**) (SIZE of file system (in 512-byte blocks) (Num.))**」フィールドで、ファイル・システ ムのサイズを設定します。 このサイズ設定は 512 バイト・ブロック単位で 列挙されます。したがって、インスタンス・ホーム・ディレクトリー用のフ ァイル・システムだけを作成する必要がある場合には、180 000 (約 90 MB) を使用できます。 インストールを実行するために製品 DVD イメージをコピ ーする必要がある場合、値 2 000 000 (約 1 GB) を使ってこれを作成できま す。
- f. このファイル・システムのマウント・ポイントを「マウント・ポイント **(MOUNT POINT)**」フィールドに入力します。 この例では、マウント・ポイ ントは /db2home です。
- g. 「システムの再始動時に自動マウント **(Mount AUTOMATICALLY at system restart)**」フィールドを「はい (Yes)」に設定します。

残りのフィールドは、デフォルト設定のままにしてもかまいません。

- h. 「**OK**」をクリックします。
- 2. DB2 ホーム・ファイル・システムをエクスポートします。

/db2home ファイル・システムを NFS エクスポートし、パーティション・デー タベース・システムの一員となるすべてのコンピューターで、このファイルを使 えるようにします。

- a. **smit nfs** コマンドを入力します。
- b. 「ネットワーク・ファイル・システム **(NFS) (Network File System (NFS))**」 アイコンをクリックします。
- c. 「エクスポート・リストへのディレクトリーの追加 **(Add a Directory to Exports List)**」アイコンをクリックします。
- d. パス名とエクスポートするディレクトリー (例えば /db2home) を、「エクス ポートするディレクトリーのパス名 **(PATHNAME of directory to export)**」 フィールドに入力します。
- e. パーティション・データベース・システムの一員となる各ワークステーショ ンの名前を、「**root** アクセスできるホスト **(HOSTS allowed root access)**」 フィールドに入力します。 各名前の間の区切り文字としてコンマ (,) を使用 します。 例えば ServerA, ServerB, ServerC のようにします。 高速相互接 続を使用する場合、各ワークステーション用の高速相互接続名もこのフィー ルドに指定することをお勧めします。 残りのフィールドは、デフォルト設定 のままにしてもかまいません。
- f. 「**OK**」をクリックします。
- 3. ログアウトします。
- 4. それぞれの関与するコンピューターからの DB2 ホーム・ファイル・システムを マウントします。

以下のようなステップを行って、各 関与するコンピューター (ServerB、 ServerC、ServerD) にログオンし、エクスポートしたファイル・システムを NFS マウントします。

- a. **smit nfs** コマンドを入力します。
- b. 「ネットワーク・ファイル・システム **(NFS) (Network File System (NFS))**」 アイコンをクリックします。
- c. 「マウント用のファイル・システムの追加 **(Add a File System for Mounting)**」アイコンをクリックします。
- d. マウント・ポイントのパス名を「マウント・ポイントのパス名 **(**パス**) (PATHNAME of the mount point (Path))**」フィールドに入力します。

マウント・ポイントのパス名は、DB2 ホーム・ディレクトリーを作成する場 所になります。 この例では、/db2home を使用します。

e. リモート・ディレクトリーのパス名を「リモート・ディレクトリーのパス名 **(PATHNAME of the remote directory)**」フィールドに入力します。

例えば、「マウント・ポイントのパス名 **(**パス**) (PATHNAME of the mount point (Path))**」フィールドに入力したのと同じ値を入力してください。

f. ファイル・システムをエクスポートしたマシンのホスト名 を、「リモート・ ディレクトリーが置かれるホスト **(HOST where the remote directory resides)**」フィールドに入力します。

この値は、マウントしようとしているファイル・システムが作成されたマシ ンのホスト名です。

パフォーマンスを向上させるには、作成したファイル・システムを高速相互 接続を介して NFS マウントするとよいかもしれません。高速相互接続を介し てそのファイル・システムをマウントする場合、その名前を「リモート・デ ィレクトリーが置かれるホスト **(HOST where the remote directory resides)**」フィールドに入力します。

なんらかの理由で高速相互接続が使えなくなった場合、パーティション・デ ータベース・システムに参加しているすべてのワークステーションが、その DB2 ホーム・ディレクトリーにアクセスできなくなることに注意してくださ い。

- g. 「ただちにマウント、項目を **/etc/filesystems** に追加、またはこの両方 **(MOUNT now, add entry to /etc/filesystems or both?)**」フィールドを「両方 (both)」に設定します。
- h. 「**/etc/filesystems** 項目はシステムの再始動時にディレクトリーをマウント **(/etc/filesystems entry will mount the directory on system RESTART)**」フィ ールドを「はい (yes)」に設定します。
- i. 「この **NFS** ファイル・システムのモード **(MODE for this NFS file system)**」フィールドを「読み取り/書き込み (read-write)」に設定します。
- j. 「ファイル・システムのソフト・マウントまたはハード・マウント **(Mount file system soft or hard)**」フィールドを「ハード (hard)」に設定します。

ソフト・マウントとは、コンピューターが、際限なくディレクトリーのリモー ト・マウントを試みない ことを意味します。 ハード・マウントとは、マシン が、際限なくディレクトリーのマウントを試みることを意味します。 そのた め、システムが破損した場合に問題が生じることがあります。 このフィール ドを「ハード (hard)」に設定することをお勧めします。

残りのフィールドは、デフォルト設定のままにしてもかまいません。

- k. このファイル・システムをマウントするときは、必ず「このファイル・シス テムで **SUID** および **sgid** プログラムを実行してもよい **(Allow execution of SUID and sgid programs in this file system?)**」フィールドを「はい (Yes)」に設定してください。 これがデフォルトの設定です。
- l. 「**OK**」をクリックします。
- m. ログアウトします。

## パーティション・データベース・システム用の **DB2** ホーム・ファ イル・システムの作成 **(HP-UX)**

パーティション・データベース・システムのセットアップの一部として、DB2 ホー ム・ファイル・システムを作成する必要があります。 次に、ホーム・ファイル・シ ステムを NFS エクスポートし、パーティション・データベース・システムに関与 する各コンピューターからそれをマウントする必要があります。

### 始める前に

DB2 データベース製品 DVD 上の内容と同じサイズのホーム・ファイル・システム を作成することをお勧めします。 以下のコマンドを使用して、サイズを検査するこ とができます (KB 単位で表示されます)。

du -sk *DVD\_mounting\_point*

DB2 インスタンスは、最低 50 MB のスペースを必要とします。 十分なフリー・ スペースがない場合には、内容をディスクにコピーする代わりに、それぞれの関与 するコンピューターから DB2 データベース製品 DVD をマウントすることができ ます。

ファイル・システムを作成するために、root 権限が必要です。

### 手順

DB2 ホーム・ファイル・システムを作成、NFS エクスポート、および NFS マウン トするには、以下のようなステップを行います。

- 1. DB2 ホーム・ファイル・システムを作成します。
	- v 手動で行う場合:
		- a. ディスク・パーティションまたは論理ボリュームを選択してから、 **newfs** などのユーティリティーを使って、そのファイル・システムを作成しま す。 詳細は、**man newfs** コマンドを入力します。
		- b. このファイル・システムをローカル・マウントしてから、システム再始動 のたびにこのファイル・システムがマウントされるよう、 /etc/fstab フ ァイルに項目を追加します。
	- SAM を使用する場合:
		- a. **sam** コマンドを入力します。
		- b. 「ディスクとファイル・システム **(Disks and File Systems)**」アイコンをク リックします。
		- c. 「ファイル・システム **(File Systems)**」アイコンをクリックします。
		- d. 「アクション」 > 「ローカル・ファイル・システムの追加 **(Add Local File systems)**」を選択します。
		- e. 論理ボリューム・マネージャーを使用するか使用しないかを選択します。 論理ボリューム・マネージャーの使用をお勧めします。
- 2. DB2 ホーム・ファイル・システムをエクスポートします。

HP-UX システムのクラスターに DB2 Enterprise Server Edition をインストール する場合、NFS を介して、または SAM を使用して、このファイル・システム をエクスポートするため、 /etc/exports ファイルに項目を追加することができ ます。

以下のようにして、SAM を使用してファイル・システムをエクスポートしま す。

- a. **sam** コマンドを入力します。
- b. 「ネットワーキングおよび通信 **(Networking and Communications)**」アイコ ンをクリックします。
- c. 「ネットワーク・ファイル・システム **(Networked File Systems)**」アイコン をクリックします。
- d. 「エクスポートされたローカル・ファイル・システム **(Exported Local File Systems)**」アイコンをクリックします。
- e. 「アクション **(Action)**」メニューをクリックして、「エクスポート・ファイ ル・システムの追加 **(Add Exported File System)**」を選択します。
- f. パス名とエクスポートするディレクトリー (例えば /db2home) を、「ローカ ル・ディレクトリー名 **(Local Directory Name)**」フィールドに入力します。
- g. 「ユーザー・アクセス **(User Access)**」ボタンをクリックして、表示されてい るウィンドウ内のインスタンスにある他のコンピューターに読み取り/書き込 みアクセスを追加します。
- h. 「**root** ユーザー・アクセス **(Root User Access)**」ボタンをクリックして、表 示されているウィンドウ内のインスタンスにある他のコンピューターに読み 取り/書き込みアクセスを追加します。
- i. 「**OK**」をクリックします。
- 3. ログアウトします。
- 4. それぞれの関与するコンピューターからの DB2 ホーム・ファイル・システムを マウントします。

このファイル・システムをエクスポートし終わったら、それぞれの関与するコン ピューター上に、このファイル・システムをマウントする必要があります。

それぞれの関与するコンピューター上で、以下のように行います。

- a. **sam** コマンドを入力します。
- b. 「ネットワーキングおよび通信 **(Networking and Communications)**」アイコ ンをクリックします。
- c. 「ネットワーク・ファイル・システム **(Networked File Systems)**」アイコン をクリックします。
- d. 「マウントされたリモート・ファイル・システム **(Mounted Remote File Systems)**」アイコンをクリックします。
- e. 「アクション **(Action)**」メニューをクリックして「**NFS** を使用するリモー ト・ファイル・システムの追加 **(Add Remote File System Using NFS)**」を選 択します。
- f. 「ローカル・ディレクトリー名 **(Local Directory Name)**」フィールドに、マ ウントするファイル・システムのマウント・ポイントを入力します (例えば、 /db2home)。
- g. 「リモート・サーバー名 **(Remote Server Name)**」フィールドに、リモート・ サーバーの名前を入力します (例えば ServerA)。
- h. リモート・ディレクトリーのパス名とディレクトリー (例えば /db2home) を、「リモート・ディレクトリー名 **(Remote Directory Name)**」フィールド に入力します。
- i. 「システム・ブート時にマウント **(Mount At System Boot)**」オプションをオ ンに設定します。
- j. 「**NFS** マウント・オプション **(NFS Mount Options)**」ボタンをクリックし て、「ハード **(hard)**」マウント・タイプを設定し、「**SetUID** 実行の許可 **(Allow SetUID Execution)**」オプションをオンに設定します。

ソフト・マウントとは、コンピューターが、際限なくディレクトリーのリモー ト・マウントを試みない ことを意味します。 ハード・マウントとは、マシン が、際限なくディレクトリーのマウントを試みることを意味します。 そのた め、システムが破損した場合に問題が生じることがあります。 このフィール ドを「ハード (hard)」に設定することをお勧めします。

残りのフィールドは、デフォルト設定のままにしてもかまいません。

- k. 「**OK**」をクリックします。
- l. ログアウトします。

# パーティション・データベース・システム用のファイル・システム の作成 **(Linux)**

Linux オペレーティング・システムでのパーティション・データベース・システム のセットアップの一部として、DB2 ホーム・ファイル・システムを作成する必要が あります。 次に、ホーム・ファイル・システムを NFS エクスポートし、パーティ ション・データベース・システムに関与する各コンピューターからそれをマウント する必要があります。

### このタスクについて

パーティション・データベース・システムに参加するすべてのマシンで使用できる ファイル・システムが必要です。 このファイル・システムは、インスタンスのホー ム・ディレクトリーとして使用されます。

1 つのデータベース・インスタンスに複数のマシンを使う構成の場合、 NFS (Network File System) を使用して、このファイル・システムを共有します。 一般に は、クラスター内の 1 つのマシンを使用し、 NFS を使用してファイル・システム をエクスポートします。そしてクラスター内の残りのマシンは、このマシンから NFS ファイル・システムをマウントします。 ファイル・システムをエクスポート するマシンは、ローカルにマウントされたファイル・システムを所有しています。

コマンドの詳細は、Linux ディストリビューションの資料を参照してください。

### 手順

DB2 ホーム・ファイル・システムを作成、NFS エクスポート、および NFS マウン トするには、以下のようなステップを行います。

- 1. 1 つのマシンで、ディスク・パーティションを選択するか、 **fdisk** を使用して それを作成します。
- 2. **mkfs** のようなユーティリティーを使用し、このパーティション上にファイル・ システムを作成します。 ファイル・システムは、必要な DB2 プログラム・フ ァイルはもちろん、データベースに必要なスペースも十分含められるだけの大き さでなければなりません。
- 3. 作成したばかりのこのファイル・システムをローカル・マウントしてから、シス テムのリブートのたびにこのファイル・システムがマウントされるよう、 /etc/fstab ファイルに項目を追加します。 例: /dev/hda1 /db2home ext3 defaults 1 2
- 4. ブート時に、自動的に NFS ファイル・システムを Linux へエクスポートするに は、 /etc/exports ファイルへ項目を追加します。 クラスター内に含まれるす べてのホスト名だけでなく、マシンのそれぞれの名前すべてを含めるようにしま す。 さらに、クラスター内の各マシンに、「root」オプションを使用してエク スポートしたファイル・システムに対する、root 権限があることを確認します。

/etc/exports ファイルは、以下のタイプの情報を含んだ ASCII ファイルです。 /db2home *machine1\_name*(rw) *machine2\_name*(rw)

以下を実行して、NFS ディレクトリーをエクスポートします。 /usr/sbin/exportfs -r

5. クラスター内に残っている各マシンで、 /etc/fstab ファイルへ項目を追加し、 ブート時にファイル・システムを自動的に NFS マウントさせるようにします。 以下の例で示すように、マウント・ポイント・オプションを指定するときには、 ブート時にファイル・システムがマウントされること、読み取り/書き込み可能な こと、ハード・マウントされること、bg (バックグラウンド) オプションが含ま れること、そして **setuid** プログラムを適切に実行できることを確認します。

*fusion-en*:/db2home /db2home nfs rw,timeo=7, hard,intr,bg,suid,lock

*fusion-en* はマシン名を表します。

6. エクスポートしたファイル・システムを、クラスター内の残りのマシンのそれぞ れに NFS マウントします。 以下のコマンドを入力します。 mount /db2home

**mount** コマンドに失敗したら、**showmount** コマンドを使い、 NFS サーバーの状 況を調べます。 例:

showmount -e *fusion-en*

*fusion-en* はマシン名を表します。

この **showmount** コマンドは、 fusion-en というマシンからエクスポートされる ファイル・システムをリストするものです。このコマンドが失敗する場合、NFS サーバーが始動していない可能性があります。 NFS サーバーのルートで以下の コマンドを実行して、サーバーを手動で始動します。

/etc/rc.d/init.d/nfs restart

現在の実行レベルが 3 である場合には、ディレクトリー /etc/rc.d/rc3.d で K20nfs を S20nfs にリネームすることによって、このコマンドをブート時に自 動的に実行させることができます。

## タスクの結果

これらのステップを実行して、以下のタスクを完了します。

- 1. パーティション・データベース環境内の 1 つのコンピューターで、インスタン スおよびホーム・ディレクトリーとして使用するファイル・システムを作成した こと。
- 2. 1 つのデータベース・インスタンスに複数のマシンを使う構成の場合、 NFS を 使用してこのファイル・システムをエクスポートしたこと。
- 3. 関与するコンピューターそれぞれに、エクスポートしたファイル・システムをマ ウントしたこと。

## パーティション・データベース・システム用の **DB2** ホーム・ファ イル・システムの作成 **(Solaris)**

Solaris オペレーティング環境でのパーティション・データベース・システムのセッ トアップの一部として、DB2 ホーム・ファイル・システムを作成する必要がありま

す。 次に、ホーム・ファイル・システムを NFS エクスポートし、パーティショ ン・データベース・システムに関与する各コンピューターからそれをマウントする 必要があります。

### 始める前に

DB2 データベース製品 DVD 上の内容と同じサイズのホーム・ファイル・システム を作成することをお勧めします。 以下のコマンドを使用して、サイズを検査するこ とができます (KB 単位で表示されます)。

du -sk *DVD mounting point*

DB2 インスタンスは、最低 50 MB のスペースを必要とします。 十分なフリー・ スペースがない場合には、内容をディスクにコピーする代わりに、それぞれの関与 するコンピューターから DB2 データベース製品 DVD をマウントすることができ ます。

ファイル・システムを作成するために、root 権限が必要です。

### このタスクについて

Solaris オペレーティング環境システムでローカル・ファイル・システムを作成する 場合、さまざまな方法があります。 Veritas などの製品を使ってファイル・システ ムを作成する場合は、その製品の資料を参照してください。

#### 手順

DB2 ホーム・ファイル・システムを作成、NFS エクスポート、および NFS マウン トするには、以下のようなステップを行います。

- 1. DB2 ホーム・ファイル・システムを作成します。
	- a. 基本コンピューター (ServerA) で、ディスク・パーティションを選択する か、 **format** コマンドを使用してそれを構成します。

**format** コマンドを使うときには、使用するディスク・パーティションがオー バーラップしていないことを確認してください。 パーティションがオーバー ラップしていると、データが破壊されたりファイル・システムに障害が発生 する可能性があります。 コマンドを正確に入力したかを確認してください。 間違いがあると、重大な問題が生じることがあります。

b. **newfs** や **mkfs** のようなユーティリティーを使用し、このパーティション上 にファイル・システムを作成します。

ファイル・システムは、必要な DB2 データベース・ファイルだけでなく、 DB2 ファイル以外のファイルも含められるだけの十分な大きさでなければな りません。最小でも 300 MB は確保するようお勧めします。

c. 作成したばかりのこのファイル・システムをローカル・マウントしてから、 システムのリブートのたびにこのファイル・システムがマウントされるよ う、 /etc/vfstab ファイルに項目を追加します。 例:

/dev/dsk/c1t0d2s2 /dev/rdsk/c1t0d2s2 /db2home ufs 2 yes -

2. DB2 ホーム・ファイル・システムをエクスポートします。

a. ブート時に、自動的に NFS ファイル・システムを Solaris へエクスポートす るには、 /etc/dfs/dfstab ファイルへ項目を追加します。 関与するコンピ ューターのすべてのホスト名だけでなく、指定されたコンピューターのそれ ぞれの名前すべてを含めるようにします。 さらに、各コンピューターに、 「root」オプションを使用してエクスポートしたファイル・システムに対す る、root 権限があることを確認します。

以下の例では、4 つのコンピューター・パーティション・データベース・シ ステムの項目を、 /etc/dfs/dfstab ファイルへ追加します。関与するコンピ ューター ServerB、ServerC、および ServerD には、ファイル・システム /db2home をマウントする権限が与えられます。これは、DB2 ホーム・ファ イル・システムとして使用されます。

share -F nfs -o ¥ rw=ServerB.torolab.ibm.com,¥ root=ServerB.torolab.ibm.com ¥

rw=ServerC.torolab.ibm.com, ¥ root=ServerC.torolab.ibm.com¥

rw=ServerD.torolab.ibm.com,¥ root=ServerD.torolab.ibm.com ¥ -d "homes" /db2home

コンピューターが複数のホスト名によって認知されている場合には、 /etc/dfs/dfstab ファイルにすべての別名を組み込む必要があります。例え ば、ServerB が ServerB-tokenring という名前でも認知されている場合には、 /etc/dfs/dfstab 内の ServerB の項目が以下のようになります。

rw=ServerB.torolab.ibm.com:ServerB-tokenring.torolab.ibm.com,¥ root=ServerB.torolab.ibm.com:ServerB-tokenring.torolab.ibm.com ¥

b. 関与するコンピューターのそれぞれで、 /etc/vfstab ファイルへ項目を追加 し、ブート時にファイル・システムを自動的に NFS マウントさせるように します。 以下の例で示すように、マウント・ポイント・オプションを指定す るときには、ブート時にファイル・システムがマウントされること、読み取 り/書き込み可能なこと、ハード・マウントされること、bg (バックグラウン ド) オプションが含まれること、そして **suid** プログラムを適切に実行でき ることを確認します。

ServerA:/db2home - /db2home nfs - yes rw,hard,intr,bg,suid

3. それぞれの関与するコンピューターからの DB2 ホーム・ファイル・システムを マウントします。

パーティション・データベース環境にある関与するコンピューターそれぞれに、 以下のコマンドを入力します。

mkdir /db2home mount /db2home

**mount** コマンドに失敗したら、**showmount** コマンドを使い、 NFS サーバーの状 況を調べます。 例:

showmount -e ServerA

この **showmount** コマンドは、 ServerA というコンピューターからエクスポート されるファイル・システムをリストするものです。このコマンドが失敗する場

合、NFS サーバーが始動していない可能性があります。 サーバーを手動で始動 するには、NFS サーバーのルートとして、以下のコマンドを実行します。

/usr/lib/nfs/mountd /usr/lib/nfs/nfsd -a 16

これらのコマンドは、/etc/dfs/dfstab ファイルに項目があれば、ブート時に自 動的に実行されます。 NFS サーバーの始動後、以下のコマンドを実行し、NFS ファイル・システムをエクスポートし直します。

sh /etc/dfs/dfstab

## タスクの結果

これらのステップを実行して、以下のタスクを完了します。

- 1. パーティション・データベース環境内の 1 つのコンピューターで、インスタン スおよびホーム・ディレクトリーとして使用するファイル・システムを作成した こと。
- 2. NFS を介してこのファイル・システムをエクスポートしたこと。
- 3. 関与するコンピューターそれぞれに、エクスポートしたファイル・システムをマ ウントしたこと。

## **NFS** 稼働の検査 **(Linux** および **UNIX)**

データベース・パーティション環境をセットアップする前に、パーティション・デ ータベース・システムに参加する各コンピューター上で、ネットワーク・ファイ ル・システム (NFS) が稼働していることを確認する必要があります。

### 手順

それぞれのコンピューター上で NFS が稼働していることを確認するには、以下の ようにします。

v AIX オペレーティング・システムの場合:

それぞれのコンピューター上で以下のコマンドを入力します。 lssrc -g nfs

NFS プロセスの「状況 (Status)」フィールドが、 「アクティブ (active)」と 表示されていなければなりません。 それぞれのシステムで NFS が稼働している ことを確認した後、DB2 データベース製品が必要とする特定の NFS プロセスを 検査する必要があります。 必要なプロセスとは、以下のものです。

rpc.lockd rpc.statd

v HP-UX および Solaris オペレーティング・システムの場合:

それぞれのコンピューター上で以下のコマンドを入力します。

showmount -e *hostname*

**showmount** コマンドを *hostname* パラメーターを指定せずに入力して、ローカ ル・システムを検査します。 NFS がアクティブでない場合には、以下のような メッセージを受け取ります。

showmount: ServerA: RPC: Program not registered

それぞれのシステムで NFS が稼働していることを確認した後、DB2 データベー ス製品が必要とする特定の NFS プロセスを検査する必要があります。

rpc.lockd rpc.statd

以下のコマンドを使用して、これらのプロセスを検査することができます。

ps -ef | grep rpc.lockd ps -ef | grep rpc.statd

• Linux オペレーティング・システムの場合:

それぞれのコンピューター上で以下のコマンドを入力します。

showmount -e *hostname*

**showmount** コマンドを *hostname* パラメーターを指定せずに入力して、ローカ ル・システムを検査します。

NFS がアクティブでない場合には、以下のようなメッセージを受け取ります。

showmount: ServerA: RPC: Program not registered

それぞれのシステムで NFS が稼働していることを確認した後、DB2 データベー ス製品が必要とする特定の NFS プロセスを検査する必要があります。 必要なプ ロセスは rpc.statd です。

このプロセスを検査するには、 **ps -ef | grep rpc.statd** コマンドを使用しま す。

これらのプロセスが実行されていない場合は、オペレーティング・システムの資料 を参照してください。

## パーティション・データベース環境でのグループおよびユーザーの作成

IBM DB2 Enterprise Server Edition ソフトウェアをインストールしてパーティショ ン・データベース環境を作成するには、DB2 データベースを操作するユーザーおよ びグループを作成する必要があります。

# パーティション・データベース環境での **DB2** サーバーのインスト ールに必要なユーザーの作成 **(AIX)**

AIX オペレーティング・システム上のパーティション・データベース環境で DB2 データベースを操作するには、3 つのユーザーおよびグループが必要です。

### 始める前に

- v ユーザーおよびグループを作成するためには、root ユーザー権限が必要です。
- v セキュリティー・ソフトウェアでユーザーとグループを管理する場合、DB2 ユー ザーとグループを定義する際に追加の手順が必要になることがあります。
## このタスクについて

この後の解説で使用しているユーザーおよびグループの名前を下の表に示してあり ます。 各システムの命名規則と DB2 の命名規則に準拠している限り、独自のユー ザー名とグループ名を指定することができます。

DB2 セットアップ・ウィザードを使用して DB2 データベース製品をインストール する予定の場合は、DB2 セットアップ・ウィザードによりこれらのユーザーが作成 されます。

表 *43.* 必要なユーザーおよびグループ

| 必要なユーザー                                       | ユーザー名    | グループ名          |
|-----------------------------------------------|----------|----------------|
| インスタンス所有者                                     | db2inst1 | $dh2i$ adm $1$ |
| fenced ユーザー                                   | dh2fenc1 | db2fadm1       |
| DB2 Administration Server の   dasusr1<br>ユーザー |          | dasadm1        |

DB2 Administration Server ユーザーが既存ユーザーである場合は、インストール前 にこのユーザーがすべての関与するコンピューター上になければなりません。 DB2 セットアップ・ウィザードを使用して、インスタンス所有のコンピューター上で DB2 Administration Server に新規ユーザーを作成する場合には、応答ファイルのイ ンストール中にこの新規ユーザーが、関与するコンピューター上にも作成されます (必要であれば)。 ユーザーが既に関与するコンピューター上に存在している場合に は、そのユーザーは同じプライマリー・グループを持っている必要があります。

#### 制約事項

作成するユーザー名は、オペレーティング・システムの命名規則と DB2 データベ ース・システムの命名規則に沿ったものでなければなりません。

## 手順

これらの 3 種類のユーザーをすべて作成するには、以下のようなステップを実行し ます。

- 1. 基本コンピューターにログオンします。
- 2. 以下のようなコマンドを入力して、インスタンス所有者のグループ (例えば、 db2iadm1)、UDF またはストアード・プロシージャーを実行するグループ (例え ば、db2fadm1)、および DB2 Administration Server を所有するグループ (例え ば、dasadm1) を作成します。

mkgroup id=999 db2iadm1 mkgroup id=998 db2fadm1 mkgroup id=997 dasadm1

3. 以下のようなコマンドを使用して、前のステップで作成した各グループに属する ユーザーを作成します。 それぞれのユーザーのホーム・ディレクトリーは、ユ ーザーが以前に作成し共有した DB2 ホーム・ディレクトリー (db2home) となり ます。

```
mkuser id=1004 pgrp=db2iadm1 groups=db2iadm1 home=/db2home/db2inst1
   core=-1 data=491519 stack=32767 rss=-1 fsize=-1 db2inst1
mkuser id=1003 pgrp=db2fadm1 groups=db2fadm1 home=/db2home/db2fenc1
   db2fenc1
mkuser id=1002 pgrp=dasadm1 groups=dasadm1 home=/home/dasusr1
   dasusr1
```
4. 以下のようなコマンドを入力して、作成した各ユーザーの初期パスワードを設定 します。

```
passwd db2inst1
passwd db2fenc1
passwd dasusr1
```
- 5. ログアウトします。
- 6. 作成した各ユーザー (db2inst1、db2fenc1、および dasusr1) として、基本コン ピューターにログオンします。それぞれのユーザーのパスワードを変更するよう プロンプトで指示されることがあります。そのユーザーがシステムにログオンす るのはこれが初めてだからです。
- 7. ログアウトします。
- 8. パーティション・データベース環境に参加するそれぞれのコンピューター上に、 まったく同じユーザー・アカウントおよびグループ・アカウントを作成します。

## パーティション・データベース環境での **DB2** サーバーのインスト ールに必要なユーザーの作成 **(HP-UX)**

HP-UX オペレーティング・システム上のパーティション・データベース環境で DB2 データベースを操作するには、3 つのユーザーおよびグループが必要です。

## 始める前に

- v ユーザーおよびグループを作成するためには、root ユーザー権限が必要です。
- v セキュリティー・ソフトウェアでユーザーとグループを管理する場合、DB2 ユー ザーとグループを定義する際に追加の手順が必要になることがあります。

## このタスクについて

この後の解説で使用しているユーザーおよびグループの名前を下の表に示してあり ます。 各システムの命名規則と DB2 の命名規則に準拠している限り、独自のユー ザー名とグループ名を指定することができます。

DB2 セットアップ・ウィザードを使用して DB2 データベース製品をインストール する予定の場合は、DB2 セットアップ・ウィザードによりこれらのユーザーが作成 されます。

表 *44.* 必要なユーザーおよびグループ

| 必要なユーザー                                               | ユーザー名          | グループ名          |
|-------------------------------------------------------|----------------|----------------|
| インスタンス所有者                                             | db2inst1       | $dh2i$ adm $1$ |
| fenced ユーザー                                           | $db2$ fenc $1$ | db2fadm1       |
| DB2 Administration Server $\oslash$   dasusr1<br>ユーザー |                | dasadm1        |

DB2 Administration Server ユーザーが既存ユーザーである場合は、インストール前 にこのユーザーがすべての関与するコンピューター上になければなりません。 DB2 セットアップ・ウィザードを使用して、インスタンス所有のコンピューター上で DB2 Administration Server に新規ユーザーを作成する場合には、応答ファイルのイ ンストール中にこの新規ユーザーが、関与するコンピューター上にも作成されます (必要であれば)。 ユーザーが既に関与するコンピューター上に存在している場合に は、そのユーザーは同じプライマリー・グループを持っている必要があります。

#### 制約事項

作成するユーザー名は、オペレーティング・システムの命名規則と DB2 データベ ース・システムの命名規則に沿ったものでなければなりません。

## 手順

これらの 3 種類のユーザーをすべて作成するには、以下のようなステップを実行し ます。

- 1. 基本コンピューターにログオンします。
- 2. 以下のようなコマンドを入力して、インスタンス所有者のグループ (例えば、 db2iadm1)、UDF またはストアード・プロシージャーを実行するグループ (例え ば、db2fadm1)、および DB2 Administration Server を所有するグループ (例え
	- ば、dasadm1) を作成します。

groupadd -g 999 db2iadm1 groupadd -g 998 db2fadm1 groupadd -g 997 dasadm1

3. 以下のようなコマンドを使用して、前のステップで作成した各グループに属する ユーザーを作成します。 それぞれのユーザーのホーム・ディレクトリーは、ユ ーザーが以前に作成し共有した DB2 ホーム・ディレクトリー (db2home) となり ます。

useradd -u 1004 db2iadm1 -d /db2home/db2inst1 -m db2inst1 useradd -u 1003 db2fadm1 -d /db2home/db2fenc1 -m db2fenc1 useradd -u 1002 dasadm1 -d /home/dasusr1 -m dasusr1

4. 以下のようなコマンドを入力して、作成した各ユーザーの初期パスワードを設定 します。

passwd db2inst1 passwd db2fenc1 passwd dasusr1

- 5. ログアウトします。
- 6. 作成した各ユーザー (db2inst1、db2fenc1、および dasusr1) として、基本コン ピューターにログオンします。それぞれのユーザーのパスワードを変更するよう プロンプトで指示されることがあります。そのユーザーがシステムにログオンす るのはこれが初めてだからです。
- 7. ログアウトします。
- 8. パーティション・データベース環境に参加するそれぞれのコンピューター上に、 まったく同じユーザー・アカウントおよびグループ・アカウントを作成します。

## **DB2 pureScale Feature** のインストールに必要なユーザー **(Linux)**

Linux オペレーティング・システム上の DB2 データベース環境を運用するには、2 つのユーザーおよびグループが必要です。

## 始める前に

- v ユーザーおよびグループを作成するためには、root ユーザー権限が必要です。
- v セキュリティー・ソフトウェアでユーザーとグループを管理する場合、DB2 ユー ザーとグループを定義する際に追加の手順が必要になることがあります。

## このタスクについて

DB2 pureScale インスタンスを作成するには、次の 2 ユーザーが必要です。

- インスタンス所有者としての 1 ユーザー
- v fenced ユーザーとしての 1 ユーザー

2 ユーザーをそれぞれ、異なる 2 つのグループで使用する必要があります。 2 ユ ーザーそれぞれの UID、GID、グループ名、ホーム・ディレクトリーが、すべての ホストで同じでなければなりません。 使用するユーザーのいずれかがホストのいず れかに存在する場合は、プロパティーが一致しなければなりません。これらの必要 なユーザーをインストール開始前に作成する必要はありません。 これらのユーザー は、DB2 セットアップ・ウィザードのパネルを進んでいく過程で作成することも、 応答ファイルで指定することもできます。 既存のユーザーを使用する場合は、すべ てのホストに存在し、ここに記載した要件を満たしていなければなりません。

この後の手順で使用するユーザー名とグループ名はデフォルトです。これらを次の 表に示します。 各システムの命名規則と DB2 の命名規則に準拠している限り、独 自のユーザー名とグループ名を指定することができます。

表 *45.* デフォルトのユーザーおよびグループ

| 必要なユーザー     | コーザー名                 | グループ名          |
|-------------|-----------------------|----------------|
| インスタンス所有者   | db <sub>2sdin</sub> 1 | l db2iadm1     |
| fenced ユーザー | db2sdfel              | $dh2$ fadm $l$ |

この後の解説で使用しているユーザーおよびグループの名前を下の表に示してあり ます。 各システムの命名規則と DB2 の命名規則に準拠している限り、独自のユー ザー名とグループ名を指定することができます。

DB2 セットアップ・ウィザードを使用して DB2 データベース製品をインストール する予定の場合は、DB2 セットアップ・ウィザードによりこれらのユーザーが作成 されます。

#### 制約事項

作成するユーザー名は、オペレーティング・システムの命名規則と DB2 データベ ース・システムの命名規則に沿ったものでなければなりません。

各ホストに作成する同一ユーザー名の HOME ディレクトリーは、同じでなければ なりません。 ただし、ユーザー名はどのホストにもまだ存在していてはなりませ ん。 既存のユーザー名を使用する場合は、そのユーザー名がすべてのホストに存在 し、ユーザー ID (uid)、グループ ID (gid)、グループ名、HOME ディレクトリーが同 じでなければなりません。

## 手順

これらのユーザーを作成するには、以下のようなステップを実行します。

- 1. ホストにログオンします。
- 2. 以下のようなコマンドを入力して、インスタンス所有者のグループ (例えば db2iadm1) と、UDF またはストアード・プロシージャーを実行するグループ (例 えば db2fadm1) を作成します。

groupadd -g 999 db2iadm1 groupadd -g 998 db2fadm1

使用する特定の各番号が現在どのマシン上にも存在していないことを確認してく ださい。

3. 以下のようなコマンドを使用して、前のステップで作成した各グループに属する ユーザーを作成します。 それぞれのユーザーのホーム・ディレクトリーは、ユ ーザーが以前に作成し共有した DB2 ホーム・ディレクトリー (db2home) となり ます。

useradd -u 1004 -g db2iadm1 -m -d /db2home/db2inst1 db2inst1 useradd -u 1003 -g db2fadm1 -m -d /db2home/db2fenc1 db2fenc1

4. 以下のようなコマンドを入力して、作成した各ユーザーの初期パスワードを設定 します。

passwd db2inst1 passwd db2fenc1

- 5. ログアウトします。
- 6. 作成した各ユーザー (db2inst1 および db2fenc1) として、基本コンピューター にログオンします。 それぞれのユーザーのパスワードを変更するようプロンプ トで指示されることがあります。そのユーザーがシステムにログオンするのはこ れが初めてだからです。
- 7. ログアウトします。
- 8. データベース環境に参加するそれぞれのコンピューター上に、まったく同じユー ザー・アカウントおよびグループ・アカウントを作成します。

# パーティション・データベース環境での **DB2** サーバーのインスト ールに必要なユーザーの作成 **(Solaris** オペレーティング・システ ム**)**

Solaris オペレーティング・システム上のパーティション・データベース環境で DB2 データベースを操作するには、3 つのユーザーおよびグループが必要です。

## 始める前に

- v ユーザーおよびグループを作成するためには、root ユーザー権限が必要です。
- v セキュリティー・ソフトウェアでユーザーとグループを管理する場合、DB2 ユー ザーとグループを定義する際に追加の手順が必要になることがあります。

## このタスクについて

この後の解説で使用しているユーザーおよびグループの名前を下の表に示してあり ます。 各システムの命名規則と DB2 の命名規則に準拠している限り、独自のユー ザー名とグループ名を指定することができます。

DB2 セットアップ・ウィザードを使用して DB2 データベース製品をインストール する予定の場合は、DB2 セットアップ・ウィザードによりこれらのユーザーが作成 されます。

表 *46.* 必要なユーザーおよびグループ

| 必要なユーザー                                                       | ユーザー名    | グループ名          |
|---------------------------------------------------------------|----------|----------------|
| インスタンス所有者                                                     | db2inst1 | $dh2i$ adm $l$ |
| fenced ユーザー                                                   | dh2fenc1 | db2fadm1       |
| $ DB2$ Administration Server $\oslash$ <i>dasusr1</i><br>ユーザー |          | dasadm1        |

DB2 Administration Server ユーザーが既存ユーザーである場合は、インストール前 にこのユーザーがすべての関与するコンピューター上になければなりません。 DB2 セットアップ・ウィザードを使用して、インスタンス所有のコンピューター上で DB2 Administration Server に新規ユーザーを作成する場合には、応答ファイルのイ ンストール中にこの新規ユーザーが、関与するコンピューター上にも作成されます (必要であれば)。 ユーザーが既に関与するコンピューター上に存在している場合に は、そのユーザーは同じプライマリー・グループを持っている必要があります。

制約事項

作成するユーザー名は、オペレーティング・システムの命名規則と DB2 データベ ース・システムの命名規則に沿ったものでなければなりません。

## 手順

これらの 3 種類のユーザーをすべて作成するには、以下のようなステップを実行し ます。

- 1. 基本コンピューターにログオンします。
- 2. 以下のようなコマンドを入力して、インスタンス所有者のグループ (例えば、 db2iadm1)、UDF またはストアード・プロシージャーを実行するグループ (例え ば、db2fadm1)、および DB2 Administration Server を所有するグループ (例え ば、dasadm1) を作成します。

groupadd -g 999 db2iadm1 groupadd -g 998 db2fadm1 groupadd -g 997 dasadm1

3. 以下のコマンドを使用して、それぞれのグループごとにユーザーを作成します。 それぞれのユーザーのホーム・ディレクトリーは、ユーザーが以前に作成し共有 した DB2 ホーム・ディレクトリー (/db2home) となります。

useradd -u 1004 -g db2iadm1 -d /db2home/db2instl -m db2inst1 useradd -u 1003 -g db2fadm1 -d /db2home/db2fenc1 -m db2fenc1 useradd -u 1002 -g dasadm1 -d /export/home/dasusr1 -m dasusr1

4. 以下のようなコマンドを入力して、作成した各ユーザーの初期パスワードを設定 します。

passwd db2inst1 passwd db2fenc1 passwd dasusr1

5. ログアウトします。

- 6. 作成した各ユーザー (db2inst1、db2fenc1、および dasusr1) として、基本コン ピューターにログオンします。それぞれのユーザーのパスワードを変更するよう プロンプトで指示されることがあります。そのユーザーがシステムにログオンす るのはこれが初めてだからです。
- 7. ログアウトします。
- 8. パーティション・データベース環境に参加するそれぞれのコンピューター上に、 まったく同じユーザー・アカウントおよびグループ・アカウントを作成します。

# 第 **24** 章 インストールの検証

DB2 データベース・サーバーが正常にインストールされたことを検証する必要があ ります。

# インスタンス所有コンピューター上のレジストリーへのアクセスの検査 **(Windows)**

パーティション・データベース環境に DB2 データベース製品をインストールした 後、インスタンス所有コンピューター上のレジストリーにアクセスできるかどうか を検査することが必要です。 この検査ステップは、すべての関与するコンピュータ ーから実行する必要があります。

## 始める前に

このステップは、パーティション・データベース環境をセットアップする場合のみ 必須です。

DB2 データベース製品がインストールされている必要があります。

### 手順

インスタンス所有コンピューター上のレジストリーへのアクセスを検査するには、 以下のようにします。

- 1. コマンド・プロンプトから、 **regedit** コマンドを入力します。 「レジストリ エ ディタ」ウィンドウがオープンします。
- 2. 「レジストリ」メニュー項目をクリックします。
- 3. 「ネットワーク レジストリへの接続」を選択します。
- 4. 「コンピュータ名」フィールドにインスタンス所有コンピューターの名前を入力 します。

## タスクの結果

情報が戻された場合は、インスタンス所有コンピューター上のレジストリーにアク セスしていることが正常に検査されたことを意味します。

## パーティション・データベース・サーバーのインストールの検査 **(Linux** お よび **UNIX)**

**db2val** ツールを使用して、インストール・ファイル、インスタンス、データベース 作成、そのデータベースへの接続、およびパーティション・データベース環境の状 態を検証することにより、DB2 コピーの中核となる機能を検査します。

詳しくは、 142 ページの『DB2 [コピーの検証』を](#page-151-0)参照してください。 少なくとも 2 つのノードがある場合にのみ、パーティション・データベース環境の状態が検証 されます。 さらに、DB2 データベース・サーバーのインストールが成功したかを

検査するためには、サンプル・データベースを作成し、SQL コマンドを実行してサ ンプル・データを取得し、データがすべての参加データベース・パーティション・ サーバーに分散されているかを確認します。

## 始める前に

以下のステップを実行する前に、すべてのインストール・ステップが完了している ことを確認してください。

### 手順

以下のようにして、SAMPLE データベースを作成します。

- 1. 基本コンピューター (ServerA) に、インスタンス所有者ユーザーとしてログオン します。 この例では、db2inst1 がインスタンス所有者ユーザーです。
- 2. **db2sampl** コマンドを入力して、 SAMPLE データベースを作成します。 デフォル トでは、サンプル・データベースがインスタンス所有者のホーム・ディレクトリ ーに作成されます。 この例では、/db2home/db2inst1/ がインスタンス所有者の ホーム・ディレクトリーです。 インスタンス所有者のホーム・ディレクトリー は、デフォルトのデータベース・パスです。

このコマンドの処理には、数分間かかることがあります。 完了メッセージはあ りません。コマンド・プロンプトが戻ると、プロセスは完了です。

SAMPLE データベースが作成されると、自動的にデータベース別名 SAMPLE とし てカタログされます。

- 3. **db2start** コマンドを入力して、データベース・マネージャーを開始します。
- 4. 以下の DB2 コマンドを DB2 コマンド・ウィンドウから入力して、 SAMPLE デ ータベースに接続し、部門 20 で作業しているすべての従業員のリストを検索し ます。

db2 connect to sample db2 "select  $*$  from staff where dept =  $20"$ 

5. すべてのデータベース・パーティション・サーバーにデータが分散されたことを 確認するため、DB2 コマンド・ウィンドウから以下のコマンドを入力します。

db2 "select distinct dbpartitionnum(empno) from employee"

出力では employee 表によって使用されるデータベース・パーティションをリス トします。実際の出力は、以下の要素に依存します。

- v データベース内のデータベース・パーティションの数
- v employee 表が作成された表スペースによって使用されるデータベース・パー ティション・グループ内のデータベース・パーティションの数

## 次のタスク

インストールを検査し終わったら、 SAMPLE データベースを除去してディスク・ス ペースを解放することができます。 SAMPLE データベースをドロップするには、 **db2 drop database sample** コマンドを入力します。

## パーティション・データベース環境のインストールの検査 **(Windows)**

DB2 データベース・サーバーのインストールが成功したかを検査するためには、サ ンプル・データベースを作成し、SQL コマンドを実行してサンプル・データを取得 し、データがすべての参加データベース・パーティション・サーバーに分散されて いるかを確認します。

### 始める前に

すべてのインストール・ステップを完了していること。

### 手順

以下のようにして、SAMPLE データベースを作成します。

- 1. SYSADM 権限を持つユーザーとして、基本コンピューター (ServerA) にログオ ンします。
- 2. **db2sampl** コマンドを入力して、 SAMPLE データベースを作成します。

このコマンドの処理には、数分間かかることがあります。 コマンド・プロンプ トが戻ると、プロセスは完了です。

SAMPLE データベースが作成されると、自動的にデータベース別名 SAMPLE とし てカタログされます。

- 3. **db2start** コマンドを入力して、データベース・マネージャーを開始します。
- 4. 以下の DB2 コマンドを DB2 コマンド・ウィンドウから入力して、 SAMPLE デ ータベースに接続し、部門 20 で作業しているすべての従業員のリストを検索し ます。

db2 connect to sample db2 "select  $*$  from staff where dept =  $20"$ 

5. すべてのデータベース・パーティション・サーバーにデータが分散されたことを 確認するため、DB2 コマンド・ウィンドウから以下のコマンドを入力します。

db2 "select distinct dbpartitionnum(empno) from employee"

出力では employee 表によって使用されるデータベース・パーティションをリス トします。データベース内のデータベース・パーティションの数と、employee 表が作成された表スペースによって使用されるデータベース・パーティション・ グループ内のデータベース・パーティションの数によって、それぞれの出力は異 なります。

## 次のタスク

インストールを検査し終わったら、 SAMPLE データベースを除去してディスク・ス ペースを解放することができます。 しかし、サンプル・アプリケーションを使用す る予定の場合は、サンプル・データベースを維持しておくと便利です。

SAMPLE データベースをドロップするには、 **db2 drop database sample** コマンドを 入力します。

# 第 **25** 章 **DB2 Database Partitioning Feature** のインストール 後の最初のステップの実行

パーティション・データベース環境をインストールした後、追加の作業を行う必要 があります。また、オプションで他の作業も実行できます。

## 複数の **AIX** ノードにコマンドを配布する一括作業のセットアップ

AIX のパーティション・データベース環境では、パーティション・データベース・ システムに参加する System p SP ワークステーションのセットにコマンドを配布す るための一括作業をセットアップすることができます。 **dsh** コマンドによって、ワ ークステーションにコマンドを配布することができます。

## 始める前に

これは、AIX でパーティション・データベース・システムをインストールまたは管 理する場合に役立つことがあります。その環境にあるすべてのコンピューター上で 同じコマンドを、少ないエラーで素早く実行することができるからです。

一括作業に組み込むそれぞれのコンピューターのホスト名を知っている必要があり ます。

root ユーザー権限を持つユーザーとして、制御ワークステーションにログオンして いる必要があります。

パーティション・データベース・システムに参加する、すべてのワークステーショ ンのホスト名をリストしたファイルを用意する必要があります。

## 手順

以下のようにして、ワークステーションのリストにコマンドを配布する一括作業を セットアップします。

1. 一括作業に関与するすべてのワークステーションのホスト名をリストする、 nodelist.txt というファイルを作成します。

例えば、 workstation1 および workstation2 という 2 つのワークステーショ ンを指定して、一括作業を作成しようとしているとします。 nodelist.txt の内 容は以下のようになります。

workstation1 workstation2

2. 一括作業環境変数を更新します。 以下のコマンドを入力して、このリストを更 新します。

export DSH\_NODE\_LIST=*path*/nodelist.txt

ここで *path* は、nodelist.txt が作成された場所になります。 nodelist.txt は、一括作業に組み込まれたワークステーションをリストするために作成したフ ァイルの名前です。

3. 以下のようなコマンドを入力して、一括作業ファイル内の名前が本当に、組み込 みたいワークステーションであることを確認します。

dsh -q

以下のような出力が表示されます。

Working collective file /nodelist.txt: workstation1 workstation2 Fanout: 64

## ノード構成ファイルの更新 **(Linux** および **UNIX)**

DB2 パーティション・データベース環境では、このタスクは、db2nodes.cfg ファ イルを更新して、関与するコンピューターのための項目を組み込むためのステップ を提供します。

## 始める前に

- v 関与するコンピューターのすべてに DB2 データベース製品がインストールされ ていなければなりません。
- v 基本コンピューター上に DB2 インスタンスが存在していなければなりません。
- v ユーザーは SYSADM 権限を持つユーザーでなければなりません。
- v 以下の条件のいずれかが当てはまる場合、構成例と、*DB2* ノード構成ファイル・ トピックの形式で提供されるファイル形式情報を検討してください。
	- データベース・パーティション・サーバー間での通信に高速スイッチの使用を 予定している。
	- パーティション構成が複数の論理パーティションを持つことになる。

## このタスクについて

ノード構成ファイル (db2nodes.cfg) は、インスタンス所有者のホーム・ディレクト リーにありますが、これには、どのサーバーがパーティション・データベース環境 下のインスタンスに参加するかを DB2 データベース・システムに知らせる構成情 報が入っています。 パーティション・データベース環境にあるそれぞれのインスタ ンスごとに、 db2nodes.cfg ファイルがあります。

db2nodes.cfg ファイルには、インスタンスに参加するそれぞれのサーバーごとに 1 つの項目がなければなりません。インスタンスを作成すると、db2nodes.cfg ファイ ルが自動的に作成され、インスタンス所有のサーバーの項目が追加されます。

例えば、 DB2 セットアップ・ウィザードを使用して DB2 インスタンスを作成した 場合は、インスタンス所有サーバー ServerA 上で、 db2nodes.cfg ファイルが以下 のように更新されます。

0 ServerA 0

制約事項

『手順』のステップで使用されているホスト名は、完全修飾ホスト名でなければな りません。

## 手順

以下に示すステップを実行して、db2nodes.cfg ファイルを更新します。

- 1. インスタンス所有者としてログオンします。 例えば、この一連のステップでは db2inst1 がインスタンス所有者です。
- 2. 以下のコマンドを入力して、DB2 インスタンスが停止することを確認します。 *INSTHOME*/sqllib/adm/db2stop

*INSTHOME* は、インスタンス所有者のホーム・ディレクトリーです (db2nodes.cfg ファイルは、インスタンスの実行中はロックされ、インスタンス の停止時にしか編集できません)。

例えば、ご使用のインスタンス・ホーム・ディレクトリーが /db2home/db2inst1 である場合には、以下のコマンドを入力します。

/db2home/db2inst1/sqllib/adm/db2stop

3. それぞれの DB2 インスタンスの項目を、 .rhosts ファイルに追加します。 以 下の内容を追加して、ファイルを更新します。

*hostname db2instance*

*hostname* はデータベース・サーバーの TCP/IP ホスト名で、*db2instance* はデー タベース・サーバーへのアクセスに使用するインスタンスの名前です。

4. 個々の参加サーバーの項目を、 db2nodes.cfg ファイルに追加します。 まず最 初に db2nodes.cfg ファイルを表示すると、以下のような項目があるはずです。

0 ServerA 0

この項目には、データベース・パーティション・サーバー番号 (ノード番号)、デ ータベース・パーティション・サーバーが常駐するサーバーの TCP/IP ホスト 名、およびデータベース・パーティション・サーバーの論理ポート番号が含まれ ます。

例えば、4 つのコンピューターを備えていて、それぞれのコンピューター上にデ ータベース・パーティション・サーバーが 1 つずつあるパーティション構成を インストールする場合には、db2nodes.cfg が更新されて、以下のように表示さ れるはずです。

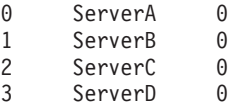

5. db2nodes.cfg ファイルの更新が完了してから、*INSTHOME*/sqllib/adm/db2start コマンドを入力します (*INSTHOME* は、インスタンス所有者のホーム・ディレク トリー)。 例えば、ご使用のインスタンス・ホーム・ディレクトリーが /db2home/db2inst1 である場合には、以下のコマンドを入力します。

/db2home/db2inst1/sqllib/adm/db2start

6. ログアウトします。

## **DB2** ノード構成ファイルの形式

db2nodes.cfg ファイルを使用して、DB2 インスタンスに参加するデータベース・ パーティション・サーバーを定義します。 また、データベース・パーティション・ サーバー通信に高速相互接続を使用する場合にも、db2nodes.cfg ファイルを使用し て高速相互接続の IP アドレスまたはホスト名を指定します。

Linux および UNIX オペレーティング・システムでの db2nodes.cfg ファイルの形 式は以下のとおりです。

*dbpartitionnum hostname logicalport netname resourcesetname*

*dbpartitionnum*, *hostname*, *logicalport*、*netname*、および *resourcesetname* の定義を以 下にまとめます。

Windows オペレーティング・システムでの db2nodes.cfg ファイルの形式は以下の とおりです。

*dbpartitionnum hostname computername logicalport netname resourcesetname*

Windows オペレーティング・システムでは、**db2ncrt** または START DBM ADD DBPARTITIONNUM コマンドによって db2nodes.cfg にこれらの項目が追加されま す。 項目は **db2nchg** コマンドによって変更することもできます。 直接これらの行 を追加したり、このファイルを編集したりしないでください。

#### *dbpartitionnum*

0 から 999 の固有の番号。パーティション・データベース・システム内の データベース・パーティション・サーバーを識別します。

パーティション・データベース・システムを拡大/縮小するには、それぞれ のデータベース・パーティション・サーバーの項目を db2nodes.cfg ファイ ルに追加します。追加のデータベース・パーティション・サーバー用に選択 する *dbpartitionnum* 値は、昇順になっていなければなりませんが、その順 序内にギャップがあってもかまいません。 論理パーティション・サーバー を追加する予定があって、ノードをこのファイル内に論理的にグループに分 けて保管しておきたい場合、*dbpartitionnum* の値と値の間にギャップを置い てもかまいません。

この項目は必須です。

*hostname*

FCM で使用するための、そのデータベース・パーティション・サーバーの TCP/IP ホスト名。 この項目は必須です。 正規のホスト名を強く 推奨しま す。

db2nodes.cfg ファイルで、IP アドレスの代わりにホスト名が提供されてい る場合、データベース・マネージャーはホスト名を動的に解決しようとしま す。 解決は、マシン上の OS 設定で決定されているように、ローカル側ま たは登録済みドメイン・ネーム・サーバー (DNS) の参照のいずれかによっ て行うことができます。

DB2 バージョン 9.1 から、TCP/IPv4 プロトコルと TCP/IPv6 プロトコルの 両方がサポートされています。 ホスト名を解決する方式が変更されまし た。

バージョン 9.1 より前のリリースでは、db2nodes.cfg ファイルで定義され たストリングを解決する方式が使用されていたのに対し、バージョン 9.1 以降では、db2nodes.cfg ファイルで短縮名が定義されている場合、完全修 飾ドメイン・ネーム (FQDN) の解決を試行する方式が使用されます。完全

修飾ホスト名の構成で短縮名を指定すると、ホスト名を解決するプロセスに おいて不要な遅延が発生する可能性があります。

ホスト名の解決を必要とする DB2 コマンドで遅延が発生しないようにする には、以下のいずれかの回避策を使用します。

- 1. db2nodes.cfg ファイルおよびオペレーティング・システムのホスト・フ ァイルで短縮名が指定されている場合、オペレーティング・システムの ホスト・ファイルのホスト名に、短縮名および完全修飾ドメイン・ネー ムを指定します。
- 2. DB2 サーバーが IPv4 ポートで listen していることが分かっている場合 に IPv4 アドレスのみを使用するには、以下のコマンドを発行します。
	- db2 catalog tcpip4 node db2tcp2 remote 192.0.32.67 server db2inst1 with "Look up IPv4 address from 192.0.32.67"
- 3. DB2 サーバーが IPv6 ポートで listen していることが分かっている場合 に IPv6 アドレスのみを使用するには、以下のコマンドを発行します。
	- db2 catalog tcpip6 node db2tcp3 1080:0:0:0:8:800:200C:417A server 50000 with "Look up IPv6 address from 1080:0:0:0:8:800:200C:417A"

#### *logicalport*

データベース・パーティション・サーバー用の論理ポート番号を指定しま す。このフィールドは、論理データベース・パーティション・サーバーを実 行するワークステーションで、個々のデータベース・パーティション・サー バーを指定するのに使います。

DB2 は、インストール時のパーティション間通信用に、/etc/services フ ァイル中でポート範囲 (60000 から 60003 など) を予約しています。 db2nodes.cfg 中のこの *logicalport* フィールドは、この範囲内のどのポート を特定の論理パーティション・サーバーに割り当てるのかを指定します。

このフィールド用の項目がない場合のデフォルト値は 0 です。ただし、 *netname* フィールドの項目を追加した場合、 *logicalport* フィールドに番号 を入力しなければなりません。

論理データベース・パーティションを使用する場合、指定する *logicalport* 値は、 0 から開始し、昇順にしなければなりません (例えば、 0,1,2)。

さらに、1 つのデータベース・パーティション・サーバーに *logicalport* 項 目を指定する場合、 db2nodes.cfg ファイルにリストされているそれぞれの データベース・パーティション・サーバーごとに、 *logicalport* を指定する 必要があります。

このフィールドがオプションであるのは、論理データベース・パーティショ ンや高速相互接続を使用しない 場合だけです。

*netname*

FCM 通信での高速相互接続のホスト名または IP アドレスを指定します。

このフィールドの項目を指定すると、データベース・パーティション・サー バー相互の通信 (**db2start**、 **db2stop**、および **db2\_all** コマンドで起動し た通信を除く) は、高速相互接続を通して処理されます。

このパラメーターが必要なのは、データベース・パーティションの通信に高 速相互接続を使用する場合だけです。

*resourcesetname*

*resourcesetname* は、ノードを開始するオペレーティング・システム・リソ ースを定義します。 *resourcesetname* は、プロセス類縁性をサポートし、 Multiple Logical Node (MLN) で使用されます。このサポートには、ストリ ング・タイプのフィールドが備えられ、以前は quadname と呼ばれていまし た。

このパラメーターは、AIX、HP-UX、Solaris オペレーティング・システム上 だけでサポートされています。

この概念は、AIX では「リソース・セット」と呼ばれ、Solaris オペレーテ ィング・システムでは「プロジェクト」と呼ばれています。 リソース管理 について詳しくは、ご使用のオペレーティング・システムの資料を参照して ください。

HP-UX 上では、*resourcesetname* パラメーターは PRM グループの名前で す。 詳しくは、 HP から「HP-UX Process Resource Manager User Guide (B8733-90007)」を参照してください。

Windows オペレーティング・システムでは、論理ノードのプロセス類縁性 は、**DB2PROCESSORS** レジストリー変数で定義できます。

Linux オペレーティング・システムでは、*resourcesetname* 列により、システ ム上の Non-Uniform Memory Access (NUMA) ノードに対応する番号を定義 します。 NUMA ポリシー・サポートを備えた 2.6 Kernel とともに、シス テム・ユーティリティーの **numactl** を使用できる状態にする必要がありま す。

*resourcesetname* パラメーターを使用する場合には、*netname* パラメーターの 指定が必要です。

## 構成の例

以下の構成例を参考にして、ユーザーの環境に適切な構成を判別してください。

**1** 台のコンピューター、**4** つのデータベース・パーティション・サーバー

クラスター化された環境を使用しておらず、 ServerA という 1 つの物理ワ ークステーション上に、 4 つのデータベース・パーティション・サーバー を設けようとした場合、 db2nodes.cfg ファイルを以下のように更新しま す。

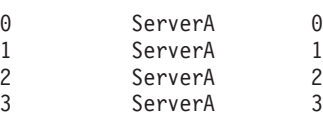

**2** 台のコンピューター、**1** 台のコンピューターにつき **1** つのデータベース・パーテ ィション・サーバー

ServerA および ServerB という 2 つの物理ワークステーションを、パーテ ィション・データベース・システムに組み込む場合、以下のように db2nodes.cfg ファイルを更新します。

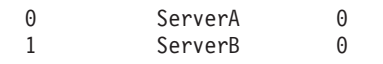

## **2** 台のコンピューター、**1** 台のコンピューター上に **3** つのデータベース・パーティ ション・サーバー

ServerA および ServerB という 2 つの物理ワークステーションをパーティ ション・データベース・システムに組み込む場合に、ServerA が 3 つのデ ータベース・パーティション・サーバーを実行していれば、以下のように db2nodes.cfg ファイルを更新します。

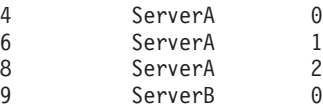

## **2** 台のコンピューター、高速スイッチを持つ **3** つのデータベース・パーティショ ン・サーバー

ServerA および ServerB という 2 つのコンピューターをパーティション・ データベース・システムに組み込む (ServerB は、2 つのデータベース・パ ーティション・サーバーを実行中) 場合に、 switch1 および switch2 とい う高速相互接続を使いたければ、以下のように db2nodes.cfg ファイルを更 新します。

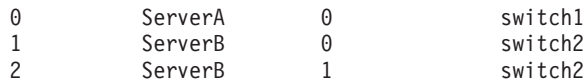

## **resourcesetname** の使用例

以下の例では、以下の制約事項が適用されます。

- v この例は、構成中に高速相互接続がない場合の *resourcesetname* の使用法を示し ています。
- v *netname* は 4 つ目の列で、スイッチ名がなく *resourcesetname* を使用する場合 は、この列に *hostname* も指定できます。 *resourcesetname* を定義する場合は、5 つ目のパラメーターになります。 リソース・グループ仕様は、db2nodes.cfg フ ァイル中の 5 つ目の列以外にすることはできません。したがって、リソース・グ ループを指定する場合は、 4 つ目の列も入力しなければなりません。 4 つ目の 列は高速スイッチが対象になっています。
- v 高速スイッチがないか使用しない場合には、 *hostname* を入力しなければなりま せん (2 つ目の列と同じ)。 つまり、DB2 データベース管理システムは、 db2nodes.cfg ファイル中の列のギャップ (または相互交換) をサポートしていま せん。 既にこの制約事項は先頭 3 列に適用されていましたが、現在は 5 つの列 すべてに適用されています。

## **AIX** の例

AIX オペレーティング・システムの場合にリソース・セットをセットアップする方 法の例を示します。

この例では、1 つの物理ノードに、 32 のプロセッサーと 8 つの論理データベー ス・パーティション (MLN) があります。 この例では、個々の MLN にプロセス類 縁性を備える方法を示します。

1. /etc/rset 中にリソース・セットを定義します。

DB2/MLN1:  $owner = db2inst1$ group = system

```
perm = rwr-r-resources = sys/cpu.00000,sys/cpu.00001,sys/cpu.00002,sys/cpu.00003
  DB2/MLN2:
      owner = db2inst1group = system
      perm = rwr-r-resources = sys/cpu.00004,sys/cpu.00005,sys/cpu.00006,sys/cpu.00007
  DB2/MLN3:
      owner = db2inst1
      group = system
      perm = rwr-r-resources = sys/cpu.00008,sys/cpu.00009,sys/cpu.00010,sys/cpu.00011
  DB2/MLN4:
      owner = db2inst1
      group = system
      perm = rwr-r-
      resources = sys/cpu.00012,sys/cpu.00013,sys/cpu.00014,sys/cpu.00015
  DB2/MLN5:
      owner = db2inst1group = system
      perm = rwr-r-resources = sys/cpu.00016,sys/cpu.00017,sys/cpu.00018,sys/cpu.00019
  DB2/MLN6:
      owner = db2inst1group = system
      perm = rwr-r-
      resources = sys/cpu.00020,sys/cpu.00021,sys/cpu.00022,sys/cpu.00023
  DB2/MLN7:
      owner = db2inst1
      group = system
      perm = rwr-r-resources = sys/cpu.00024,sys/cpu.00025,sys/cpu.00026,sys/cpu.00027
  DB2/MLN8:
      owner = db2inst1
      group = system
      perm = rwr-r-resources = sys/cpu.00028,sys/cpu.00029,sys/cpu.00030,sys/cpu.00031
2. 下記のコマンドを入力することによって、メモリー親和性を使用可能にします。
     vmo -p -o memory_affinity=1
3. リソース・セットを使用するインスタンス権限を付与します。
  chuser capabilities=
      CAP_BYPASS_RAC_VMM,CAP_PROPAGATE,CAP_NUMA_ATTACH db2inst1
4. db2nodes.cfg 中に 5 つ目の列としてリソース・セット名を追加します。
  1 regatta 0 regatta DB2/MLN1
  2 regatta 1 regatta DB2/MLN2
  3 regatta 2 regatta DB2/MLN3
  4 regatta 3 regatta DB2/MLN4
  5 regatta 4 regatta DB2/MLN5
  6 regatta 5 regatta DB2/MLN6
  7 regatta 6 regatta DB2/MLN7
  8 regatta 7 regatta DB2/MLN8
```
## **HP-UX** の例

この例は、4 つの CPU と 4 つの MLN のあるマシン上で PRM グループを使用し て CPU を共有し、MLN 当たり 24% の CPU を共有し、4% を他のアプリケーシ ョン用に残しておく方法を示しています。 DB2 インスタンス名は db2inst1 です。

1. /etc/prmconf の GROUP セクションを編集します。

```
OTHERS:1:4::
db2prm1:50:24::
db2prm2:51:24::
 db2prm3:52:24::
db2prm4:53:24::
```
2. /etc/prmconf にインスタンス所有者項目を追加します。

db2inst1::::OTHERS,db2prm1,db2prm2,db2prm3,db2prm4

3. 以下のコマンドを入力し、グループを初期設定して CPU マネージャーを有効に します。

prmconfig -i prmconfig -e CPU

- 4. 5 つ目の列として PRM グループ名を db2nodes.cfg に追加します。
	- 1 voyager 0 voyager db2prm1 2 voyager 1 voyager db2prm2 3 voyager 2 voyager db2prm3 4 voyager 3 voyager db2prm4

対話式 GUI ツール **xprm** を使用して PRM の構成 (ステップ 1 から 3) を行うこ ともできます。

## **Linux** の例

Linux オペレーティング・システムでは、*resourcesetname* 列により、システム上の Non-Uniform Memory Access (NUMA) ノードに対応する番号を定義します。 NUMA ポリシー・サポートを備えた 2.6 カーネルに加えて、**numactl** システム・ ユーティリティーを使用できる状態にする必要があります。 Linux オペレーティン グ・システムの NUMA サポートの詳細については、**numactl** のマニュアル・ペー ジを参照してください。

1 台の NUMA コンピューターに 4 つのノードを設定し、それぞれの論理ノードに 1 つの NUMA ノードを関連付ける例を以下に示します。

- 1. NUMA 機能がシステムに存在することを確認します。
- 2. 以下のコマンドを発行します。

\$ numactl --hardware

以下のような出力が表示されます。

available: 4 nodes (0-3) node 0 size: 1901 MB node 0 free: 1457 MB node 1 size: 1910 MB node 1 free: 1841 MB node 2 size: 1910 MB node 2 free: 1851 MB node 3 size: 1905 MB node 3 free: 1796 MB

3. この例では、システムに 4 つの NUMA ノードがあります。 db2nodes.cfg フ ァイルを以下のように編集して、それぞれの MLN にシステム上の 1 つの NUMA ノードを関連付けます。

0 hostname 0 hostname 0 1 hostname 1 hostname 1 2 hostname 2 hostname 2 3 hostname 3 hostname 3

#### **Solaris** の例

Solaris バージョン 9 の場合にプロジェクトをセットアップする方法の例を示しま す。

この例では、1 つの物理ノードに 8 つのプロセッサーがあります。デフォルトのプ ロジェクト用に 1 つの CPU が使用され、Application Server 用に 3 つの CPU が 使用され、DB2 用に 4 つの CPU が使用されます。 インスタンス名は db2inst1 で す。

1. エディターを使用して、リソース・プール構成ファイルを作成します。 この例 では、ファイルの名前は pool.db2 です。内容は以下のとおりです。

```
create system hostname
create pset pset_default (uint pset.min = 1)
create pset db0_pset (uint pset.min = 1; uint pset.max = 1)
create pset db1 pset (uint pset.min = 1; uint pset.max = 1)
create pset db2_pset (uint pset.min = 1; uint pset.max = 1)
create pset db3 pset (uint pset.min = 1; uint pset.max = 1)
create pset appsrv_pset (uint pset.min = 3; uint pset.max = 3)
create pool pool default (string pool.scheduler="TS";
     boolean pool.default = true)
create pool db0 pool (string pool.scheduler="TS")
create pool db1_pool (string pool.scheduler="TS")
create pool db2_pool (string pool.scheduler="TS")
create pool db3_pool (string pool.scheduler="TS")
create pool appsrv_pool (string pool.scheduler="TS")
associate pool pool default (pset pset default)
associate pool db0 pool (pset db0 pset)
associate pool db1_pool (pset db1_pset)
associate pool db2_pool (pset db2_pset)
associate pool db3_pool (pset db3_pset)
associate pool appsrv pool (pset appsrv pset)
```
2. 以下のように、/etc/project ファイルを編集して DB2 プロジェクトと appsrv プロジェクトを追加します。

```
system:0::::
user.root:1::::
noproject:2::::
default:3::::
group.staff:10::::
appsrv:4000:App Serv project:root::project.pool=appsrv_pool
db2proj0:5000:DB2 Node 0 project:db2inst1,root::project.pool=db0_pool
db2proj1:5001:DB2 Node 1 project:db2inst1,root::project.pool=db1_pool
db2proj2:5002:DB2 Node 2 project:db2inst1,root::project.pool=db2_pool
db2proj3:5003:DB2 Node 3 project:db2inst1,root::project.pool=db3_pool
```
3. リソース・プールを作成します: # poolcfg -f pool.db2

4. リソース・プールをアクティブにします: # pooladm -c

5. db2nodes.cfg ファイル中に 5 つ目の列としてプロジェクト名を追加します。

0 hostname 0 hostname db2proj0 1 hostname 1 hostname db2proj1 2 hostname 2 hostname db2proj2 3 hostname 3 hostname db2proj3

# データベース・パーティション・サーバーの相互通信を有効にする **(Linux** および **UNIX)**

このタスクは、パーティション・データベース・システムに参加するデータベー ス・パーティション・サーバーの相互通信を有効にする方法について説明します。

データベース・パーティション・サーバーの相互通信は、高速コミュニケーショ ン・マネージャー (FCM) によって処理されます。 FCM を有効にするには、ポー トまたはポート範囲を、パーティション・データベース・システム内のそれぞれの コンピューター上の /etc/services ファイルに入れて保管する必要があります。

## 始める前に

root ユーザー権限を付与されたユーザー ID がなければなりません。

このタスクは、インスタンスに参加しているすべてのコンピューター上で実行する 必要があります。

## このタスクについて

FCM に予約するポートの数は、インスタンス内のいずれかのコンピューターによっ てホストされるか、またはホストされる可能性のあるデータベース・パーティショ ンの最大数と等しくします。

次の例では、db2nodes.cfg ファイルには以下のエントリーが含まれています。

- 0 server1 0 1 server1 1 2 server2 0 3 server2 1 4 server2 2 5 server3 0 6 server3 1 7 server3 2
- 8 server3 3

FCM ポート番号の先頭を 60000 から始めて番号を付けるとします。 この場合、以 下のようになります。

- server1 では、その 2 つのデータベース・パーティション用に 2 つのポート (60000、60001) が使用されます。
- v server2 では、その 3 つのデータベース・パーティション用に 3 つのポート (60000、60001、60002) が使用されます。
- server3 では、その 4 つのデータベース・パーティション用に 4 つのポート (60000、60001、60002、60003) が使用されます。

この場合、すべてのコンピューターで、60000、60001、60002、および 60003 を予 約する必要があります。これはインスタンス内のいずれかのコンピューターによっ て必要とされる最大のポート範囲であるためです。

データベース・パーティションをあるコンピューターから別のコンピューターにフ ェイルオーバーするために、Tivoli System Automation や IBM PowerHA® SystemMirror for AIX などの高可用性ソリューションを使用している場合は、潜在 的なポート要件を明らかにする必要があります。 例えば、あるコンピューターで通 常 4 つのデータベース・パーティションがホストされている場合に、別のコンピュ ーターの 2 つのデータベース・パーティションがこのコンピューターにフェイルオ ーバーされる可能性がある場合は、このコンピューターに 6 つのポートを計画する 必要があります。

インスタンスを作成すると、ポート範囲が基本コンピューターに予約されます。 基 本コンピューターは、インスタンス所有コンピューターともいいます。 ただ し、/etc/services ファイルに最初に追加されたポート範囲が、お客様のニーズに 不十分な場合は、さらにエントリーを手動で追加して予約されたポートの範囲を拡 張する必要があります。

## 手順

以下のようにして、/etc/services を使用したパーティション・データベース環境 でのサーバー間の通信を有効にします。

- 1. root 権限を持つユーザーとして、基本コンピューター (インスタンス所有のコン ピューター) にログオンします。
- 2. インスタンスを作成します。
- 3. /etc/services ファイルに保管されているデフォルトのポート範囲を参照しま す。 基本構成に加えて、 FCM ポートは以下のようになっているはずです。

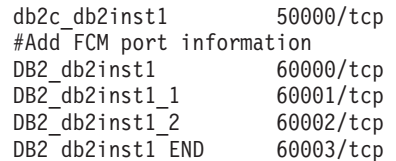

デフォルトでは、最初のポート (50000) は接続要求に予約され、また 60000 以 上の使用できる最初の 4 つのポートが FCM 通信に予約されます。これらのポ ートは、インスタンス所有データベース・パーティション・サーバー用に 1 つ、論理データベース・パーティション・サーバー (インストール完了後にコン ピューターに追加するよう選択できる) 用に 3 つです。

ポート範囲には、開始エントリーと終了 (END) エントリーを含める必要があり ます。 中間のエントリーはオプションです。 中間値を明示的に含めることは、 他のアプリケーションによるこれらのポートの使用を防止することに役立つ場合 がありますが、これらのエントリーはデータベース・マネージャーによっては検 査されません。

DB2 ポート項目は、以下のような形式を使用します。

DB2\_*instance\_name\_suffix port\_number*/tcp # *comment*

各要素の意味は以下のとおりです。

- v *instance\_name* は、パーティション・インスタンスの名前です。
- v *suffix* は、最初の FCM ポートには使用されません。中間のエントリーは、最 低のポート番号と最高のポート番号の間にあるポート番号です。最初と最後の

FCM ポートの間に中間のエントリーを含める場合は、*suffix* を追加するポー トごとに 1 つずつ増加させた整数で構成します。 例えば、2 番目のポートに は 1 と番号を付け、3 番目のポートには 2 と番号を付けるなどしてユニーク になるようにします。 END という語を最後のエントリーの *suffix* に使用する 必要があります。

- *port number* は、データベース・パーティション・サーバーの通信用に予約す るポート番号です。
- v *comment* は、エントリーについて説明するオプションのコメントです。
- 4. FCM 通信用に予約されたポートが十分に存在しているようにしてください。 予 約されたポートの範囲が不十分な場合は、新規エントリーをこのファイルに追加 します。
- 5. インスタンスに参加するすべてのコンピューターごとに root ユーザーとしてロ グオンし、同一のエントリーを /etc/services ファイルに追加します。

# リモート・コマンド実行を有効にする **(Linux** および **UNIX)**

**rsh** を使用してリモート・コマンドを実行するためには、.rhosts ファイルを更新 する必要があります。

## 始める前に

パーティション・データベース・システムにおいては、各データベース・パーティ ション・サーバーは、インスタンスに参加している他のすべてのデータベース・パ ーティション・サーバー上で、リモート・コマンドを実行する権限を持っていなけ ればなりません。 この権限は、インスタンスのホーム・ディレクトリーにある、 .rhosts ファイルを更新することによって付与できます。 インスタンスのホーム・ ディレクトリーは共有 DB2 ホーム・ファイル・システム上にあるので、.rhosts ファイルは 1 つだけ必要です。

- root ユーザー権限を持っている必要があります。
- v それぞれの関与するコンピューターのホスト名を知っている必要があります。
- v インスタンス所有者のユーザー名を知っている必要があります。

## このタスクについて

このトピックでは、**rsh** を使用したリモート・コマンドの実行を有効にする方法に ついて説明します。

**ssh** を使用してリモート・コマンドの実行を有効にすることも可能です。 **ssh** の使 用時にパスワードやパスフレーズを要求するプロンプトが出ないようにするには、 以下を参照してください。

- v 365 ページの『第 22 [章 パーティション・データベース環境のセットアップ』](#page-374-0)
- v <http://www.ibm.com/developerworks/data/library/techarticle/dm-0506finnie/index.html>

## 手順

**rsh** を使用してリモート・コマンドを実行するように .rhosts ファイルを更新する には、次のようにします。

- 1. root ユーザー権限を持つユーザーとして、基本コンピューターにログオンしま す。
- 2. .rhosts ファイルをインスタンス・ホーム・ディレクトリーに作成します。 例 えば、ご使用のインスタンス・ホーム・ディレクトリーが /db2home/db2inst1 である場合には、以下のコマンドを入力することによって、テキスト・エディタ ーを使用して .rhosts ファイルを作成することができます。

vi /db2home/db2inst1/.rhosts

3. 基本コンピューターも含めて、それぞれのコンピューターの項目を .rhosts フ ァイルに追加します。 .rhosts ファイルのフォーマットは以下のとおりです。

hostname *instance\_owner\_user\_name*

システムによっては、長いホスト名を指定する必要が生じる場合もあります (例 えば ServerA.yourdomain.com)。ホスト名項目を .rhosts ファイルに追加する 前に、/etc/hosts および /etc/resolv.conf ファイルのホスト名が解決できる ことを確認してください。

*INSTHOME*/.rhosts ファイルには、以下のような項目が含まれているはずです。

ServerA.yourdomain.com db2inst1 ServerB.yourdomain.com db2inst1 ServerC.yourdomain.com db2inst1 ServerD.yourdomain.com db2inst1

それぞれのホスト名を 1 つ 1 つ指定する代わりに、以下の項目を .rhosts フ ァイルに指定することができます。ただし、このアクションはセキュリティー・ リスクがある可能性があるので、テスト環境でのみ行うべきです。

+ db2inst1

高速スイッチ (netname) を db2nodes.cfg ファイルで指定した場合には、それぞ れのコンピューターの netname 項目も .rhosts ファイルに追加する必要があり ます。 netname 値は、db2nodes.cfg ファイルの 4 番目の列に指定します。高 速スイッチ (netname) 項目を持つ .rhosts ファイルは、以下のようになりま す。

ServerA.yourdomain.com db2inst1 ServerB.yourdomain.com db2inst1 ServerC.yourdomain.com db2inst1 ServerD.yourdomain.com db2inst1 Switch1.yourdomain.com db2inst1 Switch2.yourdomain.com db2inst1 Switch3.yourdomain.com db2inst1 Switch4.yourdomain.com db2inst1

## 次のタスク

.rhosts ファイルを使用する代わりに、/etc/hosts.equiv ファイルを使用すること ができます。 /etc/hosts.equiv ファイルには、 .rhosts ファイルとまったく同じ 項目が入りますが、それらはそれぞれのコンピューター上で作成する必要がありま す。

.rhosts ファイルまたは /etc/hosts.equiv ファイルについて詳しくは、ご使用の オペレーティング・システムの資料を参照してください。

# 第 **26** 章 応答ファイル

DB2 セットアップ・ウィザードで作成した応答ファイルを使用して、別のオペレー ティング・システムにデータベース・パーティション・サーバーをインストールす ることができます。

## 応答ファイルを使用した、関与するコンピューター上でのデータベース・パ ーティション・サーバーのインストール **(Windows)**

このタスクでは、DB2 セットアップ・ウィザードを使用して作成した応答ファイル を使用して、関与するコンピューターにデータベース・パーティション・サーバー をインストールします。

## 始める前に

- v DB2 セットアップ・ウィザードを使用して、基本コンピューター上に DB2 コピ ーをインストールしていること。
- 関与するコンピューターにインストールするための応答ファイルを作成し、関与 するコンピューターにそれをコピーしていること。
- v 関与するコンピューターに対して管理権限を持っていること。

### 手順

以下のようにして、応答ファイルを使用して、追加のデータベース・パーティショ ン・サーバーをインストールします。

- 1. DB2 インストール用に定義したローカル管理者アカウントで、パーティショ ン・データベース環境に関与するコンピューターにログオンします。
- 2. DB2 データベース製品 DVD が入っているディレクトリーに変更します。 例: cd c:¥db2dvd

ここで、db2dvd は、DB2 データベース製品 DVD が入っているディレクトリー の名前です。

3. コマンド・プロンプトから、以下のように **setup** コマンドを入力します。

setup -u *responsefile\_directory*¥*response\_file\_name*

以下の例では、応答ファイル Addpart.file が c:¥responsefile ディレクトリ ーで検出されるようになります。 この例に従うと、コマンドは以下のようにな ります。

setup -u c:¥reponsefile¥Addpart.file

4. インストールが完了したならば、ログ・ファイルにあるメッセージをチェックし ます。 ログ・ファイルは My Documents¥DB2LOG¥ ディレクトリーにあります。 ログ・ファイルの末尾には、以下に類似した出力があるはずです。

=== Logging stopped: 5/9/2007 10:41:32 === MSI (c) (C0:A8) [10:41:32:984]: Product: DB2 Enterprise Server Edition - DB2COPY1 -- Installation operation completed successfully.

- 5. 基本コンピューター上にインスタンス所有のデータベース・パーティション・サ ーバーをインストールする際に、DB2 データベース製品は、パーティション・ データベース環境に参加している論理データベース・パーティション・サーバー の指定数に応じて、ポート範囲を予約します。 デフォルトの範囲は 4 つのポー トです。 パーティション・データベース環境に加わっているサーバーごと に、/etc/services ファイルを FCM ポートのために手動で構成する必要があり ます。 FCM ポートの範囲は、関与するコンピューターで使用する論理区画の数 によって異なります。 最低 2 つの項目が必要です。それは、DB2\_*instance* と DB2\_*instance*\_END です。関与するコンピューターに指定される FCM ポートに ついて、以下のような他の要件があります。
	- v 開始ポート番号は、1 次コンピューターの開始ポート番号に一致している必要 があります。
	- v 後続のポートは順次番号付けする必要があります。
	- v 指定されるポート番号はフリーでなければなりません。

## タスクの結果

それぞれの関与するコンピューターにログオンしてこれらのステップを繰り返す必 要があります。

## 次のタスク

ローカル・コンピューターか、ネットワーク上の別のコンピューターにある DB2 資料に DB2 データベース製品からアクセスできるようにする場合は、*DB2* インフ ォメーション・センター をインストールする必要があります。 *DB2* インフォメー ション・センター には、DB2 データベース・システムと DB2 関連製品の資料が収 録されています。

# 応答ファイルを使用した、関与するコンピューター上でのデータベース・パ ーティション・サーバーのインストール **(Linux** および **UNIX)**

このタスクでは、DB2 セットアップ・ウィザードを使用して作成した応答ファイル を使用して、関与するコンピューターにデータベース・パーティション・サーバー をインストールします。

## 始める前に

- v DB2 セットアップ・ウィザードを使用して、基本コンピューター上に DB2 デー タベース製品をインストールし、関与するコンピューターにインストールするた めの応答ファイルが作成されている必要があります。
- v 関与するコンピューターに対して root ユーザー権限を持っている必要がありま す。

## 手順

以下のようにして、応答ファイルを使用して、追加のデータベース・パーティショ ン・サーバーをインストールします。

1. パーティション・データベース環境に参加するコンピューターに、root としてロ グオンします。

2. DB2 データベース製品 DVD の内容をコピーしたディレクトリーに移動しま す。 例えば、以下のようにします。

cd /db2home/db2dvd

3. **db2setup** コマンドを次のように入力します。

./db2setup -r /*responsefile\_directory*/*response\_file\_name*

この例では、応答ファイル AddPartitionResponse.file は /db2home ディレク トリーに保存されています。 この状態のコマンドは、以下のようになります。

./db2setup -r /db2home/AddPartitionResponse.file

4. インストールが完了したならば、ログ・ファイルにあるメッセージをチェックし ます。

## タスクの結果

それぞれのコンピューターにログオンして、応答ファイル・インストールを実行す る必要があります。

## 次のタスク

ローカル・コンピューターか、ネットワーク上の別のコンピューターにある DB2 データベースの資料に DB2 データベース製品からアクセスできるようにする場合 は、*DB2* インフォメーション・センター をインストールする必要があります。 *DB2* インフォメーション・センター には、DB2 データベース・システムと DB2 データベース関連製品の資料が収録されています。

## 第 **5** 部 応答ファイルに関する考慮事項

応答ファイルを使用して Linux、UNIX、および Windows 用の DB2 製品をインス トールする場合は、考慮すべき点がいくつかあります。

応答ファイル・インストールを実行する前に、以下の考慮事項を知っておく必要が あります。

- バージョン 9 で作成された応答ファイルとバージョン 10 で作成された応答ファ イルはフォーマットが類似していますが、応答ファイルの使用可能範囲につい て、バージョンの制限があります。 例えば、DB2 バージョン 10 で生成された 応答ファイルは、DB2 バージョン 10 製品 (例えば、バージョン 10.1) のインス トールだけに使用可能で、その応答ファイルは DB2 バージョン 9 のインストー ルには使用できません。その逆も同様で、DB2 バージョン 9 で生成された応答 ファイルは DB2 バージョン 10 のインストールには使用できません。 これは主 に、バージョン 10 で新たに導入された必須キーワードが原因です。
- Linux または UNIX プラットフォームでは、root インストール用に作成された応 答ファイルは、非 root インストールには使用できない可能性があります。 応答 ファイルのキーワードの一部は、root インストールのみに有効です。
- v DB2 セットアップ・ウィザードを使用する場合は、次のことが当てはまります。
	- インストール中に、「DB2 セットアップ」ウィザードの「インストール・アク ションの選択」パネルで、応答ファイル中にご使用の設定を保管できます。
	- 現在実行中のインストール内容に基づいて応答ファイルを作成することになり ます。 構成が比較的単純な場合や、作成した応答ファイルを後でカスタマイ ズするつもりの場合は、この方法をお勧めします。
	- 応答ファイルが生成されるのは、インストール・プロセスが完了することを許 可し、それが正常に完了した場合だけです。 インストールを取り消した場合 や、インストールが失敗した場合は、応答ファイルは作成されません。
	- この方法で作成された応答ファイルは、変更を加えないと **db2isetup** コマン ドの **-r** パラメーターで使用することができません。 セットアップ・ウィザ ードを使用して作成され、**db2isetup** コマンドで使用される応答ファイルは、 以下の条件に合うように変更される必要があります。
		- キーワード **FILE** が含まれている必要がある
		- キーワード **PROD**、**LIC\_AGREEMENT**、または **INSTALL\_TYPE** が含まれていては いけない。
- v 応答ファイルを使用すると、ネットワーク上のすべてのワークステーションで同 じ構成をインストールしたり、 DB2 データベース製品の複数の構成をインスト ールしたりできます。 その後、この製品をインストールする各ワークステーショ ンに、そのファイルを配布できます。
- v 応答ファイル生成プログラムを使用する場合には、既存のインストール内容に基 づいて応答ファイルを作成することになります。 手動で構成したなどの理由で構 成が比較的複雑な場合には、この方式をお勧めします。 応答ファイル生成プログ ラムによって生成された応答ファイルを使用する場合、ユーザー名とパスワード を入力しなければならない場合があります。

# 第 **27** 章 応答ファイルによるインストールの基礎

DB2 応答ファイル・インストールでは、ユーザーとの対話なしで DB2 製品をイン ストールできます。

応答ファイル は、セットアップ情報および構成情報を入れた英語のみのテキスト・ ファイルです。 応答ファイルは、構成パラメーターとセットアップ・パラメーター およびインストールする製品とコンポーネントを指定します。

この方式は、DB2 の大規模なデプロイメントの場合だけでなく、カスタマイズ・イ ンストールや構成の設定を、ユーザーに意識させることなく、DB2 インストール・ プロセスに組み込む場合にも便利です。

以下のいずれかの方式で、応答ファイルを作成できます。

- v db2/*platform*/samples ディレクトリーにある db2dsf.rsp サンプル応答ファイル を変更する (*platform* は該当オペレーティング・システムを表します)。
- DB2 セットアップ・ウィザードを使用して、ユーザーが指定したセットアップお よび構成データを保管する。 応答ファイルを作成するオプションを DB2 セット アップ・ウィザードで選択した場合、応答ファイルはデフォルトでこの場所に保 存されます。 デフォルトでは、応答ファイルは /tmp に保存されます。
- v DB2 pureScale 環境では、インスタンスのセットアップ・ウィザード (**db2isetup** コマンド) から応答ファイルを保存できます。

応答ファイル・インストールは、サイレント・インストールまたは無人インストー ルとも呼ぶことができます。

# 第 **28** 章 応答ファイルによるアンインストールの基礎

応答ファイルを使用して、1 つ以上の DB2 データベース製品、フィーチャー、ま たは言語をアンインストールできます。 応答ファイル・アンインストールは、サイ レント・アンインストールまたは無人アンインストールとも呼ぶことができます。

Linux および UNIX オペレーティング・システムでは、応答ファイルを使用して *DB2* インフォメーション・センターをアンインストールすることもできます。

サンプルのアンインストール応答ファイル db2un.rsp が提供されています。 DB2 データベース製品がインストールされたときに、インストールの一部として、サン プルのアンインストール応答ファイルが *DB2DIR*/install にコピーされます。ここ で、*DB2DIR* は DB2 データベース製品がインストールされたパスを示します。応 答ファイルはカスタマイズできます。 応答ファイル内のキーワードを活動化するに は、キーワードの左のアスタリスク (\*) を除去します。

応答ファイルを使用してアンインストールする前に、以下の考慮事項および制約事 項を検討する必要があります。

DB2 データベース製品を除去するときは、最初に DB2 インスタンスを除去する必 要があります。例えば、DB2 ESE だけがインストールされている場合、 ESE 製品 を除去する前にまずそのインスタンスを除去する必要があります。

複数の DB2 データベース製品が同じ DB2 コピー内に存在する場合、 1 つの DB2 データベース製品の応答ファイルをアンインストールしても、そのコピー内の他の DB2 データベース製品によって共有されるコンポーネントは影響を受けません。 例えば、DB2COPY1 に DB2 データベース製品の ESE、WSE、および PE が含ま れると想定します。 これら 3 つの製品の間で、複数のコンポーネントが共有され ています。 この場合、ESE をアンインストールすると、共有されていないコンポー ネントが除去されます。 次の図で、陰影のある領域が DB2COPY1 から除去される コンポーネントを表しています。

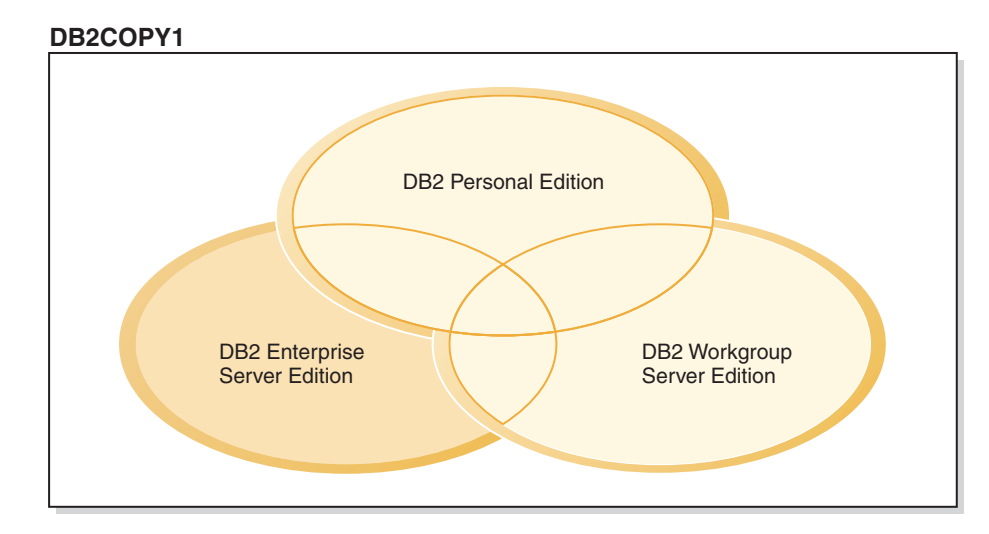

図 *45.* 同じ *DB2* コピー内で異なる *DB2* データベース製品によって共有されるコンポーネン ト

ただし、DB2 データベース製品を除去する前に、インスタンス・タイプを検討して ください。 例えば、ESE、WSE、および PE が、同じ DB2 コピー内にインストー ルされていると想定します。 ESE 製品を除去する場合を考えます。 ESE 製品を除 去する前に、以下のいずれかを行うことができます。

- v **db2iupdt** コマンドを使用して、インスタンスを ESE インスタンス・タイプをサ ポートする同じバージョンの別の DB2 コピーに移動する。
- v **db2idrop** コマンドを使用して、既存の ESE インスタンスを除去する。

DB2 フィーチャーが複数の製品によって同じ DB2 コピー内にインストールされて いる場合、そのフィーチャーの応答ファイルをアンインストールすると、DB2 コピ ー内のすべての製品からそのフィーチャーが除去されます。

以下の制限が当てはまります。

- v DB2 データベース製品がアドオン製品によって必要とされている場合、その製品 を除去することはできません。 例えば、ESE および QP の両方がインストール されている場合、ESE はアンインストールできません。
- v DB2 フィーチャーが別のフィーチャーによって必要とされている場合、そのフィ ーチャーを除去することはできません。
- v 言語の「英語」は除去できません。
- Windows オペレーティング・システムの場合:
	- DB2 データベース製品を除去するとき、アンインストール応答ファイルにはフ ィーチャーまたは言語を除去するためのキーワードを含めることもできませ ん。 キーワード **REMOVE\_PROD** をキーワード **REMOVE\_COMP** または **REMOVE\_LANG** と結合させることはできません。
	- クラスター環境がある場合、DB2 データベース製品をアンインストールする前 に、フェイルオーバー・インフラストラクチャーを作成するために最初に **db2mscs** コマンドを実行したものと同じサーバーで、 **db2mscs** コマンドに **-u** オプションを指定して実行する必要があります。 詳しくは、**db2mscs** コマン ドを参照してください。
応答ファイルのアンインストール後に、ログ・ファイルを調べます。 このファイル には、エラーを含むすべての DB2 アンインストール情報が取り込まれます。

- v Linux および UNIX オペレーティング・システムでは、ログ・ファイルは /tmp/db2\_deinstall-*nnnnn*.log 内にあります。ここで、*nnnnn* は生成された数値 です。 ログ・ファイル名は、**db2\_deinstall** コマンドを実行した後で画面に表示 されます。さらに、**db2ls** コマンドを使用して、製品、フィーチャー、または言 語が除去されたことを検証できます。
- v Windows オペレーティング・システムでは、ログ・ファイルは My Documents¥DB2LOG¥db2un-*TimeStamp*.log 内にあります。コントロール・パネルで 「プログラムの追加と削除」ダイアログを開いて、製品、フィーチャー、または 言語が除去されたことを検証できます。

# 第 **29** 章 **DB2 pureScale** 環境に関する応答ファイルの考慮事項

一般的な応答ファイルの考慮事項に加えて、DB2 pureScale 環境には追加の考慮事 項があります。

応答ファイル・インストールは、サイレント・インストールまたは無人インストー ルとも呼ばれます。 応答ファイルを使用して、以下の作業を行うことができます。

- v 1 回の同じ実行ですべてのホストに対して DB2 pureScale Feature をインストー ルし、DB2 pureScale インスタンスを作成する。
- DB2 pureScale Feature をすべてのホストにインストールした後、コマンド **db2icrt**、**db2iupdt**、または **db2isetup** を実行して、DB2 pureScale インスタン スを手動で作成および拡張する。

応答ファイルは、以下のいずれかの方法で作成できます。

- v DB2 セットアップ・ウィザードを使用する方法。
- v サンプル応答ファイルを使用する方法。
- v **db2isetup** コマンドを使用する方法。

DB2 pureScale Feature サンプル応答ファイル db2dsf.rsp は、/opt/IBM/db2/ V10.1/install/db2/*platform*/samples ディレクトリーにあります。*platform* は、該 当するオペレーティング・システムを表します。

DB2 pureScale 環境での応答ファイル・インストールを実行する前に、以下の点を 検討する必要があります。

- v クリーンなシステムが推奨されています。 クリーンなシステムには、以下のどの 製品もまだインストールされていません。
	- IBM General Parallel File System (GPFS)
	- IBM Tivoli System Automation for Multiplatforms
- 応答ファイルには、すべての参加ホストに関する情報が含まれています。 応答フ ァイルを使用すると、どのホストからも **db2setup** と **db2isetup** コマンドを実行 できます。 追加の使用上の注意については、コマンドごとの情報を参照してくだ さい。
- v 構文が正しくないキーワードがあると、応答ファイル全体が無効になります。
- v DB2 pureScale Feature インストールに使用できるキーワード。 キーワードに は、必須のものとオプションのものがあります。これは、システムの状態によっ て異なります。 キーワードについて詳しくは、『応答ファイルのキーワード』の トピックを参照してください。
	- **HOST**
	- *host\_identifier*.**HOSTNAME**
	- *host\_identifier*.**CLUSTER\_INTERCONNECT\_NETNAME**
	- **DB2\_CLUSTER\_SERVICES\_TIEBREAKER\_DEVICE\_PATH**
	- **INSTANCE\_SHARED\_DEVICE\_PATH**
	- **INSTANCE\_SHARED\_DIR**

– インスタンス作成の設定:

- *instance\_identifier*.**PREFERRED\_PRIMARY\_CF**
- *instance\_identifier*.**PREFERRED\_SECONDARY\_CF**
- *instance\_identifier*.**MEMBER**
- *instance\_identifier*.**DB2CF\_PORT\_NUMBER**
- *instance\_identifier*.**DB2CF\_MGMT\_PORT\_NUMBER**
- v キーワードを使用する場合は、キーワードに関する以下の相互依存関係に従う必 要があります。
	- DB2 pureScale Featureを使用する場合の DB2 pureScale環境のセットアップで は、4 つのホスト (クラスター・キャッシング・ファシリティー が 2 つと メ ンバー が 2 つ) を使用することが推奨されています。例:

```
* Product Installation
LIC_AGREEMENT = ACCEPT
PROD = ENTERPRISE SERVER EDITION DSF
FILE = /opt/IBM/db2/V9.8
* ----------------------------------------------
* Instance properties
                 * ----------------------------------------------
INSTANCE = inst1
inst1.PREFERRED_PRIMARY_CF = host1
inst1.PREFERRED_SECONDARY_CF = host2
inst1.MEMBER = \overline{host3}inst1.MEMBER = host4
inst1.TYPE = dsf
* Instance-owning user
inst1.NAME = db2sdin1
inst1.GROUP_NAME = db2iadm1
inst1.HOME_DIRECTORY = /home/db2sdin1
inst1.PASSWORD = 937436363038076535953807826033486554358563633346043342
ENCRYPTED = inst1.PASSWORD
inst1.START_DURING_INSTALL = YES
inst1. SVCENAME = d\overline{b}2c db2sdin1
inst1.PORT_NUMBER = 50000
inst1.FCM_PORT_NUMBER = 60000
inst1.MAX_LOGICAL_NODES = 1
inst1.DB2CF_MGMT_PORT_NUMBER = 56000
inst1.DB2CF_PORT_NUMBER = 56001
* Fenced user
inst1.FENCED_USERNAME = db2sdfe1
inst1.FENCED_GROUP_NAME = db2fadm1
inst1.FENCED_HOME_DIRECTORY = /home/db2sdfe1
inst1.FENCED_PASSWORD = 786359555684387445670627543570638933213376259440013362
ENCRYPTED = inst1.FENCED_PASSWORD
*-----------------------------------------------
* Installed Languages
*-----------------------------------------------
LANG = EN
*-----------------------------------------------
* Host Information
*-----------------------------------------------
HOST = host1
host1.HOSTNAME = coralpibinstall05
host1.CLUSTER_INTERCONNECT_NETNAME = coralpibinstall05-ib0
HOST = host2
host2.HOSTNAME = coralpibinstall06
host2.CLUSTER_INTERCONNECT_NETNAME = coralpibinstall06-ib0
HOST = host3
host3.HOSTNAME = coralpibinstall07
host3.CLUSTER_INTERCONNECT_NETNAME = coralpibinstall07-ib0
HOST = host4
```
host4.HOSTNAME = coralpibinstall08 host4.CLUSTER\_INTERCONNECT\_NETNAME = coralpibinstall08-ib0

\* ---------------------------------------------- \* Shared file system settings \* ----------------------------------------------

INSTANCE\_SHARED\_DEVICE\_PATH = /dev/hdisk10

\* ----------------------------------------------

\* Tiebreaker settings

\* ---------------------------------------------- DB2 CLUSTER SERVICES TIEBREAKER DEVICE PATH = /dev/hdisk11

各要素の意味は以下のとおりです。

- *instance\_identifier*.**PREFERRED\_PRIMARY\_CF** インスタンスの優先 1 次クラス ター・キャッシング・ファシリティーとして指定するホストを示します。 1 つのホストを優先 1 次クラスター・キャッシング・ファシリティーとして 指定する必要があります。
- *instance\_identifier*.**PREFERRED\_SECONDARY\_CF** インスタンスの 2 次クラスタ ー・キャッシング・ファシリティーとして指定するホストを示します。
- *instance\_identifier*.**MEMBER** インスタンスのメンバーとして指定するホストを 示します。
- ファイル・システム・キーワード。 DB2 pureScale インスタンスを作成する 際、キーワードに関連したクラスター・ファイル・システムを 1 つ指定する 必要があります。 選択するキーワードによって、既存のユーザー管理 GPFS ファイル・システムと、作成される GPFS ファイル・システムのいずれを使用 するかが示されます。
	- **INSTANCE SHARED DEVICE PATH** DB2 管理クラスター・ファイル・システム 方式が使用されることを示します。 これは、推奨されているキーワードで す。 このキーワードは、共有ファイルのファイル・システムの作成に使用 する装置パスを示します。 ディスクに既存のファイル・システムがあって はなりません。
	- **INSTANCE\_SHARED\_DIR** ユーザー管理ファイル・システム方式が使用される ことを示します。 このキーワードは、共有ファイルを保管するための既存 の GPFS ファイル・システムのパスを示します。

ファイル・システムのキーワードは、一方のみを指定してください。両方は指 定できません。 両方のキーワードを指定すると、**INSTANCE\_SHARED\_DIR** が無 視されます。 ただし、グローバル・レジストリー・レコード **DEFAULT\_INSTPROF** に値が入っている場合、既存のファイル・システムが存在

することを意味します。 (このことは、DB2 pureScale インスタンスが作成さ れてドロップされた場合に起こり得ます。詳しくは、**db2idrop** コマンドを参 照してください。) グローバル・レジストリー・レコード **DEFAULT\_INSTPROF** に値が入っている場合、どちらのキーワードの指定も不要です。

– **DB2\_CLUSTER\_SERVICES\_TIEBREAKER\_DEVICE\_PATH** キーワードは、RSCT タイブ レーカー設定です。 これは、クラスター・サービスのタイブレーカーをセッ トアップするための装置パスを示します。 タイブレーカーは、通信障害によ って DB2 pureScale インスタンスが半分に分割されたときにクラスターをリカ バリーするために必要です。 タイブレーカーによって、DB2 pureScale インス タンスのうちのどちらの半分をオンラインのまま残すかが決定されます。 こ のキーワードに指定するパスは専用のものでなければならず、他の目的には使

用できません。少なくとも 25 MB の容量を持ち、すべてのホストからアクセ ス可能でなければなりません。このキーワードに指定するパスは **INSTANCE\_SHARED\_DEVICE\_PATH** キーワードと異なっている必要があります。

# 例

応答ファイル db2dsf.rsp を使用して DB2 pureScale Feature をインストールする 例を、次に示します。

db2setup -r /mydir/db2dsf.rsp -l /tmp/db2setup.log -t /tmp/db2setup.trc

mydir は、db2dsf.rsp ファイルを保存したディレクトリーを表します。

# 第 **30** 章 **DB2** セットアップ・ウィザードまたは **DB2** インスタ ンスのセットアップ・ウィザードによる応答ファイルの作成

DB2 セットアップ・ウィザードまたは DB2 インスタンスのセットアップ・ウィザ ードを使用して、応答ファイルを作成できます。 DB2 データベース製品のインス トールを実際に行わなくても、GUI のパネルで選択した内容を応答ファイルに保存 できます。

### 手順

- DB2 セットアップ・ウィザードを使用して応答ファイルを作成するには、次のよ うにします。
	- 1. **db2setup** コマンドを入力して DB2 インスタンスのセットアップ・ウィザー ドを起動します。
	- 2. 「インストールおよび応答ファイルの作成を選択」パネルで、「インストール 設定を応答ファイルに保存する」オプションを選択します。 生成される応答 ファイルを DB2 インスタンスのセットアップ・ウィザードがコピーする場所 を指定します。 「次へ **(Next)**」をクリックします。
	- 3. 残りのパネルを適切な選択を行いながら進みます。
	- 4. 「ファイルのコピーの開始および応答ファイルの作成」パネルで、「完了」を クリックして応答ファイルを生成します。
- v DB2 インスタンスのセットアップ・ウィザードを使用して応答ファイルを作成す るには、次のようにします。
	- 1. **db2isetup** コマンドを入力して DB2 インスタンスのセットアップ・ウィザー ドを起動します。
	- 2. 「インストールおよび応答ファイルの作成を選択」パネルで、「インストール 設定を応答ファイルに保存する」オプションを選択します。 生成される応答 ファイルを DB2 インスタンスのセットアップ・ウィザードがコピーする場所 を指定します。 「次へ **(Next)**」をクリックします。
	- 3. 残りのパネルを適切な選択を行いながら進みます。
	- 4. 「ファイルのコピーの開始および応答ファイルの作成」パネルで、「完了」を クリックして応答ファイルを生成します。

### 次のタスク

これで、生成された応答ファイルを使用して、同じ設定で無人インストールを実行 できるようになりました。

# 第 **31** 章 **DB2** の応答ファイル・インストールの概要 **(Linux** お よび **UNIX)**

ここでは、Linux またはUNIX において応答ファイル・インストールを実行する方 法について説明します。 初回インストール後も、追加のコンポーネントや製品をイ ンストールするために応答ファイルを使用できます。 応答ファイル・インストール は、サイレント・インストールまたは無人インストールとも呼ばれます。

### 始める前に

インストールを開始する前に、下記のことを確認してください。

- ご使用のシステムが、DB2 データベース製品をインストールするために必要なメ モリー、ハードウェア、およびソフトウェア要件をすべて満たしていること。
- v すべての DB2 プロセスが停止されていること。コンピューター上の既存の DB2 インストール済み環境の上に DB2 データベース製品をインストールする場合 は、その既存の DB2 インストール済み環境に関係するすべての DB2 インスタ ンスおよび DB2 DAS で、すべての DB2 アプリケーション、DB2 データベー ス・マネージャー、および DB2 プロセスを停止させる必要があります。

### 制約事項

応答ファイルによる方法で DB2 を Linux または UNIX オペレーティング・システ ムにインストールするときは、以下に示す制限に注意しなければなりません。

- v インスタンスまたはグローバル・プロファイルのレジストリー・キーワードを BLANK ("BLANK" という語) に設定すると、現在設定されているキーワードの リストからそのキーワードが削除されてしまいます。
- v インストールの前に、ディスク・スペースが十分あることを確認してください。 そうしない場合、インストールに失敗するなら、手動でのクリーンアップが必要 です。
- v 複数インストールを実行する場合、または複数の DVD から DB2 データベース 製品をインストールする場合は、DVD ドライブではなくネットワーク・ファイ ル・システムからインストールすることをお勧めします。 ネットワーク・ファイ ル・システムからインストールすると、インストールの実行にかかる時間がかな り短縮されます。
- 複数のクライアントをインストールする場合は、コード・サーバー上にマウント 済みのファイル・システムをセットアップして、パフォーマンスを向上させる必 要があります。

# 手順

応答ファイル・インストールを実行するには、以下のようにします。

- 1. DB2 データベース製品 DVD をマウントするか、またはインストール・イメー ジが保管されているファイル・システムにアクセスします。
- 2. サンプル応答ファイルを使用して応答ファイルを作成します。

応答ファイルのファイル・タイプは .rsp です。 例えば、ese.rsp などです。 3. 応答ファイルを使用して DB2 をインストールします。

# サンプル応答ファイルによる応答ファイルの作成

応答ファイルを作成した後、その応答ファイルに変更を加えて、キーワードを活動 化または非活動化することができます。

### このタスクについて

以下のシナリオのうち 1 つを適用します。

- v DB2 セットアップ・ウィザードを使用して、(実行するインストール内容に基づ いた) 応答ファイルを作成し、それに変更を加えるというシナリオ。
- v サンプル応答ファイルに基づいて応答ファイルを作成するというシナリオ (サン プル応答ファイル db2ese.rsp は、db2/*platform*/samples ディレクトリーにあり ます。*platform* は該当するオペレーティング・システムを表します)。

DVD から直接インストールする場合は、更新またはカスタマイズした応答ファイル を別のファイル・システムに保管する必要があります。

応答ファイルには、インスタンス所有者の名前と DB2 pureScale インスタンスの一 部にするホストを指定できます。 そのユーザーがまだ存在しない場合、DB2 デー タベース製品インストーラーは、システムと共有ディスクにそのユーザーを作成し ます。

### 手順

応答ファイルを編集するには、以下のようにします。

- 1. サンプル応答ファイルを使用する場合、応答ファイルのキーワード・トピックを ガイドとして使用し、サンプル応答ファイルをローカル・ファイル・システムに コピーしてから編集します。
- 2. サンプル応答ファイルをカスタマイズします。

応答ファイル内の項目を活動化するには、キーワードの左のアスタリスク (\*) を 除去します。 次に、値の右の現在の設定値を、新規の値に置き換えます。 設定 可能な設定値は、等号の右側にリストされています。

インストールに固有のキーワードは、応答ファイル・インストール時に応答ファ イルに指定するのみです。

# 応答ファイルによる **DB2** データベース製品のインストール **(Linux** および **UNIX)**

以下の説明では、応答ファイルを使用して DB2 データベース製品を Linux または UNIX オペレーティング・システムにインストールするプロセスについて説明しま す。

### 始める前に

インストールを開始する前に、以下の作業を行います。

- v ご使用のシステムがインストール、メモリー、およびディスクの各要件に合うこ とを確認します。
- v インストール前のタスクを完了します。
- IBM DB2 pureScale Feature のインストール・チェックリストを完了します。
- v root としてログインしておきます。
- v root インストールの場合は、root 特権を持つユーザー ID でログオンしているこ と。 非 root インストールの場合は、DB2 インストールを所有することになるユ ーザー ID でログオンします。
- ご使用のシステムが、DB2 データベース製品をインストールするために必要なメ モリー、ハードウェア、およびソフトウェア要件をすべて満たしていること。
- v 応答ファイルによる DB2 データベース製品のインストールが、root 権限でも non-root (非 root) 権限でも実行できること。
- v 作業中の DB2 のコピーに関連付けられたすべての DB2 プロセスが停止されま す。
- 応答ファイルのキーワード LIC\_AGREEMENT を ACCEPT に設定しておきま す。

### 手順

応答ファイルを使用してDB2 pureScale Featureをインストールするには、次のよう にします。

1. **db2setup** コマンドを次のように入力します。

```
./db2setup -r responsefile_directory/response_file
```
各要素の意味は以下のとおりです。

- v *responsefile\_directory* は、応答ファイルが含まれているディレクトリーを表し ます。
- v *response\_file* は、応答ファイルの名前を表します。
- 2. インストールが完了したならば、ログ・ファイルにあるメッセージをチェックし ます。 インストール・ログは、デフォルトでは /tmp ディレクトリーにありま す。
	- v db2setup.log (非 root インストールの場合は db2setup\_*username*.log。 *username* の部分には、インストールの実行に使用された非 root のユーザー ID が入ります。)
	- v db2setup.err (非 root インストールの場合は db2setup\_*username*.err。 *username* の部分には、インストールの実行に使用された非 root のユーザー ID が入ります。)

ログ・ファイルの位置を指定することもできます。 インストール履歴のログ db2install.history は、*DB2DIR*/install/logs にあります。ここで、*DB2DIR* は DB2 データベース製品がインストールされたパスを示します。 デフォルト のインストール・ディレクトリーは以下のとおりです。

- v AIX、HP-UX または Solaris の場合 : /opt/IBM/db2/V10.1
- v Linux の場合 : /opt/ibm/db2/V10.1

同じ場所に複数の DB2 データベース製品がインストールされている場合は、 db2install.history.*xxxx* となります。ここで、*xxxx* は 0001 から開始する数字 で、インストール済みの DB2 コピーの数により増加します。

### 例

応答ファイル db2dsf.rsp を使用して DB2 pureScale Feature をインストールする 例を、次に示します。

db2setup -r /mydir/db2dsf.rsp -l /tmp/db2setup.log -t /tmp/db2setup.trc

mydir は、db2dsf.rsp ファイルを保存したディレクトリーを表します。

## 次のタスク

ローカル・コンピューターか、ネットワーク上の別のコンピューターにある DB2 資料に DB2 データベース製品からアクセスできるようにする場合は、*DB2* インフ ォメーション・センター をインストールする必要があります。 *DB2* インフォメー ション・センターには、DB2 データベースと関連製品に関する資料が含まれていま す。

インストール後の必要なタスクを検討して実行します。

# 応答ファイルを使用した、関与するコンピューター上でのデータベース・パ ーティション・サーバーのインストール **(Linux** および **UNIX)**

このタスクでは、DB2 セットアップ・ウィザードを使用して作成した応答ファイル を使用して、関与するコンピューターにデータベース・パーティション・サーバー をインストールします。

### 始める前に

- v DB2 セットアップ・ウィザードを使用して、基本コンピューター上に DB2 デー タベース製品をインストールし、関与するコンピューターにインストールするた めの応答ファイルが作成されている必要があります。
- v 関与するコンピューターに対して root ユーザー権限を持っている必要がありま す。

### 手順

以下のようにして、応答ファイルを使用して、追加のデータベース・パーティショ ン・サーバーをインストールします。

- 1. パーティション・データベース環境に参加するコンピューターに、root としてロ グオンします。
- 2. DB2 データベース製品 DVD の内容をコピーしたディレクトリーに移動しま す。 例えば、以下のようにします。

cd /db2home/db2dvd

3. **db2setup** コマンドを次のように入力します。

./db2setup -r /*responsefile\_directory*/*response\_file\_name*

この例では、応答ファイル AddPartitionResponse.file は /db2home ディレク トリーに保存されています。 この状態のコマンドは、以下のようになります。

./db2setup -r /db2home/AddPartitionResponse.file

4. インストールが完了したならば、ログ・ファイルにあるメッセージをチェックし ます。

# タスクの結果

それぞれのコンピューターにログオンして、応答ファイル・インストールを実行す る必要があります。

### 次のタスク

ローカル・コンピューターか、ネットワーク上の別のコンピューターにある DB2 データベースの資料に DB2 データベース製品からアクセスできるようにする場合 は、*DB2* インフォメーション・センター をインストールする必要があります。 *DB2* インフォメーション・センター には、DB2 データベース・システムと DB2 データベース関連製品の資料が収録されています。

# 応答ファイル・エラー・コード **(Linux** および **UNIX)**

Linux および UNIX プラットフォーム上での、応答ファイルを使用したインストー ルまたはアンインストールの際に、エラー・コード値が検出される可能性がありま す。

以下の表は、応答ファイルのインストール中に検出される可能性のあるエラー戻り コード (1 次および 2 次) を表しています。

表 *47. 1* 次応答ファイル・インストール・エラー・コード

| <b> エラー・コード値</b> | 説明                     |
|------------------|------------------------|
|                  | アクションは正常に完了しました。       |
|                  | アクションは警告を返しました。        |
| . 67             | インストール中に致命的エラーが発生しました。 |

表 *48. 2* 次応答ファイル・インストール・エラー・コード

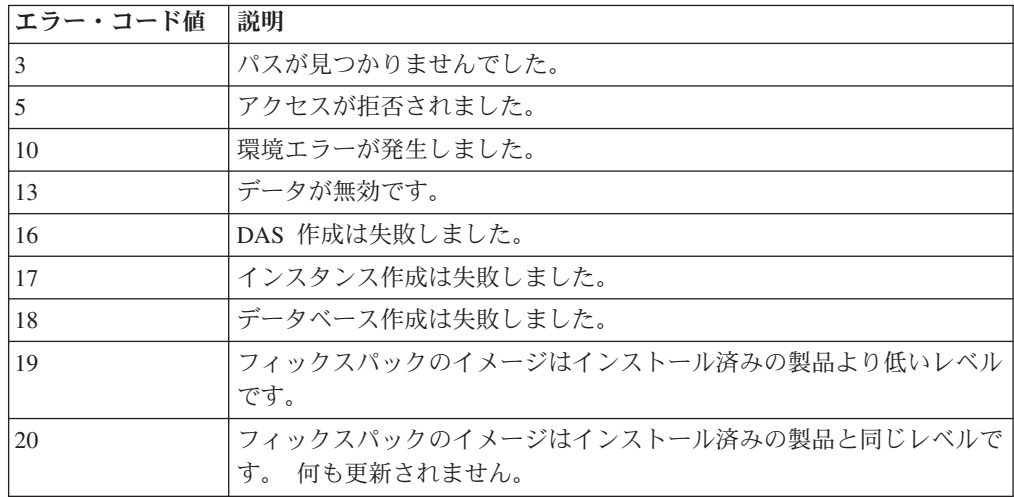

表 *48. 2* 次応答ファイル・インストール・エラー・コード *(*続き*)*

| エラー・コード値 | 説明                                                                                    |
|----------|---------------------------------------------------------------------------------------|
| 21       | 選択された場所に、DB2 製品はインストールされていません。 何も更<br>新されません。                                         |
| 22       | 既にインストールされている DB2 製品をアップデートするには、<br>db2setup コマンドの代わりに、installFixPack コマンドを使用しま<br>す。 |
| 87       | パラメーターのうちのいずれかが無効です。                                                                  |
| 66       | インストールはユーザーによって取り消されました。                                                              |
| 74       | 構成データが壊れています。 サポート担当者に連絡してください。                                                       |
| 76       | この製品のインストール・ソースが使用できません。 ソースが存在<br>し、アクセス可能であることを確認してください。                            |
| 82       | 別のインストールが既に進行中です。このインストールを続ける前に、<br>まず前のインストールを完了してください。                              |
| 86       | インストール・ログ・ファイルを開いているときにエラーが発生しまし<br>た。 指定されたログ・ファイルの場所が存在し、書き込み可能かどう<br>かを確認してください。   |
| 97       | このインストール・パッケージは、このプラットフォームではサポート<br>されていません。                                          |
| 102      | この製品の別のバージョンが既にインストールされています。このバー<br>ジョンのインストールを継続できません。                               |
| 103      | コマンド行引数が無効です。                                                                         |
| 143      | システムにはインストールを続行するために十分なフリー・スペースが<br>ありません。                                            |

# 応答ファイルによる **DB2** データベース製品、フィーチャー、または言語の アンインストール **(Linux** および **UNIX)**

1 つの DB2 コピーの中の DB2 データベース製品、フィーチャー、または言語をサ イレントでアンインストールするには、 **db2\_deinstall** コマンドに **-r** オプション を指定して使用します。

## このタスクについて

応答ファイルを使用して、 *DB2* インフォメーション・センターをアンインストー ルすることもできます。

DB2 データベース製品をさまざまなインストール・パスにインストールしている場 合、このコマンドを各インストール・パスから別個に実行する必要があります。 サ ンプルの応答ファイル db2un.rsp は、*DB2DIR*/install にあります。ここで、 *DB2DIR* は DB2 データベース製品がインストールされたパスを示します。

### 手順

アンインストールを実行するには、次のようにします。

- 1. db2un.rsp 応答ファイルをカスタマイズします。応答ファイル内の項目を活動化 するには、キーワードの左のアスタリスク (\*) を除去します。 次に、値の右の 現在の設定値を、新規の値に置き換えます。 設定可能な設定値は、等号の右側 にリストされています。
- 2. **db2\_deinstall** コマンドを実行します。 例えば、**db2\_deinstall -r db2un.rsp**。
- 3. アンインストール完了後、ログ・ファイルのメッセージをチェックします。 ロ グ・ファイルは次の場所にあります。
	- v root インストールの場合: /tmp/db2\_deinstall.log.*process-id*
	- v 非 root インストールの場合: /tmp/db2\_deinstall\_*user-id*.log

# 第 **32** 章 **DB2** の応答ファイル・インストールの概要 **(Windows)**

Windows では、DB2 製品の応答ファイル・インストールを 1 台のマシンでも複数 台のマシンでも実行できます。 応答ファイル・インストールは、サイレント・イン ストールまたは無人インストールとも呼ばれます。

## 始める前に

インストールを開始する前に、下記のことを確認してください。

- v ご使用のシステムが、DB2 製品をインストールするために必要なメモリー、ハー ドウェア、およびソフトウェア要件をすべて満たしていること。
- v インストールの実行に必要なすべてのユーザー・アカウントを持っていること。
- すべての DB2 プロセスが停止していること。

### 手順

- v 1 台のマシンで DB2 製品の応答ファイル・インストールを実行するには、以下 のようにします。
	- 1. 以下のいずれかの方法で、応答ファイルを作成してカスタマイズします。
		- サンプル応答ファイルを変更する。 サンプル応答ファイルは、 (db2¥Windows¥samples) にあります。
		- DB2 セットアップ・ウィザードを使用して、応答ファイルを生成する。
		- 応答ファイル生成プログラムを使用する。
	- 2. カスタマイズした応答ファイルを指定して **setup -u** コマンドを実行します。 例えば、インストール時に作成した応答ファイルを使用して、次のようにしま す。

setup -u my.rsp

- v 複数のマシンで DB2 製品の応答ファイル・インストールを実行するには、下記 のようにします。
	- 1. ディレクトリーへの共有アクセスをセットアップします。
	- 2. サンプル応答ファイルを使用して応答ファイルを作成します。
	- 3. 応答ファイルを使用して DB2 製品をインストールします。

# 応答ファイル・インストールのために **DB2** インストール・ファイルを使用 可能にする **(Windows)**

DB2 インストール・ファイルをインストールに使用できるようにすることは、DB2 データベース製品の応答ファイル・インストールを複数のマシン上で実行するため のプロセスの一部です。

### このタスクについて

応答ファイル・インストールのために DB2 インストール・ファイルを使用できる ようにするには、製品 DVD から別のドライブに必須ファイルをコピーする必要が あります。

## 手順

製品 DVD から別のドライブに必須ファイルをコピーするには、以下のようにしま す。

1. 該当する DB2 データベース製品の DVD を DVD ドライブに挿入します。

2. ディレクトリーを作成します (c:¥db2prods など)。

3. DB2 インストール・ファイルをコピーします。

# ディレクトリー共有アクセスのセットアップ **(Windows)**

ディレクトリーへの共有アクセスをセットアップすることは、DB2 データベース製 品の応答ファイル・インストールを複数のマシンで実行するためのプロセスの一部 です。 これにより、インストール・サーバーのディレクトリーへのアクセス権をネ ットワーク・ワークステーションに付与します。

### 手順

インストール・サーバーのディレクトリーの共有アクセスをセットアップするに は、以下のようにします。

- 1. DB2 インストール・ファイルをディレクトリーにコピーします。 例えば、 c:¥db2prods を選びます。
- 2. Windows エクスプローラを開きます。
- 3. 共有するインストール・サーバーのディレクトリーを選択します。
- 4. メニュー・バーから「ファイル」 > 「プロパティ」を選択します。 ディレクト リーの「プロパティ」ウィンドウが表示されます。
- 5. 「共有」タブを選択します。
- 6. Windows 2003 の場合、「このフォルダを共有する」ボタンを選択します。
- 7. Windows 2008 または Windows Vista (またはそれ以降) の場合、「詳細な共 有」ボタンをクリックします。 「このフォルダを共有する」チェック・ボック スを有効にします。
- 8. 「共有名」フィールドに、共有名を入力します。 例えば、db2win と入力しま す。
- 9. 全利用者 (Everyone) に対して読み取りアクセス を指定するには、次のようにし ます。
	- a. 「アクセス権」プッシュボタンをクリックします。 「share\_name のアクセス 許可」ウィンドウが開きます。
	- b. 「グループ名またはユーザー名」ボックスで、「**Everyone**」オプションを選 択します。
	- c. 「**Everyone** のアクセス許可」ボックスで、読み取りアクセス許可が有効にな っていることを確認してください。 「読み取り」に対する「許可」列のチェ ック・ボックスをクリックします。
	- d. 「**OK**」をクリックします。 共有アクセスを設定するディレクトリーの「プ ロパティ」ウィンドウに戻ります。
	- e. 「**OK**」をクリックします。

# 応答ファイルの編集 **(Windows)**

応答ファイルを作成した後、その応答ファイルに変更を加えて、キーワードを活動 化または非活動化することができます。

## このタスクについて

以下のシナリオのうち 1 つを適用します。

- v サンプル応答ファイル (db2¥*Windows*¥samples にあります) に基づいて応答ファイ ルを作成するというシナリオ。
- v DB2 セットアップ・ウィザードを使用して、(実行するインストール内容に基づ いた) 応答ファイルを作成し、それに変更を加えるというシナリオ。
- 既に DB2 データベース製品をセットアップして構成し終わっており、応答ファ イル生成プログラムによって生成された応答ファイルを使用して、ネットワーク 全体にそれとまったく同じ構成を配布するというシナリオ。 応答ファイル生成プ ログラムによって生成された応答ファイルを使用する場合、ユーザー名とパスワ ードを入力できます。

#### 制約事項

DB2 データベース製品のインストールは、ターゲット・ワークステーションにロー カルなドライブでのみ実行してください。 ローカルではないドライブでインストー ルすると、パフォーマンスおよび可用性の点で問題が生じます。

### 手順

応答ファイルを編集するには、以下のようにします。

- 1. サンプル応答ファイルを使用する場合は、このファイルのコピーを作成してテキ スト・エディターで開きます。 DB2 セットアップ・ウィザードで作成した応答 ファイルを使用する場合は、テキスト・エディターでこのファイルを開きます。
- 2. 応答ファイルをカスタマイズします。

応答ファイル内の項目を活動化するには、キーワードの左のアスタリスク (\*) を 除去します。 次に、値の右の現在の設定値を、新規の値に置き換えます。 設定 可能な設定値は、等号の右側にリストされています。

一部の製品の応答ファイルには、値の指定を省略できない必須キーワードがあり ます。 必須キーワードについては、各応答ファイル内のコメントで示されてい ます。

3. 共有ネットワーク・ドライブ上にファイルを保管し、インストール・サーバーで 使用できるようにします。 変更を加えた場合は、新規ファイル名でファイルを 保管し、元のサンプル応答ファイルを保存します。 製品 DVD から直接インス トールしている場合は、名前変更後の応答ファイルを他のドライブに格納してく ださい。

# 応答ファイルを使用した **DB2** 製品のインストール **(Windows)**

以下の説明では、応答ファイルを使用して DB2 データベース製品を Windows オペ レーティング・システムにインストールするプロセスについて説明します。

# 始める前に

インストールを開始する前に、下記のことを確認してください。

- ご使用のシステムが、DB2 製品をインストールするために必要なメモリー、ハー ドウェア、およびソフトウェア要件をすべて満たしていること。
- v 応答ファイルのキーワード LIC\_AGREEMENT を ACCEPT に設定しておきま す。

## 手順

DB2 製品をインストールするワークステーションからインストールを実行するに は、以下のようにします。

1. コマンド・プロンプトに次のコマンドを入力して、DB2 インストール・ファイ ルのあるネットワーク・ドライブまたは DVD ドライブの共有ディレクトリーに 接続します。

net use *x*: ¥¥*computer\_name*¥*directory\_sharename* /USER:*domain*¥*username*

各要素の意味は以下のとおりです。

- v *x:* は、ローカル・ドライブ上の共有ディレクトリーを表します。
- v *computer\_name* は、DB2 インストール・ファイルがあるリモート・サーバー のコンピューター名を表します。
- v *directory\_sharename* は、DB2 インストール・ファイルがあるネットワーク・ ドライブまたは DVD ドライブのディレクトリーの共有名を表します。
- v *domain* は、アカウントが定義されているドメインを表します。
- v *username* は、このシステムにアクセスできるユーザーを表します。

例えば、DB2 Installation Images として共有され、リモート・サーバー Server に置かれているリモート db2prods ディレクトリーを、ローカルの x: ドライブとして使用するには、次のようなコマンドを入力します。

net use x: ¥¥Server¥DB2\_Installation\_Images

ネットワーク全体でのセキュリティーのセットアップ方法によっては、 **/USER** パラメーターを指定しなければならない場合があります。

2. **setup** コマンドを次のように入力します。

setup -u *response\_file*

ここで *response\_file* は、使用する応答ファイルの絶対パスとファイル名を表し ます。

応答ファイル生成プログラムを使って作成した応答ファイルを使用する場合は、 すべてのインスタンス・プロファイルが、必ず指定した応答ファイルと同じドラ イブとディレクトリー内にあるようにします。

3. インストールが完了したならば、ログ・ファイルにあるメッセージをチェックし ます。 インストール時に検出されるエラーの詳細については、My Documents¥DB2LOG¥ ディレクトリーにあるインストール・ログ・ファイルを確認 してください。ログ・ファイルは DB2-*ProductAbrrev*-*DateTime*.log という形式 になります (例えば DB2-ESE-Tue Apr 04 17 04 45 2007.log)。

## 次のタスク

ご使用の DB2 製品が、ローカル・コンピューターまたはネットワーク内の別のコ ンピューター上にある DB2 資料にアクセスするようにしたい場合には、DB2 イン フォメーション・センターをインストールしなければなりません。

# **Microsoft Systems Center Configuration Manager (SCCM)** を使用した **DB2** 製品のインストール

SCCM を使用して DB2 製品の分散インストールを実行することができます。 SCCM はオペレーティング・システム、ソフトウェア・アプリケーション、および ソフトウェア更新をデプロイします。

SCCM を使用して DB2 製品をインストールするには、システムが英語版の Windows オペレーティング・システムであること、および LocalSystem アカウント の許可 ID が SYSTEM であることが必要です。

SCCM を使用して、中央設置場所からインストールをセットアップすることができ ます。このインストール方法は、多数のクライアントで同じセットアップに基づい てインストールをロールアウトする場合には理想的です。

SCCM を使用した DB2 製品の分散インストールの方法について詳しくは、 <http://technet.microsoft.com/en-us/library/bb735860.aspx> の SCCM ドキュメンテーショ ンを参照してください。

Microsoft Systems Management Server (SMS) を使用していた場合は、SMS から SCCM へのアップグレードについての詳細を含んでいる、SCCM の入門ドキュメン テーション <http://technet.microsoft.com/en-us/library/bb694263.aspx> を参照してくださ い。

# 応答ファイル・エラー・コード **(Windows)**

Windows プラットフォーム上での、応答ファイルを使用したインストールまたはア ンインストールの際に、エラー・コード値が検出される可能性があります。

以下の表は、応答ファイルのインストールまたはアンインストール中に検出される 可能性のあるエラー戻りコード (1 次および 2 次) を表しています。

| エラー・コード値 | 説明                                                                                                    |
|----------|----------------------------------------------------------------------------------------------------|
| $\Omega$ | アクションは正常に完了しました。                                                                                                    |
|          | アクションは警告を返しました。                                                                                                    |
| 1603     | 致命的エラーが発生しました。                                                                                                    |
| 3010     | インストールまたはアンインストールは正常に実行されましたが、プロ<br>セスを完了するにはリブートする必要があります。これには、<br>ForceReboot アクションが実行されるインストールは含まれていませ<br>ん。 Windows Installer バージョン 1.0 では、このエラー・コードは利<br>用できません。 |

表 *49. 1* 次応答ファイル・インストール・エラー・コード

表 *50. 2* 次応答ファイル・インストール・エラー・コード

| エラー・コード値       | 説明                                                                                  |
|----------------|-------------------------------------------------------------------------------------|
| 3              | パスが見つかりませんでした。                                                                      |
| $\overline{5}$ | アクセスが拒否されました。                                                                       |
| 10             | 環境エラーが発生しました。                                                                       |
| 13             | データが無効です。                                                                           |
| 87             | パラメーターのうちのいずれかが無効です。                                                                |
| 1602           | インストールはユーザーによって取り消されました。                                                            |
| 1610           | 構成データが壊れています。 サポート相当者に連絡してください。                                                     |
| 1612           | この製品のインストール・ソースが使用できません。 ソースが存在<br>し、アクセス可能であることを確認してください。                          |
| 1618           | 別のインストールが既に進行中です。このインストールを続ける前に、<br>まず前のインストールを完了してください。                            |
| 1622           | インストール・ログ・ファイルを開いているときにエラーが発生しまし<br>た。 指定されたログ・ファイルの場所が存在し、書き込み可能かどう<br>かを確認してください。 |
| 1632           | Temp フォルダーがフルか、またはアクセス不可能です。 Temp フォ<br>ルダーが存在し、書き込み可能かどうかを確認してください。                |
| 1633           | このインストール・パッケージは、このプラットフォームではサポート<br>されていません。                                        |
| 1638           | この製品の別のバージョンが既にインストールされています。このバー<br>ジョンのインストールを継続できません。                             |
| 1639           | コマンド行引数が無効です。                                                                       |

応答ファイルの戻りコードについて詳しくは、Microsoft 社の Web サイトを参照し てください。

# バッチ・ファイルによる応答ファイル・インストール **(Windows)**

バッチ・ファイルを使用して、応答ファイル・インストールを起動できます。

### 手順

バッチ・ファイルを使用して応答ファイル・インストールを起動するには、

- 1. 応答ファイルを編集するか作成します。
- 2. テキスト・エディターを使用して、バッチ・ファイルを作成します。 例えば、 以下の内容の ese.bat というバッチ・ファイルを作成し、 DB2 Enterprise Server Edition をインストールします。

c:¥db2ese¥setup /U c:¥PROD\_ESE.rsp echo %ERRORLEVEL%

/U は応答ファイルの場所を指定し、 echo %ERRORLEVEL% はバッチ処理でインス トール戻りコードを表示したいことを指定します。

3. コマンド・プロンプトから発行された **ese.bat** コマンドを使用して、バッチ・ ファイルを実行します。

# 応答ファイルによる **DB2** 製品、フィーチャー、または言語のアンインスト ール **(Windows)**

以下の説明では、Windows プラットフォームにおいて、応答ファイルを使用して DB2 製品、フィーチャー、または言語をアンインストールするプロセスについて説 明します。

## 始める前に

アンインストールを開始する前に、アンインストールの実行に必要なユーザー・ア カウントをすべて持っていることを確認してください。

### このタスクについて

1 つの DB2 コピーの中の DB2 製品、フィーチャー、または言語をサイレントでア ンインストールするには、**db2unins** コマンドに **-u** パラメーターを指定して使用し ます。

DB2 製品をさまざまなインストール・パスにインストールしている場合、このコマ ンドを各インストール・パスから別個に実行する必要があります。 サンプルの応答 ファイル db2un.rsp は、*DB2DIR*¥install にあります。ここで、*DB2DIR* は DB2 製品がインストールされたパスを示します。

クラスター環境がある場合、DB2 製品をアンインストールする前に、フェイルオー バー・インフラストラクチャーを作成するために最初に **db2mscs** コマンドを実行し たものと同じサーバーで、**db2mscs** コマンドに **-u** パラメーターを指定して実行す る必要があります。 詳しくは、**db2mscs** コマンドを参照してください。

## 手順

アンインストールを実行するには、次のようにします。

- 1. db2un.rsp 応答ファイルをカスタマイズします。 応答ファイル内の項目を活動 化するには、キーワードの左のアスタリスク (\*) を除去します。 次に、値の右 の現在の設定値を、新規の値に置き換えます。 設定可能な設定値は、等号の右 側にリストされています。
- 2. **db2unins** コマンドを実行します。 例えば、**db2unins -u c:¥db2un.rsp** としま す。 **db2unins** コマンドは、SQLLIB¥BIN ディレクトリーの下にあります。
- 3. アンインストール完了後、ログ・ファイルのメッセージをチェックします。 デ フォルトのログ・ファイルの場所は、My Documents¥DB2LOG¥db2un\_*timestamp*.log です。

# 第 **33** 章 応答ファイル生成プログラム

応答ファイル生成プログラムを使って、まったく同じセットアップを他のマシンで 再現することができます。

応答ファイル生成プログラムは、既にインストールと構成が済んでいる DB2 デー タベース製品から応答ファイルを作成します。 生成した応答ファイルを使って、同 じ製品の構成で他のマシン上にインストールすることができます。

例えば、ネットワークを介してさまざまなデータベースに接続するために、IBM Data Server Client をインストールおよび構成することができます。この Data Server Clientをインストールして、それぞれのユーザーがアクセス権を持っているす べてのデータベースにアクセスできるように構成した後、応答ファイル生成プログ ラムを実行して、 DB2 インスタンスごとに応答ファイルと構成プロファイルを作 成します。

**db2rspgn** コマンドを使用して応答ファイル生成プログラムを実行します。応答ファ イルは、インストールおよび指定した各インスタンスのインスタンス・プロファイ ル用に作成されます。 応答ファイルの名前は、db2*product\_abbreviation*.rsp とな ります (例えば、db2ese.rsp)。 インスタンス・プロファイルのファイル名は、 *instance\_name*.ins となります (例えば、db2inst1.ins)。 応答ファイル生成プログ ラムを使用して、インストールされた製品ごとに 1 つずつ、複数の応答ファイルを 作成できます。 例えば、DB2 Enterprise Server Edition および IBM Data Server Client が同じ場所にインストールされている場合、 **db2rspgn** コマンドによって、 応答ファイル db2ese.rsp および db2client.rsp が生成されます。

注**:** インスタンスが DB2 pureScale インスタンスである場合、それは生成された応 答ファイルに追加されず、インスタンス構成ファイルは作成されません。

システムに既にいくつかの DB2 コピーがインストールされている場合もあります が、応答ファイル生成プログラムは現行のコピー用の応答ファイルのみを生成しま す。 現行のコピーは、**db2rspgn** コマンドを実行した DB2 コピーです。

# 第 **34** 章 使用可能なサンプル応答ファイル

サンプル応答ファイルを使って、DB2 製品、フィーチャー、および言語をインスト ールまたはアンインストールすることができます。 DB2 DVD には、すぐに使用で きるサンプルの応答ファイルが含まれており、そこにはデフォルト項目も用意され ています。

サンプルの応答ファイルは、次の場所にあります。

db2/*platform*/samples

ここで、*platform* は該当するハードウェア・プラットフォームです。

Windows では、IBM Data Server Runtime Client および IBM Data Server Driver Package のサンプル応答ファイルは、次の場所にあります。 ¥samples

インストールの後に、アンインストールのサンプル応答ファイルも *DB2DIR*/install ディレクトリーに保存されます。ここで、*DB2DIR* は DB2 製品をインストールす る場所の絶対パス名です。

注**:** Windows では、**db2unins** コマンドが IBM Data Server Runtime Client または IBM Data Server Driver Package でサポートされていないため、このクライアント またはドライバーにはアンインストールのサンプル応答ファイルは存在しません。

# 第 **35** 章 サンプル応答ファイル **(Linux**、**UNIX**、および **Windows)**

サンプル応答ファイルを使って、DB2 for Linux, UNIX, and Windows 製品、フィー チャー、および言語をインストールまたはアンインストールすることができます。 DB2 のインストール DVD には、すぐに使用できるサンプルの応答ファイルが含ま れており、そこにはデフォルト項目も用意されています。

サンプル応答ファイルは、db2/*platform*/samples ディレクトリーにあります。ここ で、*platform* は該当するハードウェア・プラットフォームを指します。

表 *51. Linux and UNIX* オペレーティング・システムに *DB2* 製品をインストールする場合のサンプル応答ファイル

|          |                                                              | サンプル応答ファイルの                               |                   |
|----------|--------------------------------------------------------------|-------------------------------------------|-------------------|
| アクション    | DB2 製品                                                       | 場所                                        | リンク               |
| インストール   | Data Server Client                                           | $db2/p$ ]atform/samples/<br>db2client.rsp | db2client         |
| インストール   | DB2 Enterprise Server Edition                                | db2/platform/samples/<br>db2ese.rsp       | db2ese            |
| インストール   | DB2 Express Edition                                          | db2/platform/samples/<br>db2exp.rsp       | db2exp            |
| インストール   | Data Server Runtime Client                                   | $db2/p$ ]atform/samples/<br>db2rtcl.rsp   | db2rtcl           |
| インストール   | DB2 Workgroup Server Edition<br>for Linux, UNIX, and Windows | $db2/p$ ]atform/samples/<br>db2wse.rsp    | db2wse            |
| アンインストール | すべての製品                                                       | $db2/p$ ]atform/samples/<br>db2un.rsp     | db <sub>2un</sub> |

表 *52. Windows* オペレーティング・システムに *DB2* 製品をインストールする場合のサンプ ル応答ファイル

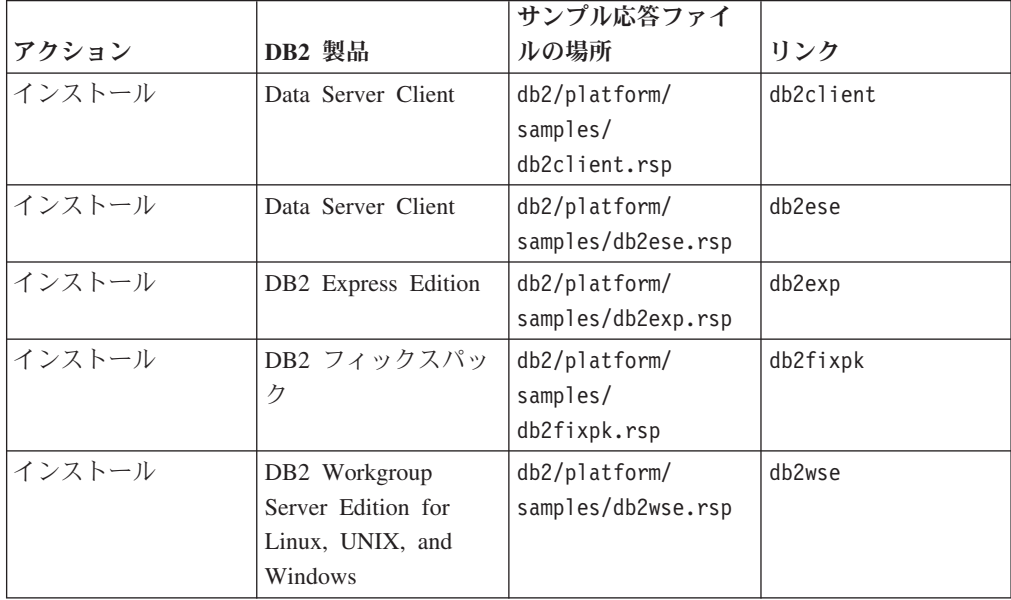

表 *52. Windows* オペレーティング・システムに *DB2* 製品をインストールする場合のサンプ ル応答ファイル *(*続き*)* コンプルは ダファイー

| <b> アクション</b>    | DB2 製品 | サンフル応答ファイ<br>ルの場所                  | リンク   |
|------------------|--------|------------------------------------|-------|
| <b> アンインストール</b> | すべての製品 | db2/platform/<br>samples/db2un.rsp | db2un |

# 第 **36** 章 応答ファイルのキーワード

DB2 データベース製品またはフィーチャーをインストールまたはアンインストール するために応答ファイルのキーワードを使用することができます。

応答ファイルはキーワードを使用します。 応答ファイルを使用して、以下のような 作業を実行できます。サンプルの応答ファイルが、インストールおよびアンインス トールの両方のために提供されています。以下の応答ファイルのキーワードは、サ ンプル応答ファイルで説明されています。サンプル応答ファイルは編集可能です。 その後、編集した応答ファイルを、インストール・サーバーによって使用される共 有ネットワーク・ドライブまたはネットワーク・ファイル・システムにコピーしな ければなりません。

以下の応答ファイルのキーワードを使用して、DB2 データベース製品またはフィー チャー、あるいは言語をインストールできます。 Linux または UNIX オペレーテ ィング・システムでは、一部のキーワードは root インストールの場合のみ有効で す。

**PROD** インストールする製品を指定します。 一度にインストールできる DB2 デ ータベース製品は 1 つだけです。したがって、このキーワードでは製品を 1 つだけ指定できます。

注**:**

- 1. 正常な応答ファイルのインストールであったとしても、いくつかのコン ポーネントがインストールされていない場合があるので、 **PROD** キーワ ードはコメント化するべきではありません。
- 2. **PROD** キーワードは、**db2isetup** コマンドの **-r** *response\_file* パラメータ ーと共に使用できません。
- **FILE** DB2 データベース製品の宛先ディレクトリーを指定します。

#### **Windows**

Windows オペレーティング・システム上では、このキーワードは最 大で 110 文字に制限されています。

**Linux** または **UNIX**

Linux または UNIX オペレーティング・システム上では、このキー ワードは root インストールに必須です。

DB2 インストール・パスには、以下の規則があります。

- v 英小文字 (a から z)、英大文字 (A から Z)、および下線文字 ( \_ ) を使用できます。
- v 128 文字を超えることはできません。
- スペースは使用できません。
- v 英語以外の文字は使用できません。

### **INSTALL\_OPTION**

Windows オペレーティング・システムのみ。DB2 Enterprise Server Edition に固有。このキーワードはインストールを指定します。 デフォルトは SINGLE\_PARTITION です。

オプションは以下のとおりです。

- INSTANCE OWNING
- NEW NODE
- SINGLE PARTITION

#### **LIC\_AGREEMENT**

DB2 データベース製品 DVD の db2/license ディレクトリーにある使用許 諾契約書ファイルを読み、同意したことを示します。デフォルトは DECLINE です。

オプションは以下のとおりです。

- DECLINE
- ACCEPT

### 注**:**

- 1. インストールを進めるには、このキーワードを ACCEPT に変更して、 DB2 の「ご使用条件」に同意する必要があります。
- 2. このキーワードは、**db2isetup** コマンドの **-r** *response\_file* パラメータ ーと共に使用できません。

### **INTERACTIVE**

Linux または UNIX オペレーティング・システムのみ。 インストールの 際、各国語パッケージの場所 (DVD 上またはファイル・セットの場所) の プロンプトと、進行のレポートを提供するかどうかを決定します。デフォル トは NONE です。

オプションは以下のとおりです。

- NONE
- v YES
- MACHINE

### 注**:**

- 1. NONE が指定された場合、対話はありません。
- 2. YES が指定された場合、進行情報およびプロンプト情報がコンソールに 表示されます。インストール中に、言語が欠落している場合、各国語パ ッケージの場所を指定するようにプロンプトが出されます。
- 3. MACHINE を指定すると、別のプログラムが容易に解析できる形式で進行 情報またはプロンプト情報を受け取ることになります。 DB2 インスト ール・イメージを組み込んでいる場合には、サンプル・プログラムが提 供されます。

#### **CONFIG\_ONLY**

このキーワードは推奨されておらず、将来のリリースで廃止されます。 Linux または UNIX オペレーティング・システムのみ。 この応答ファイル が構成タスクの実行専用であることを指定します。例えば、**db2isetup** コマ ンドを実行することによってインスタンスを作成します。デフォルトは NO です。

オプションは以下のとおりです。

- v YES
- $\cdot$  NO

### **DB2DSDRIVER\_CFG\_SOURCE\_PATH**

Windows オペレーティング・システムのみ。 DB2 バージョン 10.1 フィッ クスパック 2 以降のフィックスパックでは、カスタマイズされた db2dsdriver 構成ファイルの絶対パスを指定します。このファイルは、サイ レント・インストール時に、db2dsdriver.cfg として共通アプリケーショ ン・データ・パスにコピーされます。

### **DB2\_ODBC\_DSN\_TYPE**

Windows オペレーティング・システムのみ。 DB2 バージョン 10.1 フィッ クスパック 2 以降のフィックスパックでは、サイレント・インストール時 に、ODBC データ・ソース名 (DSN) のタイプを指定します。

オプションは以下のとおりです。

- v USER: インストール・プロセスにより、db2dsdriver.cfg ファイルにリス トされている DSN が、ODBC のユーザー DSN として登録されます。
- v SYSTEM: インストール・プロセスにより、db2dsdriver.cfg ファイルにリ ストされている DSN が、ODBC のシステム DSN として登録されま す。
- v BOTH: インストール・プロセスにより、db2dsdriver.cfg ファイルにリス トされている DSN が、ODBC のユーザー DSN およびシステム DSN として登録されます。

### **DB2\_ODBC\_DSN\_ACTION**

Windows オペレーティング・システムのみ。 DB2 バージョン 10.1 フィッ クスパック 2 以降のフィックスパックでは、サイレント・インストール時 に、ODBC DSN を追加するか、不整合 ODBC DSN をクリアするかを選択 します。

オプションは以下のとおりです。

- v ADD: インストール・プロセスによって、ODBC DSN として使用する、 db2dsdriver.cfg ファイル内の有効な DSN が追加されます。
- v REPLACE: インストール・プロセスによって、ODBC DSN として使用する db2dsdriver.cfg ファイル内の有効な DSN を追加する前に、現行のコピ ーのすべての DSN が削除されます。

#### **INSTALL\_TYPE**

- インストールのタイプを指定します。
- オプションは以下のとおりです。
- COMPACT
- TYPICAL
- v CUSTOM

簡略または標準のインストール・タイプでは、カスタム・キーワード (**COMP**) はすべて無視されます。

注**:** このキーワードは、**db2isetup** コマンドの **-r** *response\_file* パラメータ ーと共に使用できません。

#### **DB2\_COPY\_NAME**

Windows オペレーティング・システムのみ。 同じ場所にインストールされ ている DB2 データベース製品のセットを参照するのに使用される名前を表 す識別子。この名前は最大で 64 文字に制限されています。

#### **DEFAULT\_COPY**

Windows オペレーティング・システムのみ。 インストールまたは変更され るコピーが、DB2 アプリケーションによって使用されるデフォルトの DB2 コピーとして設定されるかどうかを指定します。これがインストールされた 唯一の DB2 コピーでない限り、デフォルトは NO です。

オプションは以下のとおりです。

- $\cdot$  NO
- YES

### **COPY\_NAME**

Windows オペレーティング・システムのみ。 インストールされている IBM Data Server Driver Packageを参照するのに使用される名前を表しま す。 PROD キーワードが IBM DATA SERVER DRIVER に設定されている場合に のみ有効です。 この名前は最大で 64 文字に制限されています。

#### **DEFAULT\_CLIENT\_INTERFACE\_COPY**

Windows オペレーティング・システムのみ。 インストールされる DB2 デ ータベース製品のコピーまたは IBM Data Server Driver Package が、デフ ォルトの IBM データベース・クライアント・インターフェースのコピーと して設定されるかどうかを指定します。 このキーワードが YES に設定され る場合、コピー内の IBM Data Server Client・インターフェース (ODBC/CLI ドライバーおよび .NET データ・プロバイダー) が、アプリケ ーションにより使用されるデフォルトのドライバーです。 IBM Data Server Driver をインストールする場合、コンピューターに DB2 データベース製品 または IBM Data Server Driver Package がインストールされていない場合 を除き、デフォルトは NO です。 他の製品をインストールする場合、デフ ォルトは **DEFAULT\_COPY** キーワードの値です。

オプションは以下のとおりです。

- v YES
- $\cdot$  NO

#### **AUTOSTART\_SSH\_SERVER**

Windows オペレーティング・システムのみ。 IBM SSH Server for Windows サービスを自動開始するかどうかを指定します。 デフォルトでは、サービ スを自動開始します。

オプションは以下のとおりです。

- v YES
- $\cdot$  NO

#### **SSH\_SERVER\_INSTALL\_DIR**

Windows オペレーティング・システムのみ。 IBM Secure Shell (SSH) Server for Windows サービスの基本インストール・パスを決定します。この キーワードは、SSH Server の初回インストール時にのみ評価されます。こ のキーワードを応答ファイルに指定せずに SSH をインストールする場合、 デフォルトのインストール・ディレクトリーが使用されます。デフォルトの ディレクトリーは、%program files%\IBM\IBM SSH Server です。デフォル トのディレクトリーが空でない場合、ディレクトリー名に「\_01」、「\_02」 などが付加されます。例えば、%program files%\IBM\IBM SSH Server\_01 の ようになります。

### **POPULATE\_XML\_FROM\_CATALOG**

db2dsdriver.cfg 構成ファイルにカタログ情報を入れるかどうかを指定しま す。 デフォルトは FALSE です。

オプションは以下のとおりです。

- v TRUE
- FALSE

### **INSTALL\_TSAMP**

重要**:** INSTALL\_TSAMP 応答ファイル・キーワードは、バージョン 10.1 で非推奨となっており、将来のリリースで除去される可能性があります。バ ージョン 10.1 以降では、インストールすることが選択されたコンポーネン トに対して IBM Tivoli System Automation for Multiplatforms (SA MP) が必 須コンポーネントである場合、SA MP が自動でインストールされます。詳 しくは、「*DB2* バージョン *10.1* の新機能」の『IBM Tivoli System Automation for Multiplatforms (SA MP) が自動でインストールされるように なった』を参照してください。

IBM Tivoli System Automation for Multiplatforms (SA MP) のサポートを指 定します (AIX および Linux オペレーティング・システムのみ)。デフォル ト値は YES です。 オプションは以下のとおりです。

v YES

 $\cdot$  NO

INSTALL\_TSAMP=NO を指定した場合でも、インストール済み環境の別の コンポーネントで SA MP が必要となる場合、このキーワードに指定する 値に関係なく SA MP が自動的にインストールされます。

#### **MIGRATE\_PRIOR\_VERSIONS**

このキーワードは推奨されていないため、代わりに

**UPGRADE\_PRIOR\_VERSIONS** キーワードを使用してください。 Windows オペ レーティング・システムのみ。 DB2 データベース製品の既存のバージョン を更新するかどうかを指定します。 デフォルトは FALSE です。

オプションは以下のとおりです。

- v TRUE
- FALSE

## **UPGRADE\_PRIOR\_VERSIONS**

DB2 データベース製品の既存のバージョンをアップグレードするかどうか を指定します。 デフォルトは FALSE です。

オプションは以下のとおりです。

- v TRUE
- FALSE

このキーワードは、 Linux、UNIX、および Windows オペレーティング・ システムでサポートされます。 ただし、Linux および UNIX オペレーティ ング・システム上では、このキーワードは非 root インストールの場合のみ 有効です。 Windows オペレーティング・システムでは、 **UPGRADE\_PRIOR\_VERSIONS** の値を TRUE に設定することに加えて、

**DB2 COPY NAME** キーワードの値も既存のコピー名に設定する必要がありま す。

#### **UPGRADE\_DBCK\_IGNORE\_TYPE1**

Linux および UNIX オペレーティング・システムのみ。非 root インストー ルに固有。 **db2setup** コマンドが、タイプ 1 索引検査を無視するように強 制します。 デフォルトは NO です。

オプションは以下のとおりです。

v YES

 $\cdot$  NO

### **PACKAGE\_LOCATION**

Linux または UNIX オペレーティング・システムのみ。 このキーワード は、「nlpack」がイメージから除去され、NL 言語がインストールに選択さ れた場合にのみ使用します。 このキーワードは nlpack の場所を指定しま す。 パスは製品 DVD の場所、または DVD の内容が保管されている場所 になります。

組み込み検索パスにより、同じ親ディレクトリーの自動検索が可能になりま す。例えば、DB2 データベース製品 DVD の内容を以下のサブディレクト リーにコピーするとします。

/db2images/ese/dvd /db2images/nlpack/dvd

この場合、各サブディレクトリーを指定しなくても、サブディレクトリーが 自動的に検索されます (各国語 DVD のサブディレクトリーも検索されま す)。

PACKAGE\_LOCATION=/db2images/ese/disk1

DB2 データベース製品 DVD の内容を異なる親ディレクトリーにコピーす る場合は、このキーワードを必要に応じて繰り返すことができます。例:

PACKAGE\_LOCATION=/db2images1/dvd PACKAGE\_LOCATION=/db2images2/nlpack/dvd

**COMP** インストールするコンポーネントを指定します。 セットアップ・プログラ ムは製品の必須コンポーネントを自動的にインストールします。
カスタム・インストールの場合は、コンポーネントを個々に選択する必要が あります。 コンポーネントを選択するには、インストールするコンポーネ ントの **COMP** キーワードをコメント解除します (コンポーネントは製品ごと に異なります)。

注**: INSTALL\_TYPE** が CUSTOM でない場合、このキーワードは無視されま す。

**LANG** インストールする言語を指定します。言語を追加インストールする場合は、 その言語をコメント解除してください。英語は必須であり、常に選択されま す。

### **CLIENT\_IMPORT\_PROFILE**

**db2cfexp** コマンドによってエクスポートされた構成プロファイルを指定し ます。このプロファイルには、インスタンス関連のパラメーターが入ってい ます。

- Windows オペレーティング・システムの場合:
	- 指定される値が絶対パス名の場合、ローカル・ドライブ (リモート・ネ ットワーク・ドライブではない) 上になければなりません。 絶対パス 名ではない場合、構成プロファイルは応答ファイルと同じディレクト リーにあります。
- Linux または UNIX オペレーティング・システムの場合: – 構成プロファイルへの絶対パスを使用したファイル名を指定します。
- **REBOOT** Windows オペレーティング・システムのみ。 インストールまたはアンイン ストールが完了したらシステムを再始動するかどうかを指定します。 デフ ォルトは NO です。

オプションは以下のとおりです。

- v YES
- $\cdot$  NO

#### **KILL\_PROCESSES**

Windows オペレーティング・システムのみ。 DB2 の既存のバージョンが 稼働中の場合、このキーワードが YES に設定されていると、その稼働中の DB2 プロセスがプロンプトなしで終了します。

オプションは以下のとおりです。

- $\cdot$  YES
- $\cdot$  NO

## **NEW\_CONTACT**

通知および連絡先リスト上の E メール・アドレスの連絡先が、新規か既存 かを指定します。 既存の E メール・アドレスがある場合、新規連絡先は必 要ありません。 Linux または UNIX オペレーティング・システムでは、こ のキーワードは root インストールの場合のみ有効です。

オプションは以下のとおりです。

- v YES
- $\cdot$  NO

このキーワードはオプションです。 このキーワードを指定しない場合、デ フォルトで、連絡先は新規連絡先と見なされます。

### **DB2\_OLEDB\_GUID**

Windows オペレーティング・システムのみ。 このキーワードを使用して、 OLE DB を使用する DB2 アプリケーションによって使用される GUID を 入力します。 このキーワードを指定しない場合は、これが生成されます。

### **CREATE\_DAS**

重要**:** DB2 Administration Server (DAS) は、バージョン 9.7 で非推奨とな り、将来のリリースで除去される可能性があります。 DAS は、DB2 pureScale環境ではサポートされていません。リモート管理のためには、 Secure Shell プロトコルを使用するソフトウェア・プログラムを使用してく ださい。詳しくは、 『DB2 Administration Server (DAS) が推奨されなくな った』( ) を参照してください。

Windows オペレーティング・システムのみ。 データベース管理サーバー (DAS) を作成するかどうかを指定します。 同じシステム上のすべての DB2 コピーに対して存在できる DAS は 1 つだけです。 このキーワードが指定 され、YES に設定されており、DAS インスタンスがシステム上に存在して いる場合は、インストールが失敗するので、このキーワードは応答ファイル でコメント化したままにしてください。

このキーワードが応答ファイルでコメント化されている (または指定されて いない場合) は、DB2 インストーラーが DAS を作成するかどうかを決定 します。 以下のように決定されます。

- v DAS インスタンスが存在していない場合は、DAS が作成されます。
- DAS インスタンスが存在している場合は、このキーワードは無視されま す。

オプションは以下のとおりです。

- v YES
- $\cdot$  NO

### **CHECK\_UNCPATH**

Windows オペレーティング・システムのみ。 汎用命名規則 (UNC) パスが **PATH** 環境変数に含まれているかどうか検査することを指定します。 デフォ ルト値は YES です。

オプションは以下のとおりです。

- v YES
- $\cdot$  NO

## **DB2\_COMMON\_APP\_DATA\_TOP\_PATH**

Windows オペレーティング・システムのみ。 DB2 コピーをインストール するための DB2 共通アプリケーション・データを保持するユーザー定義の 場所を指定します。 このキーワードを使用できるのは、DB2 製品を新しい 場所に初めてインストールするときだけです。このキーワードに指定された パスは、**DB2\_COMMON\_APP\_DATA\_PATH** レジストリー変数の値の設定に使用さ れます。DB2 共通アプリケーション・データは IBM\DB2\<COPYNAME> サブ

ディレクトリーに置かれます。このサブディレクトリーは、

**DB2 COMMON APP DATA PATH** レジストリー変数で指定したパスの下に作成さ れます。

例えば、**DB2\_COMMON\_APP\_DATA\_TOP\_PATH** を以下のような特定のパスに設定 して DB2 製品をインストールするとします。

DB2\_COMMON\_APP\_DATA\_TOP\_PATH=C:¥User¥MyCommonAppData¥

この場合、DB2 製品が正常にインストールされた後、

**DB2 COMMON APP DATA PATH** レジストリー変数は以下の値に設定されます。

DB2\_COMMON\_APP\_DATA\_PATH=C:¥User¥MyCommonAppData¥

DB2 共通アプリケーション・データは以下のパスに保管されます。

C:¥User¥MyCommonAppData¥IBM¥DB2¥DB2COPY1¥

インストールの後、この変数を変更することはできません。

このキーワードを設定しない場合、Windows のデフォルトの共通アプリケ ーション・データ・パスを使用して DB2 共通アプリケーション・データが 保持されます。

- Windows XP および Windows 2003 オペレーティング・システムの場合: C:¥Documents and Settings¥All Users¥Application Data¥
- Windows Vista およびそれ以降のオペレーティング・システムの場合: C:¥ProgramData¥

注**:**

- 1. DB2 アップグレード時にこのキーワードを使用して DB2 共通アプリケ ーション・データ・パスを変更することはできません。
- 2. ネットワーク・ドライブの使用はサポートされていません。
- 3. **DB2\_COMMON\_APP\_DATA\_TOP\_PATH** パスに使用できるのは英数字のみです。

## **DB2 Administration Server** の設定値

下記の DB2 Administrator Server (DAS) 設定値を有効にするには、対応す る \* を除去してください (コメント解除)。この設定は Windows、Linux、 および UNIX 環境に適用できますが、Linux または UNIX オペレーティン グ・システムでは、このキーワードは root インストールの場合のみ有効で す。

• Linux または UNIX オペレーティング・システムの場合:

\*DAS\_USERNAME = dasuser \*DAS\_PASSWORD = dasp  $*DAS$  GID = 100  $*DAS$  UID = 100  $*DAS$  GROUP NAME = dasgroup  $*DAS$  SMTP SERVER = jsmith.torolab.ibm.com

• Windows オペレーティング・システムの場合:

\*DAS\_USERNAME = dasuser \*DAS\_DOMAIN = domain \*DAS\_PASSWORD = dasp \*DAS\_SMTP\_SERVER = jsmith.torolab.ibm.com パスワードを必要としない有効なユーザー名として、LOCALSYSTEM を 指定することもできます。 LOCALSYSTEM ユーザー名は DB2 Enterprise Server Edition 以外のすべての製品で使用できます。

以下のオプションは、DAS 連絡先リストの場所を指定します。 Linux また は UNIX オペレーティング・システムでは、これらのオプションは root イ ンストールの場合のみ有効です。 連絡先リストがリモート位置にある場合 には、システムに連絡先を追加する権限の付与されているユーザー名とパス ワードを指定する必要があります。

\*DAS\_CONTACT\_LIST = LOCAL or REMOTE (DEFAULT = LOCAL) \*DAS\_CONTACT\_LIST\_HOSTNAME = hostname \*DAS\_CONTACT\_LIST\_USERNAME = username \*DAS\_CONTACT\_LIST\_PASSWORD = password

## 特殊なインスタンスの指定

インスタンス名ではなく、インスタンス・セクションを取ります。インスタ ンス・セクションは、応答ファイル内になければなりません。

- Windows オペレーティング・システムの場合:
	- **DEFAULT\_INSTANCE** これはデフォルト・インスタンスです。
- Linux または UNIX オペレーティング・システムの場合:

– なし

インスタンスの指定

root インストールの場合、応答ファイルを使用すると、インスタンスをいく つでも必要なだけ作成できます。 インスタンスを作成するには、**INSTANCE** キーワードを使用してインスタンス・セクションを指定する必要がありま す。 接頭部として **INSTANCE** に指定された値を含むキーワードは、すべて そのインスタンスに属するものになります。 Windows オペレーティング・ システムでは、パスワードを必要としない有効なユーザー ID として、 LOCALSYSTEM を指定することもできます。 LOCALSYSTEM ユーザー ID は DB2 Enterprise Server Edition 以外のすべての製品で使用できます。

**START DURING INSTALL** キーワードで、インスタンスをインストール後に開 始するかどうかを決定します。 **AUTOSTART** キーワードで、インスタンスを システム・リブート後に自動開始するかどうかを決定します。

**START\_DURING\_INSTALL** を指定しない場合は、**AUTOSTART** によって、インス タンスをインストール後に開始するかどうかも決まります。

以下は、Windows、Linux、および UNIX オペレーティング・システムでの インスタンスの指定の例です。

既存のユーザーのインスタンスを作成する場合は、*PASSWORD*、*UID*、 *GID*、*GROUP\_NAME*、または *HOME\_DIRECTORY* キーワードを指定しない でください。ユーザーまたは fenced ユーザーを作成する場合は、上記のす べてのキーワードを**db2setup** コマンドで指定する必要があります。

• Linux または UNIX オペレーティング・システムの場合:

\*INSTANCE=DB2\_INST  $*DB2$  INST.NAME = db2inst1 \*DB2\_INST.TYPE = ESE \*DB2\_INST.PASSWORD = *PASSWORD* (ルート・インストールの場合のみ有効)  $*DB2$  INST.UID = 100 (ルート・インストールの場合のみ有効)

 $*DB2$  INST.GID = 100 (ルート・インストールの場合のみ有効) \*DB2\_INST.GROUP\_NAME = db2grp1 (root インストールの場合のみ有効) \*DB2\_INST.HOME\_DIRECTORY = /home/db2inst1 (ルート・インストールの場合のみ有効) \*DB2\_INST.SVCENAME = db2cdb2inst1 \*DB2\_INST.PORT\_NUMBER = 50000 \*DB2\_INST.FCM\_PORT\_NUMBER = 60000 (ルート・インストールの場合のみ有効) \*DB2\_INST.MAX\_LOGICAL\_NODES = 4 (ルート・インストールの場合のみ有効) \*DB2\_INST.AUTOSTART = YES \*DB2\_INST.START\_DURING\_INSTALL = YES \*DB2\_INST.FENCED\_USERNAME = *USERNAME* (ルート・インストールの場合のみ有効) \*DB2\_INST.FENCED\_PASSWORD = *PASSWORD* \*DB2\_INST.FENCED\_UID = 100 \*DB2\_INST.FENCED\_GID = 100 \*DB2\_INST.FENCED\_GROUP\_NAME = db2grp1 \*DB2\_INST.FENCED\_HOME\_DIRECTORY =/home/db2inst1 \*DB2\_INST.CONFIGURE\_TEXT\_SEARCH = NO \*DB2\_INST.TEXT\_SEARCH\_HTTP\_SERVICE\_NAME = db2j\_*DB2\_INSTANCE* (ルート・インストールの場合のみ有効) \*DB2\_INST.TEXT\_SEARCH\_HTTP\_PORT\_NUMBER = 55000\*DB2\_INST.FEDERATED = YES \*DB2\_INST.INFORMIX\_CLIENT\_HOME = BLANK (ルート・インストールの場合のみ有効) \*DB2\_INST.INFORMIX\_SERVER\_HOME = BLANK • 複数インスタンスを作成するには、以下のようにします。 \*INSTANCE=DB2\_INS2 \*DB2\_INS2.NAME = db2inst2 \*DB2\_INS2.TYPE = ESE \*DB2\_INS2.PASSWORD = *PASSWORD* (ルート・インストールの場合のみ有効)  $*DB2$  INS2.UID = 100 (ルート・インストールの場合のみ有効)  $*DB2$  INS2.GID = 100 (ルート・インストールの場合のみ有効) \*DB2\_INS2.GROUP\_NAME = db2grp1 (root インストールの場合のみ有効) \*DB2\_INS2.HOME\_DIRECTORY = /home/db2inst1 (ルート・インストールの場合のみ有効) \*DB2\_INS2.SVCENAME = db2cdb2inst1  $*DB2$ <sup>-</sup>INS2.PORT\_NUMBER = 50000 \*DB2\_INS2.FCM\_PORT\_NUMBER = 60000 (ルート・インストールの場合のみ有効) \*DB2\_INS2.MAX\_LOGICAL\_NODES = 4 (ルート・インストールの場合のみ有効) \*DB2\_INS2.AUTOSTART = YES \*DB2\_INS2.START\_DURING\_INSTALL = YES \*DB2\_INS2.FENCED\_USERNAME = *USERNAME* (ルート・インストールの場合のみ有効) \*DB2\_INS2.FENCED\_PASSWORD = *PASSWORD*  $*DB2$  INS2. FENCED UID = 100 \*DB2\_INS2.FENCED\_GID = 100 \*DB2\_INS2.FENCED\_GROUP\_NAME = db2grp1 \*DB2\_INS2.FENCED\_HOME\_DIRECTORY =/home/db2inst1 \*DB2\_INS2.CONFIGURE\_TEXT\_SEARCH = NO \*DB2\_INS2.TEXT\_SEARCH\_HTTP\_SERVICE\_NAME = db2j\_*DB2\_INSTANCE* (ルート・インストールの場合のみ有効) \*DB2\_INS2.TEXT\_SEARCH\_HTTP\_PORT\_NUMBER = 55000\*DB2\_INST.FEDERATED = YES \*DB2\_INST.INFORMIX\_CLIENT\_HOME = BLANK (ルート・インストールの場合のみ有効) \*DB2\_INST.INFORMIX\_SERVER\_HOME = BLANK

v Windows オペレーティング・システムの場合:

DEFAULT\_INSTANCE = DB2\_INST INSTANCE = DB2\_INST DB2\_INST.NAME = DB2  $*BB2$  INST. TYPE = ESE DB2\_INST.USERNAME = *username* \*DB2\_INST.DOMAIN = *domainname* DB2\_INST.PASSWORD = *password* DB2\_INST.AUTOSTART = YES DB2\_INST.START\_DURING\_INSTALL = YES \*DB2\_INST.MAX\_LOGICAL\_NODES = 4 \*DB2\_INST.CONFIGURE\_TEXT\_SEARCH = NO \*DB2\_INST.TEXT\_SEARCH\_HTTP\_SERVICE\_NAME = db2j\_*DB2\_INSTANCE* \*DB2\_INST.TEXT\_SEARCH\_HTTP\_PORT\_NUMBER = 55000

• 複数インスタンスを作成するには、以下のようにします。

\*INSTANCE = DB2\_INS2  $*DB2$  INS2.NAME = DB2 01 \*DB2\_INS2.TYPE = ESE \*DB2\_INS2.USERNAME = *username* \*DB2\_INS2.DOMAIN = *domainname* \*DB2\_INS2.PASSWORD = *password* \*DB2\_INS2.AUTOSTART = YES \*DB2\_INS2.START\_DURING\_INSTALL = YES \*DB2\_INS2.MAX\_LOGICAL\_NODES = 4 \*DB2\_INS2.CONFIGURE\_TEXT\_SEARCH = NO \*DB2\_INS2.TEXT\_SEARCH\_HTTP\_SERVICE\_NAME = db2j\_*DB2\_INSTANCE* \*DB2\_INS2.TEXT\_SEARCH\_HTTP\_PORT\_NUMBER = 55000

注**:** Windows オペレーティング・システムでは、2 番目以降に続くインスタ ンスの場合、DEFAULT INSTANCE キーワードは指定されません。このキ ーワードは最初のインスタンスでのみ指定されます。

## **DATABASE (**データベース**)** セクション

これらのキーワードは、インストール・システムに、インストール先のマシ ン上でデータベースを作成またはカタログさせるために使用できます。

DATABASE = DATABASE\_SECTION DATABASE SECTION.INSTANCE = db2inst1 DATABASE SECTION.DATABASE NAME = MYDB DATABASE\_SECTION.LOCATION = LOCAL DATABASE\_SECTION.ALIAS = MYDB DATABASE\_SECTION.USERNAME = *username* DATABASE\_SECTION.PASSWORD = *password*

これらのキーワードは、カタログされている REMOTE データベース用にのみ使用されます。 DATABASE\_SECTION.SYSTEM\_NAME = *hostname* DATABASE SECTION.SVCENAME = db2c db2inst1

# **CONTACT (**連絡先**)** セクション

これらのキーワードは、インストール・プロセスによって作成される連絡先 セクションを (まだ存在しない場合に) 定義します。指定されたインスタン スのヘルス通知はこの連絡先に送信されます。

CONTACT = contact\_section contact section.NEW CONTACT = YES contact\_section.CONTACT\_NAME = *contact name* contact\_section.INSTANCE = DB2\_INSTANCE contact\_section.EMAIL = *Email address* contact\_section.PAGER = NO

Linux または UNIX オペレーティング・システムでは、これらのキーワー ドは root インストールの場合のみ有効です。

#### **DB2** インフォメーション・センター設定セクション

DB2 文書にアクセスするためのデフォルトの場所は、IBM Web サイトで す。 このセクションを編集する必要があるのは、ローカル・コンピュータ ーまたはイントラネット・サーバーなどの異なる場所から DB2 文書にアク セスする場合だけです。

以下のオプションは、インフォメーション・センター・サーバーがインスト ールされているホスト名およびポート番号、およびインフォメーション・セ ンター・サーバー・サービスにより使用されるサービス名とポート番号を指 定します。

\*DB2\_DOCHOST = hostname \*DB2\_DOCPORT = 1024-65535 \*DB2\_ECLIPSEIC\_SVCENAME = db2icv95 \*DB2\_ECLIPSEIC\_PORT = 51000

**DB2\_ECLIPSEIC\_SVCENAME** および **DB2\_ECLIPSEIC\_PORT** は、*DB2* インフォメ ーション・センターのインストールでのみ有効です。

拡張セキュリティー・セクション

Windows オペレーティング・システムのみ。 以下のキーワードは、セキュ リティー・セクションを定義します。

\*DB2\_EXTSECURITY = YES \*DB2\_ADMINGROUP\_NAME = DB2ADMNS \*DB2\_USERSGROUP\_NAME = DB2USER \*DB2\_ADMINGROUP\_DOMAIN = BLANK \*DB2\_USERSGROUP\_DOMAIN = BLANK

## 構成なしオプション

Windows オペレーティング・システムのみ。 このキーワードを使用する と、必須の構成だけを行って DB2 データベース製品をインストールするこ とができます。 DB2 インスタンスは手動で作成する必要があります。 デ フォルトは NO です。

 $*NO$  CONFIG = NO

オプションは以下のとおりです。

- YES
- $\cdot$  NO

# **IBM DB2 pureScale Feature** インストール・キーワード

以下の応答ファイル・キーワードが DB2 pureScale Feature のインストールで使用 されます。これらのキーワードを使用する場合は、特別な考慮と相互依存関係を必 要とします。

**HOST** DB2 製品のインストール先のホストを指定します。この HOST キーワード は、応答ファイル内に複数使用できます (別個のホストごとに 1 つ)。 この キーワードは 14 文字までに制限されており、DB2 pureScale インスタンス または更新の必須キーワードです。 ホストの最大数は 130 です (クラスタ ー・キャッシング・ファシリティーが 2 つとメンバーが 128)。このキーワ ードはホスト・セットの ID として他のホスト・セットと区別するために使 用され、キーワード HOSTNAME および

CLUSTER\_INTERCONNECT\_NETNAME の接頭部となります。 例:

 $HOST = host1$ host1.HOSTNAME = hostname1 host1.CLUSTER\_INTERCONNECT\_NETNAME = ibname1

 $HOST = host2$ host2.HOSTNAME = hostname2 host2.CLUSTER\_INTERCONNECT\_NETNAME = ibname2

#### **HOSTNAME**

DB2 メンバーまたはクラスター・キャッシング・ファシリティーが実行さ れる物理マシンまたは LPAR のホスト名を指定します。 このホスト名はネ ットワーク全体で固有のホスト名でなければならず、255 文字までに制限さ れています。 このキーワードは接頭部として HOST キーワード値が付けら れ、DB2 pureScale インスタンスまたは更新の必須キーワードです。 別名 または IP を指定した場合、名前はインスタンス作成のための正規ホスト名 に変換されます。 ホスト名の形式は、長い名前 (例えば hostname1.ibm.com)、短い名前 (例えば hostname1)、あるいは IPv4 または IPv6 アドレスのいずれかにすることができます。

### **CLUSTER\_INTERCONNECT\_NETNAME**

DB2 インスタンス内のメンバーとクラスター・キャッシング・ファシリテ ィーの間の高速通信に使用される相互接続の IP アドレスまたはホスト名を 指定します。このキーワードは 255 文字までに制限されており、DB2 pureScale インスタンスまたは更新の必須キーワードです。 ホスト高速名の 形式は、長い名前 (例えば host1.ibm.com)、短い名前 (例えば host1)、ある いは IPv4 または IPv6 アドレスのいずれかにすることができます。 指定 するすべてのホストに同じ形式を使用する必要があります。

#### **DB2\_CLUSTER\_SERVICES\_TIEBREAKER\_DEVICE\_PATH**

クラスター・サービスのタイブレーカーをセットアップするために使用され る装置パスを示します。 HOST セクションで指定するホストはすべて、こ のパスに直接アクセスできなければなりません。 クラスター・リカバリー のために共有ディスクが必要となります。 このディスクは、少なくとも 25 MB でなければなりません。 例えば、/dev/hdisk2 などです。ただし、こ のキーワードは、**INSTANCE\_SHARED\_DEVICE\_PATH** キーワードと同じ値にする ことはできません。

#### **INSTANCE\_SHARED\_DEVICE\_PATH**

DB2 pureScale インスタンスの共有ファイルのための DB2 管理クラスタ ー・ファイル・システムを作成するのに使用される装置パスを示します。 HOST セクションで指定するホストはすべて、このパスに直接アクセスでき なければなりません。 このパスは、少なくとも 2 GB でなければなりませ ん。 これは、最初の DB2 pureScale インスタンスの必須キーワードです。 例えば、/dev/hdisk3 などです。

## **INSTANCE\_SHARED\_MOUNT**

新規 General Parallel File System (GPFS) のマウント・ポイントを指定しま す。指定するパスは、既存の GPFS ファイル・システム内でネストされて いない、新規で空のパスでなければなりません。

#### **INSTANCE\_SHARED\_DIR**

DB2 pureScale インスタンスの共有ファイルを保管するための既存ファイ ル・システムのパスを示します。このキーワードを指定した場合、ユーザー 管理ファイル・システム方式が使用され、指定した値は、すべてのホストに

マウントされた GPFS タイプの既存ファイル・システムでなければなりま せん。 HOST セクションで指定するホストはすべて、このディレクトリー に直接アクセスできなければなりません。 このパーティションは、少なく とも 1 GB でなければなりません。 **INSTANCE\_SHARED\_DEVICE\_PATH** キーワ ードを指定した場合か、またはグローバル・レジストリーに DEFAULT\_INSTPROF レコードが存在する場合、このキーワードは無視さ れます。

# インスタンスの指定

以下は、DB2 pureScale Feature のインスタンスの指定の例です。

• AIX オペレーティング・システムの場合:

```
INSTANCE = db2inst1
db2inst1.NAME = db2sdin1
*db2inst1.UD = 100db2inst1.GROUP_NAME = db2isdm1
*db2inst1.GID = 100db2inst1.HOME_DIRECTORY = /home/db2inst1
db2inst1.PASSWORD = password
db2inst1.START_DURING_INSTALL = YES
db2inst1.PREFERRED_PRIMARY_CF = host1
db2inst1.PREFERRED_SECONDARY_CF = host3
db2inst1.MEMBER = host2
db2inst1.MEMBER = host4
*db2inst1.SVCENAME = db2c_db2sdin1
*db2inst1.PORT NUMBER = 50000*db2inst1. FCM PORT NUMBER = 60000
*db2inst1.MAX LOGICAL NODES = 1*db2inst1.DB2CF PORT NUMBER = 56001
*db2inst1.DB2CF_MGMT_PORT_NUMBER = 56000
*db2inst1.TYPE = DSF
*db2inst1.AUTHENTICATION = SERVER
```
注**:**

- **キーワード PREFERRED PRIMARY CF は、セットアップするインスタンスの** 優先 1 次クラスター・キャッシング・ファシリティーとして指定するホ ストを示します。 これは、DB2 pureScale インスタンスの必須キーワー ドです。
- **キーワード PREFERRED SECONDARY CF は、セットアップするインスタンス** の 2 次クラスター・キャッシング・ファシリティーとして指定するホス トを示します。
- v キーワード **MEMBER** は、セットアップするインスタンスのメンバーとして 指定するホストを示します。 これは、DB2 pureScale インスタンスの必 須キーワードです。
- v **DB2CF\_PORT\_NUMBER** および **DB2CF\_MGMT\_PORT\_NUMBER** は、クラスター・キ ャッシング・ファシリティー用に予約されたキーワードです。 クラスタ ー・キャッシング・ファシリティーはインスタンスを示すため、ポート名 はインスタンスの名前に基づいて事前定義されます。 例えば、インスタ ンス名が db2sdin1 の場合、クラスター・キャッシング・ファシリティー のポートに必要な名前は、DB2CF\_db2sdin1 および DB2CF\_db2sdin1\_MGMT\_PORT\_NUMBER になります。すべての参加ホ

ストでポート名をすべて同じにしておく必要があります。すべての参加ホ

ストでクラスター・キャッシング・ファシリティーの 2 つのポートが使 用可能でなければなりません。 DB2CF ポート・キーワードはオプション です。 これらが指定されない場合、DB2インストーラーはすべてのホス トで固有のポートを生成します。

# **db2rfe** 構成ファイル用のキーワード

以下のキーワードを使用して、**db2rfe** 構成ファイルを作成するためのフィーチャー と設定値を選択します。

#### **INSTANCENAME**

非 root インストール・コピーを所有するユーザー名を指定します。

注**: INSTANCENAME** キーワードはコメント化しないでください。 これは必須 キーワードです。

## **SET\_ULIMIT**

AIX 専用。 他のオペレーティング・システムの場合は、これを手動で設定 する方法について、システムの資料を参照してください。 AIX では、この キーワードを YES に設定すると、**db2rfe** コマンドはハードおよびソフトの データ・パラメーターを無制限に、ハードおよびソフトのファイル・サイズ を無制限に、ハードおよびソフトの nofile パラメーターを 65536 に設定し ます。

オプションは以下のとおりです。

- v YES
- $\cdot$  NO

デフォルトは NO です。

#### **ENABLE\_DB2\_ACS**

AIX、Linux (AMD64/EM64T)、および Linux (Power Systems™ サーバー) 専 用。 DB2 Advanced Copy Services (ACS) を使用可能にします。デフォルト 値は NO です。

オプションは以下のとおりです。

 $\cdot$  NO

v YES

#### **ENABLE\_HA**

IBM Tivoli System Automation for Multiplatforms を使用した高可用性のサ ポートを指定します。デフォルト値は NO です。

オプションは以下のとおりです。

- $\cdot$  NO
- v YES

# **ENABLE\_OS\_AUTHENTICATION**

データベース接続用のオペレーティング・システム認証のサポートを指定し ます。 デフォルト値は NO です。

オプションは以下のとおりです。

- $\cdot$  NO
- v YES

## **RESERVE\_REMOTE\_CONNECTION**

リモート接続用のサービスを予約します。 デフォルト値は NO です。 オプションは以下のとおりです。

- $\cdot$  NO
- v YES

注**:**

- 1. データベース・マネージャー構成パラメーター **svcename** に値があり、 キーワード **SVCENAME** または **SVCEPORT** も構成ファイル内で提供されて いる場合、3 つの値はすべて一致しなければなりません。
- 2. データベース・マネージャー構成パラメーター **svcename** に値があり、 キーワード **SVCENAME** または **SVCEPORT** のいずれかが提供されていない 場合、svcename の port number または service name のいずれかは、そ れぞれ生成された service name または port number と共に使用されま す。
- 3. データベース・マネージャー構成パラメーター **svcename** が設定されて おらず、キーワード **SVCENAME** および **SVCEPORT** のどちらも指定されて いない場合、デフォルトのサービス名およびポート番号が生成され、予 約されます。

#### **SVCENAME**

キーワード RESERVE REMOTE CONNECTION と共に使用されます。リモート接 続のサービス名を指定します。 このキーワードは最大で 14 文字に制限さ れています。

#### **SVCEPORT**

キーワード RESERVE REMOTE CONNECTION と共に使用されます。 1024 から 65535 の範囲内でリモート接続のポート番号を指定します。

### **RESERVE\_TEXT\_SEARCH\_CONNECTION**

DB2 テキスト検索により使用されるポートのサービス項目を予約します。 デフォルト値は NO です。

オプションは以下のとおりです。

- $\cdot$  NO
- v YES

### **SVCENAME\_TEXT\_SEARCH**

キーワード RESERVE REMOTE CONNECTION と共に使用されます。 DB2 テキ スト検索により使用されるポートのサービス項目のサービス名を指定しま す。 このキーワードは最大で 14 文字に制限されています。

### **SVCEPORT\_TEXT\_SEARCH**

キーワード RESERVE REMOTE CONNECTION と共に使用されます。 DB2 テキ スト検索により使用されるポートのサービス項目のポート番号を指定しま す。

# アンインストール・キーワード

以下の応答ファイルのキーワードを使用して、製品またはフィーチャーをアンイン ストールできます。

以下の応答ファイルのキーワードを使用して、製品、フィーチャー、または言語を アンインストールできます。

#### **REMOVE\_PROD**

アンインストールする DB2 データベース製品を指定します。 DB2 データ ベース製品を個別にアンインストールすることもできますし、すべての DB2 データベース製品をアンインストールすることもできます。 現在 DB2 コピーに含まれるすべての製品をアンインストールするには、 **REMOVE PROD=ALL を指定します。他の DB2 コピーにある DB2 製品は影響** を受けません。 Windows オペレーティング・システムでは、このキーワー ドを **REMOVE\_COMP** または **REMOVE\_LANG** と組み合わせることはできません。

#### **REMOVE\_COMP**

アンインストールする DB2 コンポーネントを指定します。 Windows オペ レーティング・システムでは、このキーワードを **REMOVE\_PROD** と組み合わ せることはできません。

## **REMOVE\_LANG**

アンインストールする言語を指定します。英語をアンインストールすること はできません。現在 DB2 コピーから英語を除くすべての言語をアンインス トールするには、**REMOVE\_LANG**=ALL を指定します。 DB2 コピーの最後の DB2 製品がアンインストールされるまで、英語は除去されません。 Windows オペレーティング・システムでは、このキーワードを **REMOVE\_PROD** と組み合わせることはできません。

## **REMOVE\_TSAMP**

IBM Tivoli System Automation for Multiplatforms をアンインストールする ことを指定します。 デフォルトは YES です。

オプションは以下のとおりです。

- v YES
- $\cdot$  NO

このキーワードは、DB2 コピーが除去されるときにのみ考慮されます。 DB2 コピーを除去するには、各製品を指定するか、または REMOVE\_PROD=ALL をアンコメントします。

DB2 pureScale Feature を除去するとき、Tivoli SA MP が DB2 インストー ルの一部としてもともとインストールされていた場合は、最後の DB2 pureScale コピーの除去時にそれも自動的にアンインストールされます。 RSCT ピア・ドメインを維持するが DB2 コピーは除去する場合は、 REMOVE TSAMP=NO を指定することによって除去をスキップできます。

## **REMOVE\_GPFS**

IBM General Parallel File System (GPFS) をアンインストールすることを指 定します。 デフォルトは YES です。

オプションは以下のとおりです。

v YES

 $\cdot$  NO

このキーワードは、DB2 コピーが除去されるときにのみ考慮されます。 DB2 コピーを除去するには、各製品を指定するか、または REMOVE\_PROD=ALL をアンコメントします。

DB2 pureScale Feature を除去するとき、GPFS が DB2 インストールの一部 としてもともとインストールされていた場合は、最後の DB2 pureScale コ ピーの除去時にそれも自動的にアンインストールされます。 GPFS クラス ターとそのファイル・システムを維持するが DB2 コピーは除去する場合 は、REMOVE GPFS=NO を指定することによって除去をスキップできま す。

#### **REMOVE\_DAS**

Windows オペレーティング・システムのみ。 DAS を削除するかどうかを 判別します。 デフォルトは NO です。

オプションは以下のとおりです。

- $\cdot$  NO
- $\cdot$  YFS

インストール・アクションは、環境のセットアップによって異なります。

- v DB2 コピーが 1 つだけあり、サーバー製品が 1 つだけインストールさ れていて、そのサーバー製品を削除する場合、DAS はこのキーワードの 値の検査なしに削除されます。
- v ただ 1 つの DB2 コピーと 2 つ以上のサーバー製品がインストールされ ており、1 つのサーバー製品を除去する場合、このキーワードの値は検査 されず、DAS は除去されません。
- 複数の DB2 コピーがある場合、このキーワードは以下の両方が真である 場合にのみ確認されます。
	- DAS が構成済みで、除去される DB2 コピーの下でアクティブであ る。かつ、
	- DB2 コピー内のすべてのサーバー製品を除去する。

この場合、このキーワードが NO に設定され、上で示された条件を満た す場合、キーワードが NO (DAS を削除しない) に設定されているのでア ンインストールは停止し、継続しません。

このキーワードが YES に設定され、上で示された条件を満たす場合、ア ンインストールにより現行の DB2 コピーを除去するときに、DAS は必 ず除去されます。この場合、DAS を使用する必要がある他の DB2 コピ ーは、DAS が除去された後、正しく機能しません。 DAS を除去する前 に、**dasupdt** コマンドを使用して DAS を別の DB2 コピーへ移動する必 要があります。

### **REMOVE\_INSTALL\_CREATED\_USERS\_GROUPS**

現在の DB2 コピー用に DB2 インストーラーによって作成されたユーザー およびグループを削除します。 デフォルトは NO です。

オプションは以下のとおりです。

- v YES
- $\cdot$  NO

このキーワードは、DB2 コピー内のすべての製品または最終製品を削除す る場合にのみ考慮されます。

**REBOOT** Windows オペレーティング・システムのみ。 インストールまたはアンイン ストールが完了したらシステムを再始動するかどうかを指定します。 デフ ォルトは NO です。

オプションは以下のとおりです。

- v YES
- $\cdot$  NO

# 第 **37** 章 **DB2** インストール・イメージの組み込み **(Linux** およ び **UNIX)**

Linux および UNIX オペレーティング・システムでは、DB2 インストール・イメー ジを、ご自分のアプリケーションのインストール・イメージに組み込むことができ ます。

対話式キーワードを指定した応答ファイルを使用して DB2 製品をインストールす る場合、 進行状況やプロンプトといったインストール関連情報は、アプリケーショ ンが容易に構文解析できるフォーマットで提供されます。

# 手順

DB2 インストール・イメージを自分のアプリケーションにバンドルするには:

- 1. db2/samples/ にある DB2 サンプル・プログラムを作業ディレクトリーにコピ ーします。 サンプル・プログラムは C と Java の両方で提供されています。 C および Java サブディレクトリーには、サンプル・プログラムと README ファ イルが入っています。
- 2. 提供された Make ファイルまたは互換性のあるコンパイラーを使用して、サンプ ル・プログラムをビルドします。
- 3. キーワード INTERACTIVE=MACHINE を指定するように応答ファイルを変更しま す。
- 4. サンプル・プログラムを使用して、作業ディレクトリーから DB2 インストール を開始します。
	- v C ベースのインストール・アプリケーションでは、次のように入力します。 ./InstallTester *image* -r *response\_file*
	- Java ベースのインストール・アプリケーションでは、次のように入力しま す。

java InstallTester *image* -r *response\_file*

各表記の意味は次のとおりです。

- v *image* は、**db2setup** コマンドか **db2\_install** コマンドのいずれかがある DB2 インストール可能イメージの場所を表しています。
- v *response\_file* は、使用する応答ファイルの絶対パスとファイル名を指定しま す。

# 第 **38** 章 プロファイルのエクスポートとインポート

別の DB2 ワークステーション・インスタンスとの間で、構成情報をエクスポート したり、インポートしたりできます。

# このタスクについて

応答ファイル生成プログラムによって作成された応答ファイルを使って DB2 製品 をインストールする際に、構成プロファイルを使わなかった場合には、構成ファイ ルを作成して、それを別のワークステーションにインポートできます。

# 手順

- 1. 構成プロファイルを作成するには、ターゲット・エクスポート・ファイルの完全 修飾名を指定して、**db2cfexp** コマンドを入力します。 結果として作成されるプ ロファイルには、現行の DB2 データベース・インスタンスに関連した構成情報 のみが含まれます。
- 2. 構成プロファイルをインポートするには、次のようにできます。
	- v **db2cfimp** コマンドを使用します。
	- キーワード DB2.CLIENT IMPORT PROFILE をアンコメントし、エクスポー ト・ファイルとして *filename* を指定することにより、応答ファイルを使用し ます。

# 第 **39** 章 対話式インストールの途中で **DB2** プロセスを停止する **(Windows)**

既存の DB2 コピーに上書きして新規製品を変更またはインストールする場合は、 作業を進める前に、その DB2 コピーで実行されているすべての DB2 プロセスを停 止させることをお勧めします。

# このタスクについて

DB2 プロセスを終了するとデータの損失が生じることがあるので、アクティブな DB2 プロセスを停止するときは細心の注意を払ってください。

データが失われる危険性を小さくするため、各インスタンスごとに **db2stop** コマン ドを発行することをお勧めします。

以下に、DB2 プロセスを停止させる方法について説明します。

# 手順

- 1. 対話式インストールで、実行中の DB2 プロセスをすべて停止するには、**setup** コマンドに **/F** オプションを指定します。 **/F** オプションは実行中のプロセスを 停止し、メッセージやプロンプトは表示しません。
- 2. さらに、DB2 サービスは「サービス」ウィンドウに表示されるので、停止した かどうかをそこで確認できます。

# 第 **40** 章 応答ファイル・インストールの途中で **DB2** プロセスを 停止する **(Windows)**

DB2 セットアップ・コマンドを実行した時に DB2 プロセスが 1 つでも実行中の場 合、DB2 製品をインストールすることはできません。

# このタスクについて

インストールを続行するためには、その DB2 プロセスを停止する必要がありま す。 DB2 プロセスを終了するとデータの損失が生じることがあるので、アクティ ブな DB2 プロセスを停止するときは細心の注意を払ってください。 以降、それら のプロセスを停止する方法について説明します。

データが失われる危険性を小さくするため、各インスタンスごとに **db2stop** コマン ドを発行すること、および DB2 データにアクセスしているアプリケーションをす べて閉じることをお勧めします。

応答ファイルによるインストールの場合は、アクティブな DB2 プロセスを停止す るために以下のいずれかの方法を使います。 これらのオプションのいずれかを指定 すると、アクティブな DB2 プロセスを停止してからインストールが続行します。

# 手順

- v **setup** コマンドに **/F** オプションを指定する。
- v KILL\_PROCESSES キーワードを YES に設定する (デフォルトは NO)。

# 第 **6** 部 **DB2** インフォメーション・センターのインストール

DB2 インフォメーション・センターは、DB2 セットアップ・ウィザードを使ってイ ンストールできます。

他のオプションを使って DB2 インフォメーション・センターをインストールする こともできます。

# 第 **41** 章 **DB2** セットアップ・ウィザードによる **DB2** インフォ メーション・センターのインストール **(Linux)**

DB2 セットアップ・ウィザードを使用すれば、インストール設定を定義し、 Linux オペレーティング・システムを使用するコンピューターに DB2 インフォメーショ ン・センターをインストールできます。

# 始める前に

『DB2 サーバーおよび IBM Data Server Client のインストール要件 (Linux)』トピ ックの前提条件情報を検討してください。

# このタスクについて

以下の 3 つの方法で DB2 データベース製品資料にアクセスできます。

- v IBM Web サイト
- v イントラネット・サーバー
- ご使用のコンピューターにインストールされているバージョン

デフォルトでは、DB2 データベース製品は DB2 資料に IBM Web サイトでアクセ スします。 イントラネット・サーバーか独自のコンピューターで DB2 資料にアク セスする場合は、*DB2* インフォメーション・センター *DVD*[、パスポート・アドバ](http://www.ibm.com/software/howtobuy/passportadvantage/) [ンテージ、](http://www.ibm.com/software/howtobuy/passportadvantage/)または [DB2 database product documentation](http://www.ibm.com/support/docview.wss?rs=71&uid=swg27009474) Web サイトから資料をイン ストールしなければなりません。

制約事項

- v *DB2* インフォメーション・センターのネットワーク・バージョンをインストール するには、root ユーザー権限のあるユーザーとしてログオンする必要がありま す。 DB2 インフォメーション・センターのワークステーション・バージョンを インストールするには、root ユーザー権限は必要ありません。
- v DB2 データベース製品がインストールされている場所に *DB2* インフォメーショ ン・センター をインストールすることはできません。 同様に、*DB2* インフォメ ーション・センター は、同一システム上の *DB2* インフォメーション・センター の前のバージョンのインストール・パスと同じインストール・パス内に共存でき ません。
- v システムにインストールできる同一バージョンの *DB2* インフォメーション・セ ンターのコピーは、1 つだけです。 例えば、*DB2* インフォメーション・センタ ー バージョン *9.7* と *DB2* インフォメーション・センター バージョン *10.1* の コピーを同じシステム上にインストールすることは可能ですが、*DB2* インフォメ ーション・センター バージョン *10.1* の 2 つのコピーを同じシステム上にイン ストールすることはできません。
- v *DB2* インフォメーション・センター をファイアウォールを持つシステム上にイ ンストールして、他のシステムがこの *DB2* インフォメーション・センター にア クセスするようにする場合は、ファイアウォール設定でポートを開く必要があり ます。

# 手順

DB2 セットアップ・ウィザードを使用して *DB2* インフォメーション・センター を インストールするには、以下のようにします。

- 1. システムにログオンします。
- 2. *DB2* インフォメーション・センター製品 *DVD* を持っている場合、次のとおり にします。
	- a. ご使用のシステムに DVD を挿入してマウントします。
	- b. 以下のコマンドを入力することによって、DVD がマウントされているディ レクトリーに移動します。

cd */dvd*

ここで、*/dvd* は DVD のマウント・ポイントを表します。

- 3. イメージをオンライン・ソース (パスポート・アドバンテージ、または ibm.com® など) からダウンロードする場合、以下のようにしてイメージを untar します。
	- a. 以下のようにして、製品ファイルを解凍します。 gzip -d *product*.tar.gz 例えば、次のようにします。

gzip -d ese.tar.gz

b. 以下のようにして、製品ファイルを untar します。 tar -xvf *product*.tar 例えば、次のようにします。

tar -xvf ese.tar

c. 次の製品ディレクトリーに移動します。 cd *product* 例えば、次のようにし ます。

cd ese

- 4. **./db2setup** コマンドを入力して DB2 セットアップ・ウィザードを開始しま す。
- 5. 「DB2 セットアップ・ランチパッド」 がオープンします。 ランチパッドか ら、インストールの前提条件およびリリース情報を表示することができます。 あるいは、インストールに直接進むこともできます。 追加された最新のインス トール前提条件およびリリース情報を参照することをお勧めします。
- 6. 「製品のインストール」をクリックすると、「製品のインストール」ウィンド ウが表示されます。
- 7. *DB2* インフォメーション・センター がまだコンピューターにインストール済 みでない場合は、「製品のインストール」ページで「新規インストール」をク リックしてインストールを起動します。

*DB2* インフォメーション・センターが既にコンピューターにインストール済み の場合は、「既存の処理」をクリックして既存の *DB2* インフォメーション・ センターを処理します。

8. 「**DB2** セットアップ・ウィザードへようこそ」ページで、「次へ」をクリック します。 DB2 セットアップ・ウィザードがプログラムのセットアップ操作を 案内します。

- 9. インストールに進むには、ご使用条件を受諾しなければなりません。 「ソフト ウェアのご使用条件」ページで「同意」を選択して、「次へ」をクリックしま す。
- 10. 「インストールおよび応答ファイルの作成を選択」ページで、「**DB2** インフォ メーション・センターをこのコンピューターにインストールする」を選択しま す。 応答ファイルを使用して、あとで *DB2* インフォメーション・センターを このコンピューターまたは他のコンピューターにインストールする場合は、 「**DB2** インフォメーション・センターをこのコンピューターにインストールし て設定を応答ファイルに保管する **(Install DB2 Information Center on this computer and save my settings in a response file)**」を選択します。 応答ファ イルの保管場所を指定できます。 「次へ **(Next)**」をクリックします。
- 11. 「インストールする言語の選択」ページで、*DB2* インフォメーション・センタ <sup>ー</sup>をインストールする言語を選択します。 デフォルトでは、*DB2* インフォメ ーション・センターは /opt/ibm/db2ic/V10.1 ディレクトリーにインストール されます。ただし、独自のインストール・パスを指定することもできます。 「次へ **(Next)**」をクリックします。
- 12. 「**DB2** インフォメーション・センター・ポートの指定」ページで、着信の通信 用に *DB2* インフォメーション・センターを構成します。 「次へ」をクリック してインストールを続行します。

デフォルト以外のポート番号を指定した場合に、エラー「指定されたサービス 名は使用中です」が出された場合、デフォルトのポート番号の使用を選択する か、または別のサービス名を指定して、このエラーを訂正することができま す。

13. 「ファイルのコピーの開始」ページで、選択したインストール項目を検討しま す。 設定を変更するには、「戻る」をクリックします。「完了」をクリックす ると、*DB2 Information Center* ファイルのコンピューターへのインストールが 完了します。

# タスクの結果

インストール・ログ db2setup.log および db2setup.err は、デフォルトでは /tmp ディレクトリー中に入れられます。これらのログ・ファイルの場所を指定できま す。

db2setup.log ファイルは、エラーを含むすべての DB2 インストール情報をキャプ チャーします。 db2setup.err ファイルは、Java によって戻されるエラー出力 (例 外やトラップ情報など) をキャプチャーします。

db2setup.his ファイルはなくなりました。 代わりに、DB2 インストーラーは db2setup.log ファイルのコピーを *DB2\_DIR*/install/logs/ ディレクトリーに保管 し、名前を db2install.history に変更します。 db2install.history が既に存在 する場合、db2setup.log のコピーは db2install.history.*xxxx* と名前変更されま す (*xxxx* は 0000 から始まる数字で、次のログ・ファイルでは 1 つ増加します)。

注: インストール・メディアを物理的に除去する前に、排出コマンドを実行するか、 あるいは CD ドライブをアンマウントする必要がある場合があります。

# 第 **42** 章 **DB2** セットアップ・ウィザードを使用した **DB2** イン フォメーション・センターのインストール **(Windows)**

DB2 セットアップ・ウィザードを使用すれば、インストール設定を定義し、 Windows オペレーティング・システムを使用するコンピューターに DB2 インフォ メーション・センターをインストールできます。

# 始める前に

この節では、*DB2* インフォメーション・センター を Windows にインストールする 場合の、ハードウェア、オペレーティング・システム、ソフトウェア、および通信 に関する要件をリストします。

## オペレーティング・システムの要件

以下のいずれかのオペレーティング・システムが必要です。

- Windows Vista
- Windows XP
- Windows Server 2003
- Windows Server 2008

*DB2* インフォメーション・センターAMD/EMT 64 の Windows および Linux で稼働しますが、64 ビット・アーキテクチャーを活用するわけでは ありません。

# ソフトウェア要件

以下のいずれかのブラウザーが必要です。

- Firefox  $1.0 \n\mu$  F.
- v Internet Explorer (IE) 6.0 以上
- v Mozilla ベースのブラウザー 1.7 以上
- Safari 3.0
- v Konqueror (UI 基本モードのみ)。 基本モードでは、トピックの表示、目 次内のトピックの位置指定、トピックの検索など、ユーザーの基本機能が 制限されます。

## 通信要件

TCP/IP プロトコルが必要です。

# このタスクについて

以下の 3 つの方法で DB2 データベース製品資料にアクセスできます。

- v IBM Web サイト
- v イントラネット・サーバー
- ご使用のコンピューターにインストールされているバージョン

デフォルトでは、DB2 データベース製品は DB2 資料に IBM Web サイトでアクセ スします。 イントラネット・サーバー上またはユーザー自身のコンピューター上の DB2 資料にアクセスする場合は、*DB2* インフォメーション・センター *DVD* から、

あるい[はパスポート・アドバンテージま](http://www.ibm.com/software/howtobuy/passportadvantage/)たは [DB2 database product documentation](http://www.ibm.com/support/docview.wss?rs=71&uid=swg27009474) Web サイトからダウンロードしたイメージから、DB2 資料をインストールする必要 があります。

# 制約事項

- v *DB2* インフォメーション・センター のネットワーク・バージョンをインストー ルするには、インストールするための管理特権を持つアカウントが必要です。 DB2 インフォメーション・センターのワークステーション・バージョンをインス トールするには、管理特権は必要ありません。
- v DB2 データベース製品がインストールされている場所に *DB2* インフォメーショ ン・センター をインストールすることはできません。 同様に、*DB2* インフォメ ーション・センター は、同一システム上の *DB2* インフォメーション・センター の前のバージョンのインストール・パスと同じインストール・パス内に共存でき ません。
- v システムにインストールできる *DB2* インフォメーション・センター の各バージ ョンのコピーは、1 つだけです。 例えば、*DB2* インフォメーション・センター バージョン *9.7* と *DB2* インフォメーション・センター バージョン *10.1* のコピ ーを同じシステム上にインストールすることは可能ですが、*DB2* インフォメーシ ョン・センター バージョン *10.1* の 2 つのコピーをインストールすることはで きません。
- v *DB2* インフォメーション・センター をファイアウォールを持つシステム上にイ ンストールして、他のシステムがこの *DB2* インフォメーション・センター にア クセスするようにする場合は、ファイアウォール設定でポートを開く必要があり ます。

# 手順

DB2 セットアップ・ウィザードを使用して *DB2* インフォメーション・センター を インストールするには、以下のようにします。

- 1. *DB2* インフォメーション・センター のインストールのために定義したアカウン トで、システムにログオンします。
- 2. *DB2* インフォメーション・センター製品 *DVD* を持っている場合、DB2 データ ベース製品 DVD をドライブに挿入します。 自動実行フィーチャーを有効にし ている場合、DB2 セットアップ・ランチパッドが自動的に開始されます。 自動 実行機能が作動しない場合は、Windows エクスプローラを使用し、DB2 データ ベース製品 DVD をブラウズします。
- 3. イメージをオンライン・ソース (パスポート・アドバンテージ、または ibm.com など) からダウンロードする場合、*DB2* インフォメーション・センター のイン ストール・イメージを解凍します。
- 4. 「セットアップ」アイコンをダブルクリックします。
- 5. DB2 セットアップ・ランチパッドから、インストールの前提条件およびリリー ス情報を表示することができます。あるいは、インストールに直接進むこともで きます。 追加された最新のインストール前提条件およびリリース情報を参照す ることをお勧めします。
- 6. 「製品のインストール」をクリックすると、「製品のインストール」ウィンドウ が表示されます。
- 7. *DB2* インフォメーション・センター がまだコンピューターにインストール済み でない場合は、「製品のインストール」ウィンドウで「新規インストール」をク リックしてインストールを起動します。
- 8. 「DB2 セットアップ・ウィザードへようこそ」ウィンドウで、「次へ」をクリ ックします。 DB2 セットアップ・ウィザードがプログラムのセットアップ操作 を案内します。 DB2 セットアップ・ウィザードは、システム言語を判別してか ら、その言語用のセットアップ・プログラムを立ち上げます。 残りのステップ について説明しているオンライン・ヘルプを利用できます。 オンライン・ヘル プを起動するには、「ヘルプ」をクリックするか、または F1 を押します。 「キャンセル」をクリックすれば、いつでもインストールを終了できます。

# タスクの結果

*DB2* インフォメーション・センター がインストールされるデフォルトの場所は *Program\_Files*¥IBM¥DB2 Information Center¥バージョン 10.1 ディレクトリーで、 *Program\_Files* は Program Files ディレクトリーの場所を表します。

インストール時に検出されるエラーの詳細については、デフォルトでは My Documents¥DB2LOG¥ ディレクトリーにあるインストール・ログ・ファイルを確認し てください。これらのログ・ファイルの場所を指定できます。 ログ・ファイルは DB2-DOCE-*DateTime*.log という形式になります (例えば、DB2-DOCE-Wed Apr 11 08\_38\_35 2007.log)。

# 第 **43** 章 **DB2** インフォメーション・センターのインストール・ オプション

DB2 インフォメーション・センターは、インターネットに接続していないときにア クセスできるよう、ローカルにインストールすることが可能です。

DB2 インフォメーション・センターには、以下のロケーションからアクセスできま す。

- v ibm.com Web サイト
- 内部ネットワーク上のサーバー
- ご使用のコンピューターにインストールされているコピー

デフォルトでは、DB2 製品は次の ibm.com Web サイトにある DB2 インフォメー ション・センターにアクセスします。[http://publib.boulder.ibm.com/infocenter/db2luw/](http://publib.boulder.ibm.com/infocenter/db2luw/v10r1/) [v10r1/](http://publib.boulder.ibm.com/infocenter/db2luw/v10r1/)。 ただし、イントラネット・サーバーまたは自分専用のコンピューター上で DB2 インフォメーション・センターにアクセスしたい場合、DB2 インフォメーショ ン・センターをインストールする必要があります。

以下のタイプの DB2 インフォメーション・センターを使用できます。

• 通常の DB2 インフォメーション・センター

これは、DB2 データベース製品と一緒に配布される DB2 インフォメーション・ センターと同じです。 これには、ご自分のコンピューターにインフォメーショ ン・センターをインストールするためのインストーラーおよびその他のプログラ ムが付属しています。 インストール・プログラムでは、インストールを完了する ためにご使用のコンピューターの管理権限が必要とされます。

• DB2 インフォメーション・センターのワークステーション・バージョン

このパッケージの場合、管理者または root の権限がなくても、ご使用のコンピュ ーター上で DB2 インフォメーション・センターを実行することができます。 DB2 インフォメーション・センターのワークステーション・バージョン は、 「スタンドアロン」モードで稼働します。つまりご使用のネットワーク上の他の クライアントからこれにアクセスすることはできません。 この種の DB2 インフ ォメーション・センターにはサービスもデーモンも関連付けられていないので、 その開始と停止は手動で行う必要があります。 またこれは、通常の DB2 インフ ォメーション・センターとは異なります。なぜなら、ブラウザーからではなく、 ご使用のシステムのシステム・ロケールからロケールが判別されるからです。

いずれかの DB2 インフォメーション・センターをインストールするには、製品メ ディア・パックに収められている DB2 インフォメーション・センター DVD を使 用します。 別の方法として、DB2 インフォメーション・センターのインストー ル・イメージをIBM パスポート・アドバンテージ [\(http://www.ibm.com/software/](http://www.ibm.com/software/passportadvantage) [passportadvantage\)](http://www.ibm.com/software/passportadvantage) からダウンロードすることもできます。

以下の表は、DB2 インフォメーション・センターにある DB2 製品資料にアクセス するためのオプションに関する推奨事項をそれぞれの作業環境ごとにまとめたもの です。

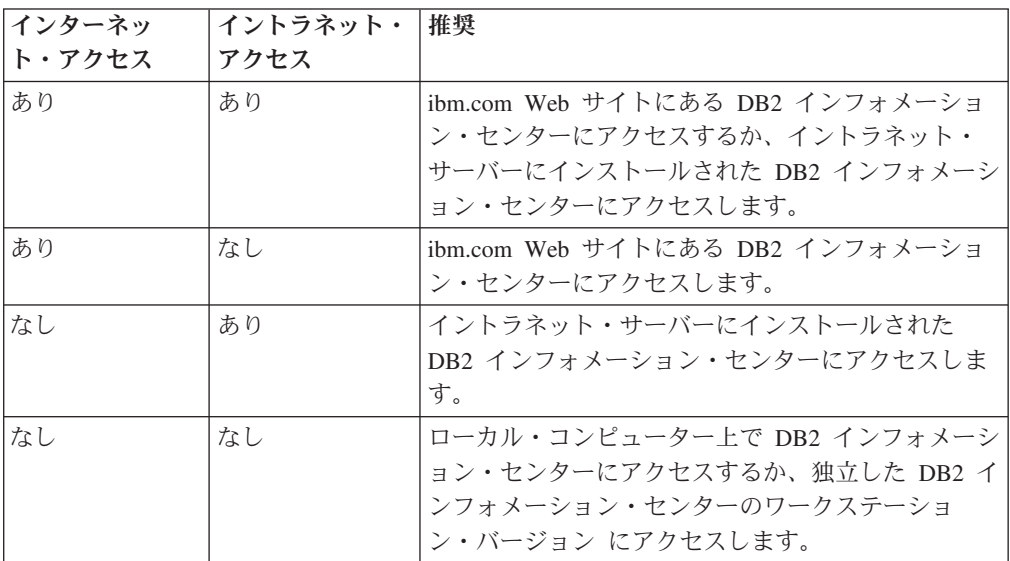

# **ibm.com Web** サイトにある **DB2** インフォメーション・センターへ のアクセス

DB2 インフォメーション・センターは、インターネット上の [http://](http://publib.boulder.ibm.com/infocenter/db2luw/v10r1/index.jsp) [publib.boulder.ibm.com/infocenter/db2luw/v10r1/index.jsp](http://publib.boulder.ibm.com/infocenter/db2luw/v10r1/index.jsp)にあります。ローカル DB2 の インストール環境を、このバージョンの DB2 インフォメーション・センターを使 用するように構成している場合、常に DB2 製品に関する最新情報にアクセスする ことになります。

Windows プラットフォームでは、**db2set** コマンドを使用してコンピューター上で レジストリー変数を構成して、ibm.com Web サイトまたはコンピューターから DB2 インフォメーション・センターにアクセスします。 DB2 の GUI ツールをシ ステムにインストールした場合は、これらの変数を DB2 の GUI ツールから変更す ることも可能です。

# ご使用のコンピューターにある **DB2** インフォメーション・センター へのアクセス

ご使用のコンピューター上の DB2 資料にアクセスするには、DB2 製品をインスト ールした後に、DB2 インフォメーション・センターをインストールする必要があり ます。 メディア・パック内の DB2 インフォメーション・センター DVD を使用す るか、 IBM パスポート・アドバンテージからダウンロードしたファイルを使用し て、DB2 インフォメーション・センターをインストールします。

# イントラネット・サーバーにある **DB2** インフォメーション・センタ ーへのアクセス

DB2 インフォメーション・センターのコピーをイントラネット・サーバーにインス トールすることができます。そうすれば、各マシンに DB2 資料をインストールし なくても、イントラネット上のすべてのユーザーが資料にアクセスできます。

製品のインストール用の応答ファイルを使用すれば、イントラネット・サーバー上 の資料にアクセスするようにすべての IBM Data Server Clientを構成できます。 応 答ファイルには、イントラネット・サーバーの DB2 インフォメーション・センタ ーのホスト名とポート番号を使用して DB2 インフォメーション・センターにアク セスするために必要な構成情報を組み込む必要があります。 **db2setup** コマンドを 使用して、DB2 サーバーまたは IBM Data Server Client製品からカスタム・インス トールを選択しても、この構成を行えます。

既にインストール済みの IBM Data Server Client の設定を変更して、ご使用のイン トラネット上でホストされる DB2 インフォメーション・センターを使用すること もできます。 各コンピューターで DB2 インフォメーション・センターのレジスト リー変数を変更するには、**db2set** コマンドを使用します。

**DB2\_DOCHOST** レジストリー変数にはホスト名が格納されます。**DB2\_DOCPORT** は、ポ ート番号に使用するレジストリー変数です。 これらの値は、DB2 インフォメーシ ョン・センターがインストールされているイントラネット・サーバー上のホストお よびポートと一致していなければなりません。
# 第 **44** 章 インフォメーション・センターの開始または停止 **(Linux** および **Windows)**

Windows サービス・ダイアログまたは Linux デーモンのいずれかを使用して、DB2 インフォメーション・センターを開始および停止します。

### このタスクについて

Linux オペレーティング・システム上では、*DB2* インフォメーション・センター・ デーモンは *DB2* インフォメーション・センターのインストールの一部です。 この デーモンは、インフォメーション・センターを実行するバックグラウンド・プロセ スです。 このデーモンは、*INST\_PATH*/doc/bin にある **db2icd** スクリプトによって 初期化されます (*INST\_PATH* は DB2 データベース製品のインストール・パス)。 このデーモンの構成変数に変更を加える場合のみ、デーモンを手動で開始したり停 止したりする必要が生じます。 通常は、*DB2* インフォメーション・センターのイ ンストール時に作成した実行レベルに従って、システムの始動時にこのデーモンが 開始されます。 DB2 インフォメーション・センターのワークステーション・バー ジョンには、デーモンはありません。

Windows オペレーティング・システム上でインフォメーション・センターを停止ま たは開始するには、サービス制御パネル・アプレットを使用します (「コントロー ル パネル」 > 「管理ツール」 > 「サービス」)。 *DB2* インフォメーション・セン ターというラベルのサービスを右クリックします。 「停止」または「開始」のいず れかを選択します。

### 手順

Linux オペレーティング・システム上でインフォメーション・センター・デーモン を停止および開始するには、以下のようにします。

- 1. root ユーザー権限を持つユーザーとしてログインします。
- 2. デーモンが既に稼働している場合は停止します。 コマンド行で、以下のように 入力します。

*INIT\_DIR*/db2icd stop

*INIT\_DIR* は前述の db2icd ファイルのインストール・ディレクトリーです。

- 3. db2ic.conf ファイルを編集して、デーモンに関する変数に変更を加えます。 現 時点では、文書サービスの TCP ポート番号と、デーモンの実行中に使用される 一時ワークスペースの場所を変更できます。
- 4. デーモンを開始します。 コマンド行で、以下のように入力します。 *INIT\_DIR*/db2icd start

*INIT\_DIR* は前述の db2icd ファイルのインストール・ディレクトリーです。

### タスクの結果

デーモンの再始動時には新しい環境変数が使用されます。

デーモンを即時にシャットダウンして再始動するオプションもあります。コマンド 行で、以下のように入力します。

*INIT\_DIR*/db2icd restart

*INIT\_DIR* は前述の db2icd ファイルのインストール・ディレクトリーです。

いつでもデーモンの状況を調べることができます。 コマンド行で、以下のように入 力します。

*INIT\_DIR*/db2icd status

*INIT\_DIR* は前述の db2icd ファイルのインストール・ディレクトリーです。 デー モンは現在の状況を戻し、アクティブな場合はデーモンのプロセス ID を表示しま す。

# 第 **45** 章 コンピューターまたはイントラネット・サーバーにイン ストールされた **DB2** インフォメーション・センターの手動更新

DB2 インフォメーション・センターをローカルにインストールしている場合は、 IBM から資料の更新を入手してインストールすることができます。

### このタスクについて

ローカルにインストールされた *DB2* インフォメーション・センター を手動で更新 するには、以下のことを行う必要があります。

- 1. コンピューター上の *DB2* インフォメーション・センター を停止し、インフォ メーション・センターをスタンドアロン・モードで再始動します。インフォメー ション・センターをスタンドアロン・モードで実行すると、ネットワーク上の他 のユーザーがそのインフォメーション・センターにアクセスできなくなります。 これで、更新を適用できるようになります。DB2 インフォメーション・センタ ーのワークステーション・バージョンは、常にスタンドアロン・モードで実行さ れます。を参照してください。
- 2. 「更新」機能を使用することにより、どんな更新が利用できるかを確認します。 インストールしなければならない更新がある場合は、「更新」機能を使用してそ れを入手およびインストールできます。

注**:** ご使用の環境において、インターネットに接続されていないマシンに *DB2* インフォメーション・センター の更新をインストールする必要がある場合、イ ンターネットに接続されていて *DB2* インフォメーション・センター がインス トールされているマシンを使用して、更新サイトをローカル・ファイル・システ ムにミラーリングしてください。ネットワーク上の多数のユーザーが資料の更新 をインストールする場合にも、更新サイトをローカルにミラーリングして、更新 サイト用のプロキシーを作成することにより、個々のユーザーが更新を実行する のに要する時間を短縮できます。

更新パッケージが入手可能な場合、「更新」機能を使用してパッケージを入手し ます。ただし、「更新」機能は、スタンドアロン・モードでのみ使用できます。

3. スタンドアロンのインフォメーション・センターを停止し、コンピューター上の *DB2* インフォメーション・センター を再開します。

注**:** Windows 2008、Windows Vista (およびそれ以上) では、このセクションの後の 部分でリストされているコマンドは管理者として実行する必要があります。完全な 管理者特権でコマンド・プロンプトまたはグラフィカル・ツールを開くには、ショ ートカットを右クリックしてから、「管理者として実行」を選択します。

### 手順

コンピューターまたはイントラネット・サーバーにインストール済みの *DB2* イン フォメーション・センター を更新するには、以下のようにします。 1. *DB2* インフォメーション・センター を停止します。

- v Windows では、「スタート」 > 「コントロール パネル」 > 「管理ツール」 > 「サービス」をクリックします。次に、「**DB2** インフォメーション・セン ター」サービスを右クリックして「停止」を選択します。
- v Linux では、以下のコマンドを入力します。
- /etc/init.d/db2icdv10 stop
- 2. インフォメーション・センターをスタンドアロン・モードで開始します。
	- Windows の場合:
		- a. コマンド・ウィンドウを開きます。
		- b. インフォメーション・センターがインストールされているパスにナビゲー トします。デフォルトでは、*DB2* インフォメーション・センター は、 *Program\_Files*¥IBM¥DB2 Information Center¥バージョン 10.1 ディレクト リーにインストールされています (*Program\_Files* は Program Files ディ レクトリーのロケーション)。
		- c. インストール・ディレクトリーから doc¥bin ディレクトリーにナビゲート します。
		- d. 次のように help\_start.bat ファイルを実行します。 help\_start.bat
	- Linux の場合:
		- a. インフォメーション・センターがインストールされているパスにナビゲー トします。デフォルトでは、*DB2* インフォメーション・センター は、/opt/ibm/db2ic/V10.1 ディレクトリーにインストールされています。
		- b. インストール・ディレクトリーから doc/bin ディレクトリーにナビゲート します。
		- c. 次のように help start スクリプトを実行します。

help\_start

システムのデフォルト Web ブラウザーが開き、スタンドアロンのインフォメー ション・センターが表示されます。

- 3. 「更新」ボタン ( ) をクリックします。(ブラウザーで JavaScript が有効にな っている必要があります。) インフォメーション・センターの右側のパネルで、 「更新の検索」をクリックします。 既存の文書に対する更新のリストが表示さ れます。
- 4. インストール・プロセスを開始するには、インストールする更新をチェックして 選択し、「更新のインストール」をクリックします。
- 5. インストール・プロセスが完了したら、「完了」をクリックします。
- 6. 次のようにして、スタンドアロンのインフォメーション・センターを停止しま す。
	- v Windows の場合は、インストール・ディレクトリーの doc¥bin ディレクトリ ーにナビゲートしてから、次のように help\_end.bat ファイルを実行します。 help\_end.bat

注**:** help\_end バッチ・ファイルには、help\_start バッチ・ファイルを使用し て開始したプロセスを安全に停止するのに必要なコマンドが含まれています。 help start.bat は、Ctrl-C や他の方法を使用して停止しないでください。

v Linux の場合は、インストール・ディレクトリーの doc/bin ディレクトリー にナビゲートしてから、次のように help end スクリプトを実行します。 help end

注: help end スクリプトには、help start スクリプトを使用して開始したプ ロセスを安全に停止するのに必要なコマンドが含まれています。他の方法を使 用して、help start スクリプトを停止しないでください。

- 7. *DB2* インフォメーション・センター を再開します。
	- Windows では、「スタート」 > 「コントロール パネル」 > 「管理ツール」 > 「サービス」をクリックします。次に、「**DB2** インフォメーション・セン ター」サービスを右クリックして「開始」を選択します。
	- v Linux では、以下のコマンドを入力します。 /etc/init.d/db2icdv10 start

### タスクの結果

更新された *DB2* インフォメーション・センター に、更新された新しいトピックが 表示されます。

# 第 **7** 部 新規 **DB2** データベース製品へのインスタンスの変換

ある DB2 データベース製品を別の DB2 データベース製品に変換したり、ある DB2 コピーを別の DB2 コピーに変換したりできます。

# 第 **46** 章 **DB2** データベース製品間のインスタンスの変換 **(Windows)**

Windows オペレーティング・システムで、DB2 データベース製品間 (または DB2 コピー間) を変換するには、DB2 データベース製品のセットアップ・ウィザード で、「既存の製品を操作」オプションを使用します。 インストールが完了すると、 ライセンス情報を更新して以前の製品をアンインストールすることができます。

### 始める前に

インストールしようとしている新しい DB2 データベース製品のシステム前提条件 に準拠していなければなりません。

元の DB2 データベース製品のフィックスパックをインストールしてある場合は、 DB2 データベース製品のインストールの場合とは違って、そのフィックスパック・ レベルのイメージを入手して直接インストールしてから、フィックスパックを適用 する必要があります。 その理由は、個々の DB2 フィックスパック・イメージはフ ル・リフレッシュ・イメージだからです。

### このタスクについて

以下の手順は、新旧の DB2 データベース製品が共に同じバージョン・レベル (例え ば バージョン 10.1) である場合にのみ適用されます。

### 手順

DB2 データベース製品間で変換するには、次のようにします。

- 1. 管理者アクセス権のあるユーザーとしてログオンします。
- 2. すべての DB2 プロセスおよびサービスを停止します。
- 3. インストールする新しいエディションの DB2 データベース製品 DVD をドライ ブに挿入します。 IBM DB2 データベース製品のランチパッドがオープンしま す。
- 4. DB2 データベース製品のセットアップ・ウィザードは、システム言語を判別し てから、その言語用のセットアップ・プログラムを開始します。 次のようにし て、DB2 データベース製品のセットアップ・ウィザードを手動で開始します。
	- a. 「スタート」をクリックし、「ファイル名を指定して実行」オプションを選 択します。
	- b. 「開く」フィールドで、以下のコマンドを入力します。

*x*:¥setup /i *language*

*x* は DVD ドライブを表します。*language* はご使用の言語の地域 ID で、例 えば英語は EN です。

**/i** フラグが指定されていない場合には、インストール・プログラムはオペレ ーティング・システムのデフォルトの言語で実行されます。

「**OK**」をクリックします。

- 5. 「既存の処理」を選択してインストールを開始し、セットアップ・プログラムの 指示に従って作業を進めていきます。 これらのステップについて説明している オンライン・ヘルプを利用できます。 オンライン・ヘルプを起動するには、 「ヘルプ」をクリックするか、または F1 を押します。「キャンセル」をクリ ックすれば、いつでもインストールを終了できます。
- 6. **db2licm** コマンドを発行して新しい DB2 データベース製品のライセンス・ファ イルを追加します。

db2licm -a *LicenseFile*

ライセンス・ファイルは、製品アクティベーション CD の db2¥license ディレ クトリーにあります。

- 7. **db2licm** コマンドを発行して元の DB2 データベース製品のライセンスを除去し ます。
	- a. コマンド **db2licm -l** を発行して元の DB2 データベース製品の *product-identifier* 値を見つけます。
	- b. 次のコマンドを発行してライセンスを除去します。

db2licm -r *product-identifier*

- c. コマンド **db2licm -l** を発行し、有効期限日付の値を確認します。 元の DB2 データベース製品の有効期限日付が Expired になっていない場合は、 元の DB2 データベース製品のライセンスがすべて除去されるまで **db2licm -r** コマンドを繰り返します。
- 8. 「コントロール パネル」の「プログラムの追加と削除」ウィンドウを使用し て、元の DB2 データベース製品を除去します。
- 9. 元の DB2 データベース製品が完全にアンインストールされたら、**db2start** コ マンドか「コントロール パネル」の「サービス」ウィンドウを使用して、管理 サーバーとサービスを再活動化します。

### タスクの結果

以上のステップを完了すると、インスタンスは新しい DB2 データベース製品イン ストール済み環境で実行されるように構成されます。

# 第 **47** 章 **DB2** データベース製品間のインスタンスの変換 **(Linux** および **UNIX)**

Linux または UNIX オペレーティング・システムで、DB2 データベース製品間 (ま たは DB2 コピー間) を変換するには、製品をインストールし、ライセンス情報を更 新してから、インスタンスを再構成します。

### 始める前に

インストールしようとしている DB2 データベース製品エディションのシステム前 提条件に準拠していなければなりません。

### このタスクについて

**db2\_deinstall** コマンドを発行するときは注意してください。適切なコマンド・オ プションを指定せずにこのコマンドを発行すると、すべての DB2 データベース製 品コンポーネントが除去されるおそれがあります。

これらの指示は、同一バージョンの DB2 データベース製品間で切り替える場合の み適用されます。

### 手順

DB2 データベース製品間で変換するには、次のようにします。

1. 新しいエディションの DB2 データベース製品のインストールを完了します。

インスタンスを作成する必要はありません。 インストールが完了した時点で **db2iupdt** または **db2nrupdt** コマンドを発行することによって、既存のインスタ ンスを再構成できます。

2. **db2licm** コマンドを発行して新しいデータベース製品のライセンス・ファイルを 追加します。

db2licm -a *LicenseFile*

ライセンス・ファイルは、製品アクティベーション CD の db2/license ディレ クトリーにあります。

3. システム上のすべてのインスタンスの名前のリストを取得するには、次の **db2ilist** コマンドを実行します。

#### *DB2DIR*/**db2ilist**

*DB2DIR* は、元の DB2 データベース製品がインストールされている場所を表し ます。 デフォルトでは、Linux では /opt/ibm/db2/V10.1、UNIXオペレーティ ング・システムでは /opt/IBM/db2/V10.1 です。

- 4. 実行中のインスタンスがあればすべて停止させます。
- 5. インスタンスを再構成するには、次のコマンドを発行します。
	- v root インスタンスごとに **db2iupdt**
	- v 非 root インスタンスには **db2nrupdt**

例えば、以下のようにします。

*DB2DIR*/bin/db2iupdt *InstanceName*

*DB2DIR* は新しい DB2 データベース製品がインストールされている場所を表 し、*InstanceName* はインスタンスの名前を表します。

- 6. **db2licm** コマンドを実行して、元の DB2 データベース製品ライセンスを除去し ます。
	- a. コマンド **db2licm -l** を実行して元の DB2 データベース製品の *product-identifier* 値を見つけます。
	- b. 次のコマンドを発行してライセンスを除去します。 **db2licm** -r *product-identifier*
	- c. コマンド **db2licm -l** を発行し、有効期限日付の値を確認します。 元の DB2 データベース製品の有効期限日付が Expired になっていない場合は、 元の DB2 データベース製品のライセンスをすべて正常に除去できるまで **db2licm** -r コマンドを繰り返します。
- 7. 元の DB2 データベース製品のシグニチャーを次のようにして除去します。
	- a. 次のように **db2ls** コマンドを発行して製品シグニチャーを見つけます。 **db2ls** -q -a -b *DB2DIR*

*DB2DIR* は、新しい DB2 データベース製品がインストールされている場所 を表します。

新旧両方の DB2 データベース製品の製品シグニチャーが表示されます。 例 えば、EXPRESS\_PRODUCT\_SIGNATURE または WSE\_PRODUCT\_SIGNATURE。

b. 次のように **db2\_deinstall** コマンドを発行して元の製品シグニチャーを除去 します。

*DB2DIR*/install/**db2\_deinstall** -F *product\_signature*

*DB2DIR* は、新しい DB2 データベース製品がインストールされている場所 を表します。 **db2ls** コマンドからの出力に元の製品シグニチャーが表示され なくなります。

8. オプション: 元の DB2 データベース製品をアンインストールします。

### タスクの結果

以上のステップを完了すると、インスタンスは新しい DB2 データベース製品イン ストール済み環境で実行されるように構成されます。

# 第 **8** 部 **IBM DB2 pureScale Feature** へのインスタンスの変換

IBM DB2 pureScale Feature に変換する際、新しい環境で実行する DB2 環境コンポ ーネントの一部については、構成が必要になることがあります。

DB2 環境には、DB2 サーバー、DB2 クライアント、データベース・アプリケーシ ョン、およびルーチンといったさまざまなコンポーネントが含まれます。 環境を正 常に IBM DB2 pureScale Feature に変換するためには、さまざまなタスクを行う必 要があります。

## <span id="page-518-0"></span>第 **48** 章 環境を **DB2 pureScale**に変換するための計画

DB2 pureScaleへの環境の変換を計画するには、該当する変換の前提条件、変換前タ スク、変換タスク、および変換後タスクのすべてを検討する必要があります。

#### 手順

- 1. DB2 pureScale Featureのインストール前提条件を検討します。
- 2. タスクの前提条件をすべて検討します (特に、root 権限および必要な DB2 許可 の取得)。必要な許可については、具体的なコマンドの資料を参照してくださ い。
- 3. DB2 pureScale 環境の使用可能化の準備をするため、 511 [ページの『第](#page-520-0) 49 章 DB2 pureScale [環境 の変換前のタスク』の](#page-520-0)トピックを検討します。変換前のタ スクは以下のとおりです。
	- v データベースが変換に対応できる状態にあることを確認する
	- 表スペースを変換する
	- GPFS をセットアップする
	- データベースと構成情報のバックアップを取る
	- DB2 サーバーをオフラインにする
- 4. 519 ページの『第 50 章 既存の DB2 [インスタンスを](#page-528-0) DB2 pureScale 環境に変 [換する』に](#page-528-0)説明されているように、DB2 pureScale 環境を変換にします。
- 5. DB2 pureScale 環境への変換後、DB2 サーバーが最適レベルで機能できるように するために、いくつかの変換後タスクを行う必要があります。 以下のようなタ スクが説明されている、 521 ページの『第 51 章 DB2 pureScale [環境 への変換](#page-530-0) [後タスク』の](#page-530-0)トピックを検討してください。
	- v データベース構成パラメーターを調整する
	- v 以下のようにして、データベースをアクティブにします。
	- v 変換を検証する
	- データベースと構成情報のバックアップを取る

## <span id="page-520-0"></span>第 **49** 章 **DB2 pureScale** 環境 の変換前のタスク

環境を DB2 pureScale に変換する前に、制約事項を検討して、変換に影響を及ぼす 可能性のある要素を特定します。変換を正常に完了するためには、アップグレード 前に問題に対処しておく必要があります。

### 手順

以下のタスクを実行して、環境を DB2 pureScale に変換する準備を行います。

- 1. GPFS ファイル・システムをセットアップします。 512 [ページの『](#page-521-0)DB2 pureScale 環境のための GPFS [ファイル・システムのセットアップ』を](#page-521-0)参照して ください。 変換する前に、すべてのデータとログを DB2 クラスター・ファイ ル・システムに置いておく必要があります。
- 2. 表スペースを変換します。 513 ページの『DB2 pureScale [環境のための表スペ](#page-522-0) [ースの変換』](#page-522-0) を参照してください。 変換する前に、自動表スペースにしておく 必要があります。
- 3. データベースが DB2 pureScale 環境への変換のために準備されていることを確 認します。 515 [ページの『データベースが](#page-524-0) DB2 pureScale 環境のために準備さ [れていることの確認』](#page-524-0) を参照してください。 変換のためにデータベースの準備 ができていることを検証することにより、実際の変換前に問題が明らかになりま す。 見つかった問題は、変換を始める前に解決しておく必要があります。
- 4. 必要になった場合に変換前の元のシステムに戻せるように、データベースのバッ クアップを取ります。 詳しくは、 515 ページの『DB2 [データ共有環境を変換す](#page-524-0) [る際のデータベースのバックアップ』を](#page-524-0)参照してください。
- 5. DB2 サーバーの構成および診断情報のバックアップを取ります。 構成および診 断情報のバックアップを取ることにより、変換後の構成と比較できる現在の構成 の記録が得られます。さらに、この情報を使って、変換前と同じ構成の新しいイ ンスタンスやデータベースを作成することも可能です。 「*DB2* バージョン *10.1* へのアップグレード」の『DB2 サーバーの構成および診断情報のバックアッ プ』を参照してください。
- 6. 診断ログ・ファイルのエラー・キャプチャー・レベルが 2 以下に設定されてい る場合は、そのエラー・キャプチャー・レベルをレベル 3 以上に設定します。 このリリースでは、**diaglevel** データベース・マネージャー構成パラメーターが 3 (デフォルト値) 以上に設定されると、重要な変換イベントはすべて診断ログに 記録されます。

詳しくは、「問題判別およびデータベース・パフォーマンスのチューニング」の 『診断ログ・ファイルのエラー・キャプチャー・レベルの設定』を参照してくだ さい。

7. 変換の前に、DB2 サーバーをオフラインにします。 「*DB2* バージョン *10.1* <sup>へ</sup> のアップグレード」の『アップグレードまたは DB2 pureScale 環境への変換の ために DB2 サーバーをオフラインにする』を参照してください。

### <span id="page-521-0"></span>**DB2 pureScale** 環境のための **GPFS** ファイル・システムのセットアップ

DB2 pureScale 環境の IBM General Parallel File System ( GPFS) ファイル・システ ムをセットアップするには、新しい GPFS ファイル・システム、GPFS ファイル・ システムを作成するか、または DB2 クラスター・サービス に既存の GPFS ファイ ル・システムを制御させることができます。

### 始める前に

- IBM DB2 pureScale Featureをインストールしている必要があります。
- v **db2cluster\_prepare** コマンドを使用するためには、root 権限が必要です。

### このタスクについて

DB2 pureScale 環境では、データとログはすべて IBM General Parallel File System ( GPFS) 上になければなりません。自動ストレージによって管理されていない表スペ ース、または GPFS 上にない表スペースが **db2checkSD** によって報告された場合 は、変換する前にその表スペースを変換し、データを GPFS に移動しておく必要が あります。 データを移動する前に、DB2 管理 GPFS クラスターおよびファイル・ システムを作成するか、または既存の GPFS クラスターおよびファイル・システム を DB2 がユーザー管理 GPFS として使用できることを検証しなければならない場 合もあります。

### 手順

DB2 pureScale 環境のために GPFS ファイル・システムを構成するには、以下のよ うにします。

次のオプションのいずれかを選択してください。

- v 既存の GPFS クラスターがないホストに新規 DB2 クラスター・ファイル・シス テムをセットアップします。これは、DB2 pureScale 環境をセットアップする推 奨方法です。
	- 1. **db2cluster\_prepare** コマンドを使用して、DB2 管理 GPFS ファイル・シス テムを作成します。 以下に例を示します。

db2cluster\_prepare -instance\_shared\_dev /dev/hdisk1

2. マウント場所を検証します。 ファイル・システムをリストするには、次の **db2cluster** コマンドを実行します。以下に例を示します。

db2cluster -cfs -list -filesystem

· 既存のユーザー管理 GPFS クラスターを使用して、DB2 クラスター・サービス に、このクラスターの管理を引き継がせます。 DB2 クラスター・サービスに既 存の GPFS クラスターを管理させるには、-cfs\_takeover オプションを使用して **db2cluster\_prepare** コマンドを実行します。

db2cluster\_prepare -cfs\_takeover

v 既存のユーザー管理 GPFS クラスターを識別して、それを使用し続けます。

<span id="page-522-0"></span>既存の GPFSをユーザー管理ファイル・システムとして使用するには、以下に示 すステップを実行します。 DB2 pureScale Feature はユーザー管理 GPFS クラス ターおよびファイル・システムを使用できますが、ユーザー管理 GPFS クラスタ ーおよびファイル・システムが含まれる DB2 pureScale インスタンスを DB2 イ ンストーラーおよびインスタンス・ユーティリティーを使用して拡張する場合は GPFS クラスターにホストを手動で追加し、ホスト上の関連ファイル・システム を手動でマウントする必要があります。 同様に、ユーザー管理 GPFS クラスタ ーおよびファイル・システムが含まれる DB2 pureScale インスタンスを DB2 イ ンストーラーおよびインスタンス・ユーティリティーを使用して縮小する場合 は、GPFS クラスターからホストを手動で削除し、ホスト上の関連ファイル・シ ステムを手動でアンマウントする必要があります。 GPFS クラスターおよびファ イル・システムが DB2 管理である場合、DB2 インストーラーおよびインスタン ス・ユーティリティーは、DB2 pureScale インスタンスに対してホストの追加ま たは削除が行われると、ホストを追加または削除し、必要なマウントまたはアン マウント・コマンドを発行します。 既存の GPFS を使用する前に、GPFS が正 しくセットアップされていることを、以下のようにして検証する必要がありま す。

1. クラスターを検証します。 例えば、<DB2InstallPath>/bin ディレクトリーか ら次のコマンドを実行します。

db2cluster -cfs -verify -configuration

2. ファイル・システムを検証します。 このステップは、DB2 pureScale Feature と共に使用する予定のファイル・システムごとに実行する必要があります。例 えば、<DB2InstallPath>/bin ディレクトリーから以下のオプションを指定し て **db2cluster** コマンドを実行します。

db2cluster -cfs -verify -configuration

### **DB2 pureScale** 環境のための表スペースの変換

DB2 pureScale に環境を変換にするには、表スペースを変更する必要があります。

### 始める前に

• DB2 pureScale Featureをインストールしている必要があります。

### このタスクについて

DB2 pureScale 環境では、表スペースは自動ストレージによって管理されなければ なりません。 自動ストレージによって管理されていない表スペース、または GPFS 上にない表スペースが **db2checkSD** によって報告された場合は、変換する前にその 表スペースを変換し、データを GPFS に移動しておく必要があります。 実行する プロセス・ステップは、DB2 管理 GPFS にするかユーザー管理 GPFS にするかに よって異なります。

### 手順

表スペースを変換してデータを移動します。 自動ストレージ表スペースに変換する ために必要なステップは、既存の表スペースがどのように定義されているかによっ て異なります。

表 *53.* 表スペースの変換

| シナリオ                                                                                                    | アクション                                                                                                    |
|----------------------------------------------------------------------------------------------------|----------------------------------------------------------------------------------------------------|
| ケース 1: カタログ表スペースがシステム管<br>理スペース (SMS) である                                                                                                    | 前のステップで作成した GPFS 上にデータ<br>ベースを再作成し、それを再ロードします。<br>元のデータベースから新しいデータベースに<br>1 つ以上のスキーマをコピーするには、<br>db2move コマンドの COPY オプションを使用<br>します。                                                                                                    |
| ケース 2:<br>• カタログ表スペースが SMS でない<br>• SMS ユーザー表スペースがある可能性が<br>ある<br>• いくつかの SMS TEMPORARY 表スペー<br>スがある可能性がある<br>• すべてのデータベース管理 (DMS) 表スペ<br>ースが自動ストレージによって管理されて<br>いるわけではない | • データベースが自動ストレージ対応になっ<br>ていない場合、そのデータベースを自動ス<br>トレージ対応にするには、ADD STORAGE ON<br>ストレージ・パス・オプションを指定した<br>ALTER DATABASE コマンドを使用します。<br>- SMS 表スペースが存在する場合:<br>- それらをドロップします。<br>- 自動ストレージによって管理される表ス<br>ペースとして再作成します。<br>- それらを再ロードします。<br>SMS ユーザー TEMPORARY 表スペース<br>が存在する場合:<br>- それらをドロップします。<br>- 自動ストレージによって管理される表ス<br>ペースとして再作成します。<br>- 新しい表スペースにグローバル一時表を<br>再作成します。ユーザー TEMPORARY<br>表スペースをドロップすると、その表ス<br>ペース内のグローバル一時表もすべてド<br>ロップされるためです。<br>リダイレクト・リストアを実行して、<br>GPFS ストレージ・パス上にデータベース<br>の新規コピーを作成します。 リダイレク<br>ト・リストア時に、どの DMS 表スペース<br>にも SET TABLESPACE CONTAINERS FOR<br>tablespace-id USING AUTOMATIC STORAGE<br>を指定して、それらが自動ストレージに変<br>換されるようにします。 |
| ケース 3: すべての表スペースが自動ストレ<br>ージによって管理されているが、そのすべて<br>が GPFS 上にあるわけではない                                                                                                    | リダイレクト・リストアを実行して、GPFS<br>ストレージ・パス上にデータベースの新規コ<br>ピーを作成します。                                                                                                    |

### <span id="page-524-0"></span>データベースが **DB2 pureScale** 環境のために準備されていることの確認

DB2 pureScale に環境を変換する前に、**db2checkSD** コマンドを使用して、データベ ースを DB2 pureScale 環境で使用する準備ができていることを確認します。

### 始める前に

- v **db2checkSD** コマンドについてのトピックをよく読み、それらを実行するために必 要な許可があることを確認します。
- v 変換するすべてのローカル・データベースを必ずカタログします。
- DB2 pureScale Feature のインストール要件を満たしていることを確認してくださ い。
- v **db2checkSD** コマンドを実行できるように、DB2 バージョン 10.1 コピーをインス トールします。

### 手順

データベースの変換準備ができたことを確認するには、次のようにします。

- 1. 変換する DB2 インスタンスの所有者としてログオンします。
- 2. 検証対象となるデータベースを所有するインスタンスが実行中でない場合、 **db2start** コマンドを実行してインスタンスを開始します。
- 3. DB2 コマンド行プロンプトから、次のようにして \$*DB2DIR*/bin ディレクトリー に移動します。ここで、*DB2DIR* は DB2 のインストール時に指定した場所で す。

cd \$*DB2DIR*/bin

4. **db2checkSD** コマンドを実行して、DB2 pureScale 環境への変換のための要件を データベースが満たしているかどうかを検査します。 次の例は、SAMPLE デー タベースに対して **db2checkSD** コマンドを実行する方法を示しています。

db2checkSD SAMPLE -l db2checkSD.log -u adminuser -p password DBT5000I The db2checkSD command completed successfully. The specified database can be upgraded to a environment.

db2checkSD.log は *INSTHOME*/sqllib/db2dump/ ディレクトリーに作成されたロ グ・ファイルであり、*INSTHOME* はインスタンスのホーム・ディレクトリーで す。 db2checkSD.log には、エラーおよび警告に関する詳細情報が含まれます。 変換する前に、こうしたエラーを訂正する必要があります。

5. **db2checkSD** コマンドのログ・ファイルが次のテキストで始まることを確認し て、正しいコマンド・レベルを実行していることを確かめます。

Version of DB2CHECKSD being run: Version 10.1.

### **DB2** データ共有環境を変換する際のデータベースのバックアップ

環境を DB2 pureScale に変換するプロセスの前と後に、オフライン のフル・デー タベース・バックアップを実行することを強くお勧めします。

### 始める前に

v データベースをバックアップするために、SYSADM、SYSCTRL、または SYSMAINT 権限が必要です。

• データベースはカタログされていなければなりません。 現在のインスタンスでカ タログされているすべてのデータベースのリストを表示するには、以下のコマン ドを入力します。

db2 LIST DATABASE DIRECTORY

### 手順

ローカル・データベースそれぞれのオフライン・フルバックアップを行うには、以 下のようにします。

1. データベースからすべてのアプリケーションおよびユーザーを切断します。 **LIST APPLICATIONS** コマンドを発行して、現行のインスタンスのすべてのデータ ベース接続のリストを取得します。

db2 LIST APPLICATIONS

すべてのアプリケーションが切断されたら、このコマンドにより、以下のメッセ ージが戻されます。

SQL1611W データベース・システム・モニターからデータが戻されませんでした。 SQLSTATE=00000

**FORCE APPLICATION** コマンドを使用して、すべてのアプリケーションとユーザー を切断します。

db2 FORCE APPLICATION ALL

2. **BACKUP DATABASE** コマンドを使用してデータベースをバックアップします。 以 下は、UNIX オペレーティング・システムでの例です。

db2 BACKUP DATABASE *database\_alias* USER *username* USING *password* TO *backup-dir*

*database\_alias* はデータベース別名、ユーザー名は *username*、パスワードは *password*、バックアップ・ファイルを作成するためのディレクトリーは *backup-dir* です。

パーティション・データベース環境では、すべてのデータベース・パーティショ ンをバックアップしてください。 詳しくは、「データ・リカバリーと高可用性 ガイドおよびリファレンス」の『パーティション・データベースのバックアッ プ』を参照してください。

DB2 バージョン 9.5 以降のデータベースに対して DB2 拡張コピー・サービス (ACS) がアクティブ化および構成されている場合は、**USE SNAPSHOT** パラメータ ーを使用してスナップショット・バックアップを行えます。 ただし、スナップ ショット・バックアップからリストアできるのは、同じバージョンのインスタン スのみです。 スナップショット・バックアップを使用して、新しいサーバーに 移動することはできません。 詳しくは、「データ・リカバリーと高可用性 ガイ ドおよびリファレンス」の『スナップショットのバックアップの実行』を参照し てください。

オフラインのフル・データベース・バックアップを最近実行していて、変換の前 にもう一度バックアップできない場合、代わりにオフラインの増分データベー ス・バックアップを実行することができます。

3. オプション: **db2ckbkp** コマンドを使用して、バックアップ・イメージの整合性を テストしてイメージがリストア可能であることを確認します。 以下のコマンド は、UNIX オペレーティング・システムでの例です。

cd *backup-dir* db2ckbkp SAMPLE.0.arada.NODE0000.CATN0000.20091014114322.001

[1] Buffers processed: #######

Image Verification Complete - successful.

# <span id="page-528-0"></span>第 **50** 章 既存の **DB2** インスタンスを **DB2 pureScale** 環境に変 換する

既存の DB2 インスタンスを DB2 pureScale に変換するには、ご使用のインスタン スを DB2 pureScale インスタンスに更新する必要があります。

### 始める前に

- v 509 ページの『第 48 章 環境を DB2 pureScale[に変換するための計画』に](#page-518-0)記載さ れている情報を確認します。
- v 511 ページの『第 49 章 DB2 pureScale [環境 の変換前のタスク』の](#page-520-0)ステップを 実行します。
- データベースが DB2 パーティション・データベース環境を使用している場合 は、 DB2 pureScale に対して使用可能にする前に、データベースを単一パーティ ション・データベースに変換する必要があります。

### このタスクについて

このタスクでは、既存のインスタンスを DB2 pureScale 環境 に変換するためのス テップを示します。このトピック内のいくつかのステップでは、root としてログイ ンする必要があります。

#### 手順

- 1. DB2 pureScale Featureをまだインストールしていない場合は、インストールして ください。
- 2. root として **db2iupdt** コマンドを発行することにより、インスタンスを DB2 pureScale インスタンスに変換します。
- 3. データベースに接続し、簡単な照会を発行することにより、インスタンスが正常 に変換されたことを検証します。以下に例を示します。

db2 connect to sample

Database Connection Information

Database server  $= DB2/AIX64 10.1.0$ SQL authorization ID = TESTDB2  $Local$  database alias = SAMPLE

db2 select \* from syscat.dbauth

4. **db2iupdt** コマンドまたは **db2isetup** コマンドを使用して、別のメンバーまたは クラスター・キャッシング・ファシリティーを追加します。 クラスター・キャ ッシング・ファシリティーを 2 つ持つことをお勧めします。

### 次のタスク

521 ページの『第 51 章 DB2 pureScale [環境 への変換後タスク』の](#page-530-0)トピックのス テップを実行します。

### <span id="page-530-0"></span>第 **51** 章 **DB2 pureScale** 環境 への変換後タスク

環境を DB2 pureScale に変換した後、DB2 サーバーが最適レベルで機能できるよう にするために、いくつかの変換後のタスクを実行する必要があります。

#### 手順

DB2 サーバーが最適レベルで機能できるようにするには、以下のようにします。

- 1. DB2 pureScale 環境の変換前タスクの一部として **diaglevel** データベース・マ ネージャー構成パラメーターを 3 以上に設定した場合は、変換前に設定されて いた値にこのパラメーターを再設定します。
- 2. DB2 pureScale 環境での新しい要件を満たすようにデータベース構成の設定を調 整します。 DB2 pureScale 環境での新しい要件を満たすために実行する必要の あるステップについては、 522 ページの『DB2 pureScale[環境の要件を満たすよ](#page-531-0) [うにデータベース構成パラメーターを調整する』を](#page-531-0)参照してください。
- 3. 外部ルーチンのライブラリーの場所を変換前のままにしておきます。 必要であ れば、行ったバックアップからそれらのライブラリーをリストアします。「*DB2* バージョン *10.1* へのアップグレード」の『DB2 サーバーの構成および診断情報 のバックアップ』を参照してください。
- 4. データベースとすべての必要なデータベース・サービスを開始します。 詳しく は、「*DB2* バージョン *10.1* へのアップグレード」の『アップグレード後にデー タベースをアクティブにする』を参照してください。
- 5. バージョン 9.7 でローカルまたはグローバルのファイルまたはパイプ・イベン ト・モニターを作成した場合、指定したディレクトリーまたは名前付きパイプが 共有ファイル・システム上になければ、それらをドロップして再作成し、ディレ クトリーまたは名前付きパイプが共有ファイル・システム上にあることを示しま す。 そうしないと、これらのイベント・モニターはメンバーのフェイルオーバ ー時にエラーを返します。 詳しくは、CREATE EVENT MONITOR ステートメ ントに関する資料を参照してください。
- 6. 新しい高可用性機能をグローバル・イベント・モニターおよびデフォルトの DB2DETAILDEADLOCK イベント・モニターで使用するには、それらのモニタ ーをドロップして再作成します。 詳しくは、CREATE EVENT MONITOR ステ ートメントに関する資料を参照してください。
- 7. データベースのバックアップを行います。
- 8. データベースに接続し、簡単な照会を発行することにより、環境が正常に変換さ れたことを検証します。以下に例を示します。

db2 connect to sample

Database Connection Information

Database server =  $DB2/AIX64 10.1.0$  $SQL$  authorization  $ID$  = TESTDB2<br> $Local$  database alias = SAMPLE Local database alias

db2 select \* from syscat.dbauth

## <span id="page-531-0"></span>**DB2 pureScale**環境の要件を満たすようにデータベース構成パラメーターを 調整する

DB2 pureScale のための環境を変換した後、データベース構成パラメーターにいく つかの変更を加える必要があります。

#### 手順

- 1. ログ・マージの際にメンバーから取得されるログを保持するのに十分なディス ク・スペースを確保します。 ログ・パス、ミラー・ログ・パス、またはオーバ ーフロー・ログ・パス内に、メンバーごとにログ・ファイル 2 つ分のスペース を備えることで、1 つのログ・ファイルが取得されているときに、もう 1 つの ログ・ファイルを維持できるようになります。 ファイル 2 つ分のスペースがあ ると、ログ・ファイルを取得するのを待たなければならないというログ・マージ の問題を回避するのに役立ちます。
- 2. グループ再始動、ロールフォワード、ログ・マージ、およびログ・ファイル取得 のための追加のメモリー要件をサポートするために、**dbheap** データベース構成 パラメーターを AUTOMATIC に設定しておきます。 表パーティションを利用して いる場合にも、AUTOMATIC 設定を使用してください。これにより、クラスター・ キャッシング・ファシリティー (CF) とすべてのメンバーとの間で表パーティシ ョン・データを同期化するために使用するメモリーが考慮されます。
- 3. メンバー間のデータ一貫性のための追加のロッキング要件をサポートするため に、**locklist** パラメーターを XX AUTOMATIC オプションを使用して設定してお きます。ここで、XX は、すべての既存バッファー・プールのページ総数の 3% です。
- 4. バッファー・プールが大きく、セルフチューニング・メモリーが使用可能になっ ておらず、システムのほとんどすべての物理メモリーを DB2 サーバーが使用す る場合は、バッファー・プール・サイズを小さくするか、セルフチューニング・ メモリーを使用可能にすることを検討してください。
- 5. restart light に関するメモリーの考慮事項を検討し、必要な調整を行います。

### **DB2** データ共有環境を変換する際のデータベースのバックアップ

環境を DB2 pureScale に変換するプロセスの前と後に、オフライン のフル・デー タベース・バックアップを実行することを強くお勧めします。

#### 始める前に

- v データベースをバックアップするために、SYSADM、SYSCTRL、または SYSMAINT 権限が必要です。
- v データベースはカタログされていなければなりません。 現在のインスタンスでカ タログされているすべてのデータベースのリストを表示するには、以下のコマン ドを入力します。

db2 LIST DATABASE DIRECTORY

### 手順

ローカル・データベースそれぞれのオフライン・フルバックアップを行うには、以 下のようにします。

1. データベースからすべてのアプリケーションおよびユーザーを切断します。 **LIST APPLICATIONS** コマンドを発行して、現行のインスタンスのすべてのデータ ベース接続のリストを取得します。

db2 LIST APPLICATIONS

すべてのアプリケーションが切断されたら、このコマンドにより、以下のメッセ ージが戻されます。 SQL1611W データベース・システム・モニターからデータが戻されませんでした。 SQLSTATE=00000

**FORCE APPLICATION** コマンドを使用して、すべてのアプリケーションとユーザー を切断します。

db2 FORCE APPLICATION ALL

2. **BACKUP DATABASE** コマンドを使用してデータベースをバックアップします。 以 下は、UNIX オペレーティング・システムでの例です。

db2 BACKUP DATABASE *database\_alias* USER *username* USING *password* TO *backup-dir*

*database\_alias* はデータベース別名、ユーザー名は *username*、パスワードは *password*、バックアップ・ファイルを作成するためのディレクトリーは *backup-dir* です。

パーティション・データベース環境では、すべてのデータベース・パーティショ ンをバックアップしてください。 詳しくは、「データ・リカバリーと高可用性 ガイドおよびリファレンス」の『パーティション・データベースのバックアッ プ』を参照してください。

DB2 バージョン 9.5 以降のデータベースに対して DB2 拡張コピー・サービス (ACS) がアクティブ化および構成されている場合は、**USE SNAPSHOT** パラメータ ーを使用してスナップショット・バックアップを行えます。 ただし、スナップ ショット・バックアップからリストアできるのは、同じバージョンのインスタン スのみです。 スナップショット・バックアップを使用して、新しいサーバーに 移動することはできません。 詳しくは、「データ・リカバリーと高可用性 ガイ ドおよびリファレンス」の『スナップショットのバックアップの実行』を参照し てください。

オフラインのフル・データベース・バックアップを最近実行していて、変換の前 にもう一度バックアップできない場合、代わりにオフラインの増分データベー ス・バックアップを実行することができます。

3. オプション: **db2ckbkp** コマンドを使用して、バックアップ・イメージの整合性を テストしてイメージがリストア可能であることを確認します。 以下のコマンド は、UNIX オペレーティング・システムでの例です。

cd *backup-dir* db2ckbkp SAMPLE.0.arada.NODE0000.CATN0000.20091014114322.001

[1] Buffers processed: #######

Image Verification Complete - successful.

## 第 **9** 部 フィックスパックの適用

DB2 データベースの実行環境を最新のフィックスパック・レベルに保って、操作で 問題が生じないようにすることをお勧めします。 フィックスパックを正常にインス トールするには、インストール前およびインストール後に必要なタスクをすべて実 行します。

### このタスクについて

DB2 フィックスパックは、IBM でのテストの際に検出された問題に対するフィック ス (プログラム診断依頼書 (APAR))、アップデート、およびお客様から報告された 問題のフィックスを含んでいます。 APARLIST.TXT ファイルは、各フィックスパッ クに含まれる修正点を説明しており、 [ftp://ftp.software.ibm.com/ps/products/db2/fixes/](ftp://ftp.software.ibm.com/ps/products/db2/fixes/english-us/aparlist/) [english-us/aparlist/](ftp://ftp.software.ibm.com/ps/products/db2/fixes/english-us/aparlist/) からダウンロードして入手することができます。

フィックスパックは累積されます。 つまり、ある任意のバージョンの DB2 データ ベースの最新のフィックスパックには、同じバージョンの DB2 データベースのそ れまでのフィックスパックを更新した内容がすべて入っているということです。

使用できるフィックスパック・イメージは、以下のとおりです。

• 単一サーバー・イメージ。

単一サーバー・イメージには、すべての DB2 データベース・サーバー製品およ び IBM Data Server Clientに必要な、新規および更新されたコードが含まれま す。複数の DB2 データベース・サーバー製品が単一の場所にインストールされ ている場合、DB2 データベース・サーバーのフィックスパックは、保守コード更 新をすべてのインストールされた DB2 データベース・サーバー製品に適用しま す。 Data Server Client のフィックスパックは、1 つの DB2 データベース・サ ーバーのフィックスパック (つまり、DB2 Enterprise Server Edition、DB2 Workgroup Server Edition、DB2 Express Edition、 DB2 Connect Enterprise Edition、DB2 Connect Application Server Edition、DB2 Connect Unlimited Edition for zSeries、および DB2 Connect Unlimited Edition for i5/OS の各データベー ス・サーバー製品のいずれか 1 つを保守可能なフィックスパック) に含まれてい ます。 DB2 データベース・サーバーのフィックスパックを使用して、Data Server Clientをアップグレードできます。

また、単一サーバー・イメージは、すべての DB2 データベース・サーバー製品 の特定のフィックスパック・レベルでのデフォルトの DB2 試用版ライセンスで のインストールに使用することもできます。

単一サーバーのフィックスパック・イメージには、すべての DB2 サーバー製品 の DB2 試用版ライセンスが含まれています。 新しい DB2 サーバー製品を選択 してインストールするか、以前にインストールした DB2 サーバー製品を選択し てアップデートすると、試用版ライセンスがインストールされます。 試用版ライ センスは、同じ DB2 インストール・パスに既にインストールされている有効な ライセンスには全く影響を及ぼしません。 DB2 Connect サーバー製品の場合、 **db2licm -l** コマンドを実行して有効なライセンスを照会すると、DB2 Connect

サーバー製品の試用版ライセンスが無効なライセンスとして表示されることがあ ります。 しかし、DB2 Connect 機能を使用する必要がない場合には、このレポ ートは無視してかまいません。 DB2 Connect サーバーの試用版ライセンスを削 除するには、**db2licm** コマンドを使用してください。

• その他の DB2 データベース製品ごとのフィックスパック。

このフィックスパックは、サーバー以外のデータベース製品またはアドオン製品 をインストールする場合にのみ使用します。 例えば、IBM Data Server Runtime Client。

インストールしている DB2 データベース製品が DB2 データベース・サーバー 製品または Data Server Client のみの場合は、このタイプのフィックスパックは 使用しないでください。代わりに、単一サーバー・イメージのフィックスパック を使用します。

Windows プラットフォームの場合、複数の DB2 データベース製品 (それには Data Server Client または DB2 データベース・サーバーではない製品が少なくと も 1 つ含まれている) が 1 つの DB2 コピー内にインストールされていれば、 それに対応する製品固有のフィックスパックをすべてダウンロードして解凍して から、フィックスパックのインストール・プロセスを開始する必要があります。

• Universal フィックスパック。

Universal フィックスパックは、既に複数の DB2 データベース製品がインストー ルされている場合のインストールに用います。

インストールしている DB2 データベース製品が DB2 データベース・サーバー 製品または Data Server Client のみの場合は、Universal フィックスパックは必要 ありません。この場合は、単一サーバー・イメージのフィックスパックを使用し てください。

Linux または UNIX オペレーティング・システム上で、各国語がインストールされ ている場合、それぞれの各国語フィックスパックも別途必要になります。 各国語フ ィックスパックのみをインストールすることはできません。 Universal フィックス パックまたは製品固有のフィックスパックも一緒に適用されていなければならず、 なおかつそれらの両方のフィックスパック・レベルが同じでなければなりません。 例えば、Universal フィックスパックを Linux または UNIX 上の英語以外の DB2 データベース製品に適用する場合、DB2 データベース製品を更新するには Universal フィックスパックと各国語フィックスパックの両方を適用する必要があります。

制約事項

- v DB2 バージョン 10.1 フィックスパックは、DB2 バージョン 10.1 一般出荷版 (GA) または DB2 バージョン 10.1 フィックスパックのコピーにのみ適用可能で す。
- v フィックスパックをインストールする前に、すべての DB2 インスタンス、 DAS、および更新される DB2 コピーに関連するアプリケーションを停止してく ださい。
- パーティション・データベース環境では、フィックスパックのインストールの前 に、すべてのデータベース・パーティション・サーバー上のデータベース・マネ ージャーを停止する必要があります。 フィックスパックは、インスタンス所有デ

ータベース・パーティション・サーバーおよび他のすべてのデータベース・パー ティション・サーバーにインストールする必要があります。 インスタンスに参加 しているすべてのコンピューターを同じフィックスパック・レベルに更新する必 要があります。

- Linux または UNIX オペレーティング・システムの場合:
	- DB2 データベース製品がネットワーク・ファイル・システム (NFS) 上にある 場合、フィックスパックをインストールする前に、すべてのインスタンス、 DB2 Administration Server (DAS)、プロセス間通信 (IPC)、および同じ NFS マ ウント・インストールを使用する他のマシン上のアプリケーションが完全に停 止していることを確認する必要があります。
	- システム・コマンド **fuser** または **lsof** が使用できない場合、 **installFixPack** コマンドはロード済みの DB2 データベース・ファイルを検出 できません。 DB2 ファイルがロードされていないことを確認し、フィックス パックをインストールするためのオーバーライド・オプションを指定する必要 があります。 UNIX では、ロード済みファイルをチェックするために **fuser** コマンドが必要です。 Linux 上では、**fuser** コマンドまたは **lsof** コマンドが 必要です。

オーバーライド・オプションの詳細については、**installFixPack** コマンドを 参照してください。

- v クライアント・アプリケーション上では、フィックスパックを適用した後に、ア プリケーションの自動バインドを実行するために、ユーザーはバインド権限を持 っている必要があります。
- DB2 フィックスパックをインストールしても、IBM Data Studio にはサービスは 提供されません。

### 手順

フィックスパックをインストールするには、次のようにします。

- 1. フィックスパックの前提条件を調べます。
- 2. フィックスパックのインストール前の必要なタスクを実行します。
- 3. フィックスパックのインストール方法を選択し、フィックスパックをインストー ルします。
- 4. フィックスパック・インストール後の必要なタスクを実行します。
- 5. 該当する DB2 データベース製品ライセンスを適用します。

DB2 データベース・サーバー製品の以前のライセンス・コピーがマシンに存在 していなければ、単一サーバー・フィックスパック・イメージを使用して、任意 の DB2 データベース・サーバー製品をインストールできます。 この場合、イ ンストールした DB2 データベース製品は、試用版ライセンスとして扱われま す。この試用版ライセンスをアップグレードしない限り、90 日の試用期間後に 稼働を停止します。

### 次のタスク

インストール後に実行するステップ、エラー・メッセージ、および推奨処置がない かをログ・ファイルで確認してください。

Linux または UNIX 上での非ルート・インストールの場合、ルート・ベースのフィ ーチャー (High Availability やオペレーティング・システム・ベースの認証など) は、**db2rfe** コマンドを使用することにより有効にすることができます。 root ベー スのフィーチャーが DB2 データベース製品のインストール後に使用可能になって いた場合、それらのフィーチャーを再び使用可能にするために、フィックスパック を適用するたびに **db2rfe** コマンドを再実行する必要があります。

複数の DB2 コピーが同一システム上にある場合、それらのコピーのバージョンと フィックスパック・レベルはそれぞれ異なっている可能性があります。 1 つ以上の DB2 コピーにフィックスパックを適用したい場合、それぞれの DB2 コピーにフィ ックスパックを 1 つずつインストールする必要があります。

## 第 **52** 章 フィックスパックのインストールの準備

フィックスパックをインストールするには、最初にフィックスパックをダウンロー ドして圧縮解除する必要があります。 加えて、選択したパスに DB2 for Linux, UNIX, and Windows が既にインストールされている場合には、各種の DB2 プロセ スを停止してください。

### 始める前に

SA MP にバンドルされている Reliable Scalable Cluster Technology (RSCT) のファ イル・セットが PowerHA SystemMirror に依存しているので、IBM PowerHA SystemMirror for AIX クラスターを実行している場合には、IBM Tivoli System Automation for Multiplatforms (SA MP) のインストール、アップグレード、または 更新を実行することはできません。 SA MP のインストールをスキップするには、 **db2setup** コマンドまたは **installFixPack** コマンドを使用します。 PowerHA SystemMirror クラスターを使用する SA MP のインストールやアップグレードにつ いては、IBM サポートおよびダウンロード Web サイト [\(http://www.ibm.com/](http://www.ibm.com/support/docview.wss?uid=swg21461186) [support/docview.wss?uid=swg21045033\)](http://www.ibm.com/support/docview.wss?uid=swg21461186) から入手可能な「Upgrade guide for DB2 Servers in HACMP™ Environments」というタイトルのホワイト・ペーパーを参照し てください。

### 手順

次のようにして、フィックスパックをインストールするための準備を行います。

- 1. フィックスパックの前提条件を調べます。 530 [ページの『フィックスパックの](#page-539-0) [前提条件の確認』を](#page-539-0)参照してください。
- 2. フィックスパックを取得します。 532 [ページの『フィックスパックの入手』を](#page-541-0) 参照してください。
- 3. フィックスパックを圧縮解除します。
	- v Linux および UNIX オペレーティング・システムの場合、 533 [ページの『フ](#page-542-0) [ィックスパックの解凍](#page-542-0) (Linux および UNIX)』を参照します。
	- v Windows オペレーティング・システムの場合、 533 [ページの『フィックスパ](#page-542-0) [ックの解凍](#page-542-0) (Windows)』を参照します。
- 4. オプション: フィックスパックのサイズを縮小します。

**db2iprune** コマンドを使用して、 DB2 フィックスパックのインストール・イメ ージのサイズを縮小できます。 整理されたフィックスパックをインストールす る前に、少なくとも、整理されたフィックスパック・イメージに DB2 コピーに あるものと同じコンポーネントが含まれていることを確認してください。フィッ クスパック・イメージからの整理が過大であると、フィックスパックのインスト ールは失敗します。

- 5. 選択したインストール・パスに既に DB2 データベース製品がインストールされ ている場合は、次のようにします。
	- a. オプション: 現在の構成および診断情報をバックアップします。

<span id="page-539-0"></span>フィックスパックをインストールする際には、診断情報を収集しておくと役 立つことがあります。 この情報は、インストール後に発生する可能性のある 問題の診断に役立ちます。「*DB2* バージョン *10.1* へのアップグレード」の 『DB2 サーバーの構成および診断情報のバックアップ』を参照してくださ い。

- b. 次のいずれかのアクションを実行します。
	- Linux および UNIX オペレーティング・システムの場合、すべての DB2 プロセスを停止します。 534 [ページの『すべての](#page-543-0) DB2 プロセスの停止 (Linux [および](#page-543-0) UNIX)』を参照してください。
	- v Windows オペレーティング・システムでは、すべての DB2 インスタン ス、サービス、およびアプリケーションを停止します。 536 [ページの『す](#page-545-0) べての DB2 [インスタンス、サービス、およびアプリケーションの停止](#page-545-0) [\(Windows\)](#page-545-0)』を参照してください。

### 次のタスク

フィックスパックのインストール方法を選択します。 537 [ページの『第](#page-546-0) 53 章 フ [ィックスパックのインストール方法』を](#page-546-0)参照してください。

### フィックスパックの前提条件の確認

フィックスパックをダウンロードする前に、ソフトウェア、ハードウェア、および オペレーティング・システムのすべての前提条件が満たされていることを確認しま す。

### 手順

フィックスパックをダウンロードする前に、以下のステップを実行します。

- 1. システムで、インストール要件がすべて満たされていることを確認します。
- 2. システムで、インストール要件がすべて満たされていることを確認します。 [1](#page-10-0) ページの『第 1 部 DB2 [データベース製品のインストール要件』](#page-10-0) を参照してく ださい。

このアクションにより、フィックスパックのインストールおよび構成の後で起き る可能性のある技術上の問題を防止します。

3. System i および pSeries® 上の 64 ビットの DB2 for Linux の場合、IBM XL C/C++ コンパイラー・ランタイムがインストール済みであることを確認します。

IBM XL C/C++ Run-Time Environment Component をダウンロードしてインスト ールします。 <http://www.ibm.com/support/docview.wss?uid=swg24007906> を参照し てください。

4. AIX の場合に、ご使用のシステムで DB2 データベース製品が既に存在してい て、Trusted Computing Base (TCB) が使用可能になっていれば、一貫性のある状 態になっていることを確認します。

DB2 インスタンス、DB2 Administration Server、およびインストール済みの DB2 ファイルに関連したいずれのファイルまたはディレクトリーでも、TCB が
一貫性のある状態にあることを確認します。 DB2 インスタンスが **db2idrop** コ マンドを使用しないで除去された場合などには、TCB が不整合な状態になるこ とがあります。

TCB の状態を確認するには、以下のコマンドを root として入力します。 tcbck -n ALL

Trusted Computing Base の詳細については、AIX [の資料を](http://www.ibm.com/systems/p/library/index.html)参照してください。

5. DB2 for Linux, UNIX and Windows の製品サポート Web サイト [\(http://www.ibm.com/software/data/db2/support/db2\\_9/\)](http://www.ibm.com/software/data/db2/support/db2_9/) で、技術速報 (Flash) および オープンされているプログラム診断依頼書 (APAR) を参照します。

公開されている APAR では、フィックスパックで未対応の欠陥について説明さ れていて、データベース・システムの使用に影響を及ぼす対処法が記載されてい る場合もあります。 公開されている DB2 for Linux, UNIX and Windows の APAR のリストに関しては、<http://www.ibm.com/support> を参照してください。

6. フィックスパックをダウンロードして解凍するために十分なファイル・システム のフリー・スペースがあることを確かめます。

Linux および UNIX では、.tar.gz ファイルと圧縮解除されたインストール・ イメージを入れるには、1 ギガバイトのフリー・スペースのあるファイル・シス テムが必要です。 各国語フィックスパックをインストールする予定の場合に は、最大 2 ギガバイトのフリー・スペースが必要となります。

7. フィックスパックのインストールに必要なフリー・スペースがあることを確かめ ます。

更新対象の DB2 コピーの場所、または DB2 の新規インストールを作成する予 定の場所に、フリー・スペースがなければなりません。

- v Windows では、フィックスパックのインストールに必要なスペースは、DB2 バージョン 10.1 for Linux, UNIX and Windows 一般出荷版 (GA) インストー ルで必要なスペースと同じです。 更新対象の DB2 コピーの場所、または DB2 の新規のインストールを作成する予定の場所に、必要なスペースを確保 します。 35 [ページの『ディスク要件とメモリー要件』](#page-44-0) を参照してくださ  $U_{\lambda}$
- v Linux および UNIX の場合
	- DB2 データベース製品がまだインストールされていなくて、新規のインス トールを作成するのにフィックスパックを使用する場合には、 35 [ページの](#page-44-0) [『ディスク要件とメモリー要件』を](#page-44-0)参照してください。
	- DB2 データベース製品が既にインストールされている場合、フィックスパ ックのインストールに必要なスペースは既存の DB2 データベース製品が消 費するスペースと同じです。 このスペースは、フィックスパックのインス トール・プロセスの間だけ一時的に必要となります。

既存の DB2 データベース製品が使用しているスペースを判別するには、以 下のコマンドを実行します。

du -k -s *DB2DIR*

*DB2DIR* は、DB2 データベース製品がインストールされている場所を表し ます。

8. DB2 データベース製品が既にインストールされていて特別なフィックスを入手 済みの場合には、フィックスパックをインストールする前に IBM サポートに連 絡して、フィックスの更新されたバージョンが必要かどうかを判別します。

このようにすれば、システムを整合した状態に保ち、特別なフィックスが失われ ないようにすることができます。

9. オプション: *DB2* インフォメーション・センター で、『製品の概要』を見直し ます。

### タスクの結果

上記の前提条件がすべて満たされていることを確認したら、フィックスパックのイ ンストールの前に必要なタスクの残りを実行します。

# フィックスパックの入手

フィックスパックの前提条件を確認した後、フィックスパックをダウンロードしま す。

### 始める前に

フィックスパックの前提条件を調べます。 530 [ページの『フィックスパックの前提](#page-539-0) [条件の確認』を](#page-539-0)参照してください。

### 手順

フィックスパックを入手するには、以下のようにします。

1. 必要なフィックスパックを判別します。

通常は、既知で解決済みのソフトウェア障害に起因する問題が起きないよう、最 新のフィックスパックを選択することをお勧めします。

2. DB2 for Linux, UNIX, and Windows の製品サポート Web サイト [www.ibm.com/support/docview.wss?rs=71&uid=swg27007053](http://www.ibm.com/support/docview.wss?rs=71&uid=swg27007053) で、フィックスパック を見つけてください。

必ず、ご使用のオペレーティング・システムに適したフィックスパックを選択し てください。 DB2 データベース製品固有のフィックスパックまたは Universal フィックスパックのいずれかを選択してください。

3. フィックスパックをダウンロードします。

ほとんどの場合、ファイルをダウンロードするには、FTP フォルダーに直接アク セスするか、Download Director という名前の Java アプレットを使用するかを選 択できます。

Linux および UNIX オペレーティング・システムの場合、フィックスパックを ダウンロードして圧縮解除するディレクトリー・パス中でスペースを使用しない でください。 ディレクトリー・パス中にスペースがあると、インストールは失

敗します。 例えば、ディレクトリー・パスを /home/DB2FixPack/FP1/ などとし ます。 /home/DB2 FixPack/FP1/ といったパスにしないでください。

### 次のタスク

フィックスパックを正常にダウンロードした後、残りの予備ステップを行ってか ら、フィックスパックをインストールします。 529 [ページの『第](#page-538-0) 52 章 フィック [スパックのインストールの準備』を](#page-538-0)参照してください。

### フィックスパックの解凍 **(Linux** および **UNIX)**

FTP サイト上のすべてのフィックスパック・インストール・イメージは、**gzip** を使 って圧縮されています。 フィックスパックをインストールするには、先に、このイ メージを一時ディレクトリーにコピーし、**gunzip** および **tar** を使って、フィック スパック・インストール・イメージを解凍する必要があります。

### 手順

フィックスパック・インストール・イメージを解凍するには、以下のステップを実 行します。

- 1. gzip されたイメージを一時ロケーションにコピーします。
- 2. イメージのコピー先のディレクトリーに変更します。
- 3. 次のようなコマンドを入力して、ファイルを解凍します。

gunzip -c *filename*.tar.gz | tar -xvf -

*filename* は、インストールするフィックスパックです。

注**: gunzip** は、AIX 5L™ のデフォルト・インストール・セットアップの一部を 成しています。 **gunzip** がない場合、rpm.rte ファイル・セットを AIX 5L イ ンストール・メディアからインストールします。 rpm.rte ファイル・セットに **gunzip** が入っています。また、Web サイト [www.ibm.com/servers/aix/products/](http://www.ibm.com/servers/aix/products/aixos/linux/rpmgroups.html) [aixos/linux/rpmgroups.html](http://www.ibm.com/servers/aix/products/aixos/linux/rpmgroups.html) から、AIX 5L の **gzip** をダウンロードすることもで きます。

## フィックスパックの解凍 **(Windows)**

FTP サイト上のフィックスパック・インストール・イメージは、圧縮フォーマット になっています。 フィックスパックをインストールするには、フィックスパック・ インストール・イメージを一時ディレクトリーに解凍する必要があります。

#### 始める前に

- v 1 つの DB2 コピーに複数の DB2 データベース製品をインストールしている場 合、それに対応する製品別フィックスパックをすべてダウンロードして解凍する 必要があります。
- フィックスパックをサイレント・モードでインストールする予定の場合、同じ親 ディレクトリーの下のサブディレクトリーにすべてのフィックスパック・イメー ジを解凍する必要があります。
- v DB2 Setup ウィザードを使ってフィックスパックをインストールする予定の場 合、**setup** コマンドによって、インストール済みの他の DB2 データベース製品

が検出されます。 DB2 データベース製品のすべてのフィックスパック・イメー ジを同じ親ディレクトリーの下のサブディレクトリーに解凍すると、**setup** コマ ンドによって、プロンプトの表示なしで、すべての DB2 データベース製品のフ ィックスパックのインストールが自動的に開始されます。 フィックスパック製品 イメージが別々のディレクトリーに解凍されると、**setup** コマンドは、他のイン ストール済みの DB2 データベース製品を検出し、それぞれのディレクトリー・ パスをプロンプトでたずねます。

### 手順

フィックスパック・インストール・イメージを解凍するには、以下のステップを実 行します。

- 1. フィックスパック・インストール・イメージのダウンロード先のディレクトリー に変更します。
- 2. 自己解凍型 .exe ファイルをダブルクリックします。 「WinZip Self Extractor」 ウィンドウがオープンします。
- 3. unzip したファイルを入れるフォルダーを選択します。
- 4. 「Unzip」をクリックします。 すべてのファイルが、指定したフォルダーに unzip されます。

### 次のタスク

上記のステップを繰り返して、インストールしたすべての DB2 データベース製品 の自己解凍型イメージを解凍します。応答ファイルを使ってサイレント・インスト ールを実行するには、同じ親ディレクトリーの下のサブディレクトリーにすべての イメージを解凍する必要があります。

# すべての **DB2** プロセスの停止 **(Linux** および **UNIX)**

フィックスパックをインストールする前に、選択したインストール・パスに DB2 データベース製品がインストールされている場合には、すべての DB2 プロセスを 停止する必要があります。 複数の DB2 コピーがある場合、更新するコピーに関連 した DB2 プロセスだけを停止してください。

### 手順

すべての DB2 プロセスを停止するには、以下のステップを実行します。

- 1. root としてログオンします。
- 2. DB2 コピーに関連するインスタンスを判別します。 次のコマンドを発行しま す。

*DB2DIR*/instance/db2ilist

ここで *DB2DIR* は、DB2 コピーがインストールされている場所を表します。

3. DB2 コピー内の各インスタンスに対して、以下のコマンドを実行します。

```
su - iname
. $HOME/sqllib/db2profile
db2 force applications all
```
db2 terminate db2stop<br>db2licd -end # run at each physical partition exit

ここで *iname* は、インスタンス所有者の名前を表しています。 PowerHA SystemMirror ユーザーの場合には、**db2stop** コマンドではなく **ha\_db2stop** コマ ンドを使用して DB2 を停止する必要があります。 **ha\_db2stop** コマンドではな く **db2stop** コマンドを使用すると、失敗イベントをトリガーすることになりま す。

4. DB2 Administration Server (DAS) が更新対象の DB2 コピーに属している場合、 DAS を停止してください。

```
su - aname
. $HOME/das/dasprofile
db2admin stop
exit
```
ここで *aname* は、DAS 所有者名を表しています。

注**:** システム上に配置できる DAS は 1 つだけなので、このステップはそのシ ステム上の他のすべての DB2 コピーに影響を与えます。

5. オプション: AIX の場合、インストールの前に、メモリーから未使用の共有ライ ブラリーをアンロードするために **slibclean** を実行してください。

/usr/sbin/slibclean

6. 障害モニター・プロセスを無効にします。 障害モニター・デーモンを停止する には、以下のコマンドを実行します。 *DB2DIR*/bin/db2fm -i *iname* -D

ここで *DB2DIR* は、DB2 コピーがインストールされている場所で、*iname* はイ ンスタンス所有者名を表します。 このコマンドは、DB2 コピーのインスタンス ごとに 1 回実行する必要があります。

- 7. 障害モニター・コーディネーター (FMC) が開始されている場合、インスタンス が自動開始しないようにします。
	- a. FMC が開始されているかどうかを確認するには、次のコマンドを発行しま す。

*DB2DIR*/bin/db2fmcu

ここで *DB2DIR* は、DB2 コピーがインストールされている場所です。 FMC が開始されている場合、FMC: up: PID = 3415 のような出力が表示されま す。 FMC が無効になっている場合、**db2fmcu** コマンドによる出力は FMC: down のようになります。

b. FMC が開始されている場合、毎回のシステム再始動の後インスタンスが自動 開始するように構成されているかどうか確認します。 次のコマンドを発行し ます。

*DB2DIR*/instance/db2iset -i *iname* -all

ここで *DB2DIR* は、DB2 コピーがインストールされている場所で、*iname* はインスタンス所有者名を表します。 このコマンドは、DB2 コピーのイン スタンスごとに 1 回実行する必要があります。 **db2iset** コマンドからの出 力に DB2AUTOSTART=YES が含まれている場合、インスタンスが自動開始する ように構成されていることを意味します。

c. インスタンスが自動開始しないようにします。 次のコマンドを発行します。 *DB2DIR*/instance/db2iauto -off *iname*

ここで *DB2DIR* は、DB2 コピーがインストールされている場所で、*iname* は インスタンス所有者名を表します。 フィックスパックのインストールが完了 した後、インスタンスの自動開始を再び開始できます。

*DB2DIR*/instance/db2iauto -on *iname*

8. 更新するインスタンスに関して、すべての DB2 プロセス間通信に関係するリソ ースを解放します。 インスタンス所有者として、それぞれの物理パーティショ ンで以下のコマンドを実行してください。 \$HOME/sqllib/bin/ipclean

# すべての **DB2** インスタンス、サービス、およびアプリケーションの停止 **(Windows)**

フィックスパックのインストール時に、選択したインストール・パス内に DB2 デ ータベース製品がインストールされている場合、すべての DB2 インスタンス、す べての DB2 サービス、およびすべてのアプリケーションを事前に停止する必要が あります。複数の DB2 コピーがある場合、更新するコピーに関連した DB2 プロセ スだけを停止してください。

### 手順

該当するインスタンス、サービス、およびアプリケーションを停止するには、次の ようにします。

1. 次のコマンドを実行して、DB2 コピーに関連するインスタンスを判別します。 *DB2PATH*¥bin¥db2ilist

*DB2PATH* は、DB2 コピーのインストール先のロケーションを表します。

2. サービス制御パネル・アプレット (「コントロール パネル」 > 「管理ツール」 > 「サービス」)を使って、すべてのインスタンスと DB2 サービスを停止しま す。 データベース・クライアントがアクティブになっている場合、インスタン スの停止時にそのクライアントを強制的にオフにします。 クライアントを強制 的にオフにするには、次のようなコマンドを発行します。

#### db2stop force

あるいは、IBM Data Studioでタスク・アシスタントを使用して、インスタンス を停止し、アプリケーションまたはクライアントに強制的に DB2 サーバーをオ フにさせるという方法もあります。

# 第 **53** 章 フィックスパックのインストール方法

オペレーティング・システム、および既存のデータベース製品があるかどうかによ って、フィックスパックをインストールするための異なる幾つかの方法がありま す。

Linux および UNIX オペレーティング・システムでは、フィックスパックの使用法 はいくつかあり、以下のように目的によってインストール方法が異なります。

v インスタンス・タイプが ese または dsf の既存の DB2 データベース製品を更新 するには、 540 ページの『バージョン 10.1 DB2 pureScale [インスタンスの更新の](#page-549-0) [ためのフィックスパックのインストール』を](#page-549-0)参照してください。

DB2 データベース製品が既にインストールされていて、それに新しいフィックス パック・レベルを適用する場合には、この説明に従ってください。 フィックスパ ックをインストールには、**installFixPack** コマンドを使用します。

v 選択した場所に、新しい DB2 データベース製品をインストールするには、 [545](#page-554-0) ページの『新規の DB2 [データベース製品のインストールのためのフィックスパ](#page-554-0) [ックのインストール](#page-554-0) (Linux および UNIX)』を参照してください。

この説明に従って、新しい DB2 データベース製品を特定のフィックスパック・ レベルでインストールします。 このインストールを行うには、**db2setup** コマン ドを使用します。

v 選択した場所に、既存の DB2 データベース製品を更新するには、 544 [ページの](#page-553-0) 『既存の DB2 [データベース製品の更新のためのフィックスパックのインストー](#page-553-0) ル (Linux [および](#page-553-0) UNIX)』を参照してください。

DB2 データベース製品が既にインストールされていて、それに新しいフィックス パック・レベルを適用する場合には、この説明に従ってください。 フィックスパ ックをインストールには、**installFixPack** コマンドを使用します。

Windows オペレーティング・システムでは、フィックスパックを使用する目的が既 存の DB2 データベース製品を更新することであっても、新しい DB2 データベース 製品を追加することであっても、同じコマンドを使用します。インストール方法 は、関係する DB2 データベース製品数および DB2 が Microsoft Cluster Server (MSCS) を使用するように構成されているかどうかによって、以下のように異なり ます。

v 547 ページの『1 [つのデータベース製品に対するフィックスパックのインストー](#page-556-0) ル [\(Windows\)](#page-556-0)』.

DB2 データベース製品が既に 1 つインストールされていて、それに新しいフィ ックスパック・レベルを適用する場合には、この説明に従ってください。 フィッ クスパックをインストールには、**setup** コマンドを使用します。

v 548 [ページの『複数のデータベース製品に対するフィックスパックのインストー](#page-557-0) ル [\(Windows\)](#page-557-0)』.

複数の DB2 データベース製品がインストールされているシステム上に 1 つのフ ィックスパックをインストールする場合には、この説明に従ってください。 フィ ックスパックをインストールには、**setup** コマンドを使用します。

v 549 [ページの『応答ファイルを使用したフィックスパックのインストール](#page-558-0) [\(Windows\)](#page-558-0)』 (単一製品または複数製品)。

フィックスパックの応答ファイル・インストールを実行する場合には、この説明 に従ってください。 応答ファイル・インストールは、サイレント・インストール または無人インストールとも呼ばれます。フィックスパックをインストールに は、**setup** コマンドを使用します。

v 550 ページの『Microsoft Cluster Server [環境でのフィックスパックのインストー](#page-559-0) ル [\(Windows\)](#page-559-0)』.

MSCS 環境で既存の DB2 インストール済み環境の上にフィックスパックをイン ストールする場合は、この解説を参考にしてください。

### **Universal** フィックスパックと製品固有のフィックスパック

フィックスパックのインストール時には、Universal フィックスパック (全製品) と 製品別フィックスパックの 2 とおりの選択肢があります。

#### **Universal [**全製品**]** フィックスパック

- 以前のバージョンの DB2 データベース製品と同様、GA レベルの製品をイ ンストールした後、必要なレベルのフィックスパックを適用するという、2 ステップのプロセスが使用できます。 Windows オペレーティング・システ ムの場合、Universal フィックスパック・イメージを使用して、DB2 を新し いロケーションにインストールできます。 このインストール方式は、イン ストール・パスに製品を 1 つインストールしているプラットフォームに適 用されます。 例えば、DB2 データベース製品が既にインストールされてい る場合に、フィックスパック・レベル 1 にアップグレードするには、次の ようなステップを行います。
- 1. 必要な Universal フィックスパックをダウンロードします (1 つの製品 だけがインストールされている場合、製品固有のフィックスパック (以 下のセクションを参照) を使用することもできます)。
- 2. このコピーに関係するすべてのインスタンスを停止します。
- 3. DAS がこのコピーに関連付けられている場合、DAS を停止します。
- 4. フィックスパックを適用します。
- 5. インスタンスを再始動 (**db2start**) します。現在のコピーに関係する DAS がある場合は、その DAS の更新と再始動 (**db2admin start**) も行 います。

#### 製品固有のフィックスパック

製品固有のフィックスパックを使用すると、単一製品のアップグレードまた は新規パスへのインストールが可能です。 製品別フィックスパックのイン ストールを選択した場合、必要なレベルの製品をダウンロードしてから、そ の製品を 1 つのステップでインストールすることができます。 例えば、フ ィックスパック 1 レベルの Enterprise Server Edition (ESE) をインストール するには、以下のステップを実行します。

- 1. 必要なレベルの製品をダウンロードします。
- 2. 製品を新規パスにインストールします。
- 3. 新しいインストール環境をテストします。
- 4. テスト・インスタンスをドロップします。
- 5. 新しいインストール・コピーから **db2iupdt** を実行して、インスタンス を新しいフィックスパックのレベルに移動します。

このアプローチをとれば、実動データベースに影響を与えずに、実動システ ム上で新バージョンをテストすることができます。 ダウン時間は 15-30 秒 になりました (これは、**db2stop**、**db2 bind**、および **db2start** コマンドを 発行するのに要する時間です)。

既にアップグレード済みの DB2 コピーにこの機能を追加する場合に備え て、Spatial Extender、InfoSphere Federation Server などの、製品固有のフィ ックスパックが用意されています。 ESE フィックスパック 1 の場合、既 存の ESE 製品の上からインストールするには、Spatial Extender フィックス パック 1 が必要です。 GA DVD 上の Spatial Extender レベルでは不十分 です。 この場合、Spatial Extender フィックスパック 1 イメージをダウン ロードし、ライセンス・ファイルを追加し、インストーラーを実行する必要 があります。インストーラーが完了したら、Spatial Extender インストール 済み環境が作動します。

#### 同じインストール・パスにインストールされている複数製品のアップグレード

1 つのパスに複数の製品がインストールされている場合、例えば、ESE と QP であれば、1 つの ESE イメージと 1 つの QP イメージを使用して新 しいロケーションにインストールするか、Universal フィックスパックを使 用して両方を一緒にアップグレードすることができます。 どちらの方法が 良いかは、ダウンロードの前に決めておく必要があります。 1 つの製品し かインストールされていない場合、例えば ESE であれば、ESE の製品固有 のフィックスパックまたは Universal フィックスパックのどちらを使用して も更新が行われます。

### **Universal** フィックスパックを使用すべき状況

- v 同じ場所にある複数の製品をアップグレードしたい場合。
- v 現在の一連のフィーチャーまたは製品を失わずに、フィックスパックを別 のロケーションにインストールするために、何をインストールしたかを想 起できない場合。

#### 製品固有のフィックスパックを使用すべき状況

- 製品が 1 つであって、フィックスパックのダウンロード時間を節減した い場合。
- システムのダウン時間による犠牲が大きい場合。
- 実動データベースに影響を与えることなく新しいフィックスパックをテス トする必要がある場合。
- v 前のバージョンに速やかに戻れるようにする必要がある場合 (失敗時のシ ステム・ダウン時間)。
- v フィックスパックを既にインストール済みであって、新規のフィーチャー または製品をそのフィックスパックに追加する必要がある場合。

注**:** このような利点の多くを実現するには、フィーチャーまたは製品を元の メディアから新規のロケーションにインストールし、Universal フィックス パックを使用してアップグレードします。ただしこれは、余計なインストー ル時間がかかります。 Universal フィックスパックを既にダウンロード済み の場合、このほうが、必要とするフィックスパック・レベルの既存コピーを 複製するのに必要なすべてのものをダウンロードするよりも、要する時間は 短くて済む可能性はあります。

## <span id="page-549-0"></span>フィックスパックのインストール **(Linux** および **UNIX)**

既存の DB2 データベース製品を新規フィックスパック・レベルに更新するか、特 定のフィックスパック・レベルの新規 DB2 データベース製品をインストールする ことができます。

## バージョン **10.1 DB2 pureScale** インスタンスの更新のためのフ ィックスパックのインストール

DB2 pureScale インスタンスが既にインストールされている場合、この手順に従っ て新しいフィックスパック・レベルを適用してください。

### 始める前に

- v フィックスパックをインストールする前に、必要なタスクを必ずすべて実行しま す。
- v root としてログインしておきます。
- クラスター全体をオフラインにする必要があります。

### 手順

フィックスパックを使用して既存の DB2 pureScale インスタンスを更新するには、 以下を行います。

- 1. 以下のようにして、インストールされている IBM Tivoli System Automation for Multiplatforms (SA MP) Base Component のレベルを確認します。
	- a. 既にシステムにインストールされている SA MP Base Component レベルを 照会します。

*<image\_path>*/db2/*<platform>*/tsamp/db2cktsa -v install

b. インストール・メディアの SA MP Base Component のレベルを照会しま す。

*<image\_path>*/db2/*<platform>*/tsamp/db2cktsa -v media

- 2. インストールされている IBM General Parallel File System ( GPFS) のレベルを 確認します。
	- a. GPFS が既にシステムにインストールされている場合、レベルを照会しま す。

*<image\_path>*/db2/*<platform>*/gpfs/db2ckgpfs -v install

- b. インストール・メディアの GPFS のレベルを照会します。 *<image\_path>*/db2/*<platform>*/gpfs/db2ckgpfs -v media
- 3. ホストでメンバーまたは CF を実行している場合は、そのメンバーを停止する 必要があります。

db2stop member <member-id> db2stop cf <cf-id>

4. 単一ホストで以下のコマンドを発行して、すべてのホストの DB2 インスタン スを停止します。

su - InstName db2stop exit

ここで *InstName* は、インスタンス所有者の名前を表しています。

- 5. インストール・メディア上の SA MP Base Component のレベルまたは GPFS ソフトウェアのレベルが、システムに既にインストールされているレベルより 高い場合、DB2 クラスター・サービス管理者は、クラスター内のすべてのホス トを保守モードにする必要があります。
	- a. 以下のようにして各ホストのインスタンスを停止します。

db2stop instance on *hostname*

ここで、*hostname* は特定のメンバーまたは CF のホスト名を表します。

b. ホストを保守モードにするには、DB2 pureScale 環境内のいずれかのホスト で、以下に示すように **db2cluster** コマンドを入力します。

*DB2DIR*/bin/db2cluster -cm -enter -maintenance -all

*DB2DIR* は、DB2 コピーのインストール場所を表します。

6. インストール・メディアの GPFS のレベルがシステムに既にインストールされ ているレベルより高い場合、DB2 クラスター・サービス管理者は、ホストを保 守モードにする必要があります。 ホストを保守モードにするには、DB2 pureScale 環境内のいずれかのホストで、以下に示すように **db2cluster** コマン ドを入力します。

*DB2DIR*/bin/db2cluster -cfs -enter -maintenance -all

*DB2DIR* は、DB2 コピーのインストール場所を表します。

7. DB2 pureScale インスタンス内の各ホストがバージョン 10.1 フィックスパック 2 以上となるように、各ホストで更新を行います。例えば、フィックスパック 2 に更新するには、各ホストで以下に示すように **installFixPack** コマンドを 実行します。

**installFixPack -b** */opt/fp1level/path* **-f level -p** */opt/fp2level/path* **-t** */tmp/trace-file-path* **-L -l** */tmp/install-log-path*

**-p** パラメーターで指定するパスは、**-b** パラメーターで指定するパスと異なっ ている必要があります。

8. DB2 クラスター・サービス管理者が SA MP Base Component ホストを保守モ ードにした場合、 DB2 クラスター・サービス管理者は、ホストの保守モード を解除する必要があります。 SA MP Base Component ホストの保守モードを 解除するには、DB2 pureScale 環境内のいずれかのホストで、以下に示すよう に **db2cluster** コマンドを入力します。

*DB2DIR*/bin/db2cluster -cm -exit -maintenance -all

*DB2DIR* は、DB2 コピーのインストール場所を表します。

9. DB2 クラスター・サービス管理者が GPFS ホストを保守モードにした場合、 DB2 クラスター・サービス管理者は、ホストの保守モードを解除する必要があ

ります。 GPFS ホストの保守モードを解除するには、DB2 pureScale 環境内の いずれかのホストで、以下に示すように **db2cluster** コマンドを入力します。 *DB2DIR*/bin/db2cluster -cfs -exit -maintenance -all

*DB2DIR* は、DB2 コピーのインストール場所を表します。

10. それぞれのホストのインスタンスを新しいインストール・パスに更新します。 *DB2DIR*/instance/db2iupdt <InstName>

*DB2DIR* は、前述のステップで指定した新しいフィックスパックのディレクト リーを表します。*InstName* は、インスタンスの名前を指定します。

地理的に分散した DB2 pureScale クラスター (GDPC) 環境では、**db2iupdt** コ マンドが、**db2cluster** コマンドが失敗したことを示す警告を発行します (**db2cluster -cfs -verify -configurations**)。この警告を回避するには、 **db2iupdt** コマンドを実行する前に、次のように入力します。

root@hostA1>export PASS\_USER\_MANAGED\_GPFS\_VALIDATION=YES

11. DB2 クラスター・サービス管理者は、DB2 クラスター・サービスに対して行わ れる更新をコミットし、DB2 データベース・システムで使用できるようにする 必要があります。いずれかのホストで、**db2cluster** コマンドを実行します。 *DB2DIR*/bin/db2cluster -cfs -commit *DB2DIR*/bin/db2cluster -cm -commit

ここで *DB2DIR* は、DB2 コピーの新しいフィックスパック・レベルのインス トール場所を表しています。

12. 現行の RSCT 通信グループのホスト障害検出時間を特定します。検出時間を取 得するには、以下を実行します。

db2cluster -cm -list -HostFailureDetectionTime

- 13. 複数の通信アダプター・ポートを使用する予定であれば、追加のアダプター、 スイッチ、およびケーブルを取り付けて構成してください。
- 14. 新規クラスター相互接続ネット名の RSCT 通信グループのホスト障害検出時間 を構成します。root として、ホスト障害検出時間を変更します。

db2cluster -cm -set -option HostFailureDetectionTime -value <value>

*value* は、先ほど取得した検出時間を表します。

15. 複数の通信アダプター・ポートを使用する予定であれば、複数のネット名を使 用するようにメンバーまたは CF サーバーを更新します。

db2iupdt -update -cf <CFHostName> -cfnet CFnetname1,CFnetname2 <InstName> db2iupdt -update -m <MemberHostname> -mnet MemberNetname1,MemberNetname2 <InstName>

- 16. インスタンス所有者として、リソース・モデルをリフレッシュします。 db2cluster –cm -repair –resources
- 17. ホストが保守モードにされた場合は、DB2 クラスター・サービス管理者が、す べてのホスト上の DB2 インスタンスを開始する必要があります。 DB2 インス タンスを開始するには、DB2 pureScale 環境内の各ホストで以下に示すように **db2start** コマンドを実行します。

db2start instance on *<hostname>*

ここで、*<hostname>* は特定のメンバーまたは CF のホスト名を表します。 db2start instance on *hostname* コマンドは、クラスター内の各ホストに対し て実行されます。

18. データベース・マネージャーを始動するには、以下に示すように **db2start** コ マンドを実行します。

su - <iname> db2start exit

ここで *<iname>* は、インスタンス所有者の名前を表しています。

19. 古い DB2 コピーをアンインストールするには、以下に示すように **db2\_deinstall** コマンドを実行します。

*DB2DIR*/install/db2\_deinstall -a

*DB2DIR* は、古い DB2 コピーのインストール・パスです。

### **DB2 pureScale** 環境での **IBM Tivoli System Automation for Multiplatforms (SA MP) Base Component** のアップグレード

DB2 フィックスパック・インストーラー、または IBM DB2 pureScale Feature for Enterprise Server Edition のインストール・メディアに組み込まれている **installSAM** インストール・スクリプトを使用して、IBM Tivoli System Automation for Multiplatforms (SA MP) をアップグレードすることができます。

### 始める前に

DB2 フィックスパック・インストーラー (**installFixPack** コマンド)、installSAM、 または uninstallSAM のいずれを使用するかにかかわらず、SA MP のインストー ル、アップグレード、またはアンインストールに関する以下の基本的な前提条件を 満たしている必要があります。

- v SA MP をインストールして使用するには、ご使用のシステム構成および SA MP の用途が、DB2 pureScale Feature に統合されている SA MP に付属しているライ センスの条件を満たしている必要があります。
- v SA MP をインストールまたはアップグレードするには、ご使用のシステム体系 が DB2 pureScale Feature に統合されている SA MP によってサポートされてい る必要があります。
- v SA MP をインストールには、root 権限が必要です。
- ピア・ドメインが現行ノードでオフラインか保守モードになっている必要があり ます。

**installFixPack** を使用して SA MP をアップグレードするには、インストール前に 以下のステップを実行します。

- 1. パスポート・アドバンテージ Web サイトにアクセスし、ライセンスを所有する DB2 バージョン 9.8 アクティベーション CD から永続 SA MP ライセンス・フ ァイル (sam32.lic または sam31.lic) を取得します。
- 2. 永続ライセンス・ファイルを *Fixpack-path*/db2/*platform*/tsamp/license ディ レクトリーにコピーします。*Fixpack-path* はフィックスパック・イメージが置か れているパスを表し、*platform* は使用オペレーティング・システムを表します。
- <span id="page-553-0"></span>3. フィックスパック・イメージから sam31tb.lic または sam32tb.lic ファイルを 削除します。 これらの追加ライセンス・ファイルを削除しないと、インストー ルは失敗します。
- 4. アップグレード・プロセスを続行します。

### 手順

DB2 pureScale 環境で SA MP をアップグレードするには、まず TSA バイナリー を更新し、その後、以下の手順に従ってピア・ドメインをアップグレードします。

- 1. **installFixPack** コマンドまたは **installSAM** コマンドを実行して、TSA バイナ リーを更新します。
	- a. **installFixPack** コマンドを実行します。
	- b. installSAM インストール・スクリプトを実行するには、次のようにします。 **installSAM** インストール・スクリプトは、DB2 pureScale Feature for Enterprise Server Edition インストール・メディアの以下の場所に置かれてい ます。

db2/platform/tsamp

ここで、platform は該当するハードウェア・プラットフォームです。 installSAM の使用について詳しくは、以下を参照してください。 [IBM Tivoli](http://publib.boulder.ibm.com/tividd/td/IBMTivoliSystemAutomationforMultiplatforms3.2_or_later.html) [System Automation for Multiplatforms](http://publib.boulder.ibm.com/tividd/td/IBMTivoliSystemAutomationforMultiplatforms3.2_or_later.html) バージョン 3.2 以降の「インストール [と構成のガイド」](http://publib.boulder.ibm.com/tividd/td/IBMTivoliSystemAutomationforMultiplatforms3.2_or_later.html)

2. Reliable Scalable Cluster Technology (RSCT) ピア・ドメインをアップグレード するには、次のようにします。

ノードごとにマイグレーションを実行することも、ドメイン全体を 1 つのステ ップでマイグレーションすることもできます。 詳しくは、「[IBM Tivoli System](http://publib.boulder.ibm.com/tividd/td/IBMTivoliSystemAutomationforMultiplatforms3.2_or_later.html) [Automation for Multiplatforms Installation and Configuration Guide Version 3.2 or](http://publib.boulder.ibm.com/tividd/td/IBMTivoliSystemAutomationforMultiplatforms3.2_or_later.html) [later](http://publib.boulder.ibm.com/tividd/td/IBMTivoliSystemAutomationforMultiplatforms3.2_or_later.html)」(SC34-2584-01) の第 1 章『Installing on UNIX and Linux』のセクション 『Installing and upgrading IBM Tivoli System Automation』を参照してくださ い。 『Migrating an entire domain』セクションにあるステップを完了してくださ い。

## 既存の **DB2** データベース製品の更新のためのフィックスパックの インストール **(Linux** および **UNIX)**

DB2 データベース製品が既にインストールされている場合、この説明に従って新し いフィックスパック・レベルを適用してください。

### 始める前に

- フィックスパックをインストールする前に、必要なタスクを必ずすべて実行しま す。 529 ページの『第 52 [章 フィックスパックのインストールの準備』](#page-538-0) を参照 してください。
- v 選択したパスに複数の DB2 データベース製品がインストールされている場合、 Universal フィックスパック・イメージを使用してフィックスパックをインストー ルする必要があります。

<span id="page-554-0"></span>• 各国語をインストールした既存の DB2 データベース製品を更新する場合、個々 のフィックスパックまたは Universal フィックスパックに加えて、各国語フィッ クスパックも入手する必要があります。 各国語フィックスパックを単独で使用す ることはできません。

例えば、英語以外のサポートがインストールされている DB2 データベース製品 にフィックスパックをインストールするには、DB2 データベース製品別のフィッ クスパック・イメージ (または Universal フィックスパック・イメージ) と各国語 フィックスパックをダウンロードします。 次に、DB2 データベース製品別のフ ィックスパック・イメージ (または Universal フィックスパック・イメージ) か ら、**installFixPack** を実行します。

v DB2 pureScale インスタンス にフィックスパックをインストールするには、 540 ページの『バージョン 10.1 DB2 pureScale [インスタンスの更新のためのフィ](#page-549-0) [ックスパックのインストール』](#page-549-0) にある指示に従ってください。

### 手順

フィックスパックをインストールするには、次のようにします。

- 1. root インストールの場合は、root でログオンします。 root 以外のインストール の場合は、非 root インストール権を所有しているユーザー ID を使ってログオ ンします。
- 2. フィックスパック・イメージが入っているディレクトリーに変更します。
- 3. **installFixPack** コマンドを発行して、インストールを起動します。 例えば、次 のようにします。

./installFixPack -b *DB2DIR*

*DB2DIR* は、更新しようとしている DB2 データベース製品の場所です。

クラスター環境で、何らかのインスタンスがマウントされていない場合、**-f ha\_standby\_ignore** オプションを追加してください。 例えば、次のようにしま す。

./installFixPack -b *DB2DIR* -f ha\_standby\_ignore

### 次のタスク

インストールを完了するには、必要なフィックスパックのインストール後のタスク を実行します。 557 [ページの『フィックスパックのインストール後のタスク](#page-566-0) (Linux [および](#page-566-0) UNIX)』 を参照してください。

## 新規の **DB2** データベース製品のインストールのためのフィックス パックのインストール **(Linux** および **UNIX)**

この説明に従って、新しい DB2 データベース製品を特定のフィックスパック・レ ベルでインストールします。 このインストールを行うには、**db2setup** コマンドを 使用します。

### 始める前に

- v フィックスパックをインストールする前に、必要なすべてのタスクを実行しま す。 529 ページの『第 52 [章 フィックスパックのインストールの準備』](#page-538-0) を参照 してください。
- v 各国語を有効にして新規の DB2 データベース製品をインストールするには、個 々のフィックスパックまたは Universal フィックスパックに加えて、各国語フィ ックスパックも入手する必要があります。 各国語フィックスパックを単独で使用 することはできません。

例えば、英語以外のサポートを備えた DB2 データベース製品をインストールす るには、DB2 データベース製品別のフィックスパック・イメージと各国語フィッ クスパックをダウンロードします。 次に、DB2 データベース製品別のフィック スパック・イメージから、**db2setup** を実行します。

v **db2setup** コマンドはユニバーサル・フィックスパック・イメージにではなく、単 一サーバーのフィックスパック・イメージにあります。

### このタスクについて

この方法を用いるのは、次のような場合です。

- v 選択したインストール・パス内に DB2 データベース製品がない場合。
- v 選択したインストール・パスに DB2 データベース製品が存在する場合に、同じ パスにさらに製品 (既存の製品と同じフィックスパック・レベルの) を追加すると き。

### 手順

DB2 データベース製品をインストールするには、次のようにします。

- 1. root としてログオンします。
- 2. フィックスパック・イメージが入っているディレクトリーに変更します。
- 3. 以下のコマンドを発行して、インストールを起動します。

./db2setup

### 注**:**

- v InfoSphere Federation Server 製品のインストールを選択した場合に、既存の DB2 データベース製品よりも低いレベルのフィックスパック・イメージから **db2setup** を発行すると、警告メッセージが表示されます。 製品のインストー ルが完了した後、該当するフィックスパックを適用する必要があります。
- 他のどの DB2 データベース製品の場合も、新規の製品の追加のために使用す るフィックスパック・イメージが、特定の DB2 コピー内にインストールした DB2 データベース製品と同じレベルでないと、インストールしようとしても 成功しません。 以下に例を示します。
	- フィックスパック・イメージが、インストールされている製品よりも低い レベルであると、**db2setup** から戻されたエラー・メッセージによって、正 しいフィックスパック・イメージを入手するよう指示されます。

<span id="page-556-0"></span>– フィックスパック・イメージが、インストールされている DB2 データベー ス製品よりも高いレベルであると、**db2setup** から戻されたエラー・メッセ ージによって、先に **installFixPack** を使って既存製品をアップグレード するよう指示されます。

### 次のタスク

インストールを完了するには、必要なフィックスパックのインストール後のタスク を実行します。 557 [ページの『フィックスパックのインストール後のタスク](#page-566-0) (Linux [および](#page-566-0) UNIX)』 を参照してください。

## フィックスパックのインストール **(Windows)**

1 つのデータベース製品または複数のデータベース製品に対するフィックスパック のインストールをインストールすることができます。

フィックスパックは、応答ファイルを使用してインストールすることも、Microsoft Cluster Server (MSCS) 環境にインストールすることもできます。

# **1** つのデータベース製品に対するフィックスパックのインストール **(Windows)**

DB2 データベース製品が既に 1 つインストールされていて、それに新しいフィッ クスパック・レベルを適用する場合には、この説明に従ってください。 フィックス パックをインストールには、**setup** コマンドを使用します。

### 始める前に

- v フィックスパックの前提条件をすべて満たしていることを確認します。
- v 適切なインストール・ユーザー・アカウントを持っていることを確認します。一 般的に、そのユーザー・アカウントは、インストールを実行するマシン上の Administrators グループに所属している必要があります。

### 手順

フィックスパックをインストールするには、次のようにします。

- 1. unzip 後のファイルが置かれているフォルダーに変更します。 **setup** コマンド は、省略形の製品名のラベルが付いたフォルダーの下に置かれています。 例え ば、DB2 Enterprise Server Edition は、ESE の下にあります。
- 2. setup.exe ファイルをダブルクリックして、DB2 セットアップ・ウィザードを 開始します。 DB2 セットアップ・ウィザードのランチパッドがオープンしま す。 ウィザードを順にたどって解説するオンライン・ヘルプを利用できます。 オンライン・ヘルプを起動するには、「ヘルプ」をクリックするか、または F1 を押します。

### 次のタスク

インストールを完了するには、必要なフィックスパックのインストール後のタスク を実行します。

# <span id="page-557-0"></span>複数のデータベース製品に対するフィックスパックのインストール **(Windows)**

複数の DB2 データベース製品がインストールされているシステム上に 1 つのフィ ックスパックをインストールする場合には、この説明に従ってください。 フィック スパックをインストールには、**setup** コマンドを使用します。

### 始める前に

- フィックスパックの前提条件をすべて満たしていることを確認します。 530 [ペー](#page-539-0) [ジの『フィックスパックの前提条件の確認』](#page-539-0) を参照してください。
- v 適切なインストール・ユーザー・アカウントを持っていることを確認します。一 般的に、そのユーザー・アカウントは、インストールを実行するマシン上の Administrators グループに所属している必要があります。
- v 選択したパスに複数の DB2 データベース製品がインストールされている場合、 Universal フィックスパック・イメージを使用してフィックスパックをインストー ルできます。

### 手順

フィックスパックをインストールするには、次のようにします。

- 1. unzip 後のファイルが置かれているフォルダーに変更します。 **setup** コマンド は、省略形の製品名のラベルが付いたフォルダーの下に置かれています。 例え ば、DB2 Enterprise Server Edition は ESE の下にあります。
- 2. setup.exe ファイルをダブルクリックして、DB2 セットアップ・ウィザードを 開始します。 DB2 セットアップ・ウィザードのランチパッドがオープンしま す。

DB2 セットアップ・ウィザードは、インストール済みの DB2 データベース製品 を検出します。

- v 同じ親ディレクトリーの下のサブディレクトリーにすべての製品イメージが解 凍された場合、DB2 セットアップ・ウィザードは、プロンプトを表示しない で、すべての DB2 データベース製品のインストールを自動的に開始します。
- v 製品イメージが別のディレクトリーに解凍された場合、DB2 セットアップ・ ウィザードは、インストール済みの DB2 データベース製品を検出して、プロ ンプトでディレクトリー・パスをたずねます。

ウィザードを順にたどって解説するオンライン・ヘルプを利用できます。オンラ イン・ヘルプを開始するには、「ヘルプ」をクリックするか、または F1 を押し ます。

### 次のタスク

必要なフィックスパックのインストール後のタスクを実行します。 555 [ページの](#page-564-0) [『フィックスパックのインストール後のタスク](#page-564-0) (Windows)』 を参照してください。

# <span id="page-558-0"></span>応答ファイルを使用したフィックスパックのインストール **(Windows)**

フィックスパックの応答ファイル・インストールを実行する場合には、この説明に 従ってください。 応答ファイル・インストールは、サイレント・インストールまた は無人インストールとも呼ばれます。 フィックスパックをインストールには、 **setup** コマンドを使用します。

### 始める前に

- フィックスパックをインストールする前に、必要なタスクを必ずすべて実行しま す。 529 ページの『第 52 [章 フィックスパックのインストールの準備』](#page-538-0) を参照 してください。
- v 適切なインストール・ユーザー・アカウントを持っていることを確認します。一 般的に、そのユーザー・アカウントは、インストールを実行するマシン上の Administrators グループに所属している必要があります。

### 手順

応答ファイルを使用してフィックスパックをインストールするには、次のようにし ます。

1. unzip 後のファイルが置かれているフォルダーに変更します。

**setup** コマンドは、省略形の製品名のラベルが付いたフォルダーの下に置かれて います。 例えば、DB2 Enterprise Server Edition は ESE の下にあります。

2. フィックスパック・インストール・イメージがすべて、同じ親ディレクトリーの 下のサブディレクトリーに解凍済みであることを確認します。

複数の DB2 データベース製品がインストールされている場合、DB2 セットアッ プ・ウィザードはその他のインストール済み製品を検出します。 該当する DB2 データベース製品の解凍済みフィックスパック・イメージがすべて同一の親ディ レクトリーの下のサブディレクトリー内にないと、インストールは失敗します。

3. 応答ファイル (**-u**) オプションを指定した **setup** コマンドを使用して、フィック スパックをインストールします。 例えば、次のように入力します。 setup -u c:¥db2fixpk.rsp -t c:¥db2fixpk.trc -l c:¥db2fixpk.log

db2fixpk.rsp は、応答ファイル名であり、**-t** および **-l** は、それぞれトレー ス・ファイルとログ・ファイルを指定するオプション・パラメーターです。サン プル応答ファイルは、フィックスパック・インストール・イメージの *product-abbreviation*¥db2¥Windows¥samples ディレクトリーにあります。 例え ば、ESE¥db2¥windows¥samples などです。

### 次のタスク

インストールを完了するには、必要なフィックスパックのインストール後のタスク を実行します。 555 [ページの『フィックスパックのインストール後のタスク](#page-564-0) [\(Windows\)](#page-564-0)』 を参照してください。

# <span id="page-559-0"></span>**Microsoft Cluster Server** 環境でのフィックスパックのインスト ール **(Windows)**

Microsoft Cluster Server (MSCS) 環境で既存の DB2 インストール済み環境の上にフ ィックスパックをインストールする場合は、この解説を参考にしてください。

### 始める前に

- v フィックスパックをインストールする前に、必要なタスクを必ずすべて実行しま す。 529 ページの『第 52 [章 フィックスパックのインストールの準備』](#page-538-0) を参照 してください。
- 滴切なインストール・ユーザー・アカウントを持っていることを確認します。一 般的に、そのユーザー・アカウントは、インストールを実行するマシン上の Administrators グループに所属している必要があります。

### このタスクについて

MSCS 環境でフィックスパックをインストールする方法を示すために、単純なサン プル構成を理解しておく必要があります。 この例では、初期構成は、2 つのデータ ベース・パーティションで構成される DB2 インスタンスです。 それ以外に、以下 の 2 つのクラスター・グループがあります。

- v DB2 グループ 0: これには、マシン A 上のアクティブなパーティション 0 が 属します。DB2 Administration Server (DAS) もここに置かれます。
- v DB2 グループ 1: マシン B でアクティブなパーティション 1 がこれに属しま す。

これが、初期構成です。

### 手順

MSCS 環境内の既存の DB2 インストール済み環境の上からフィックスパックをイ ンストールするには、次のようにします。

1. 自動フェイルバックをオフに設定します。

インストール・プロセス中に、マシンを再始動する必要があるかもしれませ ん。 再始動した場合、クラスター・サービスも自動的に再始動します。 その ため、どのグループも自動的にフェイルバックしないように、自動フェイルバ ックをオフにする必要があります。

例えば、DB2 グループ 0 で自動フェイルバックを使用不可にするには、次の ようにします。

- a. 「クラスタ アドミニストレータ」ウィンドウで、「**DB2** グループ **0**」を右 クリックします。
- b. 「プロパティー」を選択します。 「DB2 グループ 0 のプロパティー」ウ ィンドウがオープンします。
- c. 「フェールバック」タブで、「フェールバックを禁止する」ラジオ・ボタン を選択します。
- d. 「**OK**」をクリックします。

上記のステップを繰り返して、DB2 グループ 1 の自動フェイルバックも使用 不可にします。

2. どのマシンにフィックスパックを先にインストールするかを決めます。

この例では、マシン B を最初にアップグレードします。

3. DB2 グループをマシン B の外部へ移動します。

例えば、DB2 グループ 1 をマシン B からマシン A に移動するには、次のよ うにします。

- a. 「クラスタ アドミニストレータ」ウィンドウで、「**DB2** グループ **1**」をク リックします。
- b. 「グループの移動」を右クリックして選択します。「所有者」列は、マシン A に変更されます。
- 4. マシン B 上のクラスター・サーバーを停止します。

以下に例を示します。

- a. 「コンポーネント サービス」ウィンドウで、「クラスタ サービス」を右ク リックします。
- b. 「停止」をクリックします。
- 5. 複数の DB2 データベース製品が、マシン B 上の同一ロケーション (同じ DB2 コピー) にインストールされている場合、複数のデータベース製品に対するフ ィックスパックのインストールを行います。 それ以外の場合、1 つのデータベ ース製品に対するフィックスパックのインストールを行います。 必要に応じ て、 548 [ページの『複数のデータベース製品に対するフィックスパックのイン](#page-557-0) ストール [\(Windows\)](#page-557-0)』 または 547 ページの『1 [つのデータベース製品に対す](#page-556-0) [るフィックスパックのインストール](#page-556-0) (Windows)』 を参照してください。

注**:**

- v DB2 は、これまでどおりマシン A 上で稼働していて使用可能な状態にあり ます。
- インストール・プロセスの一環として、コンピューターを再始動する必要が ある場合があります。
- オプションとして、サイレント・モード・インストール・プロセスを使用し て、応答ファイルを使ったフィックスパックのインストールを行うこともで きます。 549 [ページの『応答ファイルを使用したフィックスパックのインス](#page-558-0) トール [\(Windows\)](#page-558-0)』 を参照してください。
- v db2systray.exe がオフライン・インスタンスにアクセスしようとする場合、イ ンストールの最後の方で、エラー・メッセージ SQL5005C を受け取ることが あります。これは、インストールの失敗を示すものではありません。
- 6. DB2 リソースをオフラインにします。

例では、パーティション 0、パーティション 1、および DAS は、この時点で はマシン A 上にあります。 これらを一度に 1 つずつオフラインにする必要が あります。 以下に例を示します。

a. 「クラスタ アドミニストレータ」 ウィンドウの左のウィンドウ・パネル で、「グループ」を選択します。

b. 「**DB2** グループ **0**」を選択します。このグループのリソースが、右のウィ ンドウ・パネルに表示されます。

DB2 グループ 0 の DB2 リソースには、パーティション 0 および DAS が あります。

c. 右のウィンドウ・パネルで、リソースのうちの 1 つを右クリックします。 「オフラインにする」を選択します。

DB2 グループ 0 内の各 DB2 リソースごとに、このステップを繰り返しま す。

d. 「**DB2** グループ **1**」を選択します。このグループのリソースが、右のウィ ンドウ・パネルに表示されます。

DB2 グループ 1 の DB2 リソースには、パーティション 1 があります。

- e. 右のウィンドウ・パネルで、そのリソース (パーティション 1) を右クリッ クします。 「オフラインにする」を選択します。
- 7. (オプション) マシン B 上でクラスター・サービスを再始動します。

フィックスパックのインストール中にコンピューターの再始動が必要になって も、クラスター・サービスの「再始動タイプ **(Restart Type)**」が自動に設定さ れていれば、クラスター・サービスは既に始動しているので、このステップを スキップしてください。

クラスター・サービスを始動するには、次のようにします。

- a. 「コンポーネント サービス」ウィンドウで、「クラスタ サービス」を右ク リックします。
- b. 「開始」をクリックします。
- 8. DB2 グループをマシン B に移動します。

例えば、DB2 グループ 0 と DB2 グループ 1 をマシン B に移動するには、 次のようにします。

- a. 「クラスタ アドミニストレータ」ウィンドウで、「**DB2** グループ **0**」をク リックします。
- b. 「グループの移動」を右クリックして選択します。「所有者」列は、マシン B に変更されます。
- c. 「**DB2** グループ **1**」をクリックします。
- d. 「グループの移動」を右クリックして選択します。「所有者」列は、マシン B に変更されます。
- 9. DB2 リソースをオンラインにします。

例では、パーティション 0、パーティション 1、および DAS は、この時点で はマシン B 上にあります。 これらを一度に 1 つずつオンラインに戻す必要が あります。 以下に例を示します。

- a. 「クラスタ アドミニストレータ」 ウィンドウの左のウィンドウ・パネル で、「グループ」を選択します。
- b. 「**DB2** グループ **0**」を選択します。このグループのリソースが、右のウィ ンドウ・パネルに表示されます。

DB2 グループ 0 の DB2 リソースには、パーティション 0 および DAS が あります。

c. 右のウィンドウ・パネルで、リソースのうちの 1 つを右クリックします。 「オンラインにする」を選択します。

DB2 グループ 0 内の各 DB2 リソースごとに、このステップを繰り返しま す。

d. 「**DB2** グループ **1**」を選択します。このグループのリソースが、右のウィ ンドウ・パネルに表示されます。

DB2 グループ 1 の DB2 リソースには、パーティション 1 があります。

- e. 右のウィンドウ・パネルで、そのリソース (パーティション 1) を右クリッ クします。 「オンラインにする」を選択します。
- 10. マシン A 上のクラスター・サービスを停止します。

以下に例を示します。

- a. 「コンポーネント サービス」ウィンドウで、「クラスタ サービス」を右ク リックします。
- b. 「停止」をクリックします。
- 11. 複数の DB2 データベース製品が、マシン A 上の同一ロケーション (同じ DB2 コピー) にインストールされている場合、複数のデータベース製品に対す るフィックスパックのインストールを行います。 それ以外の場合、1 つのデー タベース製品に対するフィックスパックのインストールを行います。 必要に応 じて、 548 [ページの『複数のデータベース製品に対するフィックスパックのイ](#page-557-0) [ンストール](#page-557-0) (Windows)』 または 547 ページの『1 [つのデータベース製品に対](#page-556-0) [するフィックスパックのインストール](#page-556-0) (Windows)』 を参照してください。

注**:**

- v DB2 は、これまでどおりマシン B 上で稼働していて使用可能な状態にあり ます。
- v インストール・プロセスの一環として、コンピューターを再始動する必要が ある場合があります。
- v オプションとして、サイレント・モード・インストール・プロセスを使用し て、応答ファイルを使ったフィックスパックのインストールを行うこともで きます。 549 [ページの『応答ファイルを使用したフィックスパックのインス](#page-558-0) トール [\(Windows\)](#page-558-0)』 を参照してください。
- v db2systray.exe がオフライン・インスタンスにアクセスしようとする場合、イ ンストールの最後の方で、エラー・メッセージ SQL5005C を受け取ることが あります。これは、インストールの失敗を示すものではありません。
- 12. (オプション) マシン A 上でクラスター・サービスを再始動します。

フィックスパックのインストール中にコンピューターの再始動が必要になって も、クラスター・サービスの「再始動タイプ **(Restart Type)**」が自動に設定さ れていれば、クラスター・サービスは既に始動しているので、このステップを スキップしてください。

クラスター・サービスを始動するには、次のようにします。

- a. 「コンポーネント サービス」ウィンドウで、「クラスタ サービス」を右ク リックします。
- b. 「開始」をクリックします。
- 13. DB2 グループを該当するマシンに戻します。

例えば、DB2 グループ 0 をマシン A に戻すには、次のようにします。

- a. 「クラスタ アドミニストレータ」ウィンドウで、「**DB2** グループ **0**」をク リックします。
- b. 「グループの移動」を右クリックして選択します。「所有者」列は、マシン A に変更されます。

これで、MSCS 環境は初期構成に戻ります。

14. ステップ 1 で自動フェイルバックをオフにしていた場合、オンに戻します。

例えば、DB2 グループ 0 で自動フェイルバックを開始するには、次のように します。

- a. 「クラスタ アドミニストレータ」ウィンドウで、「**DB2** グループ **0**」を右 クリックします。
- b. 「プロパティー」を選択します。 「DB2 グループ 0 のプロパティー」ウ ィンドウがオープンします。
- c. 「フェールバック」タブで、「フェールバックを許可する」ラジオ・ボタン を選択します。
- d. 「**OK**」をクリックします。

上記のステップを繰り返して、DB2 グループ 1 の自動フェイルバックも開始 します。

### 次のタスク

インストールを完了するには、必要なフィックスパックのインストール後のタスク を実行します。 555 [ページの『フィックスパックのインストール後のタスク](#page-564-0) [\(Windows\)](#page-564-0)』 を参照してください。

# <span id="page-564-0"></span>第 **54** 章 フィックスパックのインストール後

フィックスパックをインストールした後で実行できる一連のタスクがあります。 そ のようなタスクは、Windows および Linux または UNIX オペレーティング・シス テムごとに異なります。

### フィックスパックのインストール後のタスク **(Windows)**

フィックスパックのインストールの一環として、データベース・ユーティリティー (**IMPORT**、**EXPORT**、**REORG**、コマンド行プロセッサー) および CLI バインド・ファイ ルのバインディングが自動的に行われます。

ただし、エラーが起きた場合、データベース・ユーティリティーと CLI バインド・ ファイルを手動でバインドすることができます。 特定の Windows オペレーティン グ・システム上のパーティション・データベース環境では、DB2 リモート・コマン ド・サービス・セキュリティー・フィーチャーを開始する必要があります。 アプリ ケーションの再コンパイルは、オプション・タスクです。

### 手順

次のようなアクションを実行します。

1. Windows 2000 またはそれ以降のパーティション・データベース環境の場合、 DB2 リモート・コマンド・サービス・セキュリティー・フィーチャーを開始し て、データとリソースを保護します。

完全にセキュア化するには、コンピューター (サービスが LocalSystem アカウン トのコンテキストのもとで実行される場合) またはユーザー (サービスがユーザ ーのログオン・コンテキストのもとで実行される場合) を委任に対して開始しま す。

DB2 リモート・コマンド・サービス・セキュリティー・フィーチャーを開始す るには、次のようにします。

- a. ドメイン・コントローラーで「Active Directory ユーザーとコンピュータ」ウ ィンドウをオープンします。つまり、「スタート」をクリックし、「プログ ラム」 > 「管理ツール」 > 「**Active Directory** ユーザーとコンピュータ」 を選択します。
- b. 右側のウィンドウ・パネルで、コンピューターまたはユーザーを右クリック して開始し、「プロパティ」を選択します。
- c. 「全般」タブをクリックし、「コンピュータを委任に対して信頼する」チェ ック・ボックスを選択します。ユーザーの設定の場合には、「アカウント」 タブをクリックして、「アカウント オプション」グループ内の「アカウント は委任に対して信頼されている」チェック・ボックスを選択します。 「アカ ウントは重要なので委任できない」ボックスがチェックされていないことを 確認します。
- d. 「**OK**」をクリックして、コンピューターまたはユーザーを委任に対して開始 します。

開始する必要のあるコンピューターまたはユーザーごとに、上記のステップを繰 り返します。 セキュリティーに関する変更を有効にするには、コンピューター を再始動する必要があります。

DB2 リモート・コマンド・サービスのセキュリティー・フィーチャーを無効に する必要がある場合、以下のコマンドを入力してください。 db2set DB2RCMD\_LEGACY\_MODE=ON

2. オプション: フィックスパックをサポートするよう、データベースでシステム・ カタログ・オブジェクトを更新します。

フィックスパックに固有の機能を使用する場合、このタスクを強くお勧めしま す。 既存のデータベースはないので、新規のインストールを作成するためにフ ィックスパックをインストールした場合には、このタスクは必要ありません。フ ィックスパックを適用する DB2 コピー内の各インスタンスに対して、以下のア クションを実行します。

a. 次のコマンドを実行して、DB2 コピーに関連するインスタンスを判別しま す。

*DB2DIR*¥bin¥db2ilist

ここで *DB2DIR* は、DB2 コピーがインストールされている場所を表しま す。

b. インスタンスの各データベースに一度、以下のコマンドを実行します。 db2updv10 -d *dbname*

ここで、*dbname* はデータベースの名前を表します。

- 3. オプション: バインド・ファイルをバインドします。 データベース・ユーティリ ティーと CLI バインド・ファイルのバインディングは、自動的に行われます。 ただし、エラーが起きた場合、データベース・ユーティリティーと CLI バイン ド・ファイルを手動でバインドすることができます。 559 [ページの『フィック](#page-568-0) [スパックのインストール後のバインド・ファイルのバインディング』](#page-568-0) を参照し てください。
- 4. オプション: アプリケーションを再コンパイルします。

アプリケーション内でリンクされているファイルに対する変更を活かすには、ア プリケーションを再コンパイルすることをお勧めします。

5. オプション: DB2 テキスト・サーチをインストールしている場合、その構成のた めに、**/j "TEXT\_SEARCH"** オプションを指定した **db2iupdt** コマンドを実行する 必要があります。

### タスクの結果

フィックスパックのインストールと構成が完了します。

## <span id="page-566-0"></span>フィックスパックのインストール後のタスク **(Linux** および **UNIX)**

フィックスパックのインストールの一環として、データベース・ユーティリティー (**IMPORT**、**EXPORT**、**REORG**、コマンド行プロセッサー) および CLI バインド・ファイ ルのバインディングが完了したときに、DB2 インスタンスは自動的に更新されま す。

ただし、エラーが起きた場合、データベース・ユーティリティーと CLI バインド・ ファイルを手動でバインドして、DB2 インスタンスを更新することができます。使 用するデータベース製品とフィックスパックのインストール方法によっては、DB2 インスタンスの更新、DB2 インスタンスの再始動、DB2 Administration Server の再 始動、および **djxlink** コマンドの起動が必要になる場合があります。

### 手順

次のようなアクションを実行します。

1. InfoSphereFederation Server をインストール済みの場合には、**djxlink** コマンド を実行します。

フィックスパックをインストールしてから、**db2iupdt** コマンドを実行する前に 以下のタスクを実行してください。

- a. root としてログオンします。
- b. *DB2DIR*/lib ディレクトリー内にある djxlink.out ファイルを除去または名 前変更します。ここで *DB2DIR* は、DB2 のインストール・ディレクトリー です。
- c. 現在の環境または db2dj.ini ファイル内に適切な変数がすべて設定されてい ることを確認します。 例えば、フェデレーテッド・サーバーを使用して Oracle データ・ソースに接続している場合、環境変数 **ORACLE\_HOME** を Oracle ホーム・ディレクトリーに設定します。
- d. 以下のコマンドを実行します。 dixlink
- 2. インスタンスを更新して、新規の DB2 データベース・レベルを使用します。

フィックスパックのインストール後に、DB2 コピー内のすべての既存のインス タンスを更新する必要があります。 デフォルトで、**installFixPack** コマンドは DB2 インスタンスを自動的に更新します。 ただし、エラーが起きた場合、イン スタンスを手動で更新することができます。

以下のステップを実行します。

- a. root としてログオンします。
- b. 次のコマンドを実行して、DB2 コピーに関連するインスタンスを判別しま す。

*DB2DIR*/instance/db2ilist

ここで *DB2DIR* は、DB2 コピーがインストールされている場所を表しま す。

c. db2profile スクリプトまたは db2cshrc スクリプトに変更を加えた場合に は、それらのスクリプトをバックアップするか、または userprofile スクリ プトと usercshrc スクリプトに変更を各々コピーしてください。

**db2iupdt** コマンドは db2profile スクリプトと db2cshrc スクリプトを上書 きするため、このアクションが必要になります。このアクションは、 userprofile スクリプトと usercshrc スクリプトを上書きしません。

d. 各インスタンスに対して、以下のコマンドを実行します。 *DB2DIR*/instance/db2iupdt *iname*

ここで *iname* はインスタンス名を表し、*DB2DIR* は DB2 コピーがインスト ールされている場所を示しています。

e. DB2 Administration Server (DAS) が、フィックスパックのインストール先の DB2 コピーに属している場合、以下のコマンドを実行してください。 *DB2DIR*/instance/dasupdt

ここで *DB2DIR* は、DB2 コピーがインストールされている場所です。 この DB2 コピーが、他のどの DB2 コピーよりも新しいフィックスパック・レベ ルで現在稼働している場合には、この DB2 コピーに属するように DAS を 更新することを検討してください。

3. インスタンスと DAS を再始動します。

既存のインストールを更新するためにフィックスパックをインストールした場合 には、このステップは必須です。新規のインストールを作成するためにフィック スパックをインストールした場合には、このステップは必要ありません。

次のようにして、インスタンスを再始動します。

- a. インスタンス所有者としてログインします。
- b. コマンド **db2start** を実行します。

インスタンスごとに繰り返します。

DB2 Administration Server を再始動するには、DAS 所有者としてログインし、 **db2admin start** コマンドを実行します。

4. オプション: フィックスパックをインストールする前にインスタンスが自動開始 しないように **db2iauto** コマンドを発行した場合、インスタンスの自動開始を再 び有効にします。 root としてログオンしている間に、以下のコマンドを発行し ます。

*DB2DIR*/instance/db2iauto -on *iname*

ここで *DB2DIR* は、DB2 コピーがインストールされている場所で、*iname* はイ ンスタンス所有者名を表します。 このコマンドは、フィックスパックをインス トールする前に **db2iauto** コマンドを使って変更したインスタンスごとに 1 回 実行する必要があります。

5. オプション: バインド・ファイルをバインドします。 データベース・ユーティリ ティーと CLI バインド・ファイルのバインディングは、自動的に行われます。 ただし、エラーが起きた場合、データベース・ユーティリティーと CLI バイン

ド・ファイルを手動でバインドすることができます。 『フィックスパックのイ ンストール後のバインド・ファイルのバインディング』 を参照してください。

<span id="page-568-0"></span>6. オプション: アプリケーションを再コンパイルします。

アプリケーション内でリンクされているファイルに対する変更を活かすには、ア プリケーションを再コンパイルすることをお勧めします。

### タスクの結果

これらのタスクが完了すると、フィックスパックのインストールと構成が完了しま す。

### フィックスパックのインストール後のバインド・ファイルのバインディング

サーバー上のフィックスパックのインストールの一環として、データベース・ユー ティリティー (**IMPORT**、**EXPORT**、**REORG**、コマンド行プロセッサー) および CLI バイ ンド・ファイルのバインディングが自動的に行われます。

ただし、フィックスパックをクライアントにインストールする場合、あるいはエラ ーが発生した場合には、データベース・ユーティリティーと CLI バインド・ファイ ルを手動でバインドすることができます。 DB2 Database for Linux, UNIX, and Windows と、ホストまたは System i データベース・サーバーとでは、それぞれ異 なるバインド・ファイルのサブセットをバインドする必要があります。

### 始める前に

**BIND** コマンドを実行するのに必要な権限を持っていることを確認します。

### このタスクについて

注**:** IBM Data Server Runtime Clientを使って、データベース・ユーティリティーお よび CLI バインド・ファイルをバインドすることはできません。 Data Server Runtime Client と同じオペレーティング・システム、同じ DB2 バージョン、同じフ ィックスパック・レベルで稼働する IBM Data Server Client (またはその他の DB2 データベース製品) から、**BIND** コマンドを実行します。

注**:** RESTRICTIVE モードを指定して作成されたデータベースに対してすべてのユー ザーがアクセス権限を持つことにならないように、RESTRICTIVE モードを指定し て作成されたデータベースについては、PUBLIC に特権を付与しないでください。

### 手順

バインド・ファイルをバインドするには、次のようにします。

1. 既存のデータベースを持つ DB2 データベース製品にフィックスパックをインス トールした場合、各データベースごとに次のようなコマンドを 1 回ずつ実行し ます。

db2 terminate db2 CONNECT TO *dbname* user *USERID* using *PASSWORD* db2 BIND *path*¥db2schema.bnd BLOCKING ALL GRANT PUBLIC SQLERROR CONTINUE db2 BIND *path*¥@db2ubind.lst BLOCKING ALL GRANT PUBLIC ACTION ADD db2 BIND *path*¥@db2cli.lst BLOCKING ALL GRANT PUBLIC ACTION ADD db2 terminate

*dbname* は、ファイルのバインド先のデータベースの名前を表し、*path* は、 *INSTHOME*¥sqllib¥bnd などの、バインド・ファイルが置かれているディレクトリ ーの絶対パス名です。*INSTHOME* は、DB2 インスタンスのホーム・ディレクト リーを表します。 db2ubind.lst および db2cli.lst には、DB2 データベース 製品で使用される必須のバインド・ファイルのリストが入っています。 パッケ ージが既にバインド済みであると、SQL0719N エラーが戻されます。 これは想 定内です。

2. オプション: 既存のデータベースを持つ DB2 データベース製品にフィックスパ ックをインストールした場合、**REBIND** または **db2rbind** コマンドを実行して、 パッケージを再バインドします。

フィックスパックをインストールした後、一部のパッケージには無効のマークが 付けられます。 無効のマークを付けられたパッケージは、アプリケーションで の初回の使用時に暗黙で再バインドされます。 このようなオーバーヘッドを排 除し、再バインドを確実に正常に完了するには、すべてのパッケージを手動で再 バインドします。 例えば、次のように、**db2rbind** コマンドを発行します。

db2rbind *dbname* -l *logfile* all

*dbname* は、パッケージを再検証されるデータベースの名前を表し、*logfile* は、 パッケージの再検証手順時にエラーを記録するのに使用されるファイルの名前で す。

3. 既存の空間対応のデータベースを持つ DB2 データベース製品にフィックスパッ クをインストールした場合、各データベースごとに次のようなコマンドを 1 回 ずつ実行します。

db2 terminate db2 CONNECT TO *dbname* db2 BIND *path*¥BND¥@db2gse.lst db2 terminate

*dbname* は、ファイルのバインド先のデータベースの名前を表し、*path* は、 *INSTHOME*¥sqllib¥bnd などの、バインド・ファイルが置かれているディレクトリ ーの絶対パス名です。*INSTHOME* は、DB2 インスタンスのホーム・ディレクト リーを表します。 db2gse.lst には、DB2 Spatial Extender が提供するストアー ド・プロシージャー用のバインド・ファイルの名前が入っています。

- 4. ホストまたは System i サーバー上の DB2 データベースに接続する場合、次の ようなアクションを実行します。
	- z/OS® または OS/390® 上の DB2 データベースの場合:

db2 terminate db2 CONNECT TO *dbname* user *USERID* using *PASSWORD* db2 BIND *path*¥@ddcsmvs.lst BLOCKING ALL SQLERROR CONTINUE GRANT PUBLIC ACTION ADD db2 terminate

• VM 上の DB2 データベースの場合:

db2 terminate db2 CONNECT TO *dbname* user *USERID* using *PASSWORD* db2 BIND *path*¥@ddcsvm.lst BLOCKING ALL SQLERROR CONTINUE GRANT PUBLIC ACTION ADD db2 terminate

• VSE 上の DB2 データベースの場合:

db2 terminate db2 CONNECT TO *dbname* user *USERID* using *PASSWORD* db2 BIND *path*¥@ddcsvse.lst BLOCKING ALL SQLERROR CONTINUE GRANT PUBLIC ACTION ADD db2 terminate

v System i 上の DB2 データベースの場合:

db2 terminate db2 CONNECT TO *dbname* user *USERID* using *PASSWORD* db2 BIND *path*¥@ddcs400.lst BLOCKING ALL SQLERROR CONTINUE GRANT PUBLIC ACTION ADD db2 terminate

*dbname* は、ファイルのバインド先のホストまたは System i データベースの名 前を表し、*path* は、*INSTHOME*¥sqllib¥bnd などの、バインド・ファイルが置かれ ているディレクトリーの絶対パス名です。*INSTHOME* は、DB2 インスタンスの ホーム・ディレクトリーを表します。

5. 別のオペレーティング・システム (Linux、UNIX、または Windows) または別の DB2 バージョンまたはサービス・レベルで稼働するデータベースに接続する場 合、そのデータベースに対して、データベース・ユーティリティーおよび CLI バインド・ファイルをバインドします。

注**:**

- v 別の DB2 データベース・システム上のデータベースまたは、同じマシン上の 別の DB2 コピーのどちらに接続するかに関係なく、それに必要なアクション は同じです。
- v フィックスパックを複数の場所にインストールした場合、オペレーティング・ システムと DB2 のバージョンまたはサービス・レベルの固有の組み合わせご とに、このアクションを 1 回ずつ実行します。

次のようなアクションを実行します。

- db2 terminate
- db2 CONNECT TO *dbname* user *USERID* using *PASSWORD*
- db2 BIND *path*¥@db2ubind.lst BLOCKING ALL GRANT PUBLIC ACTION ADD
- db2 BIND *path*¥@db2cli.lst BLOCKING ALL GRANT PUBLIC ACTION ADD
- db2 terminate

*dbname* は、ファイルのバインド先のデータベースの名前を表し、*path* は、 *INSTHOME*¥sqllib¥bnd などの、バインド・ファイルが置かれているディレクトリ ーの絶対パス名です。*INSTHOME* は、コマンドの発行場所であるインスタンス のホーム・ディレクトリーを表します。 db2ubind.lst および db2cli.lst に は、DB2 データベース製品で使用される必須のバインド・ファイルのリストが 入っています。 パッケージが既にバインド済みであると、SQL0719N エラーが 戻されます。 これは想定内です。

### フェデレーテッド・データベースのバインディング

既存のフェデレーテッド・データベースがある場合、DB2 フィックスパックのイン ストール後に、バインド・ファイル db2dsproc.bnd および db2stats.bnd をバイン ドする必要があります。バインド・ファイルをバインドするには、次のような権限 の 1 つを持っている必要があります。

- v DBADM 権限
- スキーマに対する ALTERIN 特権
- v パッケージに対する BIND 特権

バインド・ファイル db2dsproc.bnd および db2stats.bnd をバインドするには、デ ータベースに接続し、**BIND** コマンドを実行します。例:

db2 CONNECT TO *dbname* user *USERID* using *PASSWORD* db2 bind *path*/db2dsproc.bnd blocking all grant public db2 bind *path*/db2stats.bnd blocking all grant public db2 terminate

*dbname* は、フェデレーテッド・データベースの名前を表し、*path* は、 *\$HOME*/sqllib/bnd などの、バインド・ファイルが置かれるディレクトリーの絶対パ ス名を表します。 *\$HOME* は、DB2 インスタンスのホーム・ディレクトリーを表し ます。

# 第 **55** 章 フィックスパックのアンインストール

フィックスパックをインストールした後、その DB2 データベース製品の以前のフ ィックスパックまたは GA レベルに戻すことができます。

### 始める前に

Linux およびUNIX オペレーティング・システムでは、以前のフィックスパックま たは GA レベルに戻すことができます。

Windows オペレーティング・システムでは、現在のフィックスパックをアンインス トールしてから以前のレベルをインストールするのでない限り、以前のフィックス パックまたは GA レベルに戻すことはできません。

### 手順

1. Linux または UNIX オペレーティング・システムでフィックスパックをアンイ ンストールするには、**installFixPack** コマンドを、強制オプション (**-f**) と共に 使用して、レベル検査を迂回します。このコマンドは、古いレベルのフィックス パックまたは GA のイメージから実行する必要があります。 例: ./installFixPack -f *level* -b *DB2DIR*

各表記の意味は次のとおりです。

v *DB2DIR* は、古いレベルのフィックスパックまたは GA のイメージに強制的 に下げる DB2 製品の場所です。 以下に例を示します。

./installFixPack -f level -b /opt/ibm/db2/V10.1

- 2. Windows オペレーティング・システムでは、フィックスパックをアンインスト ールするために、「プログラムの追加と削除」ウィンドウを使用します。このウ ィンドウは、Windowsの「コントロール パネル」からアクセスできます。 Windows オペレーティング・システムからソフトウェア製品を除去することに ついての詳細情報については、オペレーティング・システムのヘルプを参照して ください。
- 3. インスタンスが実行されていた元の DB2 コピーよりも低いレベルの別の DB2 コピーにインスタンスを関連付けます。 新しいディレクトリーから **db2iupdt -f level** を実行すると、すべてのインスタンスをアップデートできます。

### 次のタスク

注**:** 現在のフィックスパックをアンインストールする前に、以前のフィックスパッ クまたは GA レベルには適用されないすべての機能性を除去またはアンインストー ルします。

# 第 **10** 部 **DB2** データベース製品のアンインストール

オペレーティング・システムから DB2 データベース製品を削除します。

既存の DB2 インスタンスおよびデータベースが必要なくなった場合以外は、DB2 データベース製品を Windows オペレーティング・システムから完全にアンインス トールしないでください。

Linux および UNIX オペレーティング・システムでのアンインストール・プロセス は、DB2 データベース製品が root の場合と root でない場合とで異なります。
# <span id="page-576-0"></span>第 **56** 章 **DB2** データベース製品のアンインストール **(Linux** お よび **UNIX)**

ここでは、Linux または UNIX オペレーティング・システムから DB2 データベー ス製品を除去するためのステップを示します。

#### このタスクについて

新しいバージョンの DB2 データベース製品をインストールする場合、この作業は 不要です。 Linux または UNIX 上の DB2 データベース製品は、バージョンごとに インストール・パスが異なっているため、同じコンピューター上に複数のバージョ ンを共存させることが可能です。

注**:** この作業は、ルート・ユーザー権限を使用してインストールされた DB2 データ ベース製品に適用されます。 非 root ユーザーとしてインストールされた DB2 デ ータベース製品をアンインストールする方法については、別のトピックで説明して います。

#### 手順

DB2 データベース製品を除去するには、以下のステップを実行します。

- 1. オプション: すべてのデータベースをドロップします。 データベースをドロップ するには、**DROP DATABASE** コマンドを使用します。 データベースを先にドロッ プせずにインスタンスをドロップした場合、データベース・ファイルは引き続き ファイル・システムに存在します。
- 2. DB2 Administration Server を停止します。 「*DB2* サーバー機能 インストー ル」の資料を参照してください。
- 3. DB2 Administration Server を除去するか、または **dasupdt** コマンドを実行して DB2 Administration Server を別のインストール・パスに更新します。 DB2 Administration Server を除去するには、「*DB2* サーバー機能 インストール」の 資料を参照してください。
- 4. すべての DB2 インスタンスを停止します。 「*DB2* サーバー機能 インストー ル」の資料を参照してください。
- 5. DB2 インスタンスを除去するか、または **db2iupdt** コマンドを実行してインス タンスを別のインストール・パスに更新します。 DB2 インスタンスを除去する には、「*DB2* サーバー機能 インストール」の資料を参照してください。
- 6. DB2 データベース製品を除去します。 「*DB2* サーバー機能 インストール」の 資料を参照してください。

# **DB2 Administration Server** の停止 **(Linux** および **UNIX)**

DB2 製品を除去する前に、DB2 Administration Server (DAS) を停止する必要があり ます。

## このタスクについて

重要**:** DB2 Administration Server (DAS) は、バージョン 9.7 で非推奨となり、将 来のリリースで除去される可能性があります。 DAS は、DB2 pureScale環境ではサ ポートされていません。リモート管理のためには、Secure Shell プロトコルを使用す るソフトウェア・プログラムを使用してください。詳しくは、 『DB2 Administration Server (DAS) が推奨されなくなった』( ) を参照してください。

DB2 製品をアンインストールする際、他の DB2 コピーがある場合には、DAS をド ロップする必要があります。他に DB2 のコピーが存在する場合は、**dasupdt** コマ ンドを実行して、DAS を他の DB2 コピーに関連付けることが推奨されています。 DAS をドロップすることに決めた場合は、まず DAS を停止させる必要がありま す。

注**:** このタスクは、非 root インストールされた DB2 製品には適用されません。

#### 手順

DB2 Administration Server を停止するには、以下のステップを実行します。

- 1. DB2 Administration Server の所有者としてログインします。
- 2. **db2admin stop** コマンドを入力することによって、 DB2 Administration Server を停止します。

## **DB2 Administration Server** の除去 **(Linux** および **UNIX)**

最後の DB2 のコピーを除去する場合は、DB2 データベース製品を除去する前に DB2 Administration Server (DAS) を除去する必要があります。

#### このタスクについて

重要**:** DB2 Administration Server (DAS) は、バージョン 9.7 で非推奨となり、将 来のリリースで除去される可能性があります。 DAS は、DB2 pureScale環境ではサ ポートされていません。リモート管理のためには、Secure Shell プロトコルを使用す るソフトウェア・プログラムを使用してください。詳しくは、 『DB2 Administration Server (DAS) が推奨されなくなった』( ) を参照してください。

DB2 のコピーを除去する場合に、他にも DB2 のコピーが存在するなら、DB2 DAS を関連付ける DB2 コピーから、**dasupdt** コマンドを実行します。

#### 制約事項

この作業は、root ユーザー権限を使用してインストールされた DB2 データベース 製品にのみ適用されます。

#### 手順

DAS を除去するには、次のようにします。

- 1. root ユーザー権限を持つユーザーとしてログインします。
- 2. DAS を停止させます。 例えば、以下のようにします。 db2admin stop

3. DAS を除去します。 以下のコマンドを入力します。 *DB2DIR*/instance/dasdrop

ここで *DB2DIR* は、DB2 データベース製品のインストールの際に指定した場所 です。 UNIX の場合のデフォルト・インストール・パスは /opt/IBM/db2/V10.1 です。 Linux の場合のデフォルト・インストール・パスは /opt/ibm/db2/V10.1 です。

## **root DB2** インスタンスの停止 **(Linux** および **UNIX)**

アンインストールしている DB2 コピーに関連付けられているすべての DB2 インス タンスを停止する必要があります。 他の DB2 コピーに関連付けられているインス タンスは、現行コピーをアンインストールしても影響を受けません。

#### このタスクについて

注**:** この作業は、root ユーザー権限を使用してインストールされた DB2 データベ ース製品に適用されます。 を参照してください。

#### 手順

DB2 インスタンスを停止するには、

- 1. root ユーザー権限を持つユーザーとしてログインします。
- 2. 次のコマンドを入力して、現行の DB2 コピーに関連付けられている全 DB2 イ ンスタンスの名前のリストを取得します。 *DB2DIR*/bin/db2ilist

ここで *DB2DIR* は、DB2 データベース製品のインストールの際に指定した場所 です。 UNIX の場合のデフォルト・インストール・パスは /opt/IBM/db2/V10.1 です。 Linux の場合のデフォルト・インストール・パスは /opt/ibm/db2/V10.1 です。

3. スクリプトが .profile に含まれていなければ、スクリプトを実行します。

. *INSTHOME*/sqllib/db2profile (bash、Bourne、または Korn シェルの場合) source *INSTHOME*/sqllib/db2cshrc (C シェルの場合)

*INSTHOME* は、インスタンスのホーム・ディレクトリーです。

- 4. 以下のファイルを保管することが推奨されています。
	- v データベース・マネージャー構成ファイル \$HOME/sqllib/db2systm
	- v ノード構成ファイル \$HOME/sqllib/db2nodes.cfg
	- v \$HOME/sqllib/function にあるユーザー定義関数または fenced ストアード・ プロシージャー・アプリケーション
- 5. **db2stop force** コマンドを入力することにより、DB2 データベース・マネージ ャーを停止します。
- 6. **db2 terminate** コマンドを入力して、実際にインスタンスが停止していることを 確認します。
- 7. インスタンスごとに、上記の手順を繰り返します。

## **DB2** インスタンスの除去 **(Linux** および **UNIX)**

ここでは、システムから root インスタンスの一部またはすべてを除去する方法につ いて説明します。 DB2 データベース製品を使用しないことにした場合、または既 存のインスタンスをそれ以降のバージョンの DB2 データベース製品にアップグレ ードしないようにする場合のみ、DB2 インスタンスを除去するようにしてくださ い。

#### このタスクについて

最後の DB2 バージョン 9 のコピーを除去する場合は、DB2 データベース製品を除 去する前に DB2 インスタンスを除去できます。 DB2 バージョン 9 のコピーを除 去する場合で、他にも DB2 バージョン 9 のコピーが存在する場合は、DB2 インス タンスを関連付ける DB2 コピーから、**db2iupdt** コマンドを実行できます。

インスタンスを除去した後、同じリリースの別のインスタンスのもとでデータベー スをカタログすれば、元のインスタンスによって所有された DB2 データベースを 使用できます。 インスタンスを除去してもデータベースは引き続き存在するため、 データベース・ファイルを明示的に削除しない限りデータベースを再使用できま す。

アップグレードでは、DB2 データベースの新しいバージョンと古いバージョンの両 方が依然としてインストールされていることが必要となります。 関連付けられてい る DB2 コピーが除去されたインスタンスをアップグレードすることはできませ ん。

制約事項

この作業は、非 root インストールには適用されません。 非ルート・インスタンス を削除するには、DB2 データベース製品をアンインストールする必要があります。

#### 手順

インスタンスを除去するには、以下のステップを実行します。

- 1. root ユーザー権限を持つユーザーとしてログインします。
- 2. オプション: 関連付けられているデータベースのデータが必要でなくなったこと が確かである場合は、インスタンスをドロップする前に、データベース・ファイ ルをシステムから除去するか、あるいはデータベースをドロップすることができ ます。
- 3. 下記のコマンドを入力して、インスタンスを除去します。

*DB2DIR*/instance/db2idrop *InstName*

ここで *DB2DIR* は、DB2 データベース製品のインストールの際に指定した場所 です。 UNIX の場合のデフォルト・インストール・パスは /opt/IBM/db2/V10.1 です。 Linux の場合のデフォルト・インストール・パスは /opt/ibm/db2/V10.1 です。

**db2idrop** コマンドは、インスタンスのリストからインスタンスの項目を除去 し、 *INSTHOME*/sqllib ディレクトリーを除去します (*INSTHOME* はインスタン スのホーム・ディレクトリー、*InstName* はインスタンスのログイン名)。

/sqllib ディレクトリーにファイルを保管している場合、それらのファイルはこ のアクションによって除去されます。 そうしたファイルがまだ必要ならば、イ ンスタンスをドロップする前にコピーを作成しなければなりません。

4. オプション: root ユーザー権限を付与されたユーザーとして、インスタンス所有 者のユーザー ID とグループを除去します (そのインスタンス専用の場合)。 イ ンスタンスを再び作成する予定の場合、それらは除去しないでください。

注**:** インスタンス所有者とインスタンス所有者グループは他の目的のために使用 されることがあるので、このステップはオプションです。

# **db2\_deinstall** および **doce\_deinstall** コマンドを使用した **DB2** データベ ース製品の除去 **(Linux** および **UNIX)**

ここでは、**db2\_deinstall** および **doce\_deinstall** コマンドを使用して、DB2 デー タベース製品または DB2 データベース・コンポーネントを除去するステップにつ いて説明します。

### 始める前に

システムから DB2 データベース製品を除去する前に、 567 [ページの『第](#page-576-0) 56 章 DB2 [データベース製品のアンインストール](#page-576-0) (Linux および UNIX)』にまとめられて いるすべてのステップが実行済みであることを確認してください。

## このタスクについて

この作業は、root ユーザー権限を使用してインストールされた DB2 データベース 製品に適用されます。

**db2\_deinstall** コマンドを実行すると、システムから DB2 データベース製品が除 去されます。

**doce\_deinstall** コマンドは、**doce\_deinstall** ツールと同じインストール・パスに 存在する *DB2* インフォメーション・センター を除去します。

制約事項

- v オペレーティング・システム固有のユーティリティー (**rpm**、**SMIT** など) を使って DB2 データベース製品を除去することはできません。
- v **doce\_deinstall** コマンドは、Linux オペレーティング・システム (Linux x32 お よび x64) 上でのみ使用可能です。

#### 手順

特定のパスから DB2 データベース製品、フィーチャーまたは *DB2* インフォメーシ ョン・センター を除去するには、以下のようにします。

- 1. root ユーザー権限でログインします。
- 2. DB2 データベース製品のあるパスにアクセスします。
- 3. 以下のコマンドのいずれかを実行します。
- v 現在の場所で、インストールされている DB2 データベース製品のフィーチャ ーを除去する場合は、*DB2DIR*/install ディレクトリーから **db2\_deinstall -F** コマンドを実行します。
- 現在の場所で、インストールされているすべての DB2 データベース製品を除 去する場合は、*DB2DIR*/install ディレクトリーから **db2\_deinstall -a** コマ ンドを実行します。
- v 応答ファイルを使用して DB2 データベース製品を除去するには、 db2\_deinstall -r *response\_file* コマンドを *DB2DIR*/install ディレクトリ ーから実行します。サンプルの応答ファイルを使用して、製品をアンインスト ールできます。 例えば、doce\_deinstall -r db2un.rsp を実行します。
- v 現在の場所で *DB2* インフォメーション・センター を除去する場合は、 *DB2DIR*/install ディレクトリーから **doce\_deinstall -a** を実行します。
- v 応答ファイルを使用して *DB2* インフォメーション・センター を除去するに は、doce\_deinstall -r *response\_file* を *DB2DIR*/install ディレクトリーか ら実行します。サンプルの応答ファイルを使用して、インフォメーション・セ ンターをアンインストールできます。 例えば、doce\_deinstall -r doceun.rsp を実行します。

ここで *DB2DIR* は、DB2 データベース製品のインストールの際に指定した場所 です。

# 第 **57** 章 非 **root DB2** データベース製品のアンインストール **(Linux** および **UNIX)**

ここでは、非 root DB2 データベース製品を Linux または UNIX オペレーティン グ・システムから除去するためのステップを示します。

#### このタスクについて

注**:** この作業は、root ユーザー権限なしでインストールされた DB2 データベース 製品に適用されます。 root ユーザー権限によってインストールされた DB2 データ ベース製品をアンインストールする場合は、 567 [ページの『第](#page-576-0) 56 章 DB2 データ [ベース製品のアンインストール](#page-576-0) (Linux および UNIX)』を参照してください。

DB2 データベース製品の非 root インストールは、root インストールの場合と同様 にしてアンインストールします。ただし、サブステップで説明されている重要な相 違点があります。

#### 手順

DB2 データベース製品を除去するには、以下のステップを実行します。

- 1. 非 root インスタンスの停止。
- 2. Remove your DB2 データベース製品の除去。

## 非 **root** インスタンスの停止 **(Linux** および **UNIX)**

DB2 データベース製品をアンインストールする前に、非 root インスタンスを停止 する必要があります。

#### このタスクについて

注**:** このタスクは、非 root 権限でインストールされた DB2 データベース製品に適 用されます。 を参照してください。

#### 手順

DB2 インスタンスを停止するには、

- 1. 非 root のインスタンス所有者としてログインします。
- 2. 開始スクリプトが .profile に含まれていなければ、開始スクリプトを実行しま す。

. *\$HOME*/sqllib/db2profile (bash、Bourne、または Korn シェル) source *\$HOME*/sqllib/db2cshrc (C シェル)

ここで、*\$HOME* はホーム・ディレクトリーです。

- 3. 望むなら、以下のファイルをどれでも保管することができます。
	- v データベース・マネージャー構成ファイル db2systm
	- v **db2rfe** を実行する前に root フィーチャーを使用可能にするために使用する構 成ファイル。
- v *\$HOME*/sqllib/function にあるユーザー定義関数または fenced ストアード・ プロシージャー・アプリケーション。
- 4. **db2stop force** コマンドを入力することにより、DB2 データベース・マネージ ャーを停止します。
- 5. **db2 terminate** コマンドを入力して、実際にインスタンスが停止していることを 確認します。

# **db2\_deinstall** を使用した非 **root DB2** データベース製品の除去 **(Linux** および **UNIX)**

ここでは、**db2\_deinstall** コマンドを使用して、非 root の DB2 データベース製品 またはコンポーネントを除去するためのステップを示します。

#### 始める前に

**db2\_deinstall** コマンドを実行する前に、非 root インスタンスを停止する必要があ ります。

#### このタスクについて

- v この作業は、root ユーザー権限なしでインストールされた DB2 データベース製 品に適用されます。 root ユーザー権限でインストールされた DB2 データベース 製品のアンインストールには、別のタスクがあります。
- v root ユーザーの場合と同様、非 root ユーザーは **db2\_deinstall** コマンドを使用 して DB2 データベース製品をアンインストールすることができます。非 root イ ンストールでの **db2\_deinstall** コマンドには、root インストールの場合と同じオ プションがあり、さらに追加のオプションとして **-f** sqllib があります。
- v 留意すべき重要な点は、非 root ユーザーとして **db2\_deinstall** を実行すると、 DB2 データベース製品がアンインストールされ、さらに 非 root インスタンスも ドロップされることです。 これは root インストールの場合と異なっています。 root インストールで **db2\_deinstall** を実行する場合は、単に DB2 データベー ス・プログラム・ファイルがアンインストールされるだけです。
- v オペレーティング・システム固有のユーティリティー (**rpm**、SMIT など) を使っ て DB2 データベース製品を除去することはできません。

#### 手順

非 root ユーザーによってインストールされた DB2 データベース製品をアンインス トールするには、以下のとおりにします。

- 1. DB2 データベース製品をインストールするのに使用したユーザー ID でログイ ンします。
- 2. \$HOME/sqllib/install ディレクトリーにナビゲートします。ここで、\$HOME は ホーム・ディレクトリーです。
- 3. **db2\_deinstall** コマンドを実行します。

注**:**

- v **-a** オプションを指定して **db2\_deinstall** コマンドを実行した場合、DB2 デ ータベース・プログラム・ファイルは除去されますが、構成ファイルはすべて sqllib\_bk というバックアップ・ディレクトリーの中に残されます。
- v **-a -f sqllib** オプションを指定して **db2\_deinstall** コマンドを実行すると、 ホーム・ディレクトリー内の sqllib サブディレクトリー全体が除去されま す。 sqllib 内に保存しておきたいファイルがある場合、**db2\_deinstall -a -f sqllib** を実行する前に、そのファイルをどこか別の場所にコピーするよう にしてください。
- v root インストールの場合と同様、**-F** オプションを指定した **db2\_deinstall** コ マンドを非 root インストールに対して実行すると、非 root ユーザーは特定 の DB2 フィーチャーを除去することができます。

# 第 **58** 章 **DB2** データベース製品のアンインストール **(Windows)**

ここでは、 Windows オペレーティング・システムから DB2 データベース製品を完 全に削除する方法について説明します。この作業は、既存の DB2 インスタンスお よびデータベースが必要でなくなった場合以外は実行しないでください。

## このタスクについて

デフォルトの DB2 コピーをアンインストールする場合、他の DB2 コピーがシステ ム上に存在するならば、アンインストールを続行する前に、**db2swtch** コマンドを使 って新しいデフォルト・コピーを選択します。さらに、除去対象のコピーのもとで DB2 Administration Server (DAS) が稼働している場合、除去されないコピーに DAS を移します。 それ以外の場合には、アンインストールの後に **db2admin create** コ マンドを使用して DAS を再作成してから、何らかの機能を使用するために DAS を再び構成します。

## 手順

Windows から DB2 データベース製品を削除するには、以下のステップを実行しま す。

- 1. オプション: データベースをすべてドロップするには、**drop database** コマンド を使用します。 ドロップするデータベースが本当に必要でなくなったかどうか を確かめてください。 データベースをドロップすると、すべてのデータが失わ れます。
- 2. すべての DB2 プロセスおよびサービスを停止します。 それには、Windows の 「サービス」パネルを使用するか、または **db2stop** コマンドを使用します。 DB2 データベース製品を削除する前に DB2 のサービスおよびプロセスを停止し ないなら、メモリー中に DB2 DLL がロードされているプロセスとサービスの リストを示す警告が表示されます。 「プログラムの追加と削除」を使用して DB2 データベース製品を除去する場合、このステップはオプションとなりま す。
- 3. DB2 データベース製品の削除に関しては、以下の 2 つのオプションがありま す。
	- v 「プログラムの追加と削除」

Windowsの「コントロール パネル」の「プログラムの追加と削除」ウィンド ウを使用して、DB2 データベース製品を削除します。 Windows オペレーテ ィング・システムからソフトウェア製品を除去することについての詳細情報に ついては、オペレーティング・システムのヘルプを参照してください。

v **db2unins** コマンド

DB2 データベース製品、フィーチャー、または言語を除去するには、 *DB2DIR*¥bin ディレクトリーから **db2unins** コマンドを実行できます。 このコ マンドで **/p** パラメーターを使用すると、複数の DB2 データベース製品を同 時にアンインストールできます。 **/u** パラメーターを使用することにより、応 答ファイルを使用して、 DB2 データベース製品、フィーチャー、または言語 をアンインストールできます。

### 次のタスク

残念ながら、「コントロール パネル」 > 「プログラムの追加と削除」機能を使用 しても、あるいは **db2unins /p** コマンドまたは **db2unins /u** コマンドを使用して も、DB2 データベース製品を必ず削除できるわけではありません。 前述の方法が 失敗した場合にのみ、以下のアンインストール・オプションを試行してください。

強制的にすべての DB2 コピーを Windows システムから除去するには、**db2unins /f** コマンドを実行します。 このコマンドは、システム上のすべての DB2 コピー を強引にアンインストールします。 DB2 データベースなどのユーザー・データ以 外は、すべて強制的に削除されます。 このコマンドに **/f** パラメーターを指定して 実行する前に、 **db2unins** コマンドの詳細を参照してください。

# 第 **59** 章 **DB2** コピーと **IBM** データベース・クライアント・イン ターフェース・コピーのアンインストール

このタスクでは、DB2 コピーおよび IBM データベース・クライアント・インター フェース・コピーのアンインストールのプロセスについて詳しく説明します。 Windows プラットフォームおよび Linux と UNIX プラットフォームの両方に関す る注記があることに注意してください。

#### このタスクについて

**Linux** および **UNIX** オペレーティング・システムの場合

使用している DB2 コピーから、**db2\_deinstall** コマンドを使用します。 **db2\_deinstall** ツールと同じインストール・パスにあるインストールされて いる DB2 製品またはフィーチャーが、**db2\_deinstall** コマンドによってア ンインストールされます。

**db2\_deinstall** コマンドは、DB2 製品 DVD にも用意されています。 アン インストールする製品バージョンは、DB2 DVD に入っている製品バージョ ンと一致している必要があります。 DB2 DVD から **db2\_deinstall** コマン ドを実行するときに、**-b** パラメーターを指定しないと、インストール・パ スを指定するためのプロンプトが出されます。

**db2ls** コマンドを使用して、インストールされている DB2 製品およびフィ ーチャーのリストを見ることができます。 1 つ以上のインスタンスが DB2 コピーに現在関連付けられている場合、その DB2 コピーはアンインストー ルできません。

#### **Windows** オペレーティング・システムの場合

Windows オペレーティング・システム上の DB2 コピーをアンインストー ルするには、以下のいずれかの方法を使用します。

- v Windows の「プログラムの追加と削除」コントロール パネル・アプレッ トを使用する。
- v インストールされている DB2 コピーのディレクトリーから、**db2unins** コマンドを実行する。

注**:**

- v DB2 コピーに関連付けられているインスタンスがある場合でも、DB2 を アンインストールすることができます。これを行った場合、インスタンス 情報は DB2 アンインストールで除去されます。 したがって、インスタ ンスの管理、リカバリー、およびアンインストールの際には十分注意して ください。
- v 複数のバージョン 9 コピーがインストールされている場合は、デフォル ト DB2 コピーを除去することはできません。 デフォルト DB2 コピー を除去する場合は、アンインストールの前に、デフォルト DB2 コピーを 他の DB2 コピーのいずれかに切り替えます。 デフォルト DB2 コピー の切り替えの詳細については、**db2swtch** コマンドを参照してください。

マシンに **DB2** コピーと **IBM Data Server Driver** コピーの両方がある場合の **DB2** コピーのアンインストール

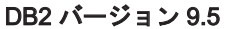

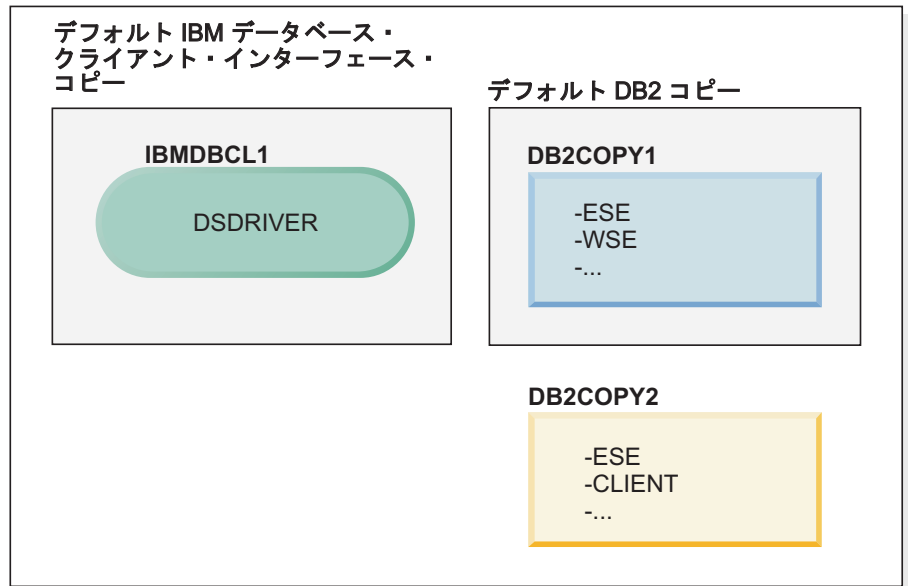

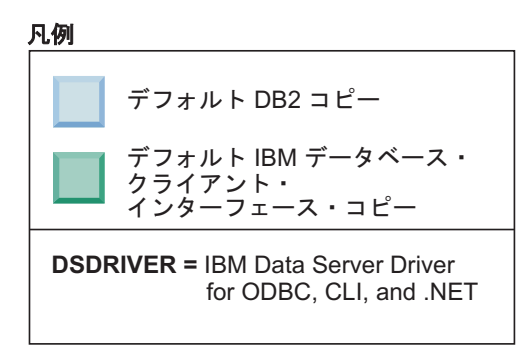

ここで取り上げるシナリオでは、IBMDBCL1 がデフォルト IBM データベ ース・クライアント・インターフェース・コピー、DB2COPY1 がデフォル ト DB2 コピーになり、もう 1 つの DB2 コピー (DB2COPY2) がありま す。

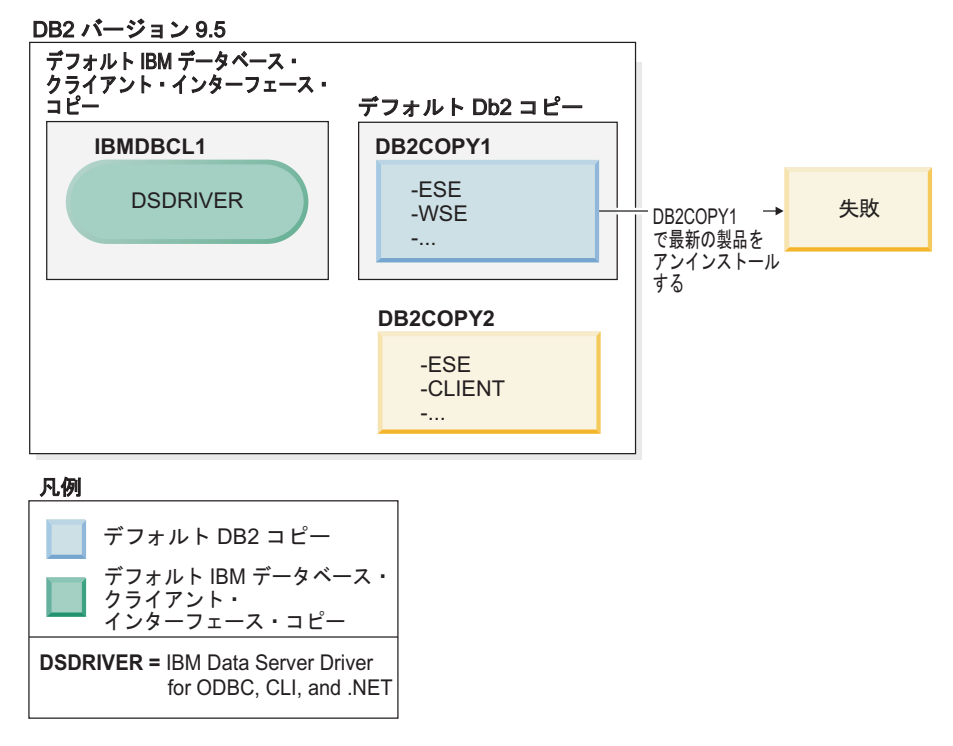

DB2COPY1 に含まれているすべての DB2 製品をアンインストールすると します。 DB2COPY1 はデフォルト DB2 コピーなので、DB2COPY1 の最 後の DB2 製品をアンインストールしようとしたときに、アンインストール 要求は失敗します。

デフォルト DB2 コピーの中に残っている DB2 製品のうちの最後の製品を アンインストールする前に、システムに別の DB2 コピーがあれば、デフォ ルトをそのコピーに切り替える必要があります。

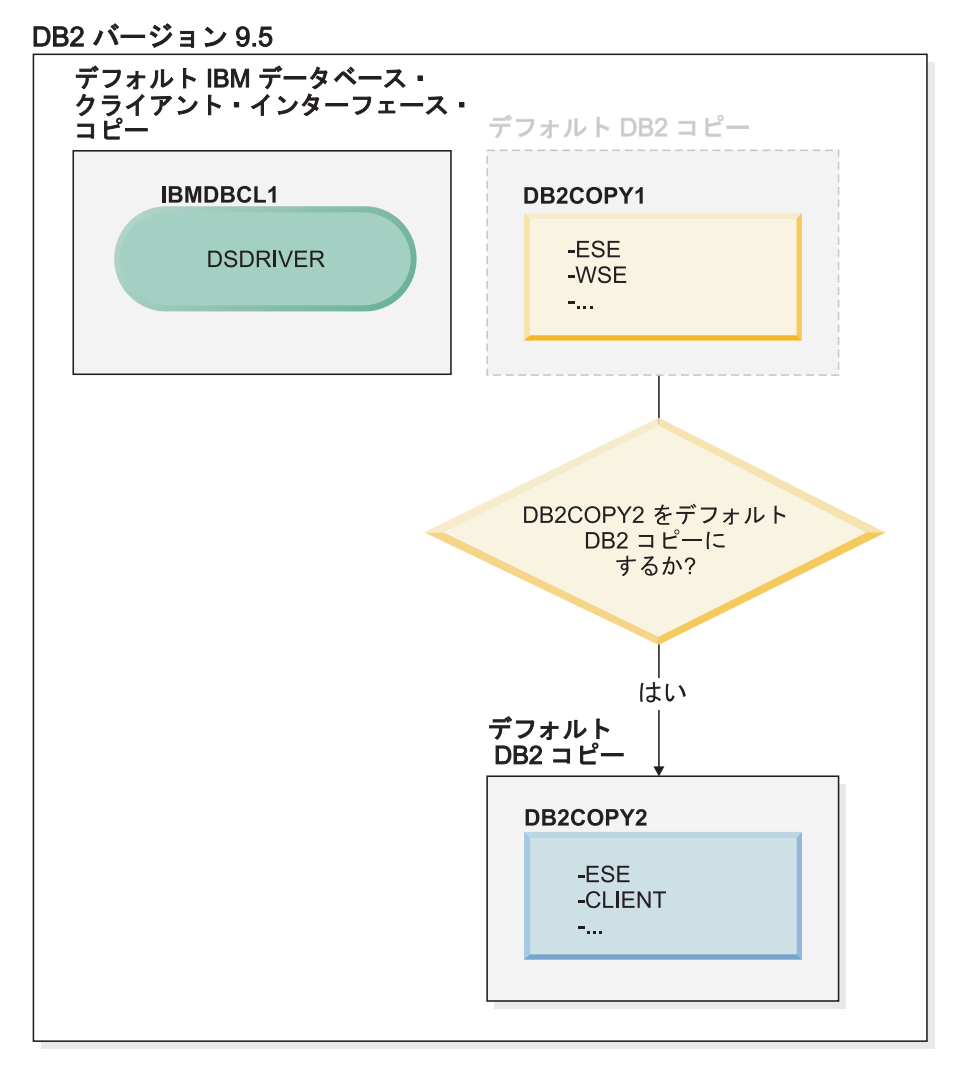

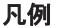

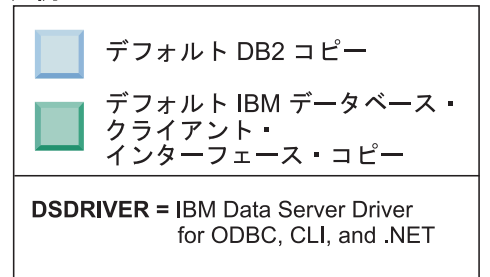

デフォルトを変更するには、引数を指定しないで db2swtch コマンドを実行 します (Windows のみ)。デフォルト DB2 および IBM データベース・ク ライアント・インターフェース選択ウィザードが起動します。このウィザー ドには、新しいデフォルトを選択するためのすべての候補が表示されます。

この場合は、新しいデフォルト DB2 コピーとして DB2COPY2 を選択でき ます。

DB2COPY2 をデフォルト DB2 コピーにしたら、DB2COPY1 の最後の製品 のアンインストールを要求できます。

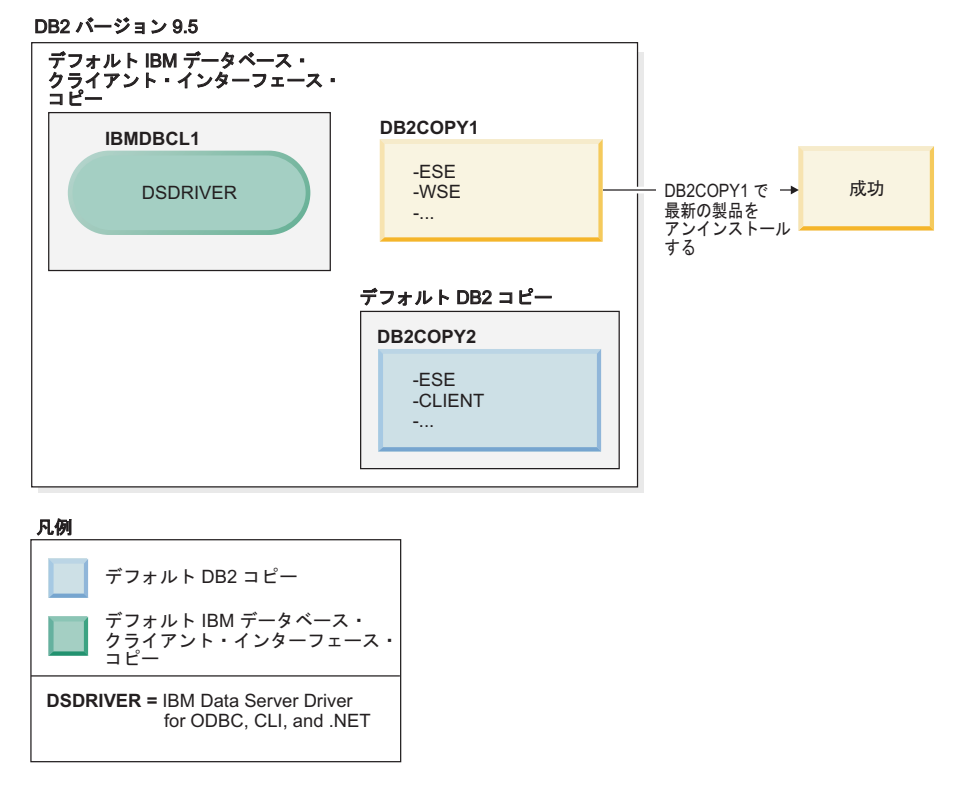

DB2COPY1 はデフォルト DB2 コピーではなくなったので、アンインスト ール要求は成功します。

### **IBM Data Server Driver** コピーだけがマシンに存在する場合の **IBM Data Server Driver** コピーのアンインストール

後から、いくつかの DSDRIVER をインストールすることも可能です。 た だし、デフォルトになるのは、1 つの IBM データベース・クライアント・ インターフェース・コピーだけです。 いずれかの時点で、デフォルト IBM データベース・クライアント・インターフェース・コピーである DSDRIVER をアンインストールすることもできます。

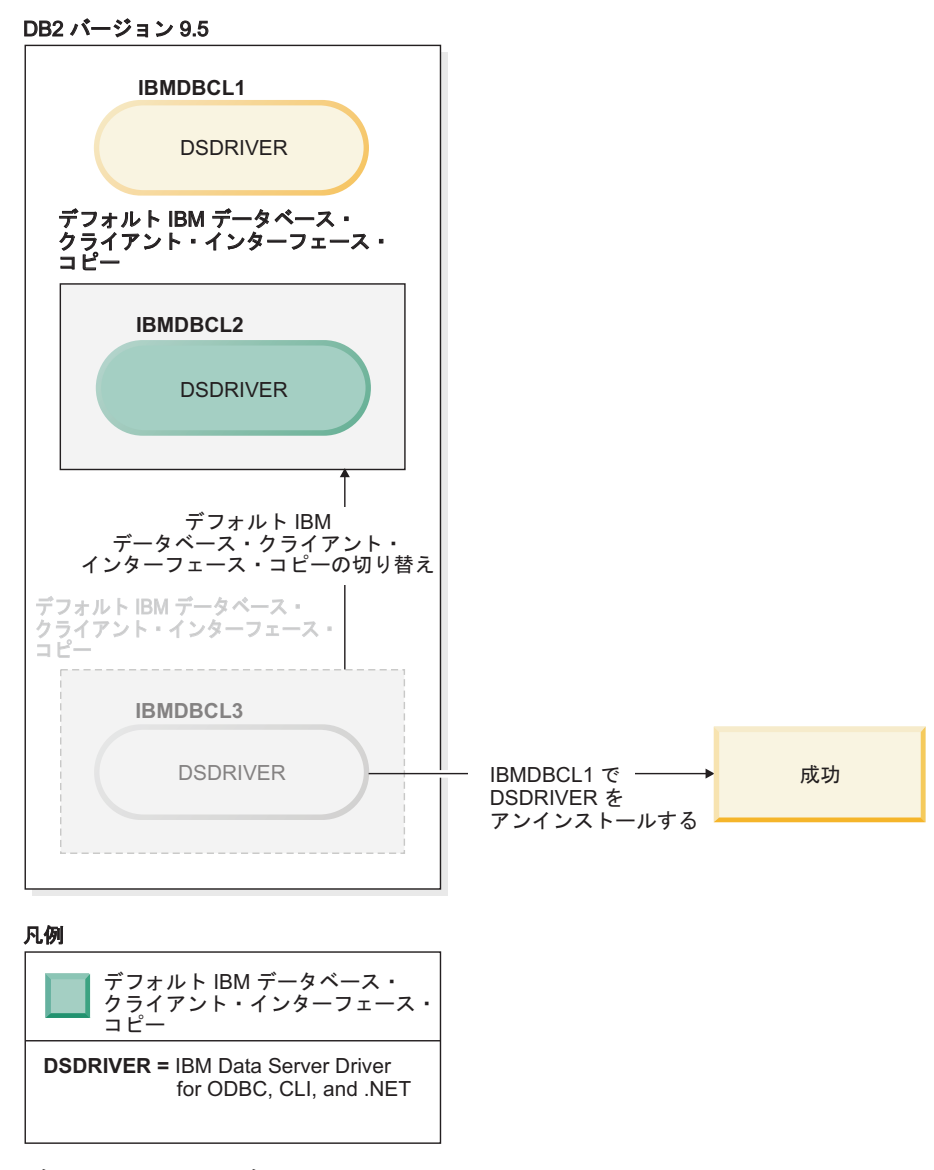

デフォルト IBM データベース・クライアント・インターフェース・コピー をアンインストールするときに、データベース・マネージャーは、残ってい る DSDRIVER の中から 1 つを選択し、新しいデフォルト IBM データベ ース・クライアント・インターフェース・コピーとして設定します。 アン インストールを要求する前にデフォルトを切り替えた場合以外は、どの DSDRIVER が新しいデフォルトになるかを制御できません。 (元のデフォ ルト以外に DSDRIVER が 1 つしかない場合は、データベース・マネージ ャーがどの DSDRIVER を選択するかは自明です。 元のデフォルト以外に DSDRIVER がいくつかインストールされている場合は、データベース・マ ネージャーがどの DSDRIVER を選択するかはわかりません。)

**IBM Data Server Driver** コピーと **DB2** コピーの両方がマシンに存在する場合の **IBM Data Server Driver** コピーのアンインストール

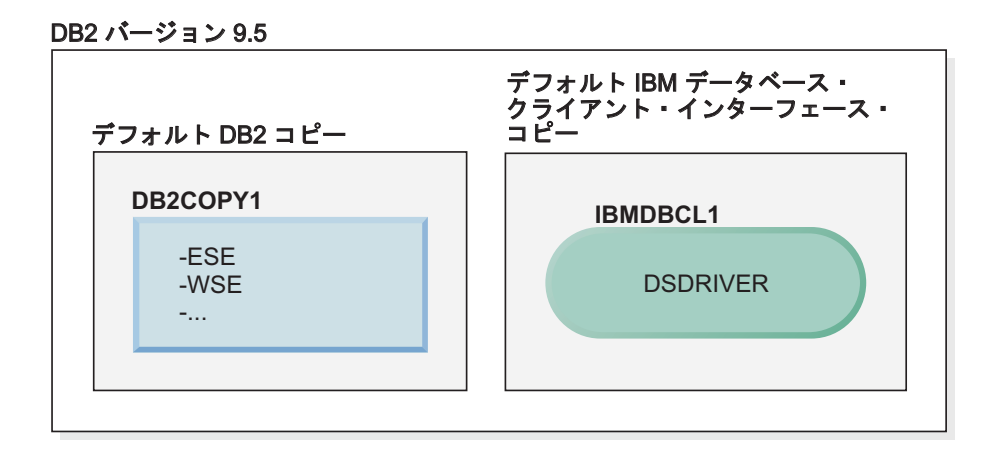

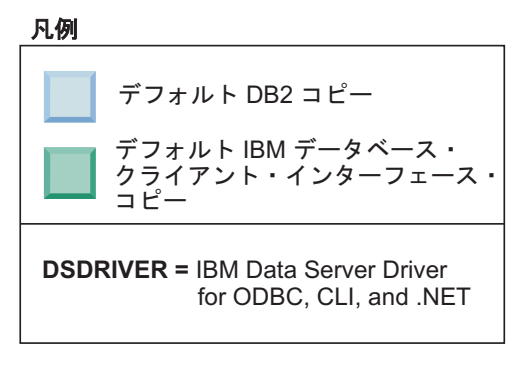

ここで取り上げるシナリオでは、DB2COPY1 がデフォルト DB2 コピー、 IBMDBCL1 がデフォルト IBM データベース・クライアント・インターフ ェース・コピーです。

IBMDBCL1 にある DSDRIVER をアンインストールするとします。

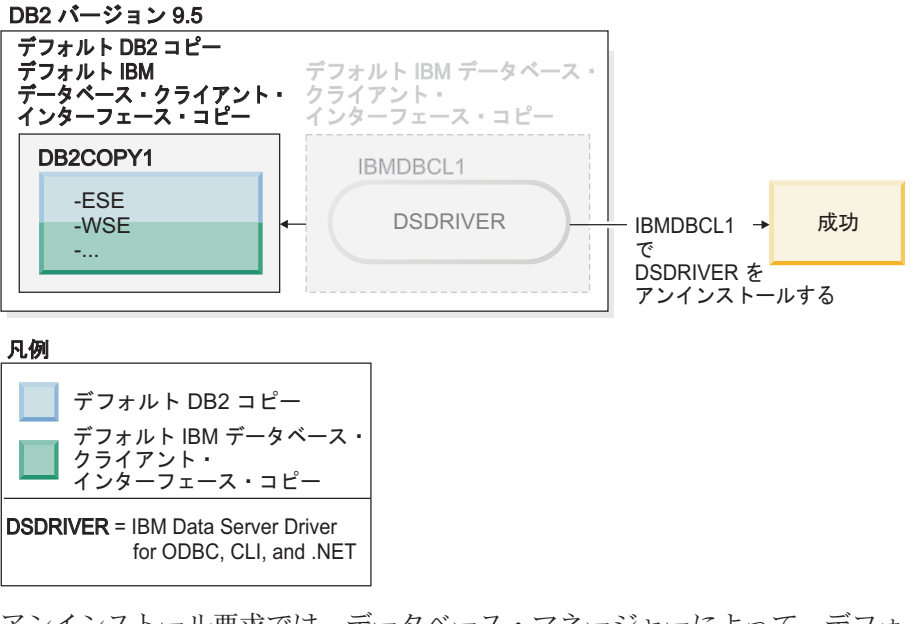

アンインストール要求では、データベース・マネージャーによって、デフォ ルト IBM データベース・クライアント・インターフェース・コピーが自動 的に切り替えられ、DB2COPY1 がデフォルト DB2 コピーとデフォルト

IBM データベース・クライアント・インターフェース・コピーの両方にな ります。 (マシンに複数の DB2 コピーが存在する場合でも、この動作は変 わりません。)

# 第 **60** 章 応答ファイルによる **DB2** データベース製品、フィーチ ャー、または言語のアンインストール **(Linux** および **UNIX)**

1 つの DB2 コピーの中の DB2 データベース製品、フィーチャー、または言語をサ イレントでアンインストールするには、 **db2\_deinstall** コマンドに **-r** オプション を指定して使用します。

### このタスクについて

応答ファイルを使用して、 *DB2* インフォメーション・センターをアンインストー ルすることもできます。

DB2 データベース製品をさまざまなインストール・パスにインストールしている場 合、このコマンドを各インストール・パスから別個に実行する必要があります。 サ ンプルの応答ファイル db2un.rsp は、*DB2DIR*/install にあります。ここで、 *DB2DIR* は DB2 データベース製品がインストールされたパスを示します。

#### 手順

アンインストールを実行するには、次のようにします。

- 1. db2un.rsp 応答ファイルをカスタマイズします。応答ファイル内の項目を活動化 するには、キーワードの左のアスタリスク (\*) を除去します。 次に、値の右の 現在の設定値を、新規の値に置き換えます。 設定可能な設定値は、等号の右側 にリストされています。
- 2. **db2\_deinstall** コマンドを実行します。 例えば、**db2\_deinstall -r db2un.rsp**。
- 3. アンインストール完了後、ログ・ファイルのメッセージをチェックします。 ロ グ・ファイルは次の場所にあります。
	- v root インストールの場合: /tmp/db2\_deinstall.log.*process-id*
	- v 非 root インストールの場合: /tmp/db2\_deinstall\_*user-id*.log

# 第 **61** 章 応答ファイルによる **DB2** 製品、フィーチャー、または 言語のアンインストール **(Windows)**

以下の説明では、Windows プラットフォームにおいて、応答ファイルを使用して DB2 製品、フィーチャー、または言語をアンインストールするプロセスについて説 明します。

### 始める前に

アンインストールを開始する前に、アンインストールの実行に必要なユーザー・ア カウントをすべて持っていることを確認してください。

### このタスクについて

1 つの DB2 コピーの中の DB2 製品、フィーチャー、または言語をサイレントでア ンインストールするには、**db2unins** コマンドに **-u** パラメーターを指定して使用し ます。

DB2 製品をさまざまなインストール・パスにインストールしている場合、このコマ ンドを各インストール・パスから別個に実行する必要があります。 サンプルの応答 ファイル db2un.rsp は、*DB2DIR*¥install にあります。ここで、*DB2DIR* は DB2 製品がインストールされたパスを示します。

クラスター環境がある場合、DB2 製品をアンインストールする前に、フェイルオー バー・インフラストラクチャーを作成するために最初に **db2mscs** コマンドを実行し たものと同じサーバーで、**db2mscs** コマンドに **-u** パラメーターを指定して実行す る必要があります。 詳しくは、**db2mscs** コマンドを参照してください。

#### 手順

アンインストールを実行するには、次のようにします。

- 1. db2un.rsp 応答ファイルをカスタマイズします。 応答ファイル内の項目を活動 化するには、キーワードの左のアスタリスク (\*) を除去します。 次に、値の右 の現在の設定値を、新規の値に置き換えます。 設定可能な設定値は、等号の右 側にリストされています。
- 2. **db2unins** コマンドを実行します。 例えば、**db2unins -u c:¥db2un.rsp** としま す。 **db2unins** コマンドは、SQLLIB¥BIN ディレクトリーの下にあります。
- 3. アンインストール完了後、ログ・ファイルのメッセージをチェックします。 デ フォルトのログ・ファイルの場所は、My Documents¥DB2LOG¥db2un\_*timestamp*.log です。

# 第 **62** 章 フィックスパックのアンインストール

フィックスパックをインストールした後、その DB2 データベース製品の以前のフ ィックスパックまたは GA レベルに戻すことができます。

#### 始める前に

Linux およびUNIX オペレーティング・システムでは、以前のフィックスパックま たは GA レベルに戻すことができます。

Windows オペレーティング・システムでは、現在のフィックスパックをアンインス トールしてから以前のレベルをインストールするのでない限り、以前のフィックス パックまたは GA レベルに戻すことはできません。

#### 手順

1. Linux または UNIX オペレーティング・システムでフィックスパックをアンイ ンストールするには、**installFixPack** コマンドを、強制オプション (**-f**) と共に 使用して、レベル検査を迂回します。このコマンドは、古いレベルのフィックス パックまたは GA のイメージから実行する必要があります。 例: ./installFixPack -f *level* -b *DB2DIR*

各表記の意味は次のとおりです。

v *DB2DIR* は、古いレベルのフィックスパックまたは GA のイメージに強制的 に下げる DB2 製品の場所です。 以下に例を示します。

./installFixPack -f level -b /opt/ibm/db2/V10.1

- 2. Windows オペレーティング・システムでは、フィックスパックをアンインスト ールするために、「プログラムの追加と削除」ウィンドウを使用します。このウ ィンドウは、Windowsの「コントロール パネル」からアクセスできます。 Windows オペレーティング・システムからソフトウェア製品を除去することに ついての詳細情報については、オペレーティング・システムのヘルプを参照して ください。
- 3. インスタンスが実行されていた元の DB2 コピーよりも低いレベルの別の DB2 コピーにインスタンスを関連付けます。 新しいディレクトリーから **db2iupdt -f level** を実行すると、すべてのインスタンスをアップデートできます。

#### 次のタスク

注**:** 現在のフィックスパックをアンインストールする前に、以前のフィックスパッ クまたは GA レベルには適用されないすべての機能性を除去またはアンインストー ルします。

# <span id="page-602-0"></span>第 **11** 部 **DB2** インストーラーを使用した **SA MP** のインストー ルおよびアップグレード

IBM Tivoli System Automation for Multiplatforms (SA MP) は、DB2 High Availability Feature の一部として、AIX、Linux、および Solaris オペレーティング・ システム上の IBM DB2 サーバーと統合されています。 DB2 インストーラー、ま たは DB2 サーバーのインストール・メディアに組み込まれている **installSAM** お よび **uninstallSAM** スクリプトを使用して、SA MPをインストール、アップグレー ド、またはアンインストールできます。 Windows オペレーティング・システムで は、SA MPが DB2 High Availability Feature の一部としてバンドルされています が、DB2 インストーラーとは統合されていません。

#### 始める前に

• SA MPをインストールして使用するには、ご使用のシステム構成および SA MP の用途が、DB2 サーバーに統合されている SA MP に付属しているライセンスの 条件を満たしている必要があります。

DB2 サーバーに統合されている SA MPのライセンスの詳細については、 [617](#page-626-0) ペ ージの『第 69 章 IBM DB2 [サーバーと統合された](#page-626-0) IBM Tivoli System [Automation for Multiplatforms \(SA MP\)](#page-626-0) を使用するためのライセンス条項』を参 照してください。

v SA MPをインストールまたはアップグレードするには、ご使用のシステム体系が DB2 サーバーに統合されている SA MPによってサポートされている必要があり ます。

SA MPのサポートされているソフトウェアおよびハードウェアについて詳しく は、 619 ページの『第 70 章 [IBM Tivoli System Automation for Multiplatforms](#page-628-0) (SA MP) [でサポートされているソフトウェアおよびハードウェア』を](#page-628-0)参照してく ださい。

v SA MPをインストールには、root 権限が必要です。

DB2 サーバーの非 root インストールを実行する場合、SA MP を IBM DB2 の インストール・メディアから別個にインストールすることができます。 SA MP を別個にインストールするときにも、root 権限が必要です。

- v SA MP は、AIX システム・ワークロード・パーティション (WPAR)、Solaris 9 プラットフォーム、Solaris x64 AMD64、および Solaris 上の非グローバル・ゾー ンをサポートしません。 サポートされるプラットフォームとシステム構成のリス トについては、[http://publib.boulder.ibm.com/tividd/td/](http://publib.boulder.ibm.com/tividd/td/IBMTivoliSystemAutomationforMultiplatforms3.1.html) [IBMTivoliSystemAutomationforMultiplatforms3.1.html](http://publib.boulder.ibm.com/tividd/td/IBMTivoliSystemAutomationforMultiplatforms3.1.html)を参照してください。
- v SA MP にバンドルされている Reliable Scalable Cluster Technology (RSCT) のフ ァイル・セットが PowerHA SystemMirror に依存しているので、IBM PowerHA SystemMirror for AIX クラスターを実行している場合には、SA MP のインスト ールまたはアップグレードを実行することはできません。 SA MP のインストー ルをスキップするには、**db2\_install** コマンドまたは **installFixPack** コマンド を使用します。

PowerHA SystemMirror クラスターを使用する SA MP のインストールやアップ グレードについては、IBM サポートおよびダウンロード Web サイト [\(http://www.ibm.com/support/docview.wss?uid=swg21045033\)](http://www.ibm.com/support/docview.wss?uid=swg21461186) から入手可能な 「Upgrade guide for DB2 Servers in HACMP Environments」というタイトルのホ ワイト・ペーパーを参照してください。

# 第 **63** 章 **IBM Tivoli System Automation for Multiplatforms (SA MP) base component**

IBM Tivoli System Automation for Multiplatforms (SA MP) は、 AIX、Linux、Solaris SPARC、および Windows における高可用性機能および災害時 リカバリー機能を提供します。

SA MP は、AIX、Linux、および Solaris SPARC オペレーティング・システム上で DB2 Enterprise Server Edition、DB2 Advanced Enterprise Server Edition、DB2 Workgroup Server Edition、DB2 Connect Enterprise Edition および DB2 Connect Application Server Edition と統合されます。 DB2 Express-C Fixed Term License (FTL) および DB2 High Availability Feature と一緒に使用するために、Express Edition とも統合されています。

Windows オペレーティング・システムでは、SA MP がそれらのすべての DB2 デ ータベース製品およびフィーチャーとバンドルされていますが、DB2 データベース 製品インストーラーとは統合されていません。

このコピーの SA MP を使用して、DB2 データベース・システムの高可用性を管理 することができます。 SA MP ライセンスのアップグレードを購入しないと、この コピーを使用して DB2 データベース・システム以外のデータベース・システムを 管理することはできません。

SA MP は、AIX、Linux、および Solaris SPARC オペレーティング・システム上の IBM DB2 サーバー・クラスター環境のデフォルトのクラスター・マネージャーで す。

SA MP の詳細については、[IBM Tivoli System Automation for Multiplatforms \(SA](http://publib.boulder.ibm.com/tividd/td/IBMTivoliSystemAutomationforMultiplatforms3.1.html) [MP\)p](http://publib.boulder.ibm.com/tividd/td/IBMTivoliSystemAutomationforMultiplatforms3.1.html)ublib.boulder.ibm.com/tividd/td/

IBMTivoliSystemAutomationforMultiplatforms3.1.html を参照してください。サポート されているオペレーティング・システムのリストは、Web サイト

[www.ibm.com/software/tivoli/products/sys-auto-linux/platforms.html](http://www.ibm.com/software/tivoli/products/sys-auto-linux/platforms.html) でも確認できます。

# <span id="page-606-0"></span>第 **64** 章 **IBM Tivoli System Automation for Multiplatforms (SA MP)** のインストール

DB2 インストーラー、または IBM DB2 サーバーのインストール・メディアに組み 込まれている **installSAM** インストール・スクリプトを使用して、IBM Tivoli System Automation for Multiplatforms (SA MP) をインストールすることができま す。

#### 始める前に

DB2 インストーラー、**installSAM**、または **uninstallSAM** のいずれを使用するかに かかわらず、SA MP のインストール、アップグレード、またはアンインストールの 基本的な前提条件を満たしている必要があります。 593 [ページの『第](#page-602-0) 11 部 DB2 インストーラーを使用した SA MP [のインストールおよびアップグレード』を](#page-602-0)参照 してください。

SA MP が既にインストールされている場合、DB2 インストーラーまたは **installSAM** インストール・スクリプトを使用して、SA MP のインストール済みバ ージョンをアップグレードすることができます。 SA MPのアップグレードについて 詳しくは、 601 ページの『第 65 章 [IBM Tivoli System Automation for](#page-610-0) [Multiplatforms \(SA MP\)](#page-610-0) のアップグレード』を参照してください。

SA MP にバンドルされている Reliable Scalable Cluster Technology (RSCT) のファ イル・セットが PowerHA SystemMirror に依存しているので、IBM PowerHA SystemMirror for AIX クラスターを実行している場合には、SA MP のインストール またはアップグレードを実行することはできません。 SA MP のインストールをス キップするには、**db2\_install** コマンドまたは **installFixPack** コマンドを使用し ます。 PowerHA SystemMirror クラスターを使用する SA MP のインストールやア ップグレードについては、IBM サポートおよびダウンロード Web サイト [\(http://www.ibm.com/support/docview.wss?uid=swg21045033\)](http://www.ibm.com/support/docview.wss?uid=swg21461186) から入手可能な「Upgrade guide for DB2 Servers in HACMP Environments」というタイトルのホワイト・ペー パーを参照してください。

#### 手順

SA MPをインストールまたはアップグレードするには、以下の 2 つの方法がありま す。

- DB2 [インストーラーの使用。](#page-607-0)
- v IBM Data Server [のインストール・メディアに組み込まれている](#page-608-0) **installSAM** イ [ンストール・スクリプトの使用。](#page-608-0)

#### 次のタスク

DB2 インストーラーまたは **installSAM** インストール・スクリプトが返す警告また はエラーに関する診断情報については、SA MP のインストール・ログを参照しま す。 SA MP のインストール・ログについて詳しくは、 615 [ページの『第](#page-624-0) 68 章 [IBM Tivoli System Automation for Multiplatforms \(SA MP\)](#page-624-0) のインストールおよびア

# **DB2** インストーラーを使用した **IBM Tivoli System Automation for Multiplatforms (SA MP)** のインストール

<span id="page-607-0"></span>DB2 インストーラーを使用して IBM Tivoli System Automation for Multiplatforms (SA MP)をインストールすることができます。

### 始める前に

SA MP のインストールに DB2 インストーラーを使用するか **installSAM** インスト ール・スクリプトを使用するかにかかわらず、SA MP のインストールに関する基本 的な前提条件を満たしている必要があります。 597 [ページの『第](#page-606-0) 64 章 IBM [Tivoli System Automation for Multiplatforms \(SA MP\)](#page-606-0) のインストール』を参照して ください。

### このタスクについて

インストールまたはアンインストールに DB2 インストーラーを使用するには、以 下の 3 つの方法があります。

- v DB2 セットアップ・ウィザード (インストール、アップグレード、またはアンイ ンストール)
- v **db2setup** (インストールまたはアップグレード) または **db2unins** (アンインスト ール用) で応答ファイルを使用したサイレント・インストール
- v **db2\_install** コマンド (インストール用)、**installFixPack** コマンド (アップグレ ード用)、または **db2 deinstall** コマンド (アンインストール用)

指定したホストに SA MP をインストールする前に、DB2 インストーラーは以下の 情報についてシステムに照会します。

- SA MP は IBM Data Server トのインストール・メディアにあるか。
- SA MPは既にインストール済みか。

DB2 インストーラーは **installSAM** インストール・スクリプトを呼び出して、SA MP のインストール操作の一部を実行します。 DB2 インストーラーを使用して SA MP をインストールする代わりに、**installSAM** を直接呼び出すことができます。 **installSAM** インストール・スクリプトを使用した SA MP のインストールについて 詳しくは、 599 ページの『installSAM [インストール・スクリプトを使用した](#page-608-1) IBM [Tivoli System Automation for Multiplatforms \(SA MP\)](#page-608-1) のインストール』を参照して ください。

**db2setup**、**db2\_install**、または **installFixPack** でオプション **-l** を使用して、 **installSAM** スクリプトが SA MP のインストール・ログを保存する場所を指定でき ます。 SA MPのインストール・ログについて詳しくは、 615 [ページの『第](#page-624-0) 68 章 [IBM Tivoli System Automation for Multiplatforms \(SA MP\)](#page-624-0) のインストールおよびア [ンインストール・ログ』を](#page-624-0)参照してください。

#### 手順

v DB2 セットアップ・ウィザードを使用して SA MP をインストールするには、 DB2 セットアップ・ウィザードを実行し、ウィザードの指示に従います。

<span id="page-608-1"></span>DB2 インストーラーが収集するシステムについての情報によって、インストール 中に DB2 セットアップ・ウィザードのグラフィカル・インターフェースにどの パネルが表示されるかが決定されます。 例えば、既に SA MP がインストール されている場合には、DB2 セットアップ・ウィザードは SA MP をインストール するためのパネルを表示しません。

v 応答ファイルを使用して SA MPをインストールするには、応答ファイルのキー ワード INSTALL\_TYPE を「CUSTOM」に設定し、COMP を「TSAMP」に設定 します。

応答ファイルによるインストール操作では、DB2 インストーラーのデフォルトの 動作は、SA MP のインストールです。 INSTALL\_TSAMP が「YES」の場合、ま たは INSTALL\_TSAMP がコメント化されているか、応答ファイルにない場合、 DB2 インストーラーは SA MP をインストールします。

応答ファイルによるインストールで、DB2 インストーラーが SA MP をインスト ールしないようにするには、INSTALL\_TSAMP を「NO」に設定します。

重要**:** INSTALL\_TSAMP 応答ファイル・キーワードは、バージョン 10.1 で非推 奨となっており、将来のリリースで除去される可能性があります。バージョン 10.1 以降では、インストールすることが選択されたコンポーネントに対して IBM Tivoli System Automation for Multiplatforms (SA MP) が必須コンポーネントであ る場合、SA MP が自動でインストールされます。詳しくは、「*DB2* バージョン *10.1* の新機能」の『IBM Tivoli System Automation for Multiplatforms (SA MP) が自動でインストールされるようになった』を参照してください。

v **db2\_install** コマンドまたは **installFixPack** コマンドを使用して SA MP をイ ンストールするには、SA MP 固有のパラメーターなしでコマンドを実行しま す。

デフォルトの動作で SA MP がインストールされます。

SA MP がインストールされないようにするには、-f NOTSAMP オプションを使用 します。

### 次のタスク

SA MP のインストールに DB2 インストーラーを使用するか **installSAM** インスト ール・スクリプトを使用するかにかかわらず、同じインストール後のステップに従 います。 一般的なインストール後のステップについて詳しくは、 597 [ページの『第](#page-606-0) 64 章 [IBM Tivoli System Automation for Multiplatforms \(SA MP\)](#page-606-0) のインストール』 を参照してください。

# **installSAM** インストール・スクリプトを使用した **IBM Tivoli System Automation for Multiplatforms (SA MP)** のインストール

<span id="page-608-0"></span>IBM DB2 インストール・メディアに組み込まれている **installSAM** インストール・ スクリプトを使用して、IBM Tivoli System Automation for Multiplatforms (SA MP) をインストールすることができます。

## 始める前に

SA MP のインストールに DB2 インストーラーを使用するか **installSAM** インスト ール・スクリプトを使用するかにかかわらず、SA MP のインストールに関する基本 的な前提条件を満たしている必要があります。 597 [ページの『第](#page-606-0) 64 章 IBM [Tivoli System Automation for Multiplatforms \(SA MP\)](#page-606-0) のインストール』を参照して ください。

#### 手順

**installSAM** インストール・スクリプトを実行します。 **installSAM** スクリプトは、IBM DB2 インストール・メディアの以下の場所に置か れています。

db2/*platform*/tsamp

ここで、*platform* は該当するハードウェア・プラットフォームです。 **installSAM** の使用について詳しくは、 publib.boulder.ibm.com/tividd/td/ IBMTivoliSystemAutomationforMultiplatforms3.1.htmlを参照してください。

### 次のタスク

SA MP のインストールに DB2 インストーラーを使用するか **installSAM** インスト ール・スクリプトを使用するかにかかわらず、同じインストール後のステップに従 います。 一般的なインストール後のステップについて詳しくは、 597 [ページの『第](#page-606-0) 64 章 [IBM Tivoli System Automation for Multiplatforms \(SA MP\)](#page-606-0) のインストール』 を参照してください。

DB2 高可用性 (HA) フィーチャーを、クラスター・マネージャーとしての IBM Tivoli System Automation for Multiplatforms (SA MP) とともに使用する場合、デー タベース・マネージャーはスクリプトを使用して自動フェイルオーバー・ソリュー ションをサポートします。DB2 インストーラーを使用して SA MP をインストール または更新するとき、これらの スクリプトは自動的にインストールまたは更新され ます。 **installSAM** ユーティリティーを使用して SA MP をインストールまたは更 新する場合は、これらのスクリプトを手動でインストールまたは更新する必要があ ります。 スクリプトの手動によるインストールまたはアップグレードについて詳し くは、 611 ページの『第 67 章 [IBM Tivoli System Automation for Multiplatforms](#page-620-0) (SA MP) [の自動フェイルオーバー・スクリプトのインストール、更新、およびアン](#page-620-0) [インストール』を](#page-620-0)参照してください。

# <span id="page-610-0"></span>第 **65** 章 **IBM Tivoli System Automation for Multiplatforms (SA MP)** のアップグレード

DB2 インストーラー、または IBM DB2 サーバーのインストール・メディアに組み 込まれている **installSAM** インストール・スクリプトを使用して、IBM Tivoli System Automation for Multiplatforms (SA MP) をアップグレードすることができま す。

#### 始める前に

DB2 インストーラー、**installSAM**、または **uninstallSAM** のいずれを使用するかに かかわらず、SA MP のインストール、アップグレード、またはアンインストールの 基本的な前提条件を満たしている必要があります。 593 [ページの『第](#page-602-0) 11 部 DB2 インストーラーを使用した SA MP [のインストールおよびアップグレード』を](#page-602-0)参照 してください。

SA MP が既にインストールされている場合、DB2 インストーラーまたは **installSAM** インストール・スクリプトを使用して、SA MP のインストール済みバ ージョンをアップグレードすることができます。 SA MPのアップグレードについて 詳しくは、『第 65 章 IBM Tivoli System Automation for Multiplatforms (SA MP) のアップグレード』を参照してください。

SA MP にバンドルされている Reliable Scalable Cluster Technology (RSCT) のファ イル・セットが PowerHA SystemMirror に依存しているので、IBM PowerHA SystemMirror for AIX クラスターを実行している場合には、SA MP のインストール またはアップグレードを実行することはできません。 SA MP のインストールをス キップするには、**db2\_install** コマンドまたは **installFixPack** コマンドを使用し ます。 PowerHA SystemMirror クラスターを使用する SA MP のインストールやア ップグレードについては、IBM サポートおよびダウンロード Web サイト [\(http://www.ibm.com/support/docview.wss?uid=swg21045033\)](http://www.ibm.com/support/docview.wss?uid=swg21461186) から入手可能な「Upgrade guide for DB2 Servers in HACMP Environments」というタイトルのホワイト・ペー パーを参照してください。

## このタスクについて

制約事項

- v IBM Reliable Scalable Cluster Technology (RSCT) ピア・ドメインがシステムに 1 つ以上定義されている場合は、DB2 インストーラーを使用して SA MP をアップ グレードすることはできません。
- v バージョン 2.2 からバージョン 3.2 のアップグレードでは、ノードごとのマイグ レーションはサポートされていません。 ドメイン全体をマイグレーションする必 要があります。詳しくは、「[IBM Tivoli System Automation for Multiplatforms](http://publib.boulder.ibm.com/infocenter/tivihelp/v3r1/topic/com.ibm.samp.doc_3.2.1/HALICG21.pdf) バ ージョン 3.1 [インストールと構成のガイド」](http://publib.boulder.ibm.com/infocenter/tivihelp/v3r1/topic/com.ibm.samp.doc_3.2.1/HALICG21.pdf)(SC88-8307-01) の第 1 章『IBM Tivoli System Automation のインストールとアップグレード』の『IBM Tivoli System Automation のマイグレーション』セクションを参照してください。

## 手順

SA MPをインストールまたはアップグレードするには、以下の 2 つの方法がありま す。

- DB2 [インストーラーの使用。](#page-607-0)
- v IBM Data Server [のインストール・メディアに組み込まれている](#page-608-0) **installSAM** イ [ンストール・スクリプトの使用。](#page-608-0)

#### 次のタスク

DB2 インストーラーまたは **installSAM** インストール・スクリプトが返す警告また はエラーに関する診断情報については、SA MP のインストール・ログを参照しま す。 SA MP のインストール・ログについて詳しくは、 615 [ページの『第](#page-624-0) 68 章 [IBM Tivoli System Automation for Multiplatforms \(SA MP\)](#page-624-0) のインストールおよびア [ンインストール・ログ』を](#page-624-0)参照してください。

# **DB2** インストーラーを使用した **IBM Tivoli System Automation for Multiplatforms (SA MP)** のアップグレード

DB2 インストーラーを使用して IBM Tivoli System Automation for Multiplatforms (SA MP) をアップグレードすることができます。

### 始める前に

SA MP のアップグレードに DB2 インストーラーを使用するか、DB2 インストー ル・メディアに組み込まれている **installSAM** インストール・スクリプトを使用す るかにかかわらず、SA MP のアップグレードに関する基本的な前提条件を満たして いる必要があります。 601 ページの『第 65 章 [IBM Tivoli System Automation for](#page-610-0) [Multiplatforms \(SA MP\)](#page-610-0) のアップグレード』を参照してください。

#### このタスクについて

インストールまたはアンインストールに DB2 インストーラーを使用するには、以 下の 3 つの方法があります。

- v DB2 セットアップ・ウィザード (インストール、アップグレード、またはアンイ ンストール)
- v **db2setup** (インストールまたはアップグレード) または **db2unins** (アンインスト ール用) で応答ファイルを使用したサイレント・インストール
- v **db2\_install** コマンド (インストール用)、**installFixPack** コマンド (アップグレ ード用)、または **db2\_deinstall** コマンド (アンインストール用)

指定したマシンで SA MP をアップグレードする前に、DB2 インストーラーは以下 の情報についてシステムに照会します。

v SA MP が既にインストール済みである場合、既にインストール済みの SA MP のバージョンが、DB2 インストール・メディアにある SA MP のバージョンより も古いか。

DB2 インストーラーは **installSAM** インストール・スクリプトを呼び出して、SA MP のアップグレード操作の一部を実行します。 **installSAM** を直接呼び出すこと
もできます。 **installSAM** スクリプトを使用した SA MP のアップグレードについ て詳しくは、 604 ページの『installSAM [インストール・スクリプトを使用した](#page-613-0) IBM [Tivoli System Automation for Multiplatforms \(SA MP\)](#page-613-0) のアップグレード』を参照し てください。

**db2setup**、**db2\_install**、または **installFixPack** でオプション **-l** を使用して、 **installSAM** スクリプトが SA MP のインストール・ログを保存する場所を指定でき ます。 SA MPのインストール・ログについて詳しくは、 615 [ページの『第](#page-624-0) 68 章 [IBM Tivoli System Automation for Multiplatforms \(SA MP\)](#page-624-0) のインストールおよびア [ンインストール・ログ』を](#page-624-0)参照してください。

### 手順

v DB2 セットアップ・ウィザードを使用して SA MP をアップグレードするには、 DB2 セットアップ・ウィザードを実行し、ウィザードの指示に従います。

DB2 インストーラーが収集するシステムについての情報によって、アップグレー ド中に DB2 セットアップ・ウィザードのグラフィカル・インターフェースにど のパネルが表示されるかが決定されます。 例えば、既にインストール済みの SA MP のバージョンが、DB2 インストール・メディアにある SA MP のバージョン と同じバージョンであるか、それ以降のバージョンである場合、DB2 セットアッ プ・ウィザードは SA MP をアップグレードするためのパネルを表示しません。

v 応答ファイルを使用して SA MPをアップグレードするには、応答ファイルのキ ーワード INSTALL\_TYPE を「CUSTOM」に設定し、COMP を「TSAMP」に設 定します。

既にインストール済みの SA MP のバージョンが、DB2 インストール・メディア にあるバージョンより古い場合、応答ファイルによるインストールでは、DB2 イ ンストーラーのデフォルトの動作は SA MP のアップグレードです。 INSTALL\_TSAMP が「YES」の場合、または INSTALL\_TSAMP がコメント化さ れているか、応答ファイルにない場合、DB2 インストーラーは SA MP をアップ グレードします。

応答ファイルによるインストールで、DB2 インストーラーが SA MP をアップグ レードしないようにするには、INSTALL\_TSAMP を「NO」に設定します。

重要**:** INSTALL\_TSAMP 応答ファイル・キーワードは、バージョン 10.1 で非推 奨となっており、将来のリリースで除去される可能性があります。バージョン 10.1 以降では、インストールすることが選択されたコンポーネントに対して IBM Tivoli System Automation for Multiplatforms (SA MP) が必須コンポーネントであ る場合、SA MP が自動でインストールされます。詳しくは、「*DB2* バージョン *10.1* の新機能」の『IBM Tivoli System Automation for Multiplatforms (SA MP) が自動でインストールされるようになった』を参照してください。

v **db2\_install** コマンドまたは **installFixPack** コマンドを使用して SA MP をア ップグレードするには、SA MP 固有のパラメーターなしでコマンドを実行しま す。

既にインストール済みの SA MP のバージョンが DB2 のインストール・メディ アにあるバージョンより古い場合、デフォルトの動作は、SA MP のアップグレ ードです。

<span id="page-613-0"></span>SA MP がアップグレードされないようにするには、-f NOTSAMP オプションを使 用します。

## 次のタスク

SA MP のアップグレードに DB2 インストーラーを使用するか **installSAM** スクリ プトを使用するかにかかわらず、同じアップグレード後のステップに従います。 一 般的なアップグレード後のステップについて詳しくは、 597 [ページの『第](#page-606-0) 64 章 [IBM Tivoli System Automation for Multiplatforms \(SA MP\)](#page-606-0) のインストール』を参照 してください。

# **installSAM** インストール・スクリプトを使用した **IBM Tivoli System Automation for Multiplatforms (SA MP)** のアップグレード

DB2 インストール・メディアに組み込まれている **installSAM** インストール・スク リプトを使用して、IBM Tivoli System Automation for Multiplatforms (SA MP) をア ップグレードすることができます。

### 始める前に

SA MP のアップグレードに DB2 インストーラーを使用するか、DB2 インストー ル・メディアに組み込まれている **installSAM** インストール・スクリプトを使用す るかにかかわらず、SA MP のアップグレードに関する基本的な前提条件を満たして いる必要があります。 601 ページの『第 65 章 [IBM Tivoli System Automation for](#page-610-0) [Multiplatforms \(SA MP\)](#page-610-0) のアップグレード』を参照してください。

### 手順

**installSAM** インストール・スクリプトを実行します **installSAM** スクリプトは、DB2 インストール・メディアの以下の場所に置かれて います。

db2/*platform*/tsamp

ここで、*platform* は該当するハードウェア・プラットフォームです。 **installSAM** の実行について詳しくはpublib.boulder.ibm.com/tividd/td/ IBMTivoliSystemAutomationforMultiplatforms3.1.htmlを参照してください。

### 次のタスク

SA MP のインストールに DB2 インストーラーを使用するか **installSAM** インスト ール・スクリプトを使用するかにかかわらず、同じインストール後のステップに従 います。 一般的なインストール後のステップについて詳しくは、 597 [ページの『第](#page-606-0) 64 章 [IBM Tivoli System Automation for Multiplatforms \(SA MP\)](#page-606-0) のインストール』 を参照してください。

DB2 高可用性 (HA) フィーチャーを、クラスター・マネージャーとしての IBM Tivoli System Automation for Multiplatforms (SA MP) とともに使用する場合、デー タベース・マネージャーはスクリプトを使用して自動フェイルオーバー・ソリュー ションをサポートします。DB2 インストーラーを使用して SA MP をインストール または更新するとき、これらの スクリプトは自動的にインストールまたは更新され ます。 **installSAM** ユーティリティーを使用して SA MP をインストールまたは更

新する場合は、これらのスクリプトを手動でインストールまたは更新する必要があ ります。 スクリプトの手動によるインストールまたはアップグレードについて詳し くは、 611 ページの『第 67 章 [IBM Tivoli System Automation for Multiplatforms](#page-620-0) (SA MP) [の自動フェイルオーバー・スクリプトのインストール、更新、およびアン](#page-620-0) [インストール』を](#page-620-0)参照してください。

# <span id="page-616-1"></span>第 **66** 章 **IBM Tivoli System Automation for Multiplatforms (SA MP)** のアンインストール

DB2 インストーラー、または IBM Data Server のインストール・メディアに組み込 まれている **uninstallSAM** アンインストール・スクリプトを使用して、IBM Tivoli System Automation for Multiplatforms (SA MP) をアンインストールすることができ ます。

## 始める前に

DB2 インストーラー、**installSAM**、または **uninstallSAM** のいずれを使用するかに かかわらず、SA MP のインストール、アップグレード、またはアンインストールの 基本的な前提条件を満たしている必要があります。 593 [ページの『第](#page-602-0) 11 部 DB2 インストーラーを使用した SA MP [のインストールおよびアップグレード』を](#page-602-0)参照 してください。

## 手順

SA MPをアンインストールするには、以下の 2 つの方法があります。

- DB2 [インストーラーの使用](#page-616-0)
- v IBM Data Server [のインストール・メディアに組み込まれている](#page-617-0) **uninstallSAM** [アンインストール・スクリプトの使用](#page-617-0)

#### 次のタスク

DB2 インストーラーまたは **uninstallSAM** アンインストール・スクリプトが返す警 告またはエラーに関する診断情報については、SA MP のアンインストール・ログを 参照します。 SA MPのアンインストール・ログについて詳しくは、 615 [ページの](#page-624-0) 『第 68 章 [IBM Tivoli System Automation for Multiplatforms \(SA MP\)](#page-624-0) のインスト [ールおよびアンインストール・ログ』を](#page-624-0)参照してください。

# **DB2** インストーラーを使用した **IBM Tivoli System Automation for Multiplatforms (SA MP)** のアンインストール

<span id="page-616-0"></span>DB2 インストーラーを使用して IBM Tivoli System Automation for Multiplatforms (SA MP)をアンインストールすることができます。

### 始める前に

SA MP のアンインストールに DB2 インストーラーを使用するか、IBM Data Server のインストール・メディアに組み込まれている **uninstallSAM** アンインスト ール・スクリプトを使用するかにかかわらず、SA MP のアンインストールに関する 基本的な前提条件を満たしている必要があります。 『第 66 章 IBM Tivoli System Automation for Multiplatforms (SA MP) のアンインストール』を参照してくださ い。

## このタスクについて

インストールまたはアンインストールに DB2 インストーラーを使用するには、以 下の 3 つの方法があります。

- v DB2 セットアップ・ウィザード (インストール、アップグレード、またはアンイ ンストール)
- v **db2setup** (インストールまたはアップグレード) または **db2unins** (アンインスト ール用) で応答ファイルを使用したサイレント・インストール
- v **db2\_install** コマンド (インストール用)、**installFixPack** コマンド (アップグレ ード用)、または **db2\_deinstall** コマンド (アンインストール用)

DB2 インストーラーは **uninstallSAM** インストール・スクリプトを呼び出して、SA MP のアンインストールの一部を実行します。 **uninstallSAM** を直接呼び出すこと もできます。 **uninstallSAM** スクリプトを使用した SA MPのアンインストールにつ いて詳しくは、『uninstallSAM アンインストール・スクリプトを使用した IBM Tivoli System Automation for Multiplatforms (SA MP) のアンインストール』を参照 してください。

**db2setup**、**db2\_install**、または **installFixPack** でオプション **-l** を使用して、 **installSAM** スクリプトが SA MP のインストール・ログを保存する場所を指定でき ます。 SA MPのインストール・ログについて詳しくは、 615 [ページの『第](#page-624-0) 68 章 [IBM Tivoli System Automation for Multiplatforms \(SA MP\)](#page-624-0) のインストールおよびア [ンインストール・ログ』を](#page-624-0)参照してください。

### 手順

**db2\_deinstall** を使用して SA MPをアンインストールするには、**db2\_deinstall** に -a -F TSAMP オプションを指定して実行します。

**db2\_deinstall** を実行するとき、デフォルトでは DB2 インストーラーは SA MP をアンインストールしません。

### 次のタスク

SA MP のアンインストールに DB2 インストーラーを使用するか、IBM Data Server のインストール・メディアに組み込まれている **uninstallSAM** アンインスト ール・スクリプトを使用するかにかかわらず、同じアンインストール後のステップ に従います。 一般的なアンインストール後のステップについて詳しくは、 607 [ペー](#page-616-1) ジの『第 66 章 [IBM Tivoli System Automation for Multiplatforms \(SA MP\)](#page-616-1) のアン [インストール』を](#page-616-1)参照してください。

# **uninstallSAM** アンインストール・スクリプトを使用した **IBM Tivoli System Automation for Multiplatforms (SA MP)** のアンインストール

<span id="page-617-0"></span>IBM Data Server のインストール・メディアに組み込まれている **uninstallSAM** ア ンインストール・スクリプトを使用して、IBM Tivoli System Automation for Multiplatforms (SA MP) をアンインストールすることができます。

## 始める前に

SA MP のアンインストールに DB2 インストーラーを使用するか、IBM Data Server のインストール・メディアに組み込まれている **uninstallSAM** アンインスト ール・スクリプトを使用するかにかかわらず、SA MP のアンインストールに関する 基本的な前提条件を満たしている必要があります。 607 [ページの『第](#page-616-1) 66 章 IBM [Tivoli System Automation for Multiplatforms \(SA MP\)](#page-616-1) のアンインストール』を参照 してください。

### 手順

**uninstallSAM** アンインストール・スクリプトを実行します **uninstallSAM** アンインストール・スクリプトは、IBM Data Server メディアの以下 の場所に置かれています。

db2/*platform*/tsamp

ここで、*platform* は該当するハードウェア・プラットフォームです。 **uninstallSAM** の使用について詳しくは、 publib.boulder.ibm.com/tividd/td/ IBMTivoliSystemAutomationforMultiplatforms3.1.htmlを参照してください。

## 次のタスク

SA MP のインストールに DB2 インストーラーを使用するか **installSAM** インスト ール・スクリプトを使用するかにかかわらず、同じインストール後のステップに従 います。 一般的なインストール後のステップについて詳しくは、 597 [ページの『第](#page-606-0) 64 章 [IBM Tivoli System Automation for Multiplatforms \(SA MP\)](#page-606-0) のインストール』 を参照してください。

DB2 高可用性 (HA) フィーチャーを、クラスター・マネージャーとしての IBM Tivoli System Automation for Multiplatforms (SA MP) とともに使用する場合、デー タベース・マネージャーはスクリプトを使用して自動フェイルオーバー・ソリュー ションをサポートします。 **db2\_deinstall** を実行して SA MP をアンインストール するとき、これらのスクリプトは自動的にアンインストールされます。 **uninstallSam** ユーティリティーを使用して SA MPをアンインストールするときに は、これらのスクリプトを手動でアンインストールする必要があります。 スクリプ トの手動によるアンインストールについて詳しくは、 611 [ページの『第](#page-620-0) 67 章 IBM [Tivoli System Automation for Multiplatforms \(SA MP\)](#page-620-0) の自動フェイルオーバー・ス [クリプトのインストール、更新、およびアンインストール』を](#page-620-0)参照してください。

# <span id="page-620-0"></span>第 **67** 章 **IBM Tivoli System Automation for Multiplatforms (SA MP)** の自動フェイルオーバー・スクリプトのインストール、 更新、およびアンインストール

DB2 高可用性 (HA) フィーチャーを、クラスター・マネージャーとしての IBM Tivoli System Automation for Multiplatforms (SA MP) とともに使用する場合、デー タベース・マネージャーはスクリプトを使用して自動フェイルオーバー・ソリュー ションをサポートします。 DB2 インストーラー、または DB2 インストール・メデ ィアに組み込まれている **installSAM** か **uninstallSAM** スクリプトを使用して、こ れらの SA MP のスクリプトをインストール、アップグレード、およびアンインス トールすることができます。

### 始める前に

- DB2 インストーラー、または DB2 インストール・メディアに組み込まれている **installSAM** か **uninstallSAM** スクリプトを使用して、SA MP のスクリプトをイ ンストール、アップグレード、またはアンインストールするには、DB2 高可用性 フィーチャーを購入する必要があります。
- v SA MP のスクリプトをインストール、アップグレード、またはアンインストー ルするには、root 権限が必要です。

IBM Data Server の非 root インストールを実行する場合、DB2 インストール・ メディアから別個に SA MP のスクリプトをインストールすることができます。 SA MP のスクリプトを別個にインストールするときにも、root 権限が必要で す。

### 手順

SA MP の自動フェイルオーバー・スクリプトをインストール、アップグレード、お よびアンインストールするには、以下の 2 とおりの方法があります。

- v DB2 インストーラーの使用。 612 ページの『DB2 [インストーラーを使用した](#page-621-0) [IBM Tivoli System Automation for Multiplatforms \(SA MP\)](#page-621-0) の自動フェイルオーバ [ー・スクリプトのインストール、更新、およびアンインストール』](#page-621-0) を参照してく ださい。
- v DB2 インストール・メディアからの手動インストール。 613 [ページの『](#page-622-0)IBM [Tivoli System Automation for Multiplatforms \(SA MP\)](#page-622-0) の自動フェイルオーバー・ [スクリプトの手動のインストール、更新、およびアンインストール』](#page-622-0) を参照して ください。

### タスクの結果

SA MP の自動フェイルオーバー・スクリプトをインストールすると、スクリプトは 以下の場所にインストールされます。

/usr/sbin/rsct/sapolicies/db2

SA MP のスクリプトをアンインストールする場合、SA MP によって管理されるク ラスター内で HADR 機能を使用することはできなくなります。

# <span id="page-621-0"></span>**DB2** インストーラーを使用した **IBM Tivoli System Automation for Multiplatforms (SA MP)** の自動フェイルオーバー・スクリプトのインスト ール、更新、およびアンインストール

DB2 インストーラーを使用して、IBM Tivoli System Automation for Multiplatforms (SA MP) の自動フェイルオーバー・スクリプトをインストール、アップグレード、 またはアンインストールできます。

### 始める前に

SA MP の自動フェイルオーバー・スクリプトのインストール、アップグレード、ま たはアンインストールを DB2 インストーラーを使用して行うか、手動で行うかに かかわらず、SA MP の自動フェイルオーバー・スクリプトのインストール、アップ グレード、およびアンインストールの基本的な前提条件を満たしている必要があり ます。 611 ページの『第 67 章 [IBM Tivoli System Automation for Multiplatforms](#page-620-0) (SA MP) [の自動フェイルオーバー・スクリプトのインストール、更新、およびアン](#page-620-0) [インストール』を](#page-620-0)参照してください。

### このタスクについて

インストールまたはアンインストールに DB2 インストーラーを使用するには、以 下の 3 つの方法があります。

- v DB2 セットアップ・ウィザード (インストール、アップグレード、またはアンイ ンストール)
- v **db2setup** (インストールまたはアップグレード) または **db2unins** (アンインスト ール用) で応答ファイルを使用したサイレント・インストール
- v **db2\_install** コマンド (インストール用)、**installFixPack** コマンド (アップグレ ード用)、または **db2\_deinstall** コマンド (アンインストール用)

### 手順

1. SA MP の自動フェイルオーバー・スクリプトをインストールするには、DB2 イ ンストーラーを実行します。

SA MP がインストールされているかインストール中であり、SA MP の自動フ ェイルオーバー・スクリプトがまだインストールされていない場合、DB2 イン ストーラーはデフォルトでスクリプトをインストールします。

2. SA MP の自動フェイルオーバー・スクリプトをアップグレードするには、DB2 インストーラーを実行します。

デフォルトでは、SA MP がインストール済みかインストール中で、既にインス トール済みのスクリプトのバージョンが DB2 のインストール・メディアにある スクリプトのバージョンより低い場合に、DB2 インストーラーは SA MP の自 動フェイルオーバー・スクリプトをアップグレードします。

3. SA MP の自動フェイルオーバー・スクリプトをアンインストールするには、 DB2 インストーラーを実行します。

## <span id="page-622-0"></span>タスクの結果

SA MP の自動フェイルオーバー・スクリプトのインストール、アップグレード、ま たはアンインストールを、DB2 インストーラーを使用して行っても手動で行って も、全般的な結果は同じになります。 611 ページの『第 67 章 [IBM Tivoli System](#page-620-0) Automation for Multiplatforms (SA MP) [の自動フェイルオーバー・スクリプトのイ](#page-620-0) [ンストール、更新、およびアンインストール』を](#page-620-0)参照してください。

# **IBM Tivoli System Automation for Multiplatforms (SA MP)** の自動フ ェイルオーバー・スクリプトの手動のインストール、更新、およびアンイン ストール

DB2 インストール・メディアからの IBM Tivoli System Automation for Multiplatforms (SA MP) の自動フェイルオーバー・スクリプトを、手動でインスト ール、アップグレード、またはアンインストールできます。

#### 始める前に

SA MP の自動フェイルオーバー・スクリプトのインストール、アップグレード、ま たはアンインストールを DB2 インストーラーを使用して行うか、手動で行うかに かかわらず、SA MP の自動フェイルオーバー・スクリプトのインストール、アップ グレード、およびアンインストールの基本的な前提条件を満たしている必要があり ます。 611 ページの『第 67 章 [IBM Tivoli System Automation for Multiplatforms](#page-620-0) (SA MP) [の自動フェイルオーバー・スクリプトのインストール、更新、およびアン](#page-620-0) [インストール』を](#page-620-0)参照してください。

### このタスクについて

SA MP がインストールされているかインストール中のとき、SA MP の自動フェイ ルオーバー・スクリプトは DB2 インストーラーによって自動的にインストールさ れます。 SA MPを手動でインストールまたはアップグレードするときには、SA MPのスクリプトを手動でインストールまたはアップグレードする必要があります。 DB2 インストーラーは SA MP のスクリプトをアンインストールしないので、これ らのスクリプトを除去するには、手動でそれをアンインストールする必要がありま す。

### 手順

SA MP の自動フェイルオーバー・スクリプトを手動でインストール、更新、または アンインストールするには、**db2cptsa** ユーティリティーを使用します。

### タスクの結果

SA MP の自動フェイルオーバー・スクリプトのインストール、アップグレード、ま たはアンインストールを、DB2 インストーラーを使用して行っても手動で行って も、全般的な結果は同じになります。 611 ページの『第 67 章 [IBM Tivoli System](#page-620-0) Automation for Multiplatforms (SA MP) [の自動フェイルオーバー・スクリプトのイ](#page-620-0) [ンストール、更新、およびアンインストール』を](#page-620-0)参照してください。

# <span id="page-624-0"></span>第 **68** 章 **IBM Tivoli System Automation for Multiplatforms (SA MP)** のインストールおよびアンインストール・ログ

IBM Tivoli System Automation for Multiplatforms (SA MP)のインストール、アップ グレード、およびアンインストールに関連した診断情報、警告、およびエラー・メ ッセージは、SA MPに固有のインストールおよびアンインストール・ログに置かれ ます。

DB2 インストーラー、または IBM Data Server のインストール・メディアに組み込 まれている **installSAM** か **uninstallSAM** スクリプトを使用して、SA MP をインス トール、アップグレード、またはアンインストールできます。 実際には、DB2 イ ンストーラーは **installSAM** ユーティリティーおよび **uninstallSAM** ユーティリテ ィーを使用して、インストール、アップグレード、およびアンインストール操作の 一部を実行します。

**installSAM** ユーティリティーは、以下のように順番に名前が付けられる一連のロ グ・ファイルを生成します。

/tmp/installSAM.*log-number*.log

ここで、*log-number* はログ・ファイルの順番を識別します。

**db2setup**、**db2\_install**、または **installFixPack** でオプション **-l** を使用して、 **installSAM** ユーティリティーが SA MPのインストール・ログを置く場所を指定で きます。

**uninstallSAM** ユーティリティーは、以下のように順番に名前が付けられる一連のロ グ・ファイルを生成します。

/tmp/uninstallSAM.*log-number*.log

*log-number* はログ・ファイルの順番を識別します。

**db2unins** または **db2\_deinstall** で **-l** オプションを使用して、**uninstallSAM** ユー ティリティーが SA MPのアンインストール・ログを置く場所を指定できます。

# 第 **69** 章 **IBM DB2** サーバーと統合された **IBM Tivoli System Automation for Multiplatforms (SA MP)** を使用するためのライ センス条項

IBM DB2 サーバーと統合された IBM Tivoli System Automation for Multiplatforms (SA MP) を使用できる条件があります。

以下のいずれかのライセンスを購入すれば、DB2 高可用性災害時リカバリー (HADR) 機能を備えた DB2 サーバーと統合された SA MP を使用することができ ます。

- v DB2 Advanced Enterprise Server Edition
- DB2 Enterprise Server Edition
- DB2 Connect Enterprise Edition
- DB2 Workgroup Server Edition

さらに、DB2 High Availability Feature のライセンスおよび以下のいずれかのライセ ンスを購入すれば、HADR 機能を備えた DB2 サーバーと統合された SA MP を使 用することができます。

• DB2 Express Edition

以下のいずれかの試用版ライセンスがあれば、HADR 機能とともに、DB2 サーバー と統合された SA MP の試用版を使用できます。

- v DB2 Advanced Enterprise Server Edition
- DB2 Enterprise Server Edition
- DB2 Connect Enterprise Edition
- DB2 Workgroup Server Edition
- DB2 Express Edition

# 第 **70** 章 **IBM Tivoli System Automation for Multiplatforms (SA MP)** でサポートされているソフトウェアおよびハードウェア

IBM Tivoli System Automation for Multiplatforms (SA MP) は、 AIX、Linux、Solaris SPARC、および Windows でサポートされています。 SA MP は、AIX、Linux、および Solaris SPARC 上の IBM DB2 サーバーと統合されま す。 Windows 上では、SA MP は、DB2 サーバーの一部として別個にバンドルさ れています。

SA MPは、以下の DB2 データベース製品およびフィーチャーと統合またはバンド ルされています。

- v DB2 Advanced Enterprise Server Edition
- DB2 Enterprise Server Edition
- DB2 Connect Enterprise Edition
- DB2 Workgroup Server Edition
- v DB2 Express-C Fixed Term License (FTL)
- IBM DB2 High Availability Feature for Express Edition

以下の表には、どのバージョンの SA MP が DB2 インストール・メディアまたは フィックスパック・イメージに含まれているかを示しています。 サポートされるオ ペレーティング・システムについて詳しくは、システム要件に関する情報を参照し てください。

表 *54. DB2* バージョン *10.1* に同梱の *SA MP* バージョン

| オペレーティング・システム・プラッ                         |                                                                                                    |
|-------------------------------------------|----------------------------------------------------------------------------------------------------|
| トフォーム                                     | インストールされる SA MP バージョン                                                                                        |
| <b>AIX</b>                                | • DB2 バージョン 10.1: SA MP 3.2.2.1                                                                              |
| Linux ディストリビューション                         | • DB2 バージョン 10.1: SA MP 3.2.2.1                                                                              |
|                                           | 注:                                                                                                    |
|                                           | • SA MP は Ubuntu ディストリビューションで未<br>サポートです。                                                                    |
| $HP-UX$                                   | • SA MP は未サポートです。                                                                                            |
| SPARC $\pm \emptyset$ Solaris 10 (64 ビット) | • SA MP $3.2.2.1$                                                                                            |
| $x64 \pm \textcircled{7}$ Solaris         | • SA MP は未サポートです。                                                                                            |
| Windows                                   | $\bullet$ SA MP 3.2.2                                                                                        |
|                                           | 注: このバージョンは DB2 バージョン 10.1 GA<br>インストール・メディアにバンドルされており、<br>DB2 製品のインストールには統合されていませ<br>$\mathcal{h}_{\alpha}$ |

注**:** SA MP バージョン 3.1 およびバージョン 3.2 は、AIX システム・ワークロー ド・パーティション (WPAR)、および Solaris ゾーン・コンテナーであるノードを 使用したドメイン上ではサポートされていません。

表 *55. DB2* バージョン *9.7* でサポートされている *SA MP* のバージョン

| オペレーティング・システム・プラッ                           |                           |
|---------------------------------------------|---------------------------|
| トフォーム                                       | サポートされる SA MP 製品のバージョン    |
| <b>AIX</b>                                  | SA MP $3.1.x$             |
|                                             | SA MP $3.2.x$<br>٠        |
| Linux ディストリビューション                           | • SA MP $3.1.x$           |
|                                             | SA MP $3.2x$<br>$\bullet$ |
| $HP-UX$                                     | • SA MP は未サポートです。         |
| SPARC $\pm \mathcal{O}$ Solaris 10 (64 ビット) | • SA MP $3.1.x$           |
|                                             | • SA MP $3.2.x$           |
| $x64 \pm \textcircled{7}$ Solaris           | • SA MP は未サポートです。         |
| Windows                                     | • SA MP $3.1.x$           |
|                                             | SA MP $3.2.x$             |

注**:** *x* は任意の SA MP のモディフィケーション・レベルおよびフィックスパック です。

DB2 High Availability Feature の使用を計画している場合は、ご使用のシステムが IBM Tivoli System Automation for Multiplatforms (SA MP) の前提条件を満たしてい ることを確認してください。詳しくは、[Tivoli software information center](http://publib.boulder.ibm.com/tividd/td/IBMTivoliSystemAutomationforMultiplatforms3.1.html) にある 「Installation and Configuration Guide」を参照してください。

IBM Tivoli System Automation for Multiplatforms (SA MP) の統合コピーまたはバン ドル・コピーを使用しない場合は、Web サイト [http://www.ibm.com/software/tivoli/](http://www.ibm.com/software/tivoli/products/sys-auto-linux/platforms.html) [products/sys-auto-linux/platforms.html](http://www.ibm.com/software/tivoli/products/sys-auto-linux/platforms.html) を参照して、サポートされているオペレーティ ング・システムの完全なリストを確認してください。

# 第 **12** 部 **DB2** データベース製品での **IBM Data Studio** 統合イ ンストール

IBM Data Studio のインストールは、DB2 製品インストールに統合されました。 DB2 セットアップ・ウィザードが、IBM Data Studio コンポーネントをインストー ルするためのオプションを提供するようになっています。

# 第 **71** 章 **DB2** セットアップ・ウィザードを使用した **IBM Data Studio** のインストール **(Windows)**

DB2 セットアップ・ウィザードを開始して、インストール設定を定義し、IBM Data Studio コンポーネントをインストールします。

### 始める前に

DB2 セットアップ・ウィザードを開始する前に、以下の事柄を行います。

- v IBM Data Studio をインストールするコンピューターが、インストール、メモリ ー、ディスク、およびユーザー特権に関する要件を満たしていることを確認しま す。 詳しくは、IBM Data Studio インフォメーション・センターの[『インストー](http://publib.boulder.ibm.com/infocenter/dstudio/v3r1/topic/com.ibm.datatools.base.install.doc/topics/c_plan_req_over_product.html) [ル要件』](http://publib.boulder.ibm.com/infocenter/dstudio/v3r1/topic/com.ibm.datatools.base.install.doc/topics/c_plan_req_over_product.html)を参照してください。
- v IBM Data Studio をインストールするコンピューターがインターネットに接続で きることを確認します。 インターネット接続を使用できない場合は、インターネ ット接続ツールをコンピューターにダウンロードする必要があります。
- v インストールを実行するために推奨されるユーザー権限を持つ、ローカル管理者 ユーザー・アカウントを持っている必要があります。

注**:** 非管理者ユーザー・アカウントが製品のインストールを実行する場合、DB2 データベース製品のインストールを試行する前に VS2010 ランタイム・ライブラ リーがインストールされている必要があります。 DB2 データベース製品をイン ストールする前にオペレーティング・システムには VS2010 ランタイム・ライブ ラリーが必要です。 VS2010 ランタイム・ライブラリーは、Microsoft ランタイ ム・ライブラリーのダウンロード Web サイトから入手できます。 次の 2 つの 選択が存在します。vcredist x86.exe (32 ビット・システム用) または vcredist\_x64.exe (64 ビット・システム用)

- v インストール・プログラムが、リブートを必要とせずにコンピューター上の任意 のファイルを更新できるようにするために、すべてのプログラムを閉じてくださ い。
- 仮想ドライブからインストールする場合には、ネットワーク・ドライブを Windows ドライブ名にマップする必要があります。 DB2 セットアップ・ウィザ ードは、仮想ドライブまたはマップされていないネットワーク・ドライブ (Windows エクスプローラーで *¥¥hostname¥sharename* と表示されるもの) からの インストールをサポートしていません。

## このタスクについて

IBM Data Studio をダウンロードした場合は、IBM Data Studio インフォメーショ ン・センターの『Installation Manager [の「インストール」ウィザードによる](http://publib.boulder.ibm.com/infocenter/dstudio/v3r1/topic/com.ibm.datatools.base.install.doc/topics/t_install_product.html) IBM Data Studio [フル・クライアントのインストール』](http://publib.boulder.ibm.com/infocenter/dstudio/v3r1/topic/com.ibm.datatools.base.install.doc/topics/t_install_product.html)のタスクを実行します。

#### 制約事項

v DB2 セットアップ・ウィザード・フィールドでは英語以外の文字を受け入れませ ん。

v Windows Vista か Windows 2008、またはそれ以降で拡張セキュリティーを有効 にする場合、ローカル DB2 コマンドとアプリケーションを実行するために、ユ ーザーは DB2ADMNS または DB2USERS グループに属している必要がありま す。これは、ローカル管理者にデフォルトで付与されている特権を制限する特別 なセキュリティー・フィーチャー (ユーザー・アクセス制御) のためです。 ユー ザーがこれらのグループの 1 つに属していない場合、ローカル DB2 構成または アプリケーション・データに対する読み取りアクセス権限が与えられません。

### 手順

DB2 セットアップ・ウィザードを使用して IBM Data Studio をインストールするに は、以下のようにします。

- 1. DB2 インストール用に定義したローカル管理者アカウントで、システムにログ オンします。
- 2. DB2 データベース製品 DVD を所有している場合は、これをドライブに挿入し ます。 自動実行フィーチャーを有効にしている場合、DB2 セットアップ・ラン チパッドが自動的に開始されます。自動実行機能が作動しない場合は、Windows エクスプローラを使用し、DB2 データベース製品 DVD をブラウズして **setup** アイコンをダブルクリックし、DB2 セットアップ・ランチパッドを開始しま す。
- 3. DB2 データベース製品をパスポート・アドバンテージからダウンロードした場 合は、実行可能ファイルを実行して DB2 データベース製品インストール・ファ イルを解凍します。 Windows エクスプローラを使用し、DB2 インストール・フ ァイルをブラウズして **setup** アイコンをダブルクリックし、DB2 セットアッ プ・ランチパッドを開始します。
- 4. DB2 セットアップ・ランチパッドから、インストールの前提条件およびリリー ス情報を表示することができます。あるいは、インストールに直接進むこともで きます。 後で追加されたインストール前提条件およびリリース情報を参照する こともできます。
- 5. 「**Data Studio** コンポーネントのインストール **(Install Data Studio Components)**」をクリックすると、「Data Studio コンポーネントのインストール (Install Data Studio Components)」ウィンドウに、インストール可能な製品が表示 されます。
- 6. IBM Data Studio クライアント をインストールするには、「インストール」を クリックします。 IBM Installation Manager が呼び出され、必要に応じて IBM Data Studio クライアント がダウンロードされます。 「パッケージのインスト ール」ウィンドウに、インストール可能なパッケージが表示されます。 インス トールするパッケージを選択し、「次へ」をクリックしてインストールを続けま す。
- 7. IBM Data Studio Web コンソール をダウンロードしてインストールするには、 「**IBM Data Studio** のダウンロード **(Download IBM Data Studio)**」をクリック します。ブラウザー・ウィンドウがオープンし、ダウンロード Web ページが表 示されます。指示に従って、IBM Data Studio Web コンソール をダウンロード し、インストールします。

# 第 **72** 章 **DB2** セットアップ・ウィザードを使用した **IBM Data Studio** のインストール **(Linux)**

DB2 セットアップ・ウィザードを開始して、インストール設定を定義し、IBM Data Studio コンポーネントをインストールします。

### 始める前に

DB2 セットアップ・ウィザードを開始する前に、以下の事柄を行います。

- v IBM Data Studio をインストールするコンピューターが、インストール、メモリ ー、ディスク、およびユーザー特権に関する要件を満たしていることを確認しま す。 詳しくは、IBM Data Studio インフォメーション・センターの[『インストー](http://publib.boulder.ibm.com/infocenter/dstudio/v3r1/topic/com.ibm.datatools.base.install.doc/topics/c_plan_req_over_product.html) [ル要件』](http://publib.boulder.ibm.com/infocenter/dstudio/v3r1/topic/com.ibm.datatools.base.install.doc/topics/c_plan_req_over_product.html)を参照してください。
- v IBM Data Studio をインストールするコンピューターがインターネットに接続で きることを確認します。 インターネット接続を使用できない場合は、インターネ ット接続ツールをコンピューターにダウンロードする必要があります。
- v サポートされるブラウザーがインストールされていることを確認します。
- DB2 データベース製品イメージがコンピューター上で使用可能であることを確認 します。 DB2 インストール・イメージは、物理的な DB2 データベース製品の DVD を購入するか、またはパスポート・アドバンテージからインストール・イメ ージをダウンロードすることによって入手することができます。
- 英語版以外の DB2 データベース製品をインストールする場合は、該当する National Language Packages が必要になります。
- グラフィカル・ユーザーをレンダリング可能な X Linux ソフトウェアがインスト ール済みであること、X Linux サーバーが稼働していること、*DISPLAY* 変数が定 義されていることを確認します。 DB2 セットアップ・ウィザードは、グラフィ ック・インストーラーです。
- v セキュリティー・ソフトウェアを使用している環境の場合、DB2 セットアップ・ ウィザードを開始する前に、必要な DB2 ユーザーを手動で作成しなければなり ません。

制約事項

- v どのユーザー・アカウントでも、DB2 セットアップ・ウィザードの複数のインス タンスを実行することはできません。
- v DB2 セットアップ・ウィザード・フィールドでは英語以外の文字を受け入れませ ん。

### 手順

DB2 セットアップ・ウィザードを使用して IBM Data Studio をインストールするに は、以下のようにします。

1. 物理的な DB2 データベース製品 DVD を入手している場合は、次のコマンドを 入力することによって、DB2 データベース製品 DVD がマウントされているデ ィレクトリーに移動します。

cd /*dvdrom*

ここで、/*dvdrom* は、DB2 データベース製品 DVD のマウント・ポイントを表 しています。

- 2. DB2 データベース製品イメージをダウンロードした場合は、製品ファイルを解 凍して untar しなければなりません。
	- a. 以下のようにして、製品ファイルを解凍します。 gzip -d *product*.tar.gz

ここで、*product* はダウンロードした製品の名前です。

b. 以下のようにして、製品ファイルを untar します。 tar -xvf *product*.tar

ここで、*product* はダウンロードした製品の名前です。

c. 以下のようにディレクトリーを変更します。

cd ./*product*

ここで、*product* はダウンロードした製品の名前です。

注**:** National Language Package をダウンロードした場合、同じディレクトリーに untar します。 それぞれのサブディレクトリー (例えば、./nlpack) が同じディ レクトリーに作成されるので、インストーラーは、プロンプト画面を表示しなく てもインストール・イメージを自動的に検出できます。

- 3. データベース製品イメージのあるディレクトリーから **./db2setup** コマンドを入 力して、DB2 セットアップ・ウィザードを開始します。
- 4. 「**Data Studio** コンポーネントのインストール **(Install Data Studio Components)**」をクリックすると、「Data Studio コンポーネントのインストール (Install Data Studio Components)」ウィンドウに、インストール可能な製品が表示 されます。
- 5. IBM Data Studio クライアントまたは IBM Data Studio Web コンソールをダウ ンロードしてインストールするには、「**IBM Data Studio** のダウンロード **(Download IBM Data Studio)**」をクリックします。ブラウザー・ウィンドウが オープンし、ダウンロード Web ページが表示されます。指示に従って、IBM Data Studio クライアントまたは IBM Data Studio Web コンソールをダウンロー ドし、インストールします。

# 第 **73** 章 シナリオ**: IBM Data Studio** クライアントのインスト ール

このシナリオは、DB2 Enterprise Server Edition 製品メディアから IBM Data Studio クライアントをインストールする場合について説明しています。

コンピューターは Linux オペレーティング・システムを実行しており、インターネ ットに接続できます。

**DB2** セットアップ・ウィザードの開始

DB2 セットアップ・ウィザードを開始するには、DB2 インストール・イメ ージが置かれているディレクトリーから次のように **db2setup** コマンドを実 行します。

./db2setup -l /tmp/db2setup.log -t /tmp/db2setup.trc

**-l** と **-t** は、DB2 のロギングとトレースを有効にするための推奨パラメー ターです。

このコマンドを実行すると、「IBM DB2 セットアップ・ランチパッド」が オープンします。 以下の図に、「DB2 セットアップ・ランチパッド」を示 します。

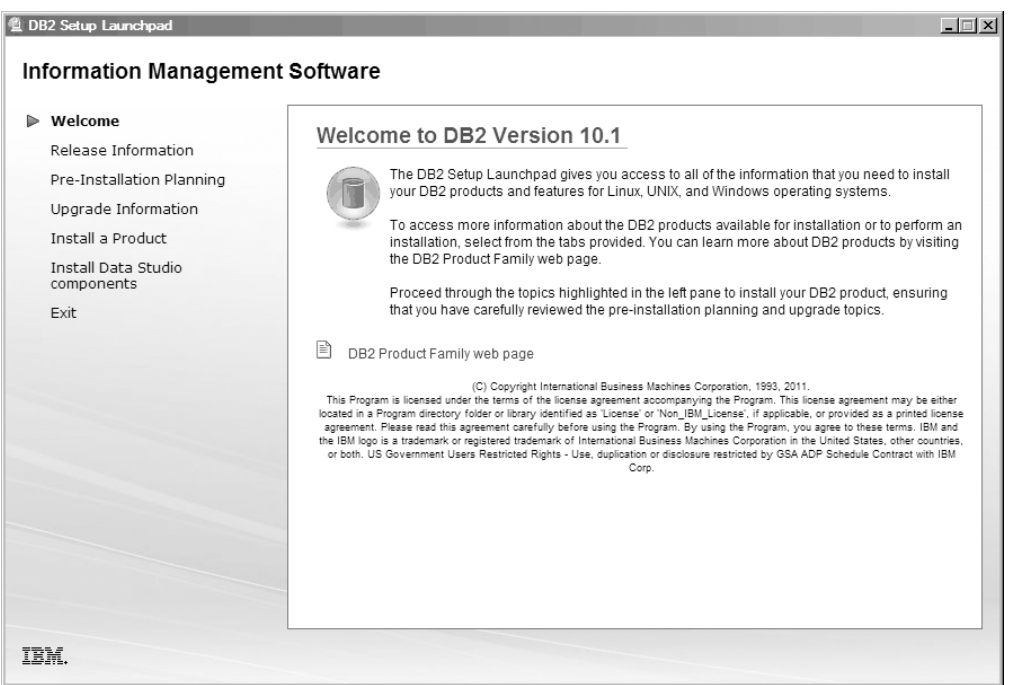

図 *46. DB2* セットアップ・ランチパッド

このウィンドウから、DB2 Enterprise Server Edition のリリース情報、アッ プグレード・オプション、およびインストール前の計画を表示できます。 IBM Data Studio のインストールに直接進むこともできます。

#### **IBM Data Studio** のインストール

IBM Data Studio コンポーネントをインストールするには、「**Data Studio** コンポーネントのインストール **(Install Data Studio components)**」をクリ ックします。 「Data Studio コンポーネントのインストール (Install Data Studio components)」パネルに、インストール可能な製品が表示されます。

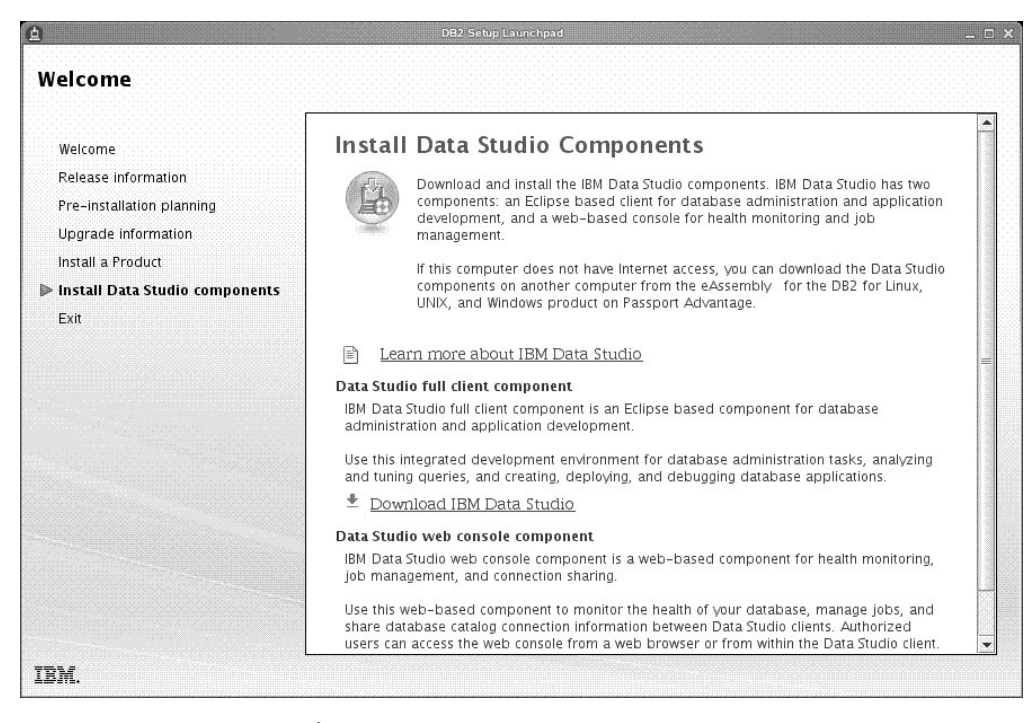

図 *47.* 「*Data Studio* コンポーネントのインストール *(Install Data Studio components)*」パネ ル

「**IBM Data Studio** のダウンロード **(Download IBM Data Studio)**」をクリ ックして、IBM Data Studio クライアント をダウンロードします。ブラウ ザー・ウィンドウがオープンし、ダウンロード Web ページが表示されま す。

リリース・ノートに指定されているインストール手順に従ってください。

# 第 **13** 部 付録

## 付録 **A. DB2** 技術情報の概説

DB2 技術情報は、さまざまな方法でアクセスすることが可能な、各種形式で入手で きます。

DB2 技術情報は、以下のツールと方法を介して利用できます。

- v DB2インフォメーション・センター
	- トピック (タスク、概念、およびリファレンス・トピック)
	- サンプル・プログラム
	- チュートリアル
- DB2 資料
	- PDF ファイル (ダウンロード可能)
	- PDF ファイル (DB2 PDF DVD に含まれる)
	- 印刷資料
- コマンド行ヘルプ
	- コマンド・ヘルプ
	- メッセージ・ヘルプ

注**:** DB2 インフォメーション・センターのトピックは、PDF やハードコピー資料よ りも頻繁に更新されます。最新の情報を入手するには、資料の更新が発行されたと きにそれをインストールするか、ibm.com にある DB2 インフォメーション・セン ターを参照してください。

技術資料、ホワイト・ペーパー、IBM Redbooks® 資料などのその他の DB2 技術情 報には、オンライン (ibm.com) でアクセスできます。 DB2 Information Management ソフトウェア・ライブラリー・サイト [\(http://www.ibm.com/software/data/sw-library/\)](http://www.ibm.com/software/data/sw-library/) にアクセスしてください。

## 資料についてのフィードバック

DB2 の資料についてのお客様からの貴重なご意見をお待ちしています。DB2 の資料 を改善するための提案については、db2docs@ca.ibm.com まで E メールを送信して ください。DB2 の資料チームは、お客様からのフィードバックすべてに目を通しま すが、直接お客様に返答することはありません。お客様が関心をお持ちの内容につ いて、可能な限り具体的な例を提供してください。特定のトピックまたはヘルプ・ ファイルについてのフィードバックを提供する場合は、そのトピック・タイトルお よび URL を含めてください。

DB2 お客様サポートに連絡する場合には、この E メール・アドレスを使用しない でください。資料を参照しても、DB2 の技術的な問題が解決しない場合は、お近く の IBM サービス・センターにお問い合わせください。

# **DB2** テクニカル・ライブラリー **(**ハードコピーまたは **PDF** 形式**)**

以下の表は、IBM Publications Center [\(www.ibm.com/e-business/linkweb/publications/](http://www.ibm.com/e-business/linkweb/publications/servlet/pbi.wss) [servlet/pbi.wss\)](http://www.ibm.com/e-business/linkweb/publications/servlet/pbi.wss) から利用できる DB2 ライブラリーについて説明しています。英語お よび翻訳された DB2 バージョン 10.1 のマニュアル (PDF 形式) は、 [www.ibm.com/support/docview.wss?rs=71&uid=swg27009474](http://www.ibm.com/support/docview.wss?rs=71&uid=swg27009474#manuals) からダウンロードできま す。

この表には印刷資料が入手可能かどうかが示されていますが、国または地域によっ ては入手できない場合があります。

資料番号は、資料が更新される度に大きくなります。資料を参照する際は、以下に リストされている最新版であることを確認してください。

注**:** *DB2* インフォメーション・センターは、PDF やハードコピー資料よりも頻繁に 更新されます。

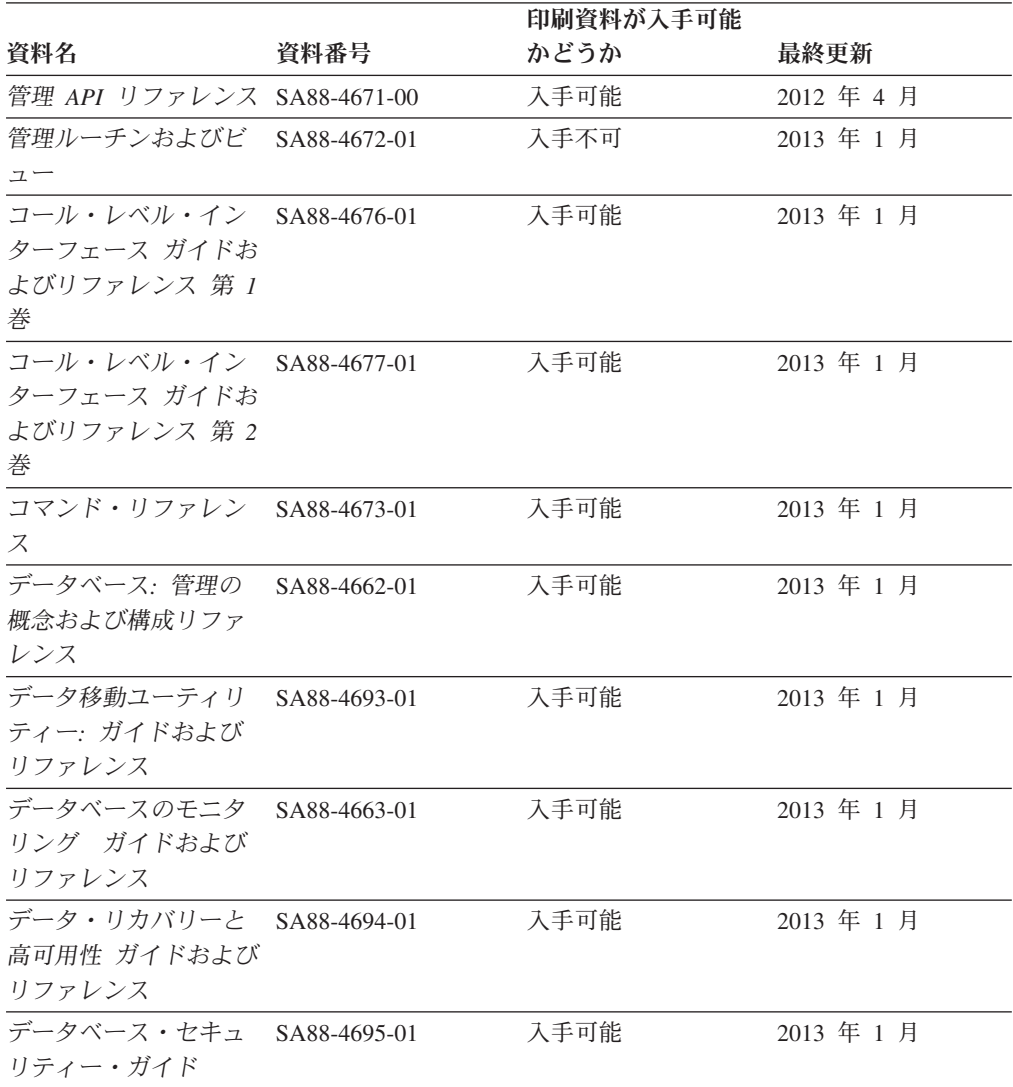

#### 表 *56. DB2* の技術情報

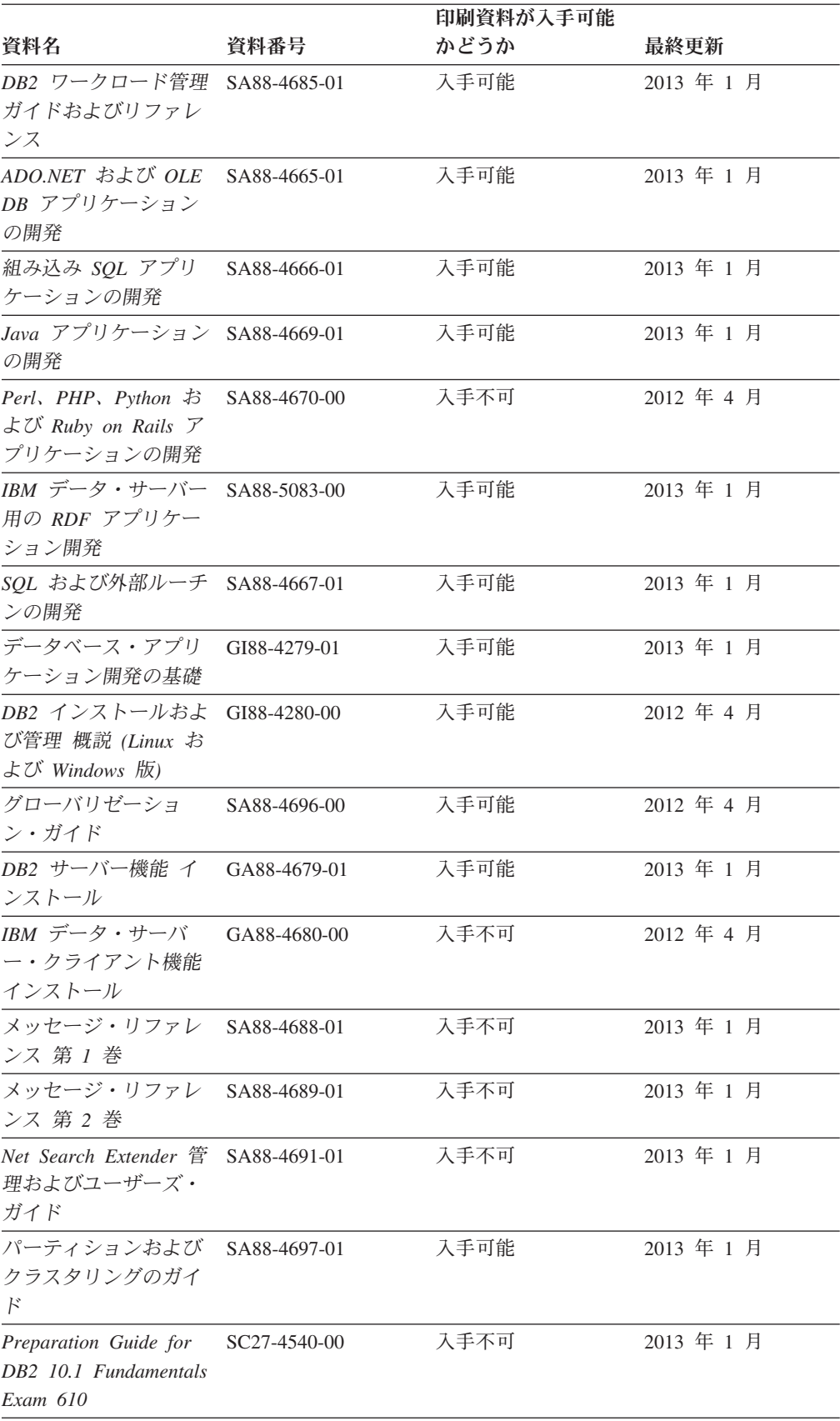

### 表 *56. DB2* の技術情報 *(*続き*)*

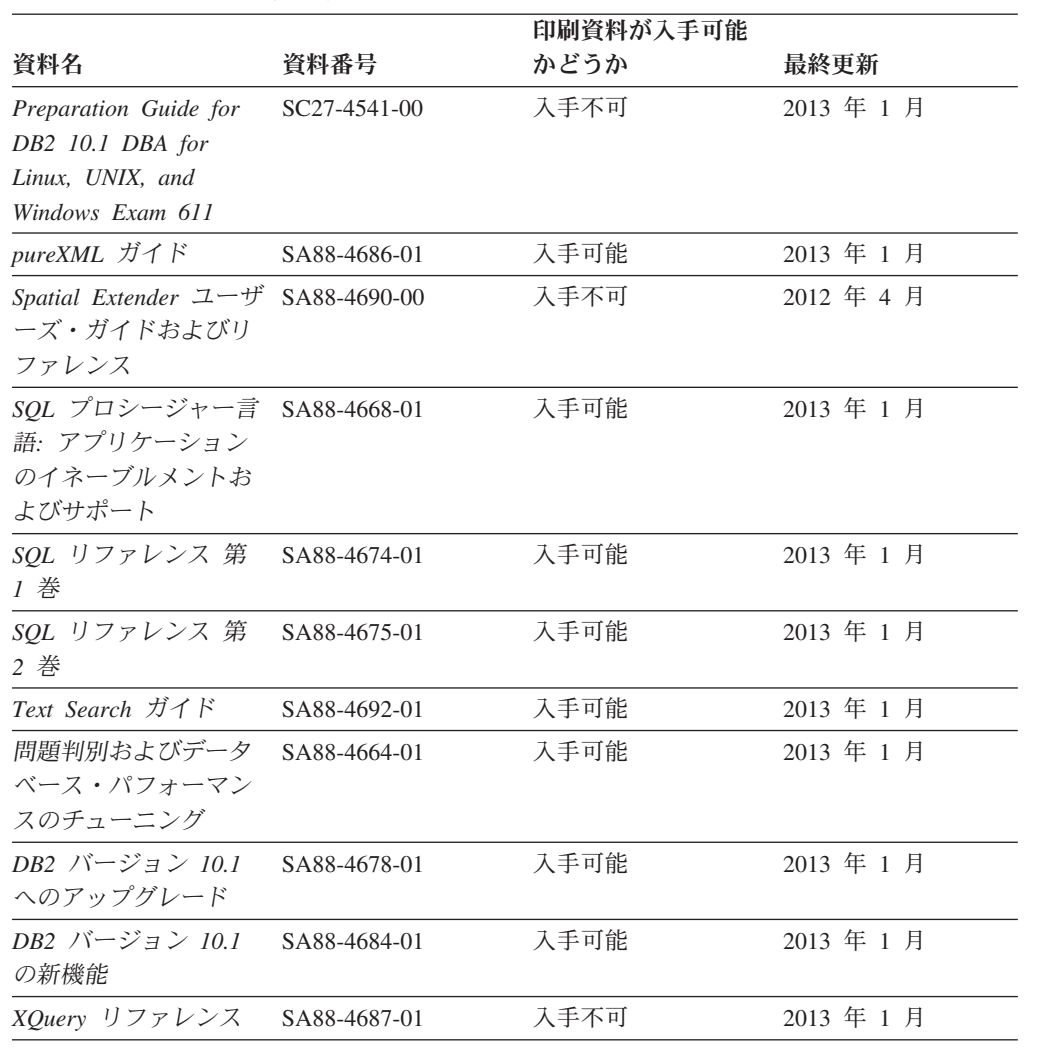

#### 表 *56. DB2* の技術情報 *(*続き*)*

表 *57. DB2 Connect* 固有の技術情報

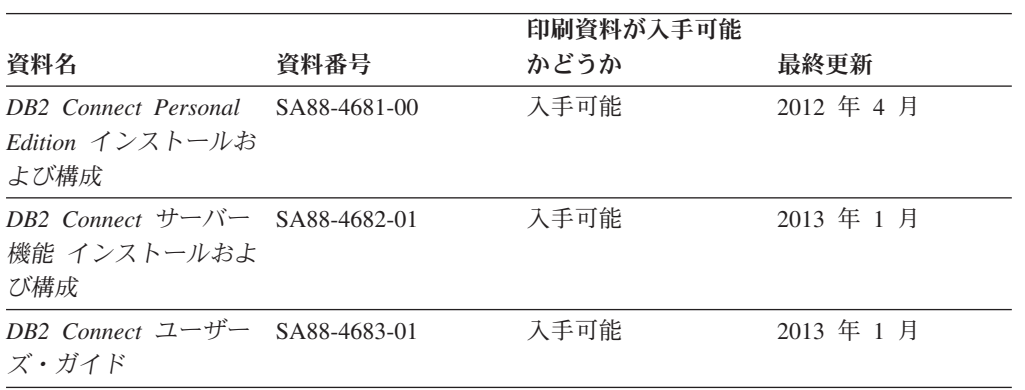

# コマンド行プロセッサーから **SQL** 状態ヘルプを表示する

DB2 製品は、SQL ステートメントの結果として生じる可能性がある状態に対応した SQLSTATE 値を戻します。 SQLSTATE ヘルプは、SQL 状態および SQL 状態クラ ス・コードの意味を説明します。

### 手順

SQL 状態ヘルプを開始するには、コマンド行プロセッサーを開いて以下のように入 力します。

? *sqlstate* または ? *class code*

ここで、*sqlstate* は有効な 5 桁の SQL 状態を、*class code* は SQL 状態の最初の 2 桁を表します。

例えば、? 08003 を指定すると SQL 状態 08003 のヘルプが表示され、 ? 08 を指 定するとクラス・コード 08 のヘルプが表示されます。

## 異なるバージョンの **DB2** インフォメーション・センターへのアクセス

他のバージョンの DB2 製品の資料は、ibm.com のそれぞれのインフォメーショ ン・センターにあります。

### このタスクについて

DB2 バージョン 10.1 のトピックを扱っている *DB2* インフォメーション・センタ ー の URL は、<http://publib.boulder.ibm.com/infocenter/db2luw/v10r1> です。

DB2 バージョン 9.8 のトピックを扱っている *DB2* インフォメーション・センター の URL は、<http://publib.boulder.ibm.com/infocenter/db2luw/v9r8/> です。

DB2 バージョン 9.7 のトピックを扱っている *DB2* インフォメーション・センター の URL は、<http://publib.boulder.ibm.com/infocenter/db2luw/v9r7/> です。

DB2 バージョン 9.5 のトピックを扱っている *DB2* インフォメーション・センター の URL は、<http://publib.boulder.ibm.com/infocenter/db2luw/v9r5> です。

DB2 バージョン 9.1 のトピックを扱っている *DB2* インフォメーション・センター の URL は、<http://publib.boulder.ibm.com/infocenter/db2luw/v9/> です。

DB2 バージョン 8 のトピックについては、*DB2* インフォメーション・センター の URL [\(http://publib.boulder.ibm.com/infocenter/db2luw/v8/\)](http://publib.boulder.ibm.com/infocenter/db2luw/v8/) を参照してください。

# コンピューターまたはイントラネット・サーバーにインストールされた **DB2** インフォメーション・センターの更新

ローカルにインストールした DB2 インフォメーション・センターは、定期的に更 新する必要があります。

## 始める前に

DB2 バージョン 10.1 インフォメーション・センターが既にインストール済みであ る必要があります。詳しくは、「*DB2* サーバー機能 インストール」の『DB2 セッ トアップ・ウィザードによる DB2 インフォメーション・センターのインストー ル』のトピックを参照してください。インフォメーション・センターのインストー ルに適用されるすべての前提条件と制約事項は、インフォメーション・センターの 更新にも適用されます。

### このタスクについて

既存の DB2 インフォメーション・センターは、自動で更新することも手動で更新 することもできます。

- v 自動更新は、既存のインフォメーション・センターのフィーチャーと言語を更新 します。自動更新を使用すると、手動更新と比べて、更新中にインフォメーショ ン・センターが使用できなくなる時間が短くなるというメリットがあります。さ らに、自動更新は、定期的に実行する他のバッチ・ジョブの一部として実行され るように設定することができます。
- v 手動更新は、既存のインフォメーション・センターのフィーチャーと言語の更新 に使用できます。自動更新は更新処理中のダウン時間を減らすことができます が、フィーチャーまたは言語を追加する場合は手動処理を使用する必要がありま す。例えば、ローカルのインフォメーション・センターが最初は英語とフランス 語でインストールされており、その後ドイツ語もインストールすることにした場 合、手動更新でドイツ語をインストールし、同時に、既存のインフォメーショ ン・センターのフィーチャーおよび言語を更新できます。しかし、手動更新では インフォメーション・センターを手動で停止、更新、再始動する必要がありま す。更新処理の間はずっと、インフォメーション・センターは使用できなくなり ます。自動更新処理では、インフォメーション・センターは、更新を行った後 に、インフォメーション・センターを再始動するための停止が発生するだけで済 みます。

このトピックでは、自動更新のプロセスを詳しく説明しています。手動更新の手順 については、『コンピューターまたはイントラネット・サーバーにインストールさ れた DB2 インフォメーション・センターの手動更新』のトピックを参照してくだ さい。

### 手順

コンピューターまたはイントラネット・サーバーにインストールされている DB2 インフォメーション・センターを自動更新する手順を以下に示します。

- 1. Linux オペレーティング・システムの場合、次のようにします。
	- a. インフォメーション・センターがインストールされているパスにナビゲート します。デフォルトでは、DB2 インフォメーション・センター は、/opt/ibm/db2ic/V10.1 ディレクトリーにインストールされています。
	- b. インストール・ディレクトリーから doc/bin ディレクトリーにナビゲートし ます。
	- c. 次のように update-ic スクリプトを実行します。

update-ic

- 2. Windows オペレーティング・システムの場合、次のようにします。
	- a. コマンド・ウィンドウを開きます。
	- b. インフォメーション・センターがインストールされているパスにナビゲート します。デフォルトでは、DB2 インフォメーション・センターは、<Program Files>¥IBM¥DB2 Information Center¥バージョン 10.1 ディレクトリーにイ ンストールされています (<Program Files> は「Program Files」ディレクトリ ーのロケーション)。
- c. インストール・ディレクトリーから doc¥bin ディレクトリーにナビゲートし ます。
- d. 次のように update-ic.bat ファイルを実行します。 update-ic.bat

### タスクの結果

DB2 インフォメーション・センターが自動的に再始動します。更新が入手可能な場 合、インフォメーション・センターに、更新された新しいトピックが表示されま す。インフォメーション・センターの更新が入手可能でなかった場合、メッセージ がログに追加されます。ログ・ファイルは、doc¥eclipse¥configuration ディレク トリーにあります。ログ・ファイル名はランダムに生成された名前です。例えば、 1239053440785.log のようになります。

# コンピューターまたはイントラネット・サーバーにインストールされた **DB2** インフォメーション・センターの手動更新

DB2 インフォメーション・センターをローカルにインストールしている場合は、 IBM から資料の更新を入手してインストールすることができます。

### このタスクについて

ローカルにインストールされた *DB2* インフォメーション・センター を手動で更新 するには、以下のことを行う必要があります。

- 1. コンピューター上の *DB2* インフォメーション・センター を停止し、インフォ メーション・センターをスタンドアロン・モードで再始動します。インフォメー ション・センターをスタンドアロン・モードで実行すると、ネットワーク上の他 のユーザーがそのインフォメーション・センターにアクセスできなくなります。 これで、更新を適用できるようになります。DB2 インフォメーション・センタ ーのワークステーション・バージョンは、常にスタンドアロン・モードで実行さ れます。を参照してください。
- 2. 「更新」機能を使用することにより、どんな更新が利用できるかを確認します。 インストールしなければならない更新がある場合は、「更新」機能を使用してそ れを入手およびインストールできます。

注**:** ご使用の環境において、インターネットに接続されていないマシンに *DB2* インフォメーション・センター の更新をインストールする必要がある場合、イ ンターネットに接続されていて *DB2* インフォメーション・センター がインス トールされているマシンを使用して、更新サイトをローカル・ファイル・システ ムにミラーリングしてください。ネットワーク上の多数のユーザーが資料の更新 をインストールする場合にも、更新サイトをローカルにミラーリングして、更新 サイト用のプロキシーを作成することにより、個々のユーザーが更新を実行する のに要する時間を短縮できます。

更新パッケージが入手可能な場合、「更新」機能を使用してパッケージを入手し ます。ただし、「更新」機能は、スタンドアロン・モードでのみ使用できます。

3. スタンドアロンのインフォメーション・センターを停止し、コンピューター上の *DB2* インフォメーション・センター を再開します。

注**:** Windows 2008、Windows Vista (およびそれ以上) では、このセクションの後の 部分でリストされているコマンドは管理者として実行する必要があります。完全な 管理者特権でコマンド・プロンプトまたはグラフィカル・ツールを開くには、ショ ートカットを右クリックしてから、「管理者として実行」を選択します。

### 手順

コンピューターまたはイントラネット・サーバーにインストール済みの *DB2* イン フォメーション・センター を更新するには、以下のようにします。

- 1. *DB2* インフォメーション・センター を停止します。
	- v Windows では、「スタート」 > 「コントロール パネル」 > 「管理ツール」 > 「サービス」をクリックします。次に、「**DB2** インフォメーション・セン ター」サービスを右クリックして「停止」を選択します。
	- v Linux では、以下のコマンドを入力します。

/etc/init.d/db2icdv10 stop

- 2. インフォメーション・センターをスタンドアロン・モードで開始します。
	- Windows の場合:
		- a. コマンド・ウィンドウを開きます。
		- b. インフォメーション・センターがインストールされているパスにナビゲー トします。デフォルトでは、*DB2* インフォメーション・センター は、 *Program\_Files*¥IBM¥DB2 Information Center¥バージョン 10.1 ディレクト リーにインストールされています (*Program\_Files* は Program Files ディ レクトリーのロケーション)。
		- c. インストール・ディレクトリーから doc¥bin ディレクトリーにナビゲート します。
		- d. 次のように help start.bat ファイルを実行します。

help\_start.bat

- Linux の場合:
	- a. インフォメーション・センターがインストールされているパスにナビゲー トします。デフォルトでは、*DB2* インフォメーション・センター は、/opt/ibm/db2ic/V10.1 ディレクトリーにインストールされています。
	- b. インストール・ディレクトリーから doc/bin ディレクトリーにナビゲート します。
	- c. 次のように help start スクリプトを実行します。

help\_start

システムのデフォルト Web ブラウザーが開き、スタンドアロンのインフォメー ション・センターが表示されます。

- 3. 「更新」ボタン ( ) をクリックします。(ブラウザーで JavaScript が有効にな っている必要があります。) インフォメーション・センターの右側のパネルで、 「更新の検索」をクリックします。 既存の文書に対する更新のリストが表示さ れます。
- 4. インストール・プロセスを開始するには、インストールする更新をチェックして 選択し、「更新のインストール」をクリックします。
- 5. インストール・プロセスが完了したら、「完了」をクリックします。
- <span id="page-648-0"></span>6. 次のようにして、スタンドアロンのインフォメーション・センターを停止しま す。
	- v Windows の場合は、インストール・ディレクトリーの doc¥bin ディレクトリ ーにナビゲートしてから、次のように help\_end.bat ファイルを実行します。 help end.bat

注: help end バッチ・ファイルには、help start バッチ・ファイルを使用し て開始したプロセスを安全に停止するのに必要なコマンドが含まれています。 help start.bat は、Ctrl-C や他の方法を使用して停止しないでください。

v Linux の場合は、インストール・ディレクトリーの doc/bin ディレクトリー にナビゲートしてから、次のように help end スクリプトを実行します。 help end

注: help end スクリプトには、help start スクリプトを使用して開始したプ ロセスを安全に停止するのに必要なコマンドが含まれています。他の方法を使 用して、help start スクリプトを停止しないでください。

- 7. *DB2* インフォメーション・センター を再開します。
	- v Windows では、「スタート」 > 「コントロール パネル」 > 「管理ツール」 > 「サービス」をクリックします。次に、「**DB2** インフォメーション・セン ター」サービスを右クリックして「開始」を選択します。
	- v Linux では、以下のコマンドを入力します。

/etc/init.d/db2icdv10 start

#### タスクの結果

更新された *DB2* インフォメーション・センター に、更新された新しいトピックが 表示されます。

#### **DB2** チュートリアル

DB2 チュートリアルは、DB2 データベース製品のさまざまな機能について学習する ための支援となります。この演習をとおして段階的に学習することができます。

#### はじめに

インフォメーション・センター [\(http://publib.boulder.ibm.com/infocenter/db2luw/v10r1/\)](http://publib.boulder.ibm.com/infocenter/db2luw/10r1/) から、このチュートリアルの XHTML 版を表示できます。

演習の中で、サンプル・データまたはサンプル・コードを使用する場合がありま す。個々のタスクの前提条件については、チュートリアルを参照してください。

#### **DB2** チュートリアル

チュートリアルを表示するには、タイトルをクリックします。

「*pureXML* ガイド 」の『**pureXML®**』

XML データを保管し、ネイティブ XML データ・ストアに対して基本的な 操作を実行できるように、DB2 データベースをセットアップします。

#### <span id="page-649-0"></span>**DB2** トラブルシューティング情報

DB2 データベース製品を使用する際に役立つ、トラブルシューティングおよび問題 判別に関する広範囲な情報を利用できます。

**DB2** の資料

トラブルシューティング情報は、「問題判別およびデータベース・パフォー マンスのチューニング」または *DB2* インフォメーション・センター の 『データベースの基本』セクションにあります。ここには、以下の情報が記 載されています。

- DB2 診断ツールおよびユーティリティーを使用した、問題の切り分け方 法および識別方法に関する情報。
- v 最も一般的な問題のうち、いくつかの解決方法。
- v DB2 データベース製品で発生する可能性のある、その他の問題の解決に 役立つアドバイス。

#### **IBM** サポート・ポータル

現在問題が発生していて、考えられる原因とソリューションを見つけるに は、IBM サポート・ポータルを参照してください。 Technical Support サイ トには、最新の DB2 資料、TechNotes、プログラム診断依頼書 (APAR ま たはバグ修正)、フィックスパック、およびその他のリソースへのリンクが 用意されています。この知識ベースを活用して、問題に対する有効なソリュ ーションを探し出すことができます。

IBM サポート・ポータル [\(http://www.ibm.com/support/entry/portal/Overview/](http://www.ibm.com/support/entry/portal/Overview/Software/Information_Management/DB2_for_Linux,_UNIX_and_Windows) [Software/Information\\_Management/DB2\\_for\\_Linux,\\_UNIX\\_and\\_Windows\)](http://www.ibm.com/support/entry/portal/Overview/Software/Information_Management/DB2_for_Linux,_UNIX_and_Windows) にア クセスしてください。

#### ご利用条件

これらの資料は、以下の条件に同意していただける場合に限りご使用いただけま す。

適用度**:** これらのご利用条件は、IBM Web サイトのあらゆるご利用条件に追加で適 用されるものです。

個人使用**:** これらの資料は、すべての著作権表示その他の所有権表示をしていただ くことを条件に、非商業的な個人による使用目的に限り複製することができます。 ただし、IBM の明示的な承諾をえずに、これらの資料またはその一部について、 次的著作物を作成したり、配布 (頒布、送信を含む) または表示 (上映を含む) する ことはできません。

商業的使用**:** これらの資料は、すべての著作権表示その他の所有権表示をしていた だくことを条件に、お客様の企業内に限り、複製、配布、および表示することがで きます。 ただし、IBM の明示的な承諾をえずにこれらの資料の二次的著作物を作 成したり、お客様の企業外で資料またはその一部を複製、配布、または表示するこ とはできません。

権利**:** ここで明示的に許可されているもの以外に、資料や資料内に含まれる情報、 データ、ソフトウェア、またはその他の知的所有権に対するいかなる許可、ライセ ンス、または権利を明示的にも黙示的にも付与するものではありません。

資料の使用が IBM の利益を損なうと判断された場合や、上記の条件が適切に守ら れていないと判断された場合、IBM はいつでも自らの判断により、ここで与えた許 可を撤回できるものとさせていただきます。

お客様がこの情報をダウンロード、輸出、または再輸出する際には、米国のすべて の輸出入関連法規を含む、すべての関連法規を遵守するものとします。

IBM は、これらの資料の内容についていかなる保証もしません。これらの資料は、 特定物として現存するままの状態で提供され、商品性の保証、特定目的適合性の保 証および法律上の瑕疵担保責任を含むすべての明示もしくは黙示の保証責任なしで 提供されます。

**IBM** の商標**:** IBM、IBM ロゴおよび ibm.com は、世界の多くの国で登録された International Business Machines Corporation の商標です。他の製品名およびサービス 名等は、それぞれ IBM または各社の商標である場合があります。現時点での IBM の商標リストについては、<http://www.ibm.com/legal/copytrade.shtml> をご覧ください。

#### <span id="page-652-0"></span>付録 **B.** 特記事項

本書は米国 IBM が提供する製品およびサービスについて作成したものです。IBM 以外の製品に関する情報は、本書の最初の発行時点で入手可能な情報に基づいてお り、変更される場合があります。

本書に記載の製品、サービス、または機能が日本においては提供されていない場合 があります。日本で利用可能な製品、サービス、および機能については、日本 IBM の営業担当員にお尋ねください。本書で IBM 製品、プログラム、またはサービス に言及していても、その IBM 製品、プログラム、またはサービスのみが使用可能 であることを意味するものではありません。これらに代えて、IBM の知的所有権を 侵害することのない、機能的に同等の製品、プログラム、またはサービスを使用す ることができます。ただし、IBM 以外の製品とプログラムの操作またはサービスの 評価および検証は、お客様の責任で行っていただきます。

IBM は、本書に記載されている内容に関して特許権 (特許出願中のものを含む) を 保有している場合があります。本書の提供は、お客様にこれらの特許権について実 施権を許諾することを意味するものではありません。実施権についてのお問い合わ せは、書面にて下記宛先にお送りください。

〒103-8510 東京都中央区日本橋箱崎町19番21号 日本アイ・ビー・エム株式会社 法務・知的財産 知的財産権ライセンス渉外

以下の保証は、国または地域の法律に沿わない場合は、適用されません。 IBM お よびその直接または間接の子会社は、本書を特定物として現存するままの状態で提 供し、商品性の保証、特定目的適合性の保証および法律上の瑕疵担保責任を含むす べての明示もしくは黙示の保証責任を負わないものとします。国または地域によっ ては、法律の強行規定により、保証責任の制限が禁じられる場合、強行規定の制限 を受けるものとします。

この情報には、技術的に不適切な記述や誤植を含む場合があります。本書は定期的 に見直され、必要な変更は本書の次版に組み込まれます。 IBM は予告なしに、随 時、この文書に記載されている製品またはプログラムに対して、改良または変更を 行うことがあります。

本書において IBM 以外の Web サイトに言及している場合がありますが、便宜のた め記載しただけであり、決してそれらの Web サイトを推奨するものではありませ ん。それらの Web サイトにある資料は、この IBM 製品の資料の一部ではありませ ん。それらの Web サイトは、お客様の責任でご使用ください。

IBM は、お客様が提供するいかなる情報も、お客様に対してなんら義務も負うこと のない、自ら適切と信ずる方法で、使用もしくは配布することができるものとしま す。

本プログラムのライセンス保持者で、(i) 独自に作成したプログラムとその他のプロ グラム (本プログラムを含む) との間での情報交換、および (ii) 交換された情報の 相互利用を可能にすることを目的として、本プログラムに関する情報を必要とする 方は、下記に連絡してください。

IBM Canada Limited U59/3600 3600 Steeles Avenue East Markham, Ontario L3R 9Z7 CANADA

本プログラムに関する上記の情報は、適切な使用条件の下で使用することができま すが、有償の場合もあります。

本書で説明されているライセンス・プログラムまたはその他のライセンス資料は、 IBM 所定のプログラム契約の契約条項、IBM プログラムのご使用条件、またはそれ と同等の条項に基づいて、IBM より提供されます。

この文書に含まれるいかなるパフォーマンス・データも、管理環境下で決定された ものです。そのため、他の操作環境で得られた結果は、異なる可能性があります。 一部の測定が、開発レベルのシステムで行われた可能性がありますが、その測定値 が、一般に利用可能なシステムのものと同じである保証はありません。さらに、一 部の測定値が、推定値である可能性があります。実際の結果は、異なる可能性があ ります。お客様は、お客様の特定の環境に適したデータを確かめる必要がありま す。

IBM 以外の製品に関する情報は、その製品の供給者、出版物、もしくはその他の公 に利用可能なソースから入手したものです。 IBM は、それらの製品のテストは行 っておりません。したがって、他社製品に関する実行性、互換性、またはその他の 要求については確証できません。 IBM 以外の製品の性能に関する質問は、それら の製品の供給者にお願いします。

IBM の将来の方向または意向に関する記述については、予告なしに変更または撤回 される場合があり、単に目標を示しているものです。

本書には、日常の業務処理で用いられるデータや報告書の例が含まれています。よ り具体性を与えるために、それらの例には、個人、企業、ブランド、あるいは製品 などの名前が含まれている場合があります。これらの名称はすべて架空のものであ り、名称や住所が類似する企業が実在しているとしても、それは偶然にすぎませ  $h_{\circ}$ 

#### 著作権使用許諾:

本書には、様々なオペレーティング・プラットフォームでのプログラミング手法を 例示するサンプル・アプリケーション・プログラムがソース言語で掲載されていま す。お客様は、サンプル・プログラムが書かれているオペレーティング・プラット フォームのアプリケーション・プログラミング・インターフェースに準拠したアプ リケーション・プログラムの開発、使用、販売、配布を目的として、いかなる形式 においても、IBM に対価を支払うことなくこれを複製し、改変し、配布することが できます。このサンプル・プログラムは、あらゆる条件下における完全なテストを 経ていません。従って IBM は、これらのサンプル・プログラムについて信頼性、

利便性もしくは機能性があることをほのめかしたり、保証することはできません。 サンプル・プログラムは、現存するままの状態で提供されるものであり、いかなる 種類の保証も提供されません。 IBM は、これらのサンプル・プログラムの使用か ら生ずるいかなる損害に対しても責任を負いません。

それぞれの複製物、サンプル・プログラムのいかなる部分、またはすべての派生し た創作物には、次のように、著作権表示を入れていただく必要があります。

© (お客様の会社名) (西暦年). このコードの一部は、IBM Corp. のサンプル・プロ グラムから取られています。 © Copyright IBM Corp. \_年を入れる\_. All rights reserved.

#### 商標

IBM、IBM ロゴおよび ibm.com は、世界の多くの国で登録された International Business Machines Corporation の商標です。他の製品名およびサービス名等は、それ ぞれ IBM または各社の商標である場合があります。現時点での IBM の商標リスト については、[http://www.ibm.com/legal/copytrade.shtml](http://www.ibm.com/legal/copytrade.html) をご覧ください。

以下は、それぞれ各社の商標または登録商標です。

- v Linux は、Linus Torvalds の米国およびその他の国における商標です。
- v Java およびすべての Java 関連の商標およびロゴは Oracle やその関連会社の米国 およびその他の国における商標または登録商標です。
- v UNIX は The Open Group の米国およびその他の国における登録商標です。
- v インテル、Intel、Intel ロゴ、Intel Inside、Intel Inside ロゴ、Celeron、Intel SpeedStep、Itanium、Pentium は、Intel Corporation または子会社の米国およびそ の他の国における商標または登録商標です。
- v Microsoft、 Windows、 Windows NT、および Windows ロゴは、Microsoft Corporation の米国およびその他の国における商標です。

#### 索引

日本語, 数字, 英字, 特殊文字の順に配列されてい ます。なお, 濁音と半濁音は清音と同等に扱われて います。

### [ア行]

アンインストール [応答ファイルの使用](#page-430-0) 42[1, 436](#page-445-0)[, 445](#page-454-0)[, 587](#page-596-0)[, 589](#page-598-0) 非 root [インストール](#page-582-0) 57[3, 574](#page-583-0) [フィックスパック](#page-572-0) 56[3, 591](#page-600-0) [DAS 568](#page-577-0) [DB2 pureScale Feature 359](#page-368-0) DB2 [コピー](#page-588-0) 579 DB2 データベース製品 [Windows 565](#page-574-0)[, 577](#page-586-0) [db2\\_deinstall](#page-580-0) コマンド 571 [doce\\_deinstall](#page-580-0) コマンド 571 IBM [データベース・クライアント・インターフェース・コ](#page-588-0) [ピー](#page-588-0) 579 root [インストール](#page-576-0) 567 インスタンス 作成 db2icrt [コマンドの使用](#page-52-0) 43 [除去](#page-579-0) 57[0, 574](#page-583-0) 停止 非 [root 573](#page-582-0) [Linux 569](#page-578-0) [UNIX 569](#page-578-0) [ドロップ](#page-579-0) 570 変換 [DB2 pureScale](#page-528-0) 環境への 519 DB2 [データベース製品間](#page-514-0) (Linux) 505 DB2 [データベース製品間](#page-514-0) (UNIX) 505 DB2 [データベース製品間](#page-512-0) (Windows) 503 インストール [アドオン製品](#page-167-0) 158 イメージ [アプリケーションへの組み込み](#page-482-0) 473 インストール後の作業 [概要](#page-148-0) 139 [Linux 160](#page-169-0) [UNIX 160](#page-169-0) [Windows 141](#page-150-0) 応答ファイル [エラー・コード](#page-444-0) 43[5, 443](#page-452-0) [概要](#page-428-0) 419 [タイプ](#page-426-0) 417 DB2 [インストール・ファイルを使用可能にする](#page-448-0) 439 [カーネル・パラメーター](#page-58-0) 49

インストール *(*続き*)* 検査 CLP [の使用](#page-146-0) 137 サイレント [Linux 431](#page-440-0) [UNIX 431](#page-440-0) [Windows 439](#page-448-0) [製品メディアのマウント](#page-116-0) 107 [セキュリティー](#page-48-0) 39 前提条件 [概要](#page-46-0) 37 [DB2 pureScale 187](#page-196-0) [DB2 pureScale](#page-237-0)環境 228 [Linux 37](#page-46-0) [UNIX 37](#page-46-0) [Windows 55](#page-64-0) [対話式](#page-486-0) 477 [データベース・サーバー](#page-44-0) 3[5, 37](#page-46-0) データベース・パーティション・サーバー [応答ファイル](#page-422-0) (概要) 413 [応答ファイル](#page-423-0) (Linux) 41[4, 434](#page-443-0) [応答ファイル](#page-423-0) (UNIX) 41[4, 434](#page-443-0) 応答ファイル [\(Windows\) 413](#page-422-0) パーティション・データベース環境 [検査](#page-404-0) 395 フィックスパック [インストール後の作業](#page-564-0) 55[5, 557](#page-566-0) [インストール前の作業](#page-538-0) 529 [応答ファイル](#page-558-0) 549 [解凍](#page-542-0) 533 新規の DB2 [データベース製品](#page-555-0) 546 [前提条件](#page-539-0) 53[0, 534](#page-543-0)[, 536](#page-545-0) [タイプ](#page-547-0) 538 [データベース製品の更新](#page-553-0) 544 [入手](#page-541-0) 532 [バインド・ファイル](#page-568-0) 559 [複数のデータベース製品](#page-557-0) 548 [方法](#page-546-0) 537 1 [つのデータベース製品](#page-556-0) 547 [DB2 pureScale](#page-549-0) インスタンス 540 [Microsoft Cluster Server](#page-559-0) 環境 550 [複数の](#page-114-0) DB2 コピー 105 要件 [概要](#page-10-0) 1 [AIX 45](#page-54-0)[, 65](#page-74-0)  $HP-UX$  67 [Linux 69](#page-78-0) Solaris [オペレーティング環境](#page-87-0) 78 [Windows 79](#page-88-0) AIX [環境設定の更新](#page-380-0) 371

[DB2 Enterprise Server Edition 369](#page-378-0)[, 375](#page-384-0)

インストール *(*続き*)* DB2 pureScale Feature [インストール後の最初のステップ](#page-324-0) 315 [概要](#page-174-0) 165 [検査](#page-324-0) 315 [前提条件](#page-196-0) 18[7, 228](#page-237-0) [方法](#page-295-0) 286 AIX [ユーザー要件](#page-207-0) 198 DB2 [セットアップ・ウィザード](#page-297-0) 288 DB2 インフォメーション・センター [オプション](#page-500-0) 491 DB2 [セットアップ・ウィザード](#page-492-0) (Linux) 483 DB2 [セットアップ・ウィザード](#page-496-0) (Windows) 487 DB2 製品 [手動構成が必要な方式](#page-56-0) 47 非 root [ユーザーとして](#page-28-0) 19 DB2 [データベース製品のリスト](#page-169-0) 160 DB2 [データベース・ユーザー・アカウント](#page-64-0) (Windows) 55 LINUX を実行している zSeries [DB2 40](#page-49-0) Windows [のシステム特権](#page-70-0) 61 インストール後の作業 [概要](#page-148-0) 139 [パーティション・データベース環境](#page-408-0) 399 [メインメニュー項目](#page-172-0) 163 [Linux 160](#page-169-0) [UNIX 160](#page-169-0) [Windows 141](#page-150-0) [インストール前クイック・リファレンス](#page-230-0) 22[1, 272](#page-281-0) [インストール前チェックリスト](#page-230-0) 22[1, 272](#page-281-0) [インストール前提条件検査ツール・コマンド](#page-14-0) 5 インストール前の作業 DB2 pureScale Feature [概要](#page-196-0) 18[7, 228](#page-237-0) インターフェース言語 [概要](#page-104-0) 95 変更 [UNIX 97](#page-106-0) [Windows 97](#page-106-0) DB2 [セットアップ・ウィザード](#page-103-0) 94 インポート [プロファイル](#page-484-0) 475 エクスポート [プロファイル](#page-484-0) 475 エラー 応答ファイル・エラー・コード [Linux 435](#page-444-0) [UNIX 435](#page-444-0) [Windows 443](#page-452-0) 応答ファイル アンインストール [Linux 436](#page-445-0)[, 587](#page-596-0) [UNIX 436](#page-445-0)[, 587](#page-596-0) [Windows 445](#page-454-0)[, 589](#page-598-0) インストール [タイプ](#page-426-0) 417

応答ファイル *(*続き*)* インストール *(*続き*)* [データベース・パーティション・サーバー](#page-422-0) 41[3, 414](#page-423-0)[,](#page-443-0) [434](#page-443-0) [バッチ・ファイル](#page-453-0) 444 [DB2 pureScale 308](#page-317-0)[, 432](#page-441-0) DB2 [ファイルを使用できるようにする](#page-448-0) 439 DB2 [プロセスの強制終了](#page-488-0) 479 [Linux 431](#page-440-0) [UNIX 431](#page-440-0) [Windows 439](#page-448-0) [インストール・エラー・コード](#page-444-0) 43[5, 443](#page-452-0) [概要](#page-295-0) 28[6, 419](#page-428-0)[, 421](#page-430-0) キーワード [詳細情報](#page-462-0) 453 [構成プロファイルのインポート](#page-484-0) 475 [構成プロファイルのエクスポート](#page-484-0) 475 作成 DB2 [セットアップ・ウィザード](#page-438-0) 429 [UNIX 432](#page-441-0) [Windows 441](#page-450-0) [サンプル](#page-458-0) 44[9, 451](#page-460-0) 生成プログラム [概要](#page-456-0) 447 [セットアップの実行](#page-451-0) 442 [場所](#page-428-0) 41[9, 421](#page-430-0)[, 429](#page-438-0) DB2 pureScale [インストールの概要](#page-295-0) 286 DB2 pureScale Feature [特別な考慮事項](#page-434-0) 425 オペレーティング・システム インストール要件 [AIX 65](#page-74-0)  $HP-UX$  67 [Linux 69](#page-78-0) Solaris [オペレーティング環境](#page-87-0) 78 [前提条件](#page-10-0) 1 オペレーティング・システムの要件 [Windows 79](#page-88-0)

### [カ行]

```
カーネル構成パラメーター
 HP-UX
   推奨 49
    変更 52
    db2osconf コマンド 49
 Linux
    変更 52, 74, 270
    要件 49, 76
  Solaris 54
開始
  インフォメーション・センター 495
各国語サポート (NLS)
 DB2 セットアップ・ウィザードの表示 95
```
共有ファイル・システム [削除](#page-344-0) 335 [作成](#page-342-0) 333 [モニター](#page-344-0) 335 クライアント [DB2 pureScale Feature 183](#page-192-0) クライアント・アフィニティー [概要](#page-192-0) 183 クラスター・キャッシング・ファシリティー [追加](#page-332-0) 323 [通信アダプター・ポートの追加](#page-331-0) 322 クラスター・ファイル・システム DB2 製品による管理 [クリーニング](#page-370-0) 361 グループ [概要](#page-46-0) 37 [パーティション・データベース環境](#page-395-0) 386 ID [の作成](#page-49-0) 40 [Linux 37](#page-46-0) [UNIX 37](#page-46-0) グローバリゼーション インターフェース言語 DB2 [セットアップ・ウィザード](#page-103-0) 94 計画 [共有ストレージ](#page-184-0) 175 言語 言語 ID 用の DB2 [セットアップ・ウィザード](#page-104-0) 95 DB2 [インターフェース](#page-104-0) 9[5, 97](#page-106-0) 検査 ポート範囲の可用性 [Linux 374](#page-383-0) [UNIX 374](#page-383-0) [レジストリー・アクセス](#page-404-0) 395 検証 DB2 [コピー](#page-151-0) 14[2, 162](#page-171-0) コード・ページ [サポートされている](#page-104-0) 95 [公開鍵ベースの認証](#page-56-0) 4[7, 201](#page-210-0)[, 236](#page-245-0) 更新 [インスタンスを](#page-334-0) DB2 pureScaleへ 325 [チェック](#page-168-0) 159 [ノード構成ファイル](#page-409-0) 400 32 ビット DB2 [インスタンス](#page-151-0) 142 64 ビット DB2 [インスタンス](#page-151-0) 142 [DB2 pureScale](#page-338-0) インスタンス 329 DB2 [インフォメーション・センター](#page-506-0) 49[7, 635](#page-644-0)[, 637](#page-646-0) [db2nodes.cfg \(UNIX\) 400](#page-409-0) rhosts [ファイル](#page-420-0) 411 構成 スイッチ AIX [サーバーを使用した](#page-211-0) RoCE ネットワーク 202 スイッチ・フェイルオーバー [AIX 203](#page-212-0)[, 213](#page-222-0)[, 214](#page-223-0) [Linux 238](#page-247-0)[, 249](#page-258-0)[, 253](#page-262-0) 10GE [ネットワーク上のスイッチでの](#page-258-0) IP インターフェース [のセットアップ](#page-258-0) 249

構成 *(*続き*)* 10GE ネットワークでの netmon.cf [ファイルのセットアップ](#page-273-0) [264](#page-273-0) [AIX 213](#page-222-0) [Linux 238](#page-247-0)[, 249](#page-258-0) [PVID 220](#page-229-0) RoCE [クラスター相互接続](#page-224-0) 215 高速コミュニケーション・マネージャー FCM [を参照](#page-47-0) 38 コマンド [リモート](#page-420-0) 411 db2fs [概要](#page-149-0) 140 db2idrop [インスタンスの除去](#page-579-0) 570 [db2ilist 569](#page-578-0) db2ls DB2 [製品およびフィーチャーのリスト表示](#page-169-0) 160 db2osconf [カーネル構成パラメーター値の決定](#page-58-0) 49 [db2prereqcheck 5](#page-14-0) db2rfe 非 root [インストールでの制限の克服](#page-33-0) 24 root [ベースのフィーチャーの使用可能化](#page-30-0) 21 db2sampl [インストールの検査](#page-146-0) 137 [db2secv82 141](#page-150-0) db2setup DB2 [セットアップ・ウィザードの各国語表示](#page-104-0) 95 db2stop DB2 [の停止](#page-578-0) 569 db2\_deinstall DB2 [製品の除去](#page-580-0) 571 doce\_deinstall [製品の除去](#page-580-0) 571 コマンド行プロセッサー (CLP) [インストール検査](#page-146-0) 137 ご利用条件 [資料](#page-649-0) 640

## [サ行]

```
サイレント・アンインストール
  概要 421
  Linux 436, 587
  UNIX 436, 587
  Windows 445, 589
サイレント・インストール
  概要 419
  キーワード 453
  Linux 431
  UNIX 431
  Windows 439
サンプル
  応答ファイル 449, 451
```
システム要件 [DB2 Database for Linux, UNIX, and Windows 1](#page-10-0) 自動クライアント・リルート [概要](#page-192-0) 183 除去 [DB2 pureScale Feature 359](#page-368-0) DB<sub>2</sub> (root) [Linux 567](#page-576-0) [UNIX 567](#page-576-0) 資料 [印刷](#page-641-0) 632 [概要](#page-640-0) 631 [使用に関するご利用条件](#page-649-0) 640 PDF [ファイル](#page-641-0) 632 ストレージ [共有ストレージの計画](#page-184-0) 175 スワップ・スペース 参照: [ページング・スペース](#page-44-0) セキュリティー [ユーザー・グループ](#page-150-0) 141 セットアップ AIX での [InfiniBand 208](#page-217-0) Linux での [10GE 256](#page-265-0) Linux での [InfiniBand 241](#page-250-0) ソフトウェア要件 [概要](#page-10-0) 1 [AIX 65](#page-74-0)  $HP-UX$  67 [Linux 69](#page-78-0) Solaris [オペレーティング環境](#page-87-0) 78 [Windows 79](#page-88-0)

# [タ行]

```
チュートリアル
 トラブルシューティング 640
 問題判別 640
 リスト 639
 pureXML 639
通信
 高速コミュニケーション・マネージャー (FCM) 38
通知リスト
 設定 143
データベース・パーティション・サーバー
 応答ファイルを使用したインストール
   概要 413
   Linux 414, 434
   UNIX 414, 434
   Windows 413
 相互通信の有効化 (UNIX) 409
データ・サーバー・クライアント
  「IBM データ・サーバー・クライアント」参照 13
デーモン
 インフォメーション・センター 495
停止
 インフォメーション・センター 495
```

```
停止 (続き)
 DB2 Administration Server 568
 root インスタンス 569
ディスク・スペース
 要件 35
ディレクトリー
 共有アクセス 440
ディレクトリー構造
 Linux 91
 root インストールと非 root インストールの比較 23
 Windows 84
ディレクトリー・スキーマ
 拡張
   Windows 64
デフォルト DB2 コピー
 インストール後に変更する 144
デフォルト IBM データベース・クライアント・インターフェ
ース・コピー
 インストール後に変更する 144
デフォルト言語設定
 Windows 97
ドキュメンテーション
 インフォメーション・センター
   インストール 491
特記事項 643
トラブルシューティング
 オンライン情報 640
 チュートリアル 640
```
# [ナ行]

ネットワーク・ファイル・システム (NFS) [検証操作](#page-394-0) 385 DB2 [のインストール](#page-56-0) 47 ノード構成ファイル [形式](#page-411-0) 402 [更新](#page-409-0) 400

### [ハ行]

```
パーティション・データベース
  インストール検査
    概要 395
    Linux 396
    UNIX 396
    Windows 397
  インストール後の作業
    概要 399
  グループ 386
  セットアップ 365
  ユーザー 386
パーティション・データベース環境
  インストール 363, 369
```
ハードウェア 要件 DB2 [サーバー製品](#page-74-0) (AIX) 65 DB2 [サーバー製品](#page-76-0) (HP-UX) 67 DB2 [サーバー製品](#page-78-0) (Linux) 69 DB2 サーバー製品 (Solaris [オペレーティング環境](#page-87-0)) 78 DB2 [データベース製品](#page-10-0) 1 IBM [データ・サーバー・クライアント](#page-74-0) (AIX) 65 IBM [データ・サーバー・クライアント](#page-76-0) (HP-UX) 67 IBM [データ・サーバー・クライアント](#page-78-0) (Linux) 69 IBM [データ・サーバー・クライアント](#page-87-0) (Solaris オペレー [ティング環境](#page-87-0)) 78 [Windows 79](#page-88-0) バインド [データベース・ユーティリティー](#page-568-0) 559 パスワード [規則](#page-107-0) 98 [パスワードレス](#page-56-0) SSH 4[7, 201](#page-210-0)[, 236](#page-245-0) バックアップ データベース DB2 [サーバーの変更前タスク](#page-524-0) 51[5, 522](#page-531-0) バッチ・ファイル [応答ファイル・インストール](#page-453-0) 444 パフォーマンス DB2 クラスター・サービス [フェンシング](#page-184-0) 175 非 root インスタンス [除去](#page-583-0) 574 [ドロップ](#page-583-0) 574 非 root インストール [アンインストール](#page-583-0) 574 [インストール](#page-28-0) 19 [概要](#page-28-0) 19 [制限](#page-33-0) 24 [相違点](#page-32-0) 23 [ディレクトリー構造](#page-32-0) 23 root [ベースのフィーチャーの使用可能化](#page-30-0) 21 [ulimit](#page-53-0) 設定 44 表スペースの変換 DB2 pureScale [環境 の変換前のタスク](#page-522-0) 513 ファースト・ステップ [概要](#page-149-0) 140 [製品の更新](#page-168-0) 159 Firefox [プロファイルの削除](#page-148-0) 139 ファイル・システム [パーティション化された](#page-384-0) DB2 サーバー用に作成 375 パーティション・データベース・システム用に作成 [Linux 381](#page-390-0) Solaris [オペレーティング環境](#page-392-0) 383 ファイル・システム・クラスター [構成の検証](#page-188-0) 179 フィックスパック [アンインストール](#page-572-0) 56[3, 591](#page-600-0) インストール 応答ファイル [\(Windows\) 549](#page-558-0) [概要](#page-335-0) 32[6, 525](#page-534-0)

フィックスパック *(*続き*)* インストール *(*続き*)* 新規の製品 (Linux および [UNIX\) 546](#page-555-0) 製品の更新 (Linux および [UNIX\) 544](#page-553-0) [前提条件](#page-538-0) 529 複数の製品 [\(Windows\) 548](#page-557-0) [方法](#page-546-0) 537 1 つの製品 [\(Windows\) 547](#page-556-0) DB2 pureScale [インスタンスの更新](#page-549-0) 540 [Linux 540](#page-549-0) [Microsoft Cluster Server](#page-559-0) 環境 550 [UNIX 540](#page-549-0) [Windows 547](#page-556-0) インストール後 作業 [\(Linux\) 557](#page-566-0) 作業 [\(UNIX\) 557](#page-566-0) 作業 [\(Windows\) 555](#page-564-0) [手動でのバインド](#page-568-0) 559 [解凍](#page-542-0) 533 [前提条件](#page-539-0) 53[0, 534](#page-543-0)[, 536](#page-545-0) [ダウンロード](#page-541-0) 532 Universal [と製品固有](#page-547-0) 538 プロセス 停止 [応答ファイル・インストール](#page-488-0) 479 [対話式インストール](#page-486-0) 477 プロファイル [インポート](#page-484-0) 475 [エクスポート](#page-484-0) 475 分散インストール DB2 製品 [SCCM 443](#page-452-0) ページング・スペース [要件](#page-44-0) 35 ヘルプ SQL [ステートメント](#page-644-0) 635 変換 計画 [DB2 pureScale Feature 509](#page-518-0) DB2 pureScale環境 [インスタンス](#page-516-0) 50[7, 519](#page-528-0) [計画](#page-518-0) 509 [変換後のタスク](#page-530-0) 521 [変換前のタスク](#page-520-0) 511 変換後のタスク DB2 pureScale Feature [データベース構成の設定](#page-531-0) 522 DB2 pureScale 環境 [概要](#page-530-0) 521 変換前のタスク [DB2 pureScale Feature 512](#page-521-0) [サポートされない表スペースの変換](#page-522-0) 513 [変換のためにデータベースが準備されていることの確認](#page-524-0) [515](#page-524-0) [DB2 pureScale](#page-520-0) 環境 511

変換前のタスク *(*続き*)* DB2 サーバー [データベースのバックアップ](#page-524-0) 51[5, 522](#page-531-0) ポート番号の範囲 可用性の検証 [Linux 374](#page-383-0) [UNIX 374](#page-383-0) 相互通信の有効化 [Linux 409](#page-418-0) [UNIX 409](#page-418-0) ホーム・ファイル・システム [概要](#page-384-0) 375 [AIX 375](#page-384-0) [HP-UX 378](#page-387-0)

# [マ行]

メモリー 要件 [概要](#page-44-0) 35 メンバー [追加](#page-332-0) 323 モニター DB2 pureScale環境 [共有ファイル・システム](#page-344-0) 335 DB2 pureScale[環境内の共有ファイル・システム](#page-344-0) 335 問題判別 [チュートリアル](#page-649-0) 640 [利用できる情報](#page-649-0) 640

# [ヤ行]

ユーザー [概要](#page-46-0) 37 [パーティション・データベース環境](#page-395-0) 386 必要なものの作成 [AIX 386](#page-395-0) [HP-UX 388](#page-397-0) [Linux 235](#page-244-0)[, 390](#page-399-0) Solaris [オペレーティング・システム](#page-400-0) 391 ユーザー ID [作成](#page-49-0) 40 ユーザー管理 GPFS クラスター DB2 [インストーラーによるテークオーバーを手動で許可す](#page-325-0) る [316](#page-325-0) [ユーザー限度要件](#page-53-0) 44 ユーザー特権 [Windows 64](#page-73-0) ユーザー・アカウント [インスタンス・ユーザー](#page-64-0) (Windows) 55 [インストールに必要な](#page-64-0) (Windows) 55 [DB2 Administration Server \(Windows\) 55](#page-64-0) db2fmp プロセス [\(Windows\) 60](#page-69-0) ユーザー・グループ [セキュリティー](#page-150-0) 141

ユーザー・グループ *(*続き*)* [DB2ADMNS 141](#page-150-0) [DB2USERS 141](#page-150-0) ユーティリティー [応答ファイル生成プログラム](#page-456-0) 447 優先クラスター・キャッシング・ファシリティー [指定](#page-297-0) 288

# [ラ行]

```
ライセンス
 適用 140
 登録
   db2licm コマンド 318
リモート・コマンド
 有効化 (UNIX) 411
レジストリー
 アクセスの検査 395
連絡先
 リストの設定 143
ロケール
 DB2 インターフェース言語 95
```
# [ワ行]

```
ワークロード・パーティション
 インストール 45
ワークロード・バランシング 183
```
# [数字]

[10GE 241](#page-250-0)[, 256](#page-265-0) AIX [でのセットアップ](#page-217-0) 208 2 次クラスター・キャッシング・ファシリティー [指定](#page-297-0) 288

# **A**

```
AIX
 インストール
   ワークロード・パーティション内の DB2 製品 45
   DB2 サーバー製品 15, 65
   IBM データ・サーバー・クライアント 65
 環境設定 371
 必要なユーザー
   作成 386
 複数のノードへのコマンドの配布 399
 CD のマウント 107
 DB2 ホーム・ファイル・システムの作成 375
 DVD のマウント 107
 NFS 385
```
## **B**

BACKUP DATABASE コマンド DB2 [サーバーの変更前タスク](#page-524-0) 51[5, 522](#page-531-0)

# **C**

CD または DVD のマウント [AIX 107](#page-116-0) [HP-UX 108](#page-117-0) [Linux 109](#page-118-0) Solaris [オペレーティング環境](#page-118-0) 109 CDs マウント [AIX 107](#page-116-0) [HP-UX 108](#page-117-0) [Linux 109](#page-118-0) [Solaris 109](#page-118-0)

### **D**

DB2 Administration Server (DAS) [除去](#page-577-0) 568 [停止](#page-577-0) 568 DB2 Connect [DB2 pureScale Feature 181](#page-190-0) DB2 pureScale Feature [アンインストール](#page-368-0) 359 インストール [インストールの検査](#page-324-0) 315 [インストール前の作業の概要](#page-196-0) 187 [概要](#page-174-0) 165 [方法](#page-295-0) 286 AIX [でのインストール前の作業](#page-196-0) 187 AIX [の前提条件](#page-196-0) 18[7, 202](#page-211-0) AIX [ユーザー要件](#page-207-0) 198 DB2 [セットアップ・ウィザード](#page-297-0) 288 [db2\\_install](#page-319-0) コマンド 310 Linux [でのインストール前の作業](#page-237-0) 228 Linux [の前提条件](#page-237-0) 22[8, 238](#page-247-0) [除去](#page-368-0) 359 変換 [インスタンス](#page-516-0) 50[7, 519](#page-528-0) [計画](#page-518-0) 509 [変換後のタスク](#page-530-0) 521 [変換前のタスク](#page-520-0) 511 変換後のタスク [概要](#page-530-0) 521 [データベース構成の設定](#page-531-0) 522 変換前のタスク [概要](#page-520-0) 511 [サポートされない表スペースの変換](#page-522-0) 513 [データベースの確認](#page-524-0) 515 GPFS [ファイル・システムのセットアップ](#page-521-0) 512 ユーザー管理 GPFS [クラスターのテークオーバー](#page-325-0) 316

DB2 pureScale Feature *(*続き*)* 優先 1 [次クラスター・キャッシング・ファシリティー](#page-297-0) 288 優先 2 [次クラスター・キャッシング・ファシリティー](#page-297-0) 288 [db2\\_install](#page-319-0) コマンド 310 GDPC [データベースの作成](#page-364-0) 355 GDPCs [インストール](#page-347-0) 338 [構成](#page-346-0) 337 [前提条件](#page-290-0) 281 [HADR 355](#page-364-0) SCSI-3 PR [の使用可能化](#page-326-0) 317 [DB2 pureScale](#page-339-0) 環境 330 db2sshid ユーザー ID [再作成](#page-340-0) 331 [変更](#page-340-0) 331 DB2 pureScaleインスタンス [拡張](#page-332-0) 323 [更新](#page-338-0) 329 [作成](#page-328-0) 319 [変換](#page-528-0) 519 DB2 pureScale環境 インスタンスの DB2 pureScale [インスタンスへの更新](#page-334-0) 325 [ネットワーク・トポロジー](#page-176-0) 167 モニター [共有ファイル・システム](#page-344-0) 335 DB2 インスタンス [新規データベース製品への変換](#page-512-0) 503 DB2 インストーラー ユーザー管理 GPFS [クラスターのテークオーバー](#page-325-0) 316 DB2 インフォメーション・センター インストール [オプション](#page-500-0) 491 [フィックスパック](#page-490-0) 481 DB2 [セットアップ・ウィザード](#page-492-0) (Linux) 483 DB2 [セットアップ・ウィザード](#page-496-0) (Windows) 487 [Linux 483](#page-492-0) [Windows 487](#page-496-0) [更新](#page-506-0) 49[7, 635](#page-644-0)[, 637](#page-646-0) [バージョン](#page-644-0) 635 DB2 クラスター・サービス [タイブレーカー](#page-184-0) 175 DB2 高可用性フィーチャー [Tivoli System Automation for Multiplatforms \(SA MP\) 593](#page-602-0) DB2 コピー [アンインストール](#page-588-0) 579 [インスタンスの変換](#page-512-0) 503 [インストール後のデフォルト・コピー](#page-153-0) 144 [管理](#page-167-0) 158 同一コンピューターでの複数 [Linux 105](#page-114-0) [UNIX 105](#page-114-0) [Windows 99](#page-108-0) DB2 サーバー インストール [Linux 15](#page-24-0)

DB2 サーバー *(*続き*)* インストール *(*続き*)* [UNIX 15](#page-24-0) [Windows 111](#page-120-0) [インストールのウォークスルー](#page-130-0) 121 [概要](#page-22-0) 13 パーティション [Windows 369](#page-378-0) 変換前のタスク [データベースのバックアップ](#page-524-0) 51[5, 522](#page-531-0) DB2 サービス [Windows 59](#page-68-0) DB2 製品 [リスト表示](#page-169-0) 160 DB2 セットアップ・ウィザード インストール DB2 サーバー (Linux)/DB2 サーバー [\(UNIX\) 115](#page-124-0) [応答ファイルの作成](#page-438-0) 429 言語 [ID 95](#page-104-0) DB2 pureScale Feature [概要](#page-295-0) 286 [手順](#page-297-0) 288 DB2ADMNS グループ [ユーザーの追加](#page-150-0) 141 db2cluster コマンド [ファイル・システム・クラスターの構成の検証](#page-188-0) 179 db2icrt コマンド [インスタンスの作成](#page-52-0) 43 [DB2 pureScale Feature](#page-319-0) のインストール 310 DB2 pureScaleインスタンスの作成 [手順](#page-328-0) 319 [ユーザー管理ファイル・システム](#page-188-0) 179 db2instance コマンド DB2 pureScale [のインストールおよびセットアップの検証](#page-324-0) [315](#page-324-0) db2isetup コマンド [応答ファイルの作成](#page-438-0) 429 [DB2 pureScale](#page-332-0) 環境 323 DB2 pureScale[インスタンスの作成](#page-328-0) 319 db2iupdt コマンド [クラスター・キャッシング・ファシリティーのドロップ](#page-368-0) [359](#page-368-0) 32 ビット・インスタンスを 64 [ビット・インスタンスに更](#page-151-0) 新 [142](#page-151-0) DB2 pureScale 環境 [リリース内の上位レベルへのインスタンスの更新](#page-338-0) 329 DB2 pureScale環境 [クラスター・キャッシング・ファシリティーの追加](#page-332-0) 323 [メンバーの追加](#page-332-0) 323 [メンバーのドロップ](#page-368-0) 359 [ユーザー管理ファイル・システム](#page-188-0) 179 [DB2 pureScale Feature](#page-319-0) のインストール 310 DB2 pureScale [インスタンスへの更新](#page-334-0) 325 DB2 pureScale [インスタンスへの変換](#page-528-0) 519 db2licm コマンド [ライセンスの登録](#page-327-0) 318

db2ls コマンド [インストールされている製品およびフィーチャーのリスト表](#page-169-0) 示 [160](#page-169-0) db2nodes.cfg ファイル [形式](#page-411-0) 402 [更新](#page-409-0) 400 netname [フィールド](#page-378-0) 369 db2osconf コマンド [カーネル構成パラメーター値の決定](#page-58-0) 49 db2prereqcheck コマンド [インストール前提条件の検査](#page-14-0) 5 db2rfe コマンド root [フィーチャーを有効にする](#page-30-0) 2[1, 24](#page-33-0) db2setup コマンド [言語設定](#page-104-0) 95 [DB2 pureScale Feature 286](#page-295-0)[, 288](#page-297-0) DB2USERS ユーザー・グループ [ユーザーの追加](#page-150-0) 141 db2val コマンド DB2 [コピーの検証](#page-151-0) 14[2, 162](#page-171-0) db2\_deinstall コマンド [クラスター・キャッシング・ファシリティーのドロップ](#page-368-0) [359](#page-368-0) [メンバーのドロップ](#page-368-0) 359 DB2 [製品の除去](#page-580-0) 571 db2\_install コマンド [DB2 pureScale Feature 286](#page-295-0)[, 310](#page-319-0) doce\_deinstall コマンド [製品の除去](#page-580-0) 571 DVD マウント [AIX 107](#page-116-0) [HP-UX 108](#page-117-0) [Linux 109](#page-118-0) Solaris [オペレーティング環境](#page-118-0) 109

#### **F**

```
FCM
  概要
    Linux 38
    UNIX 38
  データベース・パーティション・サーバーの相互通信 409
  ポート番号 409
fcm_num_buffers 構成パラメーター
  概要 38
fcm_num_channels 構成パラメーター
  概要 38
ユーザー 40Firefox ブラウザー・プロファイルの削除 139
```
#### **G**

```
GDPC
  データベースの作成 355
```
GDPCs [インストール](#page-347-0) 338 [構成](#page-346-0) 337 [前提条件](#page-290-0) 281 GPFS [レプリケーションのセットアップ](#page-356-0) 347 HADR [構成](#page-364-0) 355 **GPFS** [レプリケーション](#page-356-0) 347 DB2 pureScale [環境の変換前のタスク](#page-521-0) 512

# **H**

```
HP-UX
 インストール
   DB2 サーバー 15, 67
   IBM データ・サーバー・クライアント 67
 カーネル構成パラメーター
   推奨値 49
   変更 52
 ネットワーク・ファイル・システム (NFS) 385
 パーティション・データベース・システム 378
 メディアのマウント 108
 ユーザーの作成 388
 DB2 ホーム・ファイル・システム 378
```
# **I**

IBM Data Server Driver for JDBC and SQLJ DB2 [バージョンのレベル](#page-40-0) 31 IBM Data Studio [インストールのシナリオ](#page-636-0) 627 DB2 セットアップ・ウィザードを使用したインストール [Linux 625](#page-634-0) [Windows 623](#page-632-0) DB2 [統合](#page-632-0) 623 IBM Secure Shell Server for Windows [インストール](#page-169-0) 160 IBM Tivoli System Automation for Multiplatforms (SA MP) アップグレード [概要](#page-610-0) 601 [DB2 pureScale](#page-552-0) 環境 543 DB2 [インストーラー](#page-611-0) 602 [uninstallSAM](#page-613-0) スクリプト 604 アンインストール [概要](#page-616-0) 607 DB2 [インストーラー](#page-616-0) 607 [uninstallSAM](#page-618-0) スクリプト 609 [アンインストール・ログ](#page-624-0) 615 インストール [概要](#page-606-0) 597 DB2 [インストーラー](#page-602-0) 59[3, 598](#page-607-0) [uninstallSAM](#page-609-0) スクリプト 600 [インストール・ログ](#page-624-0) 615 [概要](#page-604-0) 595

IBM Tivoli System Automation for Multiplatforms (SA MP) *(*続 き*)* [システム要件](#page-628-0) 619 [ライセンス条項](#page-626-0) 617 IBM Tivoli System Automation for Multiplatforms (SA MP) の 自動フェイルオーバー・スクリプト アップグレード [概要](#page-620-0) 611 [手動](#page-622-0) 613 DB2 [インストーラー](#page-621-0) 612 アンインストール [概要](#page-620-0) 611 [手動](#page-622-0) 613 DB2 [インストーラー](#page-621-0) 612 インストール [概要](#page-620-0) 611 [手動](#page-622-0) 613 DB2 [インストーラー](#page-621-0) 612 IBM データベース・クライアント・インターフェース・コピー [アンインストール](#page-588-0) 579 [デフォルト・コピーをインストール後に変更する](#page-153-0) 144 IBM データ・サーバー・クライアント [概要](#page-22-0) 13 複数の DB2 [コピーを使用した接続](#page-165-0) 156 InfiniBand [のセットアップ](#page-250-0) 241  $I/\Omega$ 高速 I/O [フェンシング](#page-184-0) 175

#### **J**

```
Java
  DB2 製品サポート 31
JDBC
  ドライバー
    詳細情報 31
```
#### **L**

```
LANG 環境変数
  設定 95, 97
Linux
  インストール
    応答ファイル 431
    DB2 pureScale環境 228
    DB2 サーバー 15, 69, 115
    DB2 セットアップ・ウィザードを使用した IBM Data
     Studio 625
    IBM データ・サーバー・クライアント 69
    zSeries 上の DB2 データベース 40
  カーネル・パラメーター
    変更 52, 74, 270
    要件 49, 76
  除去
    DB2 (root) 567
  デフォルト・ポート範囲 409
```
Linux *(*続き*)* [パーティション・データベース・サーバーのインストールの](#page-405-0) [検査](#page-405-0) 396 [パーティション・データベース・システムのファイル・シス](#page-390-0) [テム](#page-390-0) 381 [必要なユーザー](#page-244-0) 23[5, 390](#page-399-0) マウント [CDs 109](#page-118-0) [DVD 109](#page-118-0) ライブラリー [libaio.so.1 69](#page-78-0) [libstdc so.5 69](#page-78-0) DB2 [データベース製品エディションの変更](#page-514-0) 505 DB2 [データベース製品のリスト](#page-169-0) 160 DB2 のアンインストール 非 [root 574](#page-583-0) [root 567](#page-576-0)[, 570](#page-579-0) NFS [検査](#page-394-0) 385

## **N**

Network Time Protocol NTP [を参照](#page-90-0) 81 NTP セットアップ [概要](#page-90-0) 81 ホストを NTP [クライアントとして構成する](#page-90-0) 8[1, 313](#page-322-0) NTP [サーバー](#page-91-0) 8[2, 312](#page-321-0)

# **O**

[OpenSSH 47](#page-56-0)[, 201](#page-210-0)[, 236](#page-245-0) [openSSH 106](#page-115-0)

### **P**

[PVID 220](#page-229-0)

# **R**

rhosts ファイル [作成](#page-420-0) 411 root インスタンス [除去](#page-579-0) 570 [ドロップ](#page-579-0) 570 root インストール [ディレクトリー構造](#page-32-0) 23 非 root [インストールとの比較](#page-32-0) 23 root ベースのフィーチャー 非 root [インストール](#page-30-0) 21 [rsh 411](#page-420-0)

### **S**

```
SCCM
  分散インストール
    DB2 製品 443
SDK
  製品レベル 31
Solaris オペレーティング・システム
  インストール
    DB2 サーバー 15
  インストール要件
    DB2 サーバー 78
    IBM データ・サーバー・クライアント 78
  カーネル・パラメーターの変更 54
  必要なユーザーの作成 391
  ファイル・システムの作成 383
  CD または DVD のマウント 109
  NFS 稼働の検査 385
SQL ステートメント
  ヘルプ
    表示 635
ssh 411
Systems Center Configuration Manager
  分散インストール
    DB2 製品 443
```
### **U**

[uDAPL](#page-217-0) 通信 20[8, 241](#page-250-0)[, 256](#page-265-0) uDAPL [のセットアップ](#page-217-0) 20[8, 241](#page-250-0)[, 256](#page-265-0) [ulimit](#page-53-0) 設定 44 UNIX インストール DB2 [セットアップ・ウィザード](#page-124-0) 115 [応答ファイルの作成](#page-441-0) 432 [応答ファイル・インストール](#page-440-0) 431 除去 DB2 root [インスタンス](#page-579-0) 570 [DB2 \(root\) 567](#page-576-0) DB2 [製品](#page-580-0) 571 DB2 の非 root [インストール](#page-582-0) 573 DB2 非 root [インスタンス](#page-583-0) 574 [デフォルト・ポート範囲](#page-418-0) 409 [ノード構成ファイルの更新](#page-409-0) 400 [パーティション・データベース・サーバーのインストール検](#page-405-0) 査 [396](#page-405-0) [リモート・コマンド実行](#page-420-0) 411 DB2 [インターフェース言語の変更](#page-106-0) 97 DB2 [グループ](#page-46-0) 37 DB2 [データベース製品エディションの変更](#page-514-0) 505 DB2 [データベース製品のリスト](#page-169-0) 160 DB2 のアンインストール [root 567](#page-576-0) DB2 [ユーザー](#page-46-0) 37

#### **W**

```
Windows
 インストール
   応答ファイル方式 442
   DB2 サーバー (手順) 17
   DB2 サーバー (DB2 セットアップ・ウィザードを使用
    した) 111
   DB2 セットアップ・ウィザードを使用した IBM Data
    Studio 623
 インストール検査
   パーティション・データベース環境 397
 応答ファイル
   使用したインストール 439
   編集 441
 システム特権のセットアップ 61
 ディレクトリー共有アクセスのセットアップ 440
 デフォルト言語設定 97
 ユーザー権限の付与 64
 ユーザー・アカウント
   DB2 サーバー製品のインストール 55
   db2fmp プロセス 60
 DB2 サービス 59
 DB2 のアンインストール 577
Windows オペレーティング・システム
 インストール
   DB2 サーバー (要件) 79
   IBM データ・サーバー・クライアント (要件) 79
```
## **Z**

zSeries DB2 for Linux [データベースのインストール](#page-49-0) 40

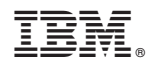

Printed in Japan

GA88-4679-01

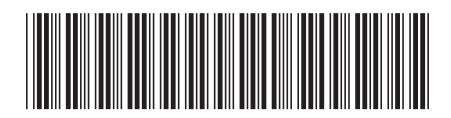

日本アイビーエム株式会社 〒103-8510 東京都中央区日本橋箱崎町19-21

Spine information: Spine information:

1 **IBM DB2 10.1 for Linux, UNIX, and Windows DB2** サーバー機能 インストール -**DB2 サーバー機能 インストール** 

IBM DB2 10.1 for Linux, UNIX, and Windows